# Podręcznik użytkownika Napędy ACS355

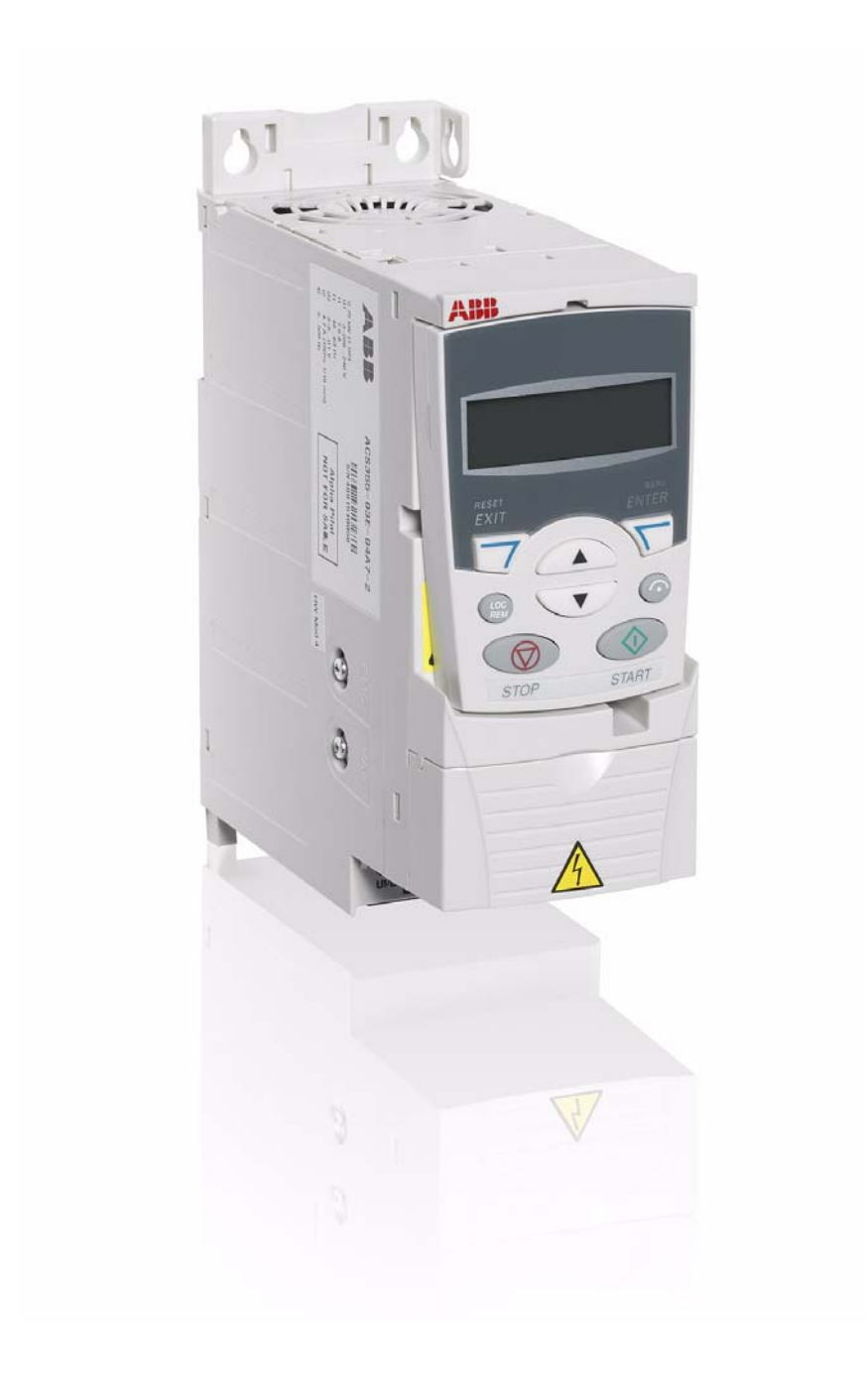

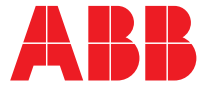

Power and productivity<br>for a better world<sup>™</sup>

# Lista powiązanych podręczników

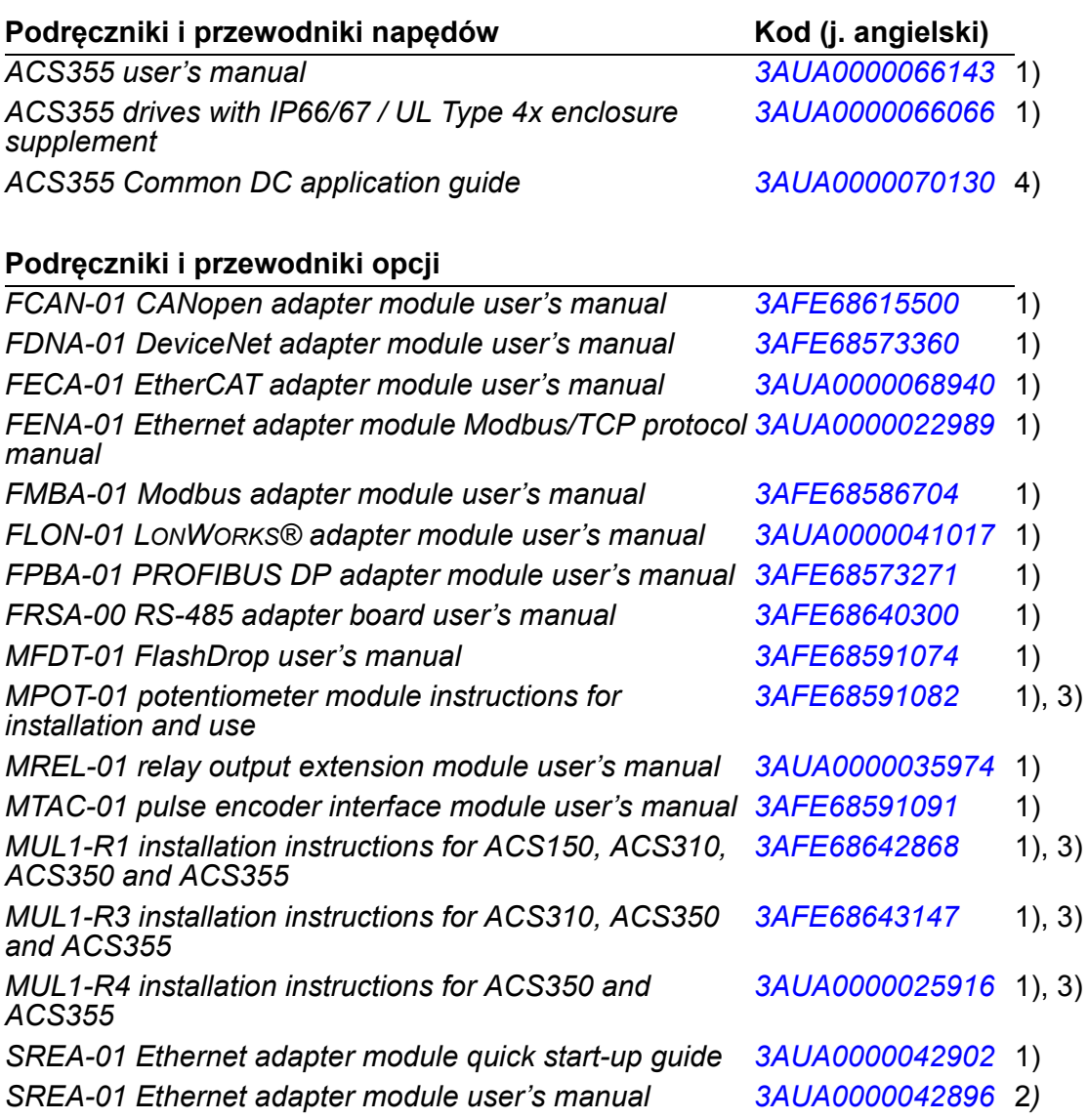

#### **Podręczniki i przewodniki utrzymania**

*Guide for capacitor reforming in ACS50, ACS55, ACS150, ACS310, ACS350, ACS355, ACS550 and ACH550 [3AFE68735190](http://search.abb.com/library/ABBLibrary.asp?DocumentID=3AFE68735190&LanguageCode=en&DocumentPartId=1&Action=Launch )*

1) Dostarczany w postaci drukowanej z napędem lub z opcjonalnym wyposażeniem

2) Dostarczany w formacie PDF z napędem lub z opcjonalnym wyposażeniem

3) Wielojęzyczny

4) Dostępny u lokalnego przedstawiciela ABB

Podręczniki dostępne są w formacie PDF na stronie internetowej (o ile nie zostało to inaczej zaznaczone). Patrz sekcja *[Biblioteka dokumentacji dost](#page-404-0)ępna w Internecie* na wewnętrznej stronie tylniej okładki.

# **Podręcznik użytkownika**

**ACS355**

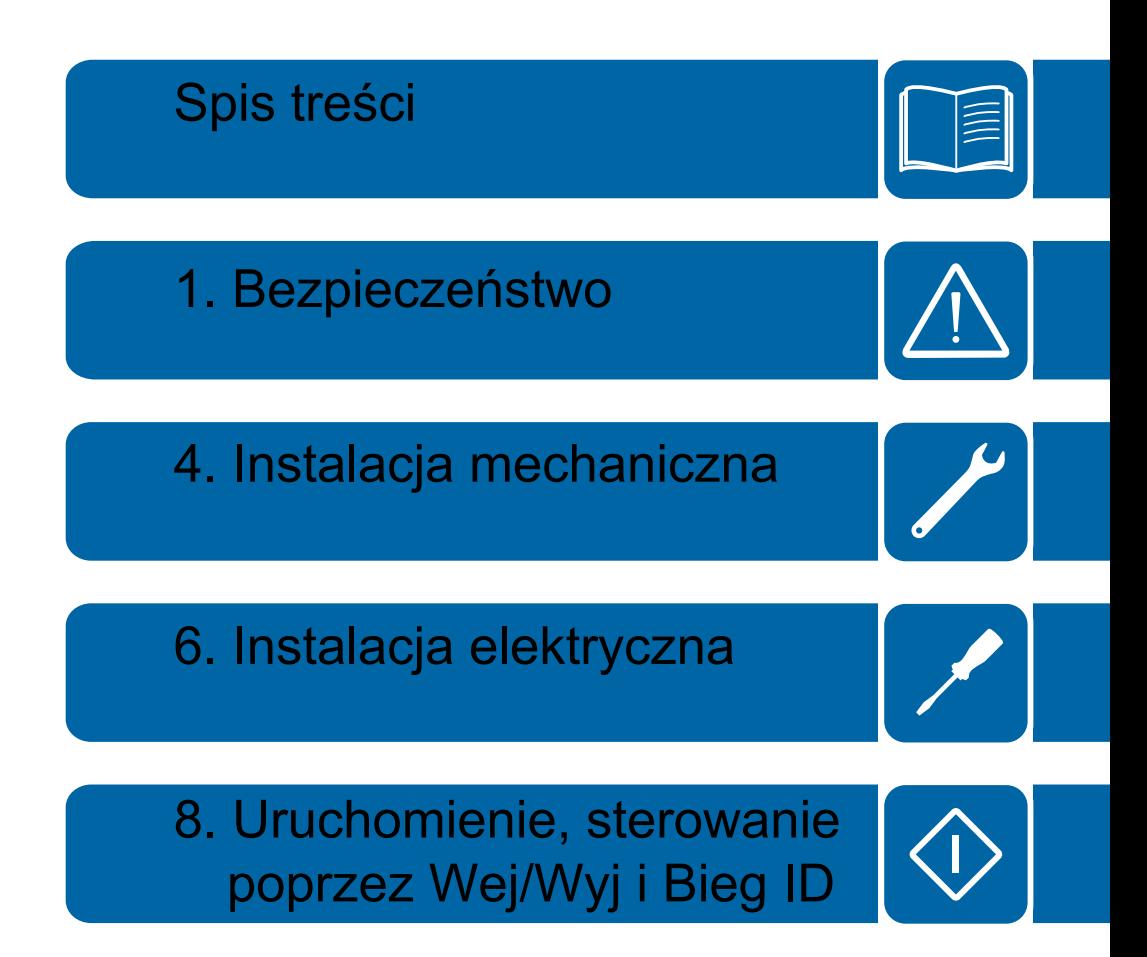

4120PL511-W1-pl PL

2011 ABB Sp. o.o. Wszystkie prawa zastrzeżone. OBOWIĄZUJE OD: 2011-03

# Spis treści

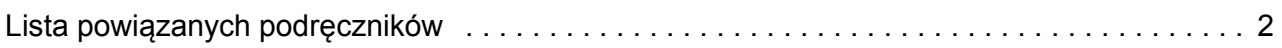

### 1. Bezpieczeństwo

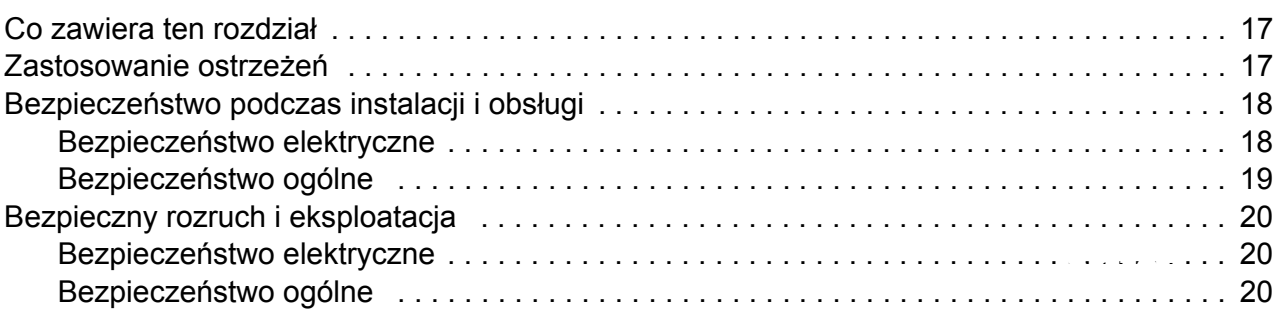

### 2. O niniejszym podręczniku

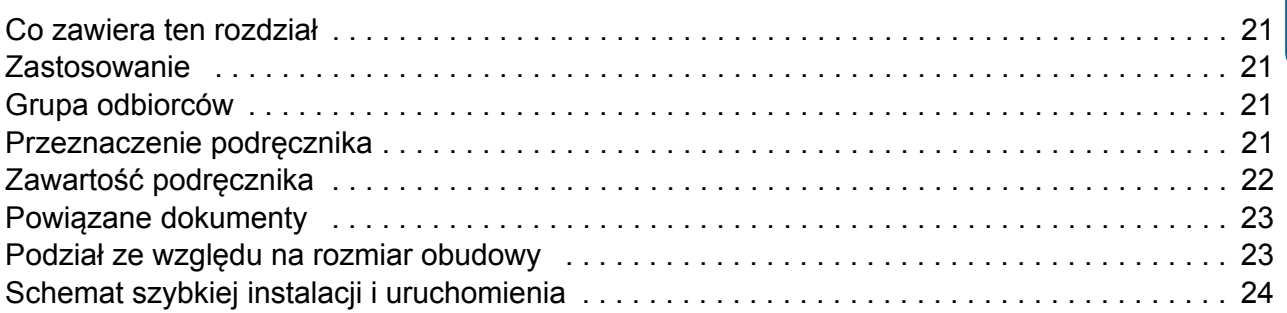

### 3. Zasada działania i opis napędu

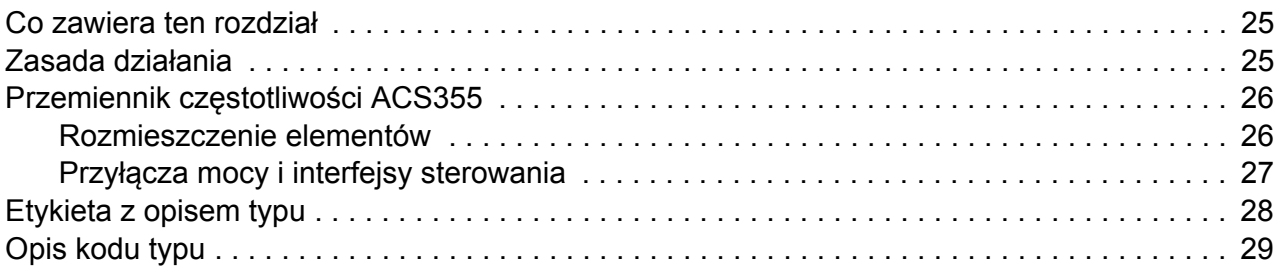

### 4. Instalacja mechaniczna

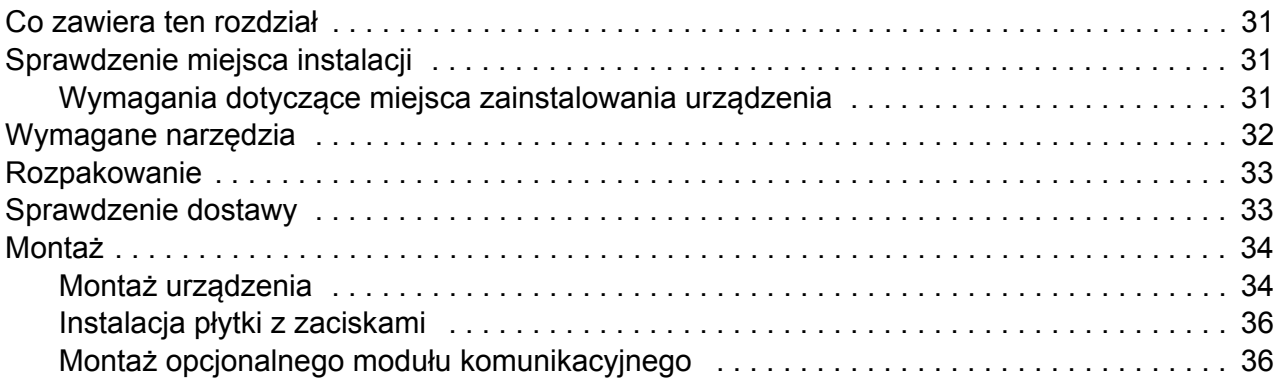

# *[5. Planowanie instalacji elektrycznej](#page-36-0)*

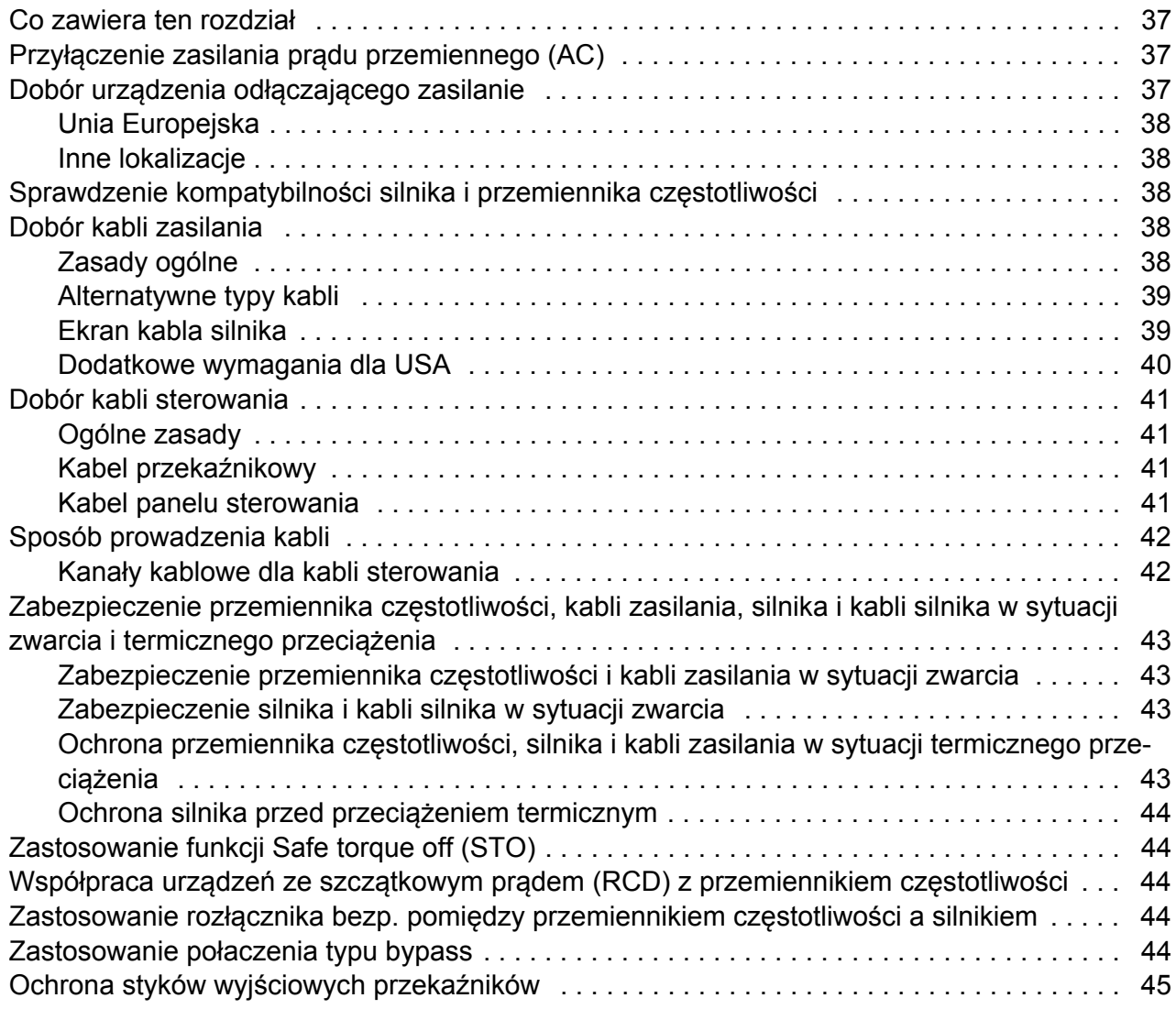

# *[6. Instalacja elektryczna](#page-46-1)*

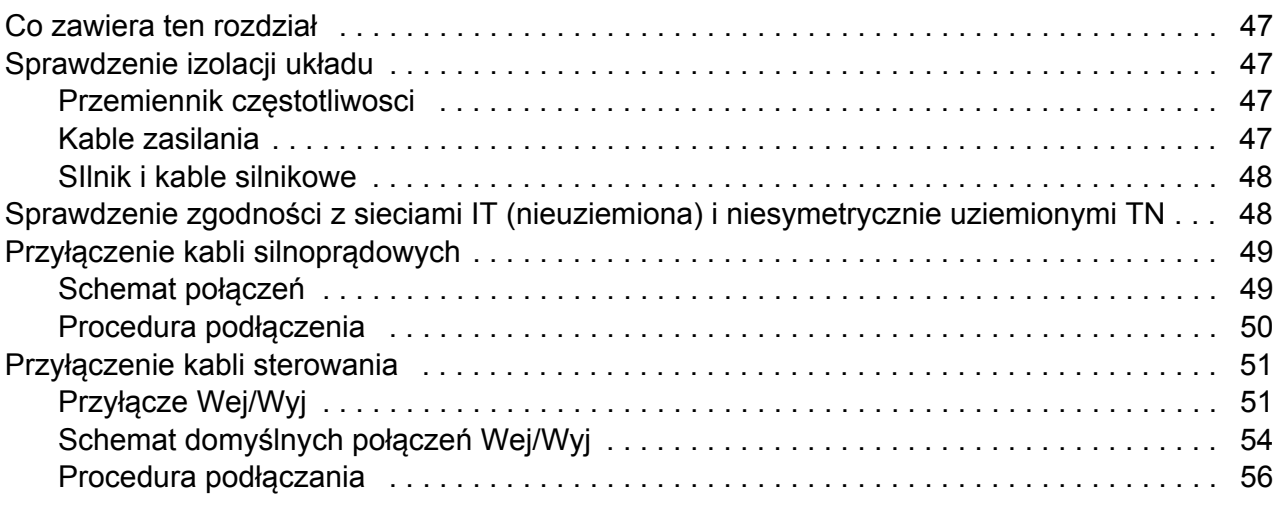

# *7. Lista czynnoś[ci instalacyjnych](#page-56-0)*

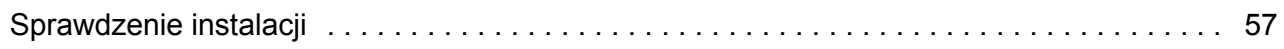

### *[8. Uruchomienie, sterowanie poprzez Wej/Wyj i Bieg ID](#page-58-1)*

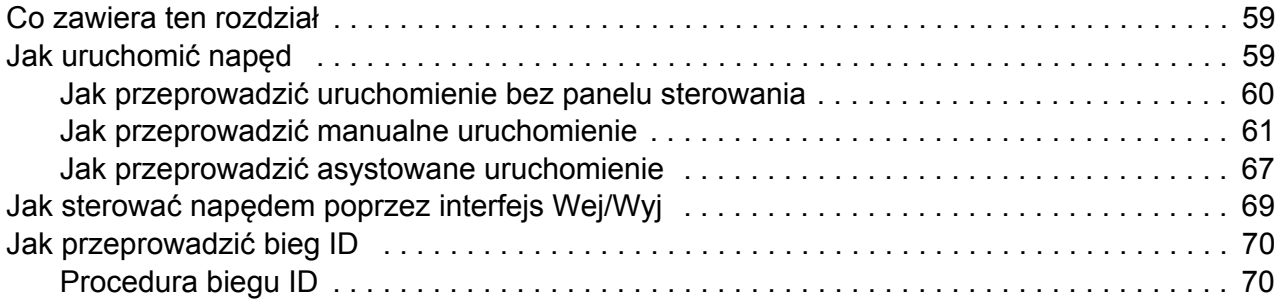

### *[9. Panele sterowania](#page-72-0)*

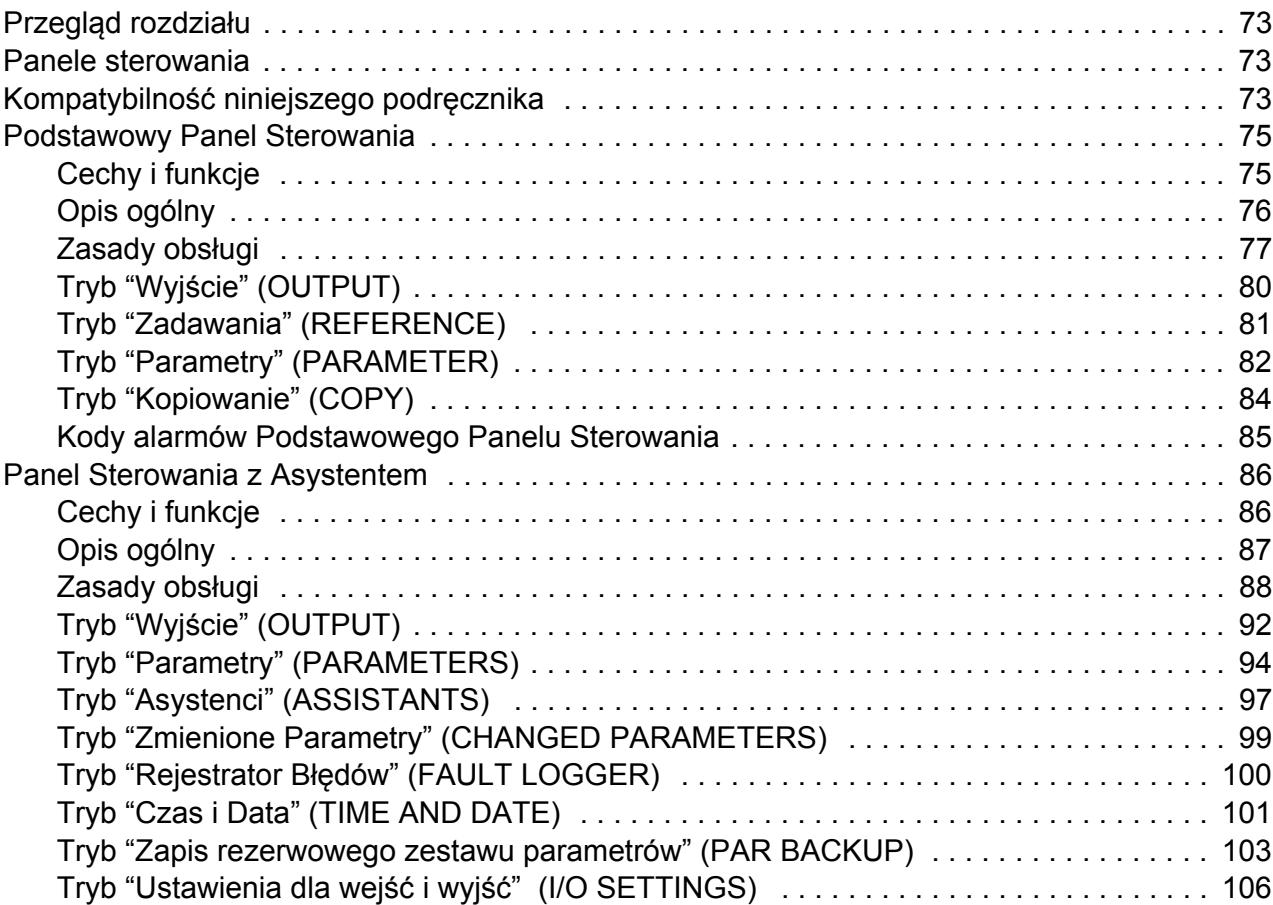

### *[10. Makroaplikacje](#page-106-0)*

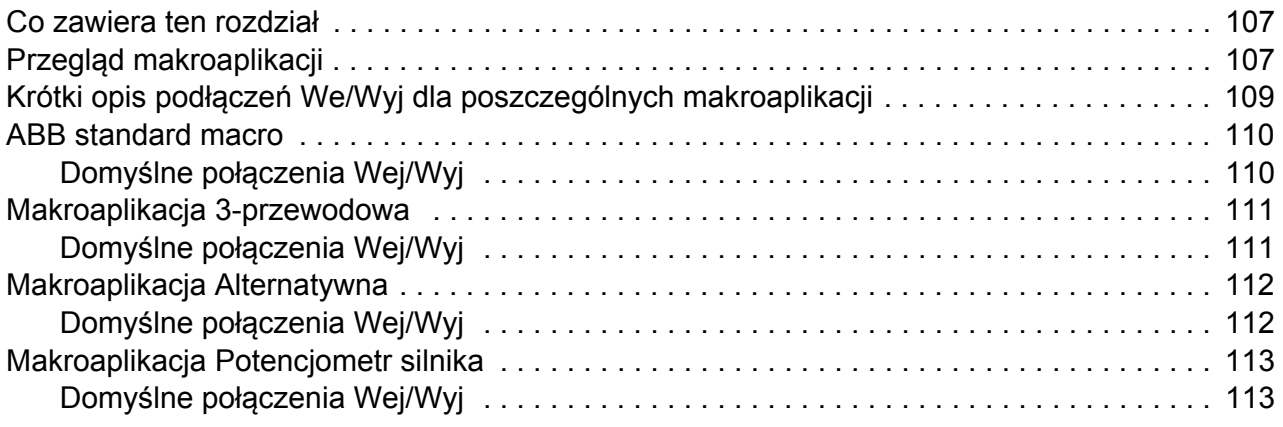

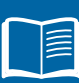

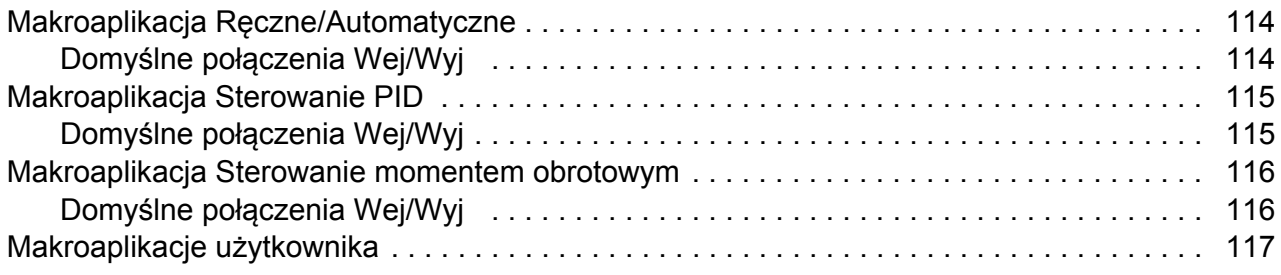

# *[11. Cechy programowe](#page-118-0)*

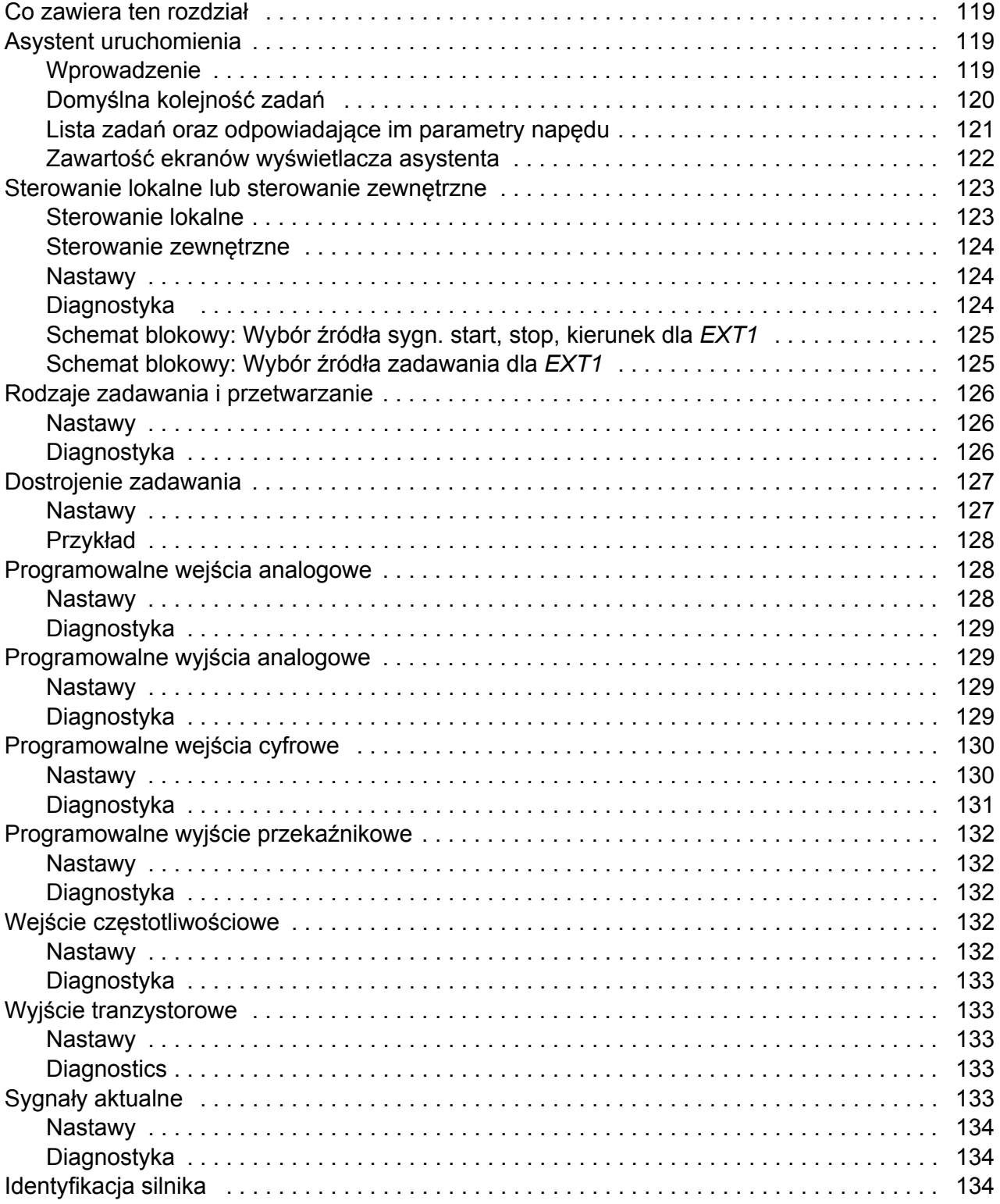

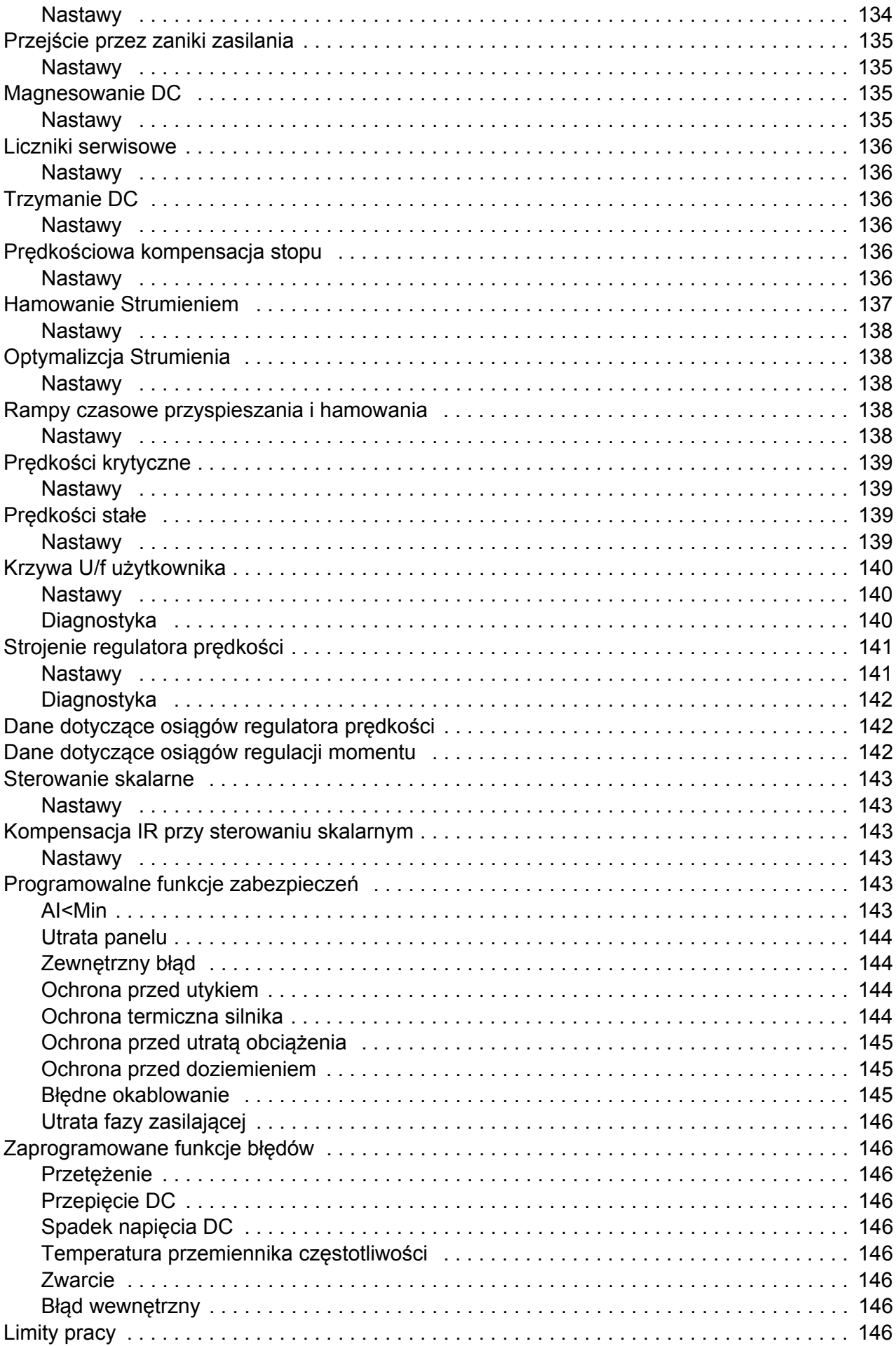

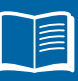

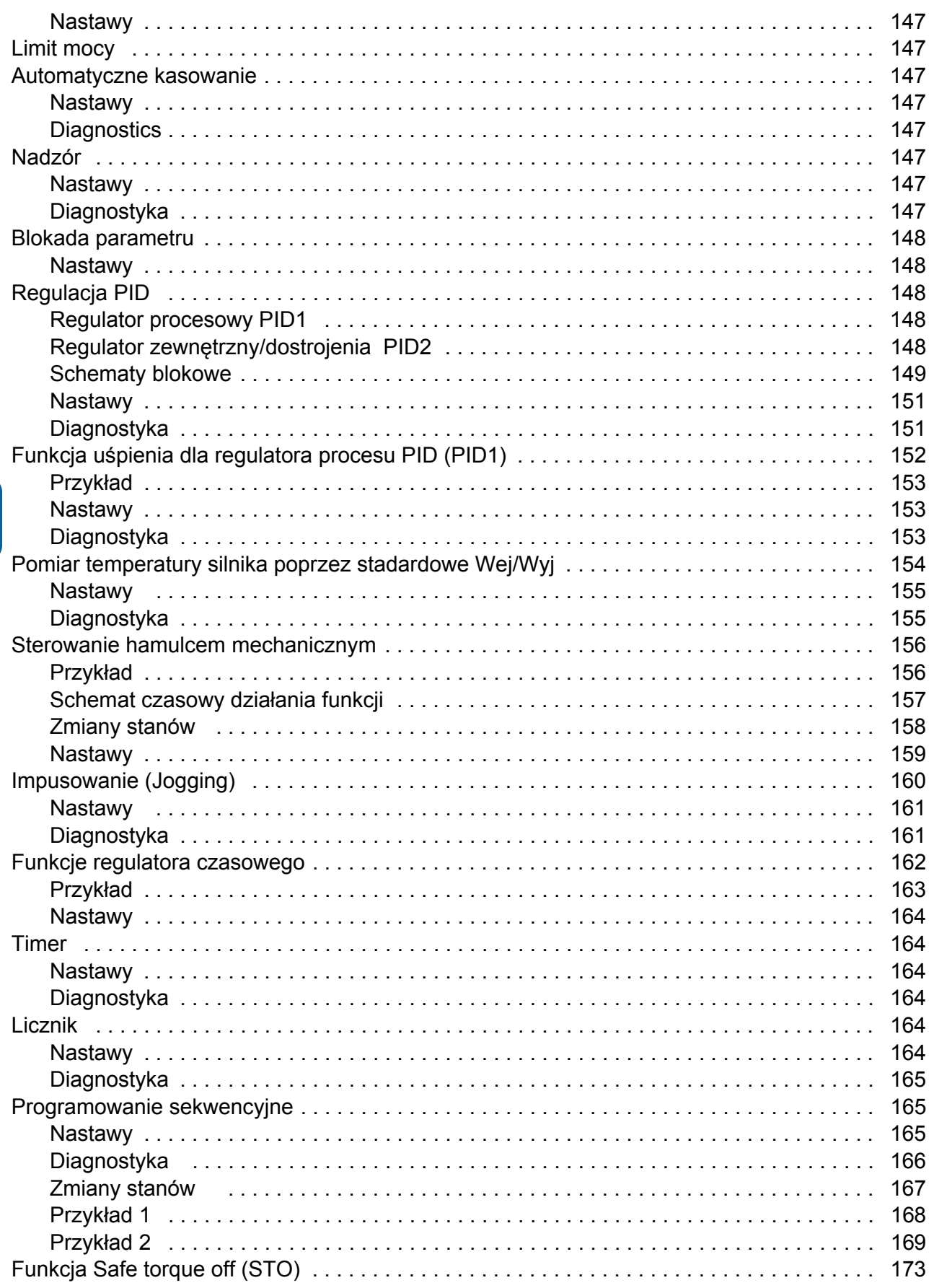

# 12. Sygnały bieżące i parametry

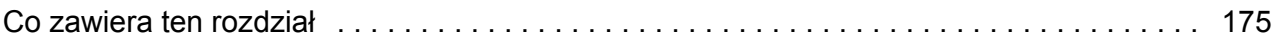

眉

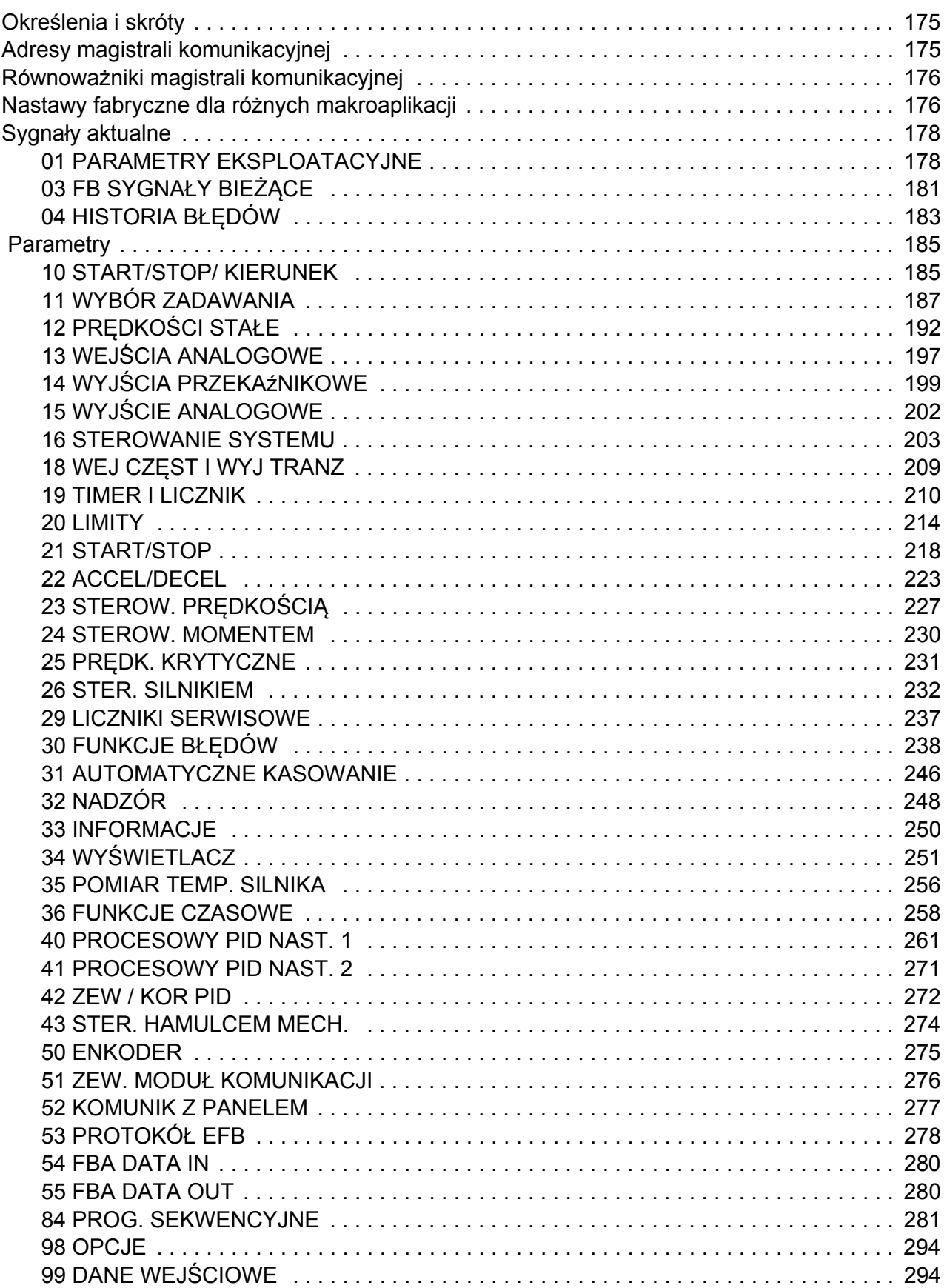

# 13. Sterowanie z użyciem wewnętrznej magistrali

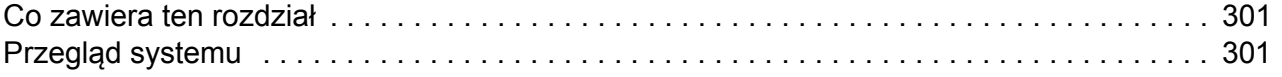

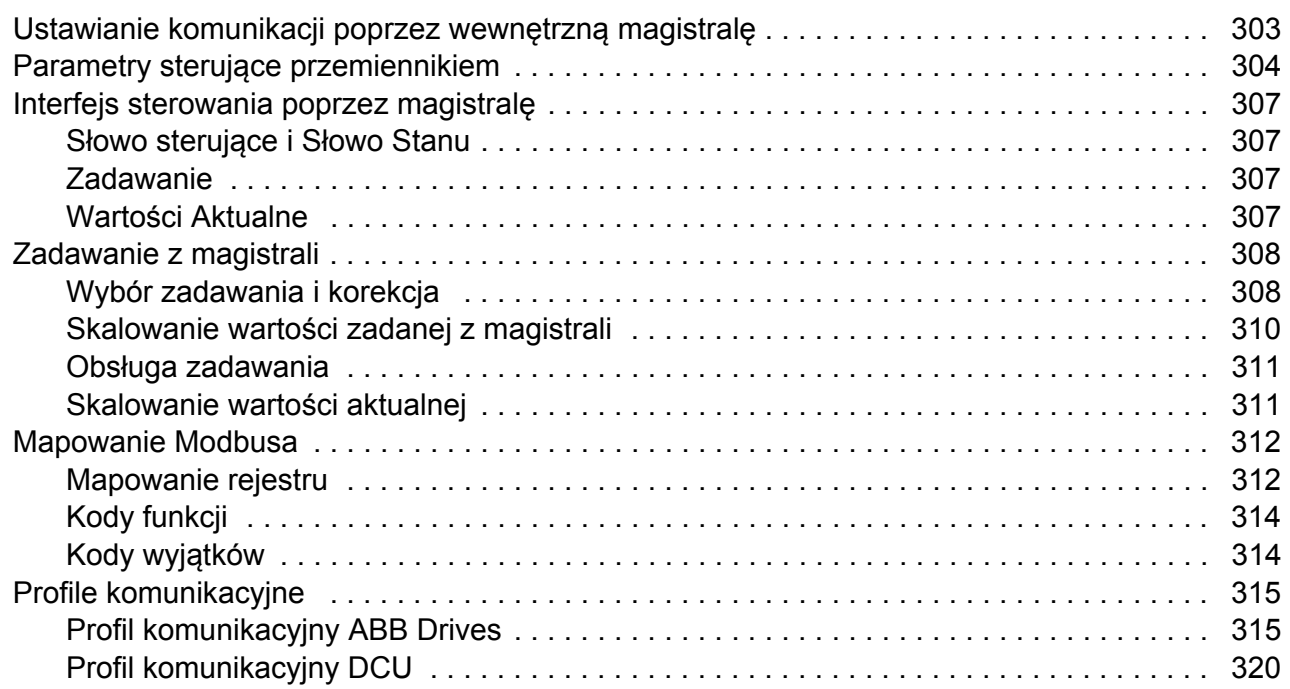

### *[14. Sterowanie z u](#page-324-0)życiem modułu magistrali*

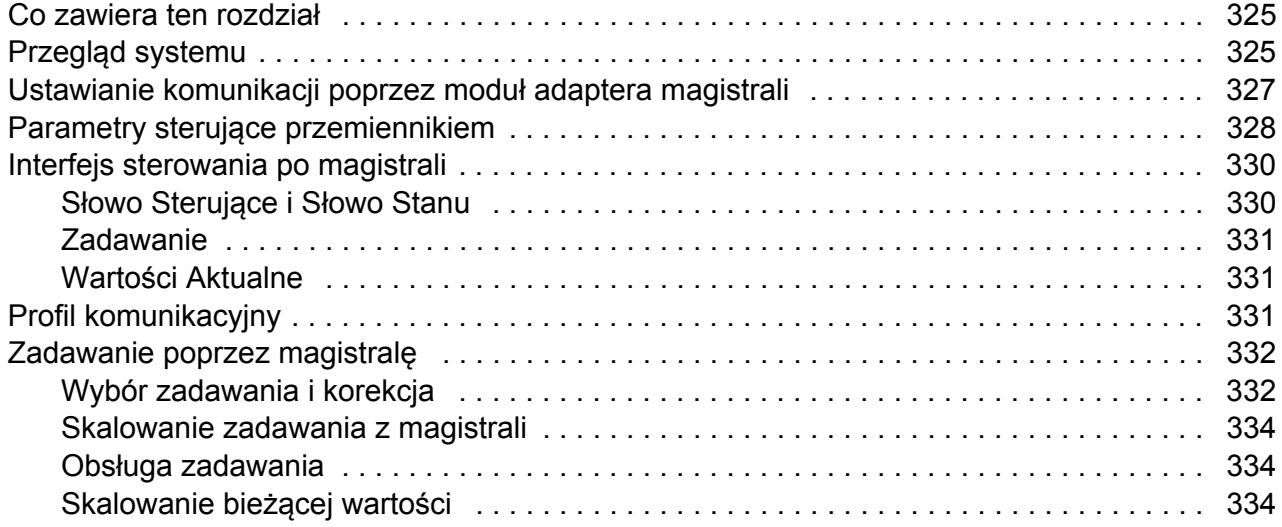

# *15. Ś[ledzenie b](#page-334-0)łędów*

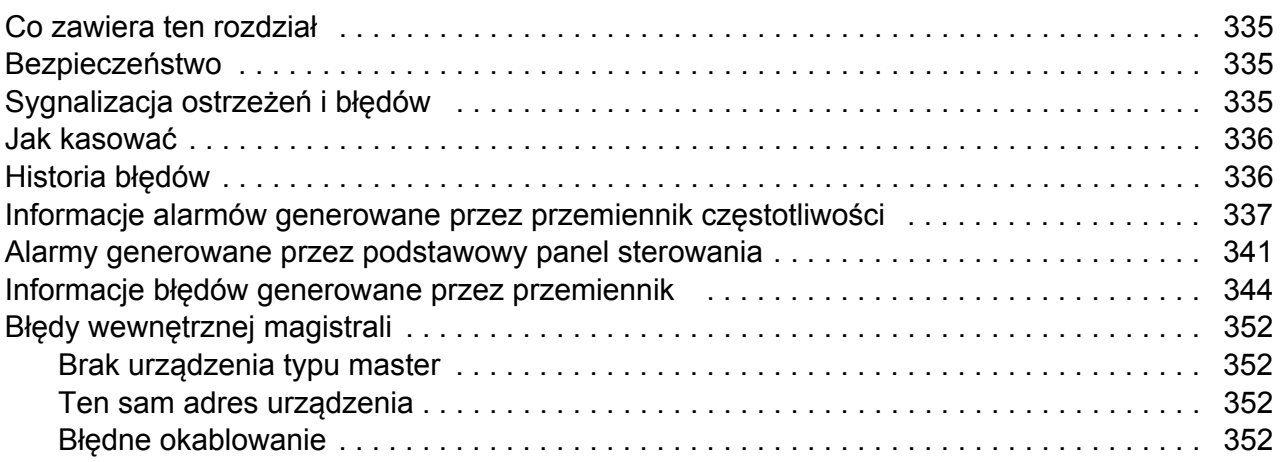

# *16. Obsł[uga i diagnostyka](#page-352-0)*

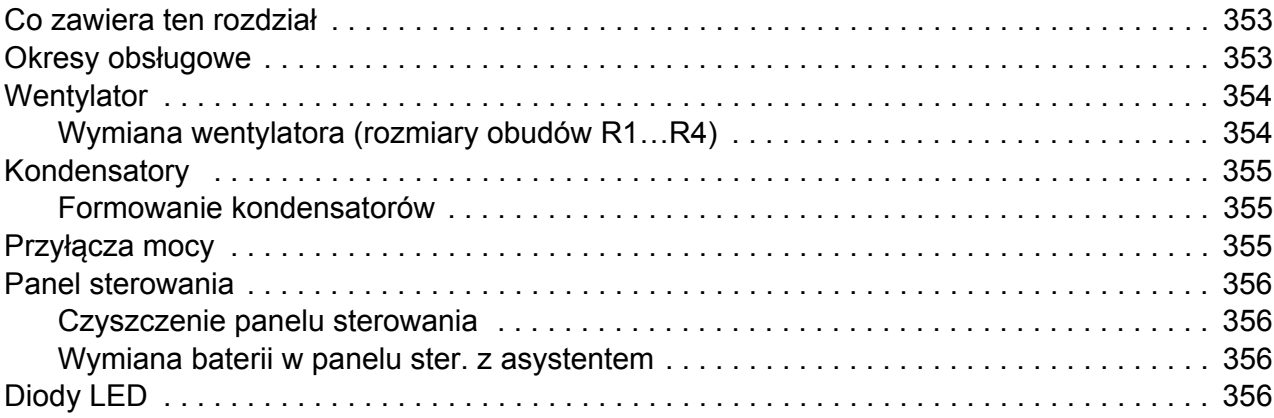

### *[17. Dane techniczne](#page-356-0)*

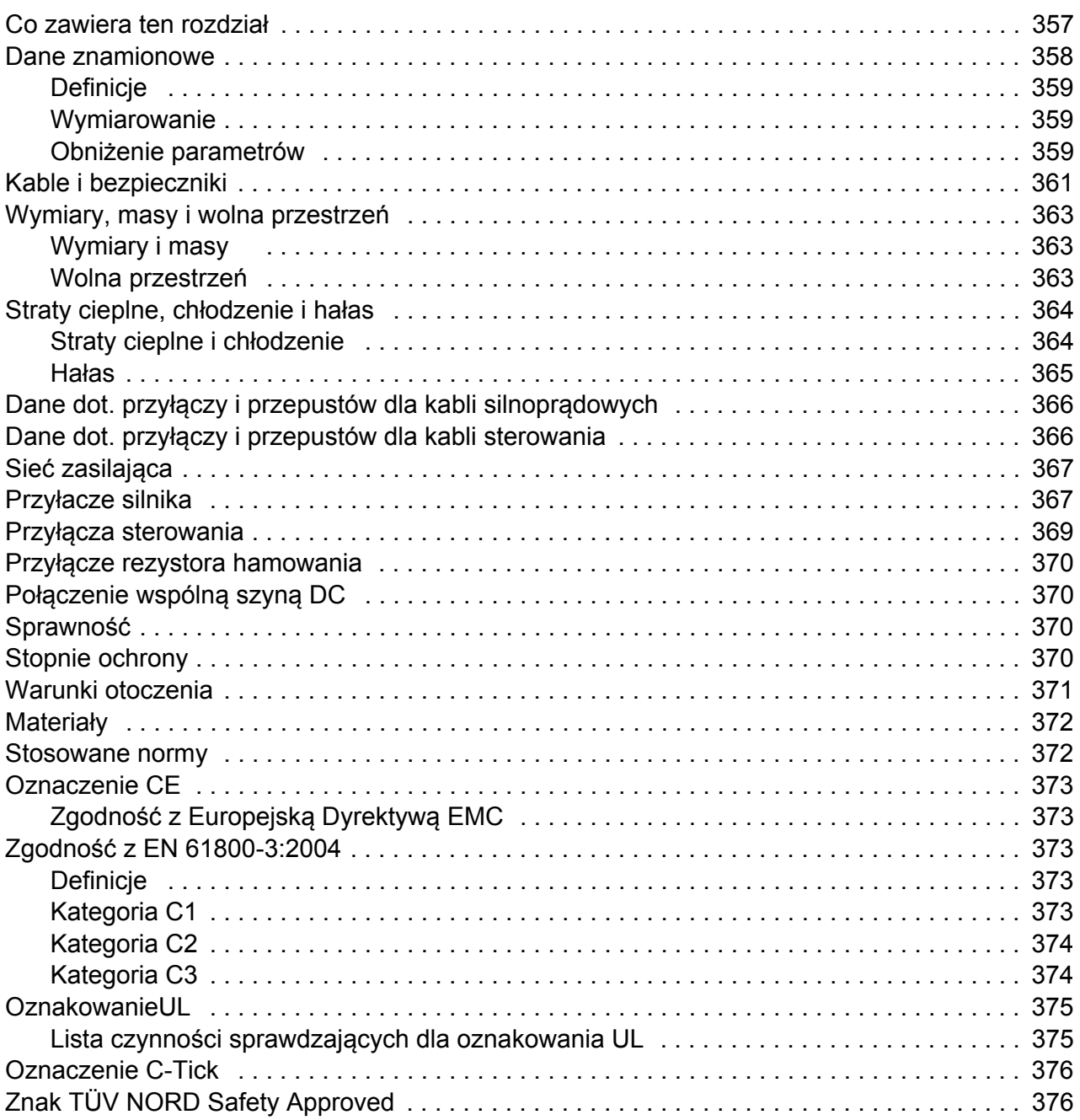

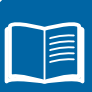

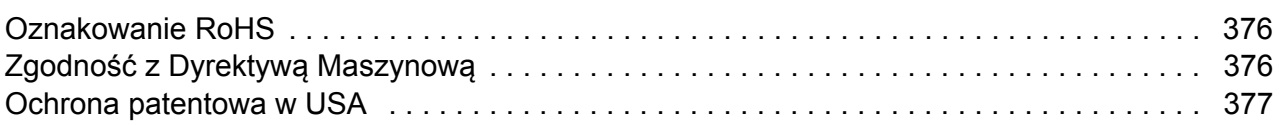

### *[18. Rysunki wymiarowe](#page-378-0)*

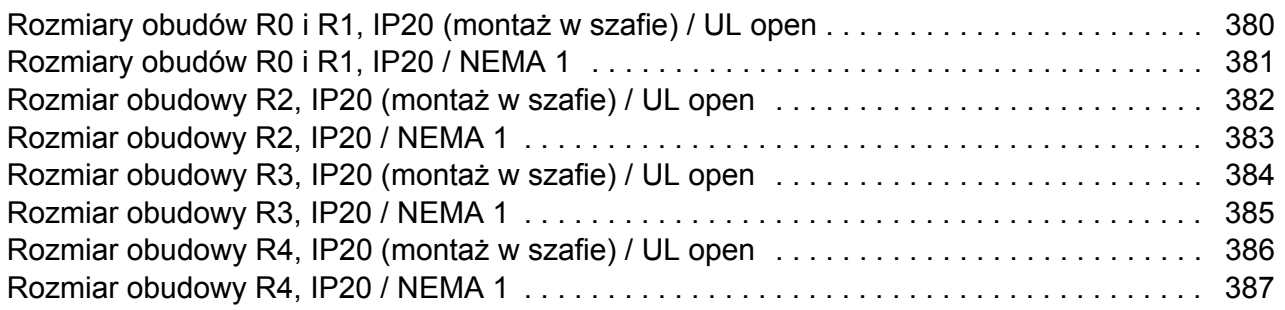

# *[19. Dodatek: Rezystory hamowania](#page-388-0)*

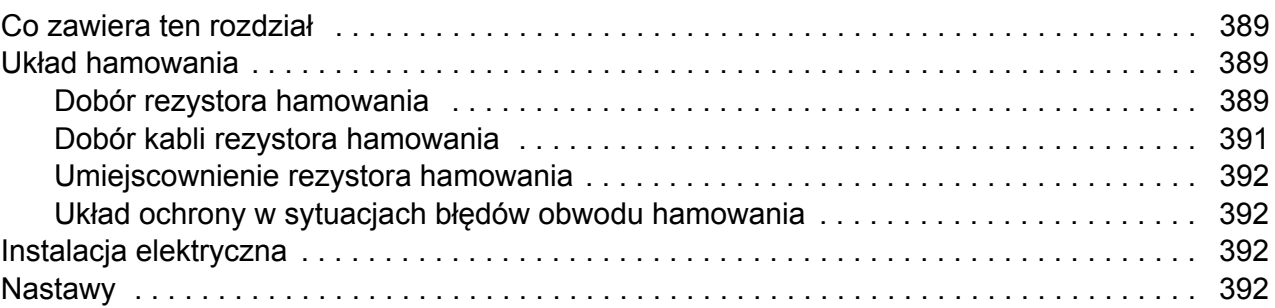

### *[20. Dodatek: Modu](#page-392-0)ły rozszerzeń*

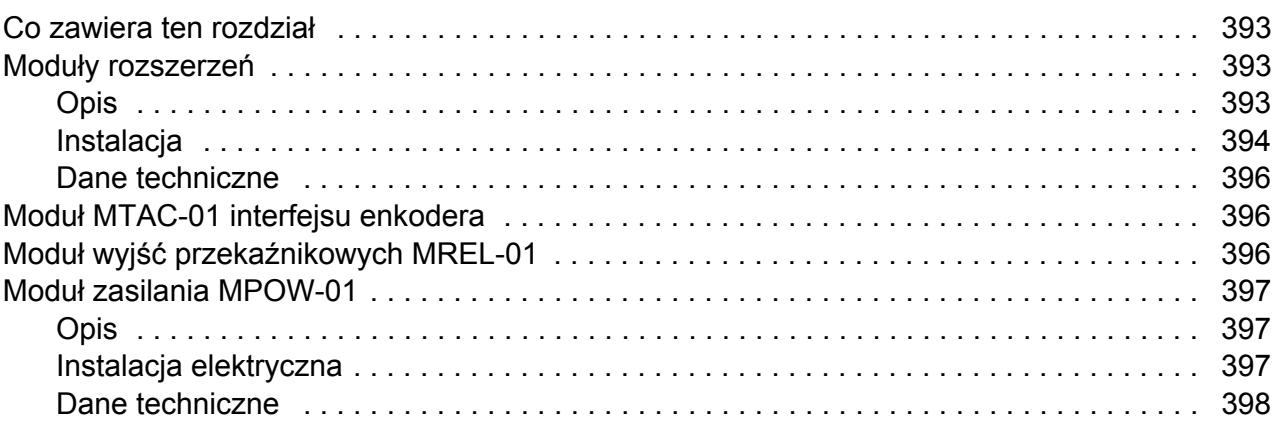

# *21. Dodatek: Safe torque off (STO)*

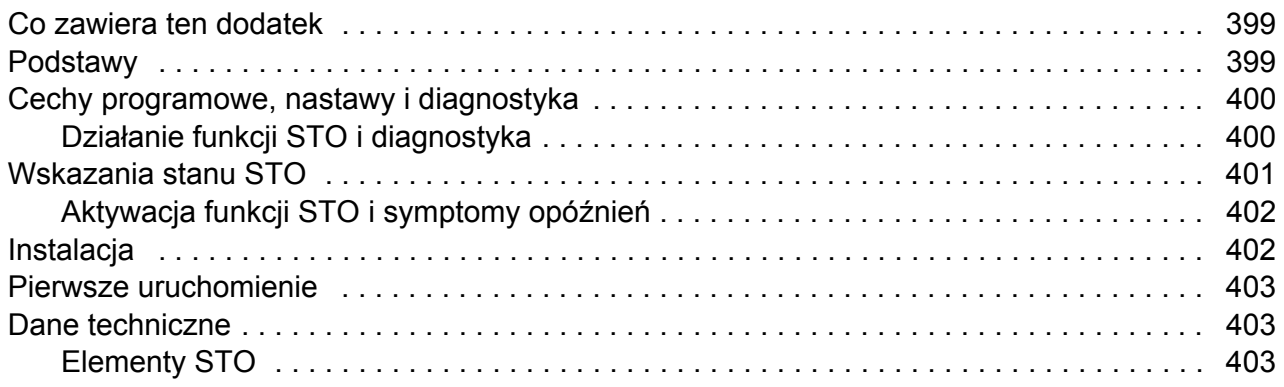

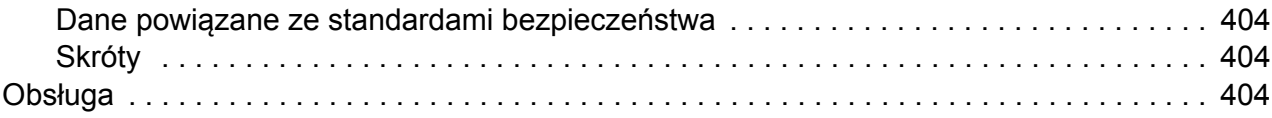

# Dalsze informacje

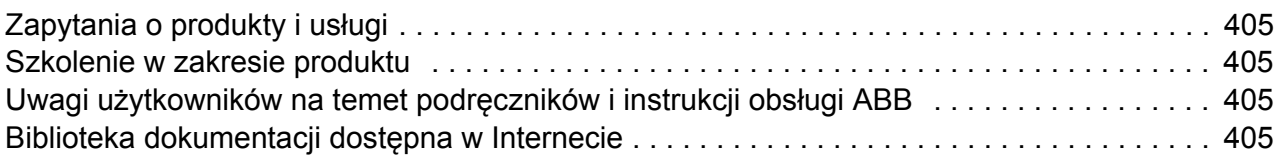

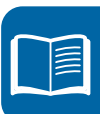

16 Spis treści

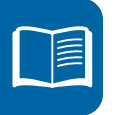

# <span id="page-16-1"></span><span id="page-16-0"></span>**Bezpieczeństwo**

# <span id="page-16-2"></span>**Co zawiera ten rozdział**

Rozdział ten zawiera instrukcje bezpieczeństwa które muszą być przestrzegane podczas instalacji, eksploatacji i serwisowania przemiennika częstotliwości. Nieprzestrzeganie tych instrukcji może prowadzić do zagrożeń dla zdrowia i życia personelu lub do uszkodzeń przemiennka częstotliwości, silnika bądź urządzeń napędzanych. Dlatego przed przystąpieniem do jakichkolwiek prac z przemiennikiem częstotliwości należy uważnie zapoznać się z informacjami zawartymi w tym rozdziale.

# <span id="page-16-3"></span>**Zastosowanie ostrzeżeń**

Ostrzeżenia informują o warunkach które moga spowodować poważne obrażenia lub śmierć i/lub uszkodzenie urządzeń oraz podają jak uniknąć niebezpieczeństwa. Dla wyróżnienia ostrzeżeń w tekście podręcznika stosowane są następujące symbole:

**Ostrzeżenie elektryczne:** ostrzega o niebezpieczeństwach pochodzących ze strony obwodów elektrycznych, które mogą spowodować obrażenia i/lub uszkodzenie urządzeń.

**Ostrzeżenie ogólne:** ostrzega o sytuacjach, w których mogą mieć miejsce zagrożenia dla życia lub zdrowia personelu i/lub uszkodzenia urządzeń spowodowane przez przyczyny inne niż elektryczne.

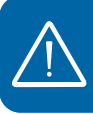

# <span id="page-17-0"></span>**Bezpieczeństwo podczas instalacji i obsługi**

Ostrzeżenia te skierowane są do osób, które będą wykonywać prace przy napędzie, klablu silnika lub silniku.

### <span id="page-17-1"></span>**Bezpieczeństwo elektryczne**

**OSTRZEŻENIE!** Zignorowanie tych instrukcji może być powodem poważnych obrażeń lub śmierci personelu, lub prowadzić do uszkodzenia urządzenia.

### **Instalacja i obsługa napędu może być wykonywana tylko przez wykwalifikowanych elektryków!**

• Nigdy nie wykonywać żadnych prac przy napędzie, kablu silnika lub silniku kiedy jest załączone zasilanie sieciowe. Po wyłączeniu zasilania sieciowego należy odczekać co najmniej 5 minut aby kondensatory obwodu pośredniego rozładowały się, zanim rozpocznie się prace przy napędzie, kablu silnika lub silniku.

Zawsze należy upewnić się, dokonując pomiaru przy pomocy multimetru (o impedancji co najmniej 1 M $\Omega$ ), że:

- 1. Nie ma napięcia pomiędzy zaciskami wejściowymi napędu U1, V1 i W1 a ziemią.
- 2. Nie ma napięcia pomiędzy zaciskami BRK+ i BRK- a ziemią.
- Nie wykonywać żadnych prac przy kablach sterowania kiedy zasilony jest napęd lub zewnętrzne obwody zasilania. Zewnętrznie zasilane obwody sterowania mogą powodować wystąpienie niebezpiecznych napięć nawet jeżeli zasilanie główne jest wyłączone.
- Nie wykonywać żadnych testów izolacji lub prób wytrzymałości napięciowej w napędzie.
- Odłączyć wewnętrzny filtr EMC jeżeli napęd podłączany jest do sieci typu IT (sieć z izolowanym punktem zerowym lub uziemienie jest podłączone przez wysoką rezystancję [powyżej 30  $\Omega$ ]), w przeciwnym przypadku sieć ta będzie przyłączona do potencjału ziemi poprzez kondensatory filtru EMC. To może spowodować niebezpieczeństwo lub uszkodzenie napędu. Patrz strona *[48](#page-47-2)*. **Uwaga:** Gdy wewnętrzny filtr EMC jest odłączony, napęd nie jest zgodny z wymaganiami EMC bez dodatkowego zewnętrznego filtru EMC.
- Odłączyć wewnętrzny filtr EMC jeżeli napęd podłączany jest do sieci typu TN o niesymetrycznie uziemionym punkcie zerowym, w przeciwnym wypadku napęd ulegnie uszkodzeniu. Patrz strona *[48](#page-47-2)*. Gdy wewnętrzny filtr EMC jest odłączony, napęd nie jest zgodny z wymaganiami EMC bez dodatkowego zewnętrznego filtru EMC.
- Wszystkie obwody ELV (extra low voltage) podłączone do napędu muszą być eksploatowane wewnątrz strefy połączenia ekwipotencjalnego tj. w strefie gdzie wszystkie jednocześnie dostępne przewodzące części są elektrycznie podłaczone aby zapobiec niebezpiecznym napięciom pojawiającym się pomiędzy nimi. Jest to spełnione poprzez właściwe fabryczne uziemienie.

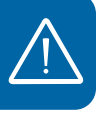

#### **Uwaga:**

• Kiedy zasilanie jest załączone, zaciski obwodów siłowych U1, V1, W1 i U2, V2, W2 oraz BRK+ i BRK- są pod niebezpiecznie wysokim napięciem, bez względu na to czy silnik pracuje czy też nie.

### **Napęd z silnikiem z magnesami trwałymi**

Tutaj zawarte są dodatkowe ostrzeżenia dotyczące napędów z silnikami z magnesami trwałymi. Zignorowanie tych instrukcji może spowodować obrażenia lub śmierć, lub uszkodzenie urządzeń.

**OSTRZEŻENIE!** Nie wykonywać prac na napędzie gdy silnik z magnesami trwałymi wiruje. Także, gdy napięcie zasilania jest odłączone i inwerter jest zatrzymany, wirujący silnik z magnesami trwałymi zasila obwód pośredni przemiennika częstotliwości i przyłącza zasilania pozostają pod napięciem.

Przed instalacją i pracami obsługowymi napędu:

- Zatrzymać silnik.
- Upewnić się że nie ma napięcia na zaciskach siłowych przemiennika częstotliwości zgodnie z punktem 1 lub 2, lub jeżeli to możliwe według dwóch punktów.
	- 1. Odłączyć silnik od przemiennika częstotliwości za pomocą rozłącznika lub innego urządzenia. Zmierzyć czy nie występuje napięcie na zaciskach wejściowych i wyjściowych przemiennika częstotliwości (U1, V1, W1, U2, V2, W2, BRK+, BRK-).
	- 2. Upewnić się że silnik nie jest w stanie wirować podczas prac. Upewnić się, że żadne inne układy, jak hydrauliczny napęd pełzania, nie jest w stanie obracać silnikiem bezpośrednio lub poprzez mechaniczne połączenie jak np. taśmę, zacisk, linę itp. Zmierzyć czy nie występuje napięcie na napędzie lub jego zaciskach wejściowych lub wyjściowych (U1, V1, W1, U2, V2, W2, BRK+, BRK-). Uziemić czasowo zaciski wyjściowe przemiennika częstotliwości poprzez połączenie ich razem oraz do PE.

### <span id="page-18-0"></span>**Bezpieczeństwo ogólne**

**OSTRZEŻENIE!** Zignorowanie tych instrukcji może być powodem poważnych obrażeń lub śmierci personelu, lub prowadzić do uszkodzenia urządzenia.

- Napęd nie jest naprawialny w miejscu instalacji. Nigdy nie wolno dokonywać prób samodzielnej naprawy uszkodzonego napędu. W celu wymiany napędu należy skontaktować się z lokalnym przedstawicielem ABB lub z Autoryzowanym Serwisem ABB.
- Upewnić się, że pył i opiłki powstałe przy wierceniu otworów podczas instalacji nie dostają się do wnętrza napędu. Przewodzący pył wewnątrz napędu może spowodować jego uszkodzenie lub prowadzić do niewłaściwego jego funkcjonowania.
- Zapewnić odpowiednie chłodzenie.

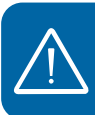

### <span id="page-19-0"></span>*20 Bezpieczeństwo* **Bezpieczny rozruch i eksploatacja**

Ostrzeżenia te są przeznaczone dla osób które będą obsługiwać napęd podczas rozruchu i jego normalnej pracy (eksploatacji).

### <span id="page-19-1"></span>**Bezpieczeństwo elektryczne**

### **Napęd z silnikiem z magnesami trwałymi**

Ostrzeżenia te dotyczą napędu z silnikiem z magnesami trwałymi. Zignorowanie tych instrukcji może być powodem poważnych obrażeń lub śmierci personelu, lub prowadzić do uszkodzenia urządzenia.

**OSTRZEŻENIE!** Nie zaleca się rozpędzać silnika z magnesami trwałymi ponad 1,2 x prędkość znamionowa. Przekroczenie prędkości może prowadzić do przepięcia, które może spowodować trwałe uszkodzenie napędu.

### <span id="page-19-2"></span>**Bezpieczeństwo ogólne**

**OSTRZEŻENIE!** Zignorowanie tych instrukcji może być powodem poważnych obrażeń lub śmierci personelu, lub prowadzić do uszkodzenia urządzenia.

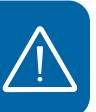

• Przed przeprowadzeniem regulacji napędu należy upewnić się, że silnik i wszystkie urządzenia napędzane mogą pracować w zakresie zapewnianym przez napęd. Napęd może być ustawiony tak aby silnik pracował z prędkościami powyżej i poniżej prędkości silnika dostępnych, gdy jest on przyłączony bezpośrednio do sieci zasilającej.

- Nie należy uaktywniać funkcji automatycznego kasowania błędów jeżeli może to spowodować wystąpienie niebezpiecznych sytuacji. Kiedy funkcja ta jest uaktywniona w przypadku wystąpienia błędu zostanie on automatycznie skasowany i napęd zacznie na nowo pracować.
- Nie sterować pracą silnika za pomocą urządzenia rozłączającego; zamiast tego należy używać przycisków  $\circled{1}$  i  $\circled{2}$  znajdujących się na panelu sterowania lub odpowiednich poleceń sterowania (płyta I/O lub magistrala). Maksymalna dopuszczalna liczba cykli ładowania kondensatorów DC napędu (tj. cykli zasilania przez załączenie zasilania) wynosi 2 cykle w ciągu minuty, a całkowita maksymalna liczba cykli wynosi 15 000.

### **Uwaga:**

- Jeżeli wybierze się zewnętrzne źródło polecenia START i źródło to jest załączone (ON) napęd zacznie pracować natychmiast po przywróceniu napięcia lub skasowaniu błędu chyba, że napęd jest skonfigurowany dla 3-przewodowego (impulsowego) startu/zatrzymania.
- Kiedy miejsce sterowania nie jest ustawione na lokalne (tzn. LOC nie jest pokazywane na wyświetlaczu), wciśnięcie przycisku STOP na panelu sterowania nie spowoduje zatrzymania napędu. Aby zatrzymać napęd przy użyciu przycisku na panelu sterowania, wcisnąć przycisk LOC/REM ( $\mathcal{R}$ ), a następnie przycisk stop  $\circledcirc$ .

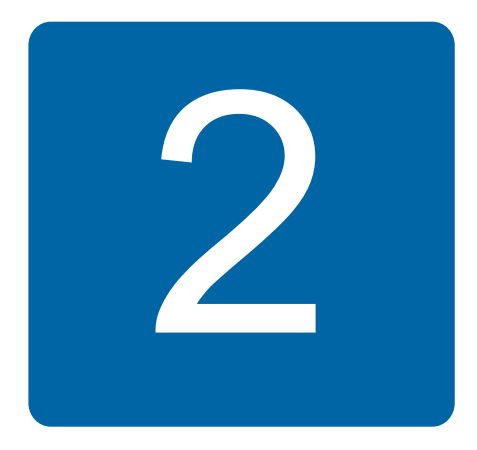

# <span id="page-20-0"></span>**O niniejszym podręczniku**

# <span id="page-20-1"></span>**Co zawiera ten rozdział**

W rozdziale tym opisano grupę odbiorców/użytkowników tego podręcznika, jego zawartość. Zawiera opis zawartości oraz odwołania do listy powiązanych podręczników. Rozdział zawiera też schemat postępowania przy odbiorze dostarczonego napędu oraz podczas jego instalacji i pierwszego uruchomienia. Schemat blokowy zawiera odsyłacze do rozdziałów/sekcji tego podręcznika.

# <span id="page-20-2"></span>**Zastosowanie**

Podręcznik ten zgodny jest z ACS355 zawierający wersję oprogramowania 5.02b lub późniejszą. Patrz parametr *[3301](#page-249-1) [FIRMWARE](#page-249-2)* na stronie *[250](#page-249-1)*.

# <span id="page-20-3"></span>**Grupa odbiorców**

Oczekuje się, że osoba posługująca się tym podręcznikiem będzie posiadała podstawową wiedzę w zakresie elektrotechniki, okablowania, komponentów elektrycznych oraz symboli stosowanych na schematach elektrycznych.

Podręcznik ten jest napisany dla osób będących użytkownikami na całym świecie. Niektóre wielkości są przedstawione w jednostkach układu SI oraz układu anglosaskiego. Przedstawione są również specjalne instrukcje dotyczące instalacji napędów na terenie Stanów Zjednoczonych.

# <span id="page-20-4"></span>**Przeznaczenie podręcznika**

Podręcznik ten zawiera informacje potrzebne do planowania instalacji elektrycznej, przeprowadzania instalacji, uruchomienia, eksploatacji i serwisowania napędu.

# <span id="page-21-0"></span>**Zawartość podręcznika**

Niniejszy podręcznik zawiera następujące rozdziały:

- *[Bezpiecze](#page-16-0)ństwo* (strona *[17](#page-16-0)*) zawiera instrukcje, które muszą być przestrzegane podczas instalacji, rozruchu, eksploatacji oraz serwisowania napędu.
- *[O niniejszym podr](#page-20-0)ęczniku* (ten rozdział, strona *[21](#page-20-0)*) opisuje zastosowanie, grupę odbiorców, przeznaczenie i zawartość tego podręcznika. Zawiera także schemat szybkiej instalacji i uruchomienia.
- *Zasada dział[ania i opis nap](#page-24-3)ędu* (strona *[25](#page-24-3)*) opisuje w skrócie zasady eksploatacji, przyłącza mocy oraz interfejs sterowania, etykietę opisującą typ i informacje dotyczącą oznaczenia przemiennika częstotliwości.
- *[Instalacja mechaniczna](#page-30-0)* (strona *[31](#page-30-0)*) opisuje w jaki sposób: sprawdzić miejsce instalacji, rozpakować, sprawdzić zawartość dostawy oraz przeprowadzić instalację mechaniczną.
- *[Planowanie instalacji elektrycznej](#page-36-4)* (strona *[37](#page-36-4)*) opisuje w jaki sposób sprawdzić kompatybilność silnika i przemiennika częstotliwości, dobrać kable, ochronę oraz prowadzenie kabli.
- *[Instalacja elektryczna](#page-46-0)* (strona *[47](#page-46-0)*) opisuje jak sprawdzić izolację zespołu oraz kompatybilność z systemami IT (nieuziemiony) oraz TN (niesymetrycznie uziemiony), a także jak podłączyć kable mocy oraz kable sterowania.
- *Lista czynnoś[ci instalacyjnych](#page-56-2)* (strona *[57](#page-56-2)*) zawiera listę do przeprowadzenia kontroli instalacji mechanicznej oraz elektrycznej napędu.
- *[Uruchomienie, sterowanie poprzez Wej/Wyj i Bieg ID](#page-58-0)* (strona *[59](#page-58-0)*) opisuje jak dokonać rozruchu, uruchomić, zatrzymać oraz zmienić kierunek wirowania i dostosować prędkość silnika za pomocą interfejsu Wej/Wyj.
- *[Panele sterowania](#page-72-4)* (strona *[73](#page-72-4)*) opisuje przyciski panelu sterowania, wskazania diod LED, wyświetlacz panelu oraz w jaki sposób korzystać z panelu do sterowania, nadzoru oraz zmiany nastaw parametrów.
- *[Makroaplikacje](#page-106-3)* (strona *[107](#page-106-3)*) zawiera krótkie opisy każdego makra aplikacyjnego wraz ze schematem dla domyślnych połączeń sterowania. Zawiera także opis jak zapisać i przywołać marko użytkownika.
- *[Funkcje programowe](#page-118-4)* (strona *[119](#page-118-4)*) zawiera opis funkcji programowych wraz z listami nastaw użytkownika, sygnałów aktualnych oraz informacji alarmów i błędów.
- *Sygnały bieżą[ce i parametry](#page-174-4)* (page *[175](#page-174-4)*) zawiera opis sygnałów aktualnych oraz parametrów. Zawiera także listy domyślnych nastaw dla różnych makroaplikacji.
- *Sterowanie z użyciem wewnę[trznej magistrali](#page-300-3)* (strona *[301](#page-300-3)*) opisuje w jaki sposób przemiennik częstotliwości może być sterowany poprzez zewnętrzne urządzenia za pomocą sieci przy użyciu wewnętrznej magistrali.
- *[Sterowanie z u](#page-324-3)życiem modułu magistrali* (strona *[325](#page-324-3)*) opisuje w jaki sposób przemiennik częstotliwości może być sterowany poprzez zewnętrzne urządzenia za pomocą sieci przy użyciu modułów magistral.
- *Ś[ledzenie b](#page-334-4)łędów* (strona *[335](#page-334-4)*) opisuje w jaki sposób kasować błędy oraz przeglądać historię błędów. Zawiera listę wszystkich alarmów i błędów oraz wyświetlane przy nich informacje, a także możliwe przyczyny i sposoby ich usunięcia.
- *Obsł[uga i diagnostyka](#page-352-3)* (strona *[353](#page-352-3)*) zawiera instrukcje dotyczące prewencyjnej obsługi oraz opis wskazań diod LED.
- *[Dane techniczne](#page-356-2)* (strona *[357](#page-356-2)*) zawiera specyfikację techniczną przemiennika częstotliwości: dane znamionowe, wymiary, wymagania techniczne oraz warunki dla spełnienia wymagań CE i innych.
- *[Rysunki wymiarowe](#page-378-1)* (strona *[379](#page-378-1)*) zawiera rysunki wymiarowe serii ACS355.
- *[Dodatek: Rezystory hamowania](#page-388-4)* (strona *[389](#page-388-4)*) opisuje w jaki sposób dobrać rezystor hamowania.
- *[Dodatek: Modu](#page-392-4)ły rozszerzeń* (strona *[393](#page-392-4)*) zawiera opis modułu pomocniczego zasilania - MPOW-01. Zawiera również krótki opis modułu wyjść przekaźnikowych MREL-01 oraz modułu MTAC-01 umożliwiającego podłączenie enkodera; są tam odwołania do odpowiednich podręczników użytkownika.
- *[Dodatek: Safe torque off \(STO\)](#page-398-0)* (strona *[399](#page-398-0)*) zawiera opis cech STO, opis instalacji oraz dane techniczne.
- *[Dalsze informacje](#page-404-5)* (wewnętrzna strona okładki, strona *[405](#page-404-5)*) opisuje gdzie kierować zapytania dotyczące produktów, usług oraz w jaki sposób uzyskać informacje dotyczące szkoleń, przekazać informacje zwrotne dotyczące podręczników oraz znaleźć dokumentację w internecie.

# <span id="page-22-0"></span>**Powiązane dokumenty**

Patrz *Lista powią[zanych podr](#page--1-1)ęczników* na stronie *[2](#page--1-1)* (wewnętrzna strona przedniej okładki).

# <span id="page-22-1"></span>**Podział ze względu na rozmiar obudowy**

Przemienniki częstotliwości ACS355 są produkowane w różnych rozmiarach obudowy R0...R4. Niektóre instrukcje, dane techniczne i rysunki wymiarowe są podzielone na kategorie według rozmiarów obudowy (R0...R4). Więcej informacji dotyczących rozmiarów obudów podano w tabeli w sekcji *[Dane znamionowe](#page-357-1)* na stronie *[358](#page-357-1)*.

# <span id="page-23-0"></span>**Schemat szybkiej instalacji i uruchomienia**

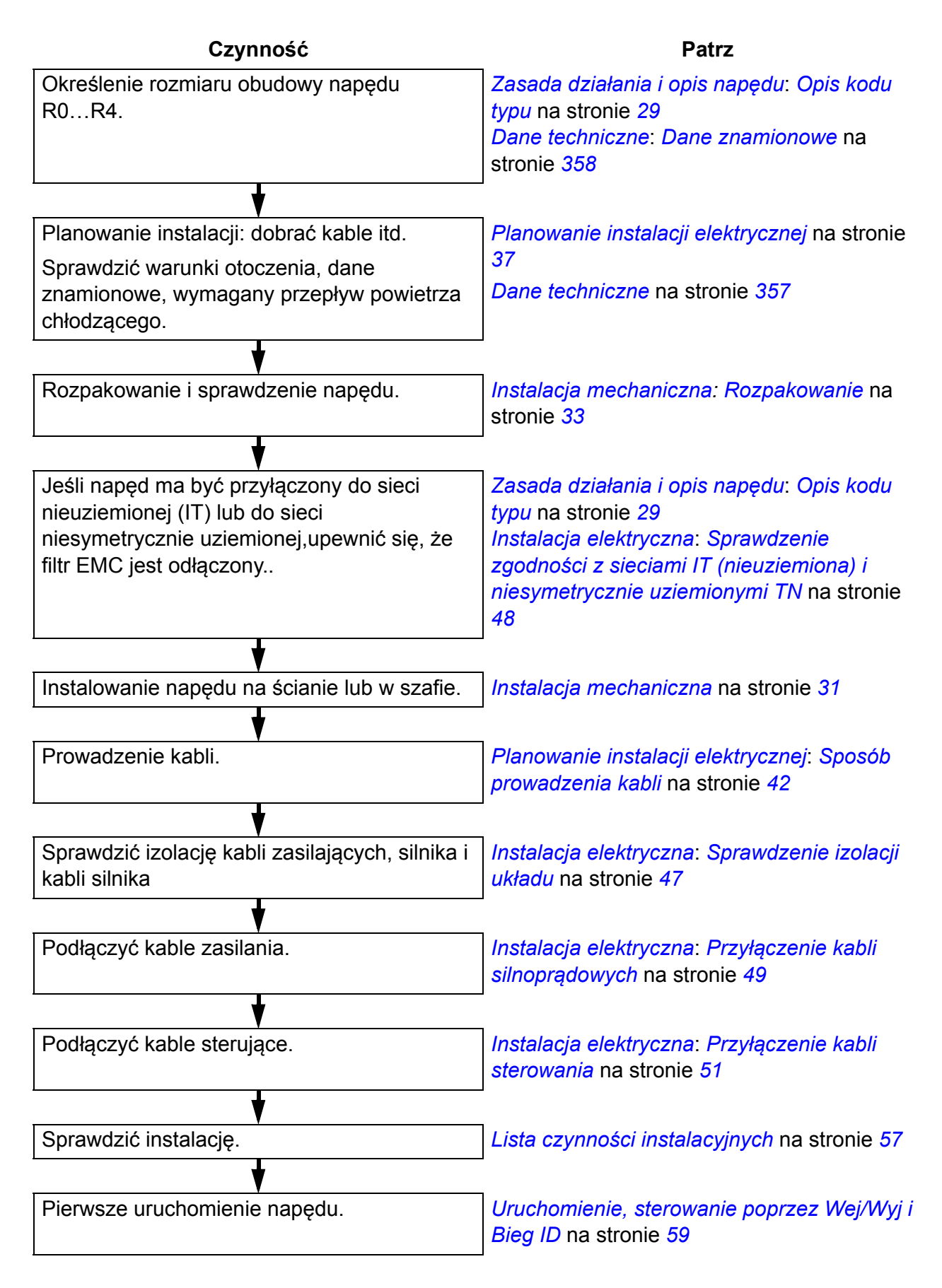

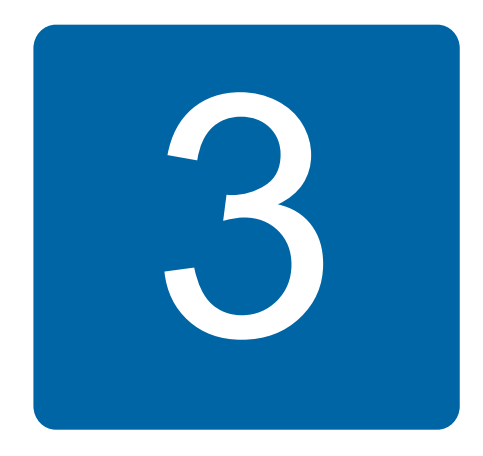

# <span id="page-24-3"></span><span id="page-24-0"></span>**Zasada działania i opis napędu**

# <span id="page-24-1"></span>**Co zawiera ten rozdział**

W rozdziale tym opisano krótko zasadę działania, rozmieszczenie elementów, etykietę typu oraz kod identyfikacyjny. Przedstawiono również schemat ogólny przyłączy mocy oraz interfejsu sterowania.

# <span id="page-24-2"></span>**Zasada działania**

ACS355 jest przemiennikiem częstotliwości do montażu naściennego lub w szafie użytkownika przeznaczonym do sterowania silnikami asynchronicznymi i silnikami z magnesami trwałymi.

Poniżej został przedstawiony ogólny schemat obwodu głównego przemiennika częstotliwości. Prostownik przekształca 3-fazowe napięcie AC na napięcie DC. Kondensatory obwodu pośredniego stabilizują napiecie DC. Inwerter przekształca napięcie DC na 3 fazowne napięcie AC dla silnika. W chwili przekroczenia górnego limitu napięcia w obwodzie pośrednim DC zostaje uaktywniony czoper hamowania i zostaje załączony rezystor hamowania.

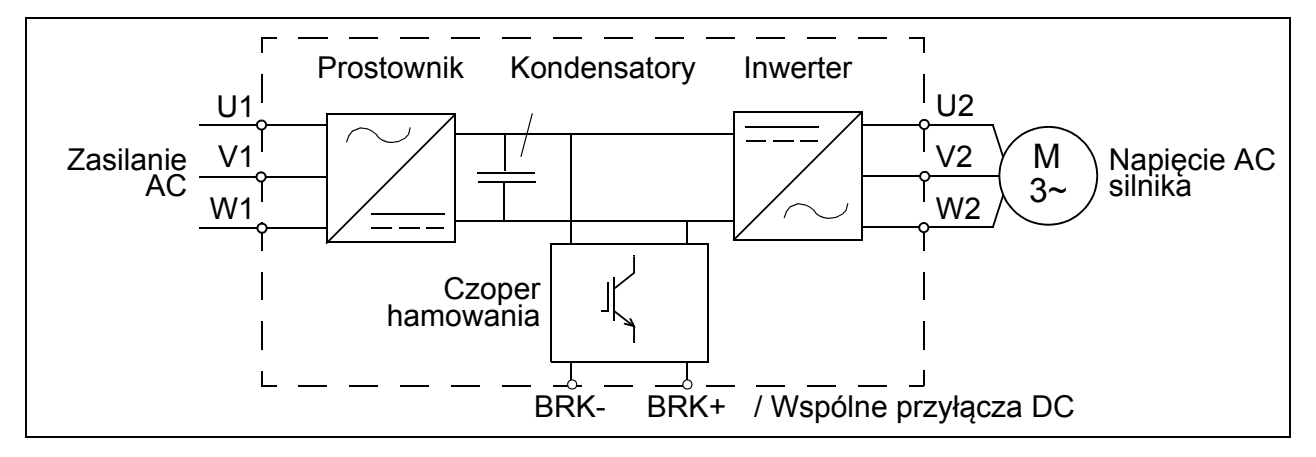

# <span id="page-25-0"></span> **Przemiennik częstotliwości ACS355**

### <span id="page-25-1"></span>**Rozmieszczenie elementów**

Na rysunku poniżej zostało przedstawione rozmieszczenie elementów. Obudowy R0…R4 różnią się szerokością.

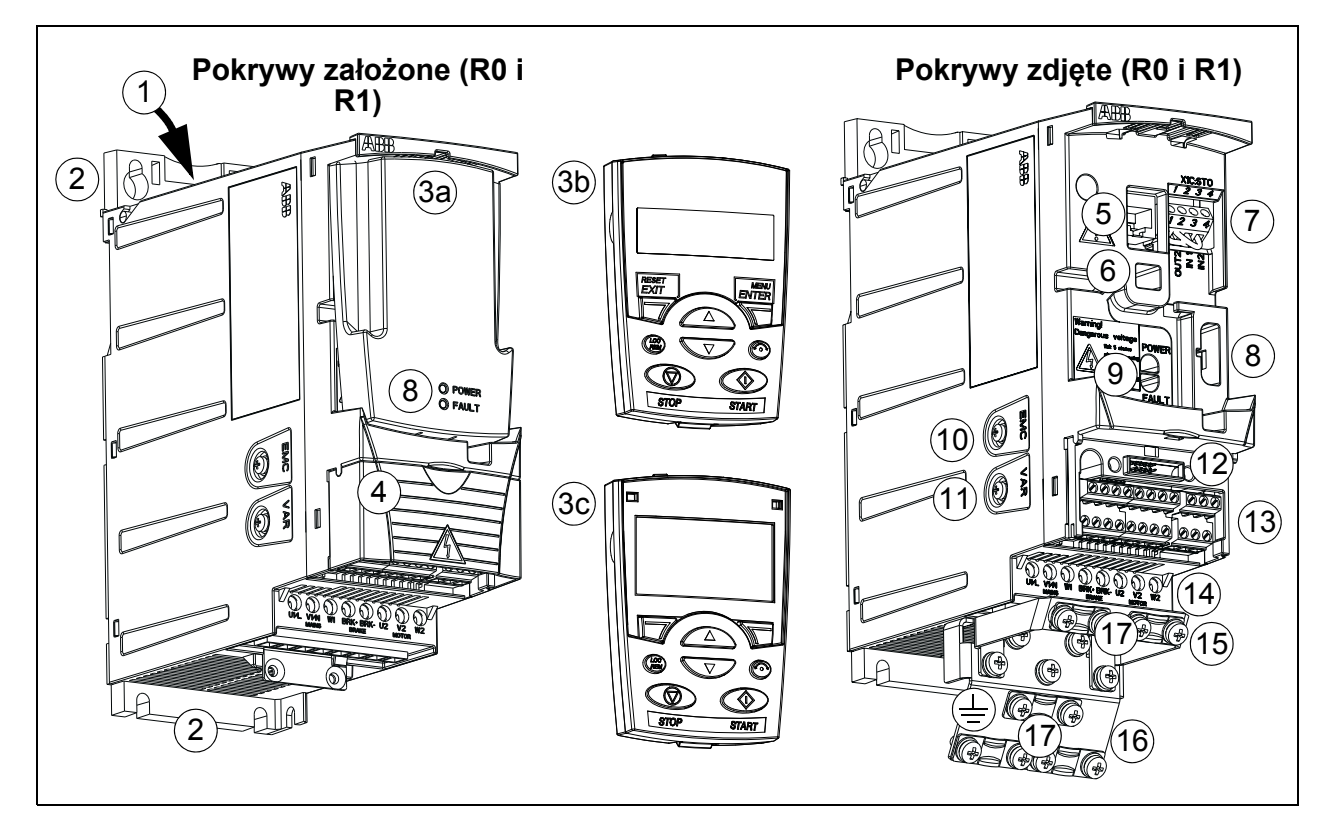

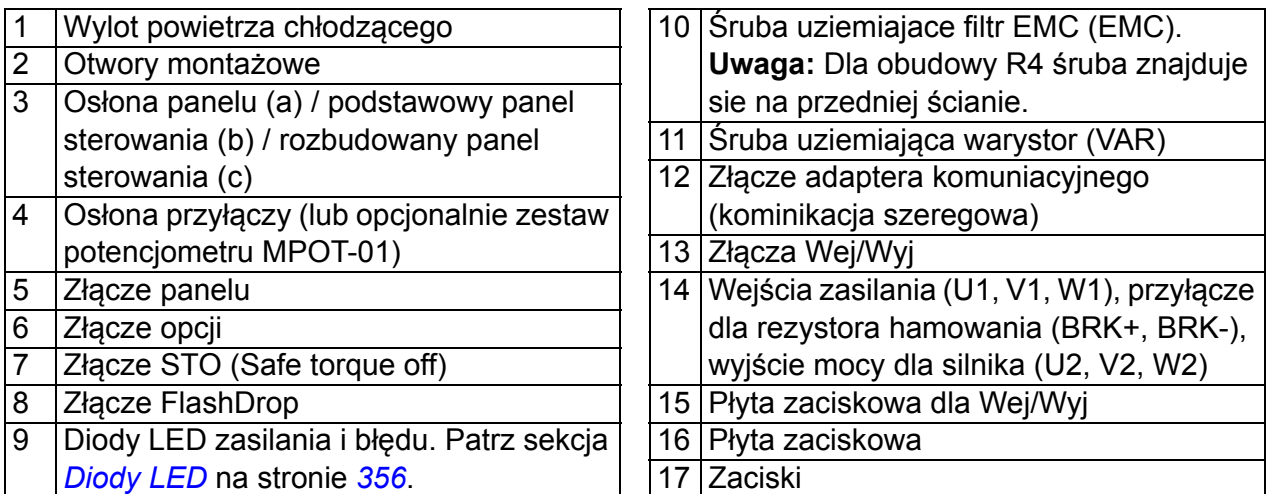

### <span id="page-26-0"></span>**Przyłącza mocy i interfejsy sterowania**

Schemat poniżej przestawia ogólny widok przyłączy. Wej/Wyj są programowalne. Patrz rozdział *[Makroaplikacje](#page-106-3)* na stronie *[107](#page-106-3)* dla uzyskania informacji o połączeniach Wej/Wyj dla różnych makroaplikacji oraz rozdział *[Instalacja elektryczna](#page-46-0)* na stronie *[47](#page-46-0)* w celu uzyskania ogólnych informacji na temat montażu.

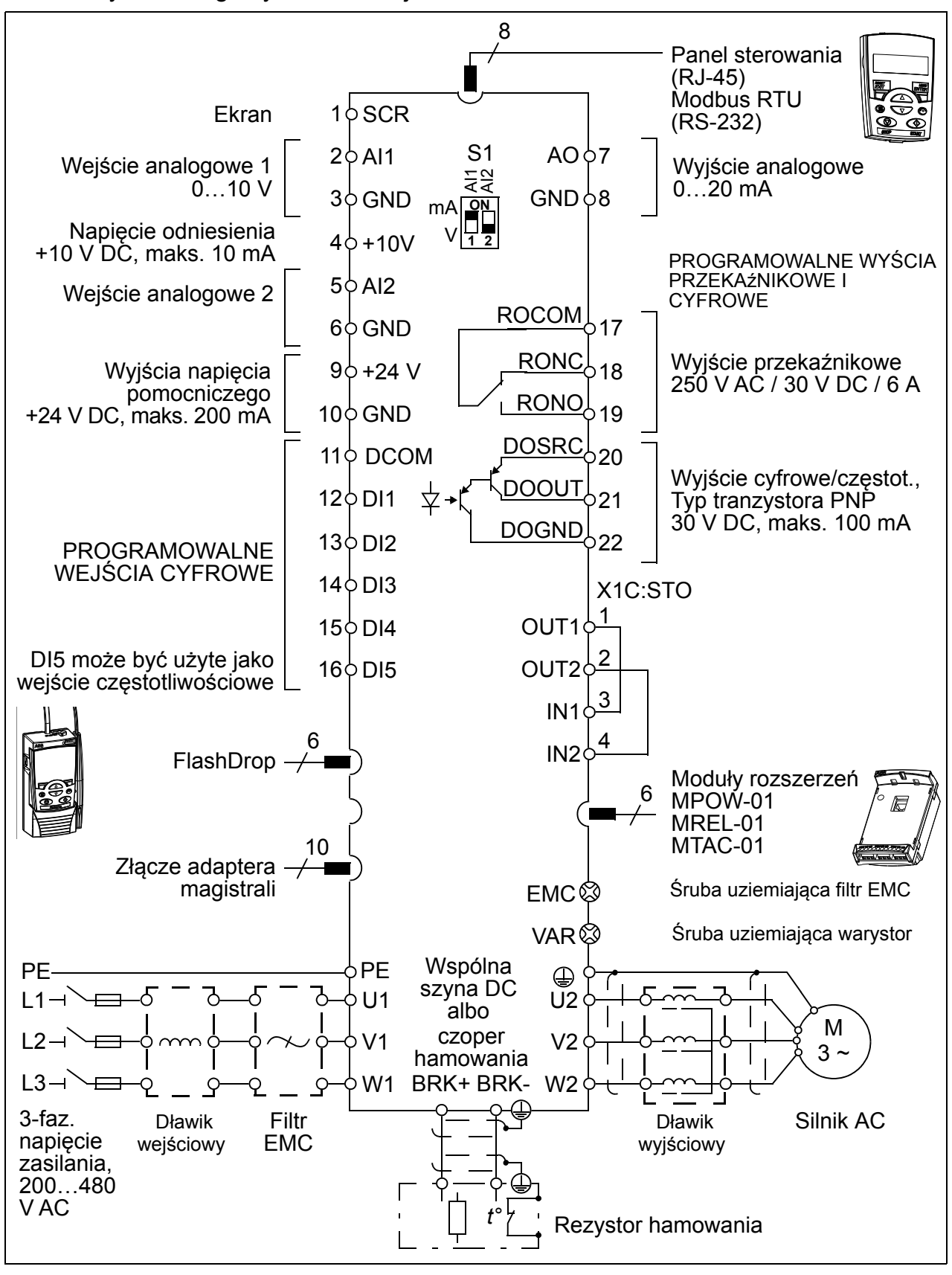

# <span id="page-27-1"></span><span id="page-27-0"></span>**Etykieta z opisem typu**

Etykieta z opisem typu jest umieszczona na lewej ściance przemiennika częstotliwości. Poniżej przedstawiona jest przykładowa etykieta oraz opis poszczególnych pozycji .

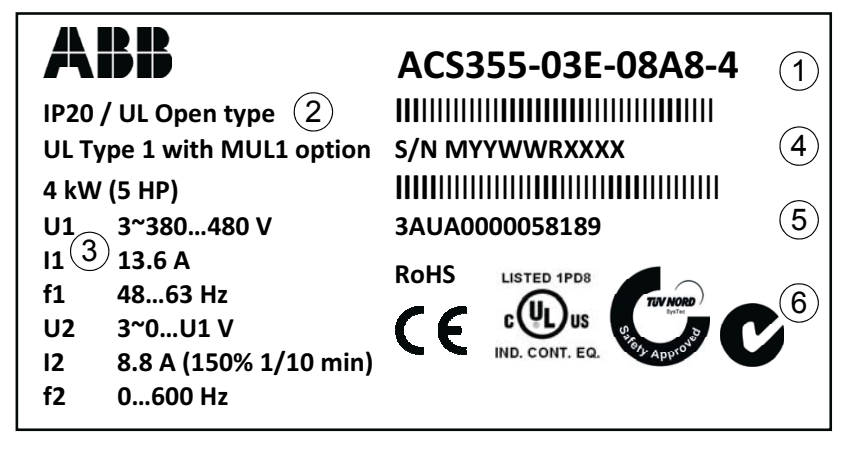

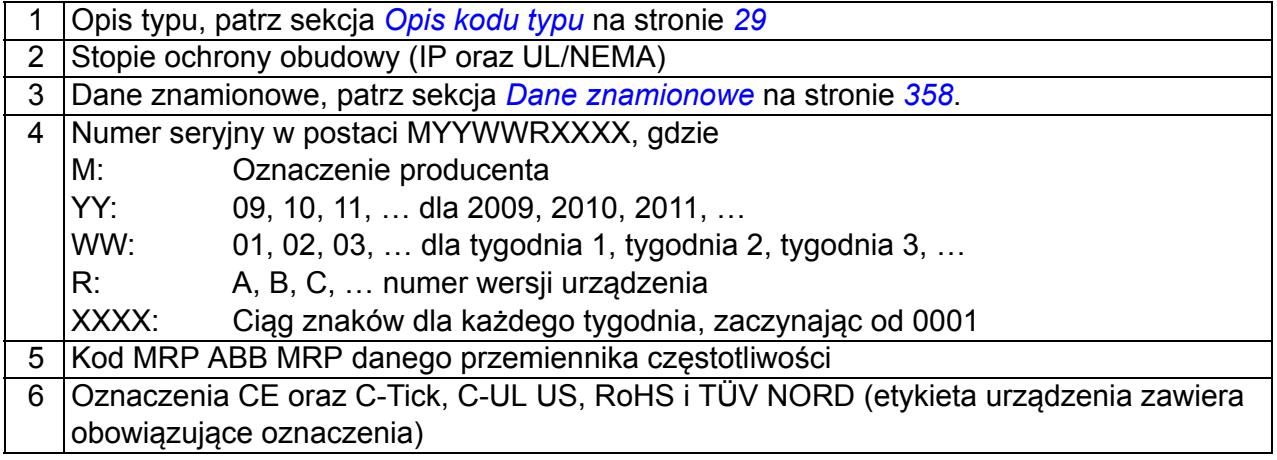

# <span id="page-28-1"></span><span id="page-28-0"></span>**Opis kodu typu**

Kod typu napędu zawiera informacje o konfiguracji napędu. Kod typu można odnaleźć na etykiecie przyklejonej do napędu. Pierwsze cyfry od lewej oznaczają podstawową konfigurację napędu, np. ACS355-03E-09A7-4. Dalej są podane opcje jakie zostały wybrane, oddzielone znakiem "+", np. +J404. Poniżej został przedstawiony opis kodu typu.

ACS355-03E-09A7-4+J404+...

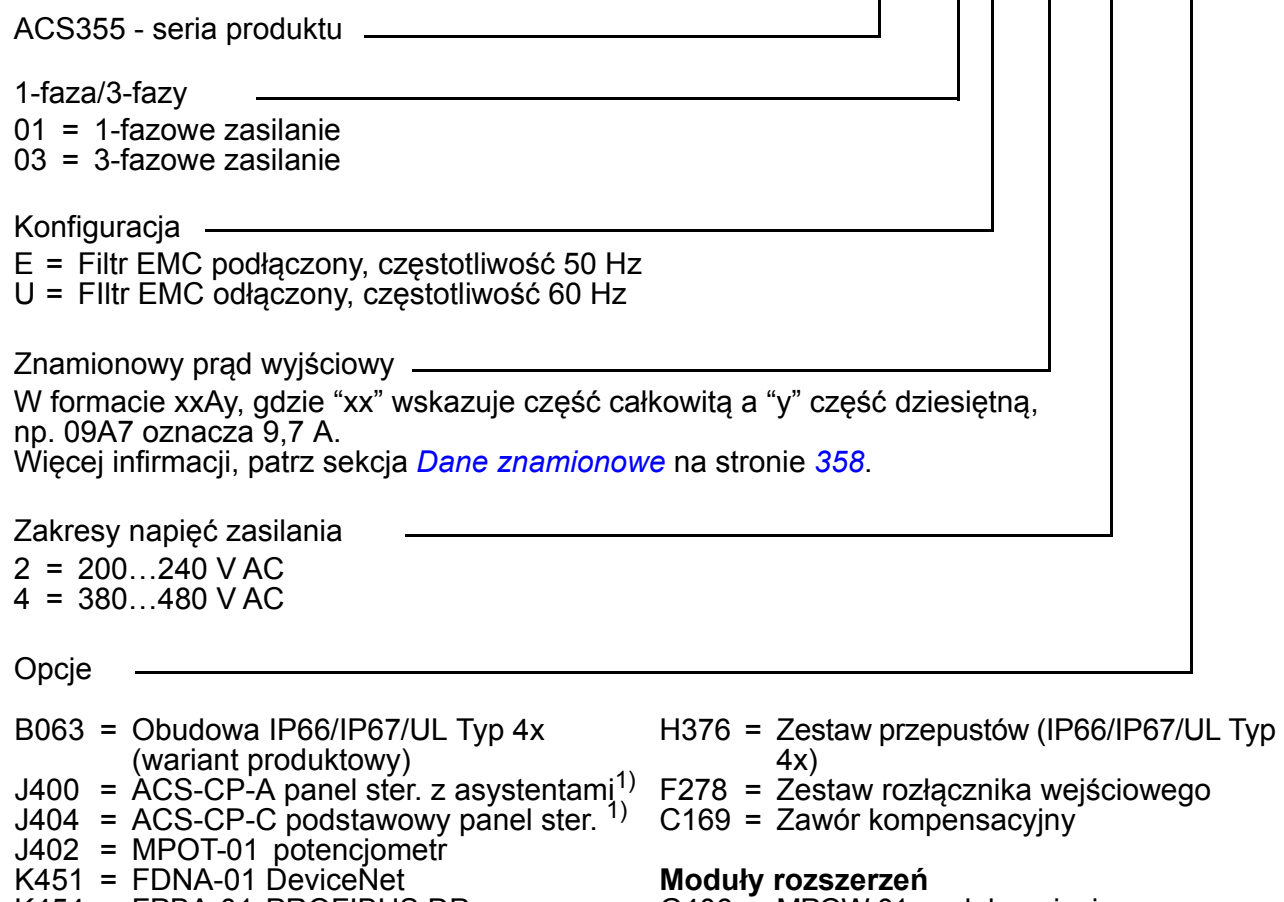

- K454 = FPBA-01 PROFIBUS DP
- K457 = FCAN-01 CANopen
- K458 = FMBA-01 Modbus RTU
- K466 = FENA-01 EtherNet/IP / Modbus TCP/IP L511 = MREL-01 moduł wyjść
- K452 = FLON-01 LonWorks K469 = FECA-01 EtherCAT
- 
- G406 = MPOW-01moduł napięcia pomocniczego
- $L502 = MTAC-01$  moduł do enkodera
	- - przekaźnikoych
- 1) ACS355 jest kompatybilny z następującymi wersjami paneli wraz z konktretnymi wersjami oprogramowania paneli. Aby uzyskać informacje na temat wersji panelu i oprogramowania panelu patrz strona *[73](#page-72-4)*.

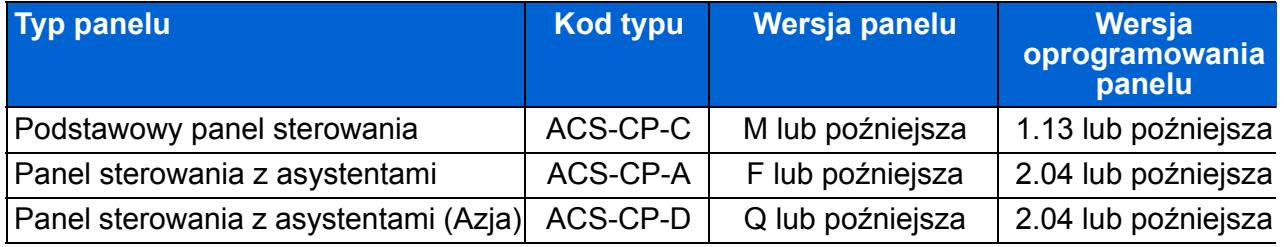

UWAGA. Panel ACS-CP-D jest zamawiany za pomocą oddzielnego kodu materiałowego.

### 30 Zasada działania i opis napędu

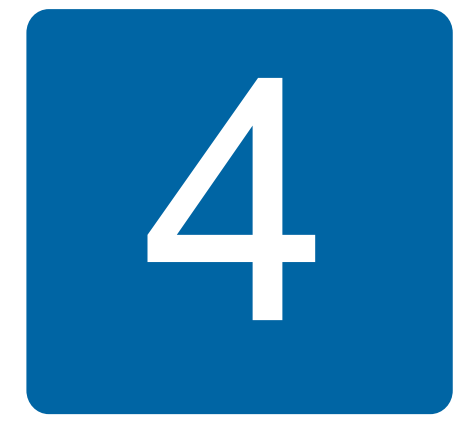

# <span id="page-30-1"></span><span id="page-30-0"></span>**Instalacja mechaniczna**

# <span id="page-30-2"></span>**Co zawiera ten rozdział**

W rozdziale tym opisano procedurę sprawdzenia miejsca instalacji, rozpakowania, sprawdzenia dostawy oraz mechanicznej instalacji przemiennika częstotliwości.

# <span id="page-30-3"></span>**Sprawdzenie miejsca instalacji**

ACS355 może być zainstalowany na ścianie lub w szafie użytkowika. Sprawdzić wymagania dla szaf w przypadku użycia zestawu NEMA1 i instalacji naściennej (patrz rozdział *[Dane techniczne](#page-356-2)* na stronie *[357](#page-356-2)*).

Istnieją trzy sposoby montażu przemiennika częstotliwości, w zależności od rozmiaru obudowy:

- a) montaż na tylniej ścianie przemiennika częstotliwości (wszystkie rozmiary)
- b) montaz boczny (rozmiary R0…R2)
- c) montaż na szynie DIN (wszystkie rozmiary).

Napęd musi być zamontowany w pozycji pionowej.

Sprawdzić miejsce zainstalowania urządzania zgodnie z wymaganiami podanymi poniżej. Szczegóły dotyczące wymiarów napędów patrz rozdział *[Rysunki wymiarowe](#page-378-1)* na stronie *[379](#page-378-1)*.

### <span id="page-30-4"></span>**Wymagania dotyczące miejsca zainstalowania urządzenia**

### **Warunki eksploatacji**

Dopuszczalne warunki pracy napędu podane są w rozdziale *[Dane techniczne](#page-356-2)* na stronie *[357](#page-356-2)*.

### **Ściana**

Ściana powinna być pionowa lub tak zbliżona do pionu jak to tylko możliwe, wykonana z niepalnego materiału i wystarczająco wytrzymała dla przeniesienia ciężaru urządzenia.

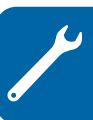

### **Podłoga**

Podłoga w miejscu zainstalowania napędu powinna być wykonana z niepalnego materiału.

### **Wolna przestrzeń wokół urządzenia**

W celu zapewnienia odpowiedniego chłodzenia należy pozostawić przestrzeń 75 mm (3 cale) pod i nad każdym z napędów. Nie jest wymagana przestrzeń po bokach urządzenia, tak więc napęd może być montowany jeden przy drugim.

# <span id="page-31-0"></span>**Wymagane narzędzia**

Aby zamontować przemiennik będą potrzebne następujace narzędzia:

- śrubokręty (odpowiednie do zastosowanych śrub)
- narzędzie do zdejmowania izolacji
- taśma miernicza
- wiertarka (jeżeli urządzenie bedzie instalowane za pomocą śrub)
- elementy montażowe: śruby lub nakrętki (jeżeli urządzenie będzie instalowane za pomocą śrub). Ilości śrub/nakrętek patrz *[Za pomoc](#page-33-2)ą śrub* na stronie *[34](#page-33-2)*.

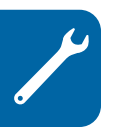

# <span id="page-32-2"></span><span id="page-32-0"></span>**Rozpakowanie**

Przemiennik częstotliwości (1) jest dostarczany w opakowaniu, które zawiera również (na fotografii przedstawiony jest napęd w obudowie R1):

- plastikową torebkę (2) zawierającą płytkę zaciskową (używaną także dla kabli Wej/Wyj w obudowie R3), płytkę zaciskową Wej/Wyj (dla rozmiarów R0…R2), płytkę uziemiającą opcjonalnego modułu komunikacji, zaciski i śruby
- pokrywę panelu (3)
- szablon montażowy, który jest częścią opakowania (4)
- podręcznik użytkownika (5)
- zamówione dodatkowe opcje (moduły komunikacji, potencjometr, moduły rozszerzeń, instrukcje obsługi dodatkowych modułółw, podstawowy panel sterowania lub panel sterowania z asystentami).

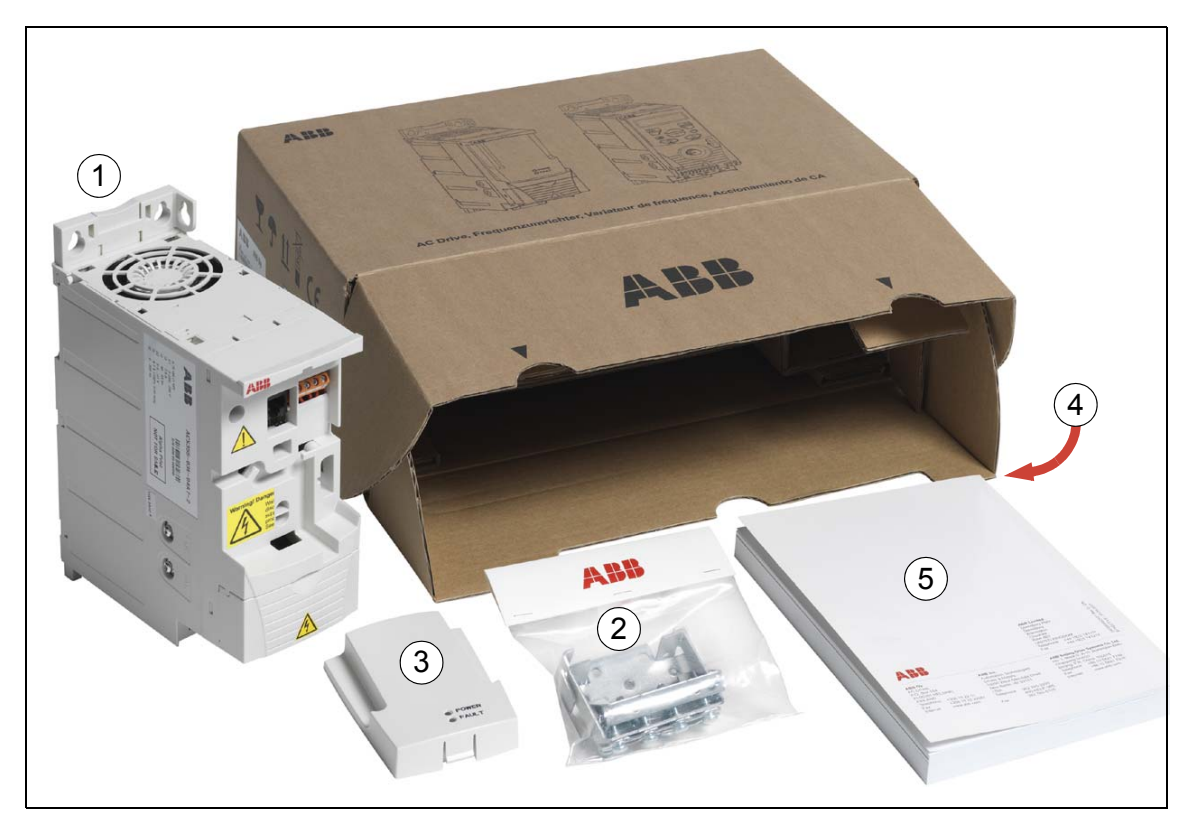

# <span id="page-32-1"></span>**Sprawdzenie dostawy**

Sprawdzić czy nie ma widocznych śladów uszkodzenia. Jeżeli zostały zauważone uszkodzenia należy niezwłocznie powiadomić o tym przewoźnika.

Przed przystąpieniem do instalacji należy sprawdzić informacje podane na tabliczkach znamionowych, aby zweryfikować czy napęd jest właściwego typu. Patrz sekcja *[Etykieta z opisem typu](#page-27-1)* na stronie *[28](#page-27-1)*.

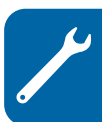

# <span id="page-33-0"></span>**Montaż**

Instrukcje w niniejszym podręczniku dotyczą przemienników częstotliwości w stopniu ochrony obudowy IP20. Aby spełnić wymogi NEMA 1, nalezy użyć jeden z opcjonalnych zestawów MUL1-R1, MUL1-R3 lub MUL1-R4, które dostarczane są w instrukcjami instalacji (odpowiednio 3AFE68642868, 3AFE68643147 3AUA0000025916).

### <span id="page-33-1"></span>**Montaż urządzenia**

Zainstalować przemiennik częstotliwości za pomocą śrub lub na szynie DIN.

**Uwaga:** Upewnić się, że pył i opiłki powstałe przy wierceniu otworów podczas instalacji nie dostają się do wnętrza urządzenia.

### <span id="page-33-2"></span>**Za pomocą śrub**

- 1. Zaznaczyć miejsca na otwory używając np. szablonu wyciętego z opakowania. Rozmieszczenie otworów montażowych przedstawione jest również na rysunkach w rozdziale *[Rysunki wymiarowe](#page-378-1)* na stronie *[379](#page-378-1)*. Liczba oraz rozmieszczenie otworów montażowych zależą od rozmiaru obudowy i sposobu montażu:
	- a) montaż na tylniej ścianie (obudowy R0…R4): cztery otwory
	- b) montaż boczny (obudowy R0…R2): trzy otwory; jeden z otworów montażowych na dole jest ulokowany w płytce z zaciskami.
- 2. Umieścić śruby mocujące w przygotowanych otworach w ścianie.
- 3. Umieścić przemiennik częstotliwości na śrubach mocujących.
- 4. Dokręcić śruby mocujące przemiennik częstotliwości do ściany.

### **Na szynie DIN**

1. Włożyć górną część zatrzasku w szynę, tak jak przedstawiono na rys. 1 Aby zdjąć przemiennik częstotliwości ACS355, należy wcisnąć dźwignię znajdującą się na szczycie tylnej ściany napędu, tak jak przedstawiono na rys. 1b.

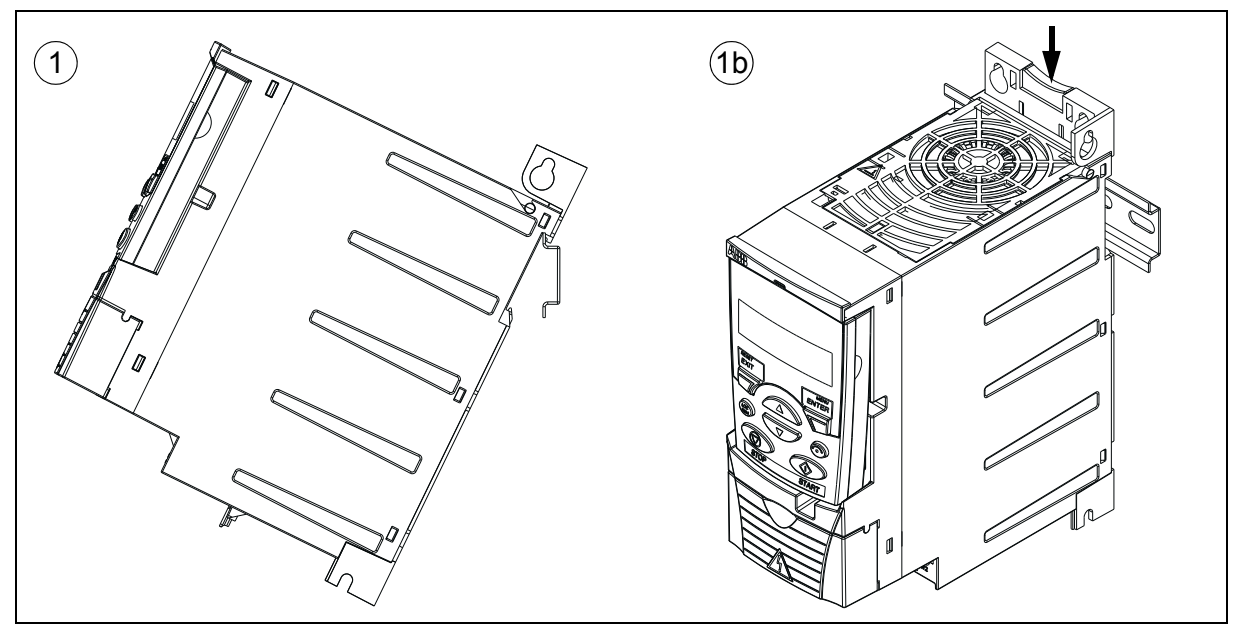

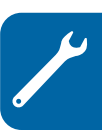

### <span id="page-35-0"></span>**Instalacja płytki z zaciskami**

**Uwaga:** Nie wyrzucać płytek z zaciskami, są one wymagane dla wykonania właściwego uziemienia kabli silnoprądowych, sterowniczych oraz opcji magistrali.

- 1. Przymocować płytkę z zaciskami (A), za pomocą dostarczonych śrub, do ramy znajdującej się w dolnej części przemiennika częstotliwości .
- 2. Dla rozmiarów R0...R2, przymocować płytkę zaciskową Wej/Wyj (B) do płytki zaciskowej za pomocą dostarczonych śrub.

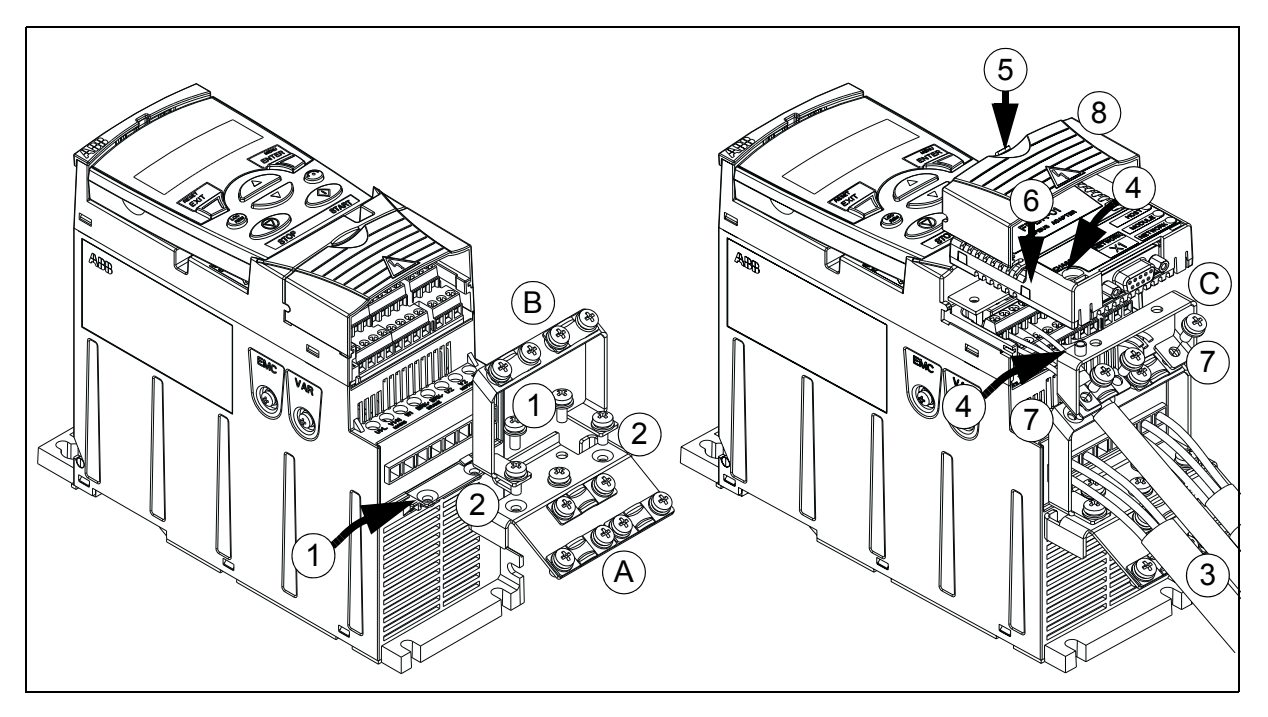

### <span id="page-35-1"></span>**Montaż opcjonalnego modułu komunikacyjnego**

- 3. Podłączyć kable zasilania i kable sterownicze według instrukcji zawartych w rozdziale *[Instalacja elektryczna](#page-46-0)* na stronie *[47](#page-46-0)*.
- 4. Umieścić moduł komunikacyjny na płytce uziemiającej przeznaczonej dla dodatkowych opcji (C), a następnie przykręcić śrubę uziemiającą w lewym rogu modułu. To powoduje przymocowanie modułu do płyty uziemiającej.
- 5. Jeśli nie została zdjęta pokrywa przyłączy, należy jednocześnie nacisnąć wgłębienie, znajdujące się w pokrywie, i zsunąć pokrywę z obudowy.
- 6. Zatrzasnąć przymocowany moduł komunikacyjny na płytce uziemiającej przeznaczonej dla opcji tak aby moduł został umieszczony przyłączeniami na zewnątrz napędu oraz tak, aby otwory na płytce uziemiającej i płytce z zaciskami Wej/Wyj pokryły się.
- 7. Przymocować, za pomocą dostarczonych śrub, płytkę uziemiającą przeznaczoną dla opcji z płytką z zaciskami Wej/Wyj.
- 8. Wsunąć pokrywę przyłączy.
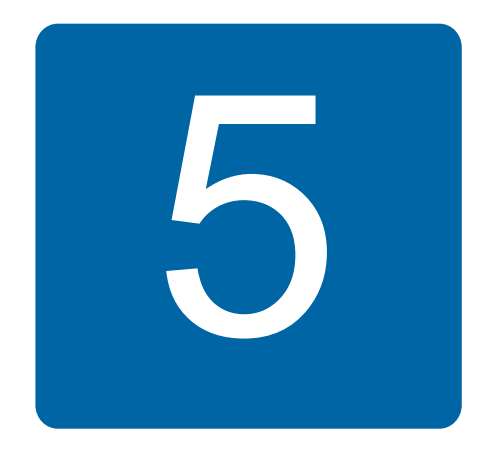

# <span id="page-36-1"></span>**Planowanie instalacji elektrycznej**

## **Co zawiera ten rozdział**

W niniejszym rozdziale podano instrukcje według których należy postępować podczas doboru silnika, kabli, zabezpieczeń, sposobu prowadzenia kabli oraz trybu pracy.

**Uwaga:** Instalacja zawsze musi być zaprojektowana i wykonana zgodnie z lokalnie obowiązującymi przepisami. ABB nie ponosi żadnej odpowiedzialności za jakąkolwiek instalację która jest niezgodna z lokalnym prawem lub/i innymi przepisami. Dodatkowo jeżeli zalecenia podane przez ABB nie są przestrzegane, w przemienniku częstotliwości mogą wystąpić uszkodzenia/problemy których nie obejmuje gwarancja.

## **Przyłączenie zasilania prądu przemiennego (AC)**

Patrz wymagania w sekcji *Sieć [zasilaj](#page-366-0)ąca* na stronie *[367](#page-366-0)*. Użyć zainstalowanych przyłączy do zasilania przemiennika częstotliwości.

**OSTRZEŻENIE!** Ponieważ prąd upływu urządzenia przekracza 3.5 mA, wymagana jest instalacja elektryczna zgodna z normą IEC 61800-5-1.

## <span id="page-36-0"></span>**Dobór urządzenia odłączającego zasilanie**

Zainstalować między źródłem zasilania a napędem ręcznie obsługiwane urządzenie odłaczające zasilanie. Urządzenie takie musi dać się zablokować w pozycji otwartej (zasilanie odłączone) w celu przeprowadzenia prac instalacyjnych i przeglądów.

## **Unia Europejska**

Aby spełnić Dyrektywy Uni Europejskiej, zgodnie ze standardem EN 60204-1, Zabezpieczenia Maszynowe, urządzenie odłączające musi być jednym z następujących typów:

- rozłącznik kategorii użytkowania AC-23B (EN 60947-3)
- rozłącznik wyposażony w pomocniczy styk który we wszystkich przypadkach powoduje odłączenie obwodu obciążenia przed otwarciem głównych styków rozłącznika (EN 60947-3)
- odpowiedni rozłącznik dla odłączenia obwodu zgodnie z EN 60947-2.

## **Inne lokalizacje**

Urządzenie odłączające musi spełniać obowiązujące regulacje dotyczące bezpieczeństwa.

## <span id="page-37-1"></span>**Sprawdzenie kompatybilności silnika i przemiennika częstotliwości**

Sprawdzić czy 3-fazowy silnik indukcyjny oraz przemiennik częstotliwości są dopasowane zgodnie z tabelą danych znamionowych w sekcji *[Dane znamionowe](#page-357-0)* na stronie *[358](#page-357-0)*. Tabela zawiera typowe moce silników dla każdego przemiennika częstotliwości.

Do wyjścia przemiennika częstotliwości może być podłączony tylko jeden silnik synchroniczny z magnesami trwałymi.

# <span id="page-37-0"></span>**Dobór kabli zasilania**

## **Zasady ogólne**

Zwymiarować kable zasilania i kable silnika **zgodnie z obowiązującymi przepisami lokalnymi.**

- Kable zasilnia oraz kable silnika muszą być w stanie przenieść odpowiednie prądy obciążenia. Znamionowe prądy patrz sekcja *[Dane znamionowe](#page-357-0)* na stronie *[358](#page-357-0)*.
- Kabel musi być znamionowany na conajmniej 70 °C maksymalnej dopuszczalnej temperatury żyły przewodzącej dla pracy ciagłej. Dla USA, patrz sekcja *[Dodatkowe wymagania dla USA](#page-39-0)* na stronie *[40](#page-39-0)*.
- Przewodność żyły PE musi być równa jak dla żyły fazowej (ten sam przekrój poprzeczny).
- Kable o napięciu pracy 600 V AC są dopuszczalne dla napięcia 500 V AC.
- Wymagania dotyczące EMC znajdują się w rozdziale *[Dane techniczne](#page-356-0)* na str. *[357](#page-356-0)*.

Aby spełnić wymagania EMC związane z oznakowaniem CE i C-tick, musi być użyty symetryczny kabel ekranowany silnikowy (patrz następna strona).

Kabel zasilający może być kablem 4-przewodowym, ale zaleca się stosowanie symetrycznych kabli ekranowanych.

W porównaniu z systemem 4-przewodowym użycie symetrycznego kabla ekranowanego redukuje emisję zakłóceń elektromagnetycznych całego systemu napędowego oraz prądy łożyskowe i zużycie łożysk.

#### **Alternatywne typy kabli**

Na rysunku poniżej pokazano typy kabli jakie mogą być stosowane wraz z przemiennikiem częstotliwości.

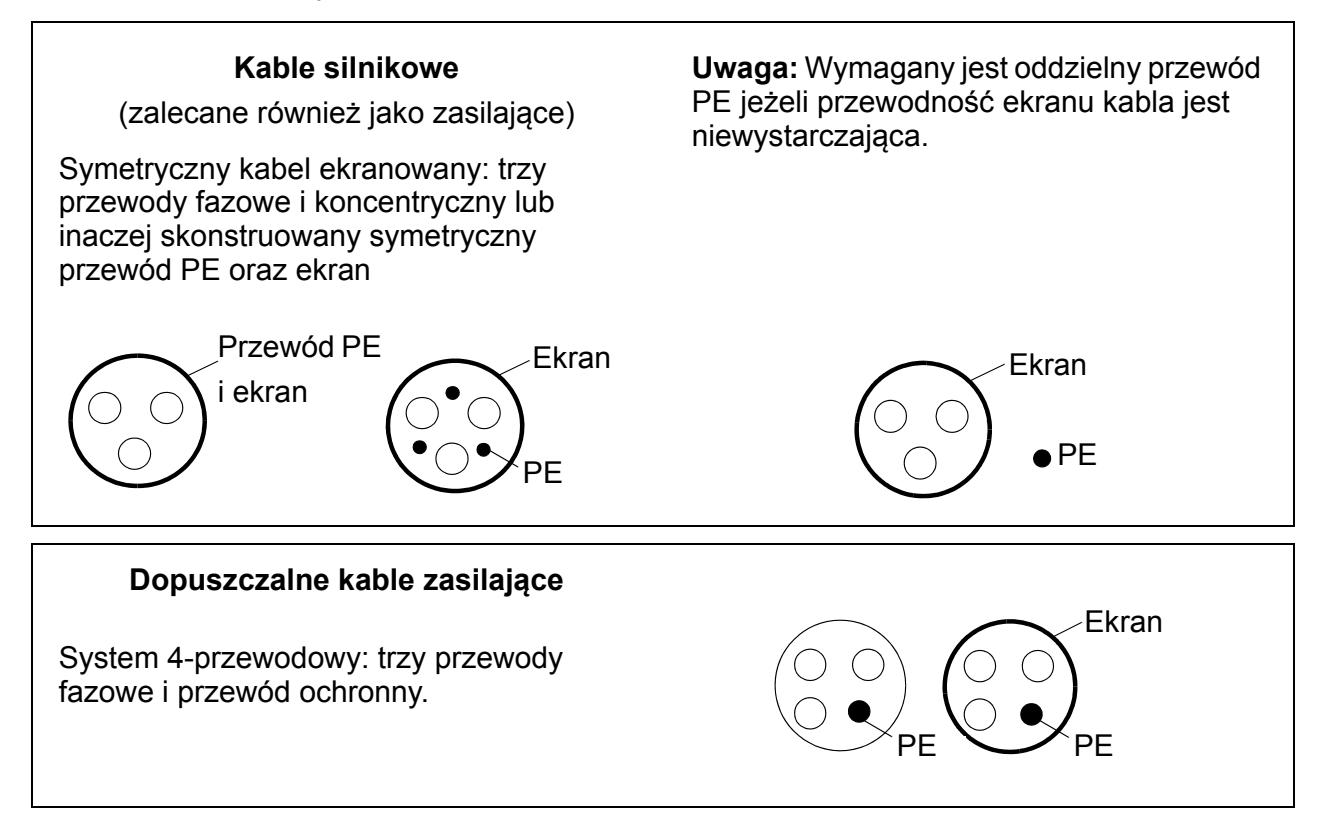

#### **Ekran kabla silnika**

Aby ekran kabla spełniał swoją funkcję musi on posiadać taki sam przekrój poprzeczny jak przewód fazowy pod warunkiem, że jest zrobiony z tego samego materiału co przewody fazowe.

Aby efektywnie stłumić wypromieniowane i przewodzone zakłócenia elektromagnetyczne o częstotliwościach radiowych, przewodność ekranu musi być co najmniej na poziomie 1/10 przewodności przewodu fazowego. Wymagania te są łatwo spełniane przez miedziany lub aluminiowy ekran. Minimalne wymagania w stosunku do ekranu kabla silnika napędu są pokazane poniżej. Ekran kabla składa się z koncentrycznej warstwy drutów miedzianych. Im lepszy i ciaśniejszy ekran

kabla, tym niższy poziom emisji zakłóceń elektromagnetycznych oraz niższe prądy łożyskowe.

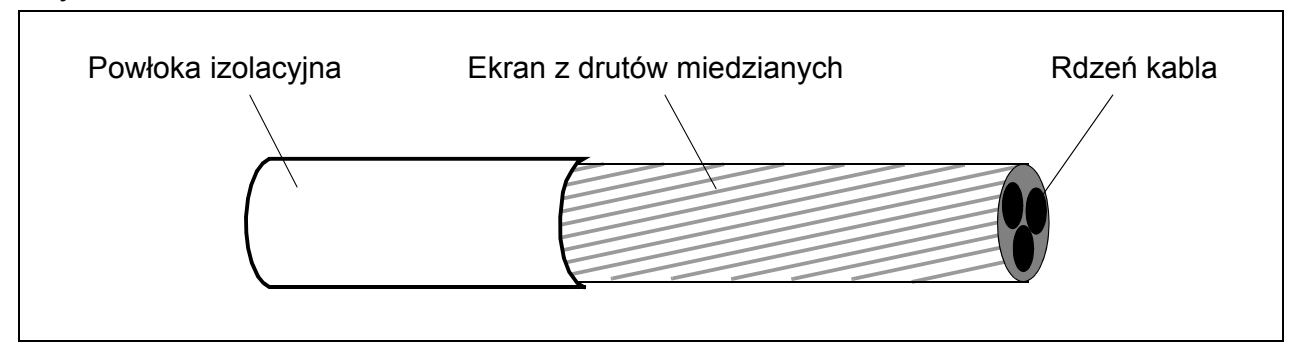

#### <span id="page-39-0"></span>**Dodatkowe wymagania dla USA**

Jako kabel silnika zalecany jest kabel typu MC o ciągłym pancerzu z falistego aluminium z symetrycznym uziemieniem lub z ekranowaniem jeżeli nie jest stosowany przewód metaliczny.

Kable mocy muszą mieć znamionową temperaturę pracy 75°C (167°F).

#### **Kanał kablowy**

Tam gdzie kanały kablowe muszą być sprzęgnięte razem, należy zmostkować złącze z przewodem uziemiającym połączonym z kanałem kablowym po każdej stronie złącza. Połączyć kanały kablowe również z obudową napędu. Zastosować oddzielne kanały kablowe dla kabla zasilania sieciowego, kabla silnika, okablowania rezystorów hamowania oraz okablowania sterowania. W tym samym kanale kablowym nie prowadzić okablowania silnika od więcej niż jednego napędu.

#### **Kable w pancerzu / ekranowany kabel zasilania**

Kable 6-żyłowe (3 przewody fazowe i 3 przewody uziemienia) typu MC z ciągłym pancerzem z falistego aluminium i symetrycznymi przewodami uziemienia są dostępne u następujących dostawców (nazwy handlowe w nawiasach):

- Anixter Wire & Cable (Philsheath)
- BICC General Corp (Philsheath)
- Rockbestos Co. (Gardex)
- Oaknite (CLX).

Ekranowane kable zasilania są dostępne m.in. u następujących dostawców:

- Belden
- LAPPKABEL (ÖLFLEX)
- Pirelli.

## **Dobór kabli sterowania**

#### **Ogólne zasady**

Wszystkie kable dla analogowych sygnałów sterowania oraz kable podłączone do wejścia częstotliwościowego muszą być ekranowane.

Używać podwójnie ekranowanego skręconego parami (skrętka) kabla (Rysunek a, np. JAMAK firmy Draka NK Cables) dla sygnałów analogowych. Należy użyć osobno ekranowanej pary dla każdego sygnału. Nie używać wspólnego kabla powrotnego dla różnych sygnałów analogowych.

Podwójnie ekranowany kabel jest najlepszą alternatywą dla prowadzenia niskonapięciowych sygnałów cyfrowych, ale dopuszczalne jest również używanie w tym celu pojedynczo ekranowanego lub nieekranowanego kabla złożonego z wielu skręconych par przewodów (Rysunek b). Kable podłączone do wejścia częstotliwościowego muszą być zawsze ekranowane.

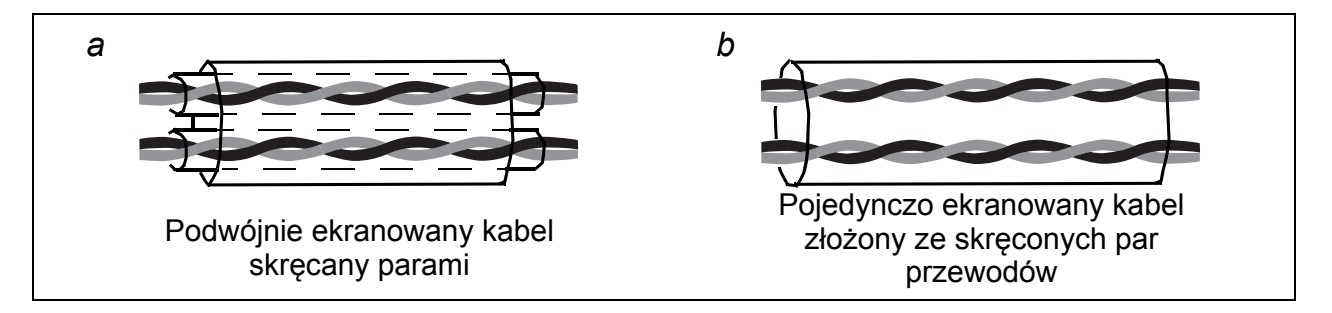

Sygnały analogowe i cyfrowe prowadzić w oddzielnych kablach.

Sygnały sterowane przez przekaźnik mogą być prowadzone w tych samych kablach co cyfrowe sygnały wejściowe, pod warunkiem, że ich napięcie nie przekracza 48 V. Zaleca się, aby sygnały z przekaźnika były prowadzone kablami skręconymi parami.

Nigdy nie prowadzić w tym samym kablu sygnałów o napięcu 24 VDC i napięciu 115/ 230 VAC.

#### **Kabel przekaźnikowy**

Typem kabla przetestowanym i zatwierdzonym przez ABB jest kabel ze splatanym metalicznym ekranem (np. ÖLFLEX firmy LAPPKABEL).

#### **Kabel panelu sterowania**

Przy sterowaniu na odległość za pomocą panelu, kabel łączący panel sterowania z napędem nie może przekraczać 3 m (10 stóp). Typem kabla przetestowanym i zatwierdzonym przez ABB jest kabel używany w opcjonalnym zestawie panelu sterowania.

## <span id="page-41-0"></span>**Sposób prowadzenia kabli**

Kabel silnika należy prowadzić z dala od innych kabli. Kable silnikowe kilku napędów mogą być prowadzone równolegle obok siebie. Zaleca się aby kabel silnika, kabel zasilania sieciowego, oraz kable obwodów sterowania były instalowane w oddzielnych korytkach kablowych. Aby zmniejszyć interferencję elektromagnetyczną spowodowaną szybkimi zmianami napięcia wyjściowego napędu należy unikać sytuacji, gdy kable silnikowe biegną na długich odcinkach równolegle do innych kabli.

Gdy kable sterowania muszą przecinać się z kablami zasilania należy upewnić się, że przecinają się pod kątem tak bliskim 90 stopni jak to tylko jest możliwe.

Korytka kablowe muszą mieć dobre połączenie elektryczne między sobą oraz z elektrodami uziemiającymi. Aby poprawić lokalne wyrównanie potencjału można zastosować system aluminiowych korytek kablowych.

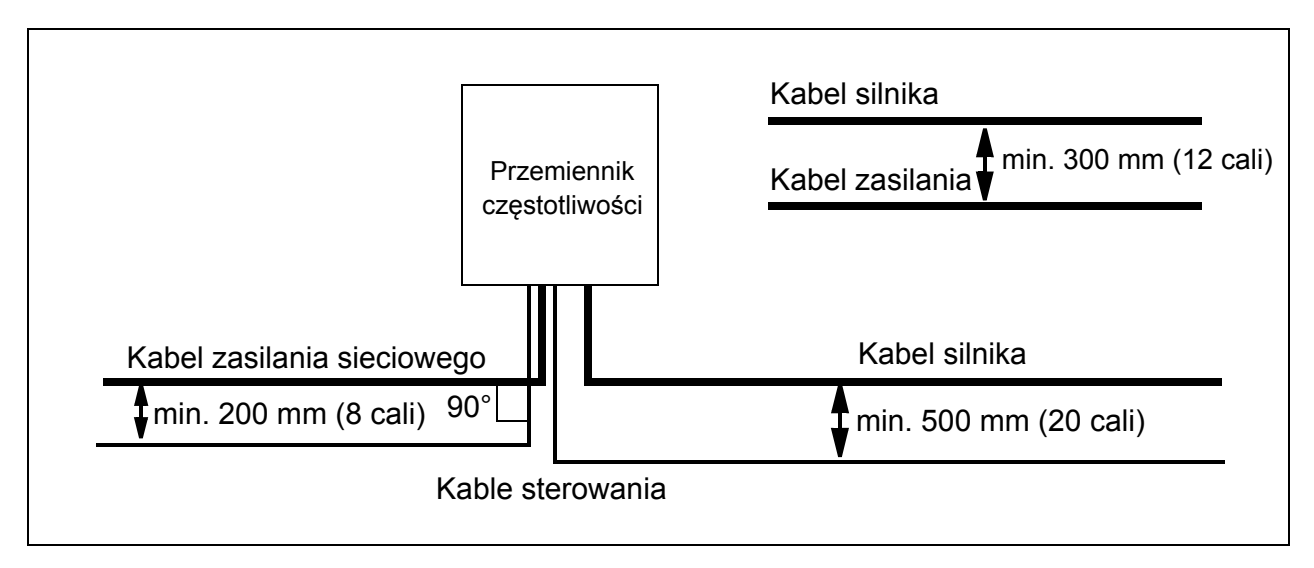

Schemat prowadzenia kabli pokazany jest na rysunku poniżej.

#### **Kanały kablowe dla kabli sterowania**

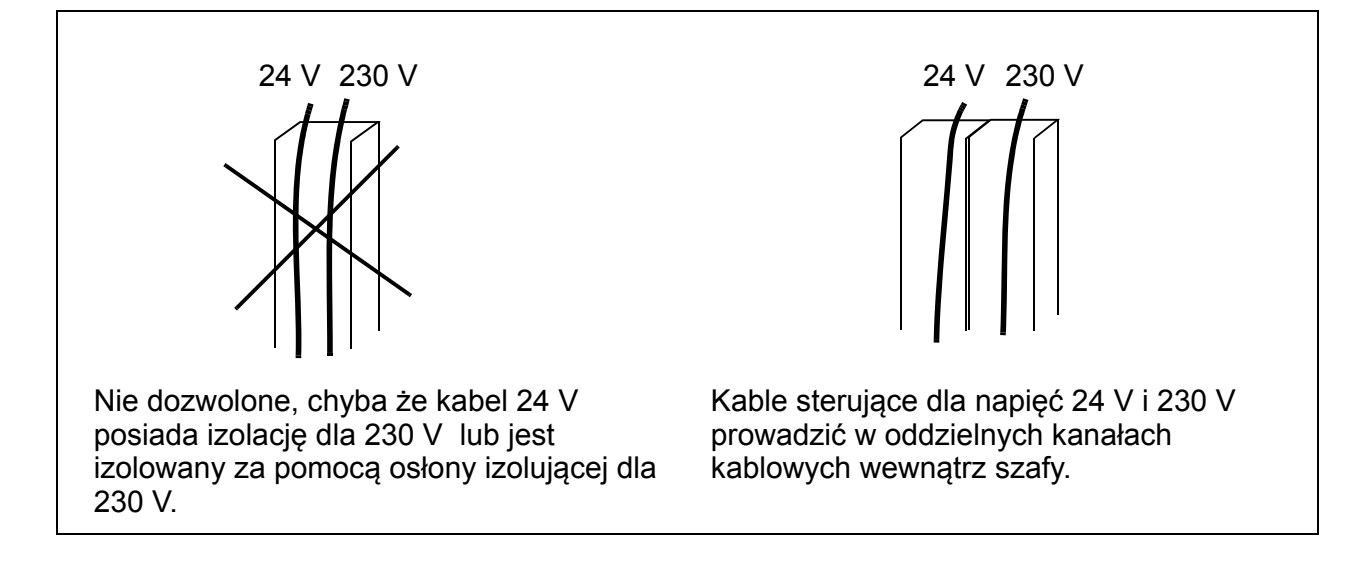

## **Zabezpieczenie przemiennika częstotliwości, kabli zasilania, silnika i kabli silnika w sytuacji zwarcia i termicznego przeciążenia**

 **Zabezpieczenie przemiennika częstotliwości i kabli zasilania w sytuacji zwarcia**

Schemat obwodu **Zabezpieczenie zwarciowe Zabezpieczenie** Rozdzielnia Kabel Przemiennik zasilania przemiennika oraz kabli częstotliwości zasilania za pomocą 1) bezpieczników lub M rozłącznika. Patrz 3~ objaśnienia 1) i 2). ᡍ ⊣⊺ 2)**M**  $\bar{\mathcal{L}}$ 3~

Zainstalować zabezpieczenie według podanych ponizej wskazówek.

- 1) Rozmiar bezpiecznika wybrać według instrukcji podanych w rozdziale *[Dane techniczne](#page-356-0)* na stronie *[357](#page-356-0).* Bezpieczniki chronią kabel zasilania w sytuacji zwarcia, ograniczają uszkodzenie przemiennika i urządzeń przyłączonych do przemiennika w przypadku wystąpienia zwarcia wewnątrz przemiennika.
- 2) Mogą zostać użyte rozłączniki przetestowane przez ABB wraz z ACS350. Bezpieczniki muszą być użyte wraz z innymi rozłącznikami. W celu uzyskania informacji o dopuszczonych typach rozłączników oraz charakterystykach sieci zasilających należy skontaktować się z lokalnym przedstawicielem ABB.

**OSTRZEŻENIE!** Z uwagi na zasadę działania oraz budowę rozłączników, niezależnie od producenta, w przypadku wystąpienia zwarcia, gorące zjonizowane gazy mogą wydostać się z obudowy rozłącznika. Aby zapewnić bezpieczną eksploatację należy zwrócić szczególną uwagę na instalację oraz umiejscownienie rozłączników. Postępować zgodnie z instrukcjami producenta.

## **Zabezpieczenie silnika i kabli silnika w sytuacji zwarcia**

Przemiennik chroni silnik oraz kabel silnikowy w sytuacji zwarcia kiedy kabel zwymiarowany jest w oparciu o znamionowy prąd przemiennika częstotliwości. Nie potrzebne są dodatkowe urządzenia zabezpieczające.

#### **Ochrona przemiennika częstotliwości, silnika i kabli zasilania w sytuacji termicznego przeciążenia**

Przemiennik częstotliwości chroni siebie oraz kable zasilania i silnikowe przed termicznym przeciążeniem kiedy kable zwymiarowane są w oparciu o znamionowy prąd przemiennika częstotliwości. Nie potrzebne są dodatkowe termiczne zabezpieczenia.

**OSTRZEŻENIE!** Jeżeli do przemiennika częstotliwości podłączony jest więcej niż jeden silnik, musi być użyte oddzielne zabezpieczenie termiczne lub rozłącznik dla ochrony każdego silnika i kabla silnika. Urządzenia te mogą wymagać użycia oddzielnego bezpiecznika aby wyłączyć prąd zwarcia.

## **Ochrona silnika przed przeciążeniem termicznym**

Zgodnie z przepisami, silnik musi być zabezpieczony od przeciążeń termicznych oraz w chwili wykrycia przeciążenia zasilanie musi zostać odłączone. Przemiennik posiada funkcję termicznej ochrony silnika i w chwili gdy jest to niezbędne zostaje odłączone zasilanie silnika. Możliwe jest również podłączenie do przemiennika częstotliwości czujnika temperatury silnika. Użytkownik może dostroić/dostosować zarówno model oraz funkcję pomiaru temperatury poprzez zmiany nastaw opowiednich parametrów.

Przykłady czujników temperatury:

- rozmiary silników IEC180…225: przełącznik termiczny (np. Klixon)
- rozmiary silników IEC200…250 i większe: PTC lub Pt100.

W celu uzyskania informacji na temat modelu termicznego, przejść do rozdziału *[Ochrona termiczna silnika](#page-143-0)* na stronie *[144](#page-143-0)*. W celu uzyskania informacji na temat funkcji pomiaru temperatury, przejść do sekcji *[Pomiar temperatury silnika poprzez](#page-153-0)  [stadardowe Wej/Wyj](#page-153-0)* na stronie *[154](#page-153-0)*.

# **Zastosowanie funkcji Safe torque off (STO)**

Patrz *[Dodatek: Safe torque off \(STO\)](#page-398-0)* na stronie *[399](#page-398-0)*.

## **Współpraca urządzeń ze szczątkowym prądem (RCD) z przemiennikiem częstotliwości**

Przemienniki częstotliwości ACS355-01x mogą pracować z urządzeniami Typu A ze szczątkowym prądem, ACS355-03x mogą pracować z urządzeniami Typu B ze szczątkowym prądem. Dla przemienników częstotliwości ACS355-03x mogą mieć także zastosowanie inne sposoby ochrony w przypadku bezpośredniego lub pośredniego kontaktu takie jak separacja od środowiska poprzez podwójną lub wzmocnioną izolację lub izolowanie od systemu zasilania przez transformator.

## **Zastosowanie rozłącznika bezpieczeństwa pomiędzy przemiennikiem częstotliwości a silnikiem**

Zaleca się zainstalować rozłącznik bezpieczeństwa pomiędzy silnikiem z magnesami trwałymi a wyjściem przemiennika częstotliwości. Rozłącznik jest niezbędny aby izolować silnik od przemiennika częstotliwości podczas prac obsługowych napędu.

# **Zastosowanie połaczenia typu bypass**

**OSTRZEŻENIE!** Nigdy nie podłączać zasilania do przyłączy wyjściowych U2, V2 i W2 przemiennika czestotliwości. Podanie napięcia zasilającego na zaciski wyjściowe może spowodować trwałe uszkodzenie przemiennika częstotliwości.

Jeżeli wymagane jest częste użycie bypass'u, użyć mechanicznie sprzęgniętych przełączników lub styczników aby zapewnić, że do przyłączy silnika nie jest jednocześnie podane napięcie z wyjścia przemiennika częstotliwości i bezpośrednio z sieci zasilającej.

## **Ochrona styków wyjściowych przekaźników**

Obciążenia indukcyjne (przekaźniki, styczniki, silniki) powodują występowanie napięciowych składowych przejściowych przy wyłączaniu.

Należy wyposażyć obciążenia indukcyjne w obwody tłumiące zakłócenia [warystory, filtry RC (AC) lub diody (DC)] w celu zminimalizowania emisji zakłóceń elekromagnetycznych przy wyłączaniu. Jeżeli zakłócenia te nie zostaną wytłumione mogą one zostać przeniesione pojemnościowo lub indukcyjnie do innych przewodów w kablu sterowania i stworzyć ryzyko awarii czy nieprawidłowej pracy innych części systemu.

Zainstalować elementy zabezpieczające tak blisko obciążenia indukcyjnego jak to tylko możliwe. Nie instalować elementów zabezpieczających na listwie Wej/Wyj.

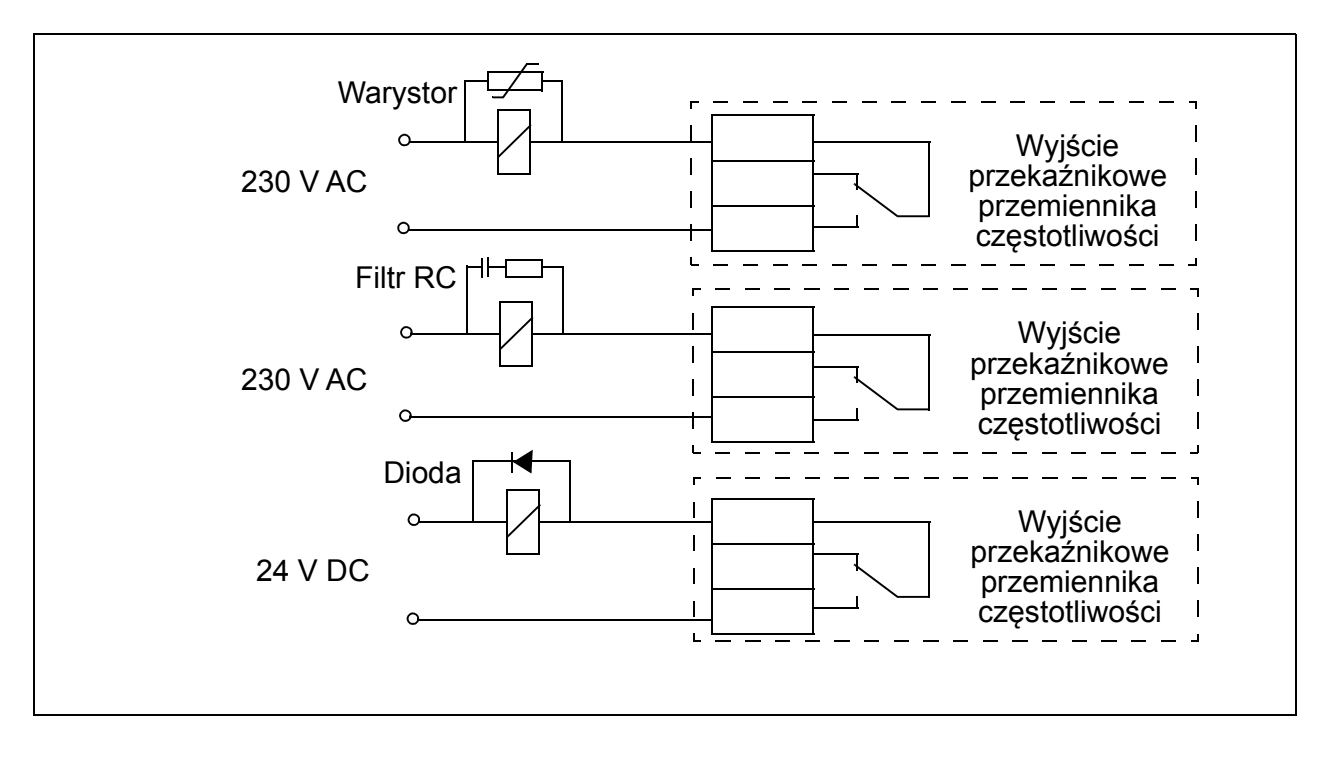

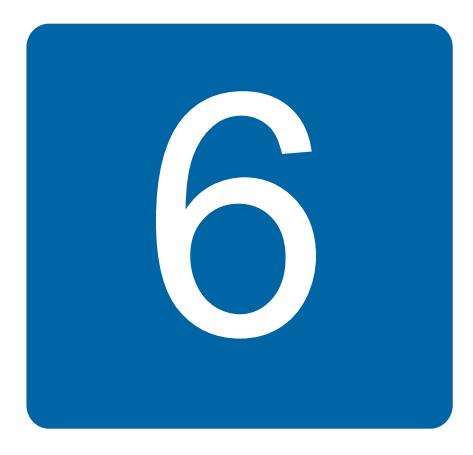

# <span id="page-46-0"></span>**Instalacja elektryczna**

# **Co zawiera ten rozdział**

W rozdziale tym opisano: jak sprawdzić izolację układu oraz kompatybilność z sieciami IT (nieuziemione) oraz niesymetrycznie uziemione TN oraz podłączenia kabli silnoprądowych i sterujących.

**OSTRZEŻENIE!** Prace opisane w tym rozdziale mogą być wykonywane tylko  $\frac{y}{1}$  przez wykwalifikowanych elektryków. Należy przestrzegać instrukcji opisanych w rozdziale *[Bezpiecze](#page-16-0)ństwo* na stronie *[17](#page-16-0)*. Ignorowanie instrukcji bezpieczeństwa może prowadzić do poważnych obrażeń, a nawet śmierci.

**Upewnić się że podczas instalacji przemiennik czestotliwości jest odłączony od sieci (zasilanie wejściowe). Jeżeli był wcześniej przyłączony do sieci, należy odczekać co najmniej 5 minut po jego odłączeniu od sieci zasilającej.**

# **Sprawdzenie izolacji układu**

#### **Przemiennik częstotliwosci**

Nie przeprowadzać jakichkolwiek testów napięciowych lub oporności izolacji (np. tzw. test "hi-pot" lub testowanie przy pomocy miernika oporności izolacyjnej) na żadnym z elementów przemiennika częstotliwości, gdyż testy mogą spowodować uszkodzenie. Każdy przemiennik czestotliwości przechodzi fabrycznie test izolacji pomiędzy obwodem głównym i obudową / ramą wsporczą. Wewnątrz przemiennika są obwody ograniczające napięcie, które odcinają automatycznie napięcie testujące.

#### **Kable zasilania**

Sprawdzić izolację kabli zasilających, zgodnie z obowiązującym lokalnie przepisami, przed podłączeniem ich do napędu.

#### *48 Instalacja elektryczna*

#### **Silnik i kable silnikowe**

Sprawdzić izolację silnika i kabli silnikowych w sposób następujący:

- 1. Sprawdzić czy kabel silnikowy jest podłączony do silnika i odłączony od zacisków wyjściowych przemiennika częstotliwości U2, V2 i W2.
- 2. Zmierzyć rezystancję izolacji pomiędzy każdą żyłą fazową a żyłą przewodu PE używajac napięcia pomiarowego 500 V DC. Rezystancja izolacji silników prod. ABB musi przekraczać 100 M $\Omega$  (wartość przy 25 °C lub 77 °F). Dla silników innych producentów, odwołać się do odpowiedniej instrukcji. **Uwaga:** Wilgoć wewnątrz silnika może

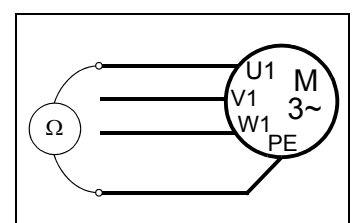

spowodować obniżenie wartości rezystancji izolacji. Jeżeli są podejrzenia co do obecności wilgoci w silniku, osuszyć silnik i powtórzyć pomiary.

## **Sprawdzenie zgodności z sieciami IT (nieuziemiona) i niesymetrycznie uziemionymi TN**

**OSTRZEŻENIE!** Odłączyć wewnętrzny filtr EMC przed podłączeniem przemiennika częstotliwości do sieci typu IT (sieć nieuziemiona lub uziemiona przez wysoką rezystancję [ponad 30  $\Omega$  ]), w przeciwnym przypadku sieć zostanie podłączona do potencjału ziemii poprzez kondenstaory filtru EMC. Może to spowodować niebezpieczeństwo lub uszkodzenie przemiennika czestotliwości.

Odłączyć wewnętrzny filtr EMC przed podłączeniem przemiennika częstotliwości do sieci niesymetrycznie uziemionej TN, w przeciwnym przypadku przemiennik częstotliwości ulegnie uszkodzeniu.

**Uwaga:** Gdy zostanie odłączony wewnętrzny filtr EMC, przemiennik częstotliwości nie spełnia kompatybilności EMC bez dodatkowego zewnętrznego filtru.

1. Jeżeli używaną siecią jest sieć typu IT (nieuziemiona) lub niesymatrycznie uziemiona TN , odłączyc wewnetrzny filtr EMC poprzez odkręcenie śruby EMC. Dla 3 fazowych przemienników częstotliwości typu U (oznaczone jako ACS355-03U-), metalowa śruba EMC jest fabrycznie usunięta i zastąpiona plastikową.

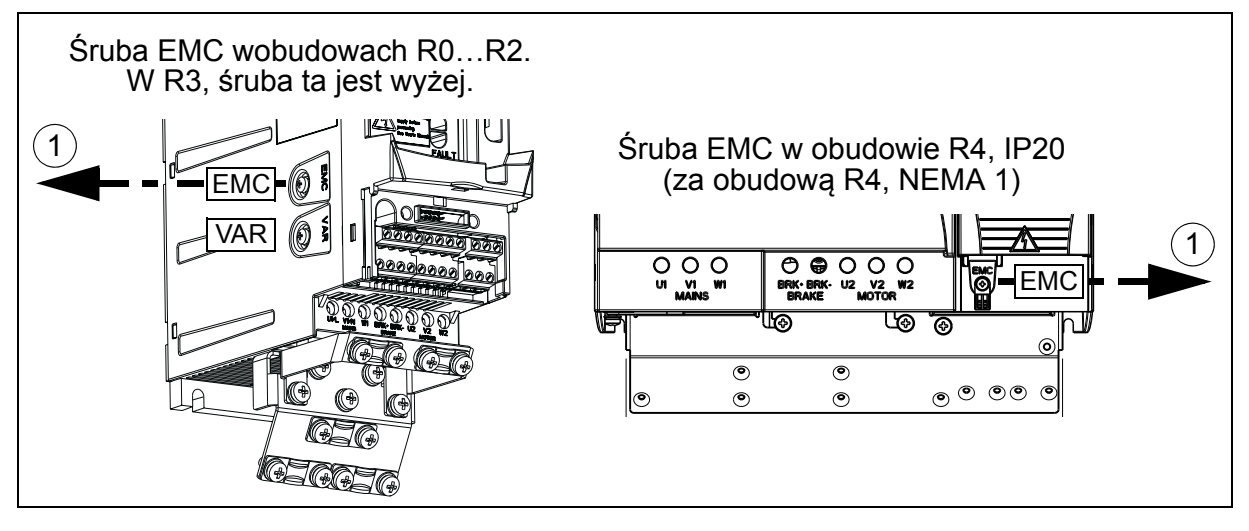

## **Przyłączenie kabli silnoprądowych**

### **Schemat połączeń**

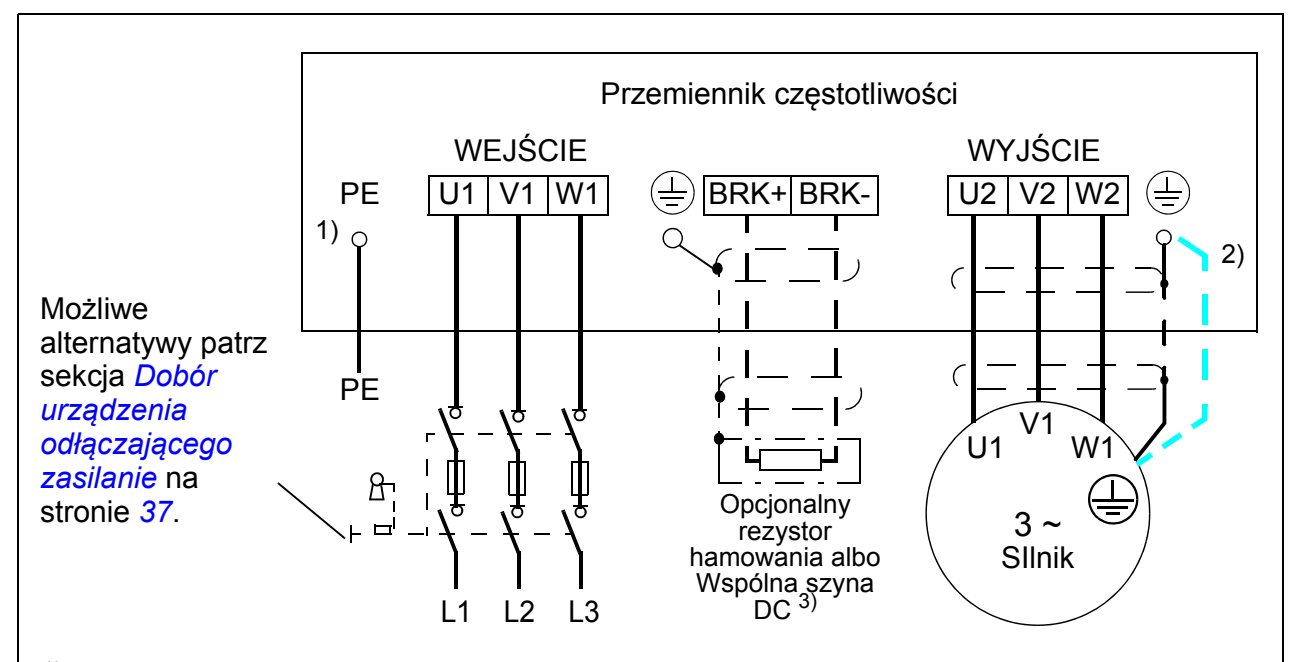

- <sup>1)</sup> Uziemić drugi koniec przewodu PE na płycie rozdzielczej.
- <sup>2)</sup> Użyć oddzielnego kabla uziemiającego jeżeli przewodność ekranu kabla jest niewystarczająca (mniejsza niż przewodność przewodu fazowego) i przewód uziemiający w kablu jest niesymetryczny. Patrz sekcja *[Dobór kabli zasilania](#page-37-0)* na stronie *[38](#page-37-0)*.
- 3) Więcej informacji na temat Wspólnej szyny DC, patrz podręcznik *ACS355 Common DC application guide* (3AUA0000070130 [EN]).

#### **Uwaga:**

Nie stosować kabli o konstrukcji asymetrycznej jako kabli silnika.

Jeżeli kabel silnika oprócz przewodzącego ekranu zawiera dodatkowo symetryczny przewód uziemiający, przyłączyć ten przewód uziemiający do zacisku uziemienia po stronie napędu i po stronie silnika.

Kable silnikowe, zasilania oraz sterownicze prowadzić oddzielnie. Więcej informacji na ten temat patrz sekcja *[Sposób prowadzenia kabli](#page-41-0)* na stronie *[42](#page-41-0)*.

#### **Uziemienie ekranu kabla silnikowego po stronie silnika**

Aby zminimalizować zakłócenia o częstotliwości radiowej:

- uziemić kabel przez skręcenie ekranu w warkocz o następujących proporcjach wymiarów: spłaszczona szerokość > 1/5 · długości
- lub uziemić obwodowo (360 stopni) ekran kabla na przepuście skrzynki zaciskowej silnika.

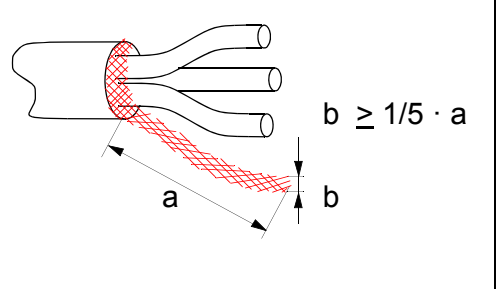

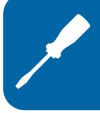

## **Procedura podłączenia**

- 1. Przymocować przewód uziemiający (PE) kabla zasilającego do zacisku uziemiającego. Podłączyć przewody fazowe do zacisków U1, V1 i W1. Dla rozmiarów obudowy R0...R2 użyć momentu obrotowego o wartości 0.8 N·m (7 lbf·in), 1.7 N·m (15 lbf·in) dla R3 oraz 2.5 N·m (22 lbf·in) dla R4.
- 2. Zdjąć zewnętrzną izolację i wykonać możliwie krótką wiązkę z odsłoniętego ekranu kabla silnika. Podłączyć wykonaną wiązkę do zacisku uziemiającego. Podłączyć przewody fazowe do zacisków U2, V2 i W2. Dla napędów o rozmiarach obudowy R0... R2 użyć momentu obrotowego o wartości 0.8 N·m (7 lbf·in), 1.7 N·m (15 lbf·in) dla R3 oraz 2.5 N·m (22 lbf·in) dla R4.
- 3. Podłączyć opcjonalny rezystor hamowania do zacisków BRK+ i BRK- za pomocą ekranowanego kabla według procedury jak dla kabli silnikowych opisanej w poprzednim punkcie.
- 4. Zabezpieczyć kable na zewnątrz przemiennika częstotliwości przed uszkodzeniami mechaniczymi.

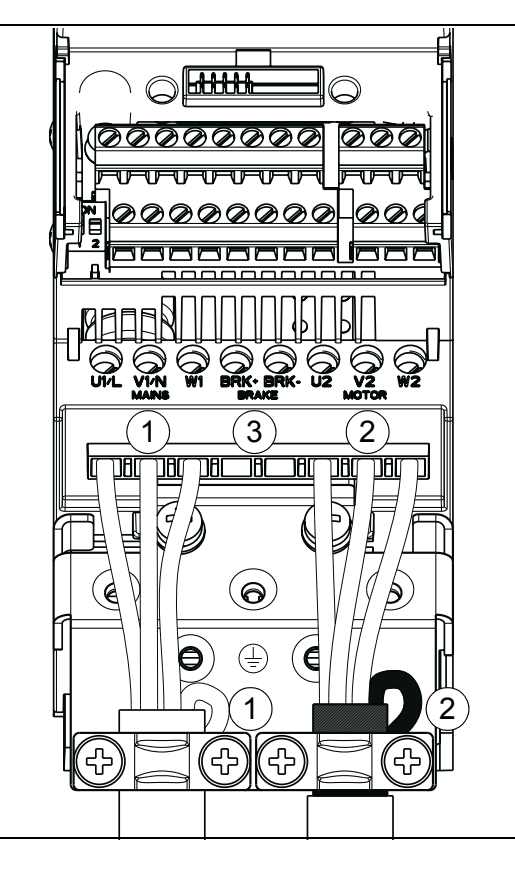

# **Przyłączenie kabli sterowania**

## **Przyłącze Wej/Wyj**

AI1 2<br>⊇

**ON**

S1

Rysunek poniżej przedstawia złącze Wej/Wyj. Moment dokręcający 0.4 N·m / 3.5 lbf·in.

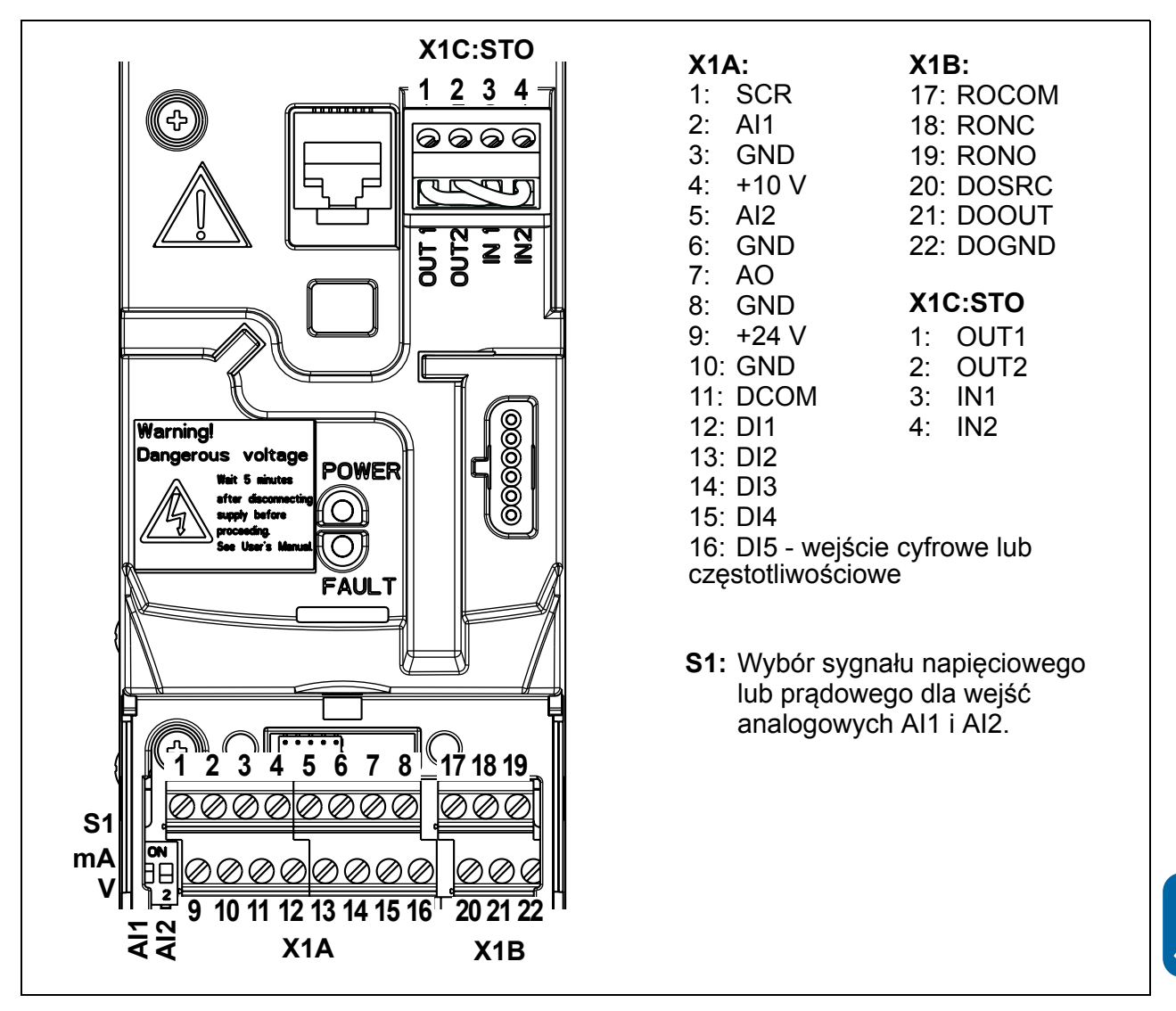

#### **Wybór sygnału prądowego lub napięciowego dla wejść analogowych**

Za pomocą przełącznika S1 dokonuje się wyboru sygnału napięciowego (0 (2)…10 V / -10…10 V) lub prądowego (0 (4)…20 mA / -20…20 mA) dla wejść analogowych. Fabrycznie ustawione są: sygnał napięciowy dla AI1 (0 (2)…10 V) i unipolarny prądowy dla AI2 (0 (4)…20 mA), które odpowiadają domyślnym ustawieniom w makroaplikacjach. Przełącznik jest umieczczony na lewo od przyłącza 9 Wej/Wyj (patrz rysunek przyłączą Wej/Wyj powyżej).

> Górne położenie (ON): I (0 [4]…20 mA, domyślnie dla AI2; lub -20…20 mA) Dolne połozenie (OFF): U (0 [2]…10 V, domyślnie dla AI1; lub -10…10 V) **1 2**

#### **Podłączenie sygnału prądowego i napięciowego do wejść analogowych**

Podłączenie bipolarne sygnałów: napięciowy (-10…10 V) i prądowy (-20…20 mA) jest również możliwe. W przypadku dokonania zmian sygnałów z unipolarnych na bipolarne należy odpowiednio ustawić parametry, patrz sekcja *[Programowalne](#page-127-0)  wejś[cia analogowe](#page-127-0)* na stronie *[128](#page-127-0)*.

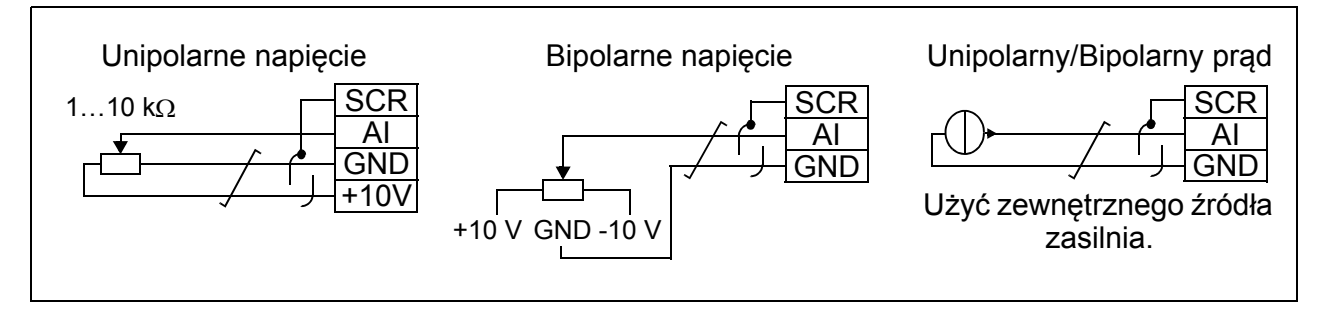

#### **Konfiguracja PNP i NPN dla wejść cyfrowych**

Wejścia cyfrowe można okablować w konfiguracji PNP albo NPN.

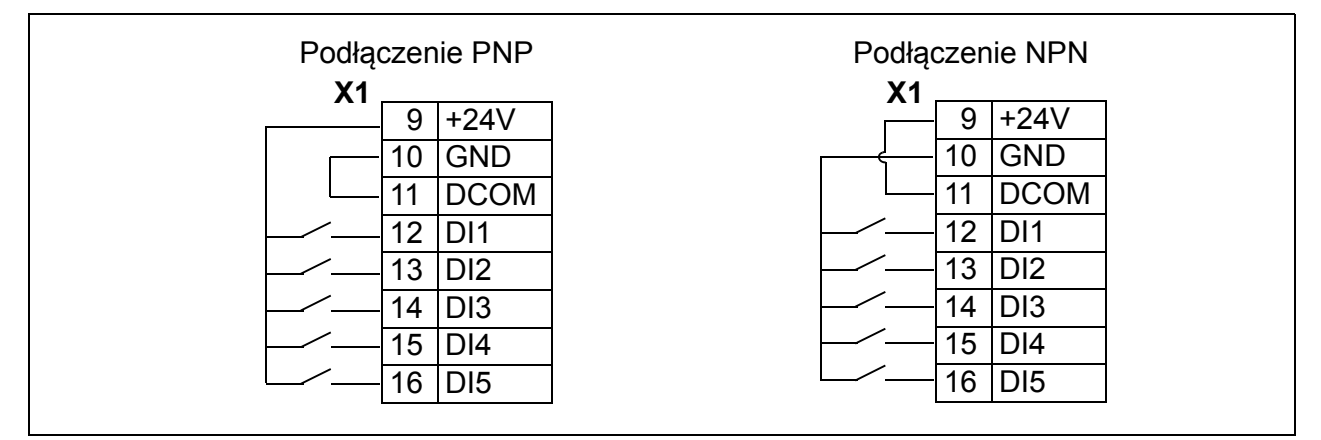

#### **Zewnętrzne zasilanie dla wejść cyfrowych**

Dla zewnętrznego zasilania +24 V wejść cyfrowych, patrz schemat poniżej.

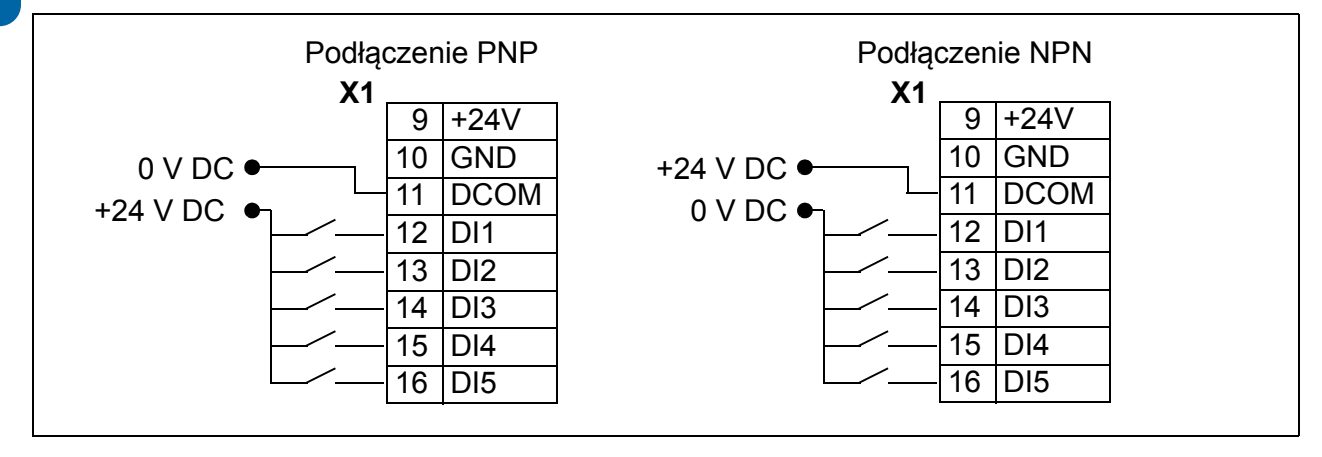

#### **Wejście częstotliwościowe**

Jeżeli wejście cyfrowe DI5 jest używane jako wejście częstotliwościowe należy odpowiednio ustawić parametry, patrz sekcja *Wejście czę[stotliwo](#page-131-0)ściowe* na stronie *[132](#page-131-0)*.

#### **Przykład podłączenia dwu- i trzykablowego czujnika**

W makroaplikacjach Ręcznie/Automatycznie, Sterowanie PID oraz Sterowanie Momentem Obrotywym (patrz sekcja *[Makroaplikacje](#page-106-0)*, strony odpowiednio *[114](#page-113-0)*, *[115](#page-114-0)* i *[116](#page-115-0)*) wykorzystane jest wejście analogowe 2 (AI2). Przedstawione schematy na tych stronach zawierają zewnętrznie zasilane czujniki (podłączenia zasilania nie pokazane). Schematy poniżej przedstawiają podłączenie dwu- lub trzykablowego czujnika zasilanego z wyjścia pomocniczego napięcia przemiennika częstotliwości.

**Uwaga:** Nie wolno przekraczać maksymalnych wartości pomocniczego zasilania auxiliary 24 V (200 mA).

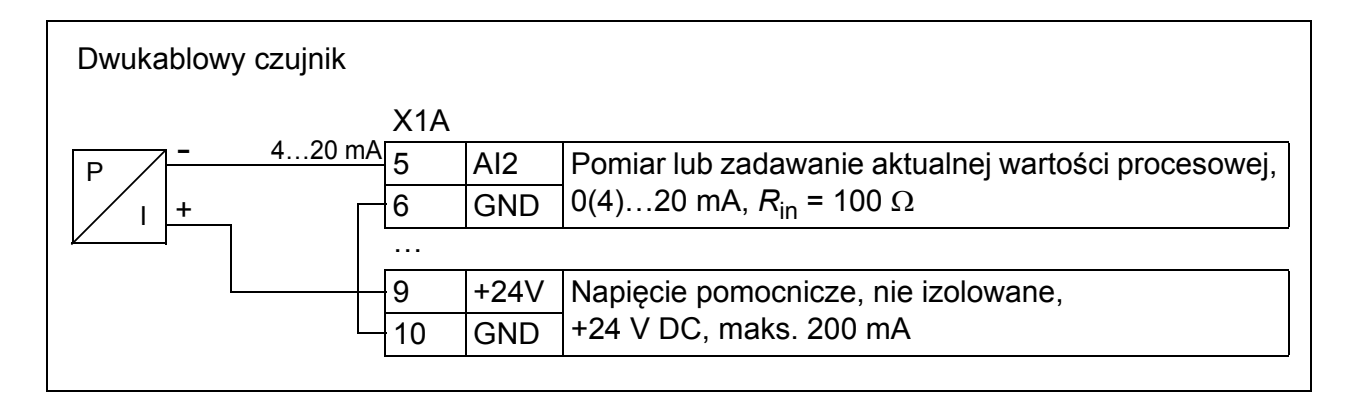

**Uwaga:** Czujnik jest zasilany prądem wyjścowym, a przemiennik częstotliwości zapewnia napięcie zasilania (+24 V). Dlatego też sygnał wyjściowy musi zawierać się w przedziale 4…20 mA, a nie 0…20 mA.

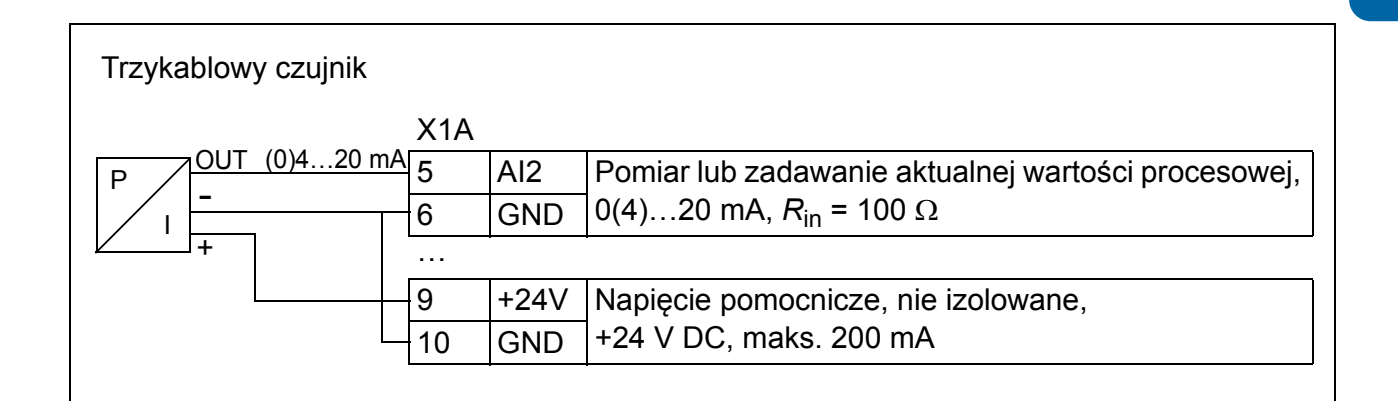

### <span id="page-53-0"></span>**Schemat domyślnych połączeń Wej/Wyj**

Domyślna konfiguracja podłączeń sygnałów sterujących zależą od wybranej makroaplikacji, która wybierana jest za pomocą parametru *[9902](#page-293-0) [APPLIC MACRO](#page-293-1)*.

Domyślną makroaplikacją jest ABB Standard. Zapewnia ona konfigurację Wej/Wyj wraz z trzema prędkościami stałymi. Domyślne wartości parametrów podane są w sekcji *[Nastawy fabryczne dla ró](#page-175-0)żnych makroaplikacji* na stronie *[176](#page-175-0)*. Informacje na temat innych makroaplikacji, patrz rozdział *[Makroaplikacje](#page-106-0)* na stronie *[107](#page-106-0)*.

Poniżej przedstawiony jest schemat dla domyślnej konfiguracji Wej/Wyj w makroaplikacji ABB Standard.

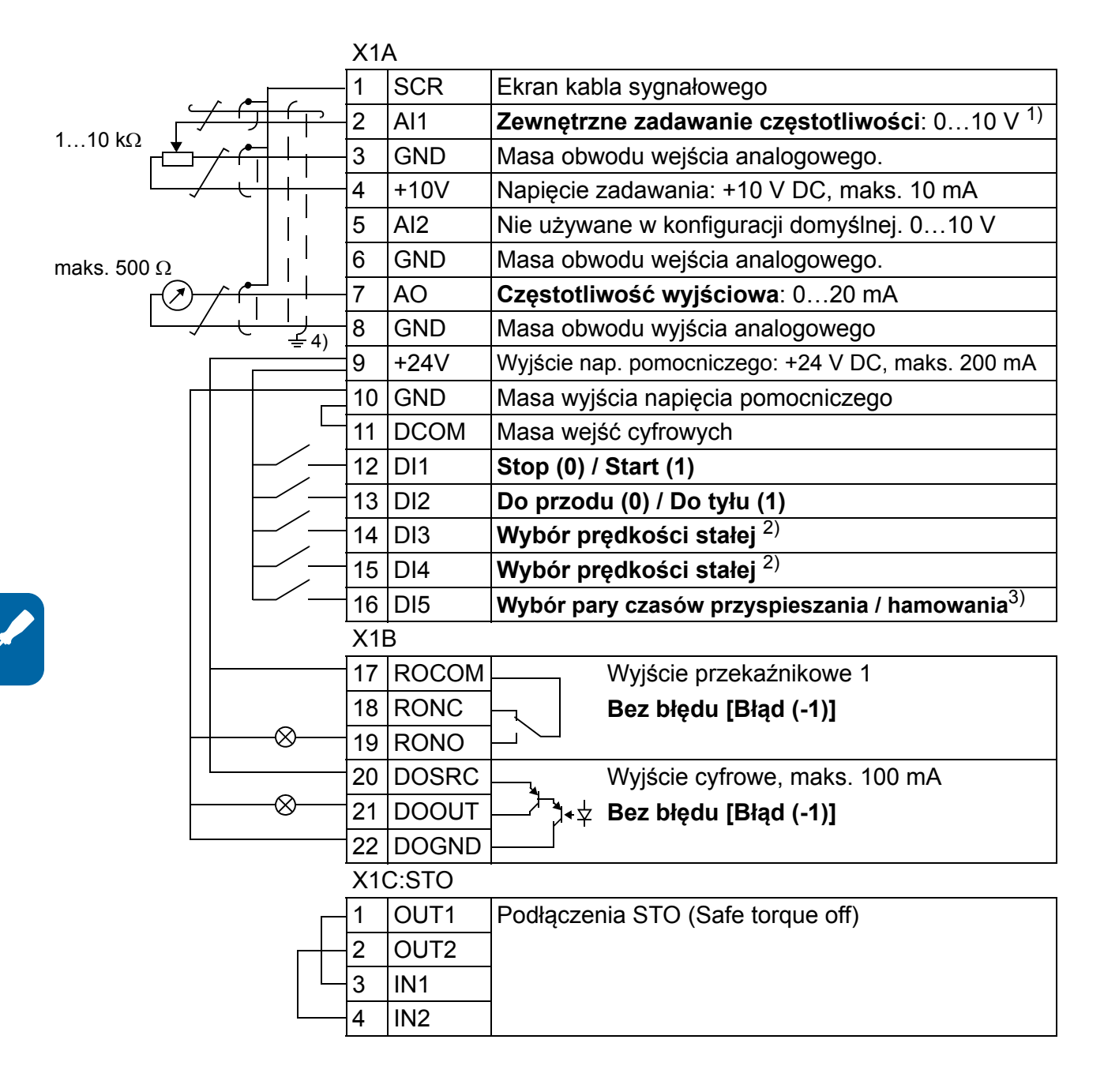

- <sup>1)</sup> AI1 jest używane do zadawania prędkości jeżeli został wybrany tryb sterowania wektorowego.
- 2) Patrz grupa parametrów *[12 PR](#page-191-0)ĘDKOŚCI [STA](#page-191-0)ŁE*:

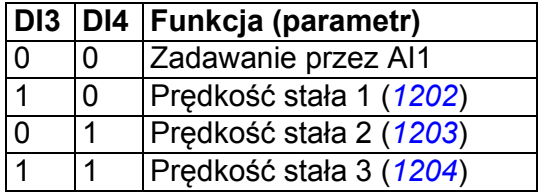

 $3)$  0 = czasy przyspieszania / hamowania zgodnie w wartościami parametrów *[2202](#page-223-0)* i *[2203](#page-224-0)*.

1 = czasy przyspieszania / hamowania zgodnie w wartościami parametrów *[2205](#page-225-0)* i *[2206](#page-225-1)*.

4) 360 stopniowe uziemienie wykonywane przy pomocy zacisku.

Moment dokręcający =  $0.4$  N·m / 3.5 lbf·in.

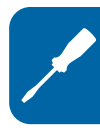

## **Procedura podłączania**

- 1. Zdjąć pokrywę przyłączy poprzez jednoczesne naciśnięcie wgłębienia i zsunięcie pokrywy z obudowy.
- 2. *Sygnały analogowe:* Zdjąć zewnętrzną izolację wokół kabla sygnału analogowego i uziemić odkrytą część ekranu za pomocą zacisku.
- 3. Podłączyć przewody do właściwych przyłączy. Dokręcać z momentem 0.4 N·m (3.5 lbf·in).
- 4. Skręcić przewody uziemiające każdej pary kabli sygnałów analogowych i podłączyć do przyłącza SCR (przyłacze 1).
- 5. *Sygnały cyfrowe*: Zdjąć zewnętrzną izolację i uziemić odsłoniony ekran przy pomocy zacisku.
- 6. Przyłączyć żyły kabli do odpowiednich przyłączy. Dokręcać z momentem 0.4 N·m  $(3.5$  lbf $\cdot$ in).
- 7. Dla podwójnie ekranowanych kabli, skręcić przewody każdej pary kabla razem i podłączyć wiązkę dp przyłącza SCR (przyłącze 1).
- 8. Zabezpieczyć mechanicznie wszystkie kable napędu.
- 9. W przypadku braku instalacji opcjonalnego modułu komunikacyjnego (patrz *Montaż [opcjonalnego modu](#page-35-0)łu komunikacyjnego* na stronie *[36](#page-35-0)*), wsunąć pokrywę.
- 10. Podłączyć przewody STO do odpowiednich przyłaczy. Dokręcać z momentem 0.4 N $\cdot$ m (3.5 lbf $\cdot$ in).

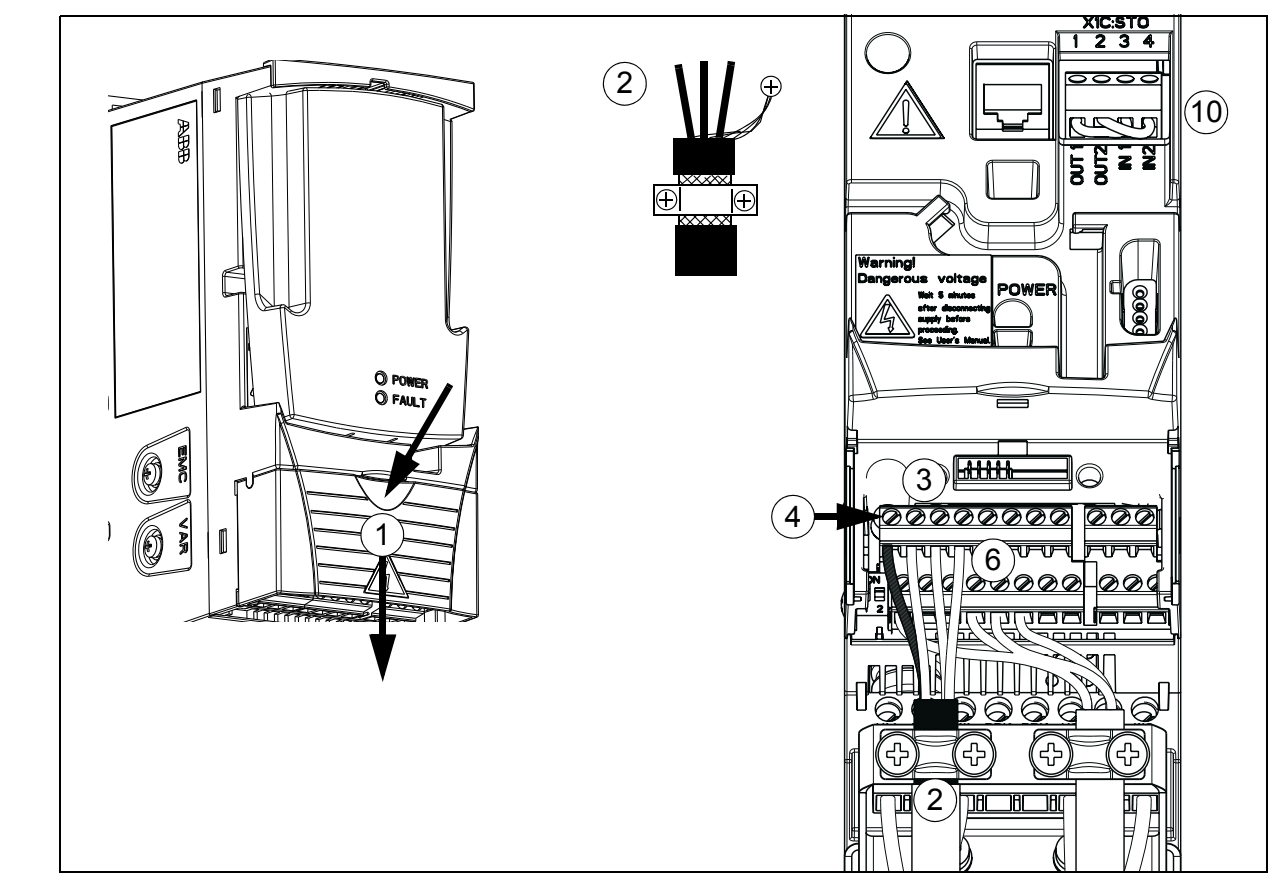

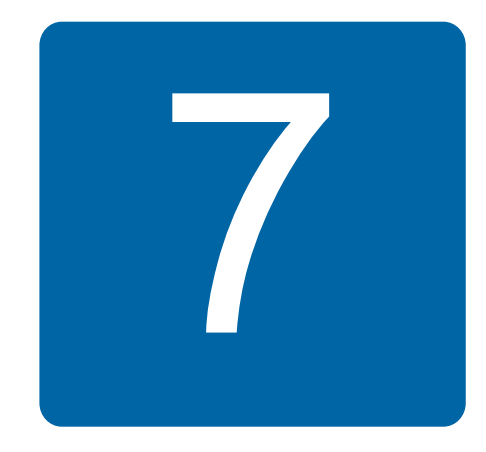

# <span id="page-56-0"></span>**Lista czynności instalacyjnych**

## **Sprawdzenie instalacji**

Przed rozruchem należy sprawdzić instalację elektryczną oraz mechaniczną część instalacji. Z pomocą drugiej osoby oraz wykorzystując zamieszczoną poniżej listę czynności sprawdzić kolejne punkty czynności instalacyjnych. Przed rozpoczęciem prac przeprowadzonych na przemienniku częstotliwości należy również zapoznać się z informacjami zawartymi w rozdziale *[Bezpiecze](#page-16-0)ństwo* na stronie *[17](#page-16-0)* niniejszego podręcznika.

#### **Sprawdzić**

#### **INSTALACJA MECHANICZNA**

- Zewnętrzne warunki pracy są spełnione. (Patrz *[Instalacja mechaniczna:](#page-30-0) [Sprawdzenie](#page-30-1)  [miejsca instalacji](#page-30-1)* na stronie *[31](#page-30-1)* oraz *[Dane techniczne](#page-356-0): [Straty cieplne, ch](#page-363-0)łodzenie i hałas* na stronie *[364](#page-363-0)* oraz *[Warunki otoczenia](#page-370-0)* na stronie *[371](#page-370-0)*.) Przemiennik częstotliwości jest właściwie przymocowany w pozycji pionowej na niepalnej ścianie. (Patrz *[Instalacja mechaniczna](#page-30-0)* na stronie *[31](#page-30-0).*)
- Przepływ powietrza chłodzącego odbywa się bez przeszkód. (Patrz *[Instalacja](#page-30-0)  [mechaniczna](#page-30-0)*: *[Wolna przestrze](#page-31-0)ń wokół urządzenia* na stronie *[32](#page-31-0)*.)
- Silnik i urządzenia napędzane są przygotowane do uruchomienia. (Patrz *[Planowanie](#page-36-1)  [instalacji elektrycznej](#page-36-1)*: *[Sprawdzenie kompatybilno](#page-37-1)ści silnika i przemiennika częstotliwości* na stronie *[38](#page-37-1)* oraz *[Dane techniczne](#page-356-0): Przył[acze silnika](#page-366-1)* na stronie *[367](#page-366-1)*.)

**INSTALACJA ELEKTRYCZNA** (Patrz *[Planowanie instalacji elektrycznej](#page-36-1)* na stronie *[37](#page-36-1)* oraz *[Instalacja elektryczna](#page-46-0)* na stronie *[47](#page-46-0)*.)

- $\square$  Dla sieci nieuziemionej/z izolowanym punktem zerowym lub niesymetrycznie uziemionej: wewnętrzny filtr EMC jest odłączony (śruba EMC odkręcona).
- Kondensatory zostały uformowane jeśli napęd był składowany przez rok lub dłużej. $\Box$

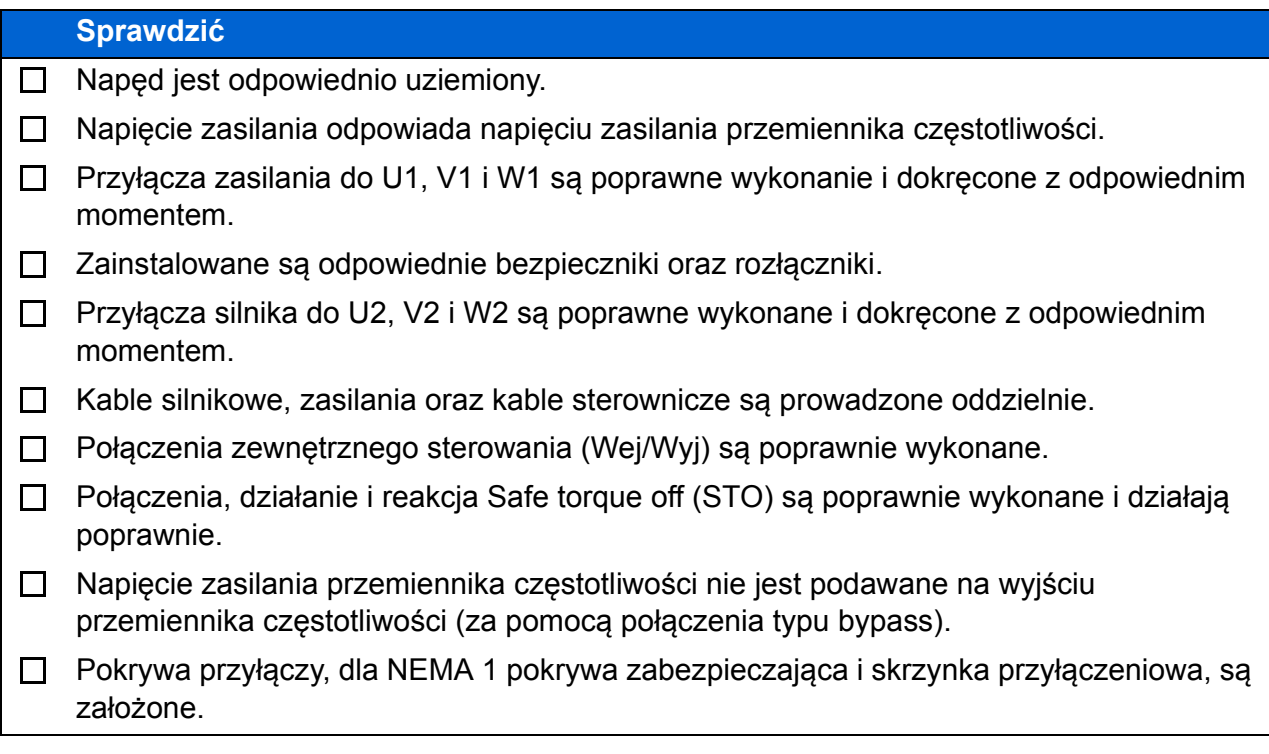

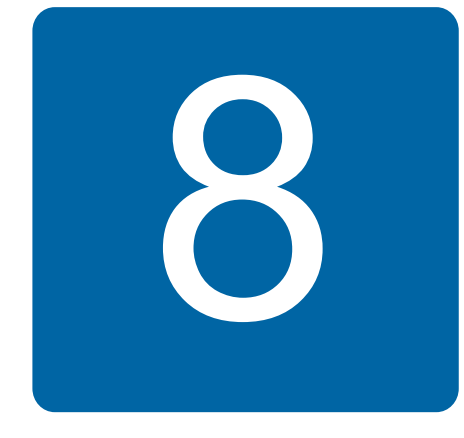

# **Uruchomienie, sterowanie poprzez Wej/Wyj i Bieg ID**

# **Co zawiera ten rozdział**

W rozdziale zawarto informacje jak:

- przeprowadzić uruchomienie
- dawać komendy start, stop, zmieniać kierunek obrotów oraz dopasować prędkość silnika poprzez interfejs Wej/Wyj
- przeprowadzić bieg identyfikacyjny napędu (bieg ID).

Wykonanie powyższych zadanań przy użyciu panelu sterowania zostało krótko opisane w niniejszym rozdziale. Szczegóły dotyczące obsługi panelu sterowania znajdują się w rozdziale *[Panele sterowania](#page-72-0)* na stronie *[73](#page-72-0)*.

## **Jak uruchomić napęd**

**OSTRZEŻENIE!** Uruchomienie może być przeprowadzone tylko przez wykwalifikowanych elektryków.

Instrukcje bezpieczeństwa podane w rozdziale *[Bezpiecze](#page-16-0)ństwo* na stronie *[17](#page-16-0)* muszą być przestrzegane podczas procedury uruchomienia.

Napęd zostanie automatycznie uruchomiony w chwili podania zasilania jeżeli podana jest zewnętrzna komenda bieg.

Sprawdzić czy uruchomienie silnika nie spowoduje jakiegokolwiek niebezpieczeństwa. **Odsprzęgnąć napędzane urządzenie** jeżeli:

- istnieje ryzyko uszkodzenia w przypadku niewłaściwego kierunku obrotów silnika lub
- wymagane jest przeprowadzeniue biegu ID podczas rozruchu napędu. Przeprowadzenie biegu ID jest istotne tylko w aplikacjach które wymagają dużej dokładności w sterowaniu silnika.

• Sprawdzić instalację. Patrz lista sprawdzająca *Lista czynnoś[ci instalacyjnych](#page-56-0)* na stronie *[57](#page-56-0)*.

Jak przeprowadzić uruchomienie napędu, w zależności od typu posiadanego panelu sterowania, jeżeli występuje:

- **Brak panelu sterowania**, postępować zgodnie z instrukcjami podanymi w sekcji *Jak przeprowadzić [uruchomienie bez panelu sterowania](#page-59-0)* na stronie *[60](#page-59-0).*
- **Podstawowy panel sterowania** (ACS-CP-C), postępować zgodnie z instrukcjami podanymi w sekcji *Jak przeprowadzić [manualne uruchomienie](#page-60-0)* na stronie *[61](#page-60-0).*
- **Panel sterowania z asystentami** (ACS-CP-A, ACS-CP-D), można uruchomić Asystenta uruchomienia (patrz sekcja *[Jak przeprowadzi](#page-66-0)ć asystowane [uruchomienie](#page-66-0)* na stronie *[67](#page-66-0)*) lub przeprowadzić ręczne uruchomienie (patrz sekcja *Jak przeprowadzić [manualne uruchomienie](#page-60-0)* na stronie *[61](#page-60-0)*).

Asystent uruchomienia, dostępny tylko w panelu z asystentami, przeprowadza użytkownika przez wszystkie istotne nastawy. Przy uruchomieniu ręcznym, przemiennik częstotliwości nie podaje wskazówek, użytkownik przechodzi przez podstawowe nastawy przy pomocy instrukcji podanych w sekcji *[Jak](#page-60-0)  przeprowadzić [manualne uruchomienie](#page-60-0)* na stronie *[61](#page-60-0)*.

<span id="page-59-0"></span>**Jak przeprowadzić uruchomienie bez panelu sterowania**

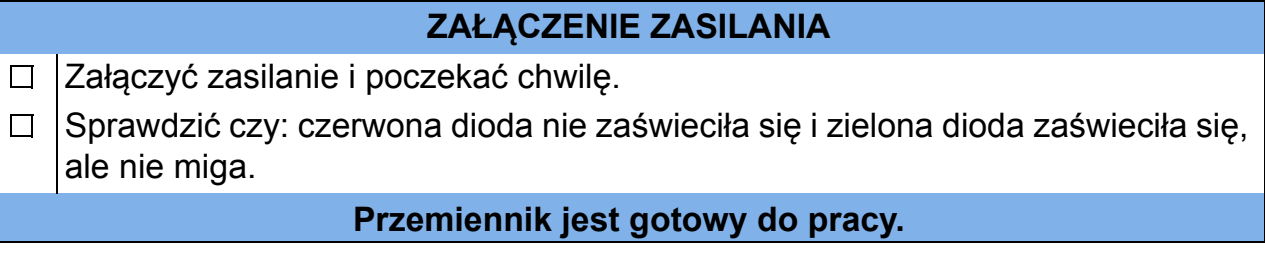

## <span id="page-60-0"></span>**Jak przeprowadzić manualne uruchomienie**

Aby przeprowadzić manualne uruchomienie można użyć podstawowy panel lub panel z asystentami. Przedstawione poniżej instrukcje są ważne dla obydwu typów paneli, ale pokazana w prawej kolumnie zawartość wyświetlacza dotyczy podstawowego panelu sterowania, chyba, że instrukcja będzie dotyczyła tylko panelu sterowania z asystentem.

Przed rozpoczęciem należy upewnić się, że dostępne są dane znamionowe silnika.

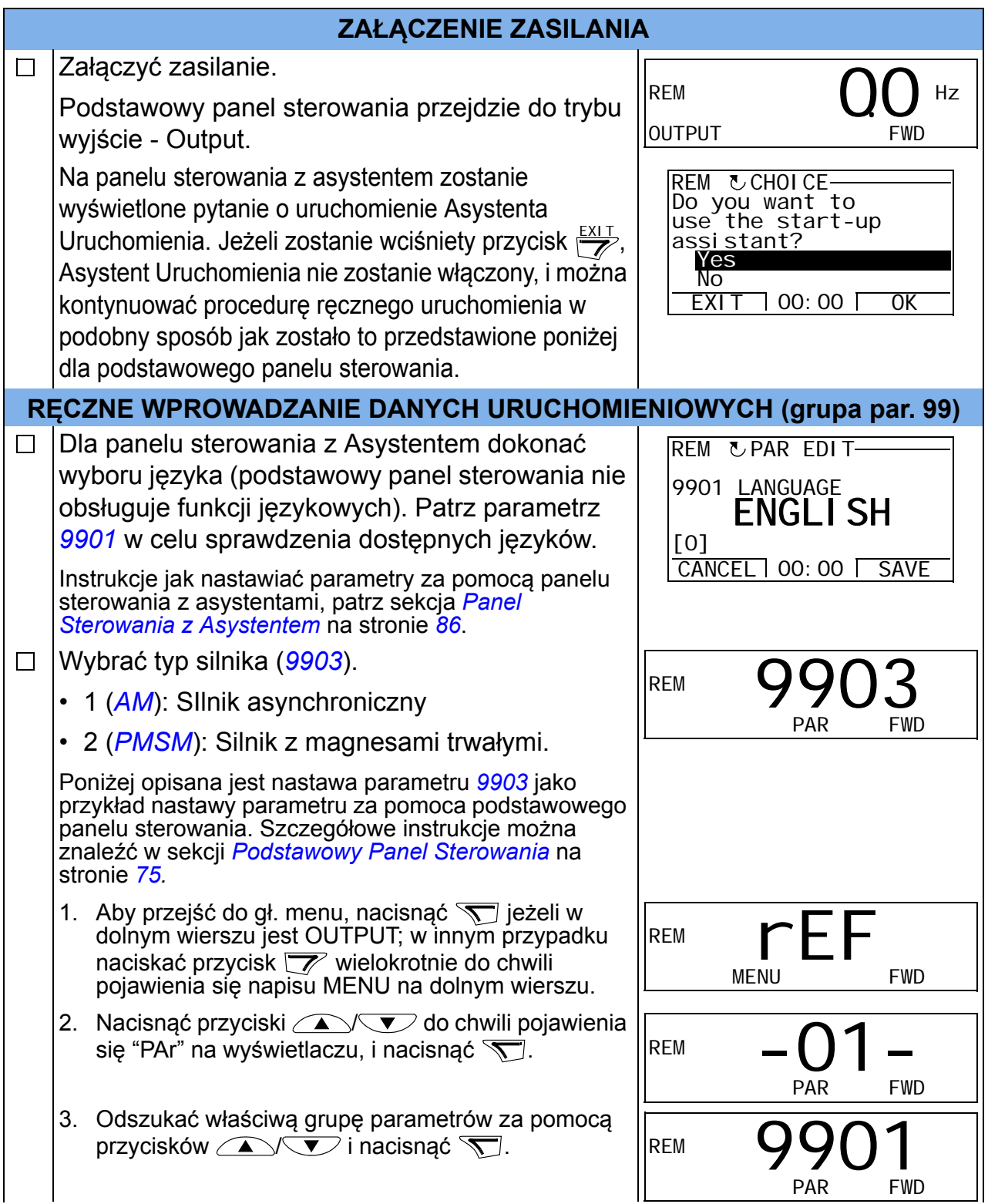

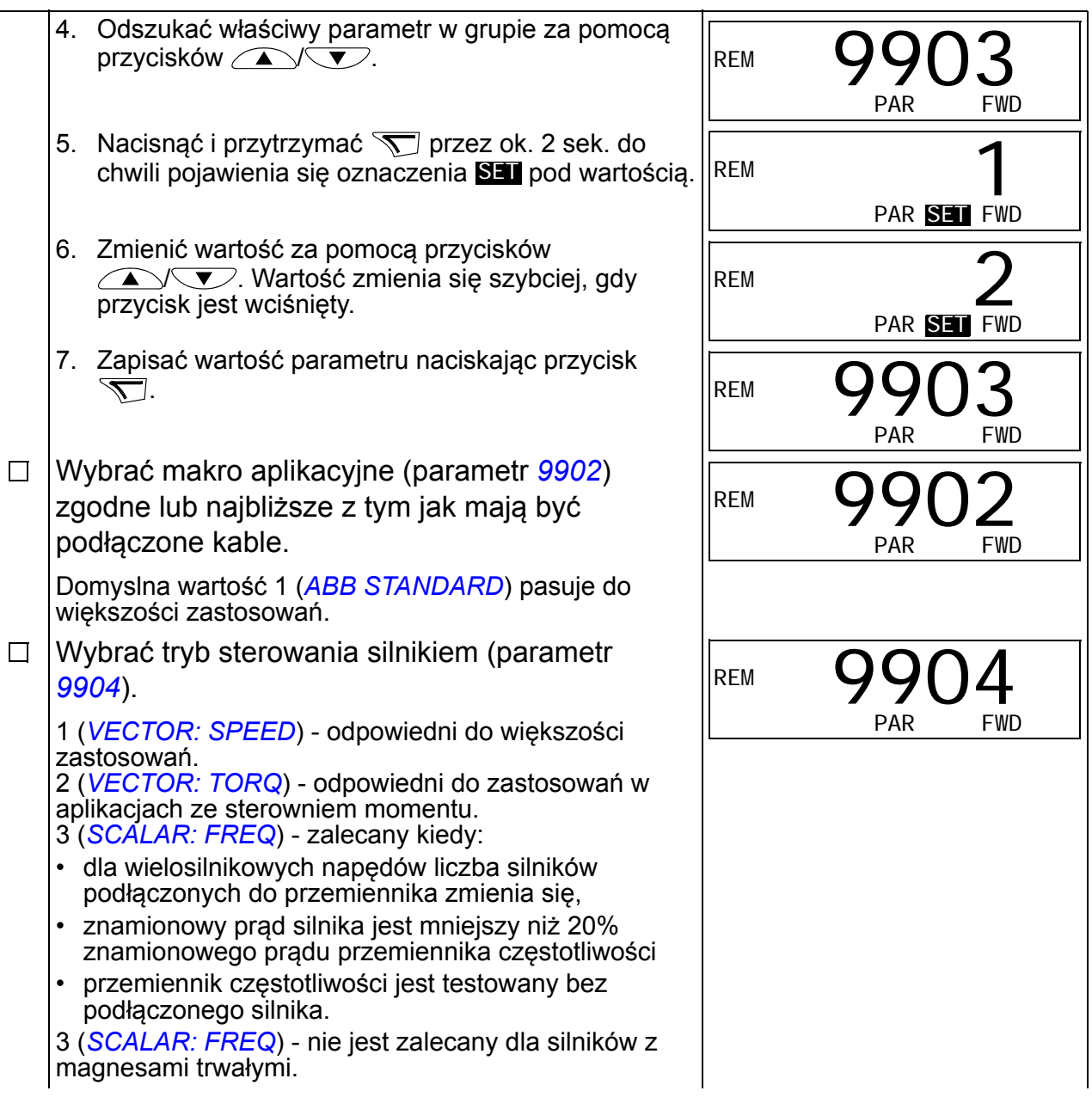

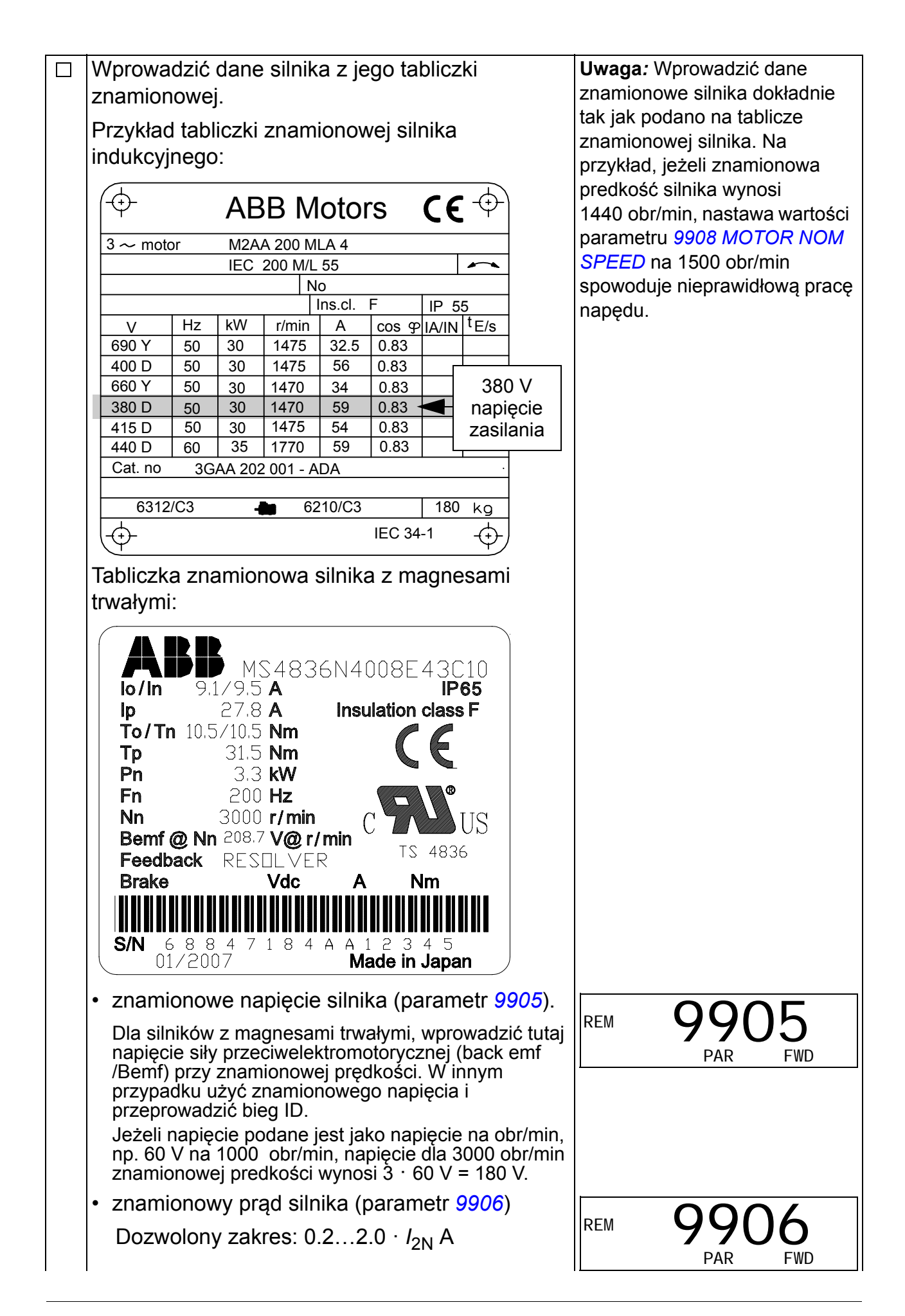

- znamionowa częstotliwość silnika (parametr *[9907](#page-296-4)*)
- znamionowa prędkość silnika (parametr *[9908](#page-296-0)*)
- znamionowa moc silnika (parametr *[9909](#page-297-2)*)

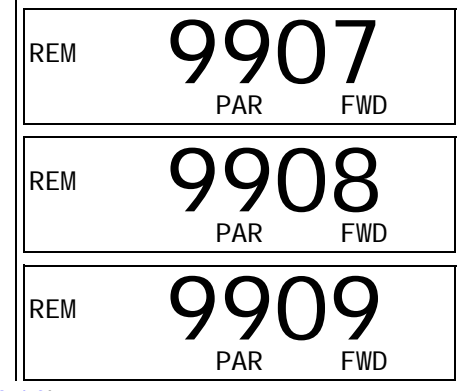

Wybrać metodę identyfikacji silnika (parameter *[9910](#page-297-0)*).  $\Box$ 

Domyślna wartość 0(*[OFF/IDMAGN](#page-297-1)*) - magnesowanie identyfikacyjne, odpowiednie dla wiekszości zastosowań. Jest stosowane w podstawowej procedurze uruchomieniowej. Należy zauważyć, że wymagane jest aby parametr *[9904](#page-295-4)* był ustawiony na 1 (*[VECTOR: SPEED](#page-295-5)*) lub 2 (*[VECTOR: TORQ](#page-295-6)*). Jeżeli została wybrana wartość 0(*[OFF/IDMAGN](#page-297-1)*), przejść do następnego kroku. Wartość 1(*[ON](#page-297-3)*) pozinna zostać wybrana jeżeli:

- punkt pracy znajduje się w pobliżu zerowej prędkości obrotowej i/lub
- wymagana jest praca z momentem powyżej znamionowego momentu obrotowego silnika w szerokim zakresie prędkości bez zastosowania sprzężenia zwrotnego.

Jeżeli zostanie wybrany bieg ID (wartość 1[*[ON](#page-297-3)*]), postepowac zgodnie z instrukcjami podanymi na stronie *[70](#page-69-0)* w sekcji *[Jak przeprowadzi](#page-69-1)ć bieg ID* a następnie powrócic do punktu *[KIERUNEK WIROWANIA SILNIKA](#page-63-0)* na stronie *[64](#page-63-0)*.

**MAGNESOWANIE IDENTYFIKACYJNE DLA WART. BIEGU ID 0 (***[OFF/IDMAGN](#page-297-1)***)**  $\Box$ Nacisnąć przycisk ( $\mathbb{R}$ ) aby przejść do sterowania lokalnego (LOC widoczne w lewym górnym rogu). Nacisnąć  $\circled{C}$  aby uruchomić napęd. Obliczany jest model silnika poprzez magnesowanie silnika przez 10 do 15 s przy zerowej prędkości. **KIERUNEK WIROWANIA SILNIKA** Sprawdzić kierunek obrotów silnika.  $\Box$ 

LOC

Hz

SET FWD

xxx.

- <span id="page-63-0"></span>• Jeżeli napęd jest sterowany zdalnie (REM widoczne w lewym górnym rogu), przełaczyć na sterowanie lokalne, naciskając ( $\mathbb{R}\n$ ).
- Aby przejść do głównego menu  $\overline{\mathcal{F}}$  jeżeli w dolnym wierszu jest napis OUTPUT; w przeciwnym razie naciskać  $\sqrt{\mathscr{C}}$  wielokrotnie, aż pojawi się w dolnym wierszu napis MENU.
- Nacisnąć przyciski  $\sqrt{\ }$ aż pojawi się "rEF" i nacisnać  $\sqrt{ }$ .

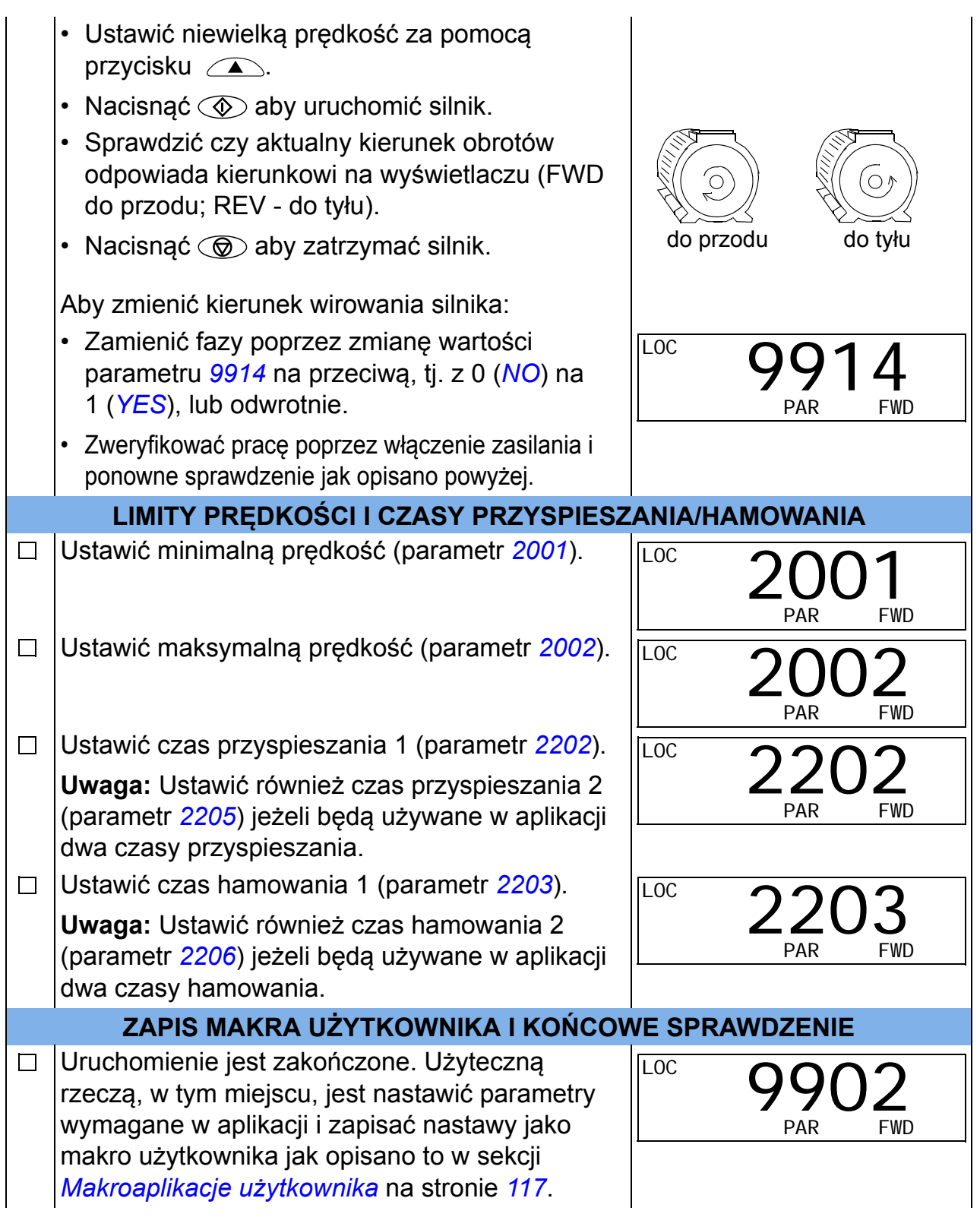

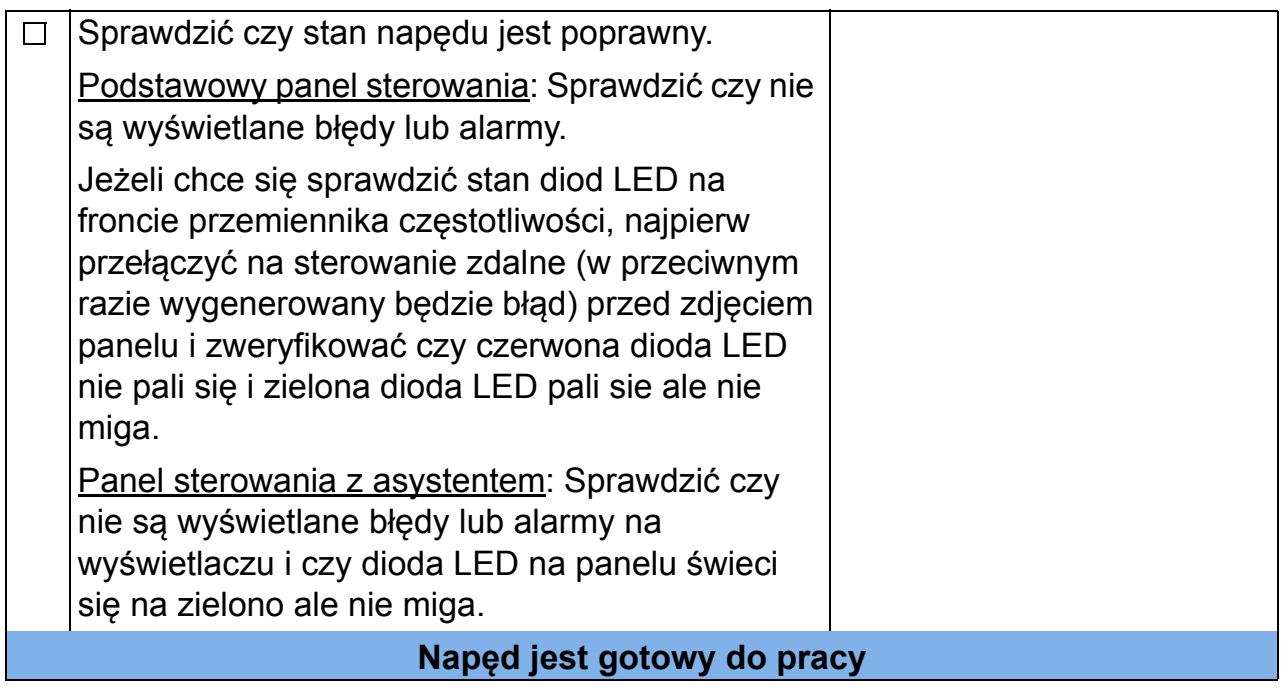

#### <span id="page-66-0"></span>**Jak przeprowadzić asystowane uruchomienie**

Aby móc przeprowadzić asystowane uruchomienie, potrzebny jest panel sterowania z asystentami. Asystowane uruchomienie jest stosowane dla silników indukcyjnych.

Przed rozpoczęciem, upewnić się że dostępne są dane znamionowe silnika.

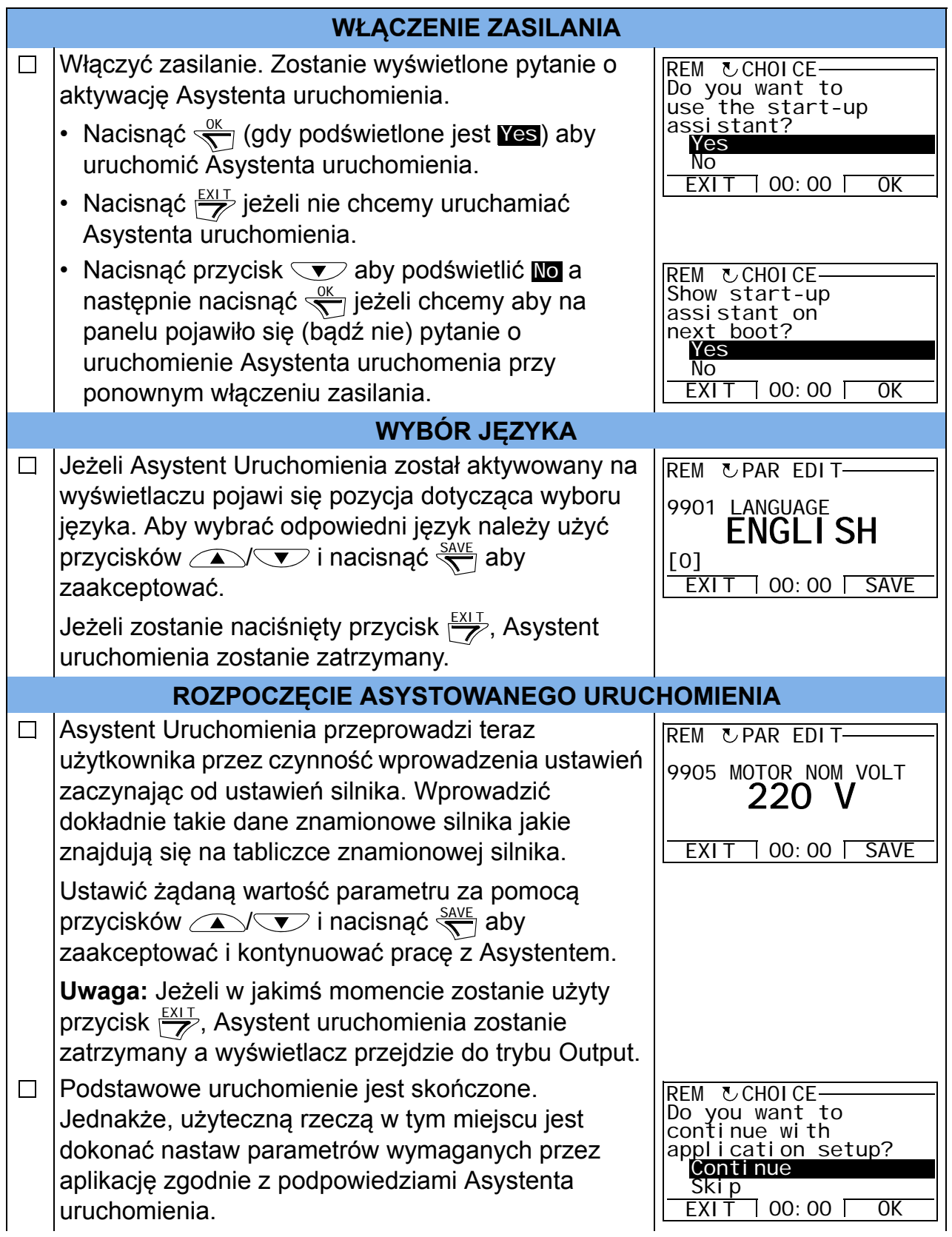

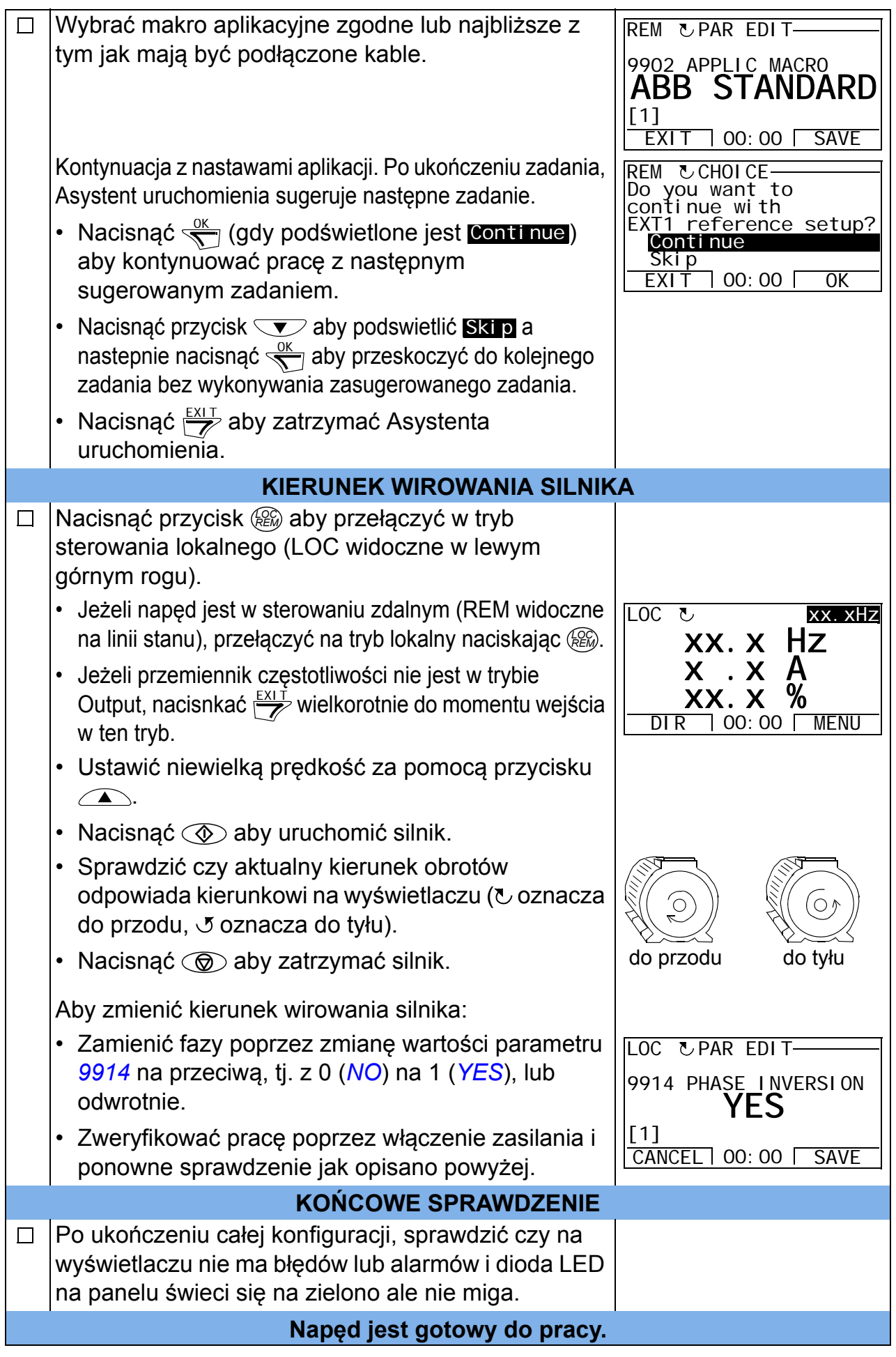

## **Jak sterować napędem poprzez interfejs Wej/Wyj**

Tabela poniżej zawiera informacje jak uruchomić napęd przy pomocy wejść cyfrowych i analogowych kiedy:

- zostało przeprowadzone uruchomienie silnika, oraz
- obowiązują domyślne (standardowe) ustawienia parametrów.

Jako przykład została przedstawiona zawartość wyświetlacza podstawowego panelu sterowania.

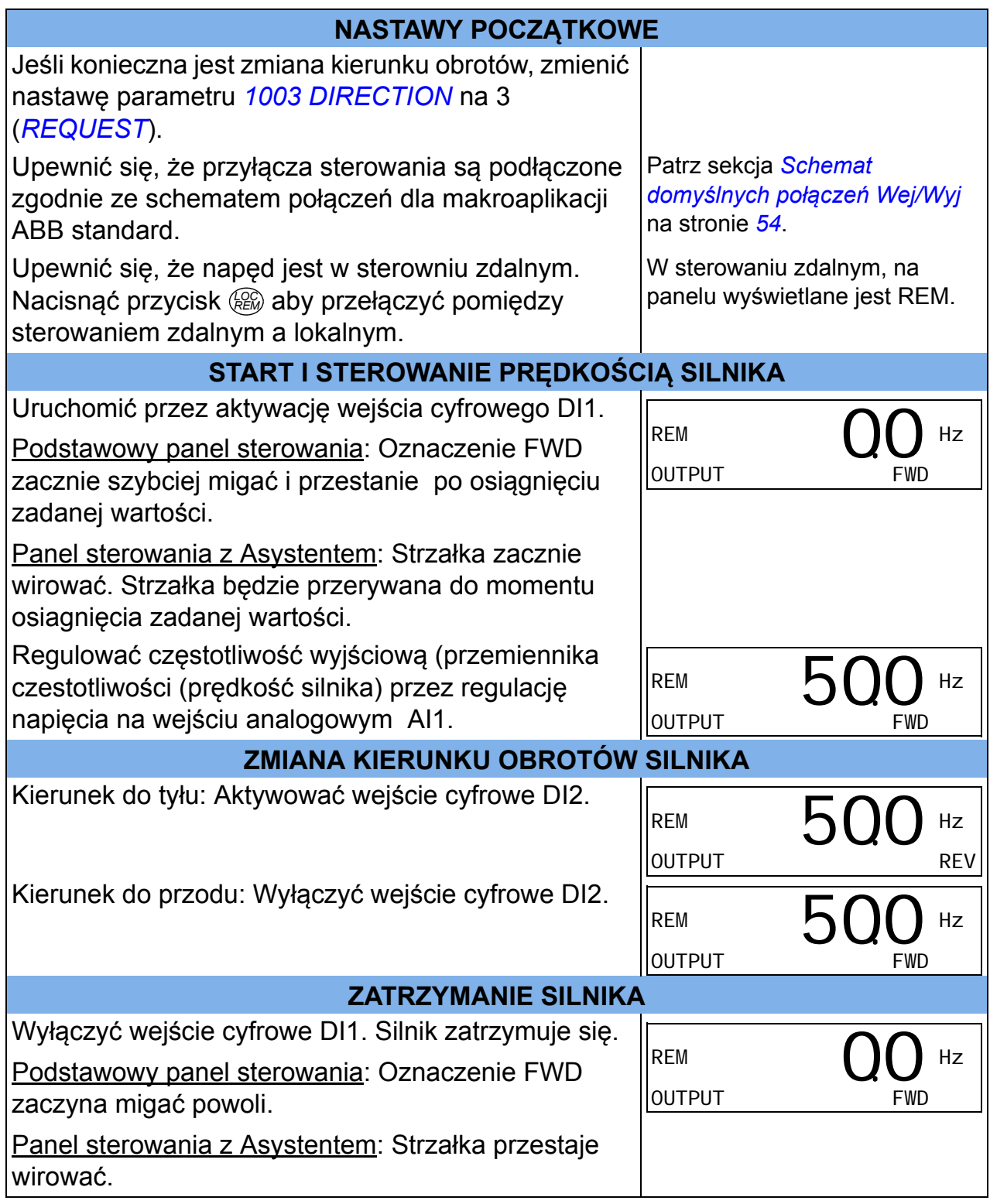

## <span id="page-69-1"></span>**Jak przeprowadzić bieg ID**

Napęd automatycznie określa charakterystyki silnika podczas pierwszego uruchomienia oraz po zmianie któregokolwiek parametru silnika (grupa *[99 DANE](#page-293-5)  WEJŚ[CIOWE](#page-293-5)*). To obowiązuje gdy parametr *[9910](#page-297-0) [ID RUN](#page-297-4)* ma wartość 0 (*[OFF/IDMAGN](#page-297-1)*).

W większości aplikacji nie ma potrzeby przeprowadzania oddzielnego biegu ID. Bieg ID powinien być przeprowadzony gdy:

- używany jest tryb ster. wektorowego (parametr *[9904](#page-295-4)* = 1 [*[VECTOR: SPEED](#page-295-5)*] lub 2 [*[VECTOR: TORQ](#page-295-6)*]), i
- punkt pracy jest w poblizu zera i/lub
- zakres pracy napędu znajduje się powyżej znamionowego momentu obr. silnika w szerokim zakresie prędkości i nie jest wymagane sprzężenie prędkościowe (tj. bez enkodera) lub
- używany jest silnik z magnesami trwałymi i napięcie Bemf jest nieznane.

**Uwaga:** Jeżeli parametry silnika (grupa *[99 DANE WEJ](#page-293-5)ŚCIOWE*) zostały zmienione po biegu ID, bieg ten musi być powtórzony.

#### <span id="page-69-0"></span>**Procedura biegu ID**

Ogólna procedura ustawienia parametrów jest opisana w innym miejscu. Dla podstawowego panelu, patrz strona *[75](#page-74-0)*, dla panelu z asystentami *[86](#page-85-0)* w rozdziale *[Panele sterowania](#page-72-0)*. Bieg ID nie może zostać przeprowadzony bez panelu sterowania.

#### **WSTĘPNE SPRAWDZENIE**

**OSTRZEŻENIE!** Prędkość silnika podczas Biegu ID wynosi około  $\frac{11}{11}$  50...80% prędkości znamionowej. Silnik będzie wirował w kierunku do przodu. **Przed przeprowadzeniem biegu ID upewnić się, że praca silnika nie spowoduje zagrożenia!**

Odsprzęgnąć napędzane urządzenie.  $\Box$ 

 $\Box$ Jeśli wartości parametrów (grupy od *[01 PARAMETRY EKSPLOATACYJNE](#page-177-0)* do *[98 OPCJE](#page-293-6)*) zostały zmienione przed przeprowadzeniem Biegu ID, sprawdzić czy nowe nastawy spełniają poniższe warunki:

*[2001](#page-213-0) [MINIMUM SPEED](#page-213-2)* < 0 obr/min

- *[2002](#page-213-1) [MAXIMUM SPEED](#page-213-3)* > 80% prędkości znamionowej silnika
- *[2003](#page-213-4) [MAX CURRENT](#page-213-5)* >  $I_{2N}$  $\Box$

 $\Box$  $\Box$ 

 $\Box$ 

*[2017](#page-216-0) [MAX TORQUE 1](#page-216-1)* > 50% lub *[2018](#page-216-2) [MAX TORQUE 2](#page-216-3)* > 50%, w zależności które ograniczenie jest aktualnie w użyciu, zgodnie z ustawieniami parametru *[2014](#page-215-0) [MAX TORQUE SEL](#page-215-1)*.

Sprawdzić czy sygnał Run Enable jest załączony (parametr *[1601](#page-202-0)*). $\Box$ 

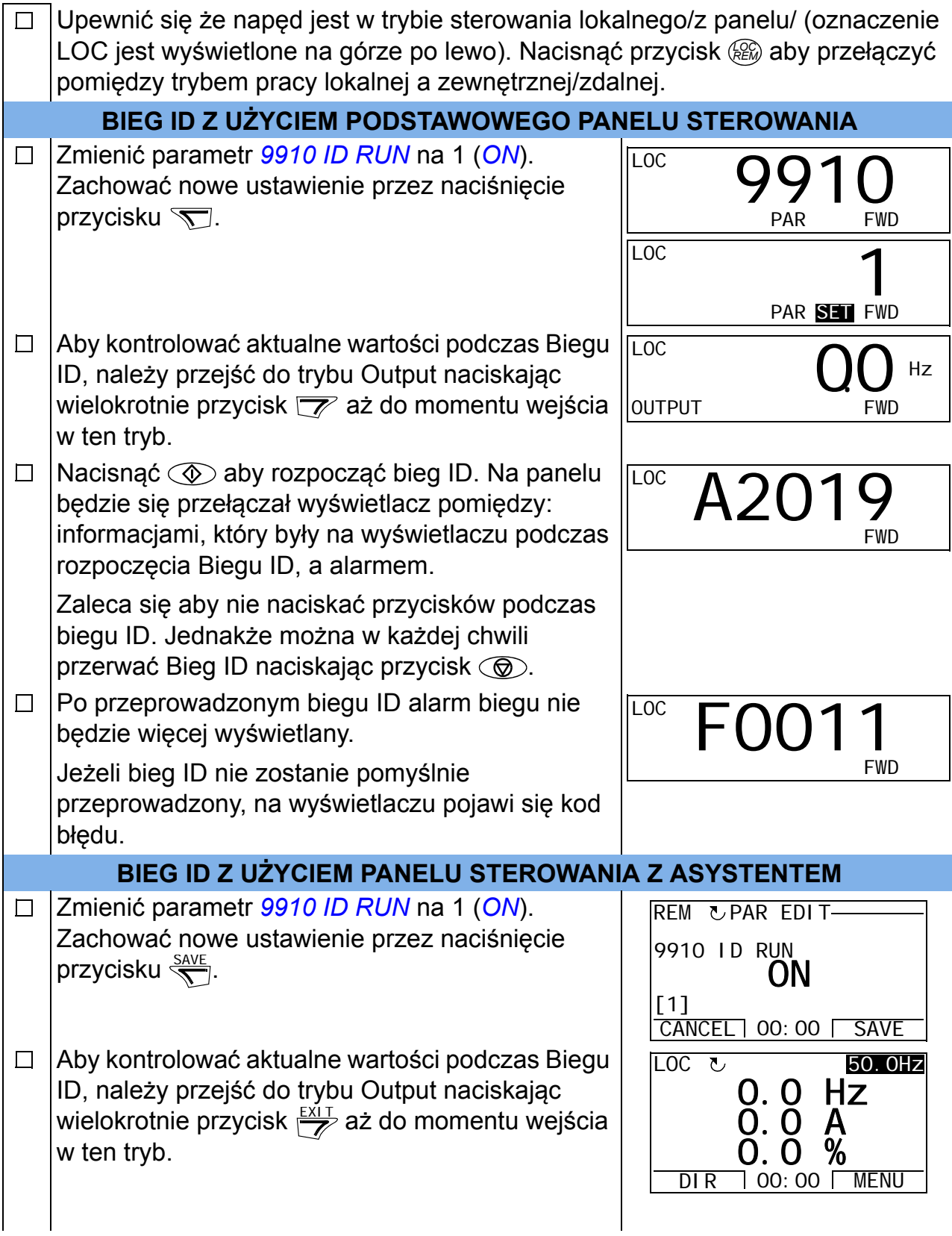

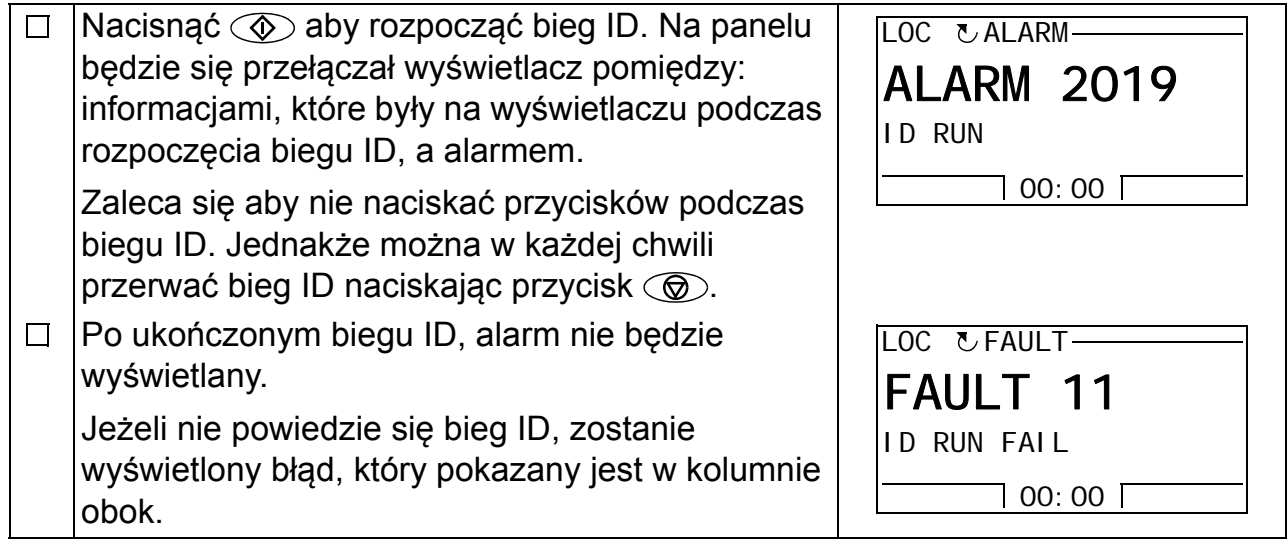
# **Panele sterowania**

# **Przegląd rozdziału**

Niniejszy rozdział zawiera opisy: przycisków panelu sterowania, oznaczeń diod LED oraz obszar wyświetlacza panelu. W rozdziale tym opisano także instrukcje pozwalające na sterowanie, nadzór oraz zmianę ustawień za pomocą panelu.

# **Panele sterowania**

Panel sterowania jest używany do sterowania ACS355, odczytu danych i nastawiania parametrów. ACS355 współpracuje z dwoma typami paneli sterowania:

- Podstawowy panel sterowania panel ten (opisany w sekcji *[Podstawowy Panel](#page-74-0)  [Sterowania](#page-74-0)* na str. *[75](#page-74-0)*) zapewnia podstawowe narzędzia umożliwiające ręczne wprowadzanie wartości parametrów
- Panel sterowania z Asystentem panel ten (opis w sekcji *[Panel Sterowania z](#page-85-0)  [Asystentem](#page-85-0)* na str. *[86](#page-85-0)*) zawiera wstępnie zaprogramowane funkcje asystentów aby zautomatyzować najczęściej używane ustawienia parametrów. Panel ten obsługuje różne języki i jest dostępny z różnymi zestawami językowymi.

# **Kompatybilność niniejszego podręcznika**

Podręcznik ten jest kompatybilny z panelami o numerach wersji panelu oraz numerach wersji oprogramowania panelu jak podane w tabeli poniżej.

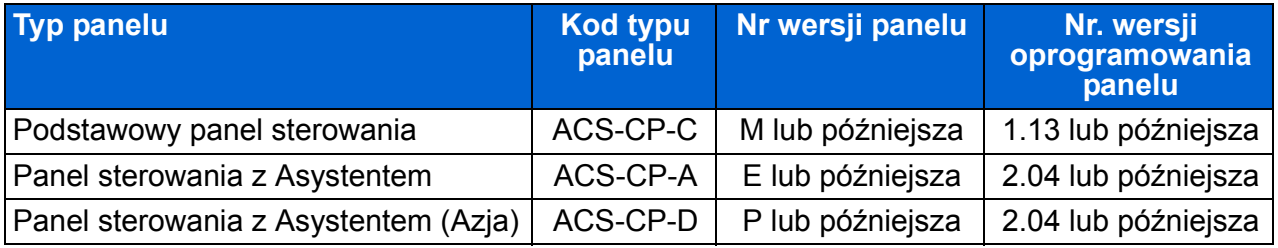

Aby znaleźć numer wersji panelu, patrz tabliczka na spodzie panelu. Przykładowa tabliczka panelu oraz wyjaśnienia znaczeń poszczególnych jej elementów są pokazane na rysunku poniżej.

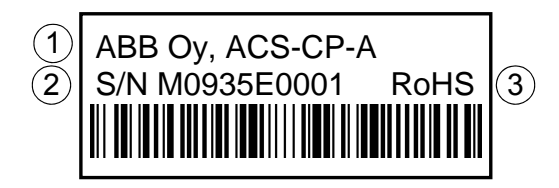

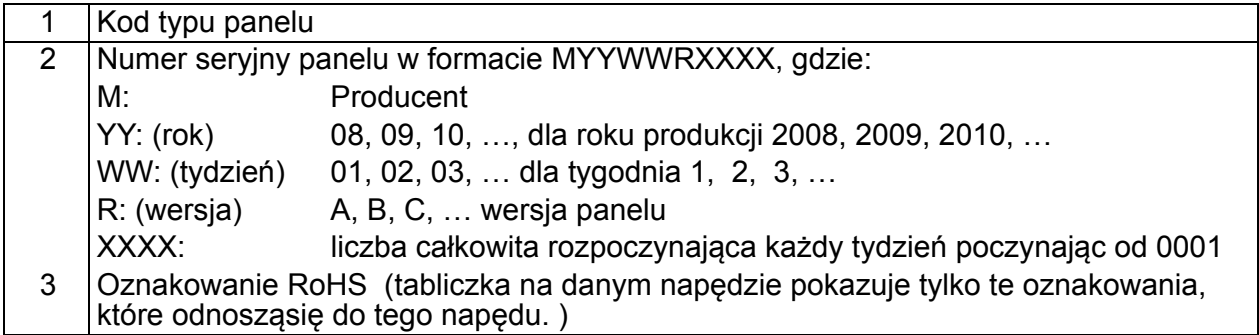

Aby znaleźć numer wersji oprogramowania Panelu Sterowania z Asystentem, patrz str. *[90](#page-89-0)*; dla Podstawowego Panelu Sterowania patrz str. *[78](#page-77-0)*.

Patrz parametr *[9901](#page-293-0) [LANGUAGE](#page-293-1)* aby dowiedzieć się, jakie języki obsługuje dany Panel Sterowania z Asystemtem.

# <span id="page-74-0"></span>**Podstawowy Panel Sterowania**

#### **Cechy i funkcje**

Podstawowy panel sterowania posiada:

- numeryczny panel sterowania z ciekłokrystalicznym wyświetlaczem (LCD)
- funkcję kopiowania parametry mogą być kopiowane do pamięci panelu sterowania aby przenieść je później do innych napędów lub w celu stworzenia kopii rezerwowej zestawu parametrów (backup) danego systemu.

# **Opis ogólny**

W tabeli poniżej opisano fukcje poszczególnych przycisków oraz wyświetlacz Podstawowego Panelu Sterowania.

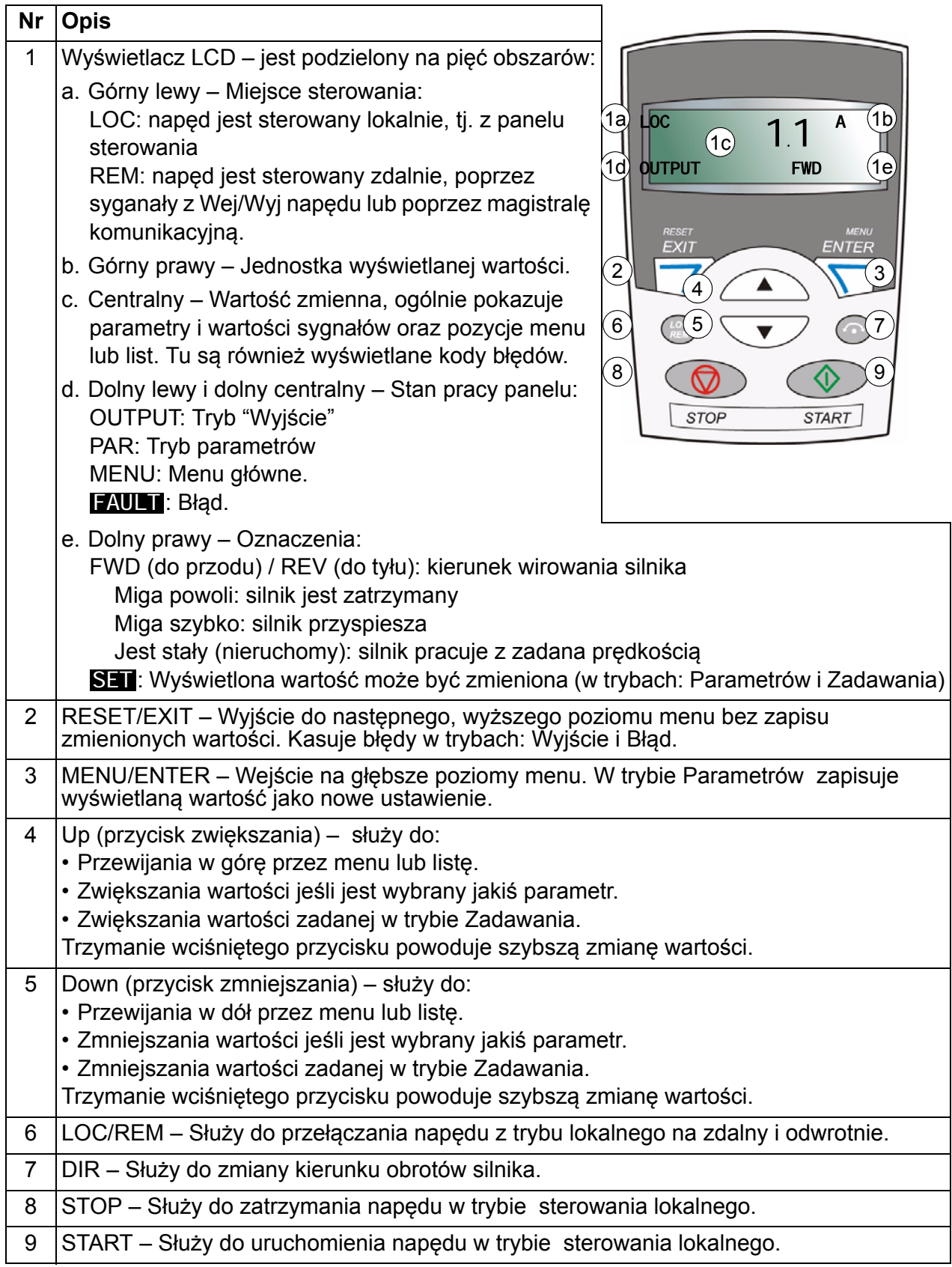

# **Zasady obsługi**

Panel sterowania obsługiwany jest za pomocą menu i przycisków. Można wybrać opcję, tj. tryb pracy lub parametr, poprzez użycie przycisków przewijania  $\left(\sqrt{2}\right)$  oraz  $i \sqrt{\mathbf{v}}$  do momentu pojawienia się żądanej opcji na wyświetlaczu a następnie wcisnąć przycisk  $\sqrt{\nabla}$ .

Za pomocą przycisku  $\sqrt{\mathcal{V}}$  można powrócić do poprzedniego poziomu bez zapisu dokonanych zmian.

Podstawowy panel sterowania posiada pięć trybów: Wyjście (Output), Zadawanie (Reference), Parametry (Parameter), Kopiowanie (Copy) oraz Błąd (Fault). W niniejszym rozdziale opisana jest praca w pierwszych czterech trybach. W momencie pojawienia się błędu lub alarmu, panel automatycznie przechodzi do trybu Błędu poprzez wyświetlenie kodu błędu lub alarmu. Można skasować błąd lub alarm w trybie Wyjście lub trybie Błąd (patrz rozdział *Ś[ledzenie b](#page-334-0)łędów* na str. *[335](#page-334-0)*).

Podczas załączenia zasilania panel znajduje się w trybie Wyjście w którym to można uruchomić, zatrzymać, zmienić kierunek wirowania, przełączyć pomiędzy sterowaniem zdalnym a lokalnym oraz nadzorować do trzech wartości aktualnych (jedną w danej chwili). Aby wykonać inne zadania, należy przejść do menu głównego i wybrać odpowiedni tryb.

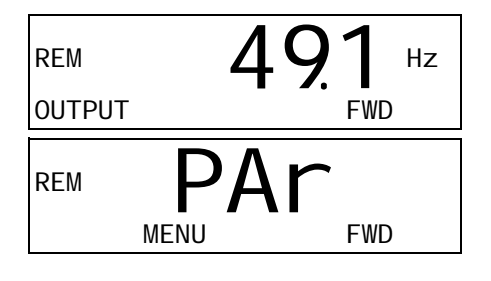

#### **Jak wykonać typowe zadania**

W tabeli poniżej zostały przedstawione ogólne zadania oraz tryb w którym można je przeprowadzić. Podane zostały również numery stron, gdzie zostały szczegółowo opisane sposoby wykonania poszczególnych zadań.

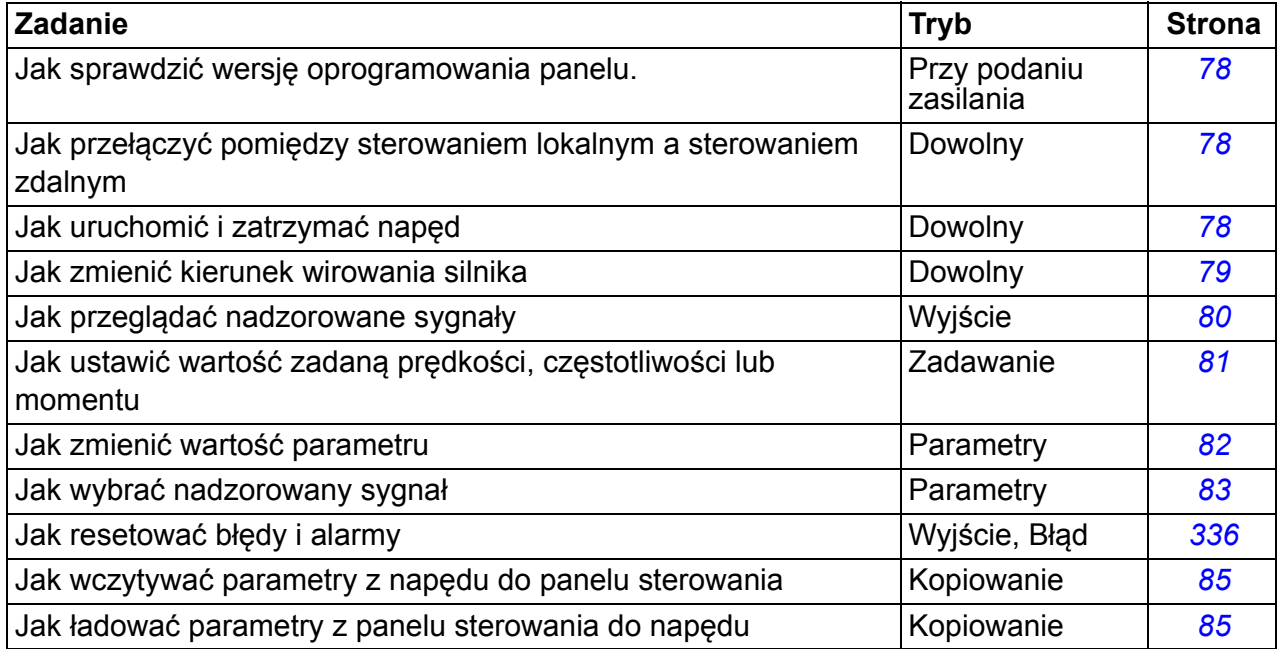

#### *78 Panele sterowania*

#### <span id="page-77-0"></span>**Jak sprawdzić numer wersji oprogramowania panleu**

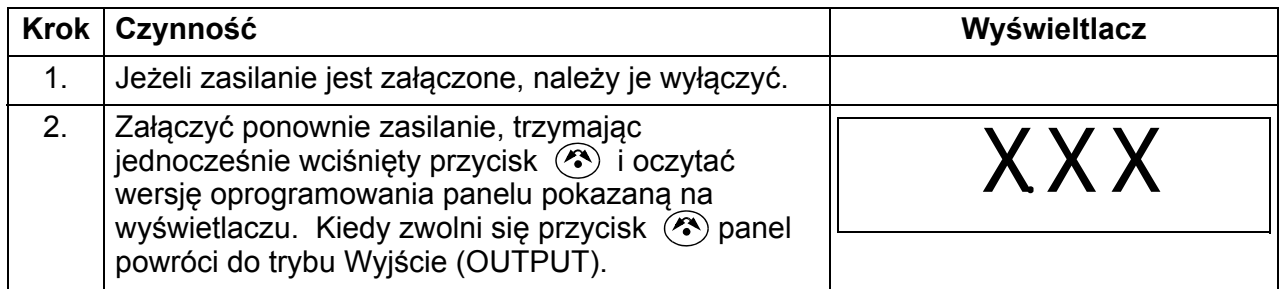

#### <span id="page-77-1"></span>**Jak uruchomić, zatrzymać i przełączać napęd pomiędzy sterowaniem lokanym, a sterowaniem zdalnym**

Z poziomu dowolnego trybu można uruchomić, zatrzymać oraz przełączyć napęd pomiędzy sterowaniem lokalnym a sterowaniem zdalnym. Napęd musi być przełączony na sterowanie lokalne, aby można go było uruchomić lub zatrzymać.

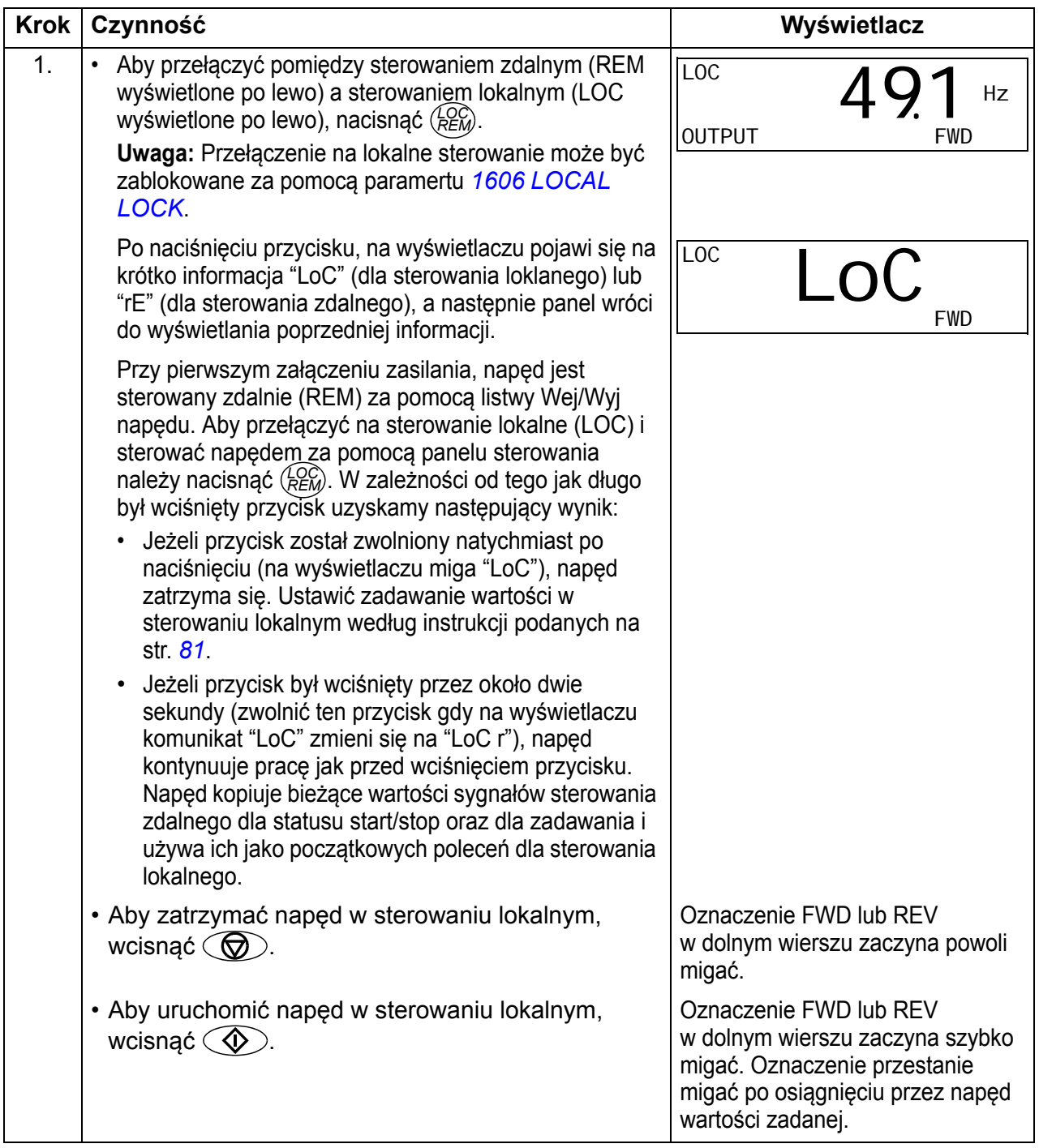

#### <span id="page-78-0"></span>**Jak zmienić kierunek obrotów silnika**

Kierunek obrotów silnika można zmienić z poziomu dowolnego trybu.

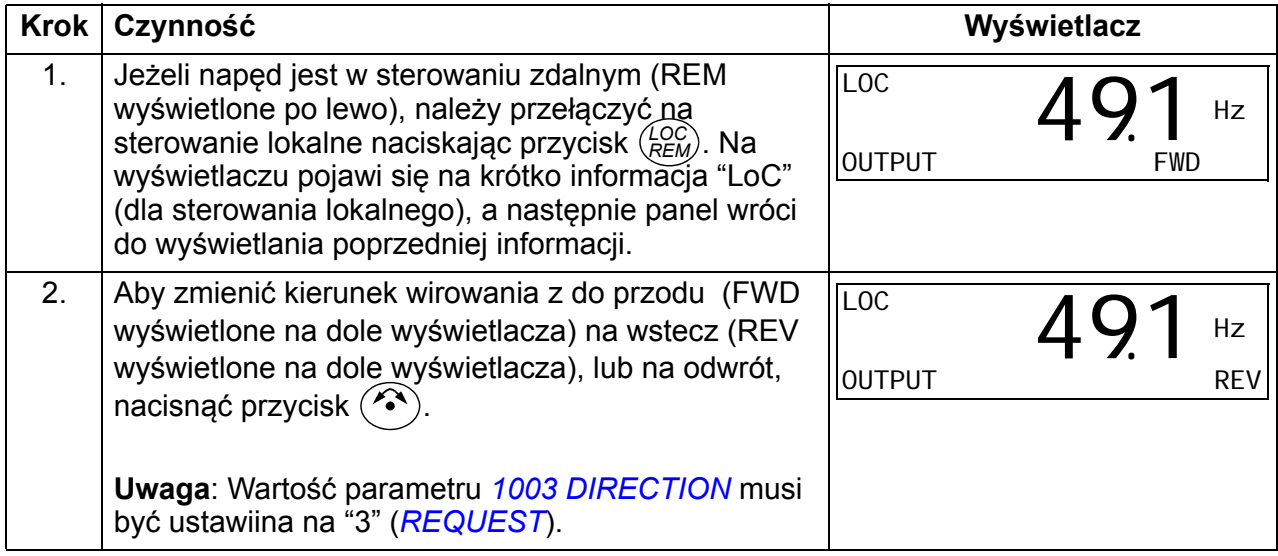

# **Tryb "Wyjście" (OUTPUT)**

W trybie Wyjście można:

- nadzorować do trzech aktualnych wartości sygnałów z grupy *[01 PARAMETRY](#page-177-0)  [EKSPLOATACYJNE](#page-177-0)* (jeden sygnał w danej chwili).
- uruchomić, zatrzymać, zmienić kierunek obrotów oraz przełączyć napęd pomiędzy sterowaniem lokalnym a sterowaniem zdalnym.

Można wejść do trybu Wyjście poprzez naciskanie przycisku  $\sqrt{\gamma}$ , aż do momentu pojawienia się na wyświetlaczu OUTPUT w dolnej linii.

Na wyświetlaczu pokazywana jest wartość jednego sygnału z grupy *[01 PARAMETRY](#page-177-0)  [EKSPLOATACYJNE](#page-177-0)*. Jednostka wyświetlana jest po

prawo. Na stronie *[83](#page-82-0)* opisana jest procedura wyboru

do trzech sygnałów, które mogą być nadzorowane w trybie Wyjście. W poniższej tabeli opisano jak pokazać wartości wybranych sygnałów, po jednej w danym czasie.

REM **IV** Hz

491.

OUTPUT FWD

#### <span id="page-79-0"></span>**Jak przeglądać nadzorowane sygnały**

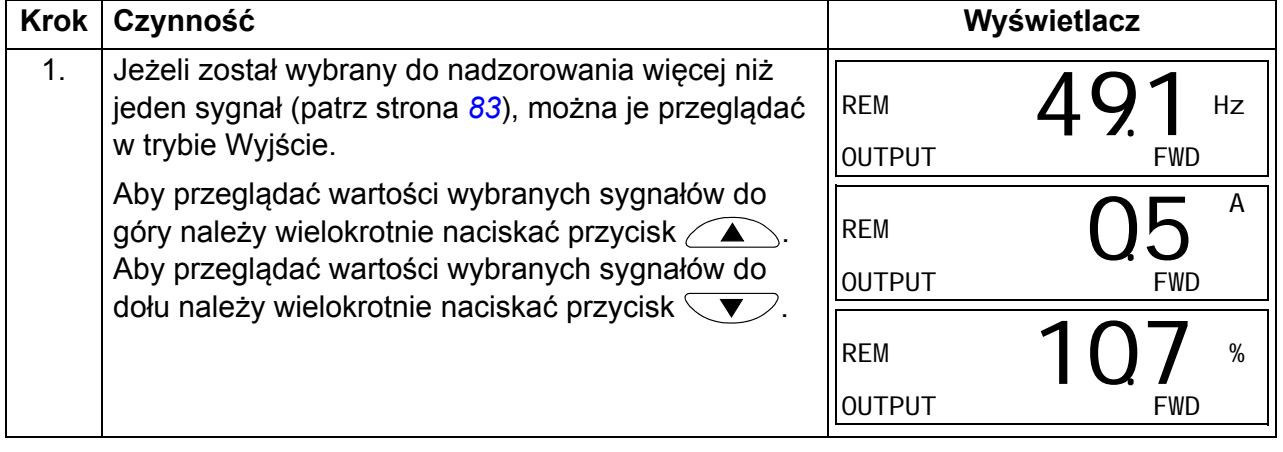

#### **Tryb "Zadawania" (REFERENCE)**

W trybie Zadawania można:

- ustawić wartość zadaną prędkości, częstotliwości lub momentu
- uruchomić, zatrzymać, zmienić kierunek obrotów oraz przełączyć napęd pomiędzy sterowaniem lokalnym a sterowaniem zdalnym.

#### <span id="page-80-0"></span>*Jak ustawić wartość zadaną częstotliwości*

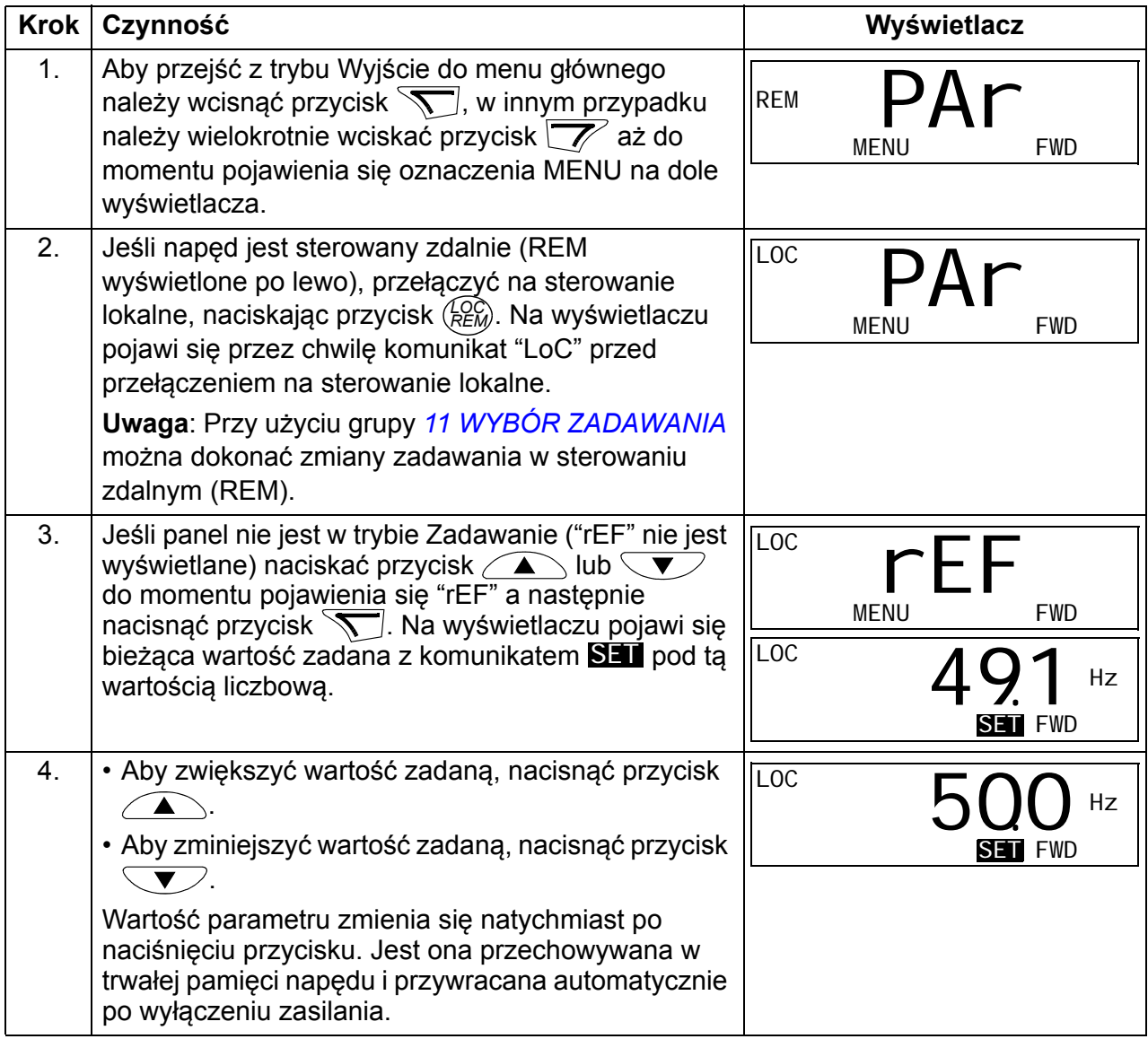

#### *82 Panele sterowania*

# **Tryb "Parametry" (PARAMETER)**

W trybie Parametry można:

- podejrzeć i zmienić wartości parametrów
- wybrać i zmienić sygnały pokazywane w trybie Wyjście
- uruchomić, zatrzymać, zmienić kierunek obrotów oraz przełączyć napęd pomiędzy sterowaniem lokalnym a sterowaniem zdalnym.

#### <span id="page-81-0"></span>**Jak wybrać parametr i zmienić jego wartość**

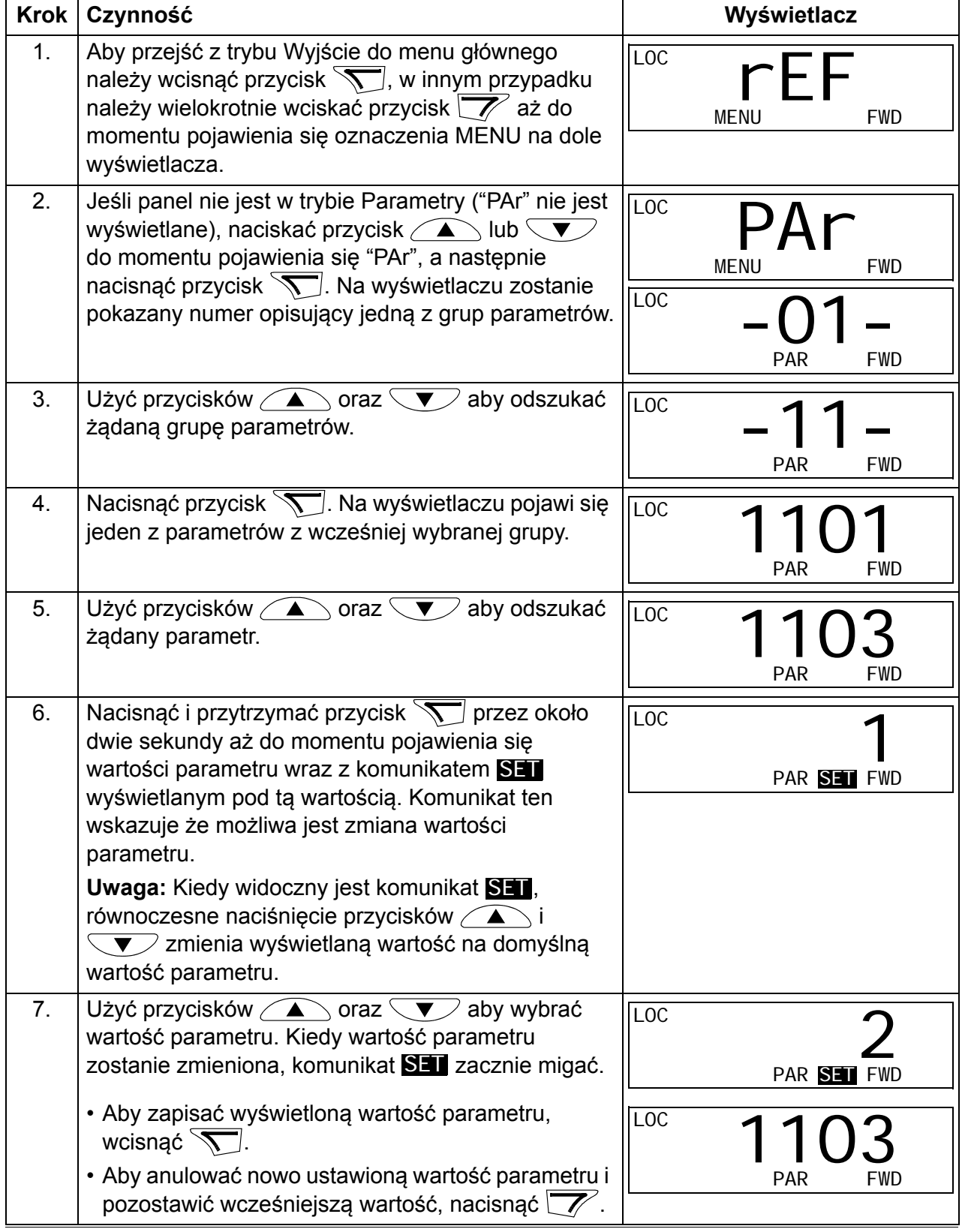

# <span id="page-82-0"></span>**Jak wybrać sygnały, które będą monitorowane**

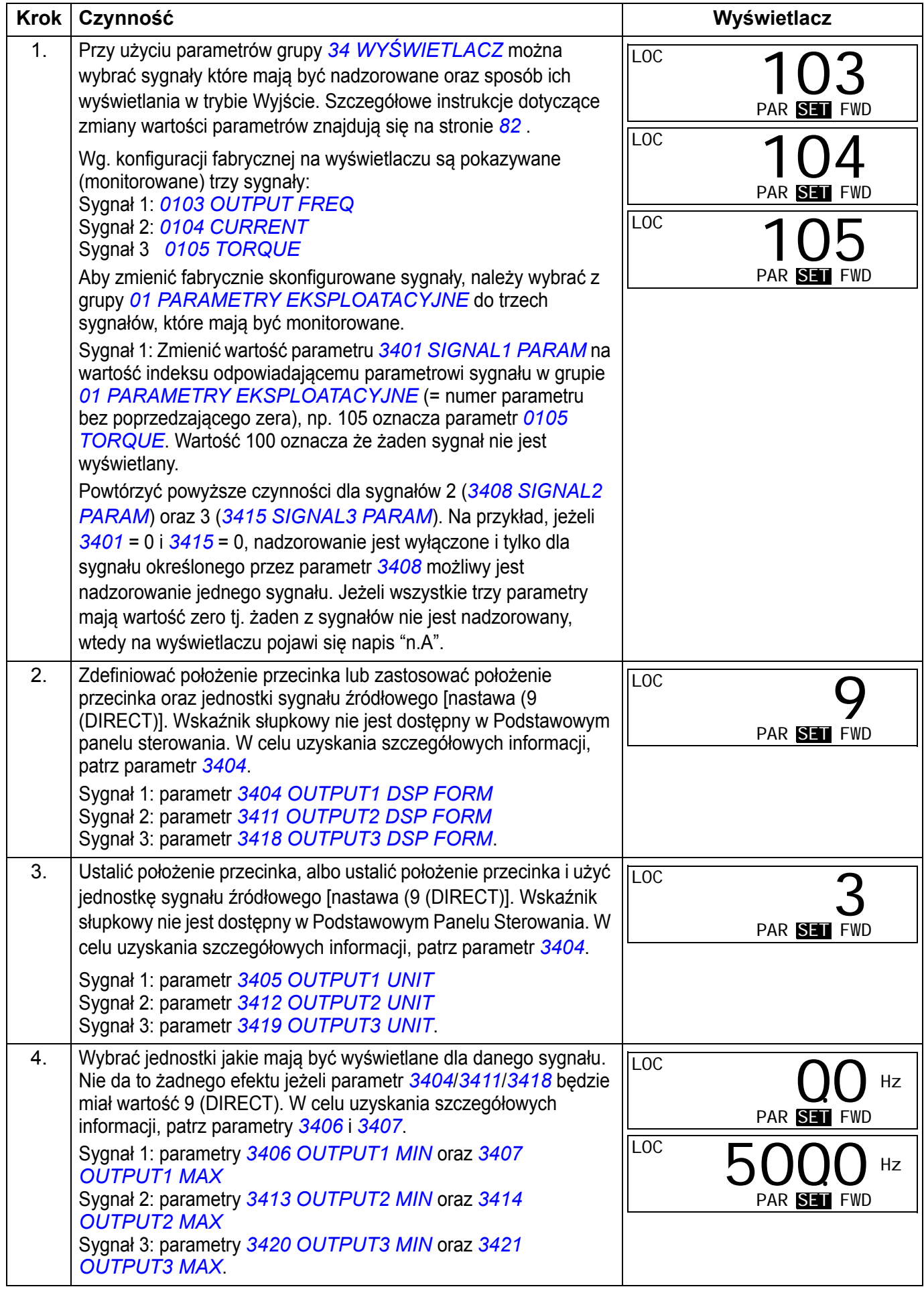

# ■ Tryb "Kopiowanie" (COPY)

Podstawowy Panel Sterowania może przechować w swojej pamięci pełen zestaw parametrów napędu oraz do trzech zestawów ustawień użytkownika. Pamięć panelu jest pamięcią stałą

W trybie Kopiowania można wykonać następujące czynności:

- Skopiować wszystkie parametry z napędu do panelu sterowania (uL Upload = kopiowanie). Zapis dotyczy zarówno zestawu parametrów definiowanych przez użytkownika oraz parametrów wewnętrznych (nie definiowanych przez użytkownika).
- Załadować pełen zestaw parametrów z panelu sterowania do napędu (dL A Download All/Załadowanie całości). Czynność ta przepisuje z panelu do napędu wszystkie parametry włączając także nie definiowane przez użytkownika parametry silnika. Procedura ta nie obejmuje zestawów parametrów użytkownika

**Uwaga:** Funkcji ładowania wszystkich parametrów napędu używać tylko do przenoszenia parametrów między napędami lub systemami które są ze sobą identyczne (również co do silnika/silników).

• Załadować część zestawu parametrów z panelu sterowania do napędu (dL P – Download Partial/Załadowanie częściowe). Załadowanie częściowe nie obejmuje: zestawów użytkownika, wewnętrznych parametrów silnika, parametrów *[9905](#page-296-0)*…*[9909](#page-297-0)*, *[1605](#page-204-0)*, *[1607](#page-206-0)*, *[5201](#page-276-0)*, ani też żadnych parametrów z grupy *[53](#page-277-0)  [PROTOKÓ](#page-277-0)Ł EFB*.

W tym przypadku napęd źródłowy i docelowy oraz rozmiary ich silników nie muszą być takie same.

• Załadować parametry USER S1 z panelu sterowania do napędu (dL u1 – Download User Set 1/Załadowanie Zestawu Użytkownika 1). Zestaw parametrów użytkownika zawiera parametry grupy *[99 DANE WEJ](#page-293-2)ŚCIOWE* oraz parametry wewnętrzne silnika.

Funkcja ta jest widoczna tylko dla przypadku gdy User Set 1 został najpierw zapisany przy użyciu parametru *[9902](#page-293-3) [APPLIC MACRO](#page-293-4)* (patrz sekcja *[Makroaplikacje u](#page-116-0)żytkownika* na str. *[117](#page-116-0)*), a następnie skopiowany do panelu.

- Załadować parametry USER S2 z panelu sterowania do napędu (dL u2 Download User Set 2/Załadowanie Zestawu Użytkownika 2). Jak dla USER S1 powyżej.
- Uruchomić, zatrzymać, zmienić kierunek obrotów oraz przełączyć napęd pomiędzy sterowaniem lokalnym a sterowaniem zdalnym.

#### <span id="page-84-0"></span>**Jak wczytać i załadować parametry**

Dostępne funkcje kopiowania i załadowania parametrów opisano w poprzedniej sekcji.

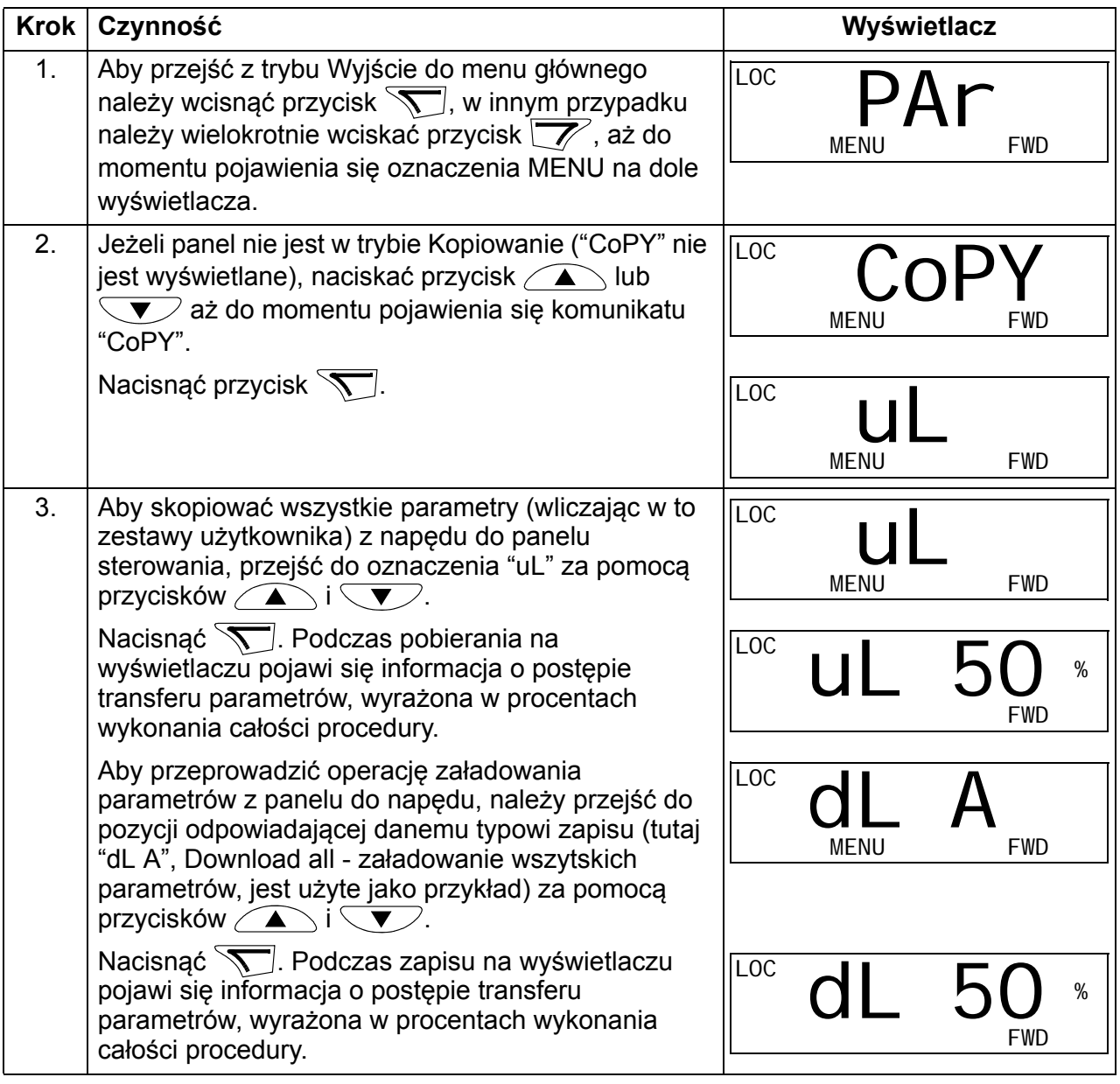

# **Kody alarmów Podstawowego Panelu Sterowania**

Dodatkowo do błędów i alarmów generowanych przez napęd (patrz rozdział *Ś[ledzenie b](#page-334-0)łędów* na str. *[335](#page-334-0)*), Podstawowy Panel Sterowania sygnalizuje alarmy panelu sterowania przy pomocy kodu o formacie "A5xxx". Lista kodów alarmów Podstawowego Panelu Sterowania i ich opisy znajdują się w sekcji *[Alarmy](#page-340-0)  [generowane przez podstawowy panel sterowania](#page-340-0)* na str. *[341](#page-340-0)*.

# <span id="page-85-0"></span>**Panel Sterowania z Asystentem**

## **Cechy i funkcje**

Panel Sterowania z Asystentem posiada:

- alfanumeryczny wyświetlacz ciekłokrystaliczny (LCD)
- możliwość wyboru języka komunikatów wyświetlacza (w tym język polski)
- Asystenta Rozruchu ułatwiającego pierwsze uruchomienie napędu
- funkcję kopiowania parametry mogą być kopiowane do pamięci panelu sterowania aby przenieść je później do innych napędów lub w celu stworzenia kopii rezerwowej zestawu parametrów (backup) danego systemu.
- pomoc kontekstową
- zegar czasu rzeczywistego.

# **Opis ogólny**

W tabeli poniżej opisano fukcje poszczególnych przycisków oraz wyświetlacz Panelu Sterowania z Asystentem

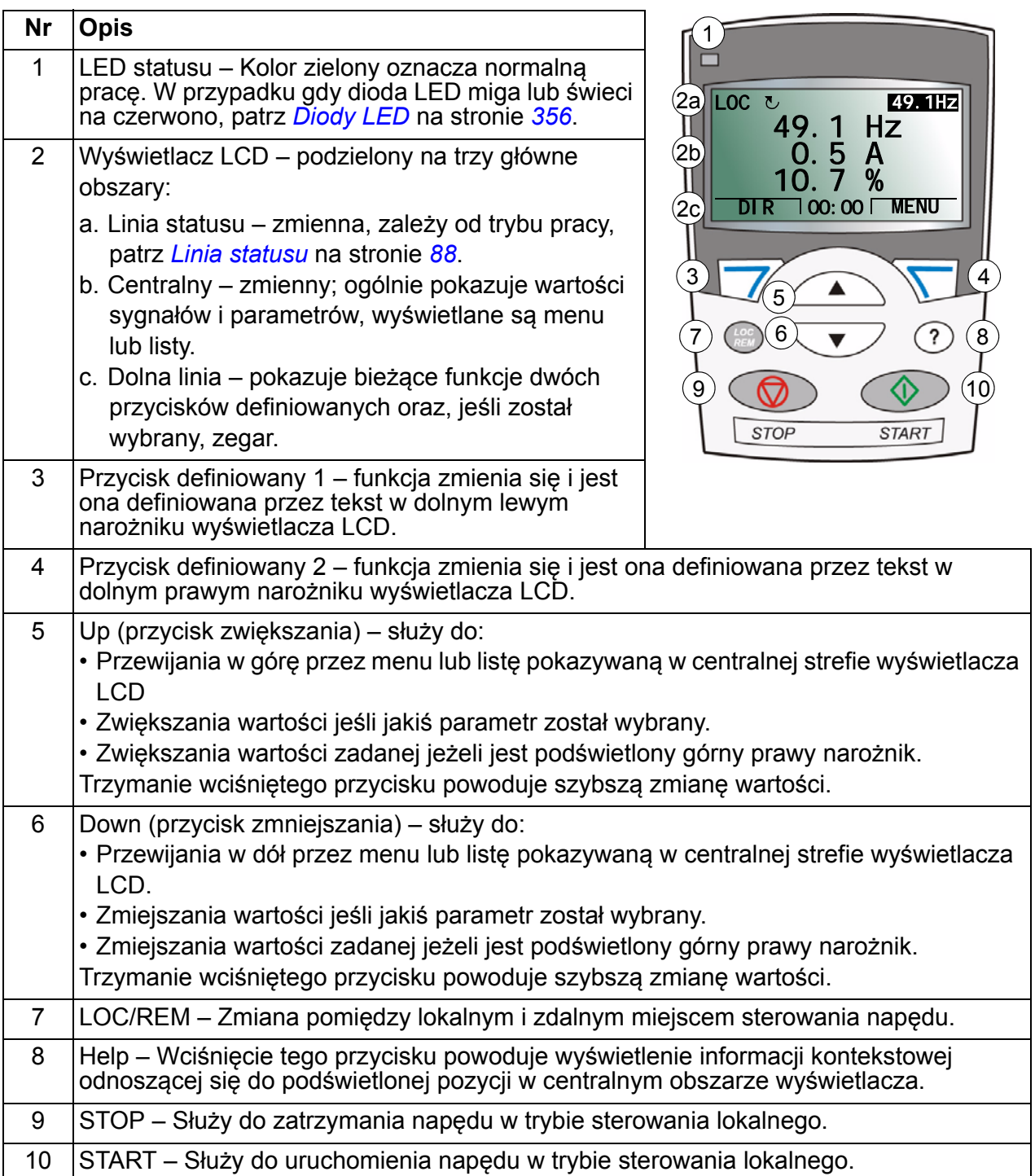

#### <span id="page-87-0"></span>**Linia statusu**

W górnym wierszu wyświetlacza LCD wyświetlane są podstawowe informacje na temat statusu napędu.

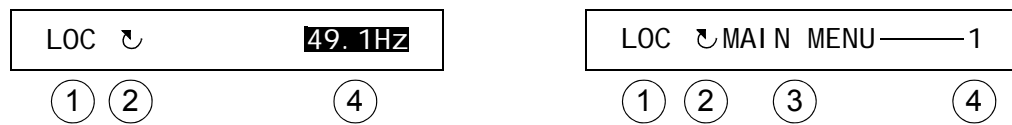

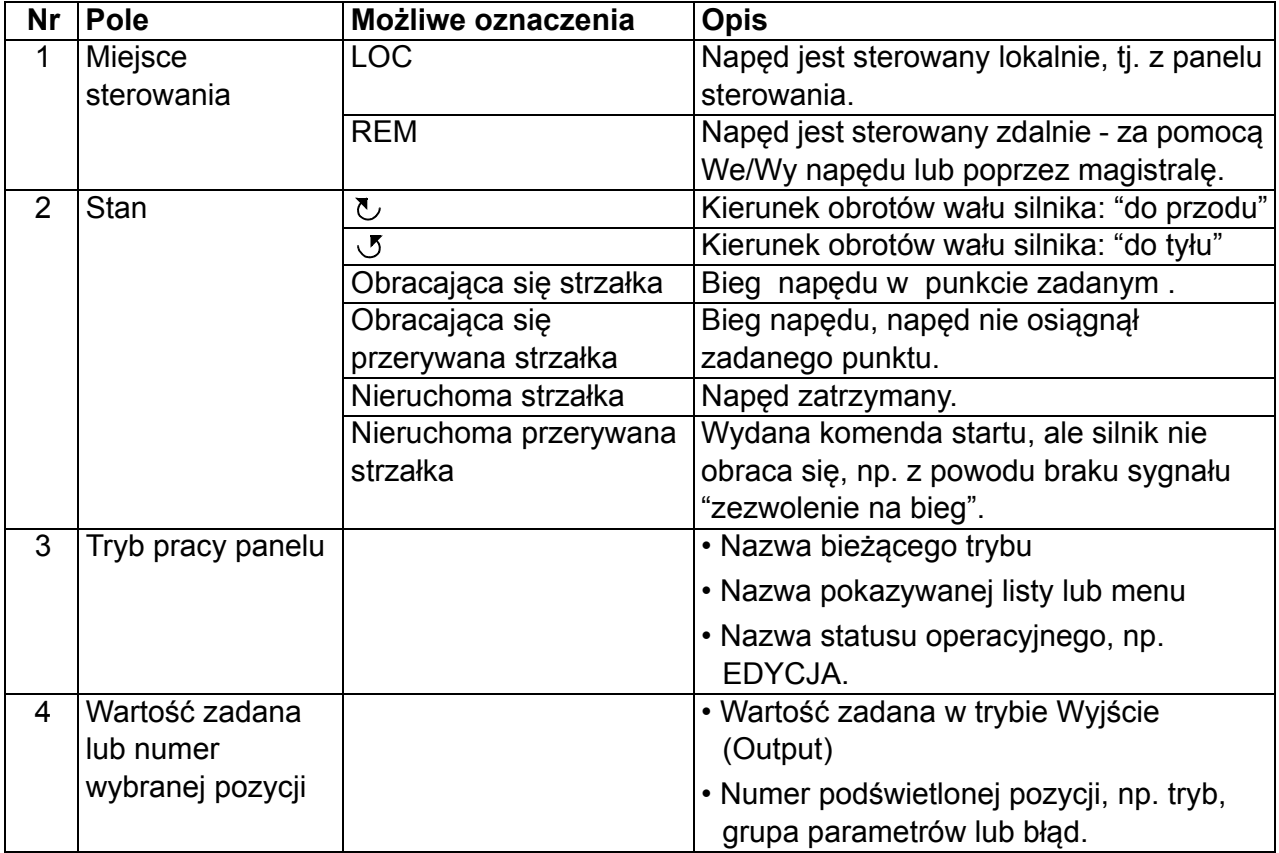

# **Zasady obsługi**

Panel sterowania obsługiwany jest za pomocą menu i przycisków. Na panelu znajdują się dwa przyciski definiowane. Aktualna funkcja danego przycisku definiowanego jest wyświetlana na LCD bezpośrednio nad każdym z nich.

Wybór opcji np. tryb pracy lub parametr, można dokonać poprzez przewijanie pozycji za pomocą przycisków  $\left(\sqrt{2}\right)$  i  $\left(\sqrt{2}\right)$ , aż do momentu gdy żądana opcja zostanie podświetlona, a następnie wcisnąć odpowiedni przycisk definiowany. Prawy przycisk definiowany jest zazwyczaj używany aby wejść w tryb, zaakceptować opcję lub zapisać zmiany. Lewy przycisk definiowany jest używany w przypadku gdy chcemy powrócić do poprzedniego poziomu bez zapisu dokonanych zmian.

Panel sterowania z Asystentem ma dziewięć trybów: Wyjście, Parametry, Asystenci, Zmienione Parametry, Rejestrator Błędów, Ustawienia Zegara, Rezerwowy Zapis Parametrów, Ustawienia Wej/Wyj oraz Błędy. W niniejszym rozdziale opisana jest praca w pierwszych ośmiu trybach. W momencie pojawienia się błędu lub alarmu, panel automatycznie przechodzi do trybu Błędu poprzez wyświetlenie błędu lub alarmu. Błąd lub alarm można skasować w trybie Wyjście lub trybie Błąd (patrz rozdział *Ś[ledzenie b](#page-334-0)łędów* na str. *[335](#page-334-0)*).

Początkowo panel znajduje się w trybie Wyjście w którym to można uruchomić, zatrzymać, zmienić kierunek wirowania, przełączyć pomiędzy sterowaniem zdalnym, a lokalnym, wartość zadaną oraz nadzorować do trzech wartości aktualnych.

Aby wykonać inne zadania, należy przejść do menu głównego i wybrać odpowiedni tryb. W wierszu statusu (patrz sekcja *[Linia](#page-87-0)  [statusu](#page-87-0)* na stronie *[88](#page-87-0)*) wyświetlana jest nazwa bieżącego menu, trybu, opcji lub stanu.

#### **Jak wykonywać typowe zadania**

W tabeli poniżej zostały przedstawione typowe zadania oraz tryb w którym można je wykonać. Podane zostały również numery stron, gdzie zostały szczegółwo opisane sposoby wykonania poszczególnych zadań.

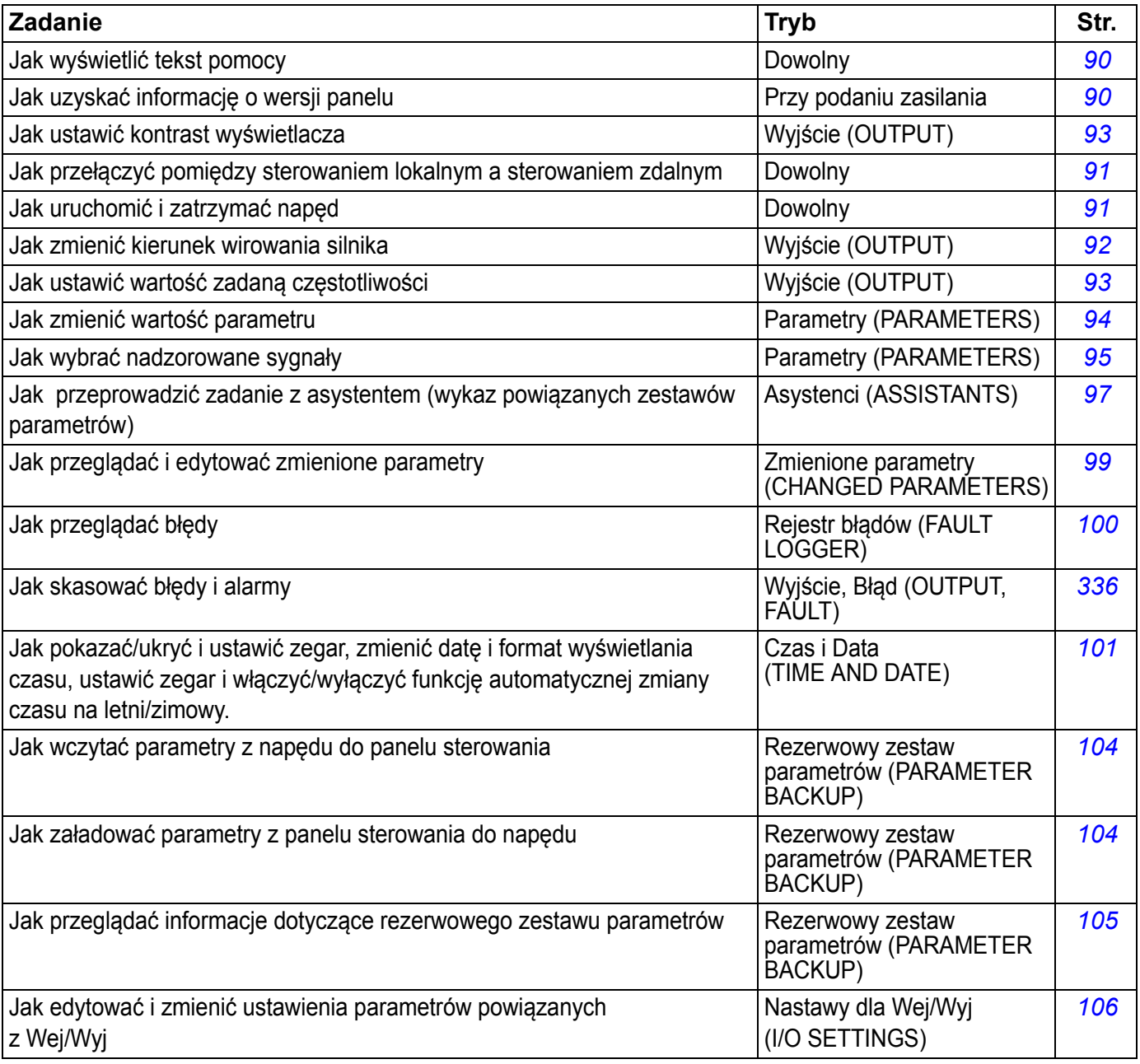

# *Panele sterowania 89*

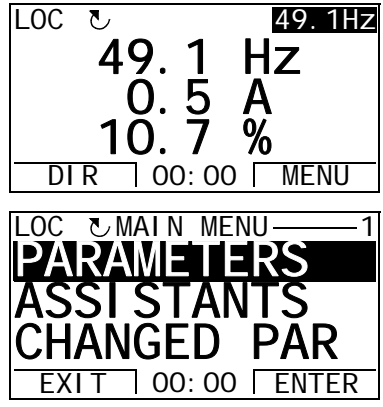

#### <span id="page-89-1"></span>**Jak wyświetlić tekst pomocy**

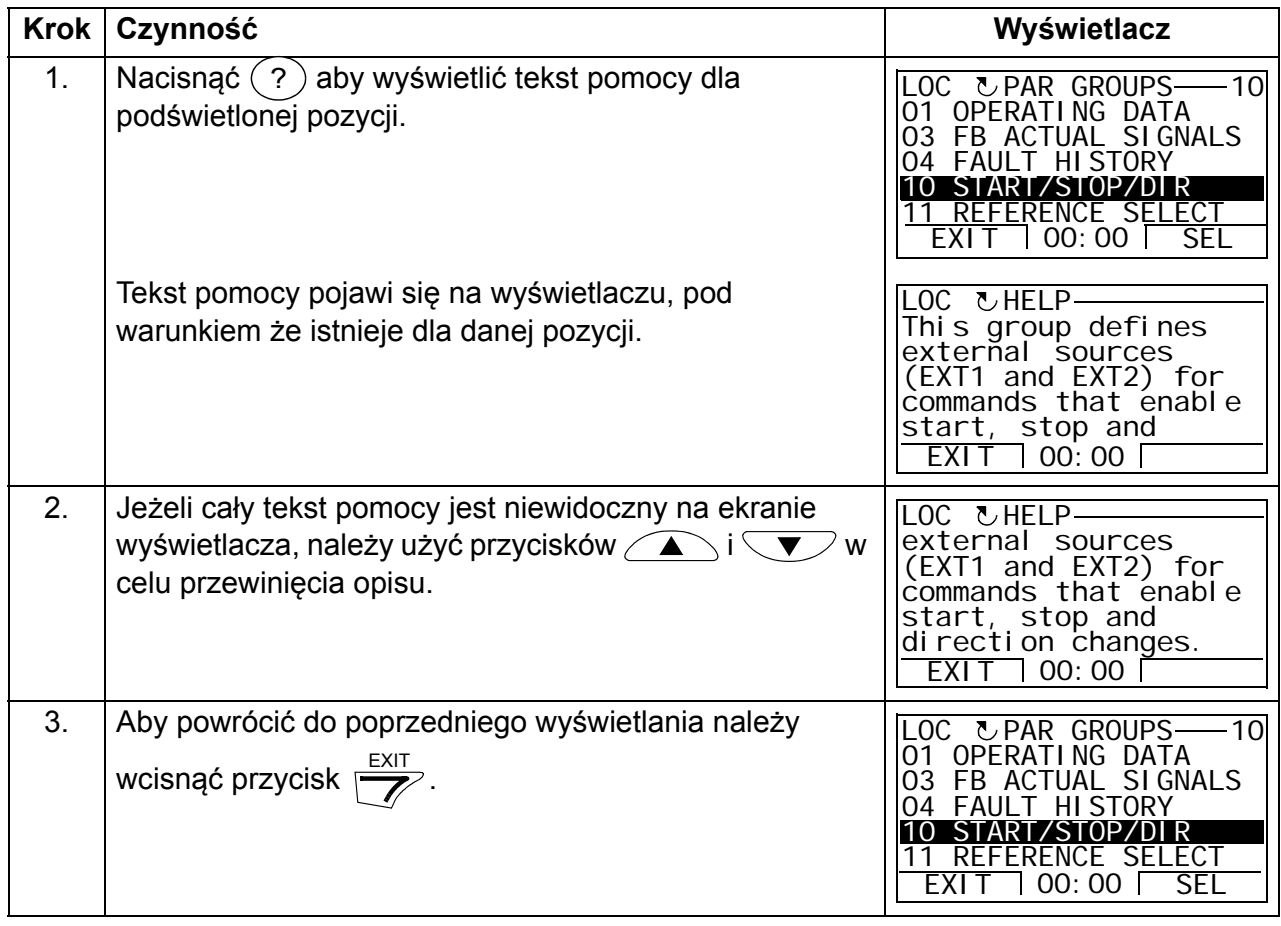

# <span id="page-89-0"></span>**Jak wejść w podgląd informacji o wersji panelu**

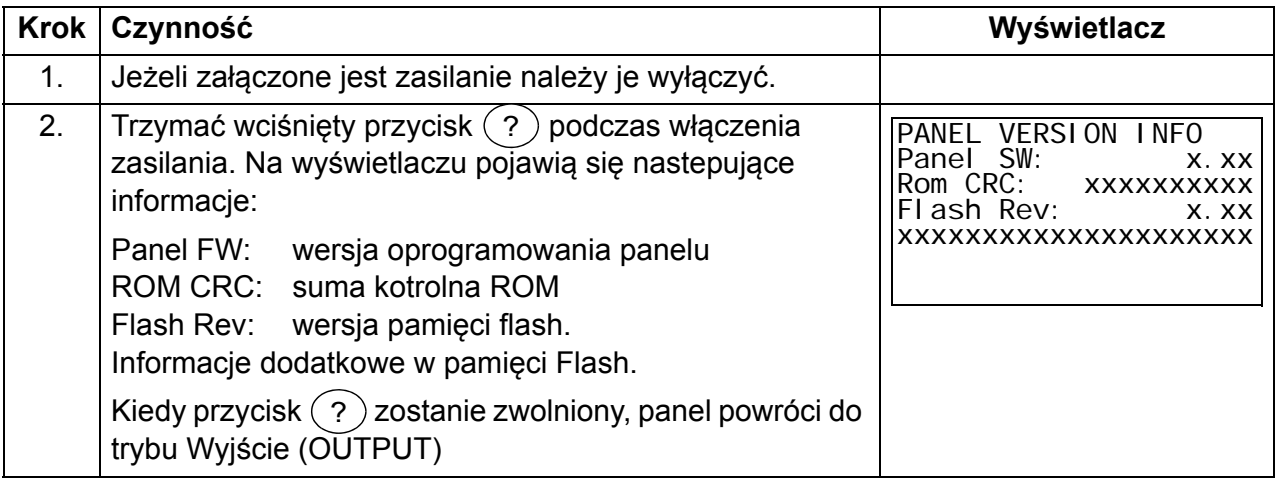

#### <span id="page-90-0"></span>**Jak uruchomić, zatrzymać oraz przełączyć pomiędzy sterowaniem lokalnym, a sterowaniem zdalnym**

W dowolnym trybie można uruchomić, zatrzymać napęd oraz przełączyć pomiędzy sterowaniem lokalnym a sterowaniem zdalnym. Aby uruchomić lub zatrzymać napęd za pomocą panelu, napęd musi być w trybie sterowania lokalnego.

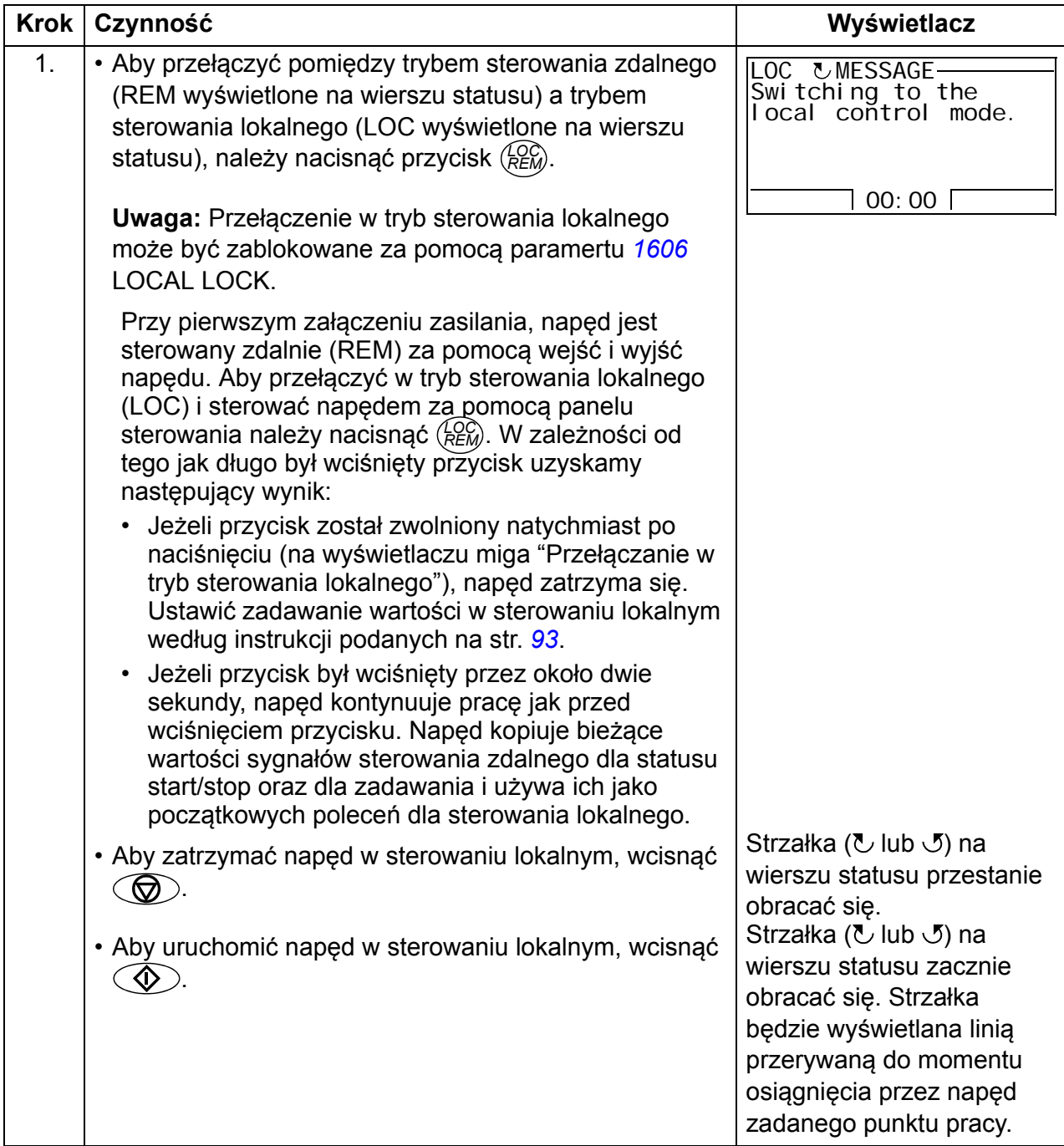

# **Tryb "Wyjście" (OUTPUT)**

W trybie Wyjście można:

- nadzorować do trzech aktualnych wartości sygnałów z grupy *[01 PARAMETRY](#page-177-0)  [EKSPLOATACYJNE](#page-177-0)* (jeden sygnał w danej chwili)
- zmienić kierunek obrotów silnika
- ustawić wartość zadawania częstotliwości
- ustawić kontrast wyświetlacza panelu
- uruchomić, zatrzymać, zmienić kierunek obrotów oraz przełączyć napęd pomiędzy sterowaniem lokalnym a sterowaniem zdalnym.

Można wejść do trybu Wyjście poprzez naciskanie przycisku  $\sqrt{\gamma}$ , aż do momentu pojawienia się na wyświetlaczu OUTPUT w dolnej linii.

W prawym górnym rogu wyświetlana jest wartość wielkości zadanej. Obszar centralny może być skonfigurowany tak aby wyświetlane było do trzech

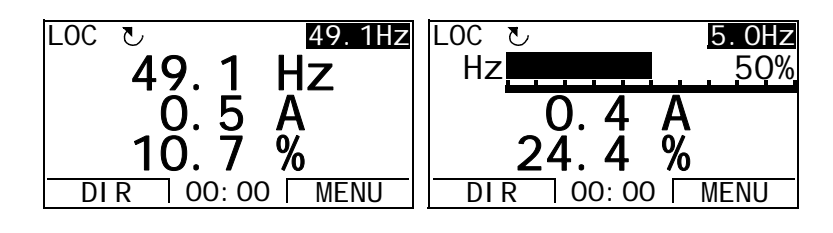

wartości sygnałów lub wykresów słupkowych. Na stronie *[95](#page-94-0)* przedstawione są instrukcje opisujące wybór oraz zmianę nadzorowanych sygnałów.

#### <span id="page-91-0"></span> **Jak zmienić kierunek obrotów silnika**

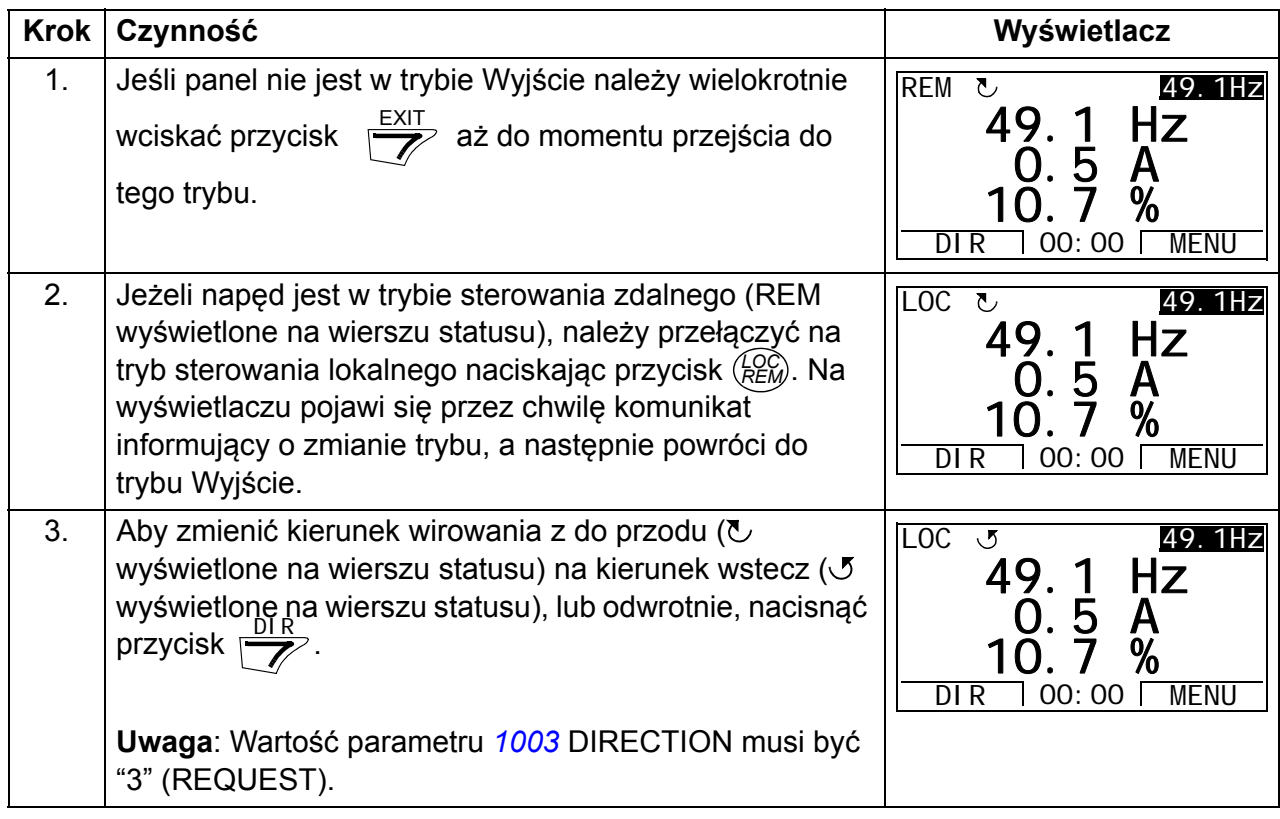

# <span id="page-92-1"></span>**Jak ustawić wartość zadaną częstotliwości**

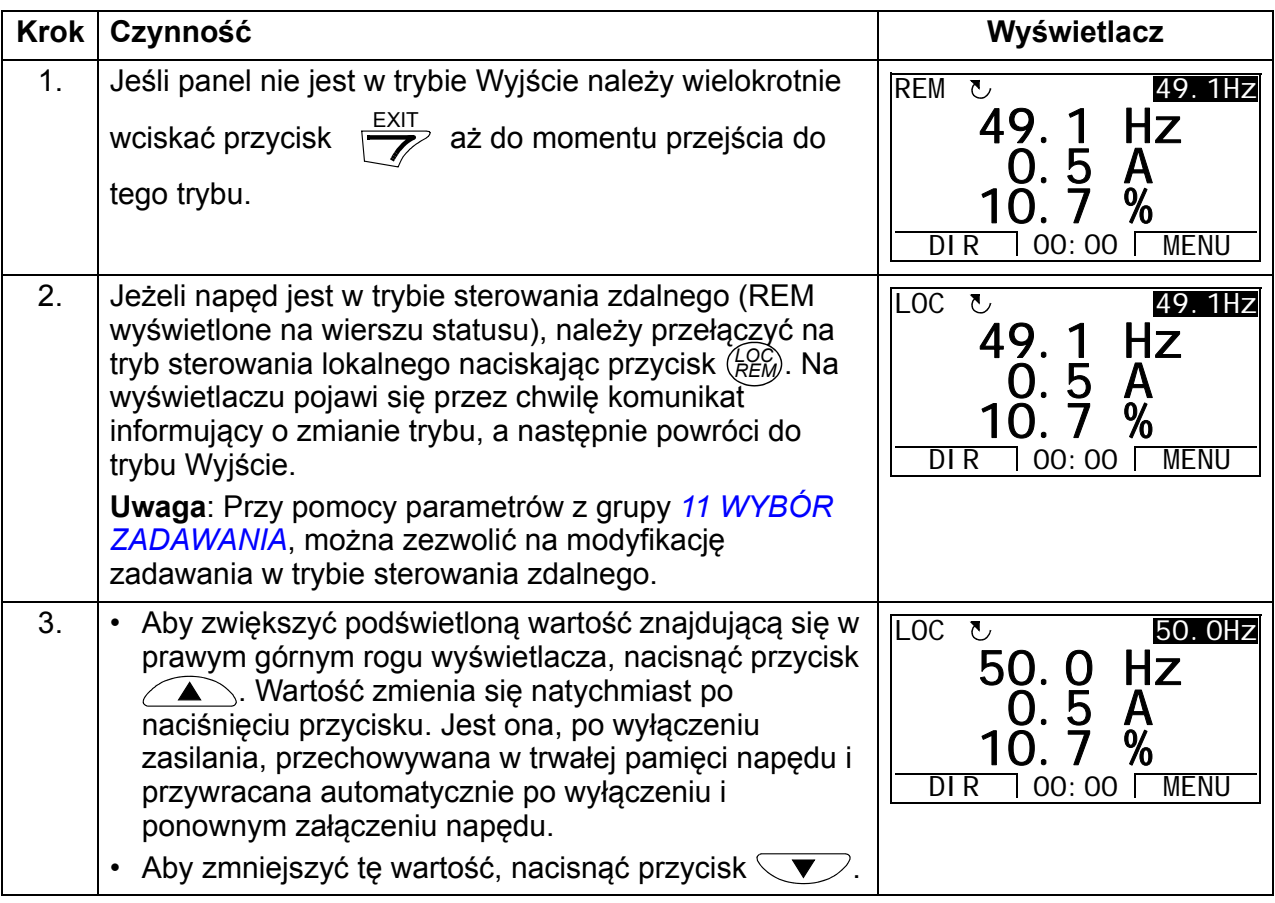

# <span id="page-92-0"></span>**Jak ustawić kontrast wyświetlacza**

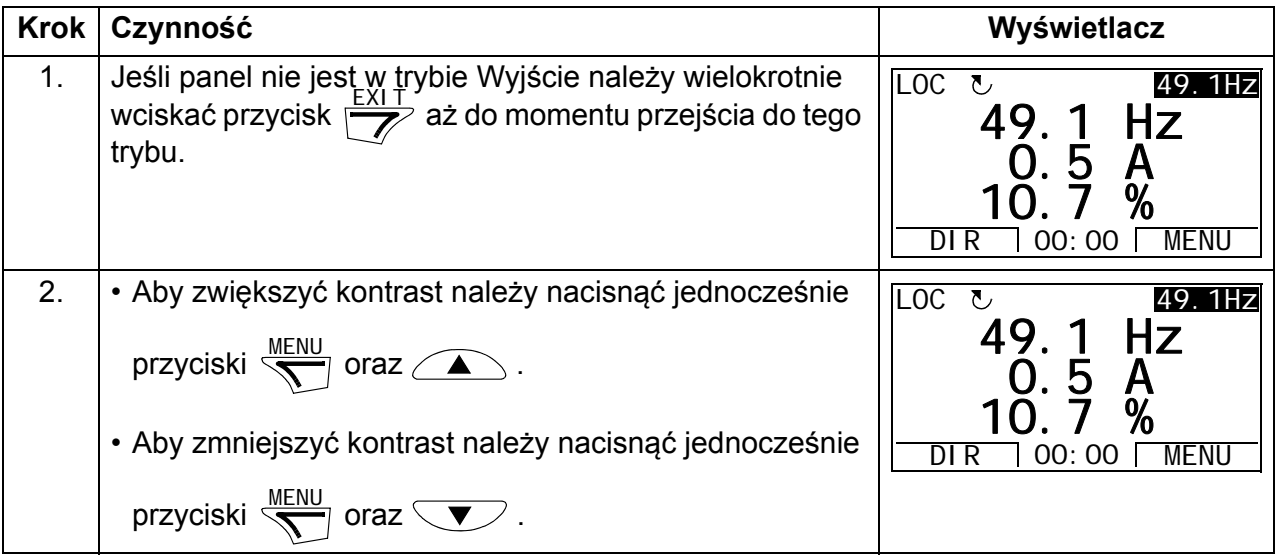

#### *94 Panele sterowania*

#### **Tryb "Parametry" (PARAMETERS)**

W trybie Parametry można:

- zobaczyć i zmienić wartości parametrów
- uruchomić, zatrzymać, zmienić kierunek obrotów oraz przełączyć napęd pomiędzy sterowaniem lokalnym a sterowaniem zdalnym.

#### <span id="page-93-0"></span>**Jak wybrać parametr i zmienić jego wartość**

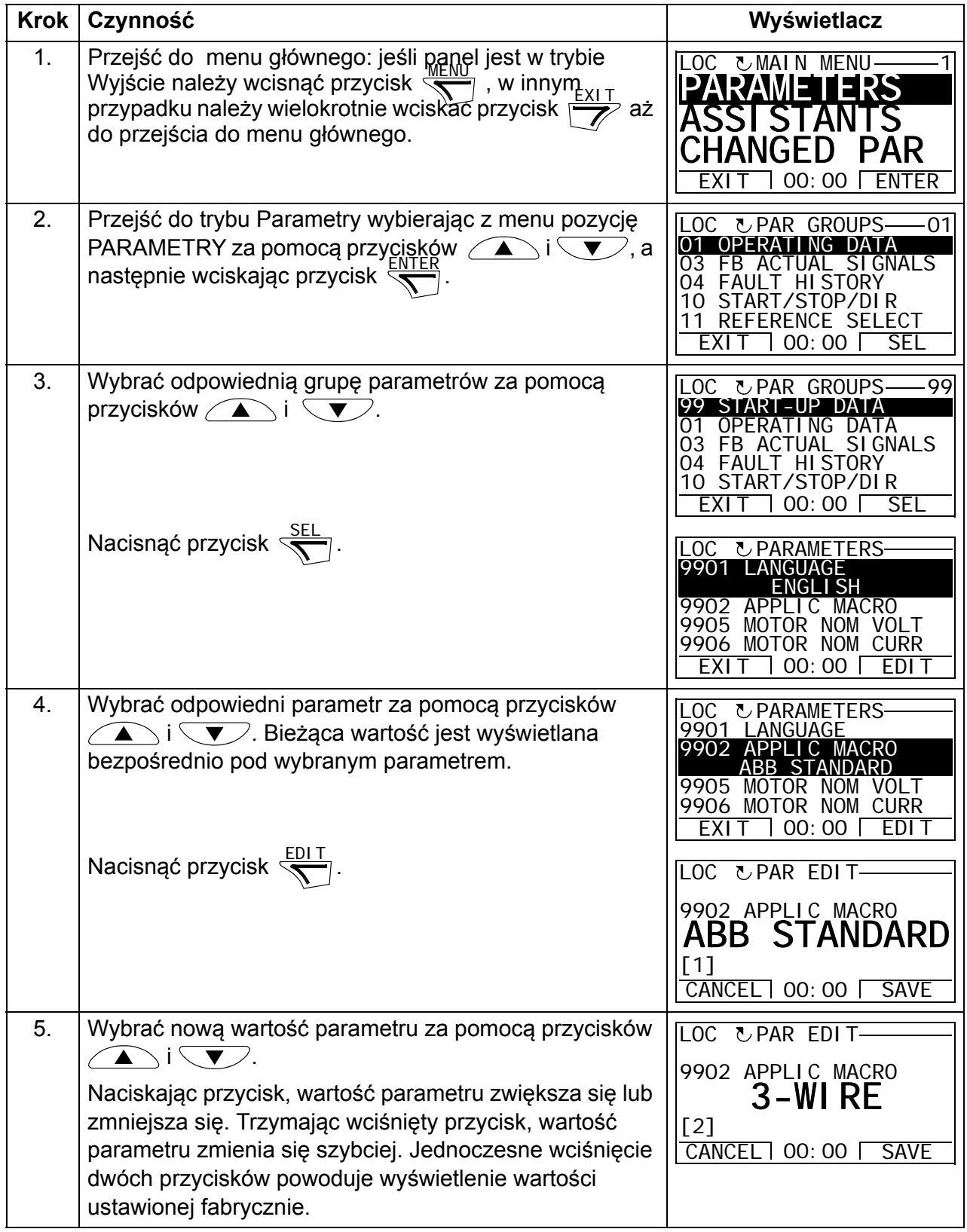

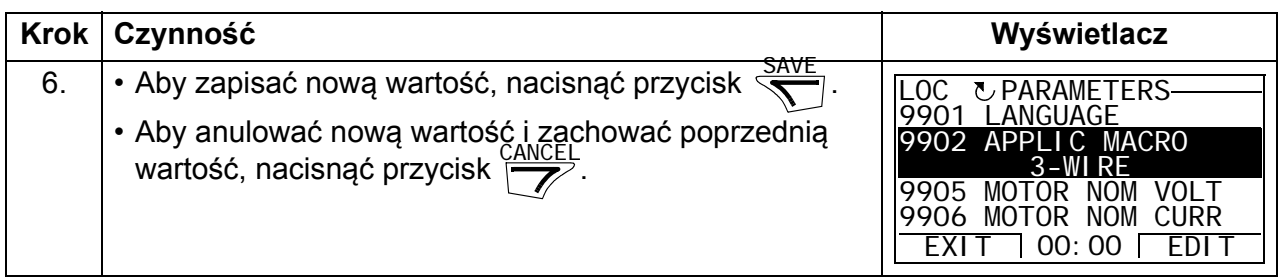

# <span id="page-94-0"></span>**Jak wybrać nadzorowane sygnały**

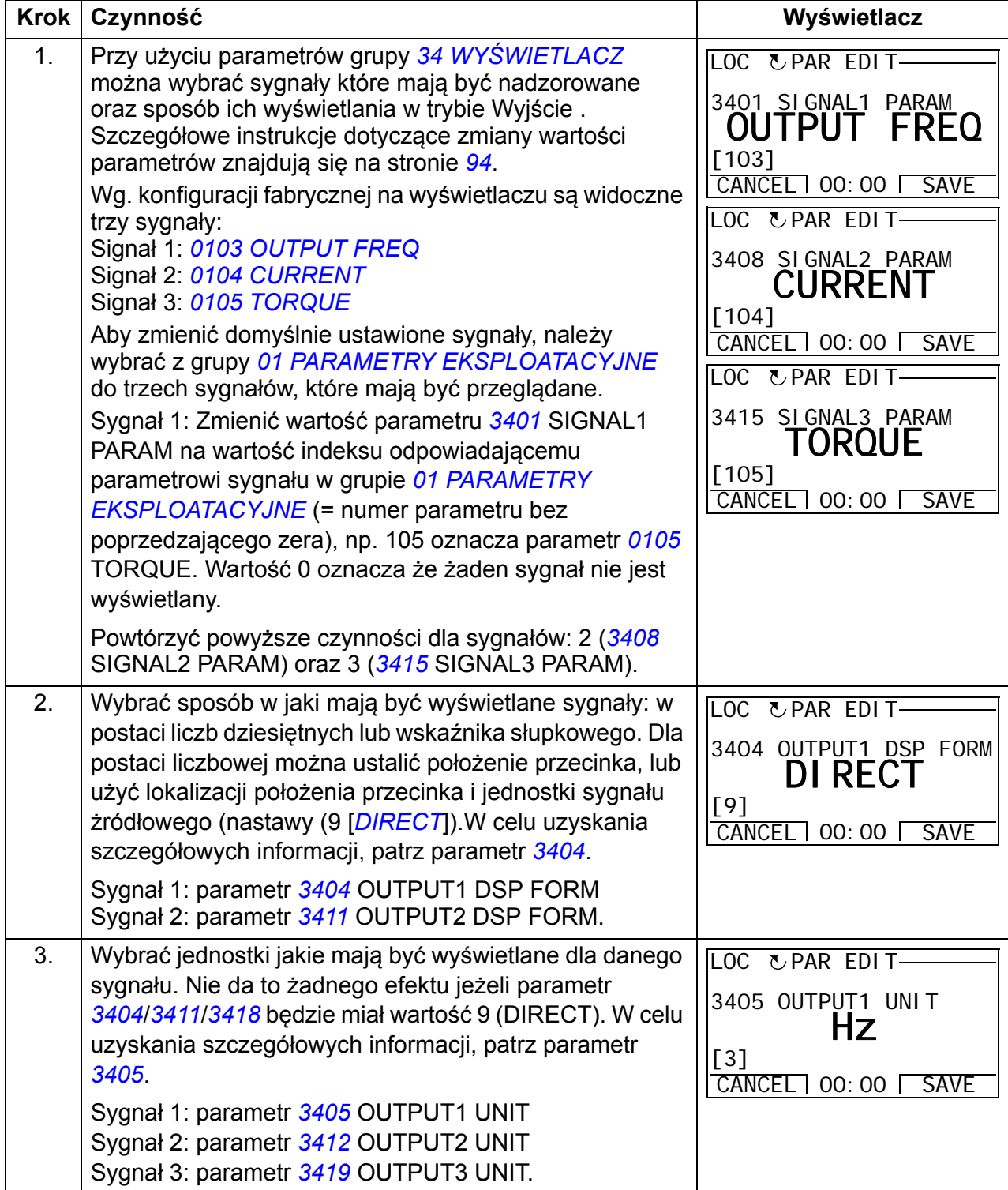

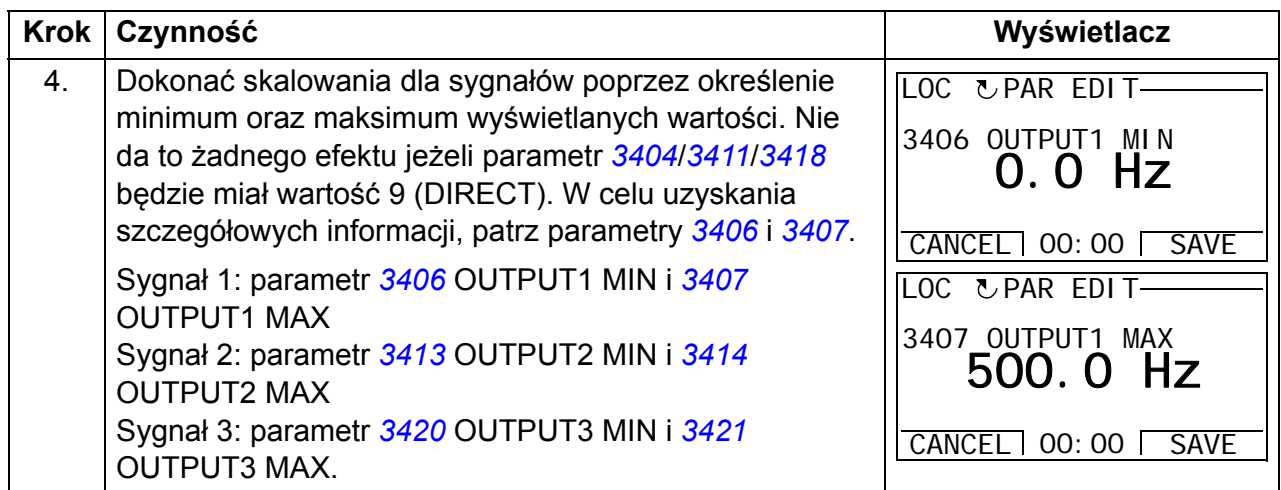

#### **Tryb "Asystenci" (ASSISTANTS)**

Po pierwszym załączeniu zasilania napędu, Asystent Uruchomienia przeprowadza użytkownika przez konfigurację podstawowych parametrów. Asystent Uruchomienia jest podzielony na kilku asystentów podrzędnych, z których każdy odpowiada za poszczególny zestaw parametrów np. Ustawienia Silnika lub Sterowanie PID. Asystent Uruchomienia aktywuje asystentów podrzędnych jednego po drugim. Można również aktywować poszczególnych asystentów podrzędnych niezależnie. W celu uzyskania większej ilości informacji dotyczących zadań wykonywanych przez poszczególnych asystentów podrzędnych patrz sekcja *[Asystent uruchomienia](#page-118-0)* na str. *[119](#page-118-0)*.

W trybie Asystenci można:

- uruchomić asystentów podrzędnych aby przeprowadzili użytkownika przez podstawowe parametry napędu
- uruchomić, zatrzymać, zmienić kierunek obrotów oraz przełączyć napęd pomiędzy sterowaniem lokalnym a sterowaniem zdalnym.

#### <span id="page-96-0"></span>**Jak uruchomić asystenta podrzędnego**

W tabeli poniżej przedstawione są czynności, które pozwalają użytkownikowi przejść przez poszczególne etapy ustawień asystenta podrzędnego. Jako przykład został przedstawiony Asystent Nastaw Silnika.

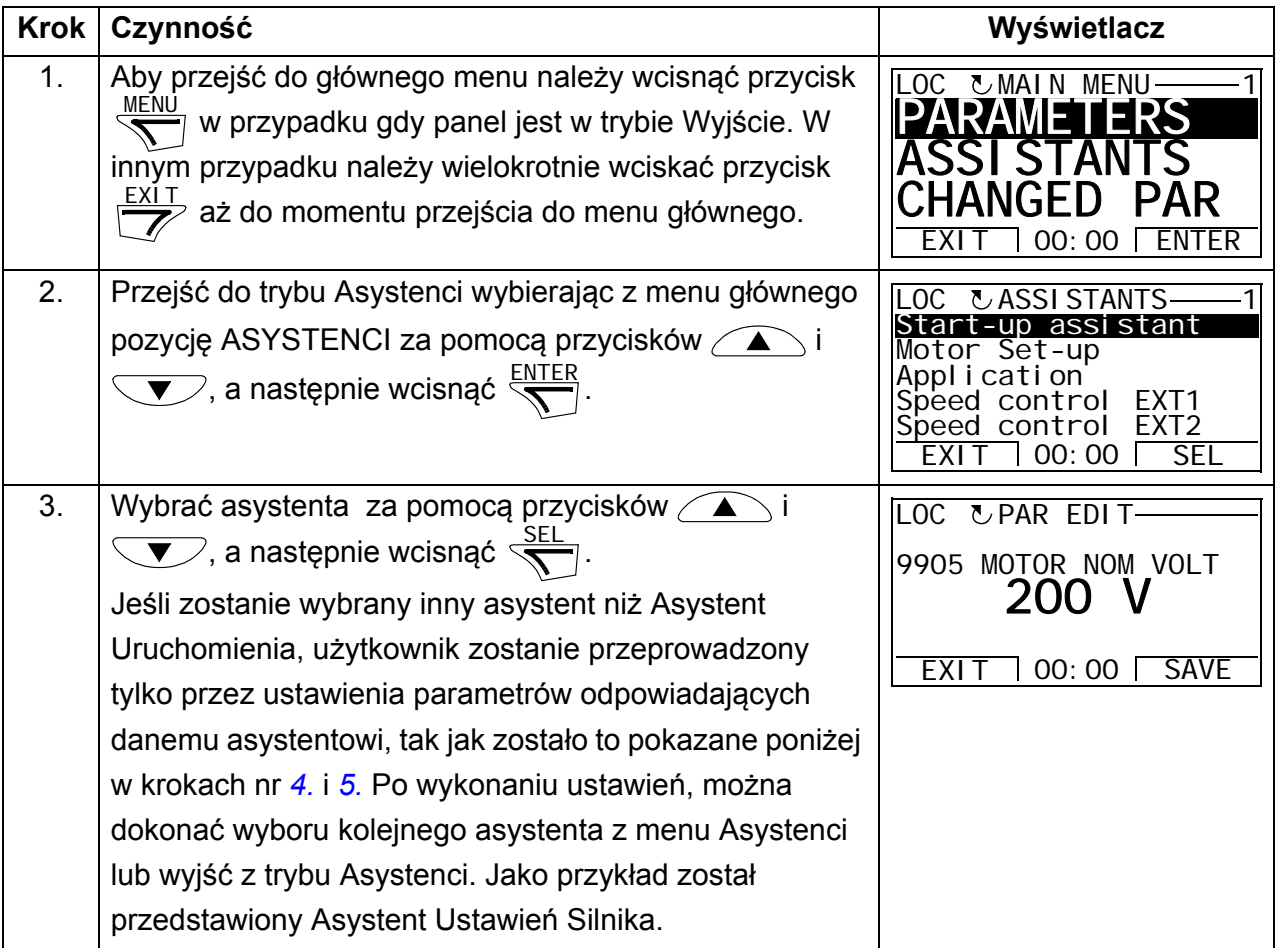

<span id="page-97-0"></span>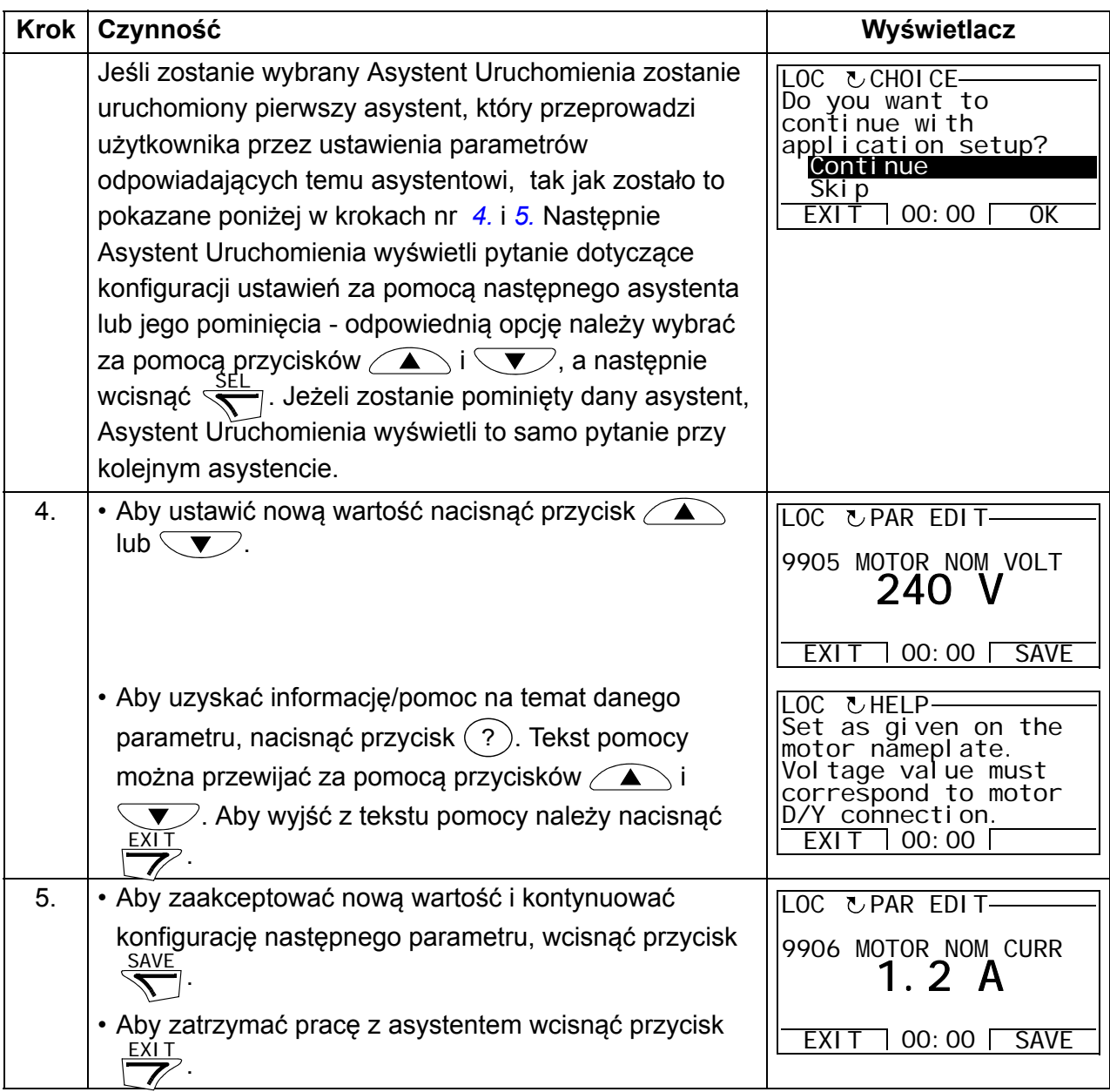

#### ■ Tryb "Zmienione Parametry" (CHANGED PARAMETERS)

W trybie Zmienione Parametry można:

- przejrzeć listę wartości parametrów, które zostały zmienione z ustawień fabrycznych dla danego makra
- dokonać zmiany każdego z parametrów znajdujących się na wyżej wymienionej liście
- uruchomić, zatrzymać, zmienić kierunek obrotów oraz przełączyć napęd pomiędzy sterowaniem lokalnym a sterowaniem zdalnym.

#### <span id="page-98-0"></span>**Jak przeglądać i edytować zmienione parametry**

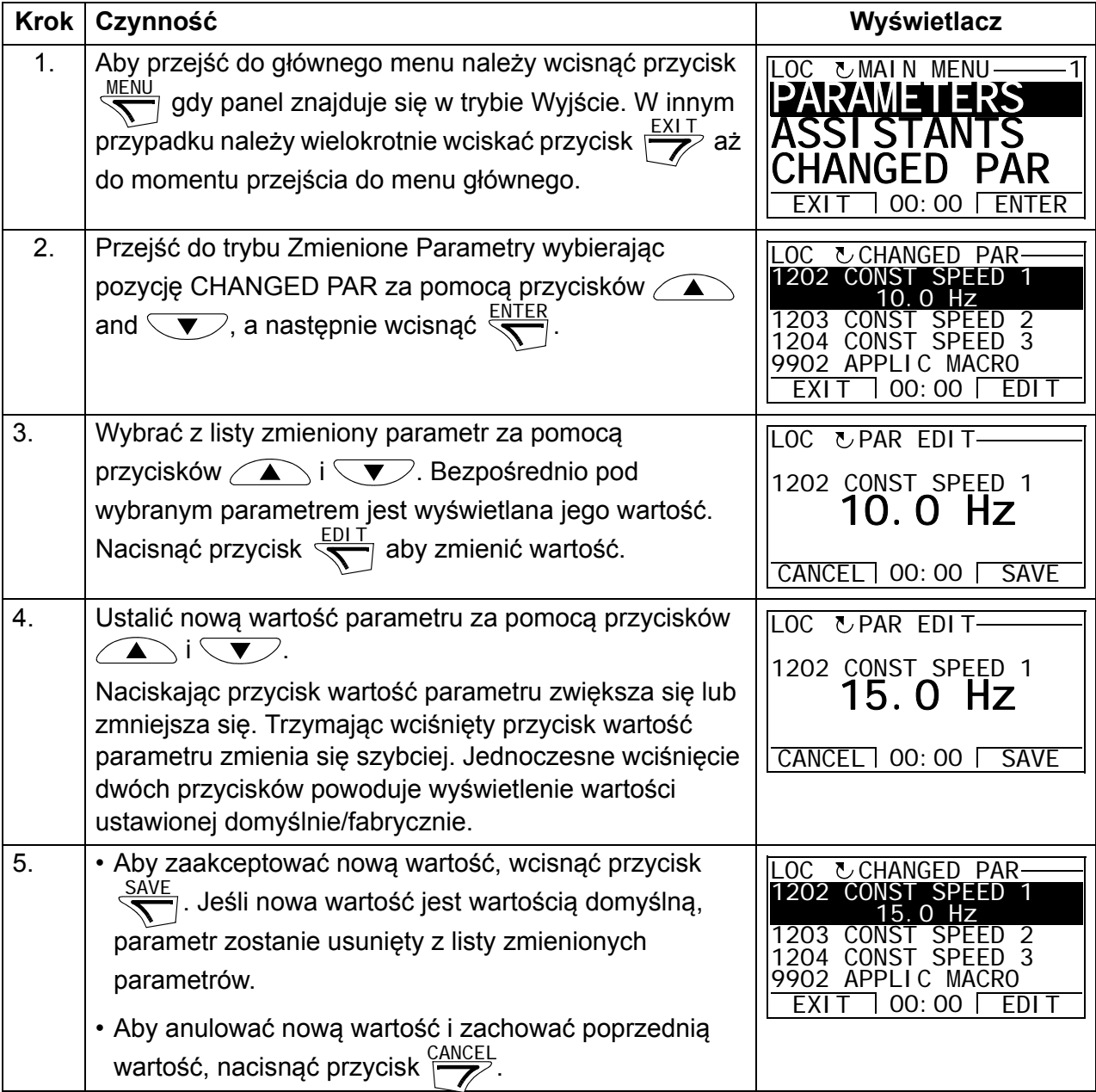

# **Tryb "Rejestrator Błędów" (FAULT LOGGER)**

W trybie Rejestratora Błędów można:

- przejrzeć historię błędów napędu złożoną z maksymalnie dziesięciu błędów lub alarmów (po wyłączeniu zasilania, tylko trzy ostatnie błędy lub alarmy są przechowywane w pamięci)
- przejrzeć szczegóły trzech ostatnich zdarzeń błędów lub alarmów (po wyłączeniu zasilania, szczegóły dotyczące tylko ostatniego zdarzenia są przechowywane w pamięci)
- odczytać tekst pomocy dla błędu lub alarmu
- uruchomić, zatrzymać, zmienić kierunek obrotów oraz przełączyć napęd pomiędzy sterowaniem lokalnym a sterowaniem zdalnym.

#### <span id="page-99-0"></span>**Jak przeglądać błędy**

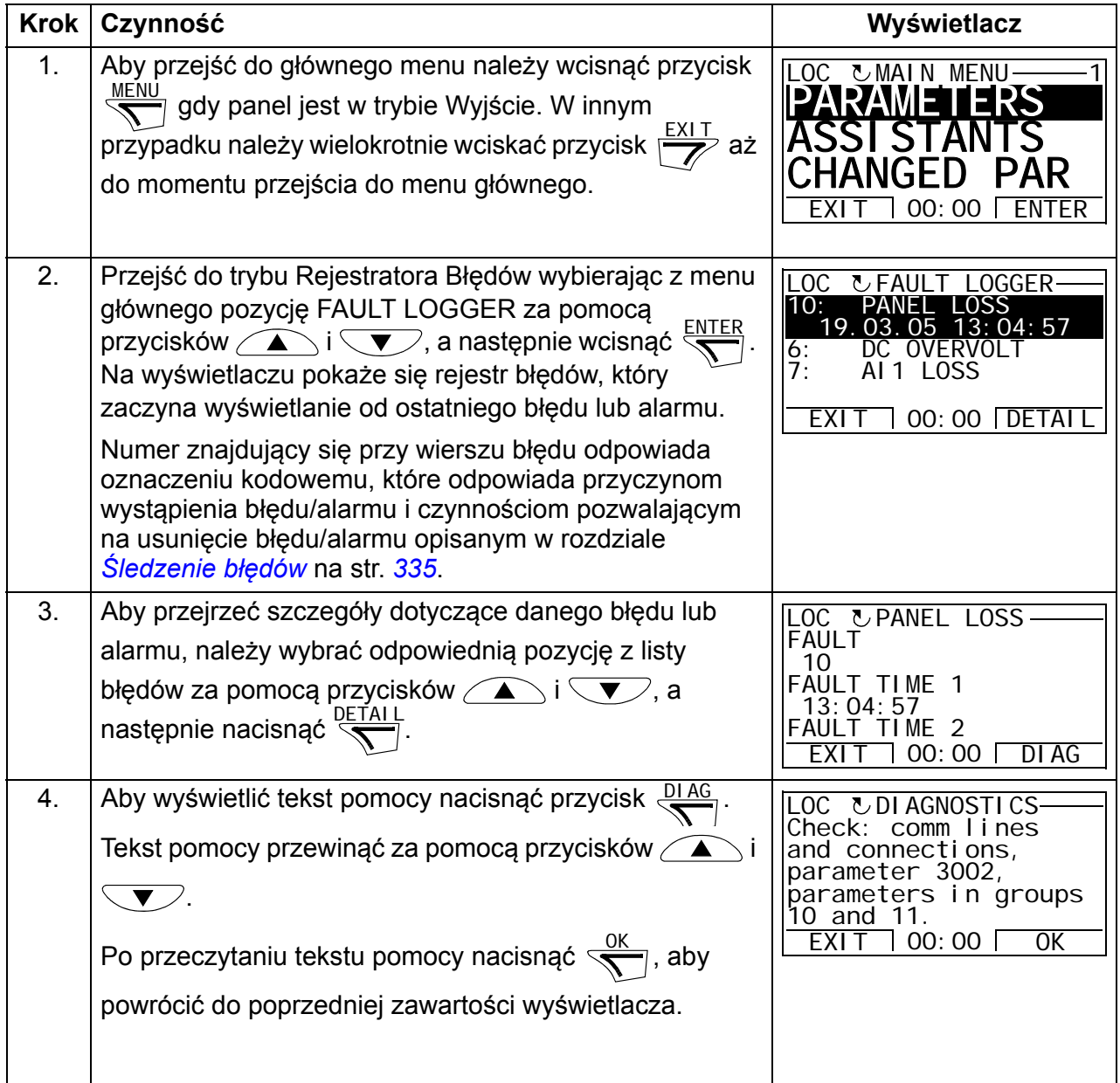

### **Tryb "Czas i Data" (TIME AND DATE)**

W trybie Czas i Data można

- pokazać lub ukryć zegar
- zmienić format wyświetlania daty i czasu
- ustawić datę i czas
- uaktywnia lub blokuje automatyczną zmianę czasu (zimowy letni)
- uruchomić, zatrzymać, zmienić kierunek obrotów oraz przełączyć napęd pomiędzy sterowaniem lokalnym a sterowaniem zdalnym.

Panel sterowania z Asystentem posiada baterię zapewniającą funkcjonowanie zegara nawet gdy panel nie jest zasilany przez napęd.

#### <span id="page-100-0"></span>**Jak pokazać lub ukryć zegar, zmienić format wyświetlania oraz ustawić datę i czas oraz włączyć / wyłączyć funkcję automatycznej zmiany czasu na letni/zimowy**

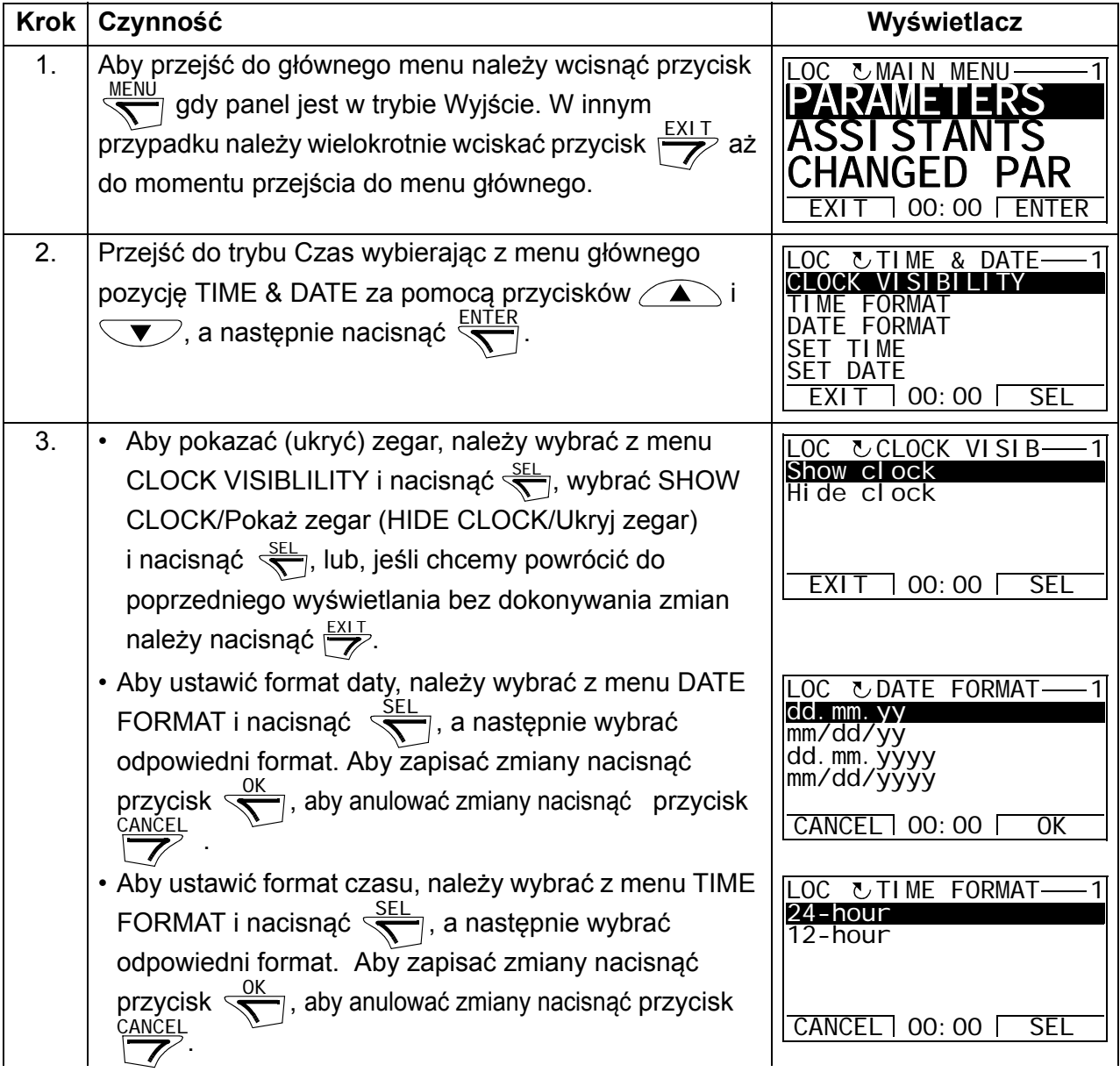

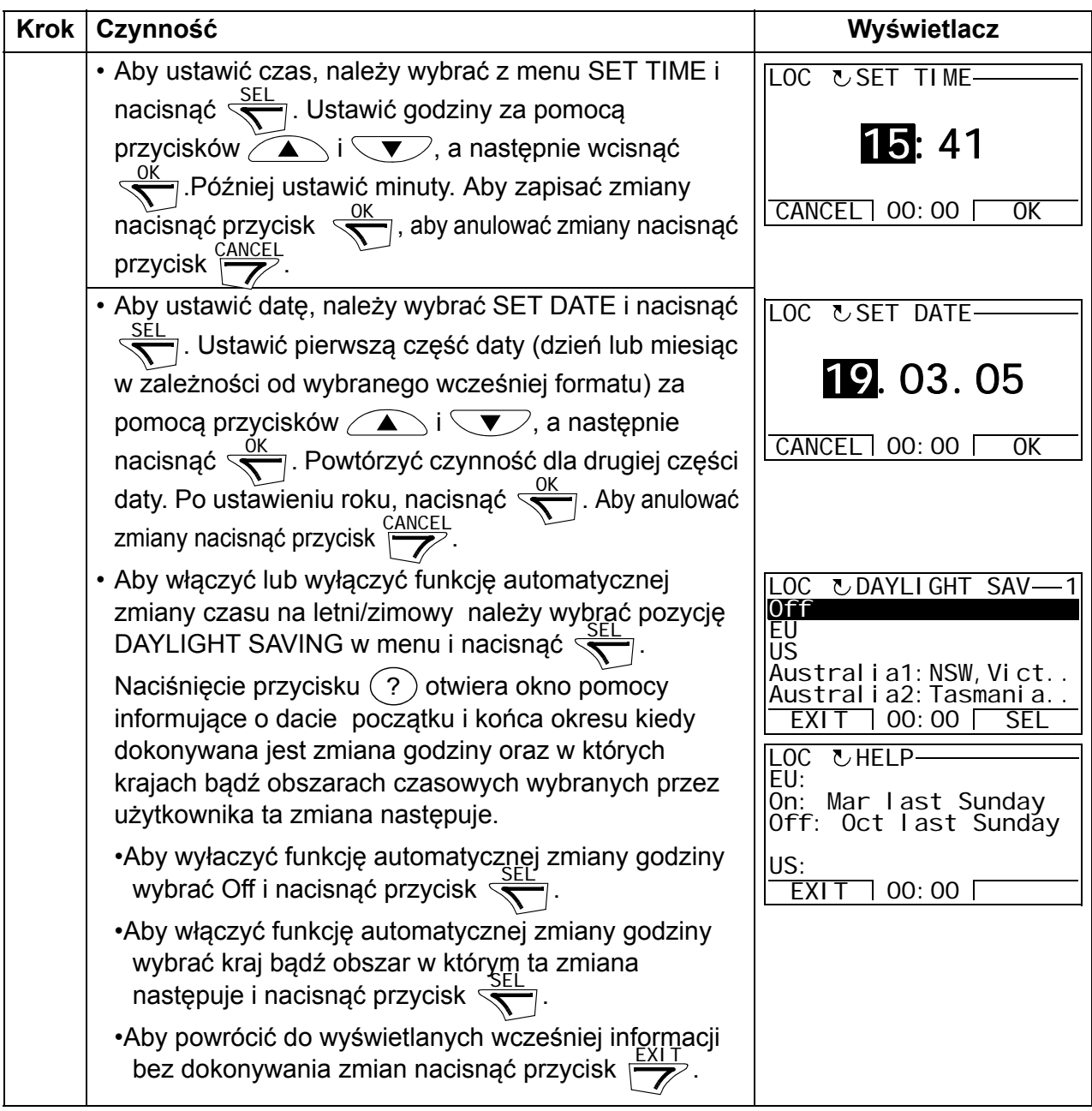

## **Tryb "Zapis rezerwowego zestawu parametrów" (PAR BACKUP)**

Tryb "Zapis rezerwowego zestawu parametrów" jest używany do przeniesienia parametrów z jednego napędu do drugiego bądź wykonania zapisu rezerwowego parametrów napędu. Zapis do panelu pozwala na przechowanie wszystkich parametrów napędu, wliczając w to trzy zestawy parametrów użytkownika do Panelu Sterowania z Asystentem. Pełen zestaw lub częściowy zestaw (aplikacja) oraz zestawy użytkownika mogą być przekopiowane z panelu sterowania do innego lub tego samego napędu.

Pamięć panelu jest pamięcią trwałą i nie zależy od baterii umieszczonej w panelu.

Tryb "Zapis rezerwowego zestawu parametrów" można:

- Wczytać wszystkie parametry z napędu do panelu sterowania (UPLOAD TO PANEL). Zapis dotyczy zarówno zestawów parametrów definiowanych przez użytkownika oraz wewnętrznych (nie definiowanych przez użytkownika) parametrów takich jak te utworzone przez Bieg ID.
- Przejrzeć informacje o przechowywanym zapisie parametrów w panelu za pomocą funkcji UPLOAD TO PANEL (BACKUP INFO). Są tam zawarte, między innymi takie informacje jak: typ i dane znamionowe napędu w którym był zrobiony rezerwowy zapis. Informacja ta jest niezwykle pomocna w stytuacji w której użytkownik zamierza wgrać parametry do innego napędu za pomocą funkcji DOWNLOAD FULL SET, aby upewnić się czy napęd jest identyczny jak ten z którego zestaw został skopiowany.
- Załadować pełen zestaw parametrów z panelu sterowania do napędu (DOWNLOAD FULL SET). Czynność ta przepisuje z panelu do przemiennika częstotliwości wszystkie parametry włączając także nie definiowane przez użytkownika parametry silnika. Nie obejmuje to zestawów parametrów użytkownika.

**Uwaga:** Funkcji tej używać tylko dla przywrócenia zestawu parametrów w tym samym napędzie z kopii rezerwowej lub do przenoszenia ustawień parametrów do innego systemu, który jest identyczny z systemem źródłowym.

• Załadowanie części zestawu parametrów (część pełnego zestawu) z panelu sterowania do napędu (DOWNLOAD APPLICATION). Częściowy zapis nie obejmuje: zestawów użytkownika, wewnętrznych parametrów silnika, parametrów *[9905](#page-296-0)*…*[9909](#page-297-0)*, *[1605](#page-204-0)*, *[1607](#page-206-0)*, *[5201](#page-276-0)* oraz parametrów z grupy *[53 PROTOKÓ](#page-277-0)Ł EFB* .

W tym przypadku napędy źródłowy i docelowy oraz przyłączone do nich silniki nie muszą być identyczne.

• Załadowanie parametrów USER S1 z panelu sterowania do napędu (DOWNLOAD USER SET1). Zestaw parametrów użytkownika zawiera parametry grupy *[99 DANE](#page-293-2)  WEJŚ[CIOWE](#page-293-2)* oraz parametry wewnętrzne silnika.

Funkcja ta jest widoczna tylko dla przypadku gdy User Set 1 został najpierw zapisany przy użyciu parametru *[9902](#page-293-3)* APPLIC MACRO (patrz *[9902](#page-293-3) [APPLIC MACRO](#page-293-4)*) (patrz sekcja *[Makroaplikacje u](#page-116-0)żytkownika* na str. *[117](#page-116-0)*) a następnie wczytany do panelu przez UPLOAD TO PANEL.

- Załadowanie parametrów USER S2 z panelu sterowania do napędu (DOWNLOAD USER SET2). Tak samo jak dla DOWNLOAD USER SET 1, patrz powyżej.
- Uruchomić, zatrzymać, zmienić kierunek obrotów oraz przełączyć napęd pomiędzy sterowaniem lokalnym a sterowaniem zdalnym.

#### <span id="page-103-0"></span>**Jak wczytać i załadować parametry**

Opis dostępnych funkcji wczytywania z napędu do pamięci panelu i załadowania z pamięci panelu do napędu podano w tabeli poniżej. Należy zwrócić uwagę, że tak dla wczytywania jak i do ładowania napęd musi być w trybie sterowania lokalnego.

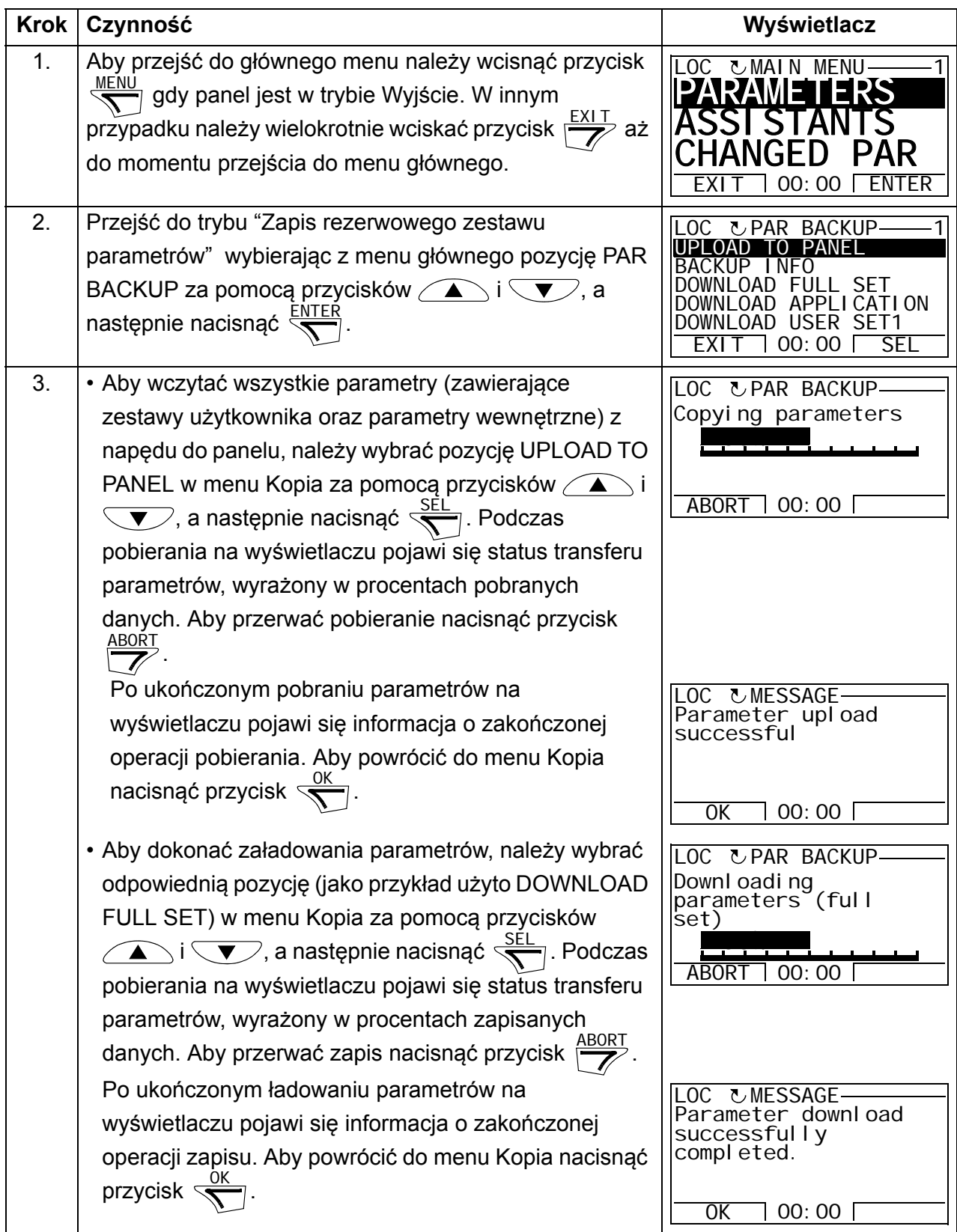

#### <span id="page-104-0"></span>*Jak przeglądać informacje dotyczące pliku z rezerwowym zestawem parametrów*

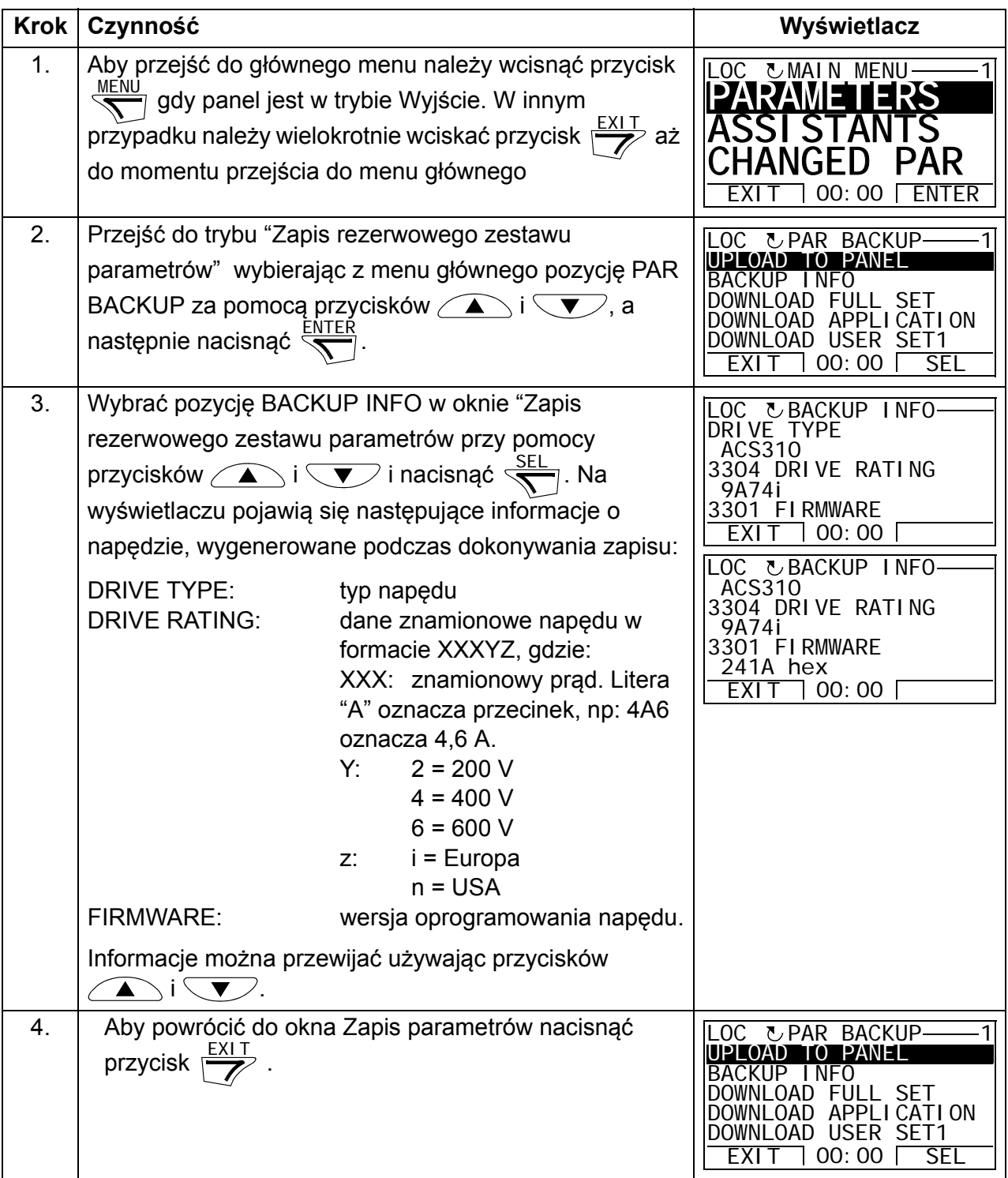

### **Tryb "Ustawienia dla wejść i wyjść" (I/O SETTINGS)**

W trybie "Ustawienia dla wejść i wyjść" można:

- Sprawdzić ustawienia parametrów powiązanych z danym przyłączem Wej/Wyj.
- Dokonać edycji ustawień ww. parametrów. Np. jeśli dla "1103: REF1" jest przypisane AI1 (Wejście analogowe 1), oznacza to, że parametr *[1103](#page-187-0)* REF 1 SELECT ma wartość AI1 i można zmienić wartość tego parametru np. na AI2. Jednakże nie można ustawić wartości parametru *[1106](#page-190-0)* REF2 SELECT na AI1.
- Uruchomić, zatrzymać, zmienić kierunek obrotów oraz przełączyć napęd pomiędzy sterowaniem lokalnym a sterowaniem zdalnym.

#### <span id="page-105-0"></span>**Jak dokonać edycji / zmian ustawień powiązanych z danym przyłączem Wej/Wyj**

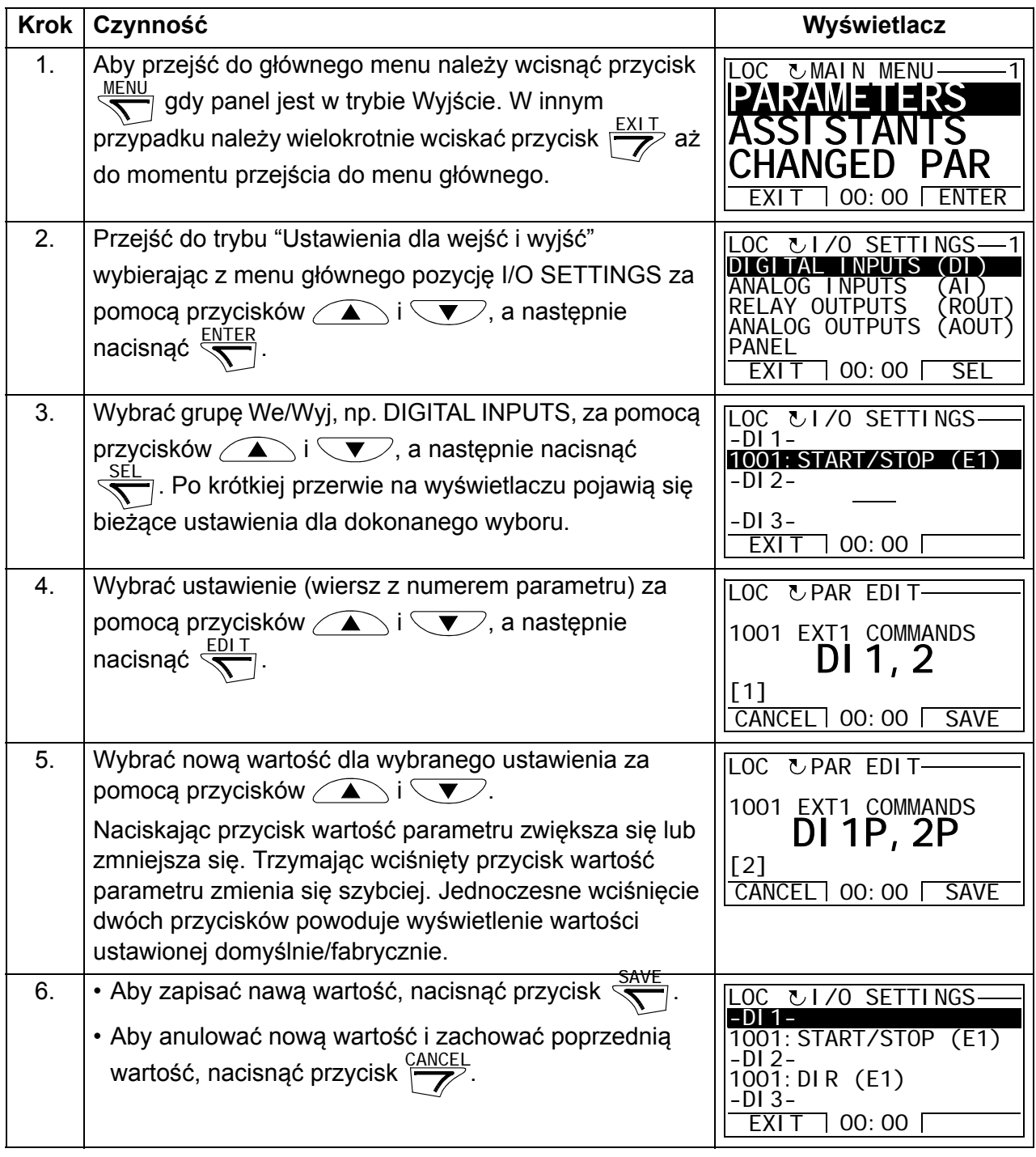

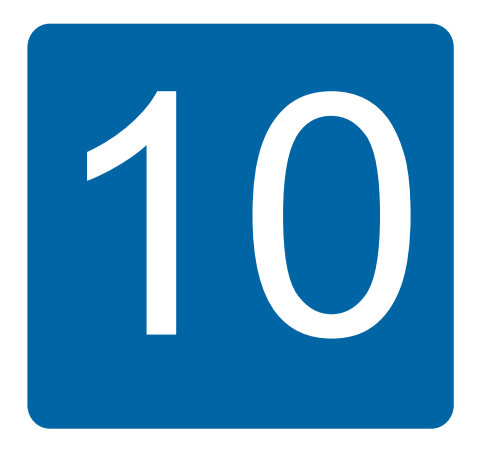

# **Makroaplikacje**

# **Co zawiera ten rozdział**

W rozdziale tym opisane są makroaplikacje. Dla każdej makroaplikacji przedstawiony jest schemat obrazujący domyślne podłączenia sterujące (cyfrowe i analogowe Wej/Wyj). W niniejszym rozdziale opisano również jak zapisać makroaplikację użytkownika oraz jak ją później przywołać.

# **Przegląd makroaplikacji**

Makroaplikacje to zaprogramowane fabrycznie zestawy parametrów. Podczas uruchomienia napędu, użytkownik wybiera jedną z makroaplikacji najodpowiedniejszą do danego zastosowania - za pomocą parametru *[9902](#page-293-3) [APPLIC](#page-293-4)  [MACRO](#page-293-4)*, dokonując niezbędnych zmian i zachowując wynik jako makro użytkownika.

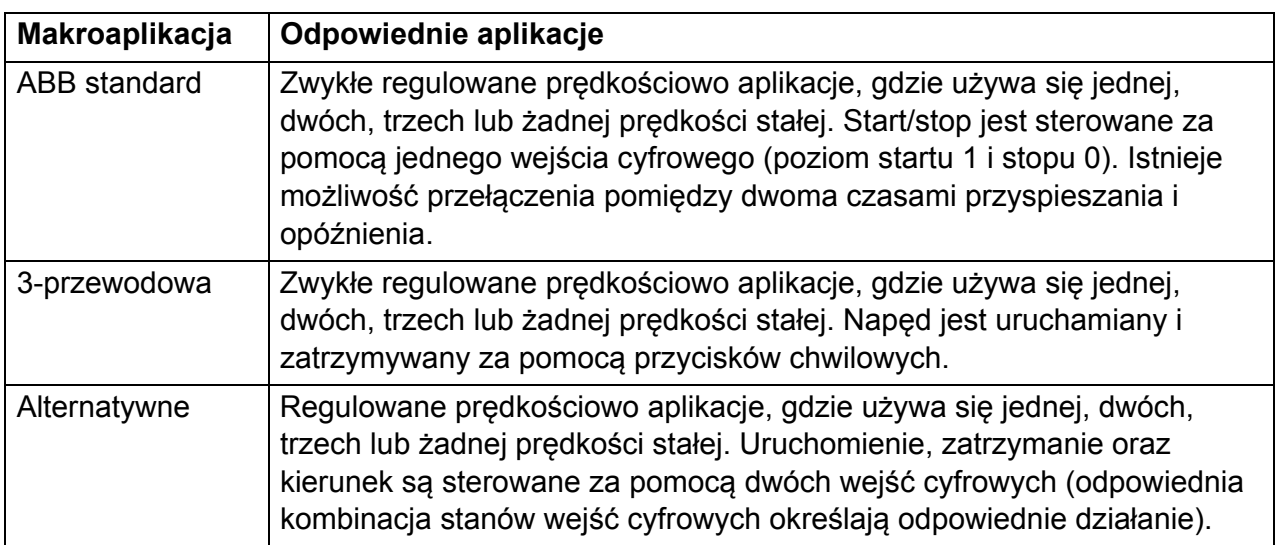

ACS355 posiada siedem standardowych makr oraz trzy makra użytkownika. W tabeli poniżej zostały krótko opisane makra oraz ich zastosowania.

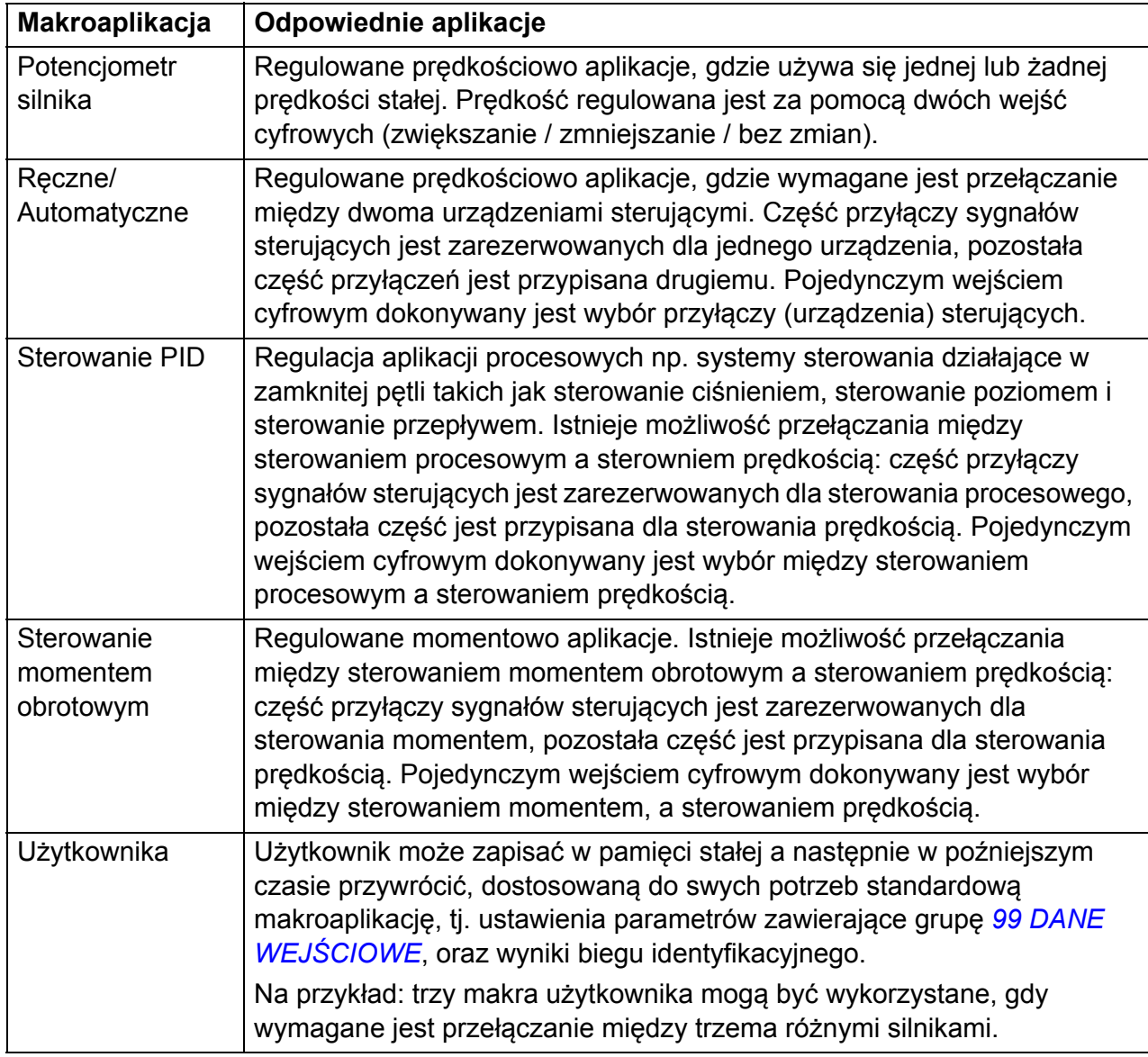
# **Krótki opis podłączeń Wej/Wyj dla poszczególnych makroaplikacji**

Poniższa tabela zawiera krótki opis podłączeń We/Wyj dla poszczególnch makroaplikacji.

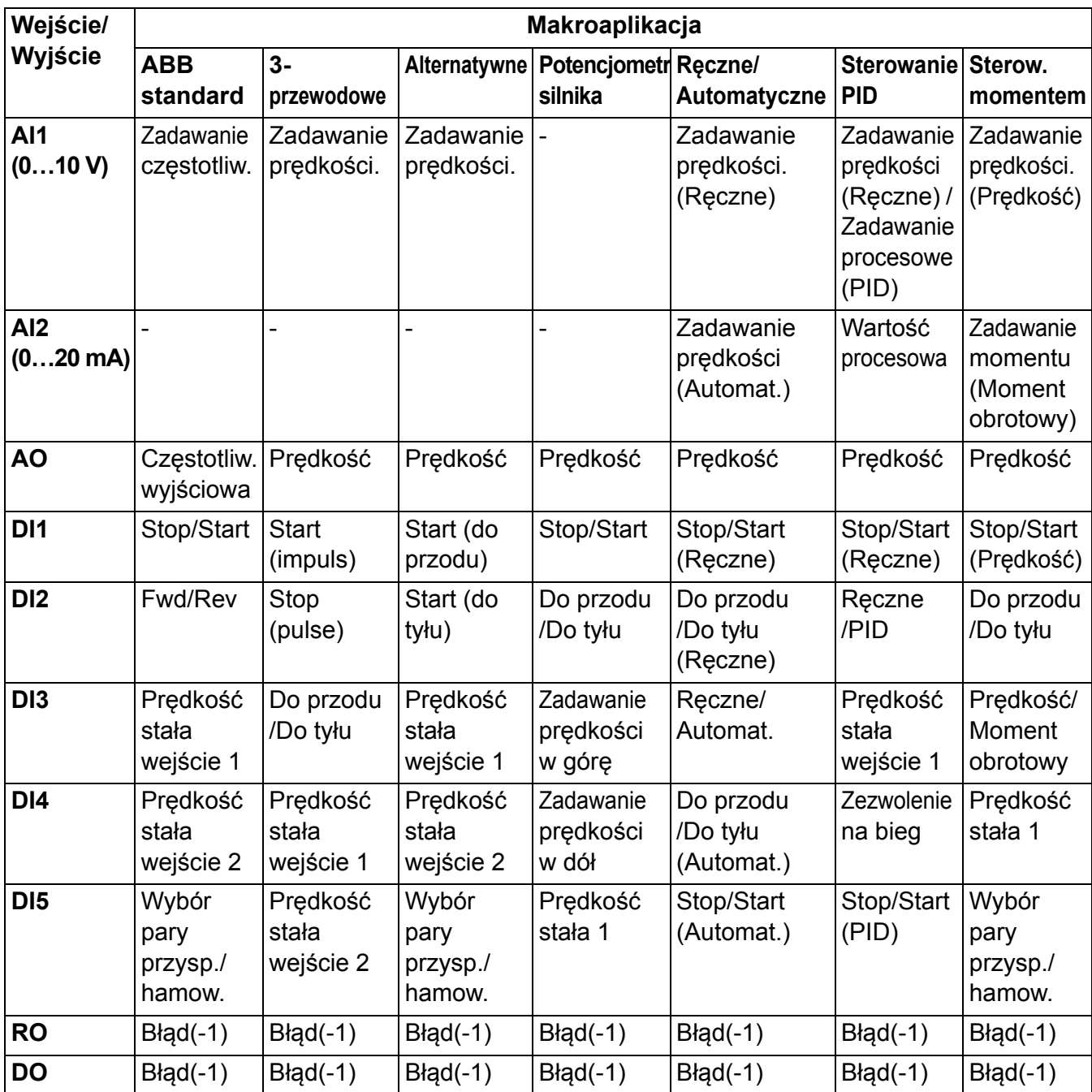

# **Makroaplikacja ABB Standard**

Makroaplikacja ta jest fabrycznie ustawiona jako aktywna. Zapewnia ona konfigurację Wej/Wyj wraz z trzema prędkościami stałymi dla ogólnego przeznaczenia.

Wartości parametrów są wartościami fabrycznymi przedstawionymi w rozdziale *[Parametry](#page-184-0)* na stronie *[185](#page-184-0)*.

Jeżeli używane połaczenia są inne, niż przedstawione ponizej połączenia zdefiniowane domyślnie, patrz sekcja *Przyłą[cze Wej/Wyj](#page-50-0)* na stronie *[51](#page-50-0)*.

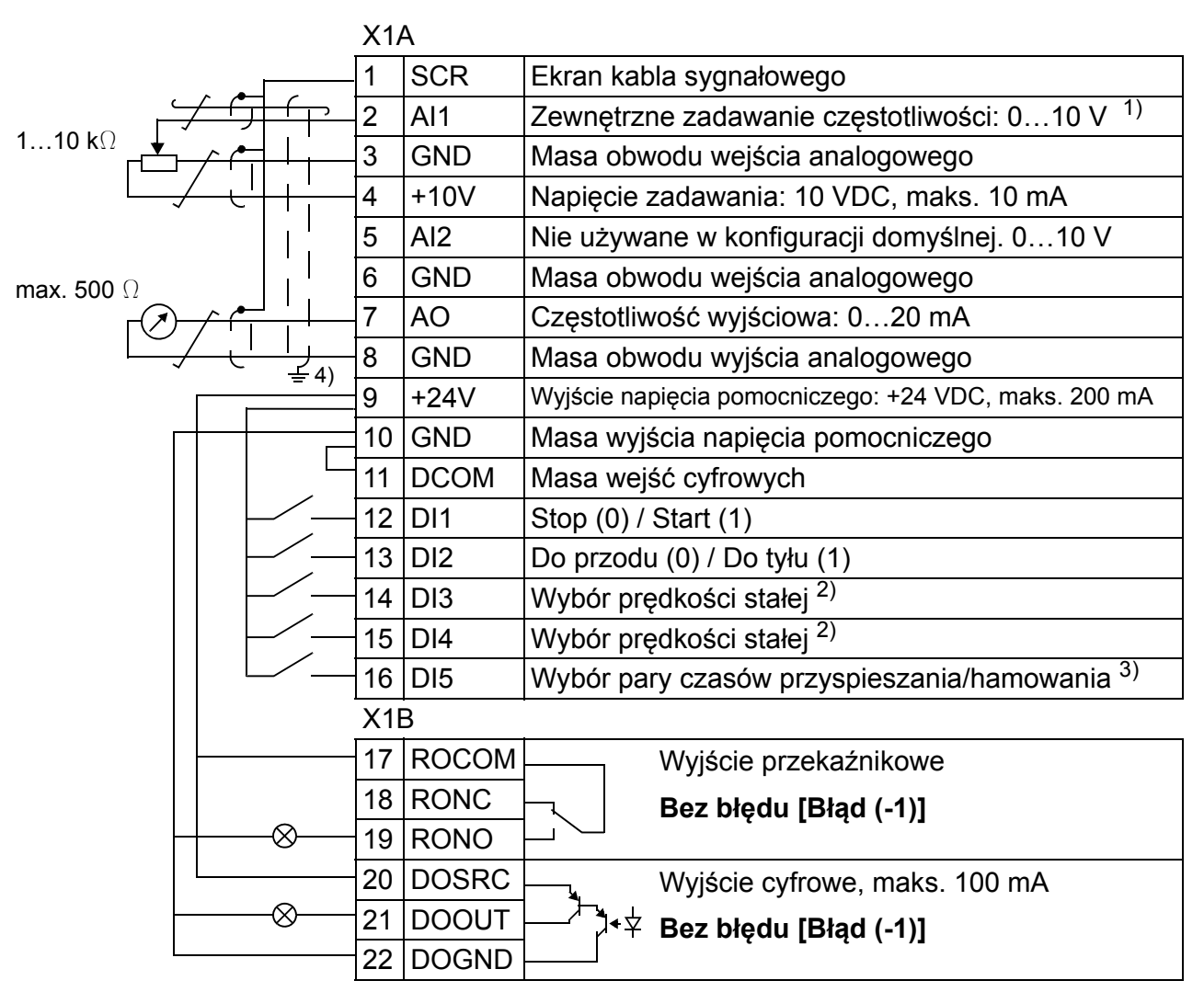

**Domyślne połączenia Wej/Wyj** 

- <sup>1)</sup> AI1 jest używane do zadawania prędkości, jeżeli został wybrany tryb sterowania wektrowego.
- 2) Patrz grupa parametrów *[12 PR](#page-191-0)ĘDKOŚCI [STA](#page-191-0)ŁE*:

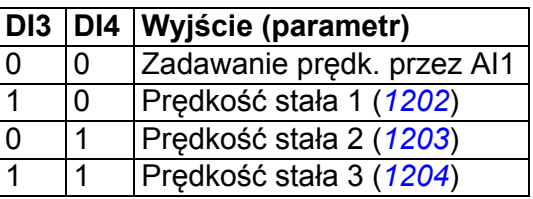

- $3)$  0 = czasy przyspieszania /hamowania zgodnie z nastawami *[2202](#page-223-0)* i *[2203](#page-224-0)*. 1 = czasy przyspieszania /hamowania zgodnie z nastawami *[2205](#page-225-0)* i *[2206](#page-225-1)*.
- $^{4)}$  360 stopniowe uziemienie wykonywane przy pomocy zacisku.

Moment dokręcający =  $0.4$  N·m / 3.5 funt·cal.

# **Makroaplikacja 3-przewodowa**

Ta makroaplikacja jest przeznaczona do zatosowań, w których napęd jest sterowany przy pomocy przycisków chwilowych. Zapewnia ona trzy przędkości stałe. Aby uaktywnić tą makroaplikację, należy ustawić wartość parametru *[9902](#page-293-0) [APPLIC](#page-293-1)  [MACRO](#page-293-1)* na 2 (*[3-WIRE](#page-294-0)*).

Wartości domyślne parametrów są przedstawione w sekcji *[Nastawy fabryczne dla](#page-175-0)  róż[nych makroaplikacji](#page-175-0)* na stronie *[176](#page-175-0)*. Jeśli używane połączenia są inne niż przedstawione poniżej połączenia zdefiniowane domyślnie, patrz sekcja *[Przy](#page-50-0)łącze [Wej/Wyj](#page-50-0)* na stronie *[51](#page-50-0)*.

**Uwaga:** Jeśli na wejście Stop (DI2) nie jest podany sygnał to przyciski start i stop na panelu sterowania są nieaktywne.

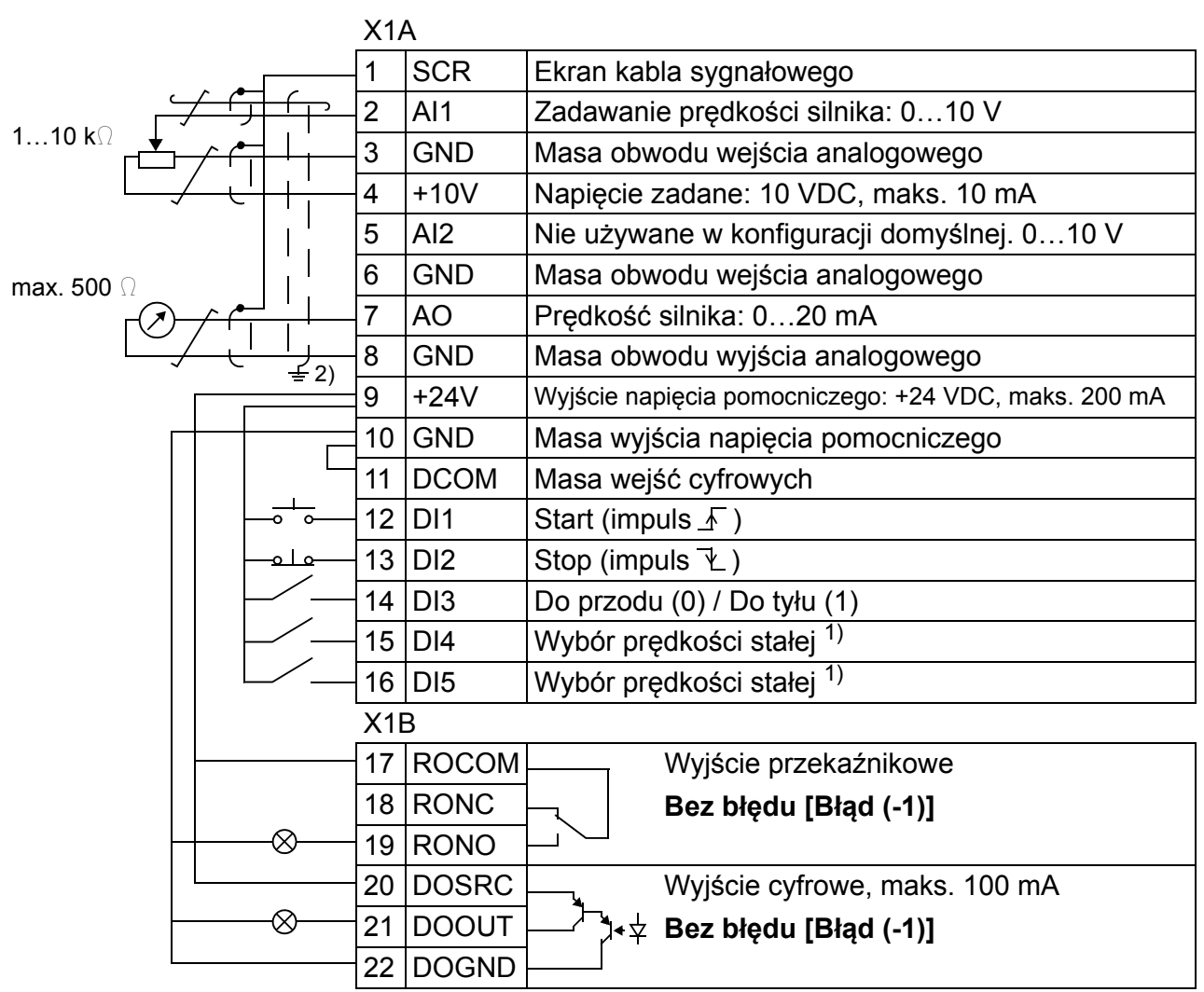

### **Domyślne połączenia Wej/Wyj**

1) Patrz grupa parametrów *[12 PR](#page-191-0)ĘDKOŚCI [STA](#page-191-0)ŁE*:

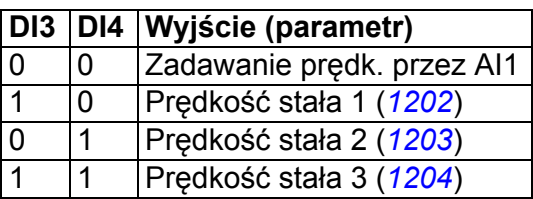

<sup>2)</sup> 360 stopniowe uziemienie wykonywane przy pomocy zacisku.

Moment dokręcający =  $0.4$  N·m / 3.5 funt·cal.

# *112 Makroaplikacje*

# **Makroaplikacja Alternatywna**

Ta makroaplikacja zapewnia konfigurację wejść i wyjść (I/O) przystosowaną do kolejności sygnałów sterowania wejść cyfrowych (DI) używaną przy zmianach kierunku obrotów napędu. Aby uaktywnić tą makroaplikację, należy ustawić wartość parametru *[9902](#page-293-0) [APPLIC MACRO](#page-293-1)* na 3 (*[ALTERNATE](#page-294-1)*).

Wartości domyślne parametrów są przedstawione w sekcji *[Nastawy fabryczne dla](#page-175-0)  róż[nych makroaplikacji](#page-175-0)* na stronie *[176](#page-175-0)*. Jeśli używane połączenia są inne niż przedstawione poniżej połączenia zdefiniowane domyślnie, patrz sekcja *[Przy](#page-50-0)łącze [Wej/Wyj](#page-50-0)* na stronie *[51](#page-50-0)*.

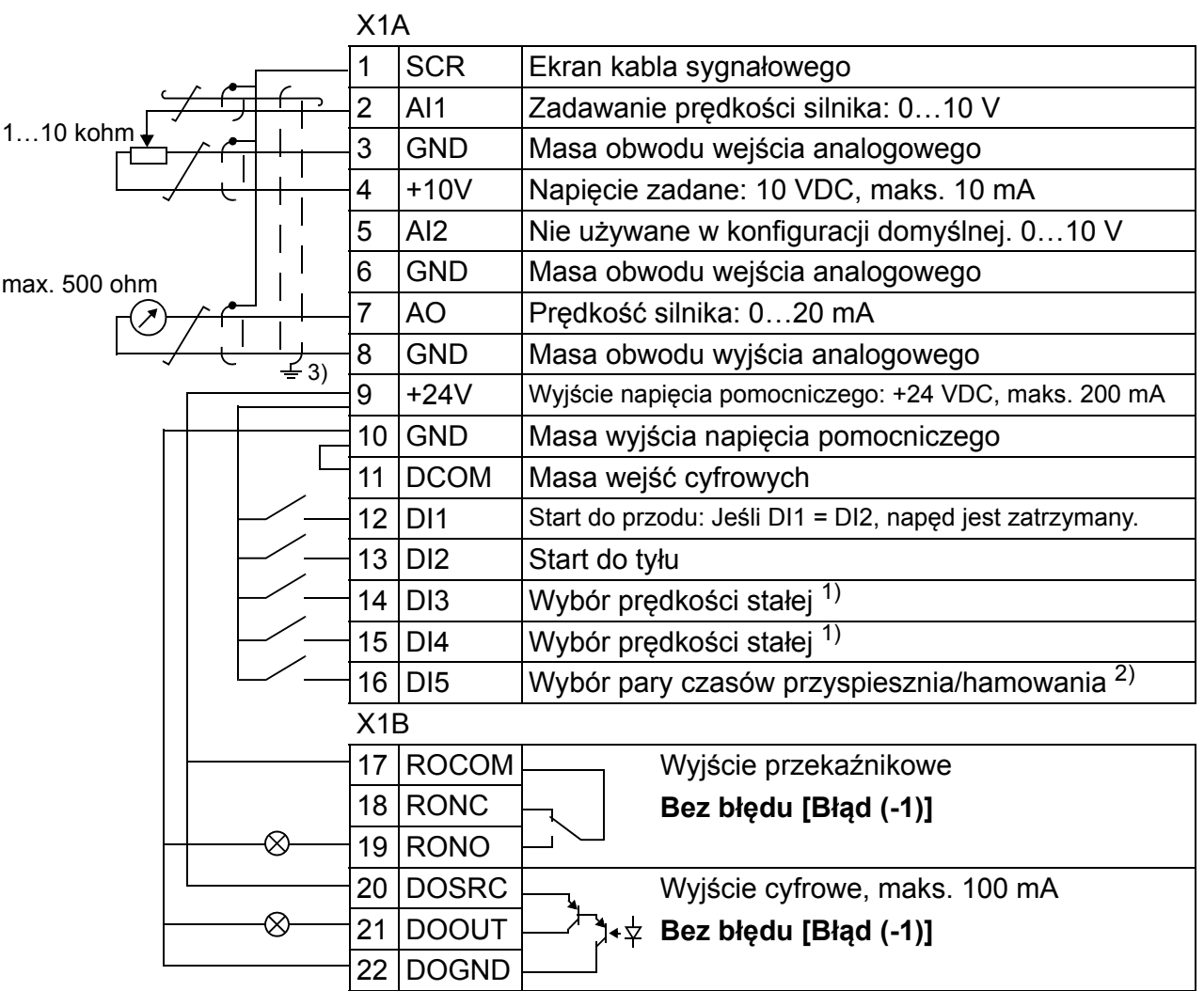

**Domyślne połączenia Wej/Wyj**

1) See parameter group *[12 PR](#page-191-0)ĘDKOŚCI [STA](#page-191-0)ŁE* :

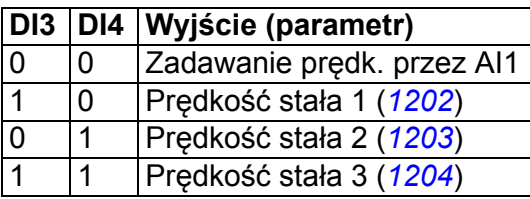

 $^{2)}$  0 = czasy przyspieszania /hamowania zgodnie z nastawami *[2202](#page-223-0)* i *[2203](#page-224-0)*. 1 = czasy przyspieszania /hamowania zgodnie z nastawami *[2205](#page-225-0)* i *[2206](#page-225-1)*.

3) 360 stopniowe uziemienie wykonywane przy pomocy zacisku.

Moment dokręcający =  $0.4$  N·m / 3.5 funt·cal.

# **Makroaplikacja Potencjometr silnika**

Ta makroaplikacja zapewnia opłacalny ekonomicznie interfejs dla PLC pozwalający na zmianę prędkości z wykorzystaniem wyłącznie sygnałów cyfrowych. Aby uaktywnić tą makroaplikację, należy ustawić wartość parametru *[9902](#page-293-0) [APPLIC](#page-293-1)  [MACRO](#page-293-1)* na 4 (*[MOTOR POT](#page-294-2)*).

Wartości domyślne parametrów są przedstawione w sekcji *[Nastawy fabryczne dla](#page-175-0)  róż[nych makroaplikacji](#page-175-0)* na stronie *[176](#page-175-0)*. Jeśli używane połączenia są inne niż przedstawione poniżej połączenia zdefiniowane domyślnie, patrz sekcja *[Przy](#page-50-0)łącze [Wej/Wyj](#page-50-0)* na stronie *[51](#page-50-0)*.

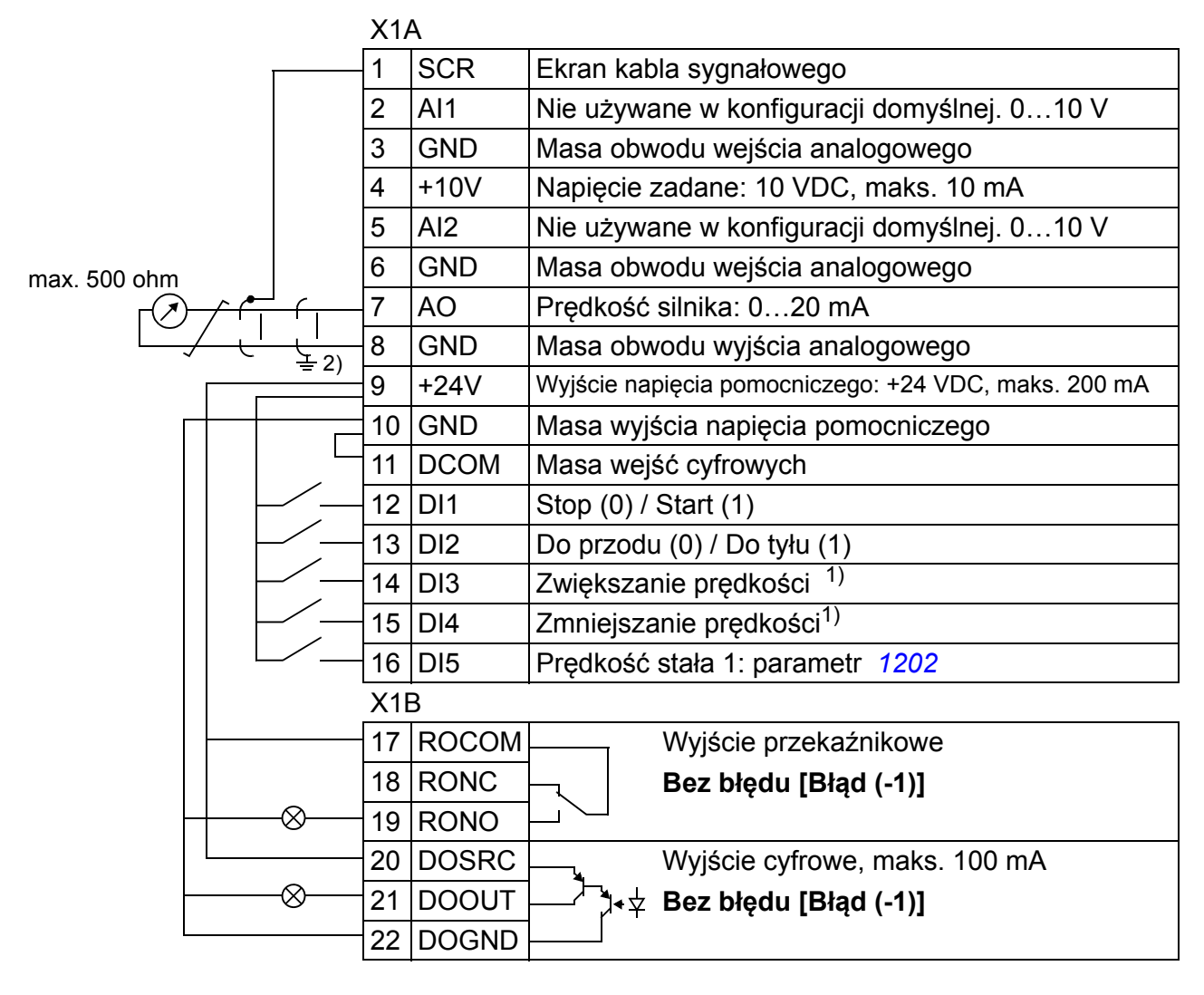

### **Domyślne połączenia Wej/Wyj**

<sup>1)</sup> Jeżeli oba wejścia cyfrowe DI3 i DI4 są aktywne lub nieaktywne zadawanie prędkości jest niezmienione.

Przy zatrzymaniu napędu lub zaniku zasilania istniejące zadawanie prędkości jest zapisywane w pamięci.

<sup>2)</sup> 360 stopniowe uziemienie wykonywane przy pomocy zacisku.

Moment dokręcający =  $0.4$  N·m / 3.5 funt·cal.

### *114 Makroaplikacje* **Makroaplikacja Ręczne/Automatyczne**

Makroaplikacja ta może być użyta w przypadku gdy zachodzi konieczność przełączania pomiędzy dwoma zewnęcznymi urządzeniami sterującymi. Aby uaktywnić tą makroaplikację, należy ustawić wartość parametru *[9902](#page-293-0) [APPLIC](#page-293-1)  [MACRO](#page-293-1)* na 5 (*[HAND/AUTO](#page-294-3)*).

Wartości domyślne parametrów są przedstawione w sekcji *[Nastawy fabryczne dla](#page-175-0)  róż[nych makroaplikacji](#page-175-0)* na stronie *[176](#page-175-0)*. Jeśli używane połączenia są inne niż przedstawione poniżej połączenia zdefiniowane domyślnie, patrz sekcja *[Przy](#page-50-0)łącze [Wej/Wyj](#page-50-0)* na stronie *[51](#page-50-0)*.

**Uwaga:** Parametr *[2108](#page-221-0) [START INHIBIT](#page-221-1)* musi pozostać taki, jakie było jego ustawienie fabryczne tzn. 0 (OFF).

### **Domyślne połączenia Wej/Wyj**

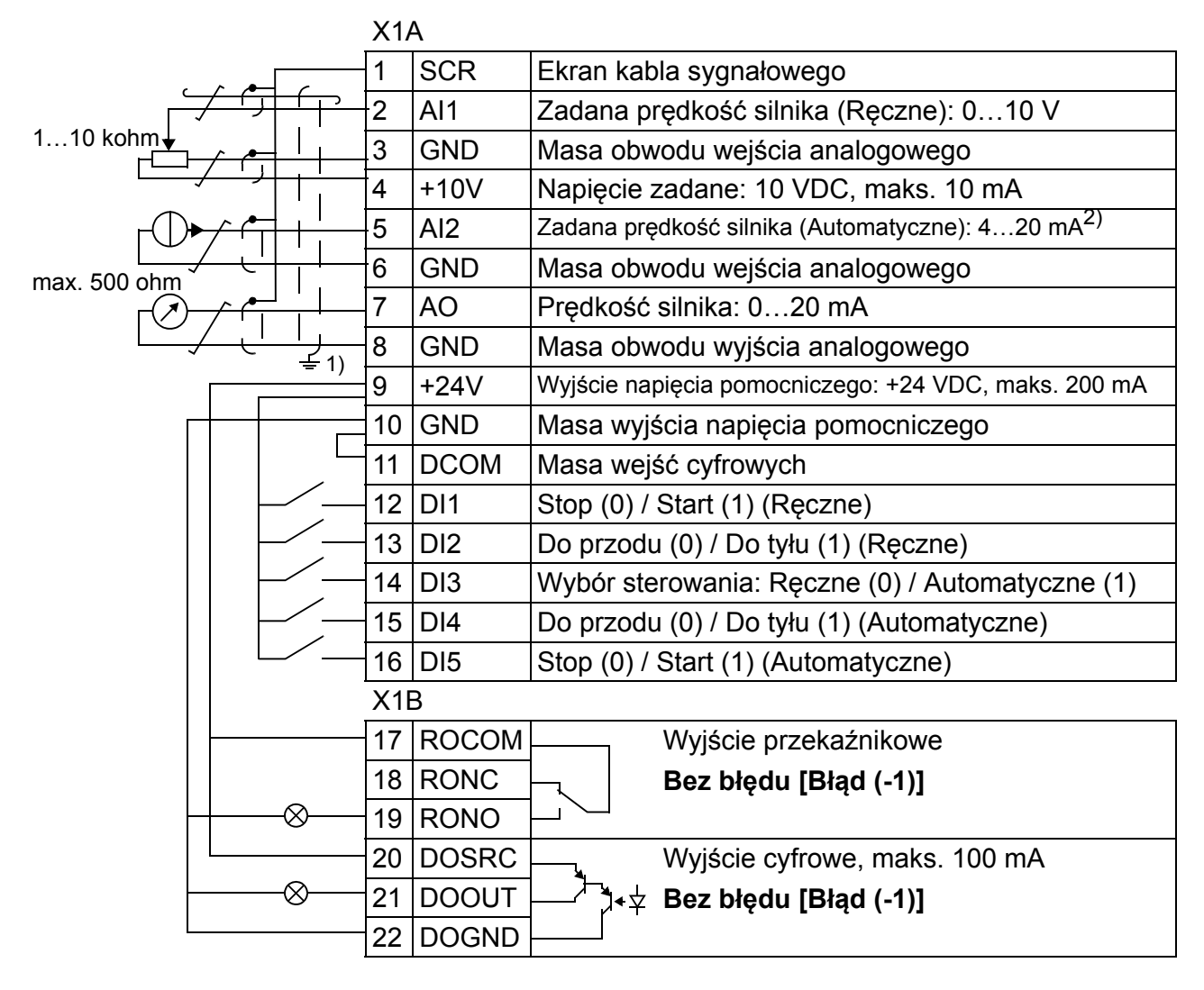

- <sup>1)</sup> 360 stopniowe uziemienie wykonywane przy pomocy zacisku.
- <sup>2)</sup> źródło sygnału musi być zasilane zewnętrznie. Należy odwołać się do instrukcji producenta. Przykład połączeń dla

dwuprzewodowego czujnika został podany na stronie *[53](#page-52-0)*.

Moment dokręcający =  $0.4$  N·m / 3.5 funt·cal.

# **Makroaplikacja Sterowanie PID**

Ta makroaplikacja zapewnia nastawy parametrów dla systemów sterowania działających w zamkniętej pętli, takich jak sterowanie ciśnieniem, przepływem itp. Sterowanie PID może być także przełączone na sterowanie prędkością za pomocą wejścia cyfrowego. Aby uaktywnić tą makroaplikację, należy ustawić wartość parametru *[9902](#page-293-0) [APPLIC MACRO](#page-293-1)* na 6 (*[PID CONTROL](#page-294-4)*).

Wartości domyślne parametrów są przedstawione w sekcji *[Nastawy fabryczne dla](#page-175-0)  róż[nych makroaplikacji](#page-175-0)* na stronie *[176](#page-175-0)*. Jeśli używane połączenia są inne niż przedstawione poniżej połączenia zdefiniowane domyślnie, patrz sekcja *[Przy](#page-50-0)łącze [Wej/Wyj](#page-50-0)* na stronie *[51](#page-50-0)*.

**Uwaga:** Parametr *[2108](#page-221-0) [START INHIBIT](#page-221-1)* musi pozostać taki, jakie było jego ustawienie fabryczne tzn. 0 (OFF).

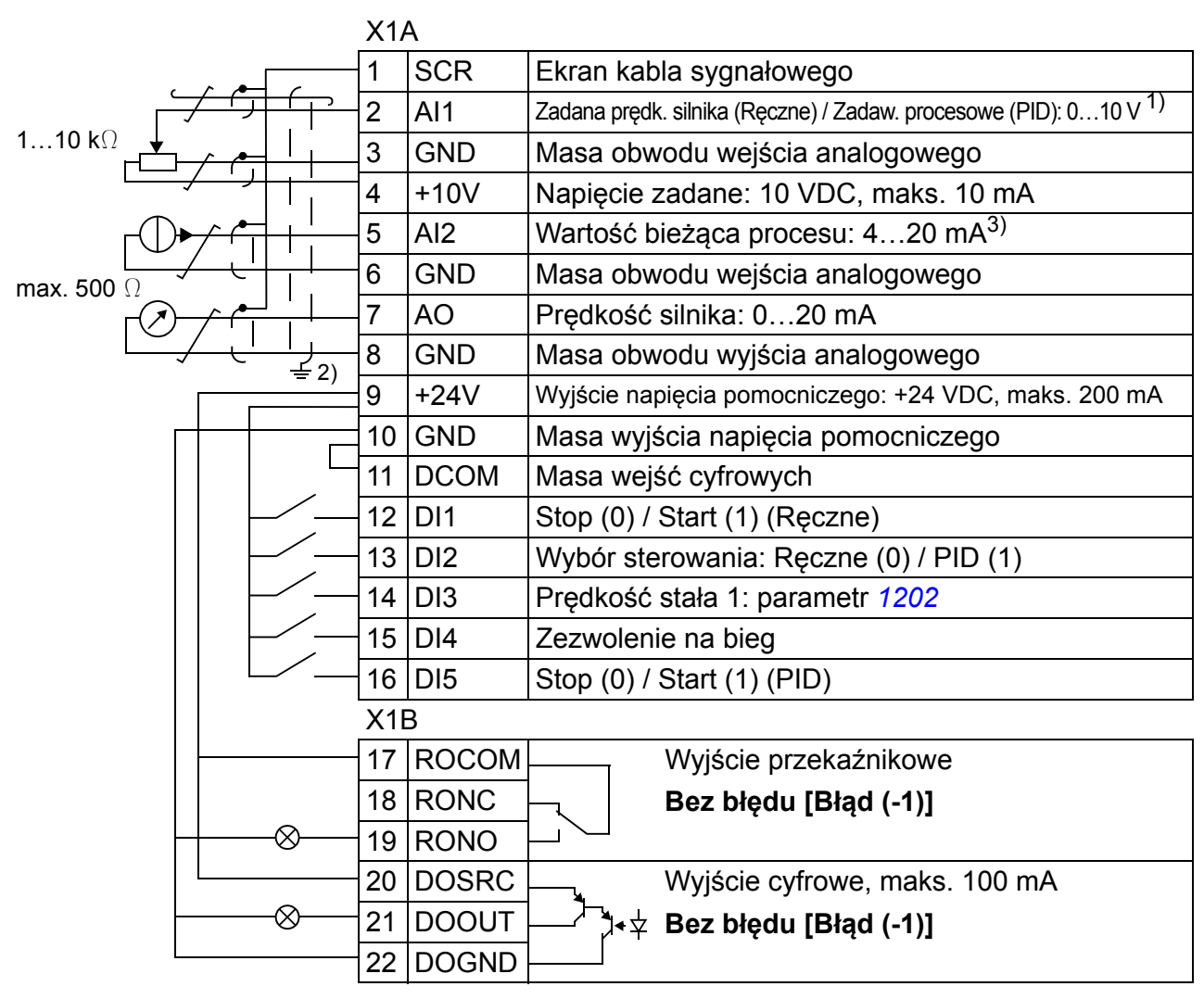

### **Domyślne połączenia Wej/Wyj**

- $1)$  Ręczne: 0... 10 V > zadawanie prędkości. PID: 0…10 V -> 0…100% punktu ustalonego PID
- 2) 360 stopniowe uziemienie wykonywane przy pomocy zacisku.
- 3) źródło sygnału musi być zasilane zewnętrznie. Należy odwołać się do

instrukcji producenta. Przykład połączeń dla dwuprzewodowego czujnika został podany na stronie *[53](#page-52-0)*.

Moment dokręcający =  $0.4$  N·m / 3.5 funt·cal.

### *116 Makroaplikacje*

# **Makroaplikacja Sterowanie momentem obrotowym**

Ta makroaplikacja zapewnia odpowiednie nastawy parametrów dla zastosowań gdzie wymagane jest sterowanie momentem obrotowym silnika. Sterowanie momentem może być także przełączone na sterowanie prędkością za pomocą wejścia cyfrowego.Aby uaktywnić tą makroaplikację, należy ustawić wartość parametru *[9902](#page-293-0) [APPLIC MACRO](#page-293-1)* na 8 (*[TORQUE CTRL](#page-294-5)*).

Wartości domyślne parametrów są przedstawione w sekcji *[Nastawy fabryczne dla](#page-175-0)  róż[nych makroaplikacji](#page-175-0)* na stronie *[176](#page-175-0)*. Jeśli używane połączenia są inne niż przedstawione poniżej połączenia zdefiniowane domyślnie, patrz sekcja *[Przy](#page-50-0)łącze [Wej/Wyj](#page-50-0)* na stronie *[51](#page-50-0)*.

#### X1A 1 SCR Ekran kabla sygnałowego 2 AI1 Zadana prędkość silnika (Prędkość): 0…10 V  $1...10 k$ 3 GND Masa obwodu wejścia analogowego 4 +10V Napiecie zadane: 10 VDC, maks. 10 mA 5  $\vert$  AI2  $\vert$  Zadany moment obr. silnika (Moment obr.): 4...20 mA<sup>4)</sup> 6 GND Masa obwodu wejścia analogowego max.  $500$ 7 AO Prędkość silnika: 0...20 mA 8 GND Masa obwodu wyjścia analogowego  $\leq$  3) 9 +24V Wyjście napięcia pomocniczego: +24 VDC, maks. 200 mA 10 GND Masa wyjścia napięcia pomocniczego 11 DCOM Masa wejść cyfrowych 12 DI1 Stop (0) / Start (1) (Prędkość) 13 DI2 Do przodu (0) / Do tyłu (1) <sup>1)</sup> 14 DI3 Wybór sterowania: Prędkość (0) / Moment obr. (1) 15 DI4 Prędkość stała 1: parametr *[1202](#page-193-0)* 16 DI5 Wybór pary stromości przyspiesznia/hamowania<sup>2)</sup> X1B 17 ROCOM Relay output 1 18 RONC  $\leftarrow$  **No fault [Fault (-1)]** ⊗ 19 RONO 20 DOSRC  $\Box$  Digital output, max. 100 mA  $\otimes$ 21 DOOUT **No fault [Fault (-1)]** 22 DOGND

### **Domyślne połączenia Wej/Wyj**

- 1) Sterowanie prędkością: Zmiana kierunku obrotów Sterowanie momentem: Zmiana kierunku momentu obrotowego.
- $^{2)}$  0 = czasy przyspieszania /hamowania zgodnie z nastawami *[2202](#page-223-0)* i *[2203](#page-224-0)*. 1 = czasy przyspieszania /hamowania zgodnie z nastawami *[2205](#page-225-0)* i *[2206](#page-225-1)*.
- 3) 360 stopniowe uziemienie wykonywane przy pomocy zacisku.
- <sup>4)</sup> źródło sygnału musi być zasilane zewnętrznie. Należy odwołać się do instrukcji producenta. Przykład połączeń dla dwuprzewodowego czujnika został podany na stronie *[53](#page-52-0)*.

Moment dokręcający =  $0.4$  N·m / 3.5 funt·cal.

# **Makroaplikacje użytkownika**

Istnieje możliwość dodatkowego utworzenia trzech makroaplikacji użytkownika. Makroaplikacje te pozwalają użytkownikowi na zapis do pamięci i późniejsze odtworzenie zestawu parametrów, włączając w to grupę *[99 DANE WEJ](#page-293-2)ŚCIOWE*, oraz wyniki biegu idetyfikacyjnego silnika. Wartości zadawane z panelu są również zapisywane pod warunkiem, że makroaplikacje jest zapisywana i odtwarzana w trybie sterowania lokalnego. Ustawienia dla sterowania zdalnego są zapisywane w makroaplikacji użytkownika, natomiast dla sterowania lokalnego ustawienia te nie są zapisywane.

Poniżej przedstawiono sposób w jaki można utworzyć i odtworzyć Makro Użytkownika 1. Dla pozostałych dwóch makroaplikacji użytkownika procedura jest taka sama, z wyjątkiem wartości parametru *[9902](#page-293-0) [APPLIC MACRO](#page-293-1)* które się różnią.

Aby stworzyć Makro Użytkownika 1 należy:

- Dostosować parametry. Przeprowadzić identyfikację silnika, jeśli nie została jeszcze przeprowadzona, a jest ona niezbędna w aplikacji.
- Zapisać w pamięci ustawienia parametrów oraz wyniki identyfikacji silnika poprzez zmianę parametru *[9902](#page-293-0) [APPLIC MACRO](#page-293-1)* na -1 (*[USER S1 SAVE](#page-294-6)*).
- Nacisnąć  $\frac{\text{SAVE}}{\text{SAVE}}$  (Panel sterowania z asystentem) albo  $\frac{\text{MRNU}}{\text{SAVE}}$  (podstawowy panel sterowania) aby zapisać.

Aby odtworzyć Makro Użytkownika 1 należy:

- Zmienić parametr *[9902](#page-293-0) [APPLIC MACRO](#page-293-1)* na 0 (*[USER S1 LOAD](#page-294-7)*).
- Nacisnąć  $\frac{\text{SAVE}}{\text{SAVE}}$  (Panel sterowania z asystentem) albo  $\frac{\text{KRW}}{\text{SAVE}}$  (podstawowy panel sterowania) aby odtworzyć.

Makroaplikacja użytkownika może być przełączana przy pomocy wejść cyfrowych (patrz parametr *[1605](#page-204-0) [USER PAR SET CHG](#page-204-1)*).

**Uwaga:** Odtworzenie Makroaplikacji użytkownika przywraca ustawienia parametrów wraz z grupą *[99 DANE WEJ](#page-293-2)ŚCIOWE* i wynikami identyfikacji silnika. Należy upewnić się, że ustawienia te odpowiadają podłączonemu silnikowi.

**Wskazówka:** Użytkownik może np. przełączać napęd między trzema silnikami bez potrzeby zmiany parametrów i przeprowadzania identyfikacji silnika przy każdej zmianie silnika. Konfigurację parametrów oraz identyfikację użytkownik przeprowadza tylko raz dla każdego z silników, zapisując dane jako makroaplikacje użytkownika. Podczas zmiany silnika użytkownik dokonuje jedynie odtworzenia odpowiedniej makroaplikacji po czym napęd jest gotowy do pracy ze zmienionym silnikiem.

## *118 Makroaplikacje*

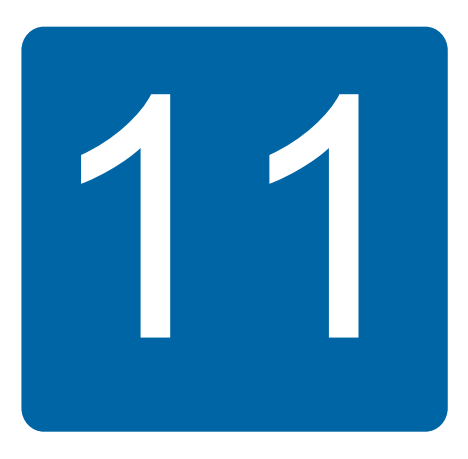

# **Funkcje programowe**

# **Co zawiera ten rozdział**

Rozdział ten opisuje funkcje programowe przemienników częstotliwości ACS355. Dla każdej z funkcji programowych została przedstawiona lista związanych z nią nastaw, sygnałów aktualnych, sygnałów błędów i alarmów.

# **Asystent uruchomienia**

### **Wprowadzenie**

Asystent uruchomienia (wymagany jest panel sterowania z asystentem) przeprowadza użytkownika przez procedurę uruchomienia, pomagając wprowadzić do napędu wymagane dane (wartości parametrów). Asystent uruchomienia sprawdza również poprawność wprowadzanych danych tj. czy są w dopuszczalnym zakresie.

Asystent Uruchomienia aktywuje kolejnych asystentów z których każdy przeprowadza użytkownika przez zestaw parametrów związanych z danym zadaniem. Przy pierwszym uruchomieniu napęd automatycznie sugeruje wybór pierwszego zadania: Wybór Języka. Użytkownik może aktywować kolejno zadania, jak sugeruje to Asystent Uruchomienia lub zrobić to niezależnie. Użytkownik może również ustawić parametry w konwencjownalny sposób bez korzystania z pomocy asystenta.

Patrz sekcja *[Tryb "Asystenci" \(ASSISTANTS\)](#page-96-0)* na stronie *[97](#page-96-0)* aby dowiedzieć się jak aktywować Asystenta Uruchomienia lub innych asystentów.

### **Domyślna kolejność zadań**

W zależności od dokonanego wyboru Aplikacji (parametr *[9902](#page-293-0) [APPLIC MACRO](#page-293-1)*) Asystent Uruchomienia decyduje o kolejności zadań. Domyślne zadania przedstawione są w tabeli poniżej.

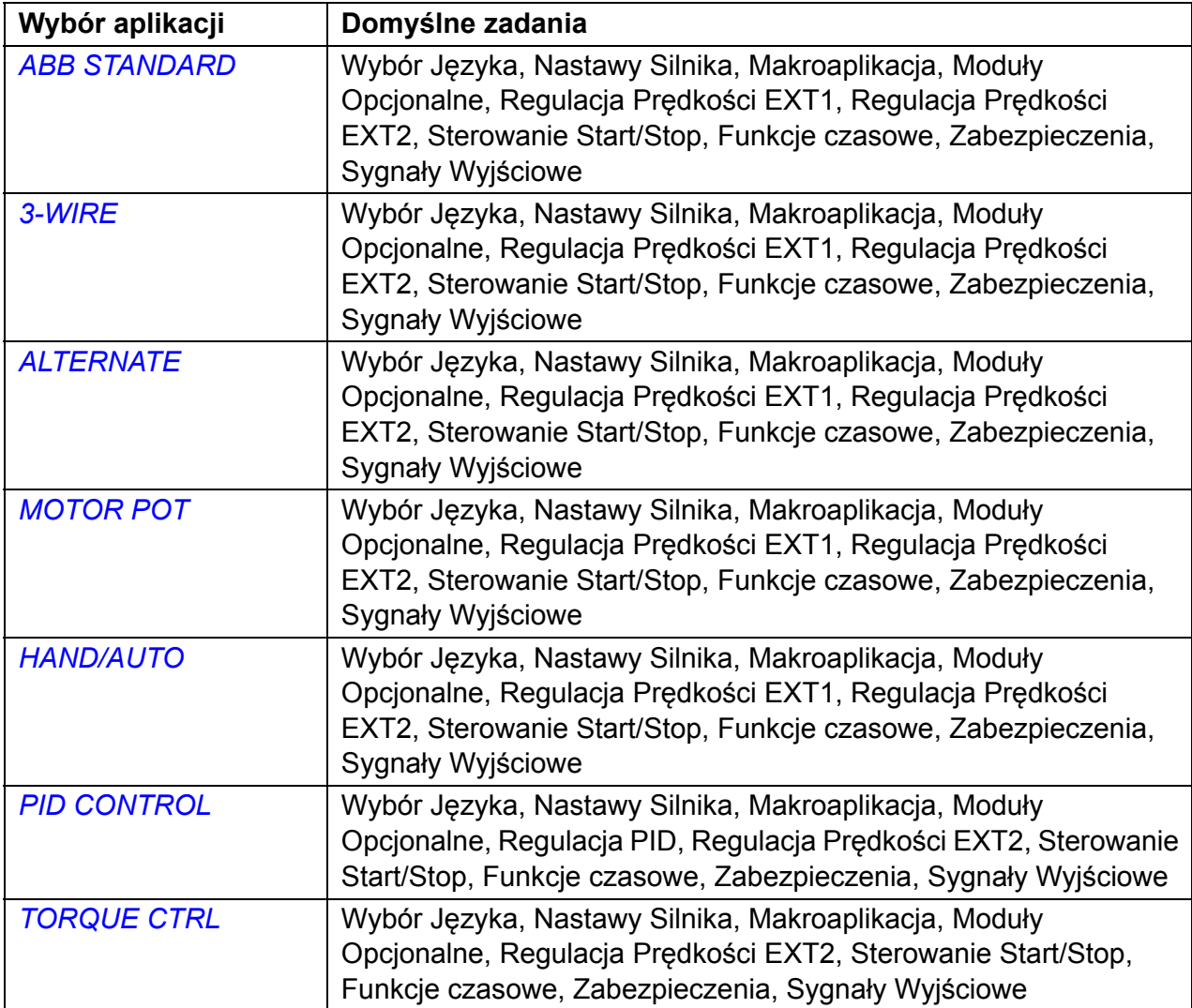

### **Lista zadań oraz odpowiadające im parametry napędu**

W zależności od dokonanego wyboru Aplikacji (parametr *[9902](#page-293-0) [APPLIC MACRO](#page-293-1)*), Asystent Uruchomienia decyduje o kolejności zadań.

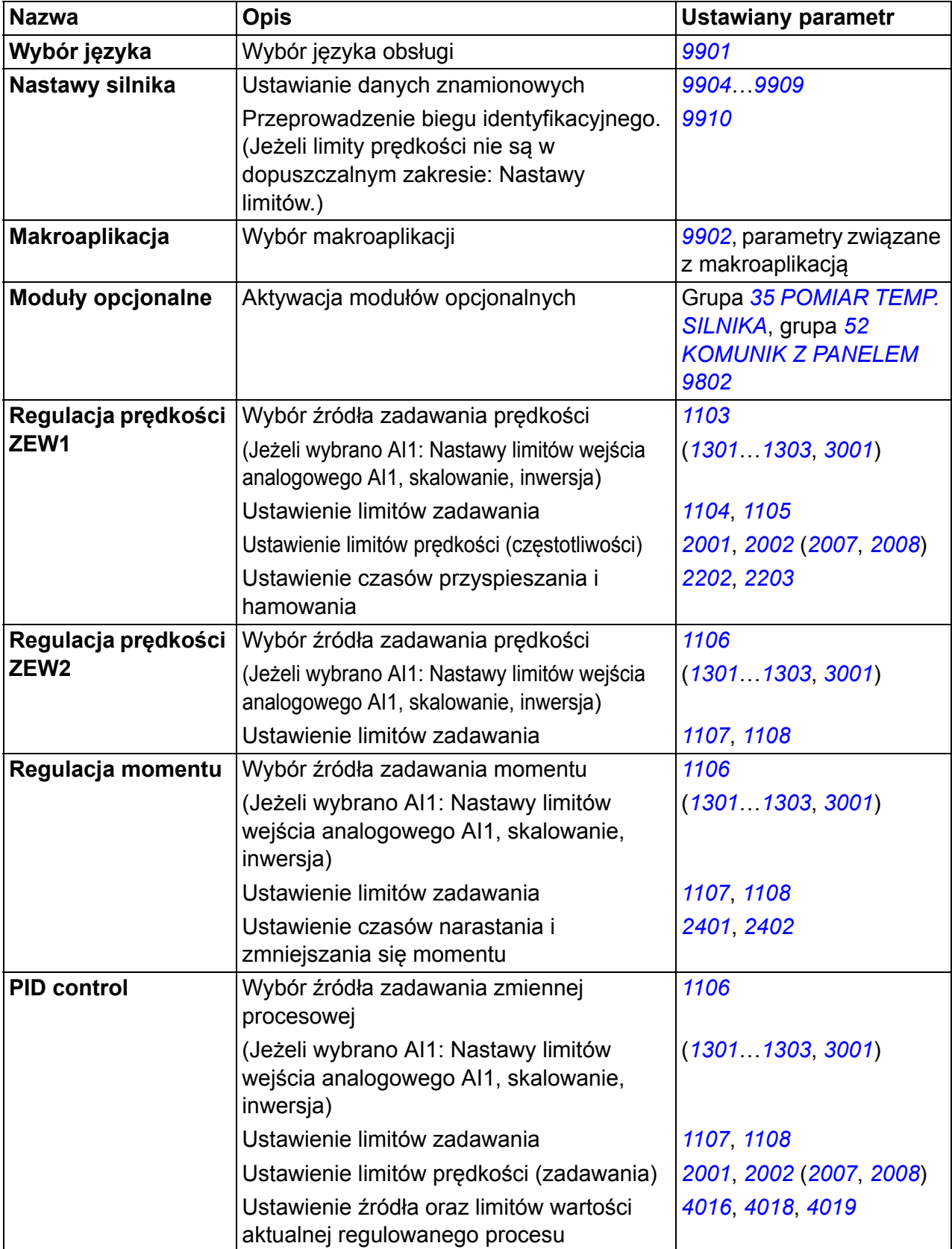

#### *122 Funkcje programowe*

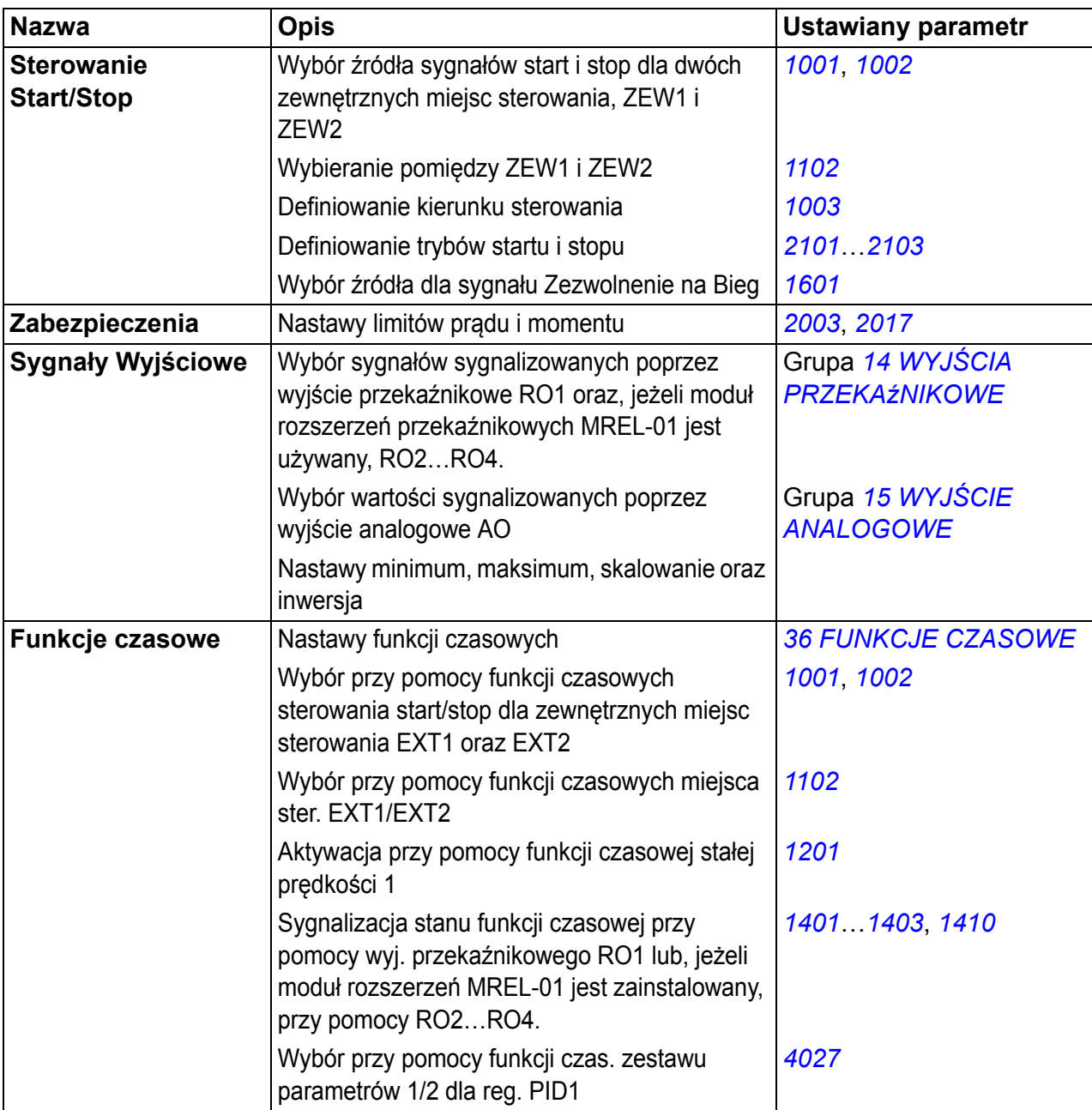

### **Zawartość ekranów wyświetlacza asystenta**

Asystent Uruchomienia wyświetla dwa typy ekranów: ekran główny i ekran informacji. Główny ekran służy użytkownikowi do wprowadzenia danych. Asystent po kolei przechodzi między głównymi ekranami. Ekrany informacyjne zawierają teksty pomocy dla ekranów głównych. Rysunek poniżej przedstawia przykłady obu rodzajów ekranów z wyjaśnieniem ich zawartości.

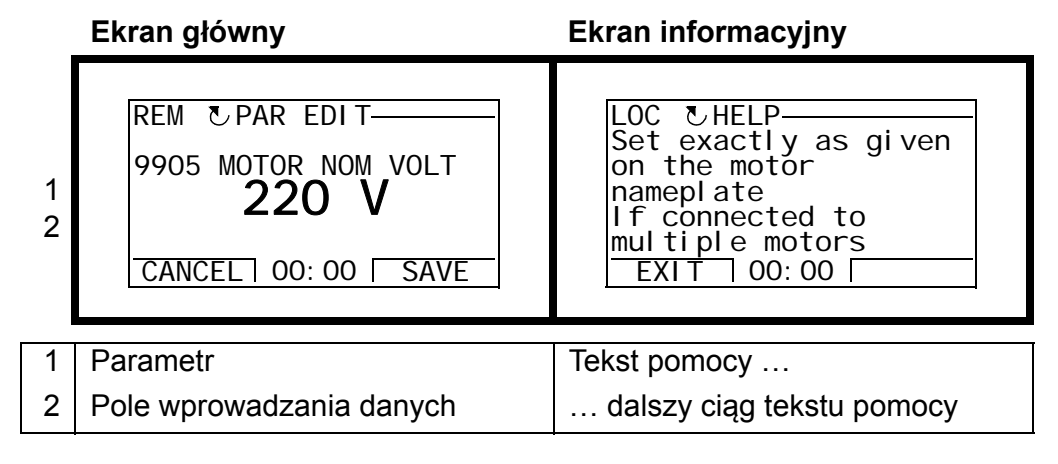

# **Sterowanie lokalne lub sterowanie zewnętrzne**

Napęd może otrzymywać komendy start, stop, kierunku obrotów oraz wartości zadanych z panelu sterowania lub poprzez wejścia cyfrowe i analogowe. Wewnętrzny lub zewnętrzny opcjonalny moduł komunikacyjny umożliwia sterowanie za pomocą magistrali. Oprogramowanie DriveWindow Light 2 pozwala również na sterowanie napędem za pomocą komputera PC.

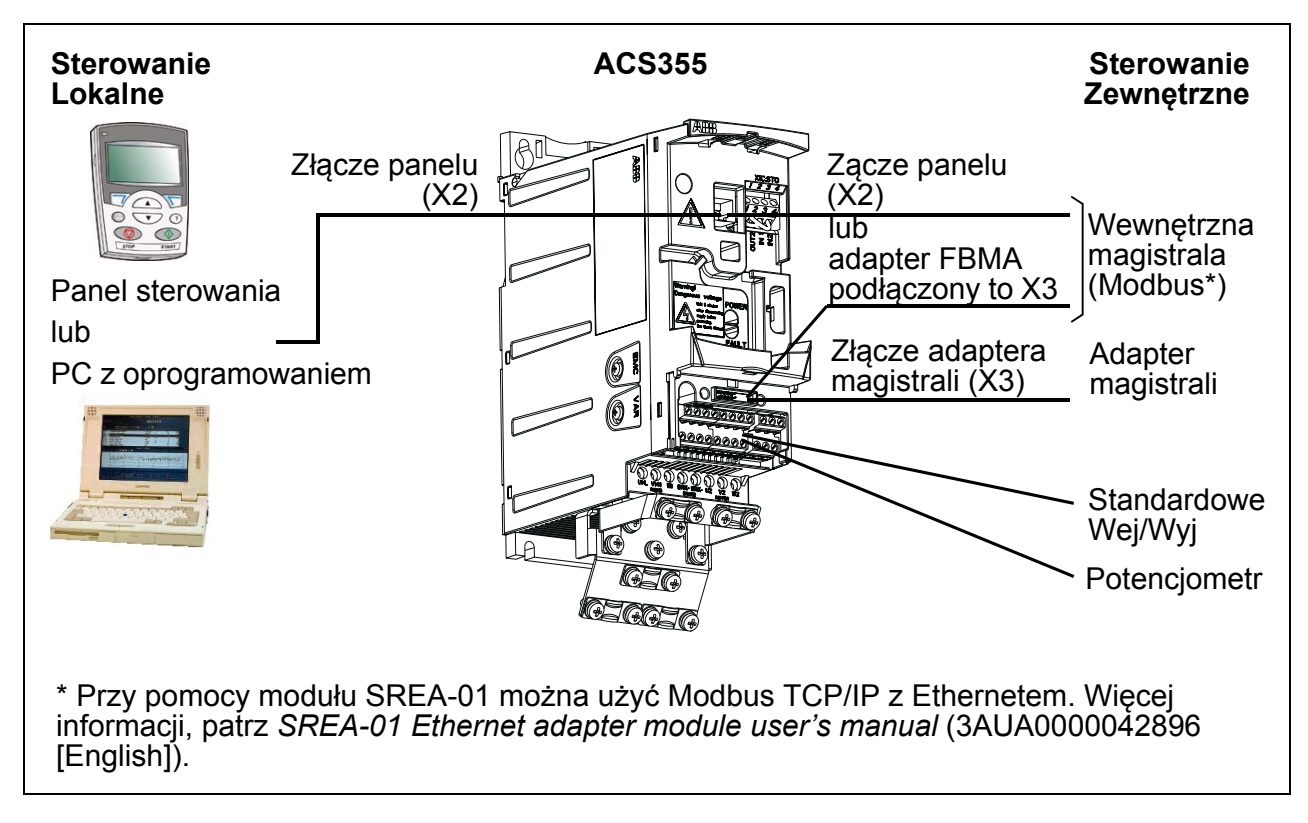

### **Sterowanie lokalne**

Komendy sterujące podawane są z panelu sterowania gdy napęd jest w trybie sterowania lokalnego. Oznaczenie LOC na wyświetlaczu sygnalizuje sterowanie lokalne.

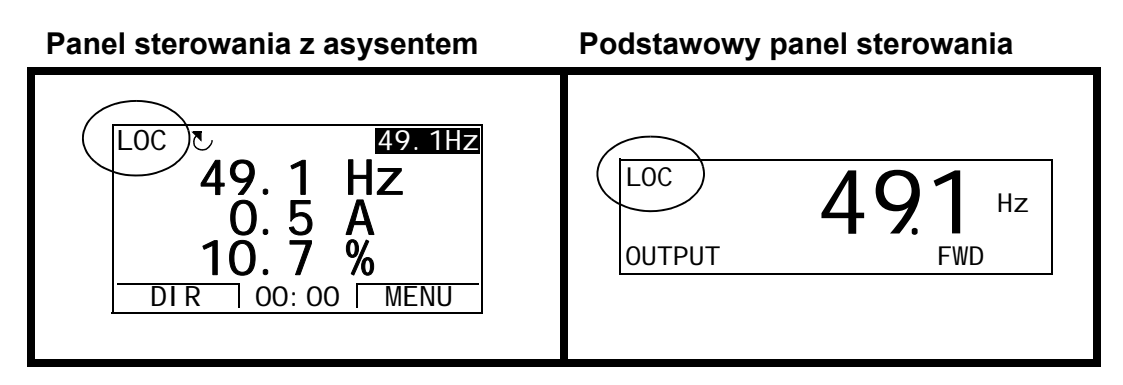

W trybie pracy lokalnej panel sterowania jest zawsze nadrzędnym źródłem zadawania dla sygnałów zewnętrznych.

### **Sterowanie zewnętrzne**

Gdy napęd jest w trybie sterowania zewnętrznego, komendy sterujące podawane są poprzez standardowe przyłącze Wej/Wyj (wejścia cyfrowe i analogowe) i/lub moduł komunikacyjny. Dodatkowo możliwe jest wybranie panelu sterowania jako zewnętrznego źródła sterowania.

Oznaczenie REM na wyświetlaczu sygnalizuje sterowanie zewnętrzne.

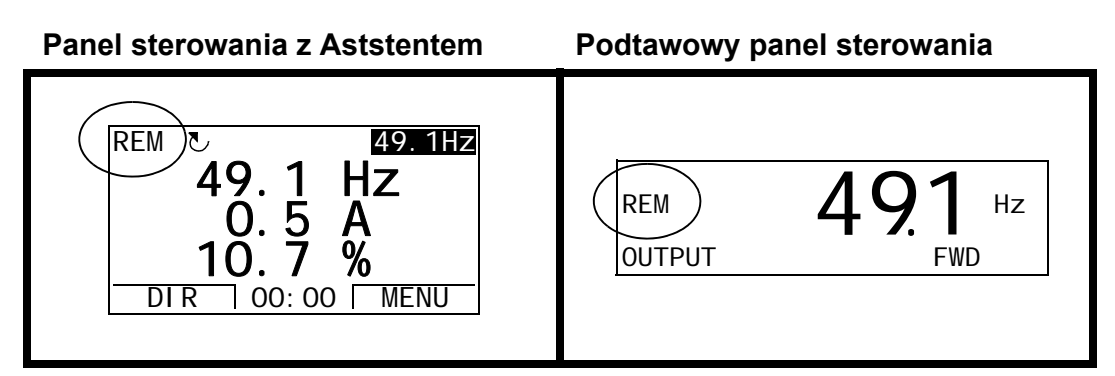

Użytkownik może podłączyć sygnały sterujące do dwóch zewnętrznych miejsc sterowania, *[EXT1](#page-187-1)* lub *[EXT2](#page-187-2)*. Zależnie od wyboru użytkownika jedno z nich jest aktywne w danej chwili. Funkcja ta ma czas zadziałania na poziomie 2 ms.

#### **Nastawy**

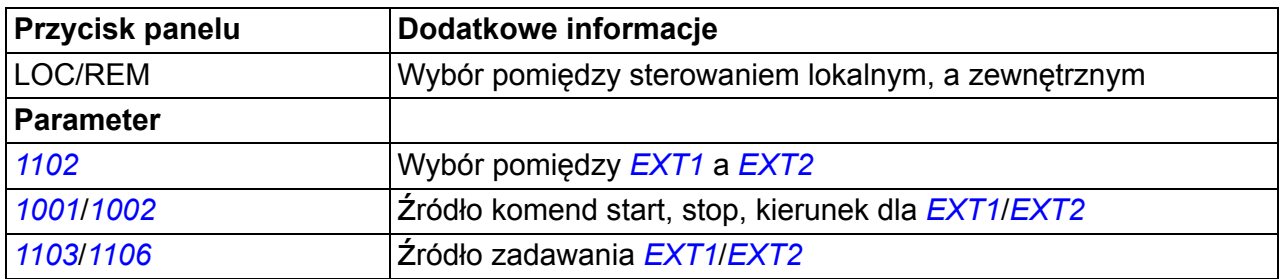

#### **Diagnostyka**

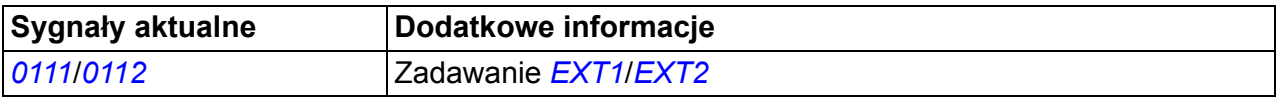

### **Schemat blokowy: Wybór źródła sygn. start, stop, kierunek dla** *[EXT1](#page-187-1)*

Rysunek poniżej przedstawia parametry decydujące o wyborze źródła komend dla sygnałów startu, stopu oraz kierunku przy zewnętrznym miejscu sterowania *[EXT1](#page-187-1)*.

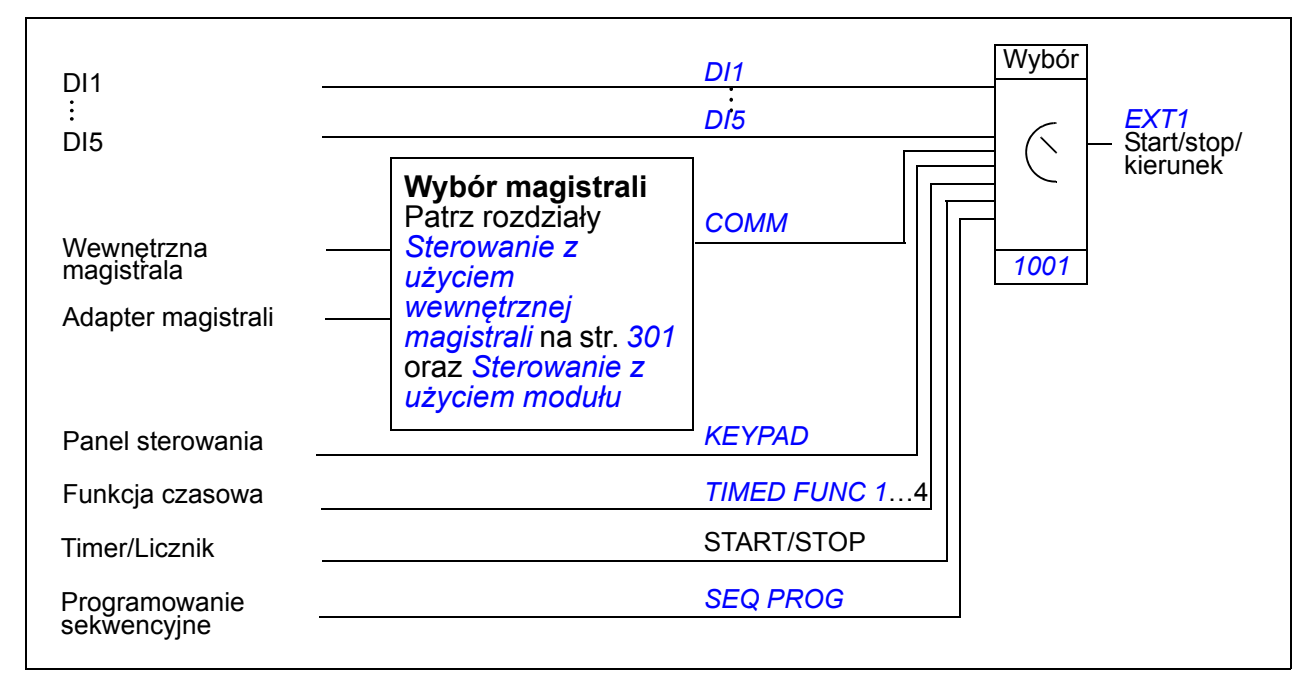

#### **Schemat blokowy: Wybór źródła zadawania dla** *[EXT1](#page-187-1)*

Rysunek poniżej przedstawia parametry decydujące o wyborze źródła zadawania prędkości dla zewnętrznego miejsca zasilania *[EXT1](#page-187-1)*.

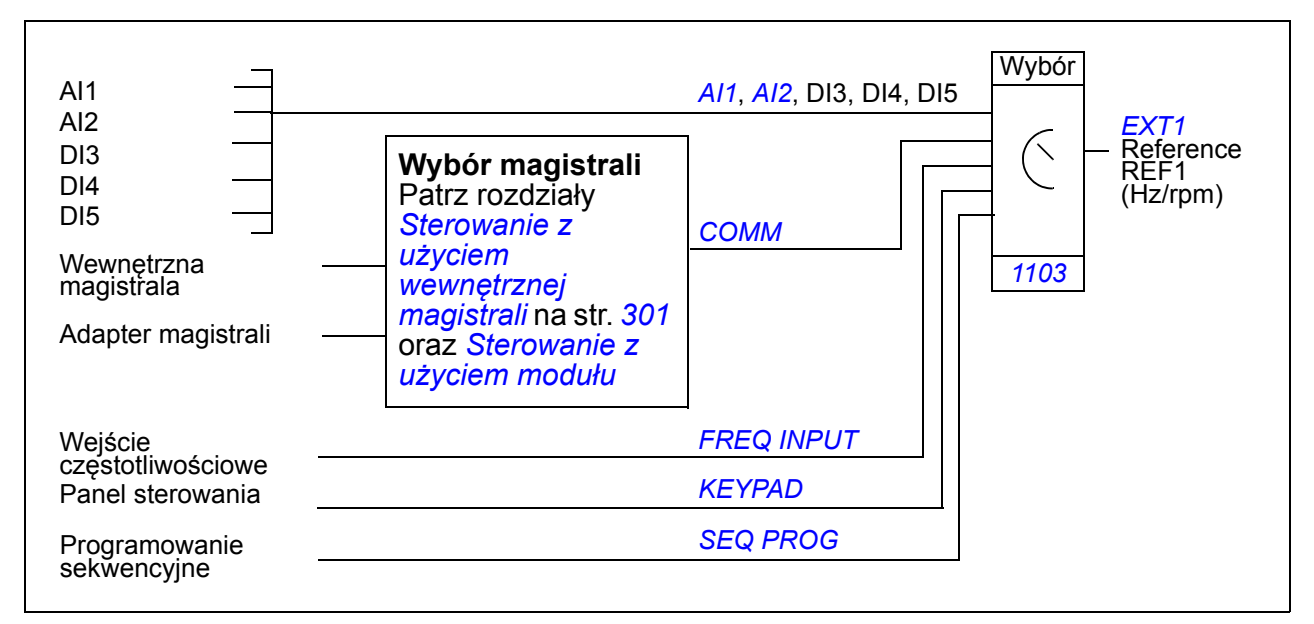

# **Rodzaje zadawania i przetwarzanie**

Poza standardowym sygnałem z wejścia analogowego lub z panelu sterowania, napęd dodatkowo może przyjmować różnorodne sygnały zadające.

- Wartość zadana może być podana przez dwa wejścia cyfrowe: jedno wejście zwiększa prędkość, drugie zmniejsza.
- Napęd może utworzyć sygnał zadający z wykorzystaniem dwóch sygnałów wejść analogowych używając funkcji matematycznych: dodawanie, odejmowanie, mnożenie i dzielenie.
- Napęd może utworzyć sygnał zadający z wykorzystaniem sygnału wejścia analogowego i sygnału odbieranego z magistrali komunikacyjnej, używając funkcji matematycznych: dodawanie, mnożenie.
- Wartość zadana może być podana przez wejście częstotliwościowe.
- W zewnętrznym sterowaniu EXT1/2 napęd może utwożyć wartość zadaną z wykorzystaniem sygnału wejścia analogowego i sygnału otrzymanego z programowania sekwencyjnego, używając funkcji matemetycznej: dodawnie.

Możliwe jest skalowanie zewnętrznego zadawnia w taki sposób, że minimalna i maksymalna wartość odpowiada prędkości innej niż minimalny i maksymalny limit prędkości.

### **Nastawy**

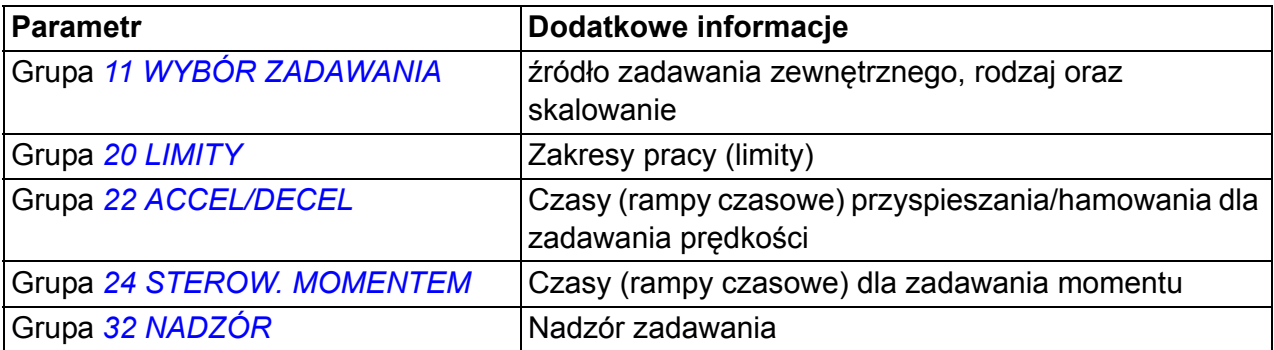

### **Diagnostyka**

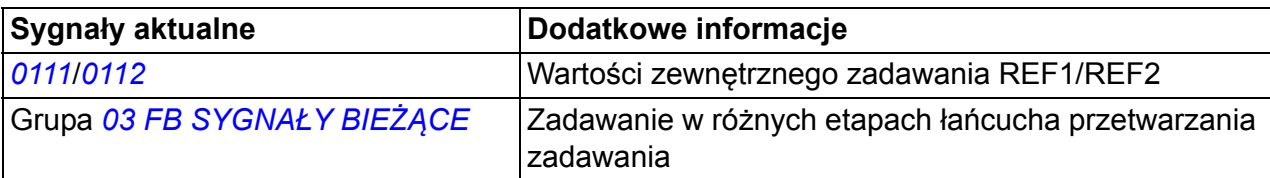

# **Dostrojenie zadawania**

Przy dostrajaniu zadawania, zewnętrzne zadawanie jest korygowane w zależności od zmierzonej wartości drugiej zmienej procesowej. Schemat blokowy poniżej przedstawia tę funkcję.

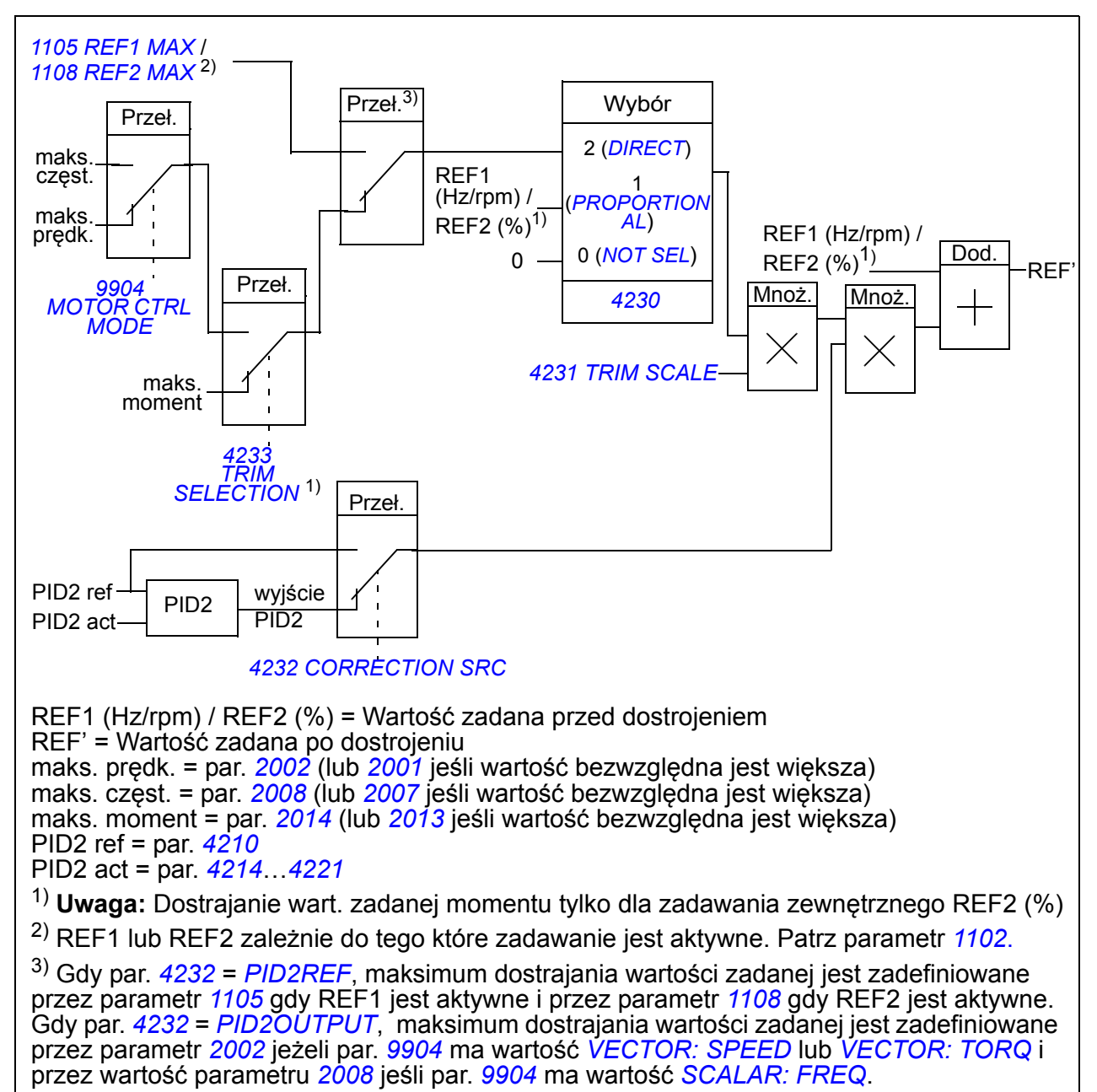

#### **Nastawy**

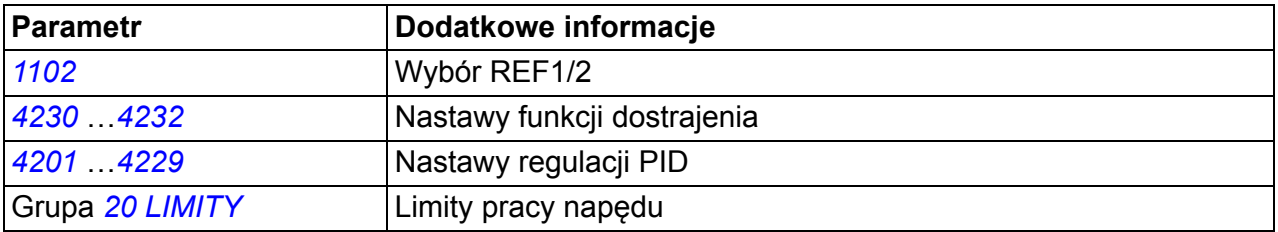

# **Przykład**

Napęd napędza przenośnik. Jest to regulacja prędkościowa, ale należy tu również uwzględnić naprężenie materiału. Jeśli mierzone naprężenie przekracza zadaną wartość, prędkość zostaje minimalnie obniżona, i odwrotnie w przeciwnym przypadku.

Aby osiągnąć wymaganą korekcję prędkości, użytkownik:

- uaktywnia funkcję dostrojenia oraz wiąże z nią wartość zadaną naprężenia oraz zmierzone naprężenie,
- dostraja funkcję korekcji do odpowiedniego poziomu.

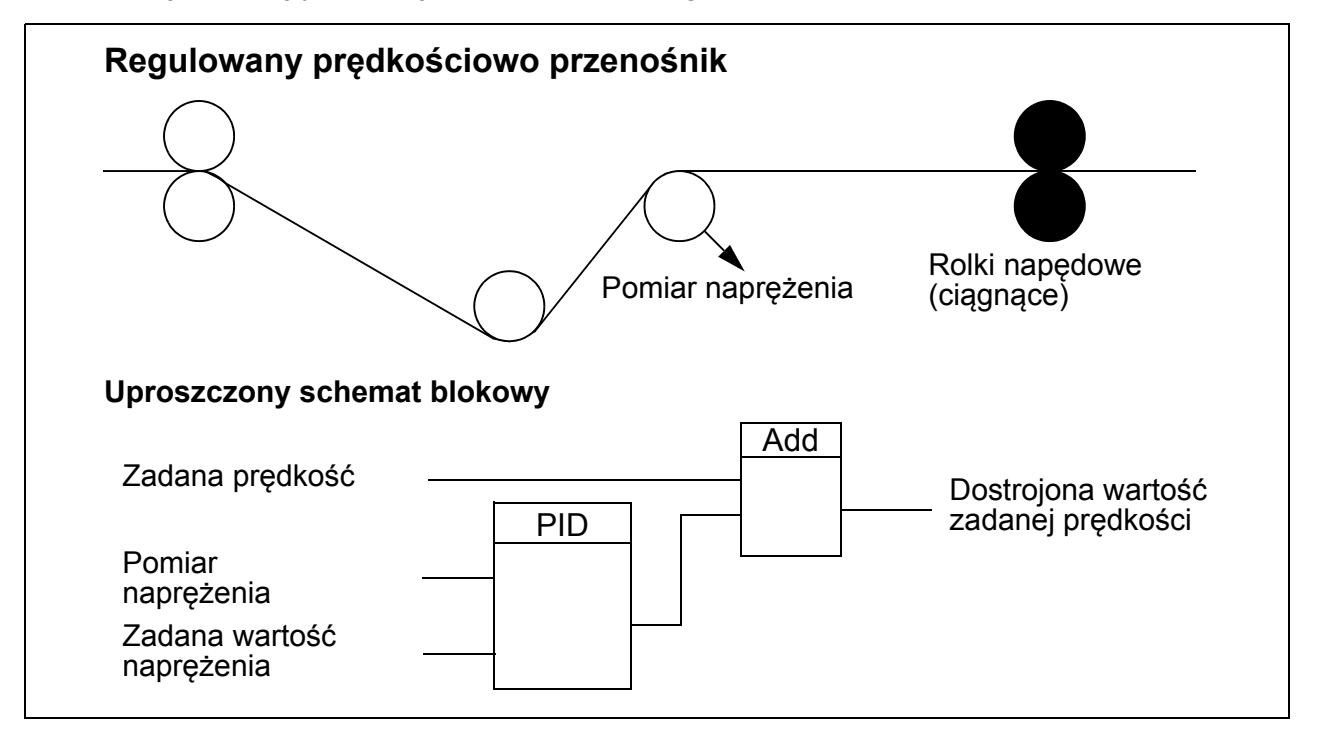

# **Programowalne wejścia analogowe**

ACS355 posiada dwa programowalne wejścia analogowe prądowe lub napięciowe. Dla wejść tych możliwa jest inwersja, filtracja oraz dostosowanie wartości minimum i maksimum. Cykl aktualizacji dla wejścia analogowego wynosi 8 ms (12 ms cykl raz na sekundę). Czas cyklu jest krótszy, gdy informacja jest przekazana do programu aplikacyjnego (8 ms -> 2 ms).

#### **Nastawy**

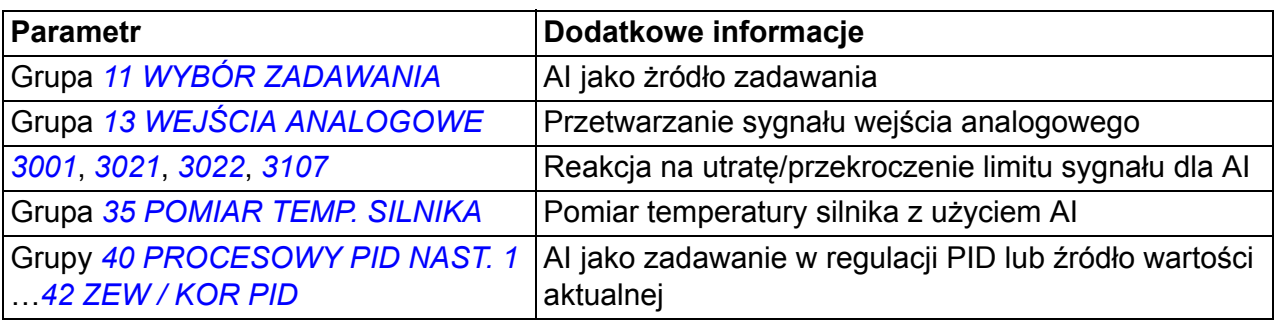

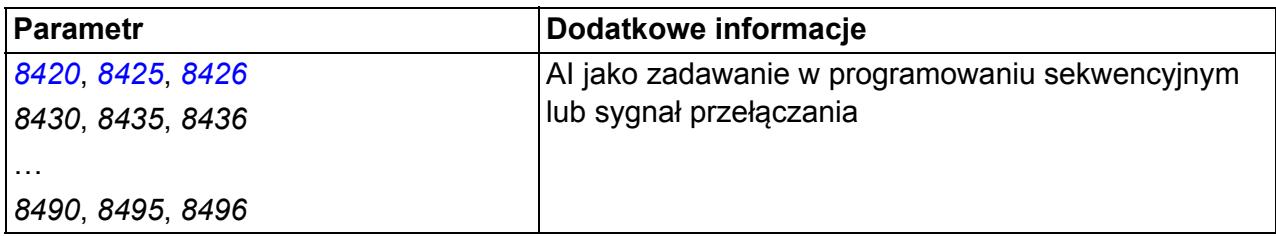

### **Diagnostyka**

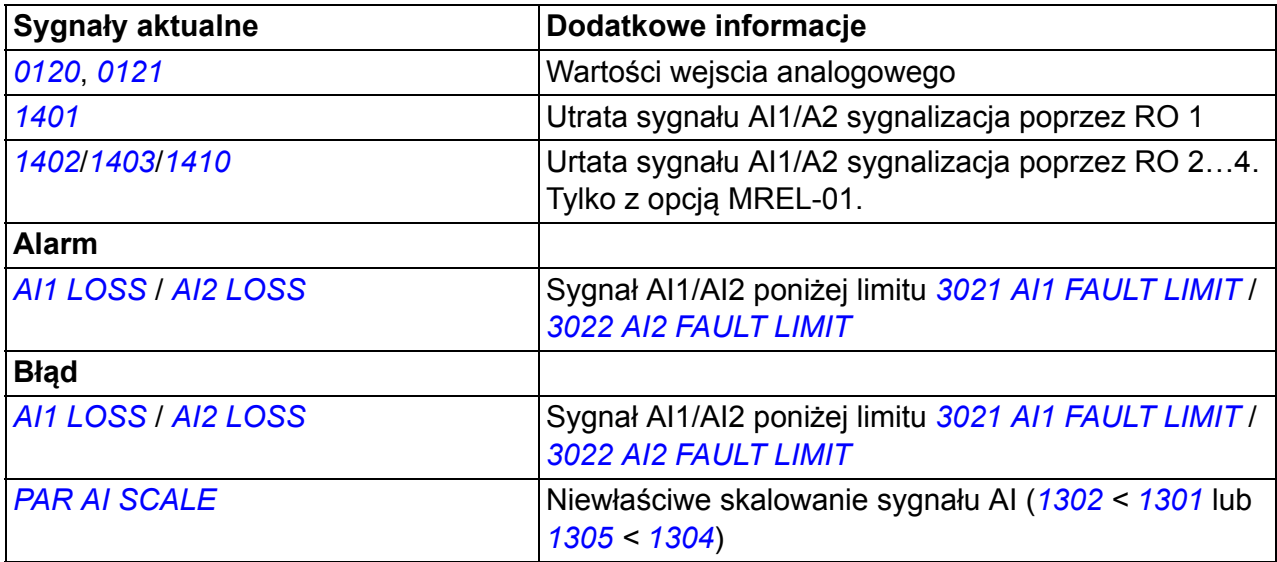

# **Programowalne wyjścia analogowe**

Dostępne jest jedno wyjście analogowe (0 do 20 mA). Sygnał wyjścia analogowego może być odwracany, filtrowany oraz dostosowywany do wartości maksymalnej i minimalnej. Sygnał wyjścia analogowego może być proporcjonalny do prędkości silnika, częstotliwości wyjściowej, prądu wyjściowego, momentu silnika, mocy na wale silnika itd. Cykl aktualizacji dla wyjścia analogowego wynosi 2 ms.

Wyjście analogowe może być sterowane za pomocą programowania sekwencyjnego. Istnieje także możliwość przypisania wartości do wyjścia analogowego poprzez magistralę komunikacyjną.

#### **Nastawy**

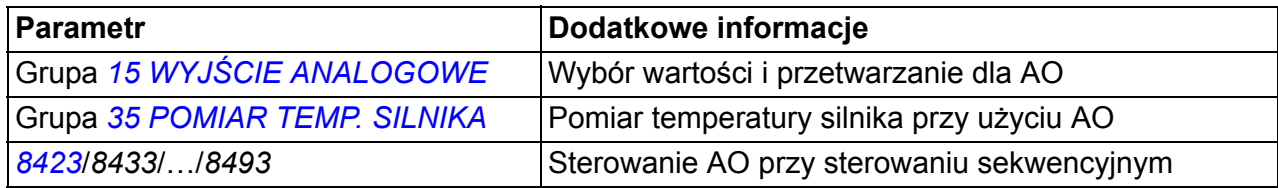

#### **Diagnostyka**

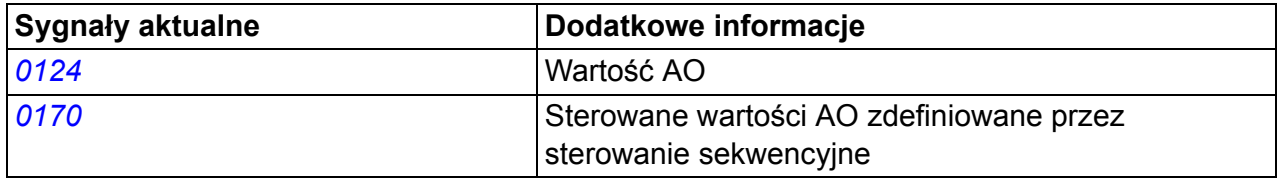

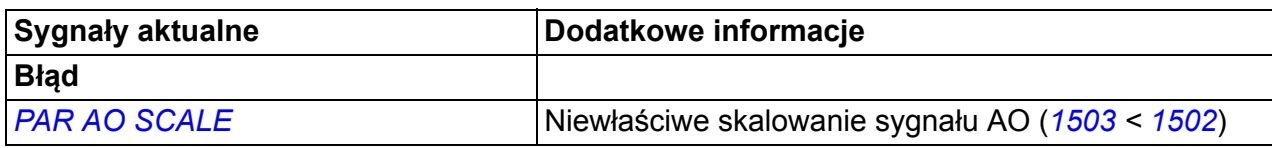

# **Programowalne wejścia cyfrowe**

Napęd posiada pięć programowalnych wejść cyfrowych. Czas aktualizacji dla wejść cyfrowych wynosi 2 ms.

Wejście cyfrowe DI5 może być zaprogramowane jako wejście częstotliwościowe. Patrz sekcja *Wejście czę[stotliwo](#page-131-0)ściowe* na stronie *[132](#page-131-0)*.

### **Nastawy**

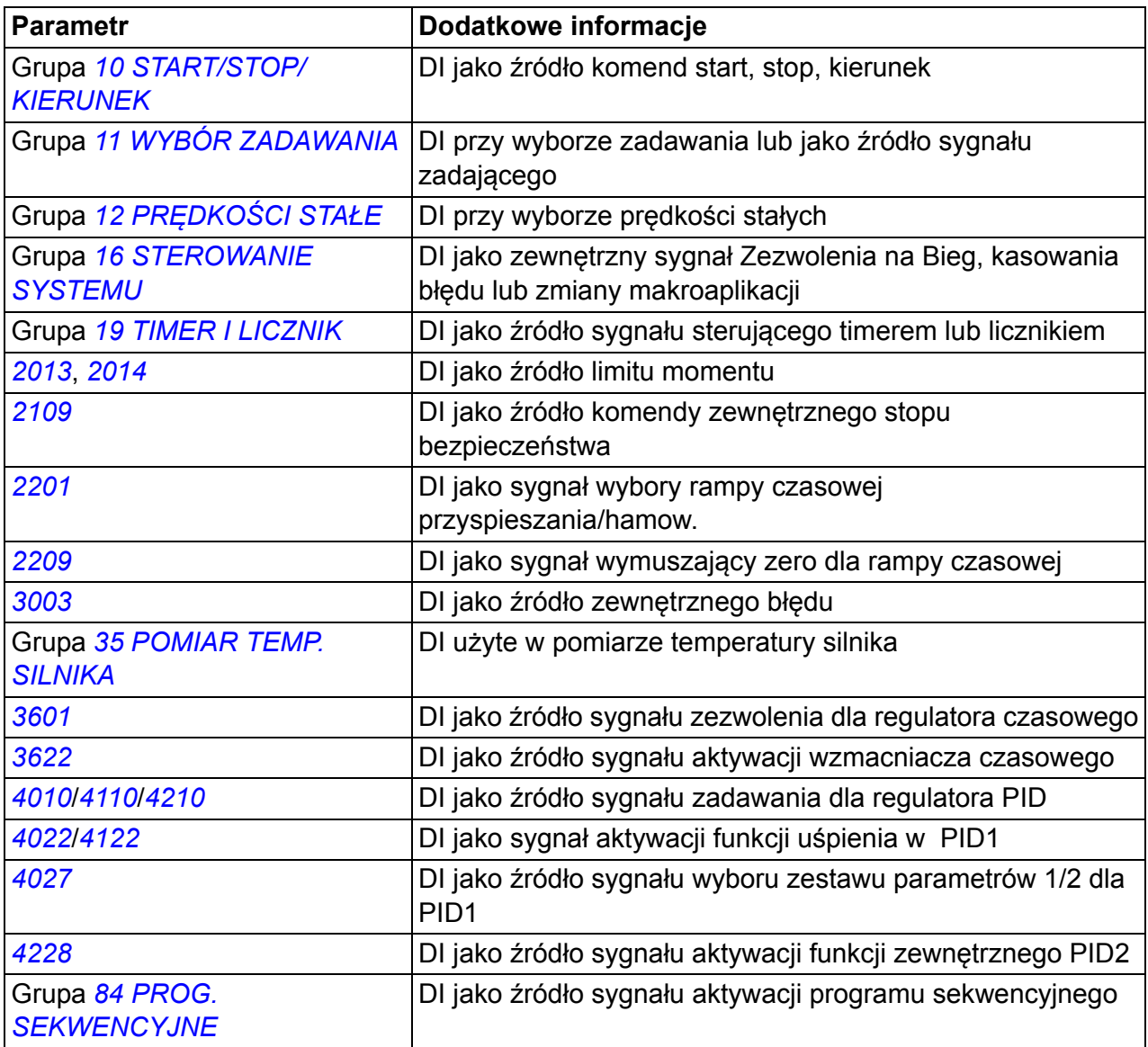

# **Diagnostyka**

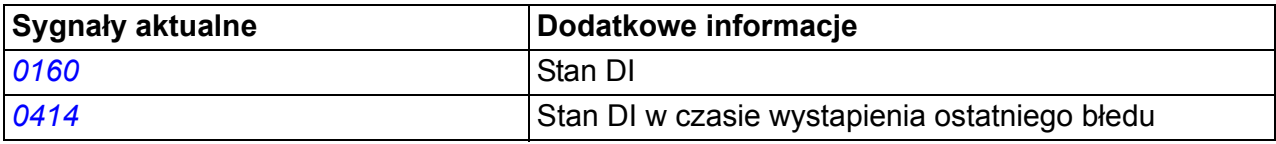

# **Programowalne wyjście przekaźnikowe**

Napęd posiada jedno programowalne wyjście przekaźnikowe (RO). Przy pomocy opcjonalnego modułu rozszerzeń wyjść przekaźnikowych MREL-01 możliwe jest zwiększenie wyjść prekaźnikowych o trzy. Więcej informacji, patrz *MREL-01 relay output extension module user's manual* (3AUA0000035974 [English]).

Za pomocą ustawień możliwy jest wybór jaka informacja jest sygnalizowana poprzez wyjście przekaźnikowe: gotów, bieg, błąd, alarm itd. Czas aktulalizacji dla wyjścia przekaźnikowego wynosi 2 ms.

Istnieje także możliwość przypisania wartości do wyjścia przekaźnikowego poprzez magistralę komunikacyjną.

#### **Nastawy**

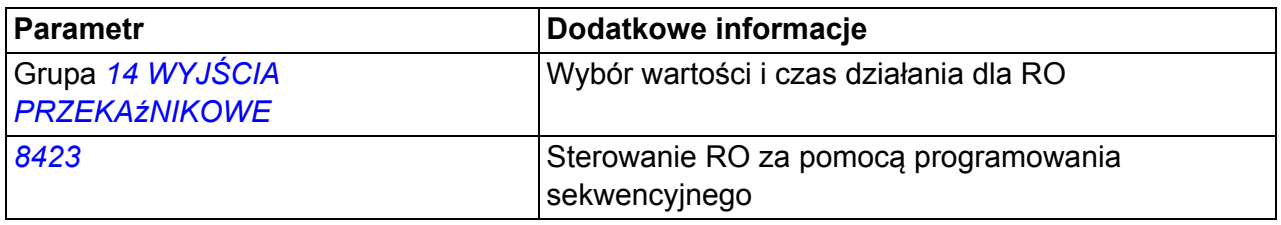

#### **Diagnostyka**

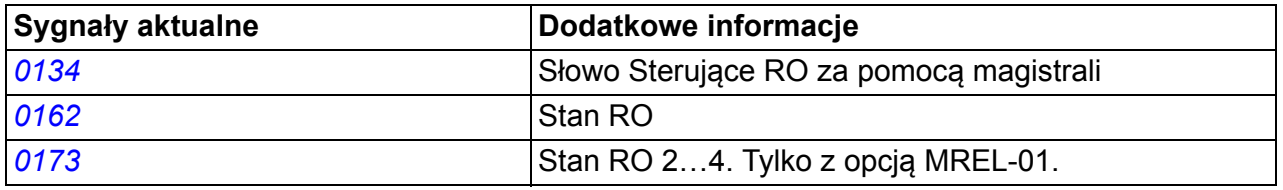

# <span id="page-131-0"></span>**Wejście częstotliwościowe**

Wejście cyfrowe DI5 może być zaprogramowane jako wejście częstotliwościowe. Częstotliwość wejściowa (0…16000 Hz) moze zostać użyta jako źródło sygnału zewnętrznego zadawania. Czas aktulalizacji dla wejścia częstotliwościowego wynosi 50 ms. Czas aktualizacji jest krótszy kiedy informacja jest przekazywana do programu aplikacyjnego (50 ms -> 2 ms).

#### **Nastawy**

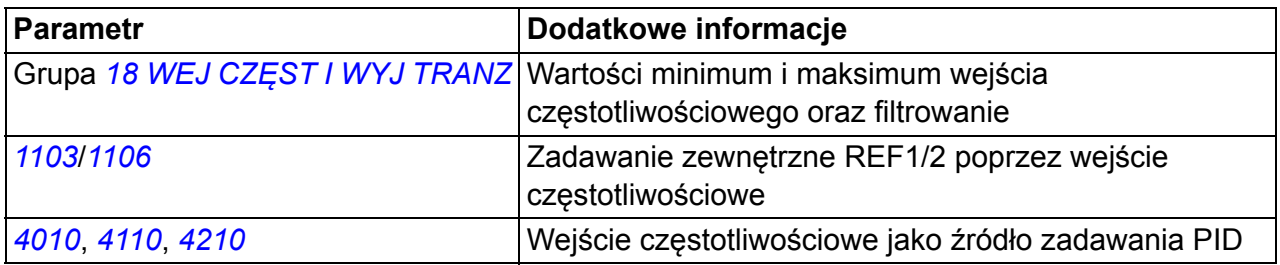

### **Diagnostyka**

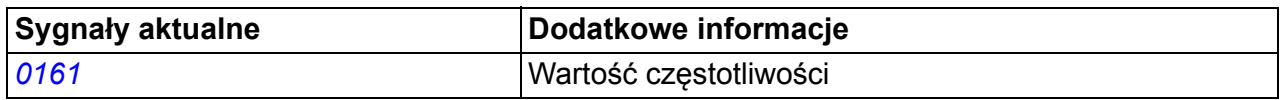

# **Wyjście tranzystorowe**

ACS355 posiada jedno programowalne wyjście tranzystorowe. Wyjście to może być użyte zarówno jako wyjście cyfrowe lub wyjście częstotliwościowe (0...16000 Hz). Czas aktulalizacji dla wyjścia tranzystorowego/częstotliwościowego wynosi 2 ms.

#### **Nastawy**

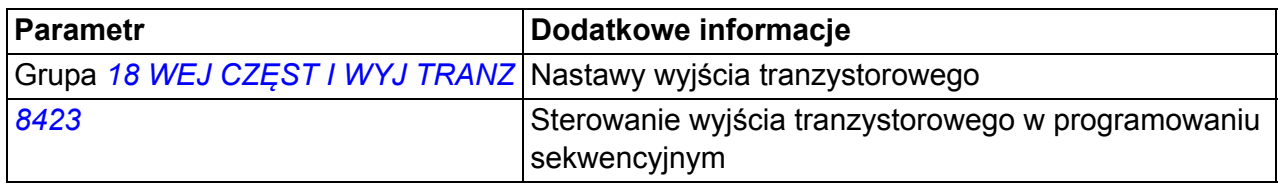

#### **Diagnostyka**

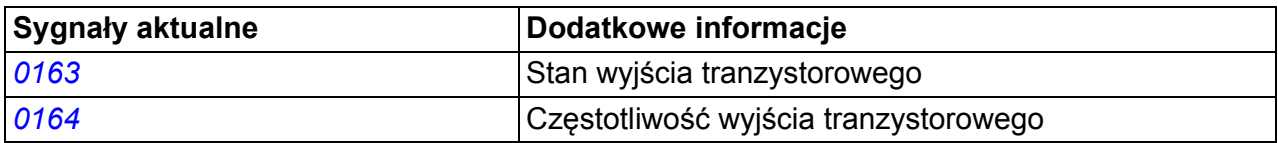

# **Sygnały aktualne**

Dostępne są następujace sygnały aktualne:

- Częstotliwość wyjściowa przemiennika częstotliwości, prąd, napięcie i moc
- Prędkość silnika oraz moment na wale
- Napięcie w obwodzie DC
- Aktywne miejsce sterowania (LOCAL, EXT1 lub EXT2)
- Wartości zadane
- Temperatura przemiennika częstotliwości
- Licznik czasu pracy (h), licznik kWh
- Stan We/Wyj analogowych i cyfrowych
- Wartość aktualna regulatora PID.

Jednocześnie mogą być wyświetlane trzy sygnały na wyświetlaczu panelu sterowania z asystentem (jeden sygnał na wyświetlaczu podstawowego panelu sterowania). Możliwy jest również odczyt tych wartości poprzez łącze komunikacji szeregowej lub poprzez wyjścia analogowe.

#### **Nastawy**

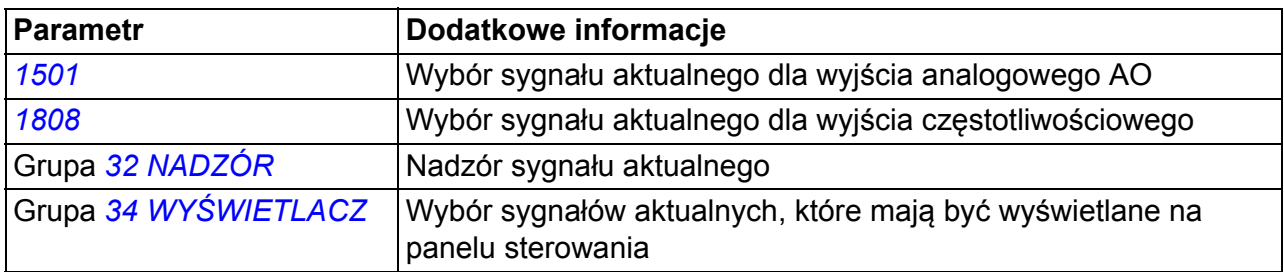

### **Diagnostyka**

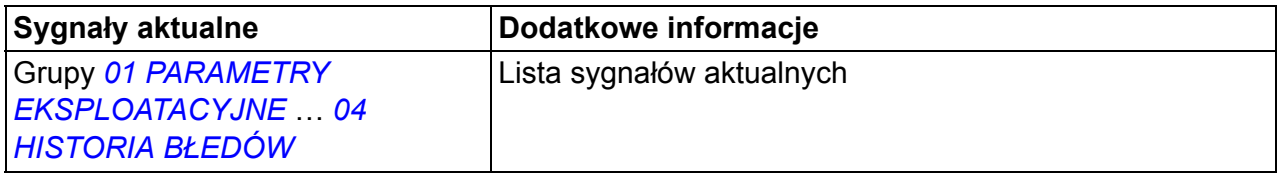

# **Identyfikacja silnika**

Działanie sterowania wektorowego jest oparte na dokładnym modelu silnika określanym w czasie uruchamiania silnika.

Identyfikacja silnika przez Magnesowanie odbywa się automatycznie przy pierwszym uruchomieniu silnika. W czasie pierwszego uruchomienia silnik jest magnesowany przez kilka sekund przy zerowej prędkości, umożliwia to stworzenie modelu silnika. Ta metoda identyfikacji jest wystarczająca dla większości aplikacji.

Dla wymagających aplikacji można przeprowadzić oddzielny Bieg Identyfikacyjny (Bieg ID - ID Run).

**Nastawy** 

Parametr *[9910](#page-297-1) [ID RUN](#page-297-2)*

# **Przejście przez zaniki zasilania**

Jeśli nastąpi zanik napięcia zasilania, napęd będzie kontynuował pracę wykorzystując energię kinetyczną wirującego silnika. Napęd będzie pracował tak długo jak silnik będzie wirował i generował energię do przemiennika częstotliwości. Napęd może kontynuować pracę po przerwie zasilania, jeśli główny stycznik pozostanie zamknięty.

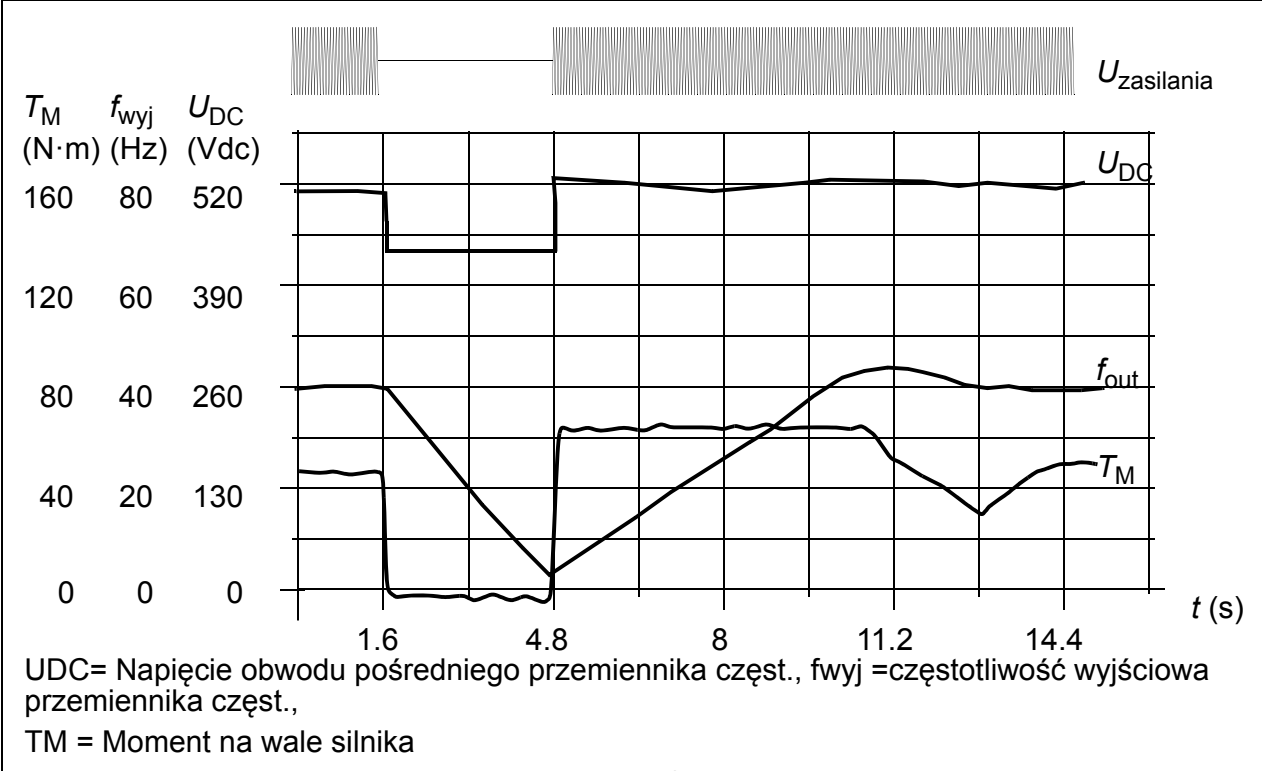

Utrata zasilania przy znamionowym obciążeniu (fwyj = 40 Hz). Napięcie obwodu pośredniego spada do minimalnej dopuszczalnej wartości. Regulator utrzymuje napięcie na ustalonym poziomie tak długo jak wyłączone jest napięcie zasilania. Przemiennik steruje silnikiem w trybie pracy generatorowej. Prędkość silnika spada, ale napęd pozostaje sterowalny tak długo, jak silnik posiada wystarczającą ilość energii kinetycznej.

### **Nastawy**

Parametr *[2006](#page-214-1) [UNDERVOLT CTRL](#page-214-2)*

# **Magnesowanie DC**

Kiedy aktywne jest Magnsowanie DC, przemiennik automatycznie magnesuje silnik przed uruchomieniem. Funkcja ta gwarantuje najwyższy możliwy moment rozruchowy, aż do 180% momentu znamionowego silnika. Dobierając czas magnesowania wstępnego możliwa jest synchronizacja startu silnika np. ze zwalnianiem hamulca mechanicznego. Funkcja Automatycznego Startu nie może być jednocześnie aktywna z funkcją Magnesowania DC.

### **Nastawy**

Parametry *[2101](#page-217-0) [START FUNCTION](#page-217-1)* oraz *[2103](#page-219-0) [DC MAGN TIME](#page-219-1)*

# **Liczniki serwisowe**

Liczniki serwisowe mogą być uaktywnione aby pokazać informację na wyświetlaczu panelu gdy np. został przekroczony poziom zużycia energii, które został wczesniej zdefiniowany w liczniku serwisowym.

### **Nastawy**

Grupa parametrów *[29 LICZNIKI SERWISOWE](#page-236-0)*

# **Trzymanie DC**

Aktywacja funkcji Trzymanie DC umożliwia zablokowanie wału przy prędkości zerowej. Kiedy wartość zadana i prędkość silnika osiągnie poziom prędkości trzymania DC, przemiennik zatrzymuje silnik i zaczyna załączać prąd stały do silnika. Gdy wartość zadana powróci powyżej poziomu prędkości trzymania DC, napęd wraca do normalnej pracy.

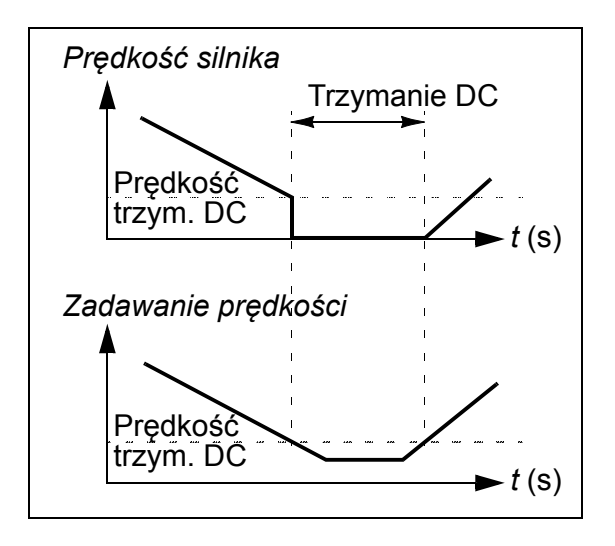

### **Nastawy**

Parametry *[2101](#page-217-0)*…*[2106](#page-220-0)*

# **Prędkościowa kompensacja stopu**

Prędkościowa kompensacja stopu jest używana np. dla aplikacji w której przenośnik musi przebyć okeślony dystans po otrzymaniu komendy stop. Przy maksymalnej prędkości silnik zatrzymuje się według zdefiniowanej rampy hamowania. Poniżej prędkości maksymalnej hamowanie jest opóźnione poprzez bieg napędu z bieżącą prędkością, aż do punktu w którym zacznie się hamowanie. Jak pokazano na wykresie, przebyta droga po otrzymaniu komendy stop w obydwu

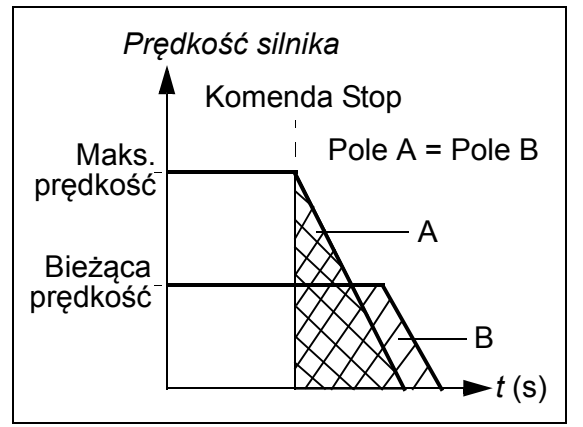

przypadkach jest taka sama, tj. pole obszaru A jest równe polu obszaru B.

Prędkościwa kompensacja może zostać ograniczona dla kierunku wirowania do przodu lub do tyłu.

### **Nastawy**

Parametr *[2102](#page-218-0) [STOP FUNCTION](#page-218-1)*

# **Hamowanie Strumieniem**

Przemiennik częstotliwości pozwala osiągnąć krótszy czas hamowania poprzez podniesienie poziomu magnesowania w silniku. Podnosząc wartość strumienia w silniku, energia generowana w trakcie hamowania silnika może być zamieniona na energię cieplną w silniku.

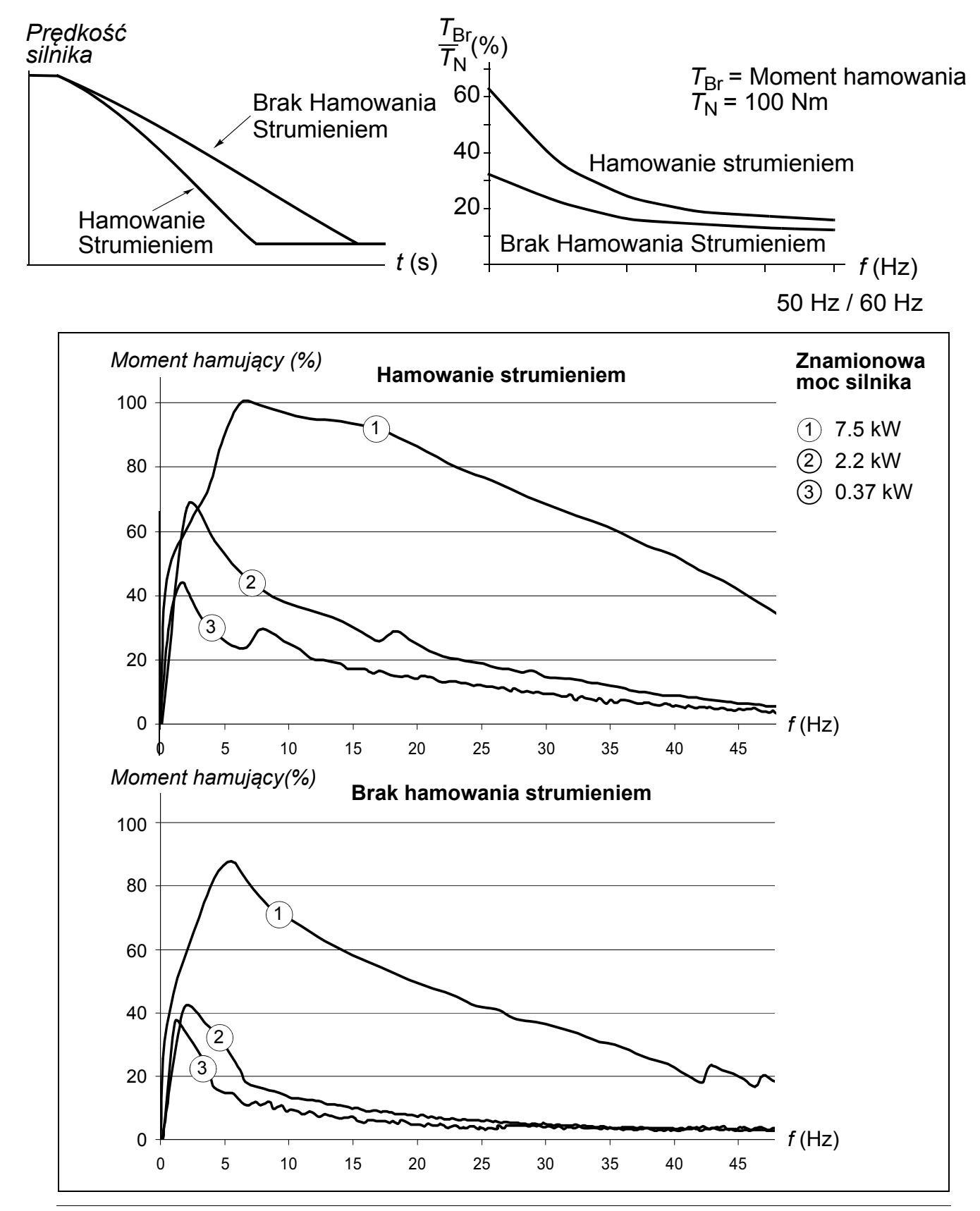

Przemiennik nieustannie monitoruje stan silnika, również w trakcie Hamowania Strumieniem. Dlatego też, Hamowanie Strumieniem może być użyte zarówno przy zatrzymywaniu silnika, jaki i zmianie prędkości. Innymi zaletami Hamowania Strumieniem są:

- Hamowanie następuje natychmiast po podaniu komendy stop. Funkcja ta nie wymaga oczekiwania na redukcję strumienia przed rozpoczęciem hamowania.
- Efektywne jest chłodzenie silnika. Prąd stojana silnka narasta w trakcie Hamowania Strumieniem, nie narasta natomiast prąd wirnika. Stojan chłodzi się znacznie bardziej efektywnie niż wirnik.

### **Nastawy**

Parametr *[2602](#page-231-0) [FLUX BRAKING](#page-231-3)*

# **Optymalizcja Strumienia**

Optymalizacja Strumienia redukuje całkowite zużycie energii oraz poziom hałasu silnika, gdy napęd pracuje poniżej znamionowego obciążenia. Całkowita sprawność (silnika i przemiennika) może być zwiększona o 1% do 10% w zależności od momentu obciążenia i prędkości

### **Nastawy**

Parametr *[2601](#page-231-1) [FLUX OPT ENABLE](#page-231-2)*

# **Rampy czasowe przyspieszania i hamowania**

Dostępne są dwie wybierane przez użytkownika rampy czasowe. Możliwe jest ustawienie czasów przyspieszania/hamowania oraz kształu rampy. Przełączanie pomiędzy dwoma rampami może odbywać się poprzez wejście cyfrowe lub magistralę.

Dostępnymi kształtami ramp są: Liniowa oraz Krzywa S.

Liniowa: odpowiednia dla napędów wymagających ustalonego lub wolnego przyspieszania/hamowania.

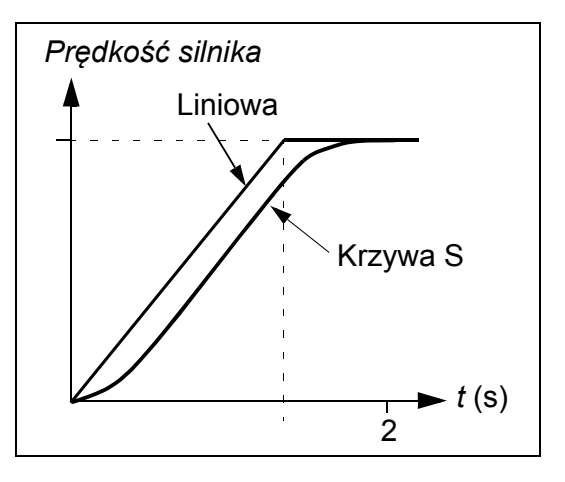

Krzywa S: Idealna dla przenośników transportujących kruche ładunki lub w innych aplikacjach gdzie wymagana jest łagodna zmiana prędkości.

### **Nastawy**

Grupa parametrów *[22 ACCEL/DECEL](#page-222-0)*

Programowanie sekwencyjne oferuje osiem dodatkowych ramp czasowych.Patrz sekcja *[Programowanie sekwencyjne](#page-164-0)* na stronie *[165](#page-164-0)*.

# **Prędkości krytyczne**

Funkcja Prędkości krytycznych jest wykorzystywana w aplikacjiach gdzie konieczne staje się uniknięcie określonych prędkości krytycznych lub zakresów prędkości silnika np. z powodu rezonansu mechanicznego. Użytkownik może zdefinować trzy przędkości krytyczne lub zakresy prędkości.

### **Nastawy**

Grupa parametrów *25 PRĘ[DK. KRYTYCZNE](#page-230-1)*

# **Prędkości stałe**

Możliwe jest zdefiniowanie siedmiu dodatnich prędkości stałych. Prędkości stałe wybierane są poprzez wejścia cyfrowe. Aktywacja prędkości stałej jest nadrzędna dla zewnętrznego zadawania prędkości.

Wybór prędkości stałych jest ignorowany jeśli:

- aktywna jest regulacja momentu lub
- jest zadawanie PID lub
- napęd jest w trybie sterowania lokalnego.

Funkcja ta działa z 2 ms poziomem czasu.

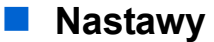

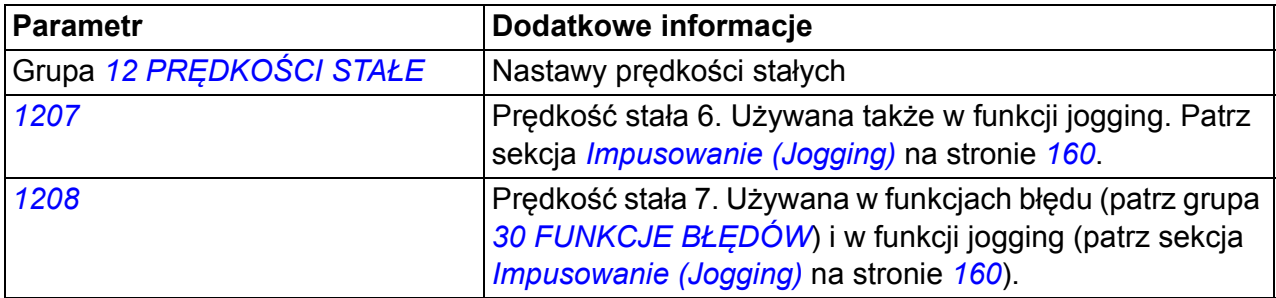

# **[Kr](#page-235-1)zywa U/f użytkownika**

Użytkownik może zdefiniować własną krzywą U/f (napięcie wyjąciowe w funkcji częstotliwości). Krzywa użytkownika jest stosowana tylko w specjalnych aplikacjach, gdzie liniowy lub kwadratowy współczynnik U/f jest niewystarczający (np. kiedy moment startowy musi być wzmocniony).

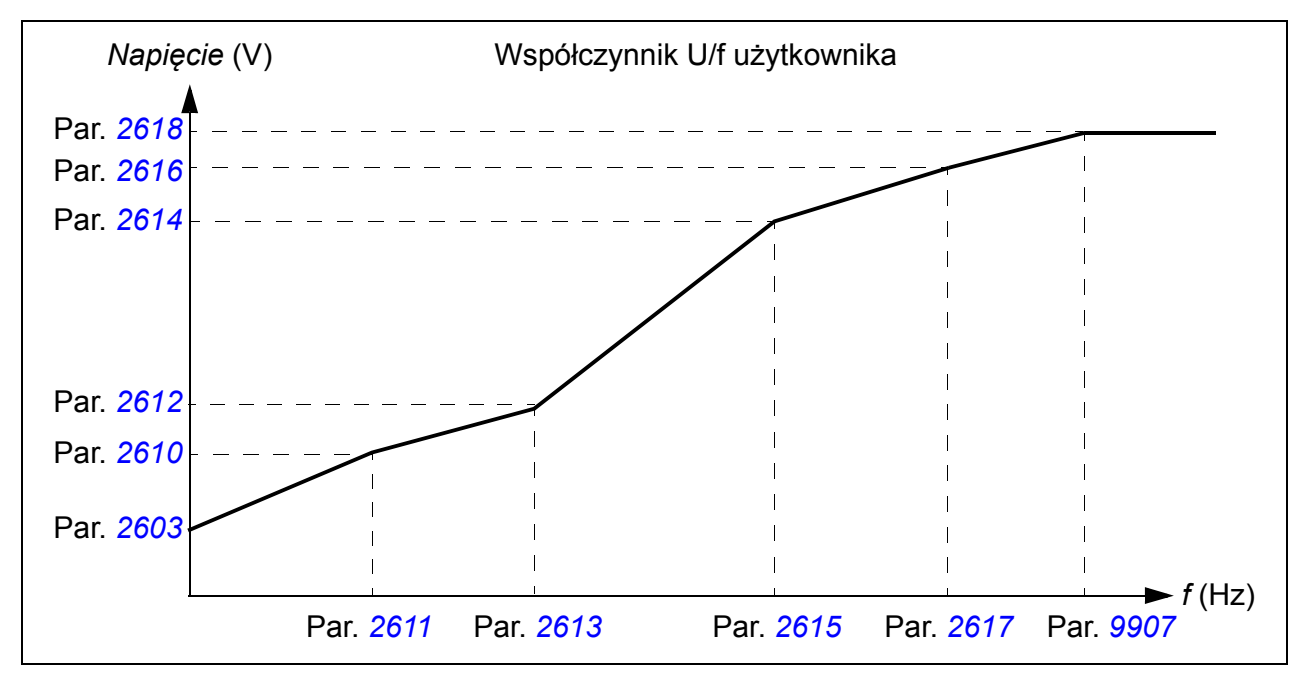

**Uwaga:** Krzywa U/f może być używana tylko w trybie skalarnym, tj. gdy *[9904](#page-295-0) [MOTOR CTRL MODE](#page-295-1)* ma wartość *[SCALAR: FREQ](#page-295-4)*.

**Uwaga:** Punkty napięcia i częstotliwości krzywej U/f muszą spełniać następujące wymagania:

*[2610](#page-235-0)* < *[2612](#page-235-2)* < *[2614](#page-235-3)* < *[2616](#page-235-4)* < *[2618](#page-235-1)* oraz *[2611](#page-235-5)* < *[2613](#page-235-6)* < *[2615](#page-235-7)* < *[2617](#page-235-8)* < *[9907](#page-296-2)*

**OSTRZEŻENIE!** Wysokie napięcie przy niskiej częstotliwości może spowodować niepoprawne działanie lub uszkodzenie silnika (przegrzanie).

### **Nastawy**

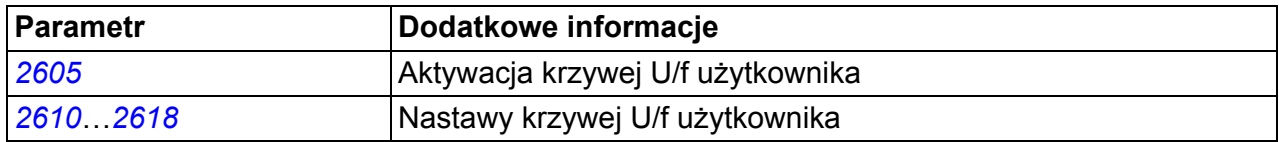

### **Diagnostyka**

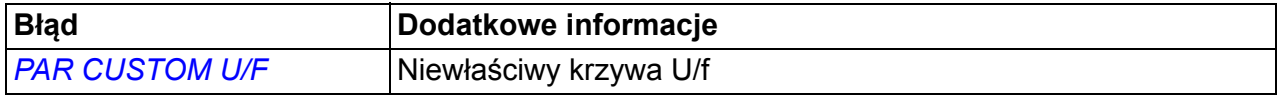

# **Strojenie regulatora prędkości**

Możliwe jest ręczne dostrojenie wzmocnienia regulatora, czasu całkowania i czasu różniczkowania lub pozwolić napędowi na przeprowadzenie oddzielnego Automatycznego Strojenia regulatora prędkości (parametr *[2305](#page-229-2) [AUTOTUNE RUN](#page-229-3)*). W trakcie Automatycznego Strojenia, regulator prędkości jest dostrajany w oparciu o obciążenie oraz bezwładność silnika i napędzanego urządzenia. Rysunek poniżej przedstawia odpowiedź na skokową zmianę zadanej prędkości (typowo 1 do 20%).

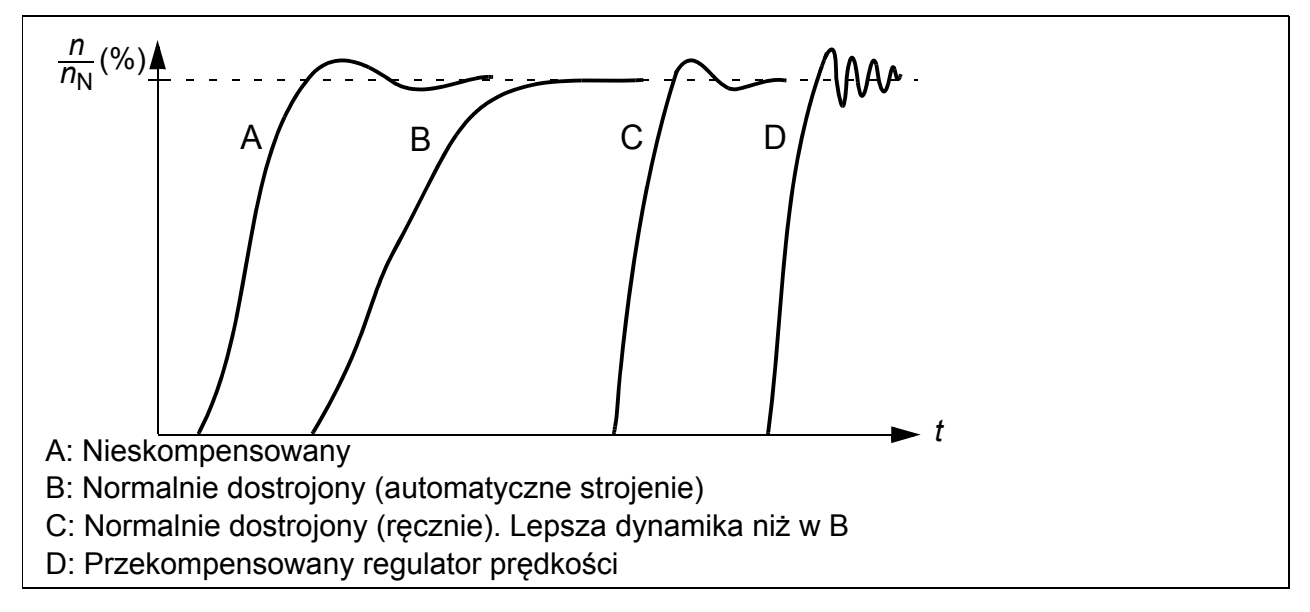

Rysunek poniżej przedstawia uproszczony schemat blokowy regulatora prędkości. Wyjście tego regulatora jest źródłem zadawania dla regulatora momentu.

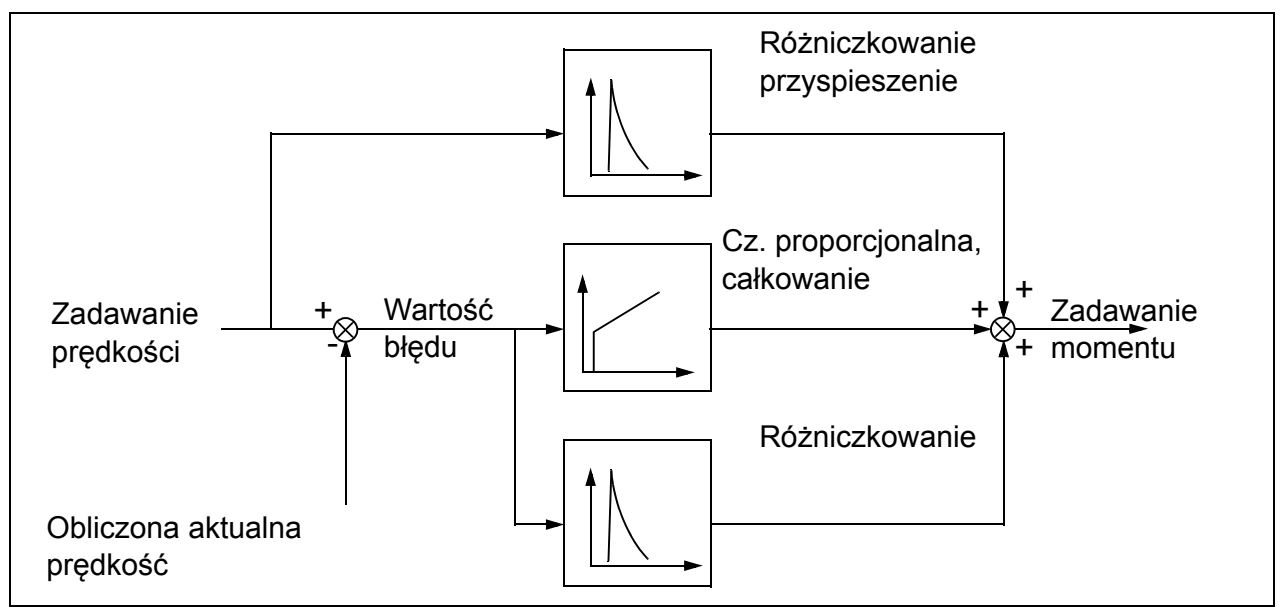

**Uwaga:** Regulator prędkości może być użyta w trybie sterowania wektorowego, tj. gdy *[9904](#page-295-0) [MOTOR CTRL MODE](#page-295-1)* ma wartść *[VECTOR: SPEED](#page-295-2)* lub *[VECTOR: TORQ](#page-295-3)*.

### **Nastawy**

Grupy parametrów *[23 STEROW. PR](#page-226-0)ĘDKOŚCIĄ* oraz *[20 LIMITY](#page-213-3)*

# **Diagnostyka**

Sygnał aktualny *[0102](#page-177-6) [SPEED](#page-177-7)*

# **Dane dotyczące osiągów regulatora prędkości**

Tabela poniżej pokazuje typowe osiągi dla sterowania prędkością.

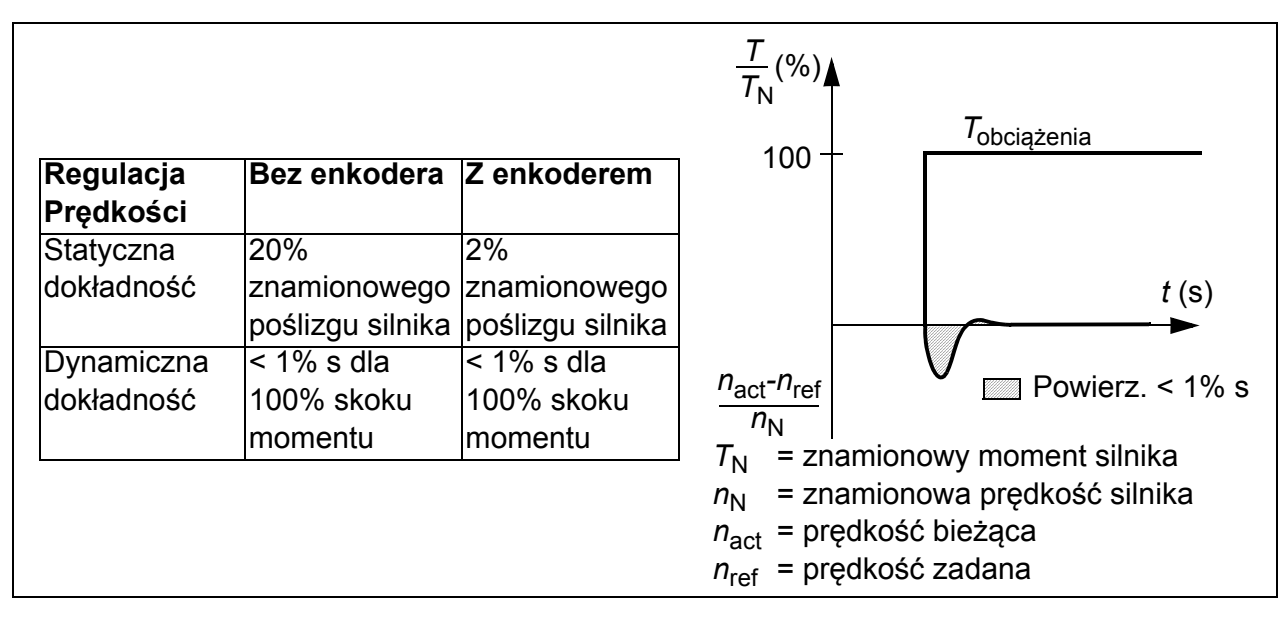

# **Dane dotyczące osiągów regulacji momentu**

ACS355 pozwala na precyzyjną regulację momentu bez konieczności stosowania sprzeżenia zwrotnego od wału silnika. Tabela poniżej pokazuje typowe osiągi dla regulacji momentu.

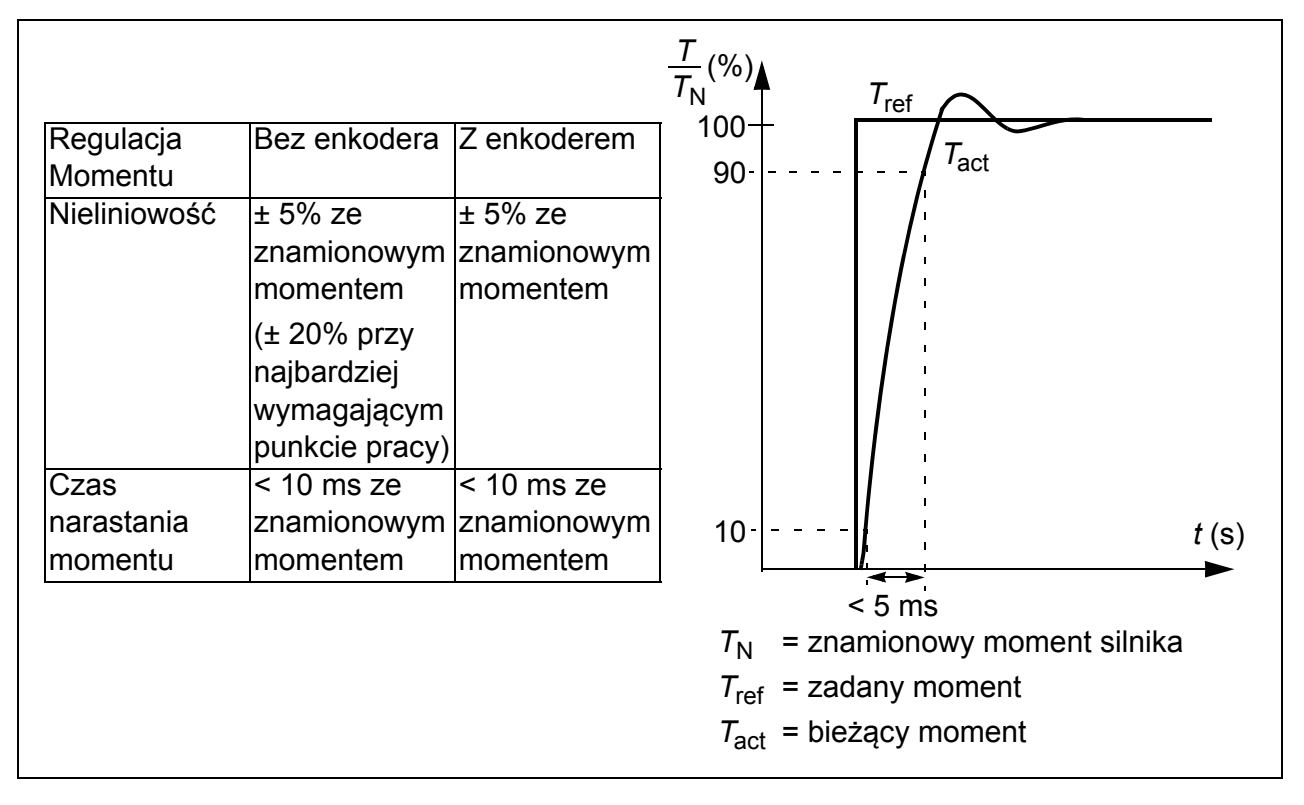

# <span id="page-142-0"></span>**Sterowanie skalarne**

Możliwy jest wybór sterowania skalarnego jako metody sterowania silnikiem zamiast sterowania wektorowego. W trybie sterowania skalarnego napęd jest sterowany za pomocą zadawania częstotliwości.

Zalecana jest aktywacja trybu sterowania skalarnego w następujących specjalnych aplikacjach:

- W wielosilnikowych napędach: 1) jeżeli obciążenie nie jest równo dzielone pomiedzy silniki, 2) jeśli silniki są różnych rozmiarów, lub 3) gdy silniki będą zmieniane po przeprowadzeniu identyfikacji silnika.
- Jeżeli znamionowy prąd silnika jest mniejszy niż 20% znamionowego wyjściowego prądu przemiennika częstotliwości.
- Gdy przemiennik częstotliwości jest testowany bez podłączonego silnika.

Tryb sterowania skalarnego nie jest zalecany dla silników z magnesami trwałymi.

W trybie sterowania skalarnego pewne standardowe funkcje nie są dostepne.

### **Nastawy**

Parametry *[9904](#page-295-0) [MOTOR CTRL MODE](#page-295-1)*

# **Kompensacja IR przy sterowaniu skalarnym**

Kompensacja IR jest aktywna tylko w trybie skalarnego sterowania silnikiem (patrz sekcja *[Sterowanie skalarne](#page-142-0)* na str. *[143](#page-142-0)*). Gdy aktywna jest kompensacja IR, przemiennik daje dodatkowe zwiększenie napięcia silnika przy niskich prędkościach. Kompensacja IR jest użyteczna w aplikacjach wymagających dużego momentu startowego. W sterowaniu wektorowym kompensacja IR nie jest dostępna/potrzebna.

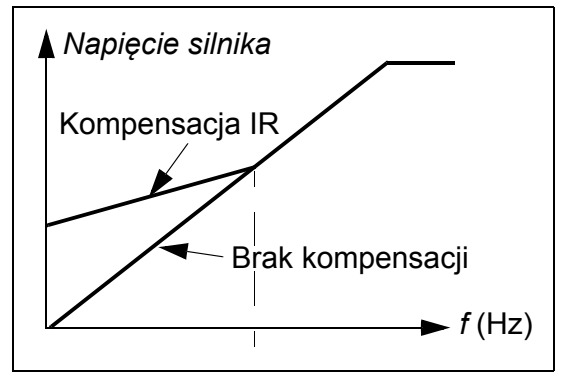

### **Nastawy**

Parametr *[2603](#page-232-1) [IR COMP VOLT](#page-232-2)*

# **Programowalne funkcje zabezpieczeń**

# **AI<Min**

AI<Min funkcja ta definiuje zachowanie napędu gdy sygnał wejścia analogowego spadnie poniżej ustawionego minimum.

### **Nastawy**

Parametry *[3001](#page-237-0) [AI<MIN FUNCTION](#page-237-2)*, *[3021](#page-244-0) [AI1 FAULT LIMIT](#page-244-2)* oraz *[3022](#page-244-1) [AI2 FAULT](#page-244-3)  [LIMIT](#page-244-3)*

### **Utrata panelu**

Funkcja Utraty Panelu definiuje zachowanie napędu gdy panel sterujący został wybrany jako miejsce sterowania i gdy nastąpi utrata komunikacji pomiędzy panelem a przemiennikiem częstotliwości.

#### **Nastawy**

Parametr *[3002](#page-238-1) [PANEL COMM ERR](#page-238-2)*

### **Zewnętrzny błąd**

Możliwy jest nadzór nad zewnętrnymi błędami (1 i 2) poprzez zdefiniowanie jednego wejścia cyfrowego jako źródło sygnału błędu zewnętrznego.

#### **Nastawy**

Parametry *[3003](#page-238-0) [EXTERNAL FAULT 1](#page-238-3)* oraz *[3004](#page-239-0) [EXTERNAL FAULT 2](#page-239-1)*

### $\blacksquare$  Ochrona przed utykiem

Przemiennik częstotliwości chroni silnik przed utykiem. Możliwe jest dospasowanie limitów nadzoru (częstotliwość, czas) oraz wybór reakcji napędu na wystąpienie utyku silnika (sygnalizacja alarmu / sygnalizacja błędu i zatrzymanie silnika / brak reakcji).

#### **Nastawy**

Parametry *[3010](#page-242-4) [STALL FUNCTION](#page-242-0)*, *[3011](#page-242-1) [STALL FREQUENCY](#page-242-2)* oraz *[3012](#page-242-5) [STALL](#page-242-3)  [TIME](#page-242-3)*

### **Ochrona termiczna silnika**

Silnik może być chroniony przed przegrzaniem poprzez aktywację funkcji Termicznej Ochrony Silnika.

Przemiennik oblicza temperaturę silnika na podstawie następujących założeń:

- Silnik w momencie załączenia zasilania jest w temperaturze otoczenia 30°C.
- Temperatura silnika jest obliczana w oparciu o zdefiniowaną przez użytkownika lub obliczoną automatycznie termiczną stałą czasową silnika i krzywą obciążenia silnika (patrz rysunek poniżej). Krzywa obciążenia powinna być dopasowana gdy temperatura otoczenia jest wyższa niż 30°C
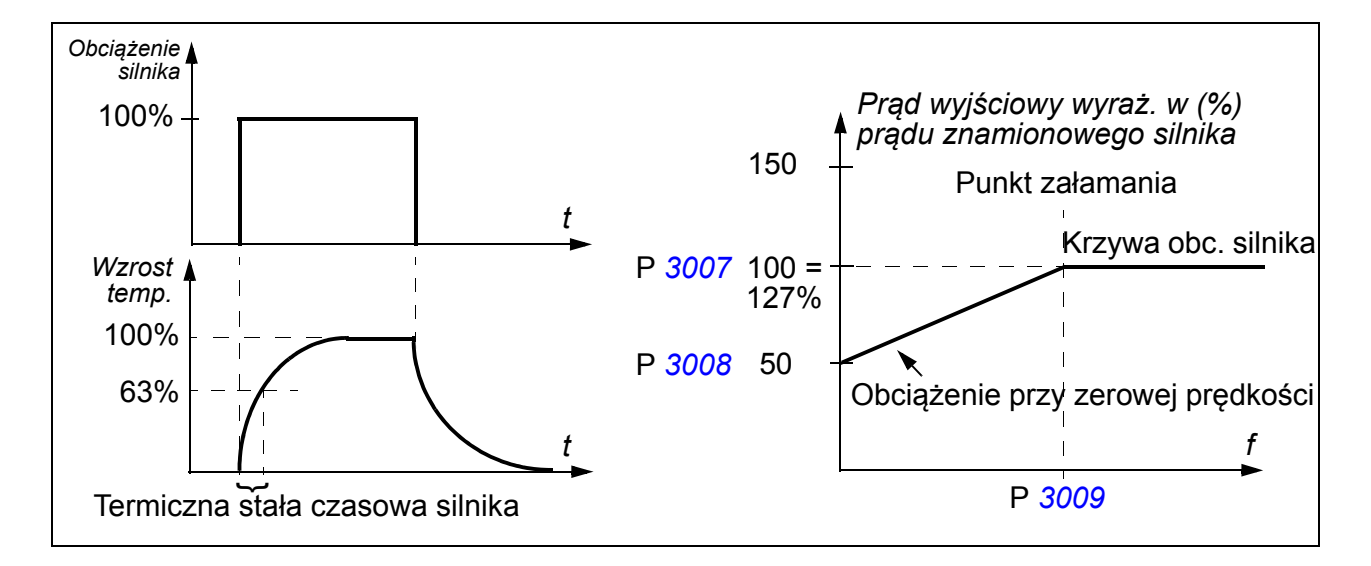

.

Parametry *[3005](#page-239-0)*…*[3009](#page-241-0)*

**Uwaga:** Możliwe jest również aktywowanie funkcji pomiaru temperatury silnika. Patrz sekcja *[Pomiar temperatury silnika poprzez stadardowe Wej/Wyj](#page-153-0)* na stronie *[154](#page-153-0)*.

#### **Ochrona przed utratą obciążenia**

Utrata obciążenia silnika może wskazywać na nieprawidłowy przebieg procesu. Przemiennik zapewnia ochronę przed utratą obciążenia chroniąc w ten sposób urządzenia i proces w stanach awaryjnych. Wybierane są zarówno nadzorowane limity - krzywa niedociążenia i czas niedociążenia - oraz reakcja napędu na stan utraty obciążenia (sygnalizacja alarmu / sygnalizacja błędu i zatrzymanie silnika / brak reakcji).

#### **Nastawy**

Parametry *[3013](#page-242-0)*…*[3015](#page-243-0)*

#### **Ochrona przed doziemieniem**

Ochrona przed doziemieniem wykrywa błędy doziemienia w silniku lub w kablach silnika. Ochrona może być wybrana jako aktywna podczas startu i biegu albo tylko podczas startu.

Błąd doziemienia w obwodzie zasilania sieciowego nie aktywuje ochrony.

#### **Nastawy**

Parametr *[3017](#page-244-0) [EARTH FAULT](#page-244-1)*

#### **Błędne okablowanie**

Definuje zachowanie gdy zostało wykryte niewłaściwe podłączenie kabli zasilających.

Parametr *[3023](#page-245-0) [WIRING FAULT](#page-245-1)*

## **Utrata fazy zasilającej**

Utrata fazy zasilającej jest nadzorowana poprzez obwody monitorujące stan połączeń kabli zasilających poprzez wykrywanie tętnień w obwodzie pośrednim. W przypadku utraty fazy wzrasta poziom tętnień.

#### **Nastawy**

#### Parametr *[3016](#page-243-1) [SUPPLY PHASE](#page-243-2)*

# **Zaprogramowane funkcje błędów**

## **Przetężenie**

Limit samoczynnego wyłączenia przetężeniowego przemiennika wynosi 325% znamionowego prądu przemiennika.

## **Przepięcie DC**

Limit samoczynnego wyłączenia przepięciowego DC wynosi 420 V (dla 200 V przemienników) i 840 V (dla 400 V przemienników).

## **Spadek napięcia DC**

Limit samoczynnego wyłączenia podnapięciowego DC jest adaptacyjny. Patrz parametr *[2006](#page-214-0) [UNDERVOLT CTRL](#page-214-1)*.

#### **Temperatura przemiennika częstotliwości**

Przemiennik częstotliwości nadzoruje temperaturę tranzystorów IGBT. Istnieją dwa limity nadzoru: limit alarmu i limit samoczynnego wyłączenia się.

#### **Zwarcie**

Jeżeli przemiennik wykryje wewnętrzny błąd, napęd zostanie zatrzymany sygnalizując błąd.

#### **Błąd wewnętrzny**

Jeżeli przemiennik wykryje wewnętrzny błąd, napęd zostanie zatrzymany sygnalizując błąd.

# **Limity pracy**

ACS355 posiada nastawiane limity prędkości, prądu (maksimum), momentu (maksimum) oraz napięcia DC.

Grupa parametrów *[20 LIMITY](#page-213-0)*

# **Limit mocy**

Ograniczenie mocy jest używane w celu ochrony mostka wejściowego oraz obwodu pośredniego DC. Jeżeli maksymalny dozwolony limit mocy zostanie przekroczony moment napędu zostanie automatycznie ograniczony. Maksymalne przeciążenie oraz limity ciągłej mocy zależą od przemiennika. W celu określenia tych wartości patrz rozdział *[Dane techniczne](#page-356-0)* na stronie *[357](#page-356-0)*.

# **Automatyczne kasowanie**

Przemiennik częstotliwości może automatycznie kasować błędy: przetężenia, przepięcia, spadku napięcia, zewnętrzne oraz sygnału analogowego poniżej ustawionego minimum. Automatyczne kasowanie musi być aktywowane przez użytkownika.

#### **Nastawy**

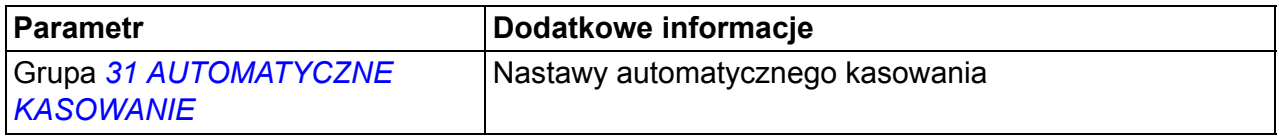

#### **Diagnostyka**

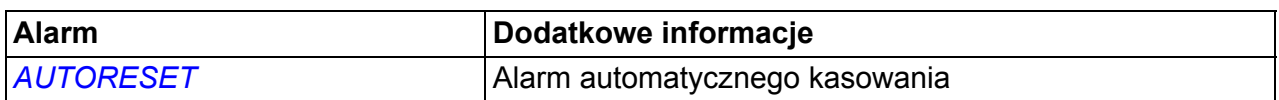

# **Nadzór**

Przemiennik monitoruje, czy pewne wybieralne przez użytkownika zmienne znajdują się w zdefiniowanych zakresach. Użytkownik może ustawić limity prędkości, prądu itp. Stan nadzoru może być sygnalizowany przez przekaźnik lub wyjście cyfrowe.

Funkcje nadzoru pracują z poziomem czasu 2 ms.

#### **Nastawy**

Grupa parametrów *[32 NADZÓR](#page-247-0)*

#### **Diagnostyka**

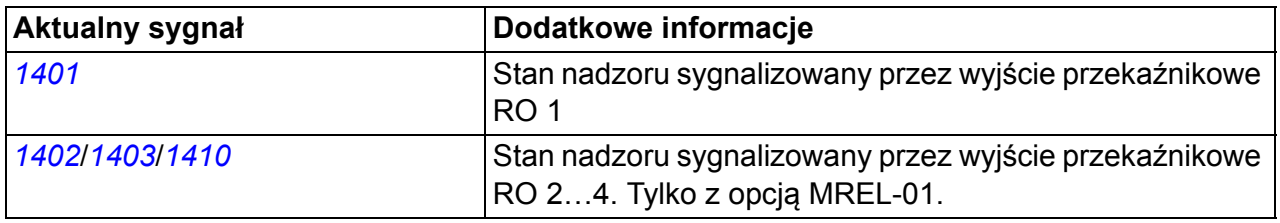

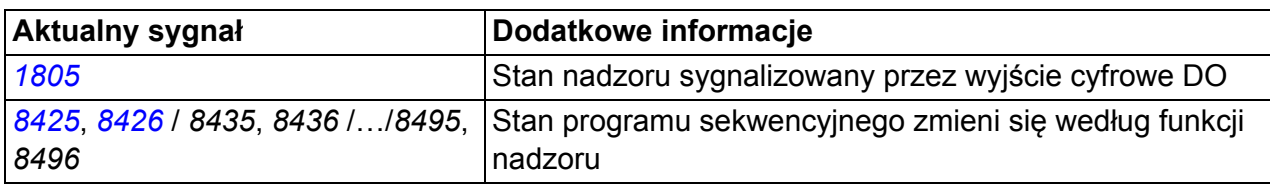

# **Blokada parametru**

Użytkownik może zapobiegać zmianom nastaw parametrów poprzez aktywowanie blokady parametru.

## **Nastawy**

Parametry *[1602](#page-203-0) [PARAMETER LOCK](#page-203-2)* oraz *[1603](#page-203-1) [PASS CODE](#page-203-3)*

# **Regulacja PID**

W przemienniku wbudowane są dwa regulatory PID:

- Procesowy PID (PID1) i
- Zewnętrzny/Dostrojenia PID (PID2).

Regulator PID może zostać użyty kiedy prędkość silnika ma być regulowana na podstawie takich zmiennych procesowych jak ciśnienie, przepływ czy temperatura.

Gdy aktywna jest regulacja PID, sygnał wartości zadanej procesu (punkt pracy) podłączony jest do przemiennika zamiast zadawania prędkości. Wartość aktualna (sygnał sprzężenia z procesu) jest również doprowadzona do przemiennika. Przemiennik porównuje wartość zadaną z aktualną wartością i automatycznie dostosowuje prędkość aby utrzymać zmierzoną wielkość procesową (aktualną wartość) na żądanym poziomie (wartość zadana).

Regulator pracuje z poziomem czasu 2 ms.

## **Requiator procesowy PID1**

PID1 posiada dwa zestawy parametrów (*[40 PROCESOWY PID NAST. 1](#page-260-0)*, *[41 PROCESOWY PID NAST. 2](#page-270-0)*). Wybór pomiędzy zestawem 1 i 2 jest zdefiniowany przez parametr.

W większości przypadków, gdzie jest tylko jeden przetwornik sygnału podłączony do przemiennika, potrzebny jest tylko zestaw 1. Dwa zestawy parametrów (1 i 2) są używane np. gdy obciążenie silnika znacznie zmienia się w czasie.

## **Regulator zewnętrzny/dostrojenia PID2**

PID2 (*[42 ZEW / KOR PID](#page-271-0)*) może być użyty na dwa sposoby:

• Zewnętrzny regulator: użytkownik może połączyć wyjście regulatora PID2 przez wyjście analogowe przemiennika lub magistralę komunikacyjną aby sterować

przepustnicą lub zaworem, zamiast stosować dodatkowy, zewnętrzny regulator PID.

• Regulator dostrojenia: PID2 może zostać użyty do dostrojenia lub dokładnego strojenia wartości zadanej napędu. Patrz sekcja *[Dostrojenie zadawania](#page-126-0)* na stronie *[127](#page-126-0)*.

#### **E** Schematy blokowe

Rysunek poniżej przedstawia przykładową aplikację: Regulator dostosowuje prędkość pompy zwiększającej ciśnienie zależnie od zmierzonego ciśnienia i ustawionej wartości zadanej ciśnienia.

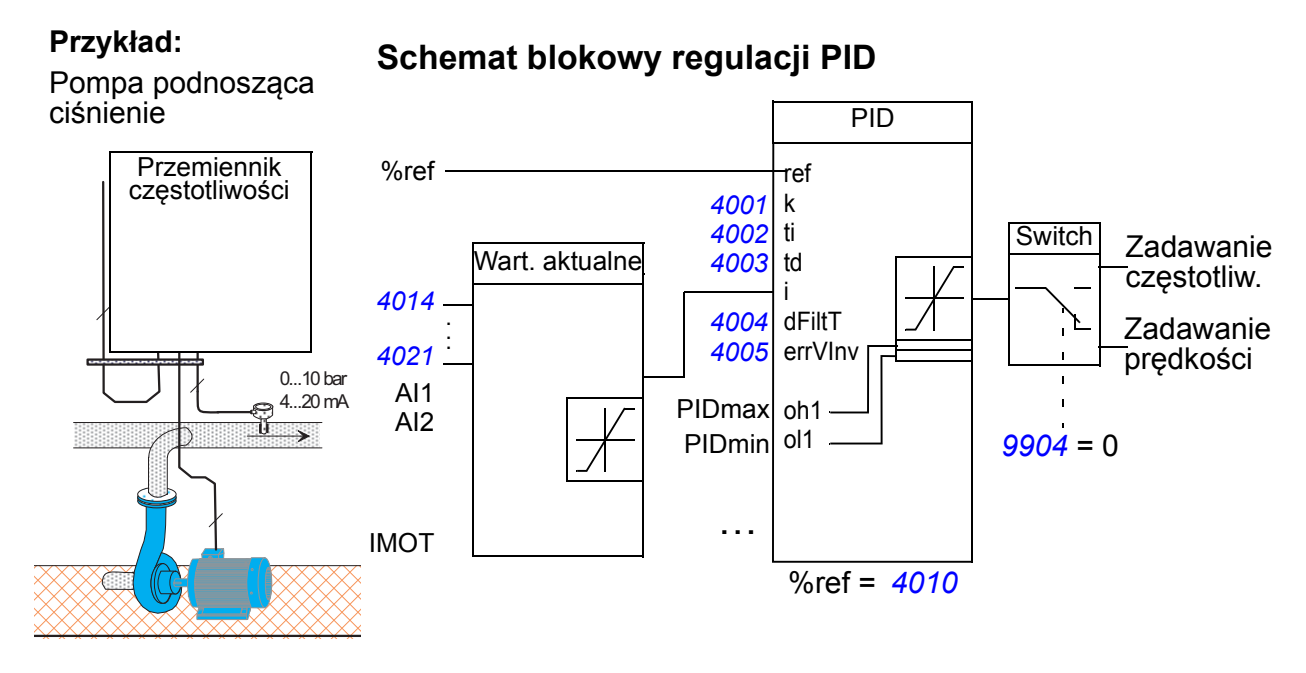

Poniższy rysunek przedstawia schemat blokowy sterowania prędkościowego/skalarngo dla regulatora procesowego PID1

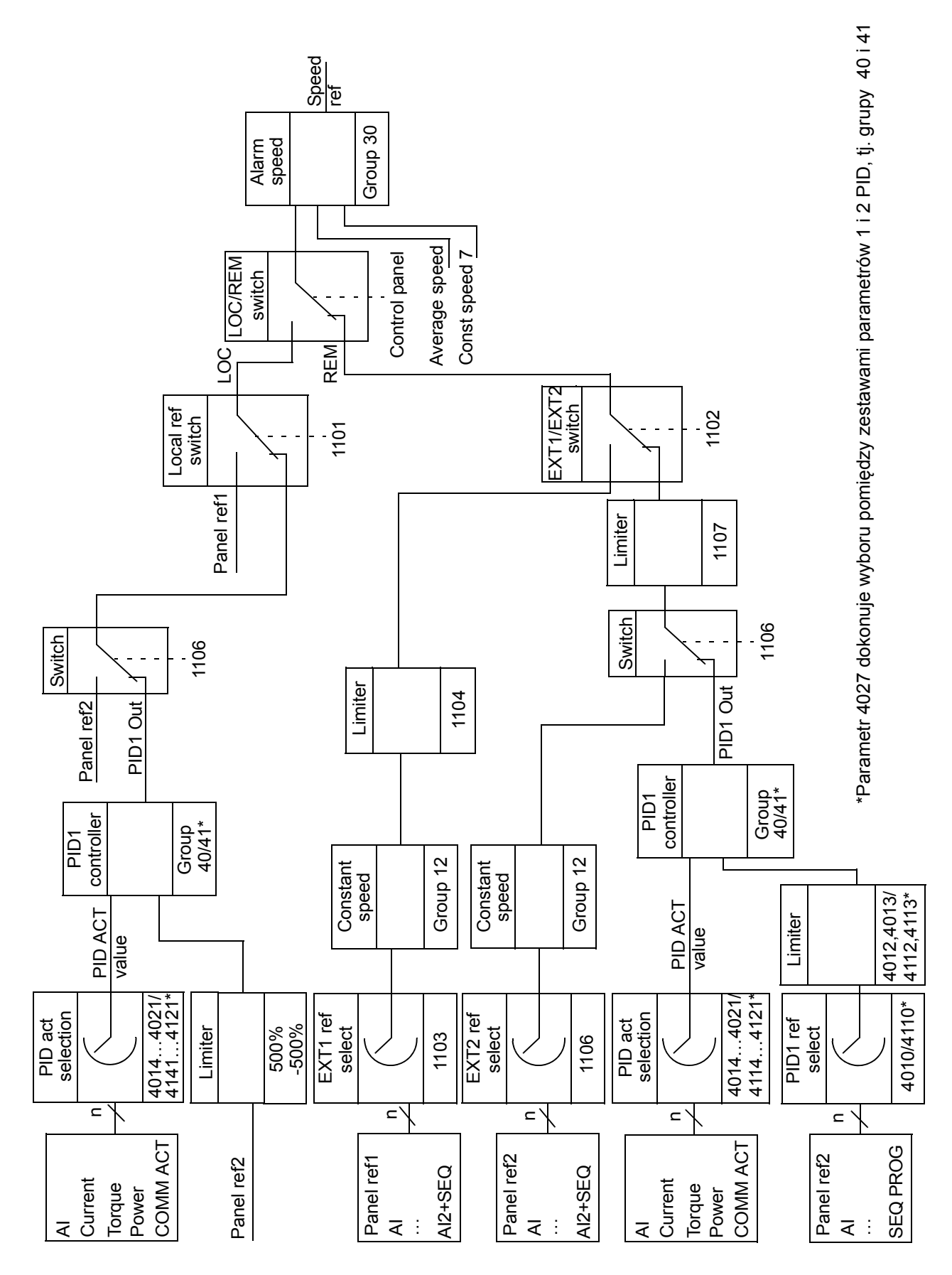

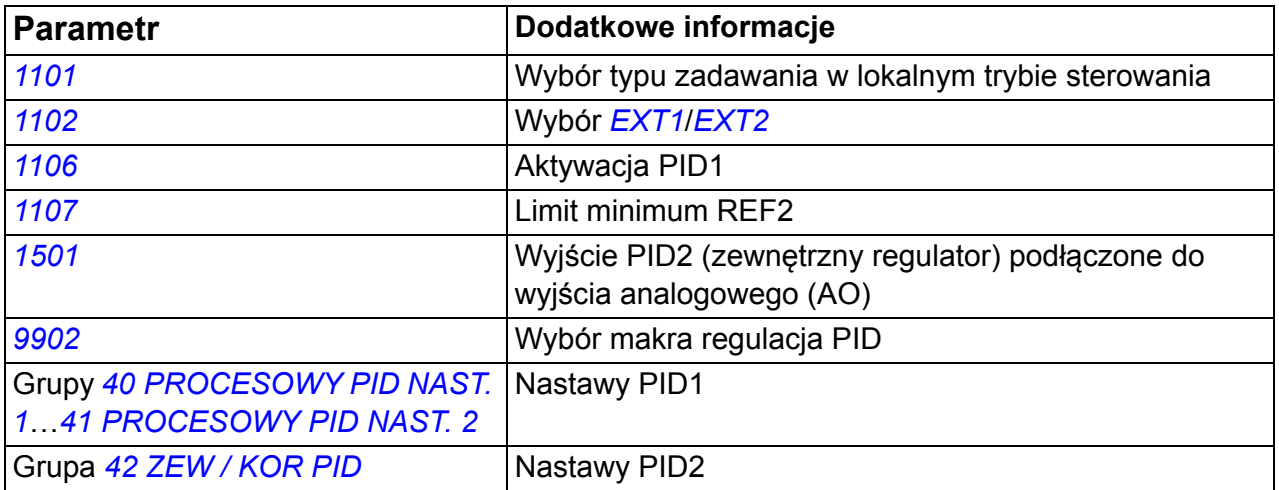

# **Diagnostyka**

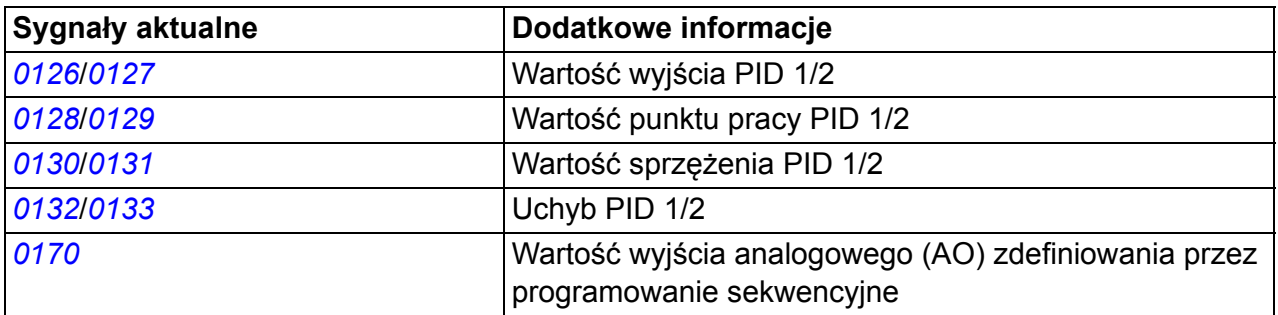

# **Funkcja uśpienia dla regulatora procesu PID (PID1)**

Funkcja uśpienia działa z poziomem czasu 2 ms.

Schemat blokowy poniżej przedstawia logikę ząłaczenia/wyłączenia funkcji uśpienia. Funkcja uśpienia może być użyta tylko gdy aktywna jest regulacja PID.

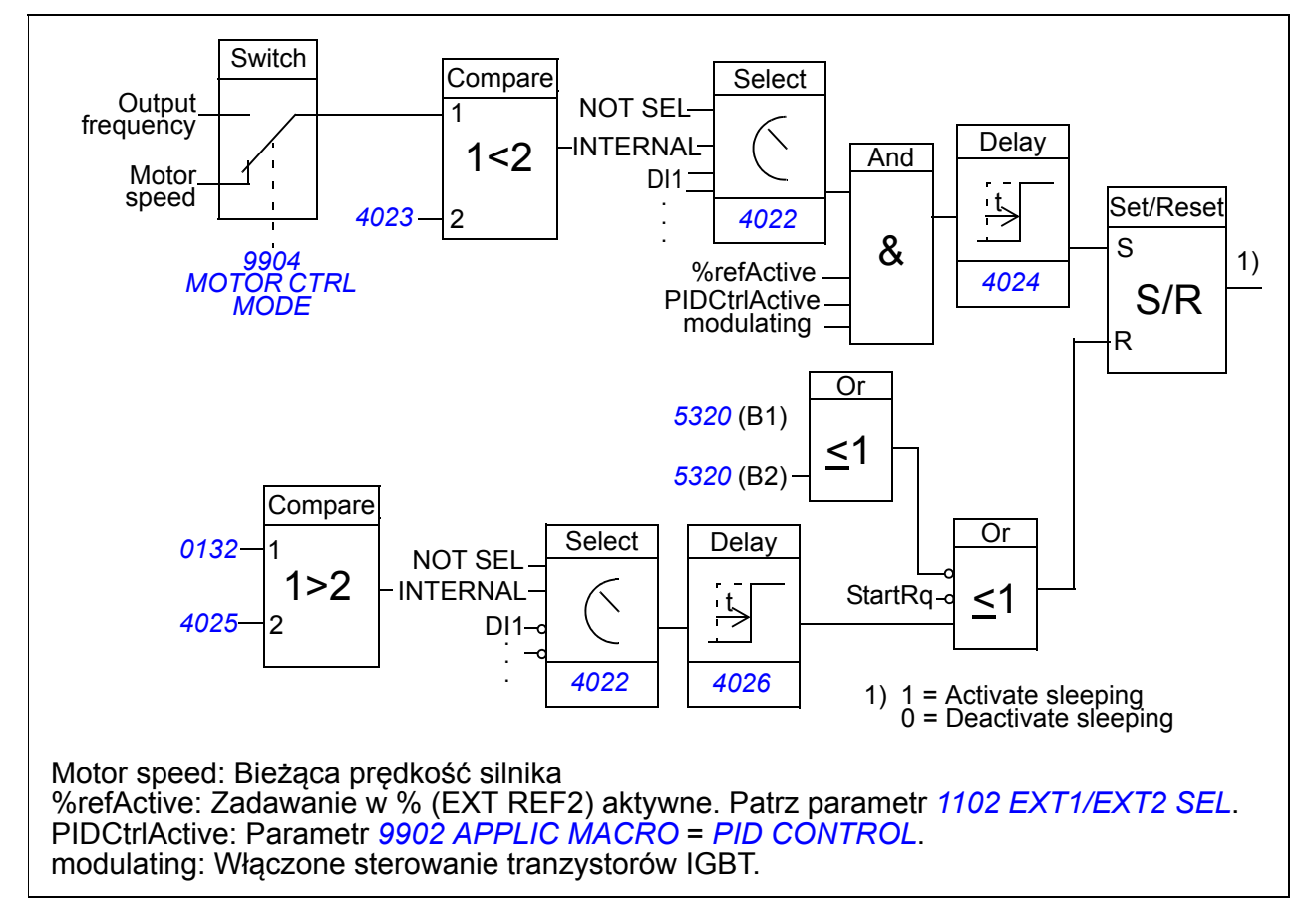

## **Przykład**

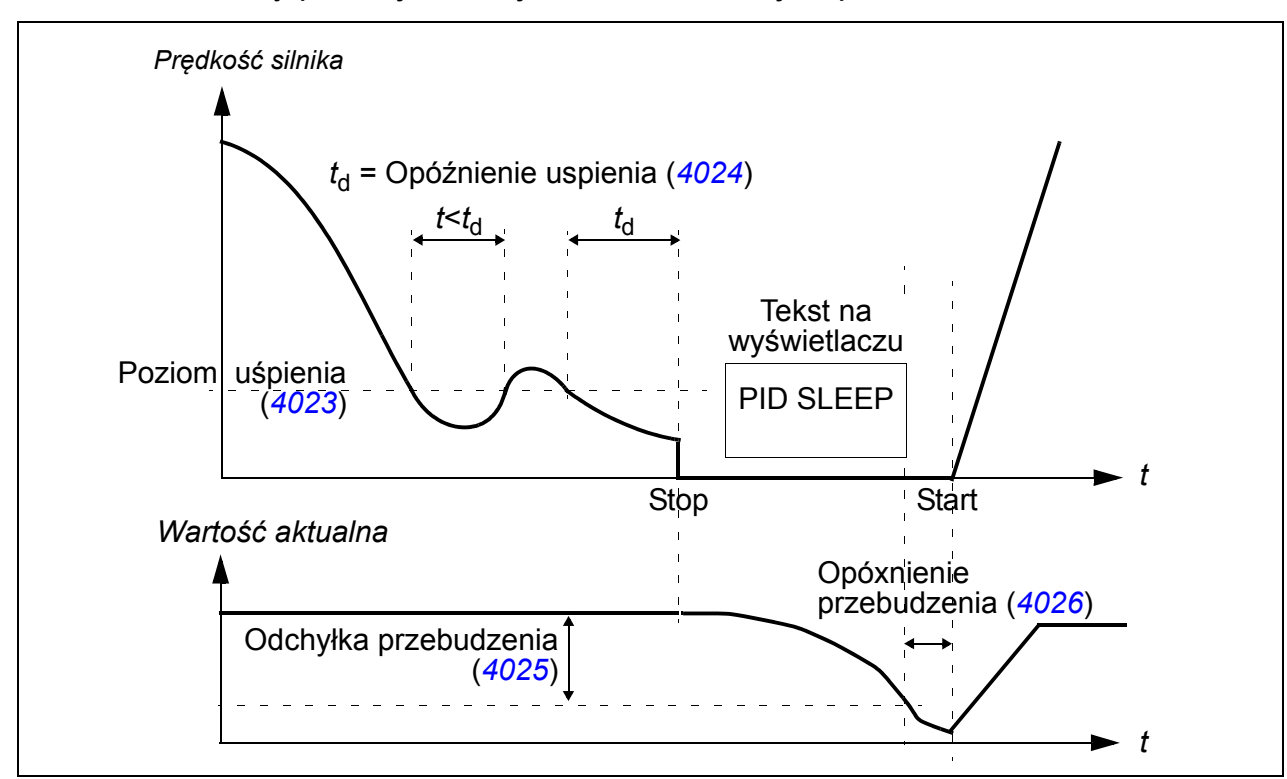

Schemat czasowy poniżej obrazuje działanie funkcji uśpienia.

Funkcja uśpienia dla regulatora PID sterującego pompą podnoszącą (gdy parametr *[4022](#page-266-1) [SLEEP SELECTION](#page-266-2)* jest ustawiony na *[INTERNAL](#page-267-0)*): Pobór wody nocą znacznie spada. W konsekwencji regulator procesu PID zmniejsza prędkość silnika. Jednakże z powodu naturalnych strat w rurach oraz niskiej sprawności pompy odśrodkowej przy niskich prędkościach, silnik pracuje cały czas. Funkcja uśpienia wykrywa niski poziom obrotów i przerywa niepotrzebną pracę pompy po odmierzeniu czasu opóźnienia funkcji uśpienia. Napęd przechodzi w stan uśpienia, kontrolując w dalszym ciągu ciśnienie. Pompowanie zostaje przywrócone gdy ciśnienie spadnie poniżej minimalnego poziomu i upłynie czas opóźnienia przebudzenia.

#### **Nastawy**

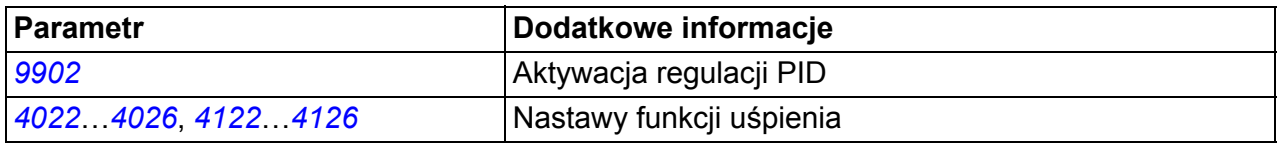

#### **Diagnostyka**

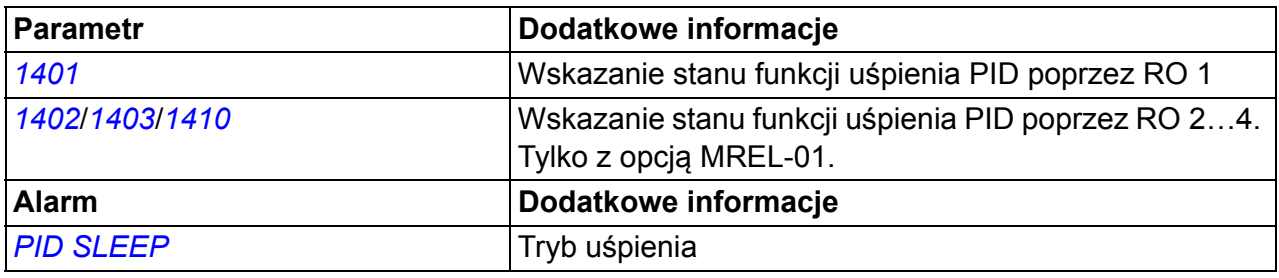

# <span id="page-153-0"></span>**Pomiar temperatury silnika poprzez stadardowe Wej/Wyj**

Podrozdział ten opisuje pomiar temperatury silnika, gdy przyłącza Wej/Wyj przemiennika użyte są jako interfejs przyłączeniowy i pomiarowy.

Pomiar temperatury silnika może być wykonywany przy użyciu czujników PT 100 lub PTC podłączonych do wejścia analogowego (AI) i wyjścia analogowego (AO).

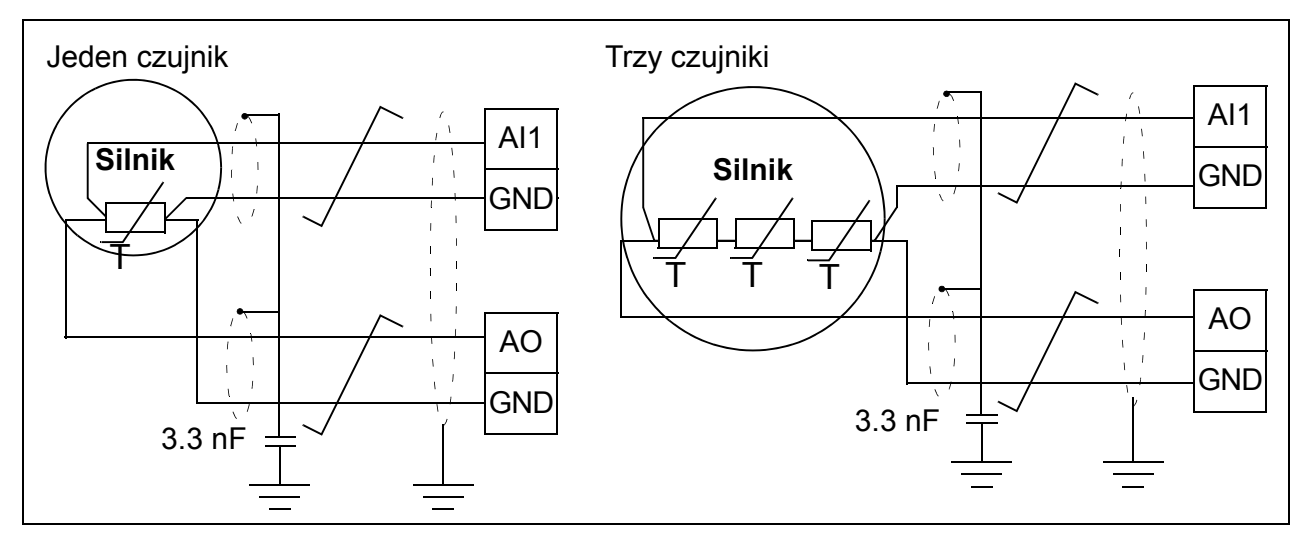

**OSTRZEŻENIE!** Zgodnie z IEC 664, podłączenie czujników temperatury silnika wymaga podwójnej lub wzmocnionej izolacji pomiędzy obwodami siłowymi silnika, a czujnikiem. Wzmocniona izolacja wymaga odstępu i drogi upływu określonych na 8 mm (urządzenia 400 / 500 VAC).

Jeśli konstrukcja nie spełnia tych wymagań, przyłącza Wej/Wyj karty muszą być chronione przed dotykiem i nie mogą być podłączone do innego wyposażenia, lub czujnik temperatury musi być izolowany od przyłączy Wej/Wyj.

Możliwy jest także pomiar temperatury silnika poprzez podłączenie czujnika PTC lub czujnika PTC i przekaźnika termistorowego pomiędzy źródło +24 VDC znajdujące się na karcie przemiennika, a wejście cyfrowe. Rysunek poniżej przedstawia połączenia.

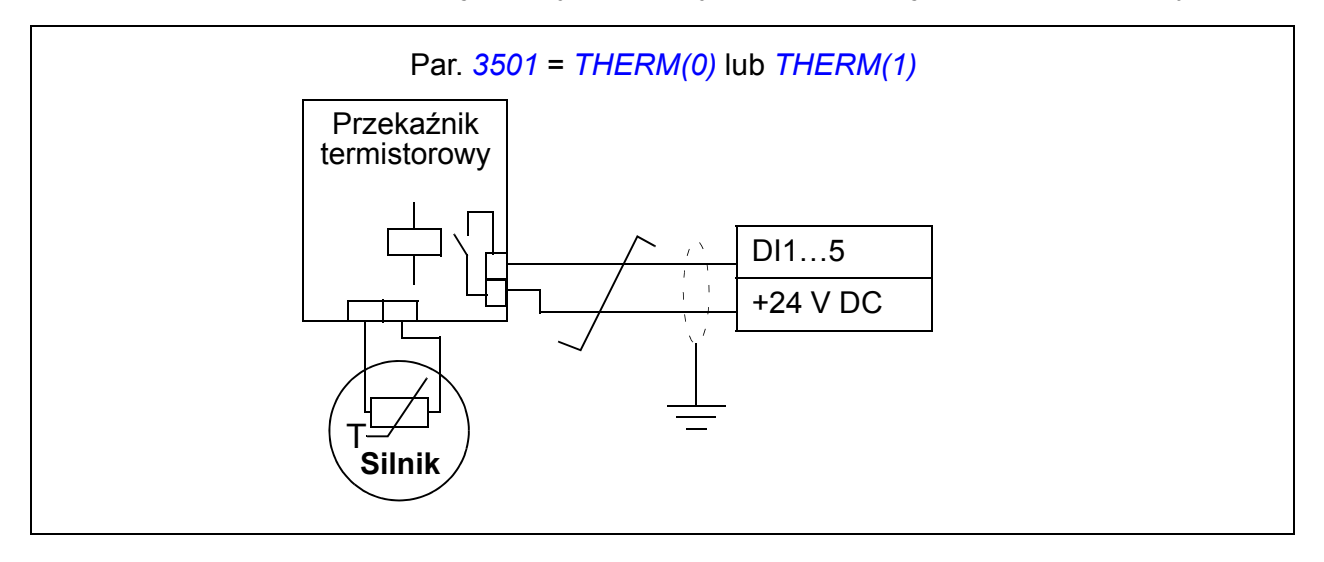

**OSTRZEŻENIE!** Zgodnie z normami IEC 664, podłączenie termistora silnika do wejścia cyfrowego wymaga podwójnej lub wzmocnionej izolacji pomiędzy obwodami siłowymi silnika, a termistorem. Wzmocniona izolacja wymaga odstępu i drogi upływu określonych na 8 mm (urządzenia 400 / 500 VAC).

Jeżeli montaż termistora nie spełnia tych wymagań, inne przyłącza Wej/Wyj napędu muszą być chronione przed zetknięciem lub termistor musi zostać podłączony przez oddzielny przekaźnik termistorowy do wejścia cyfrowego.

#### **Nastawy**

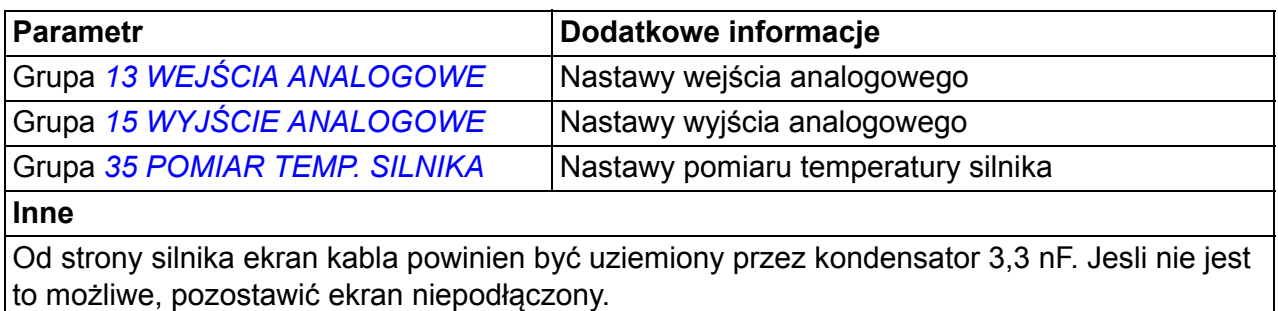

#### **Diagnostyka**

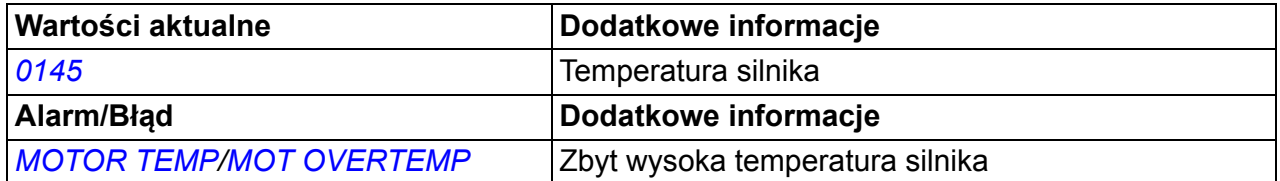

# **Sterowanie hamulcem mechanicznym**

Hamulec mechaniczny jest używany do trzymania silnika oraz napędzanego urządzenia w zerowej prędkości gdy napęd jest zatrzymany lub nie jest zasilony.

## **Przykład**

Rysunek poniżej przedstawia przykład aplikacji ze sterowaniem hamulcem mechanicznym.

**UWAGA!** Należy upewnić się, że urządzenie w którym zastosowano napęd ze sterowaniem hamulca mechanicznego spełnia przepisy bezpieczeństwa. Należy pamiętać, że przemiennik częstotliwości (Kompletny Moduł Napędowy lub Podstawowy Moduł Napędowy, zdefiniowany w IEC 61800-2), nie jest uważany za urządzenie zapewniające bezpieczeństwo zgodnie z Europejską Dyrektywą Maszynową oraz związanymi z nią standardami. Oznacza to, że zapewnienie bezpieczeństwa obsługi całego urządzenia nie może być oparte na specyficznych cechach przemiennika częstotliwości (takich jak sterowanie hamulcem mechanicznym), lecz musi być zrealizowane zgodnie ze zdefiniowanymi dla danej aplikacji przepisami.

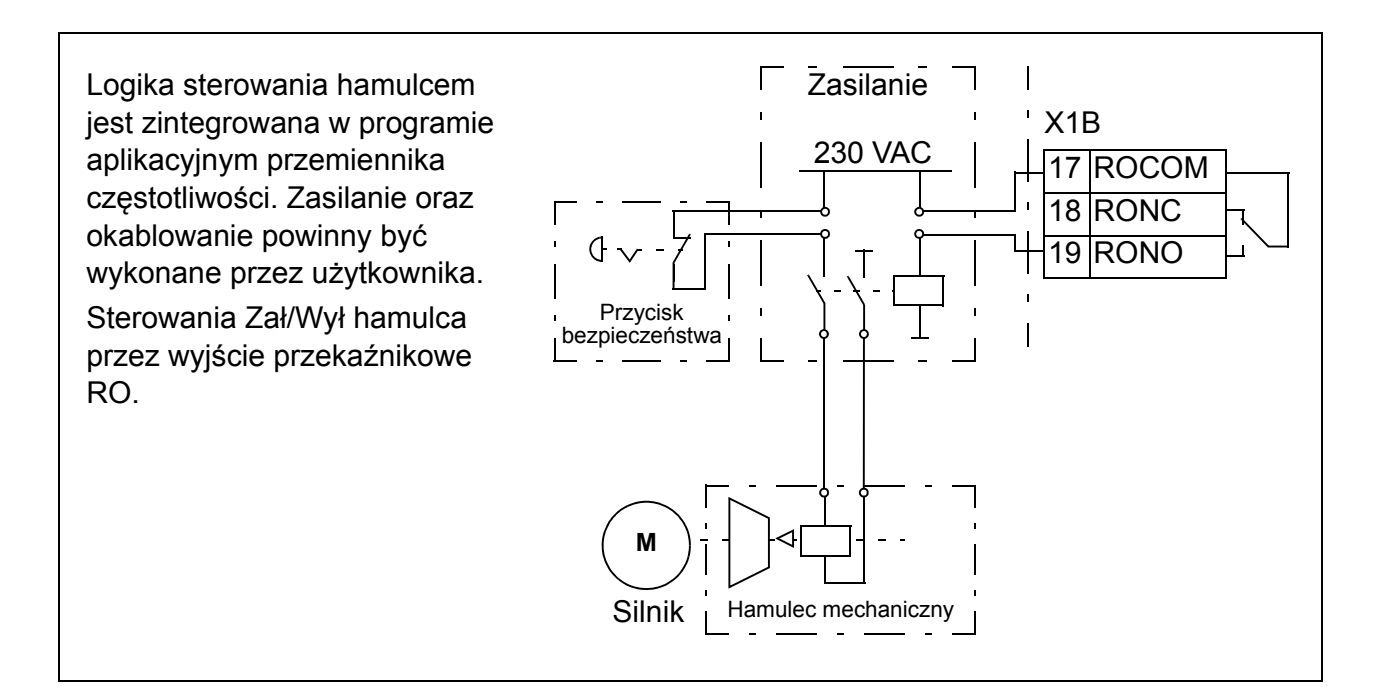

#### **Schemat czasowy działania funkcji**

Schemat czasowy poniżej przedstawia działanie funkcji sterowania hamulcem mechanicznym. Patrz również *[Zmiany stanów](#page-157-0)* na stronie *[158](#page-157-0)*.

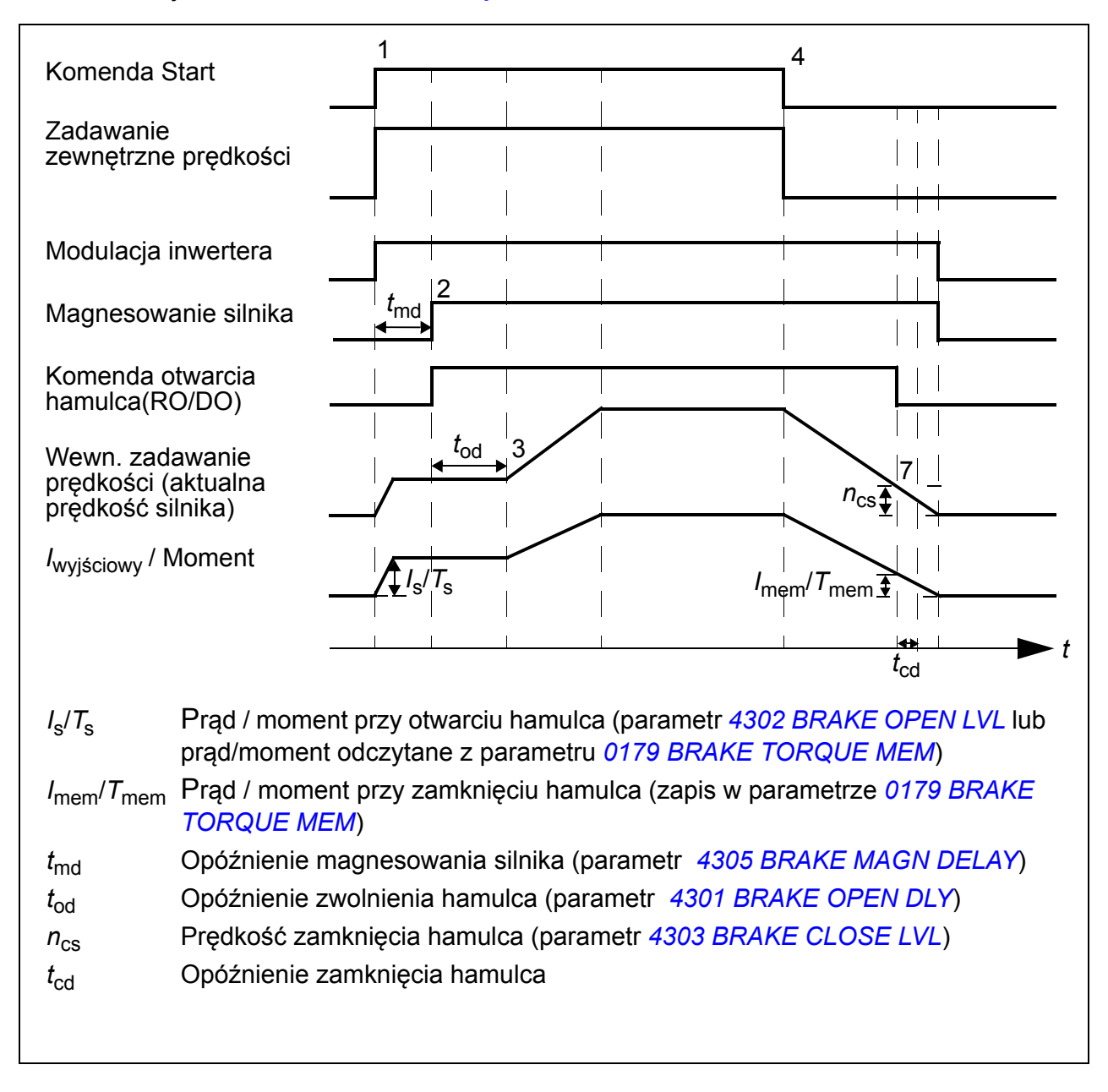

#### <span id="page-157-0"></span>**Zmiany stanów**

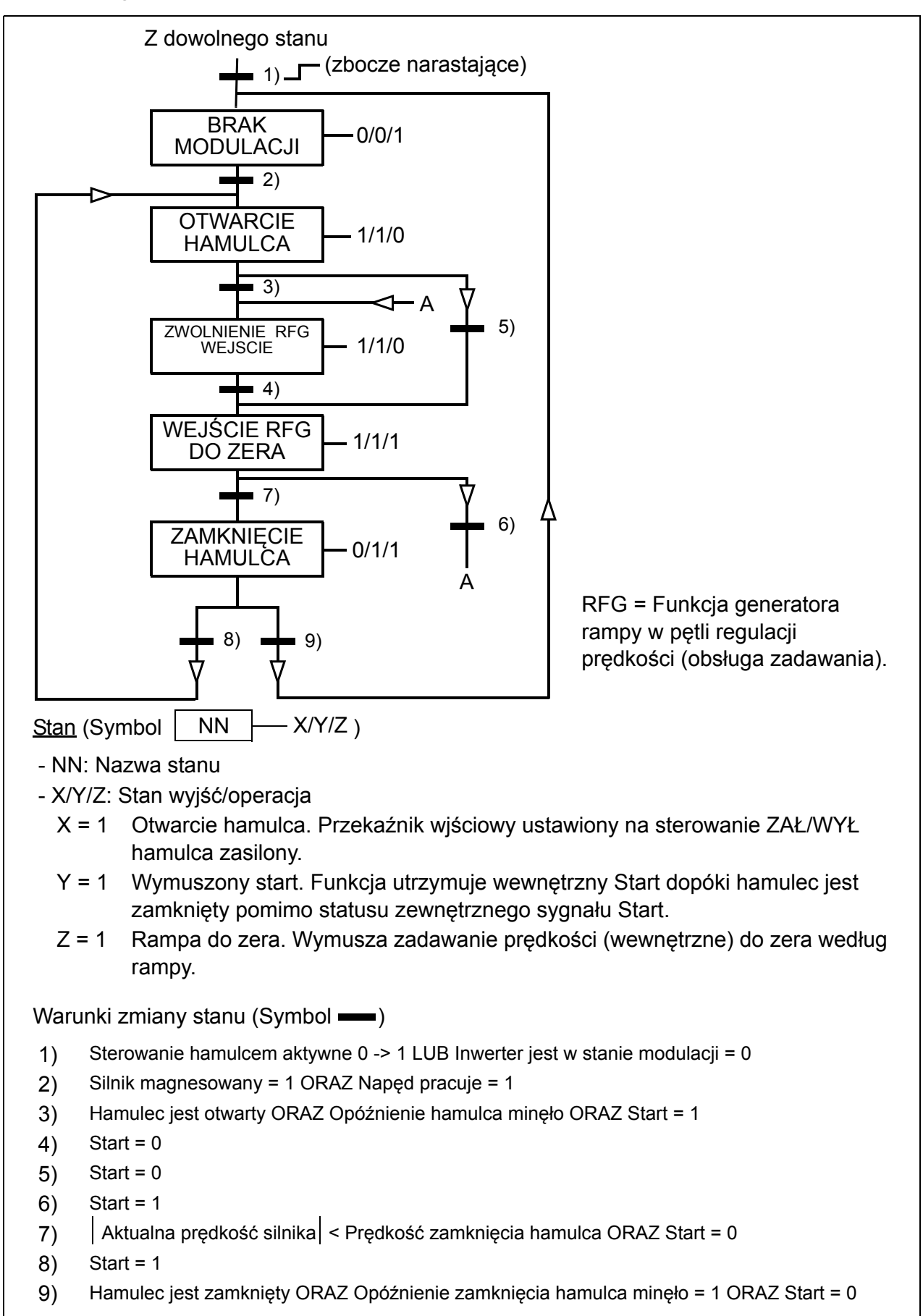

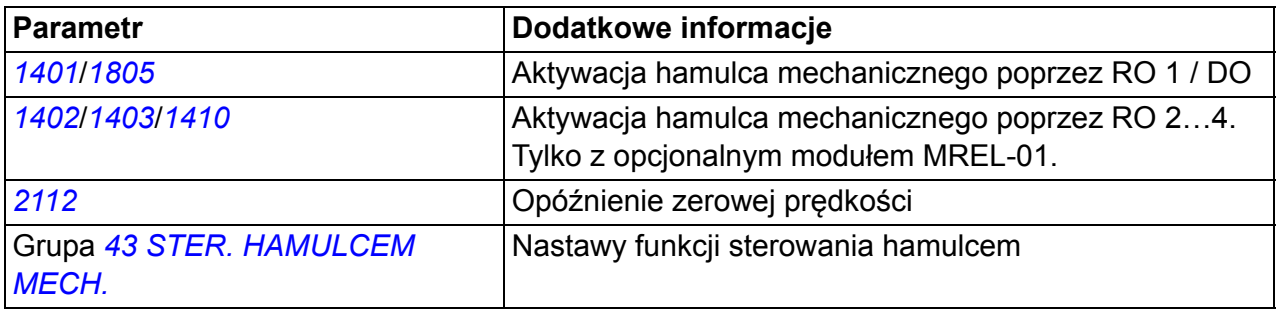

# **Impusowanie (Jogging)**

Funkcja impulowania (JOG) jest typowo używana do sterowania przy cyklicznych ruchach maszyny. Jeden przycisk steruje pracą napędu w ciągu całego cyklu: Gdy jest w pozycji ZAŁ napęd startuje, przyspieszając do zadanej prędkości z zadaną rampą. Gdy jest w pozycji WYŁ, napęd zwalnia do zera po zadanej rampie.

Rysunek i tabela poniżej opisują pracę napędu. Przedstawiają również jak przestawia się na normalną pracą ( = JOG nieaktywny) gdy podana jest komenda startu napędu. Komenda JOG = stan wejścia impulsowania, Komenda START = stan komendy start napędu.

Funkcja pracuje z poziomem czasu 2ms. l

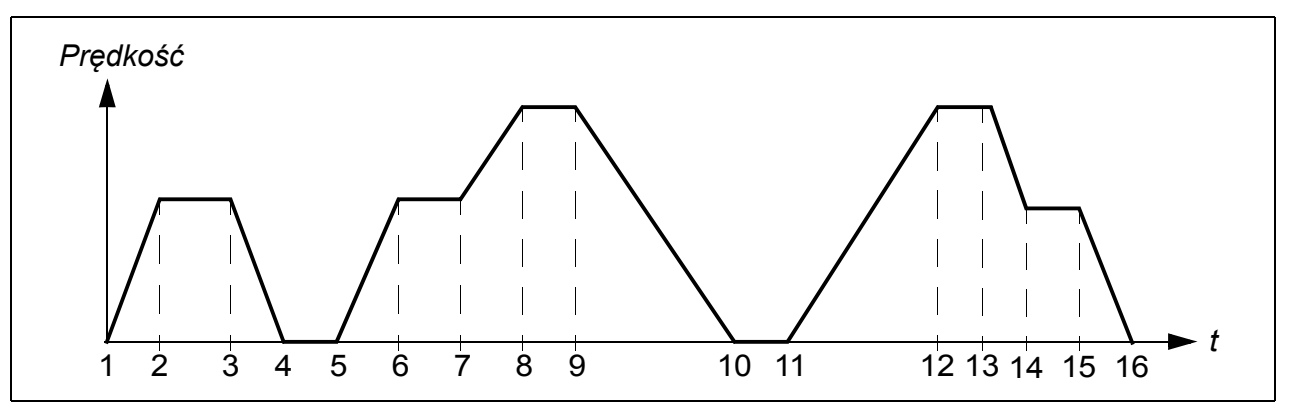

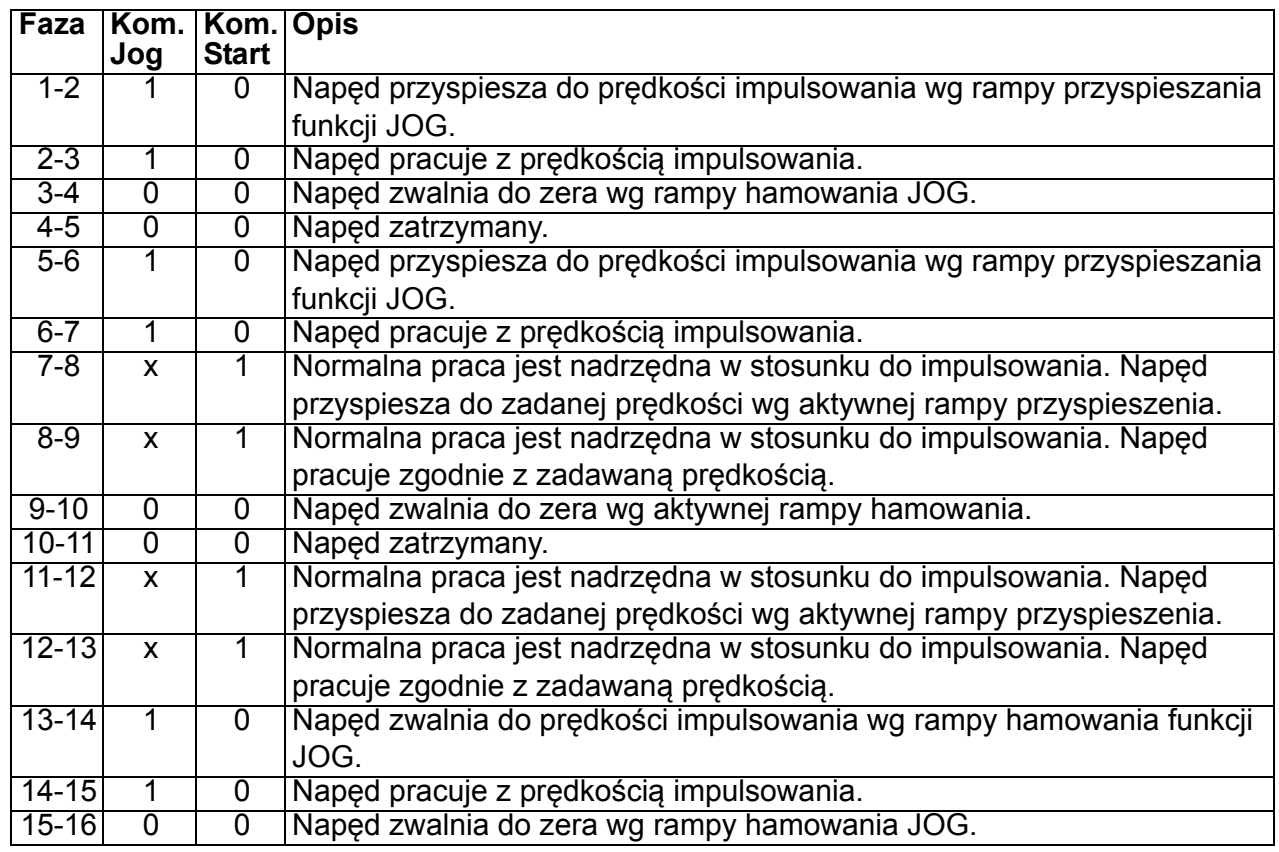

x = stan może być 1 lub 0.

**Uwaga:** Impulsowanie nie jest źródłem sterowania gdy podana jest komenda startu napędu.

**Uwaga:** Prędkość impulsowania jest nadrzędna do prędkości stałych.

**Uwaga:** Dla impulsowania (jogging) używa jest rampa stopu nawet jeśli parametr *[2102](#page-218-0) [STOP FUNCTION](#page-218-1)* ustawiony na *[COAST](#page-218-2)*.

**Uwaga:** Kształt rampy czasowej jest ustawiany na zero podczas impulsowania (tj. liniowa rampa).

Funkcja impulsowania używa prędkości stałej 7 jako wartości prędkości oraz pary ramp nr 2 dla przyspieszania/hamowania.

Możliwa jest aktywacja funkcji impulsowania 1 lub 2 poprzez magistralę. Funkcja impulsowania 1 wykorzystuje prędkość stałą 7, a funkcja impulsowania 2 wykorzystuje predkość stałą 6. Obydwie funkcje wykorzystują pary ramp nr 2 dla przyspieszania i hamowania.

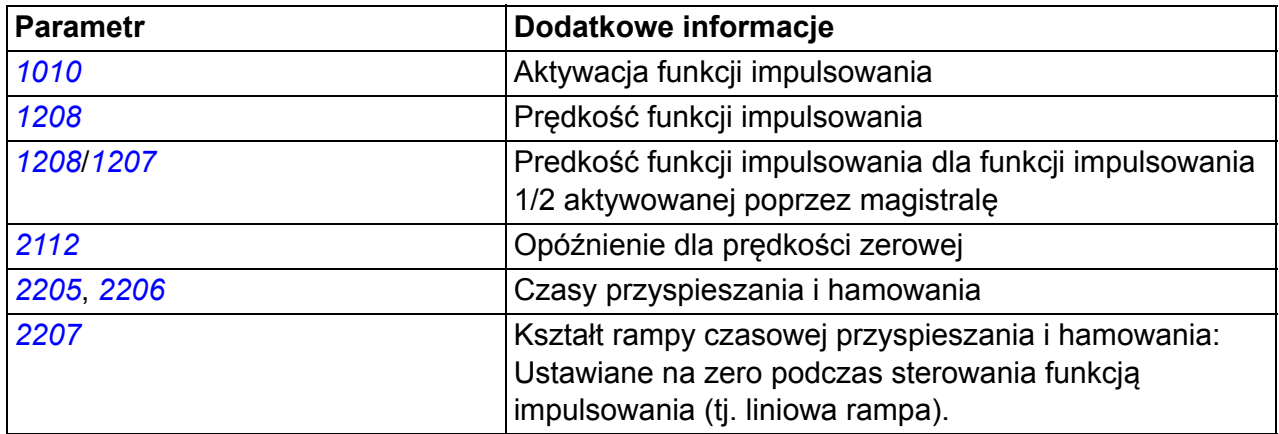

#### **Nastawy**

#### **Diagnostyka**

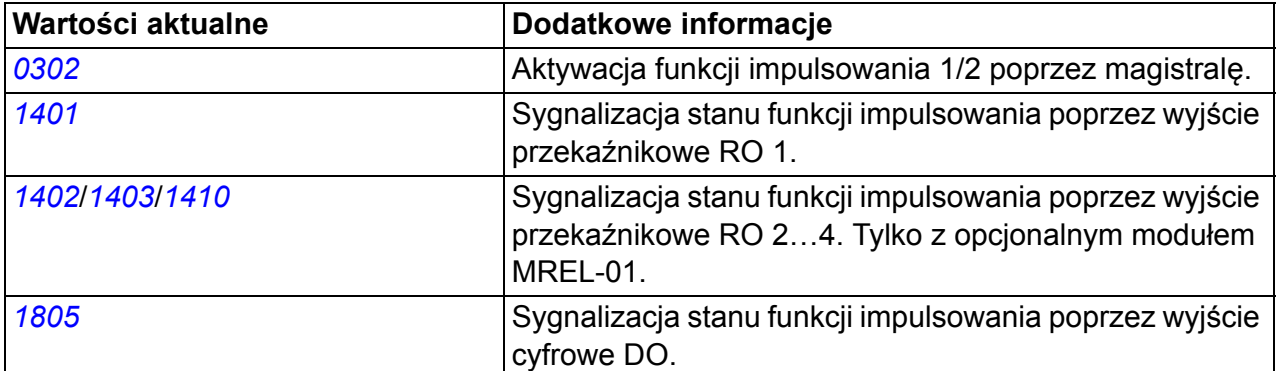

# **Funkcje regulatora czasowego**

Przy pomocy regulatora czasowego sterowane mogą być różne funkcje napędu, np. start/stop i sterowanie EXT1/EXT2 . Dostępne są

- cztery czasy startu i zatrzymania (*[START TIME 1](#page-258-0)*…*[START TIME 4](#page-258-26)*, *[STOP TIME](#page-258-2)  [1](#page-258-2)*…*[STOP TIME 4](#page-258-27)*)
- cztery dzienne starty i zatrzymania (*[START DAY 1](#page-258-4)*…*[START DAY 4](#page-259-5)*, *[STOP DAY](#page-258-6)  [1](#page-258-6)*…*[STOP DAY 4](#page-259-6)*)
- cztery funkcje czasowe dla zebrania razem wybranych przedziałów czasowych 1...4 (*[TIMED FUNC 1 SRC](#page-259-9)*…*[TIMED FUNC 4 SRC](#page-260-7)*)
- wzmocnienie (dodatkowy czas wzmacniacza powiązany z funkcjami regulatora czasowego).

Regulator czasowy (timed function) może być powiązany z wieloma przedziałami czasowymi:

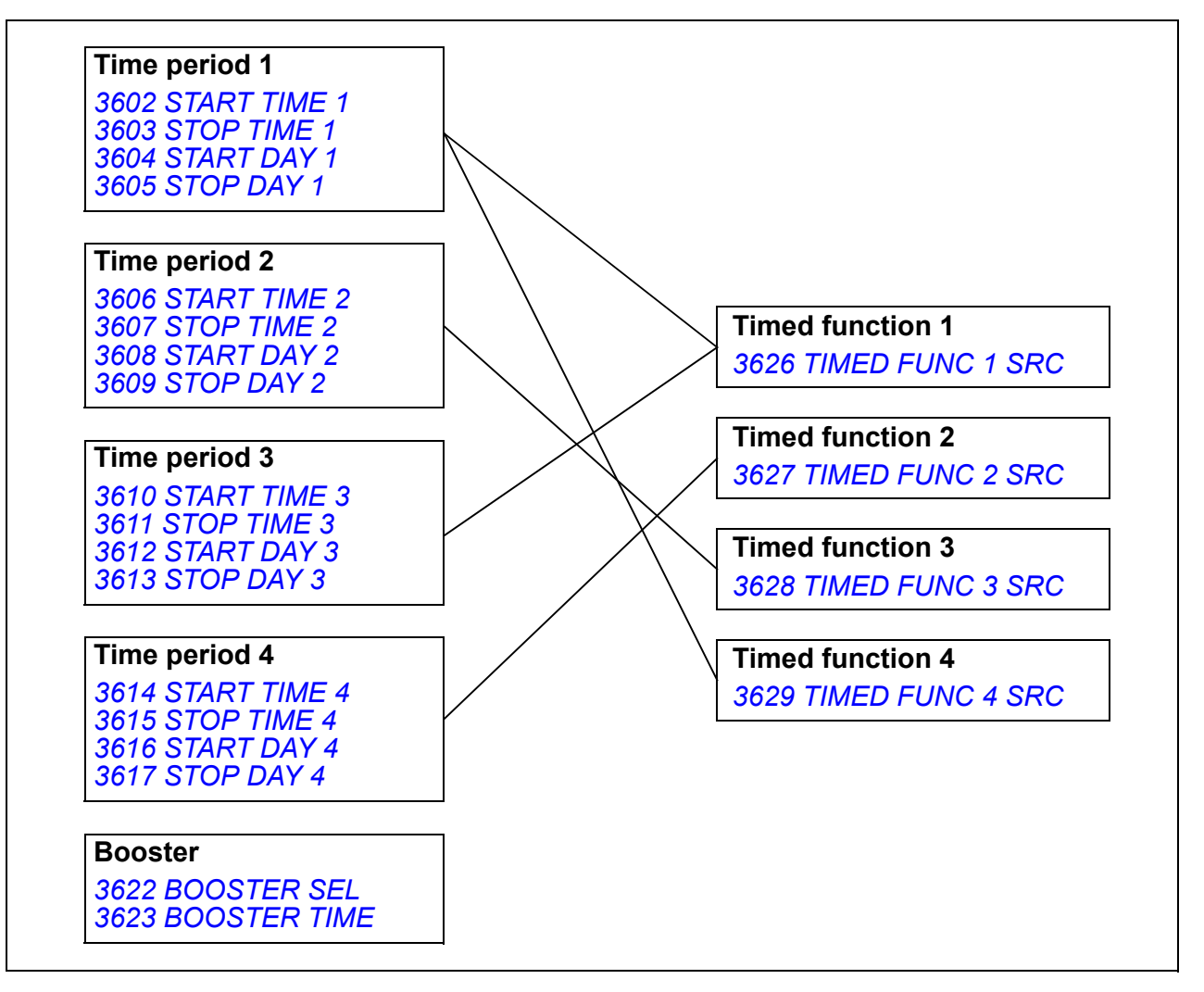

Parametr, który jest przełączany przez regulator czasowy może być przyłączony tylko do jednego regulatora czasowego.

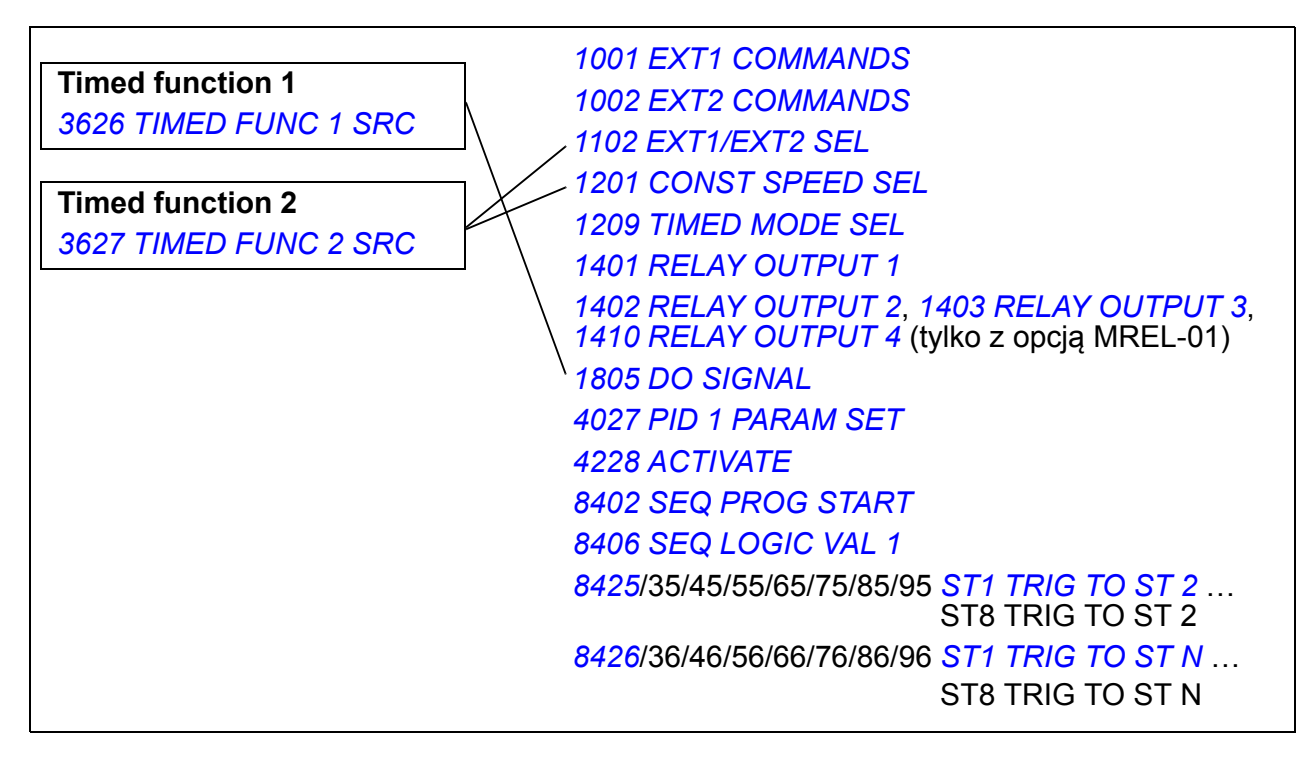

Można użyć funkcji asystenta funkcji czasowych w celu ułatwienia konfiguracji. Więcej informacji na temat funkcji asystentów, patrz sekcja *[Tryb "Asystenci"](#page-96-0)  [\(ASSISTANTS\)](#page-96-0)* na stronie *[97](#page-96-0)*.

## **Przykład**

Klimatyzacja pracuje w dni powszednie między 8:00 a 15:30 oraz w niedzielę między 12:00 a 15:00. Poprzez naciśnięcie przycisku przedłużającego czas działania, klimatyzacja pracuje dodatkowo jedną godzinę.

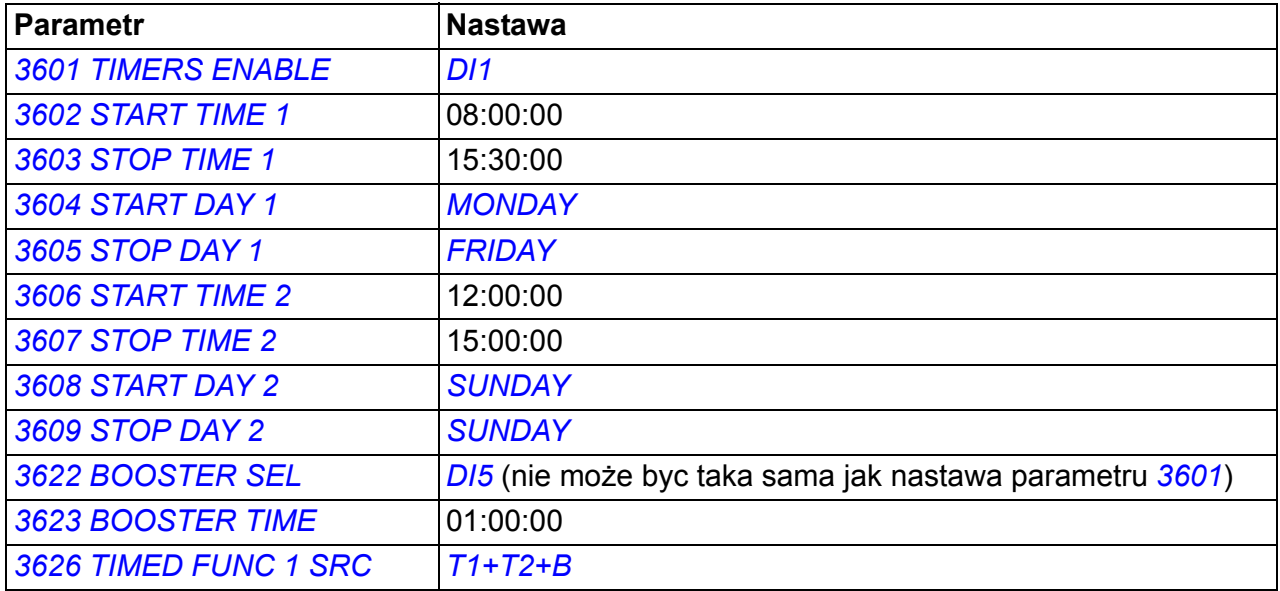

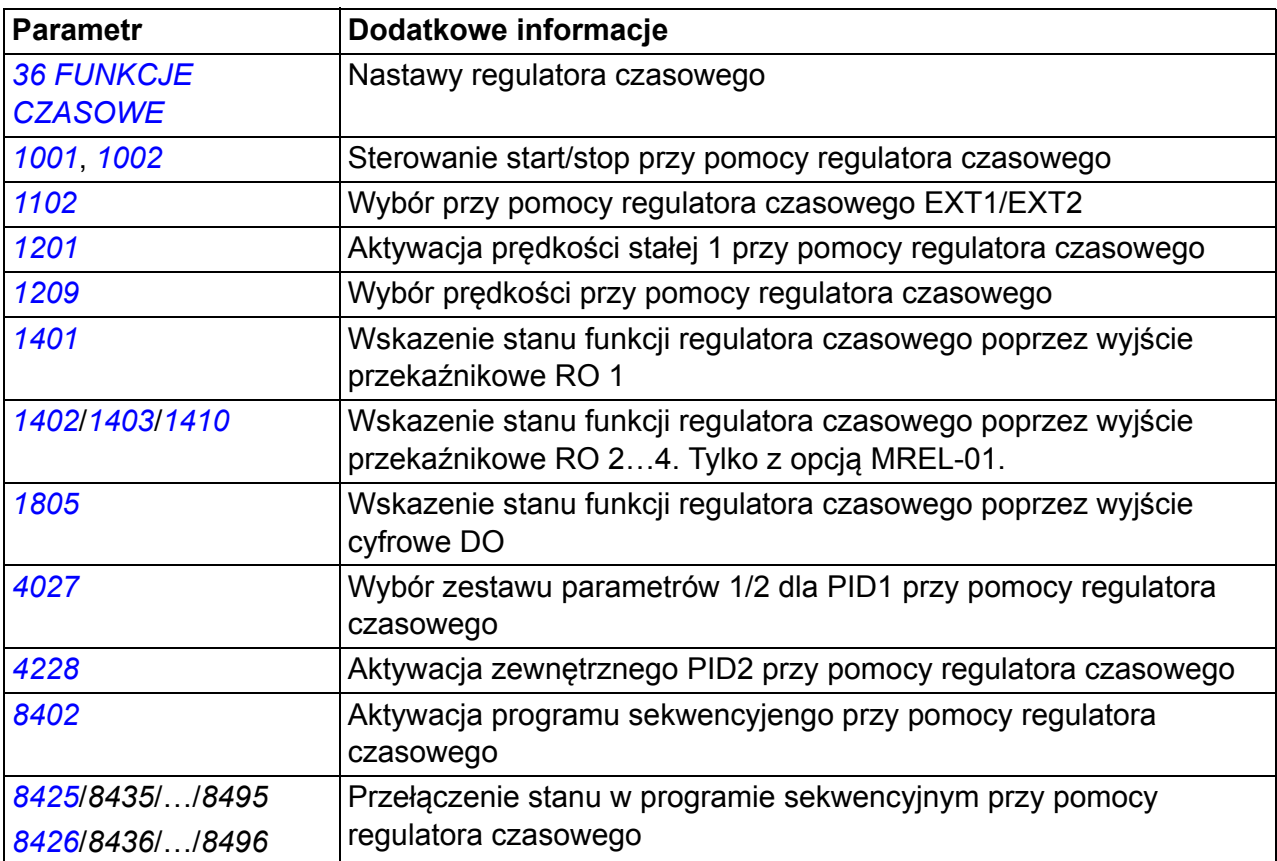

## **Timer**

Start i stop napędu mogą być sterowane za pomocą funkcji Timer.

#### **Nastawy**

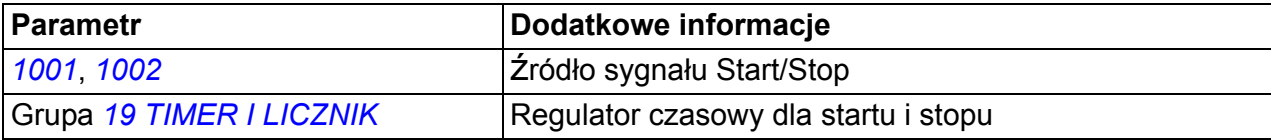

#### **Diagnostyka**

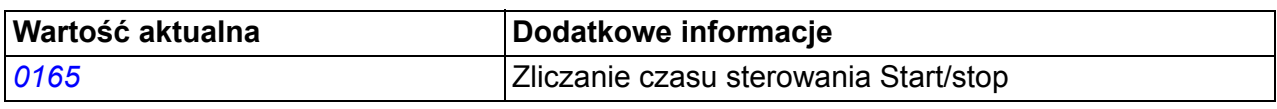

# **Licznik**

Start i stop napędu może być kontrolowany za pomocą funkcji licznika. Funkcja licznika może być użyta jako sygnał zmiany stanu w programowaniu sekwencyjnym. Patrz sekcja *[Programowanie sekwencyjne](#page-164-0)* na stronie *[165](#page-164-0)*.

#### **Nastawy**

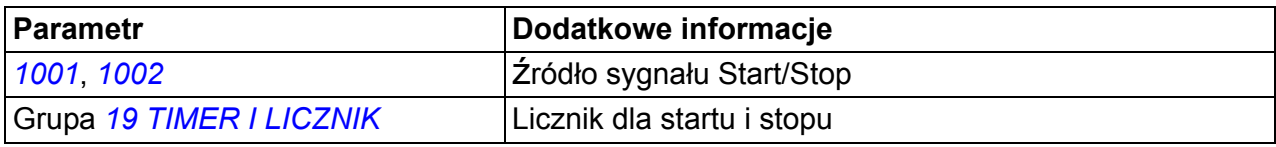

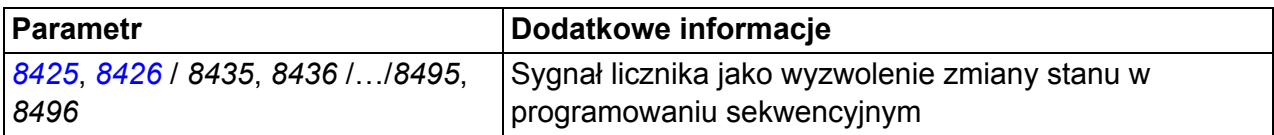

#### **Diagnostyka**

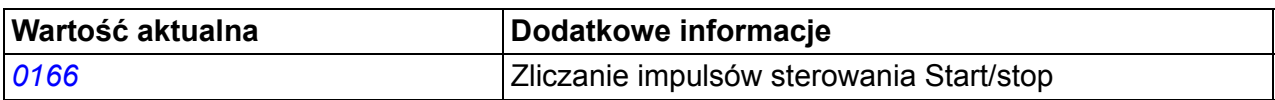

# <span id="page-164-0"></span>**Programowanie sekwencyjne**

Napęd może być zaprogramowany tak aby realizował sekwencję, gdzie napęd typowo zmienia stany od 1 do 8. Użytkownik definiuje reguły pracy dla całej sekwencji oraz dla każdego stanu. Reguły poszczególnego stanu są użyteczne gdy program sekwencyjny jest aktywny i program osiągnął dany stan. Reguły definiowane dla każdego stanu są następujące:

- Komendy biegu, stopu oraz kierunku dla napędu (do przodu/wstecz/stop)
- Czasy ramp przyspieszenia i hamowania dla napędu
- źródło dla wartości zadanej napędu
- Czas trwania stanu
- Stan RO/DO/AO
- źródło sygnału dla wyzwolenia zmiany do następnego stanu
- źródło sygnału dla wyzwolenia zmiany do dowolnego stanu (1...8).

Każdy stan może również aktywować wyjścia przemiennika, aby dać wskazanie do zewnętrznych urządzeń.

Programowanie sekwencyjne pozwala na zmianę stanu zarówno do następnego stanu lub do wybranego stanu. Zmiana stanu może być aktywowana za pomocą np. funkcji czasowych, wejść czasowych i funkcji nadzoru.

Programowanie sekwencyjne może być zastosowane zarówno w prostych aplikacjach (mieszadło) jak i bardzej skomplikowanych zastosowaniach (trawersa).

Programowanie sekwencyjne można przeprowadzić za pomocą panelu sterowania lub PC. ACS355 współpracuje z programem DriveWindow Light w wersji 2.91 lub późniejszej DriveWindow Light 2 który zawiera graficzne narzędzie do Programowania Sekwencyjnego.

**Uwaga:** Domyślnie wszystkie parametry programowania sekwencyjnego mogą być zmienione nawet gdy aktywny jest program sekwencyjny. Dlatego po ustawieniu zestawu parametrów programowania sekwencyjnego zaleca się aby parametry były zablokowane przy pomocy parametru *[1602](#page-203-0) [PARAMETER LOCK](#page-203-2)*.

#### **Nastawy**

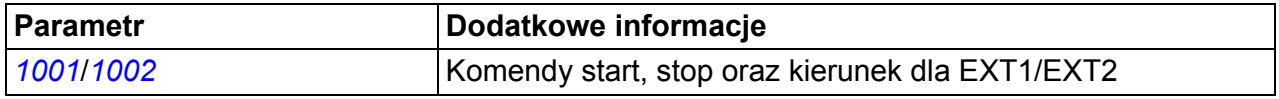

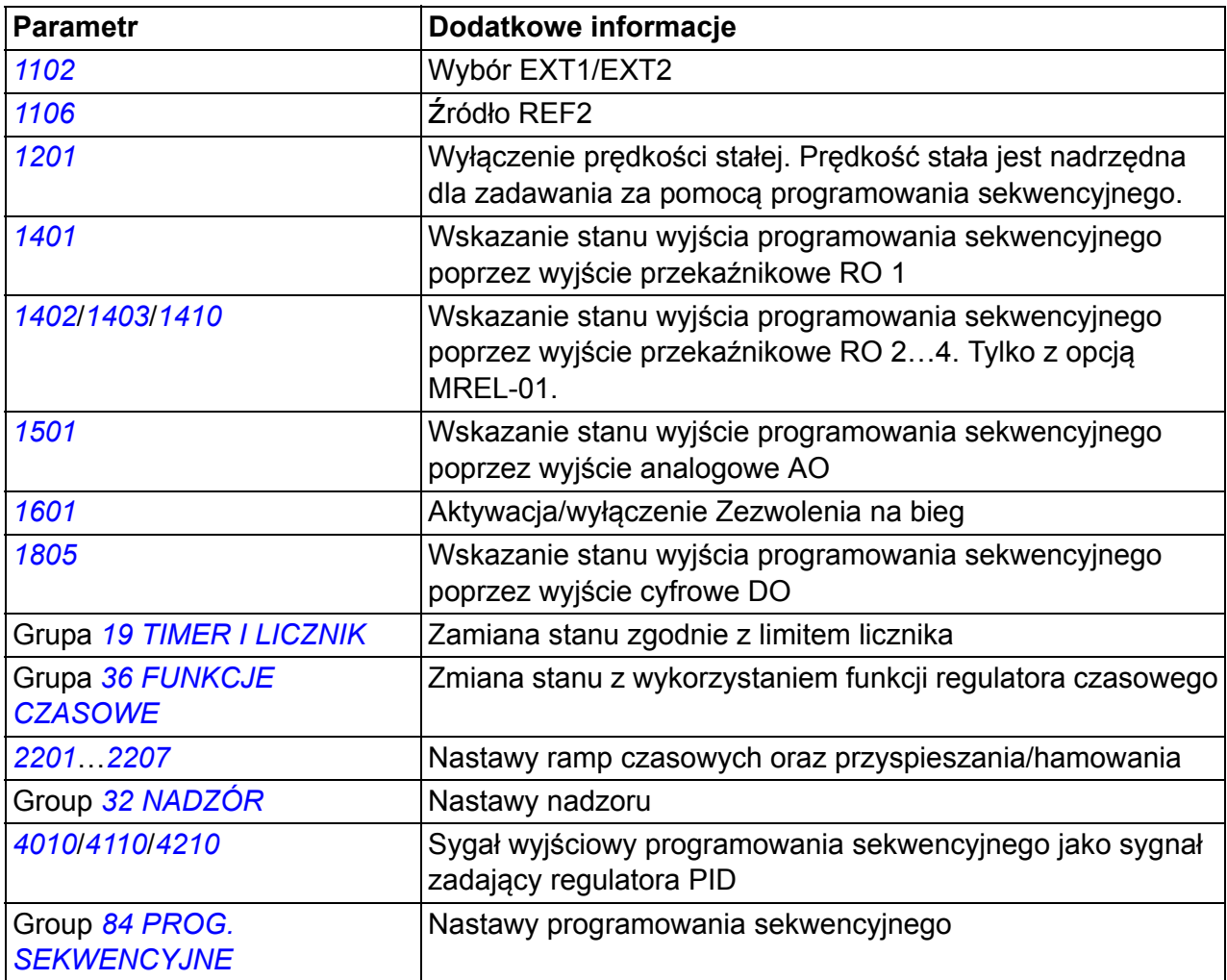

# **Diagnostyka**

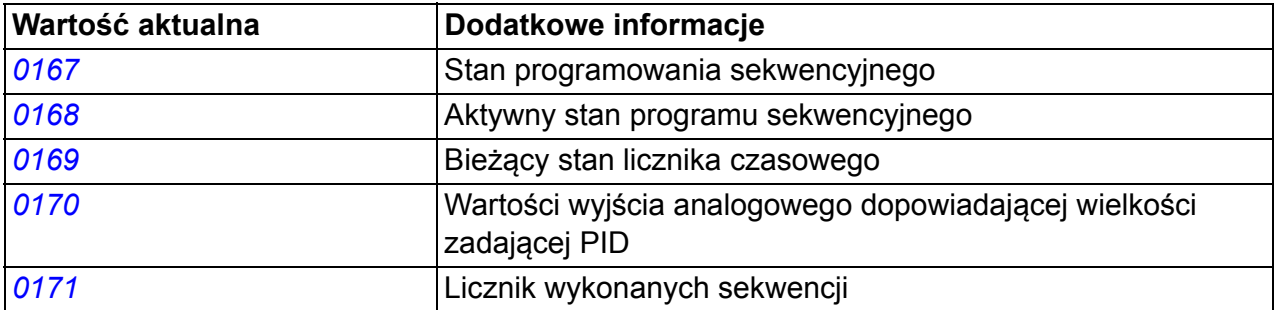

#### **Zmiany stanów**

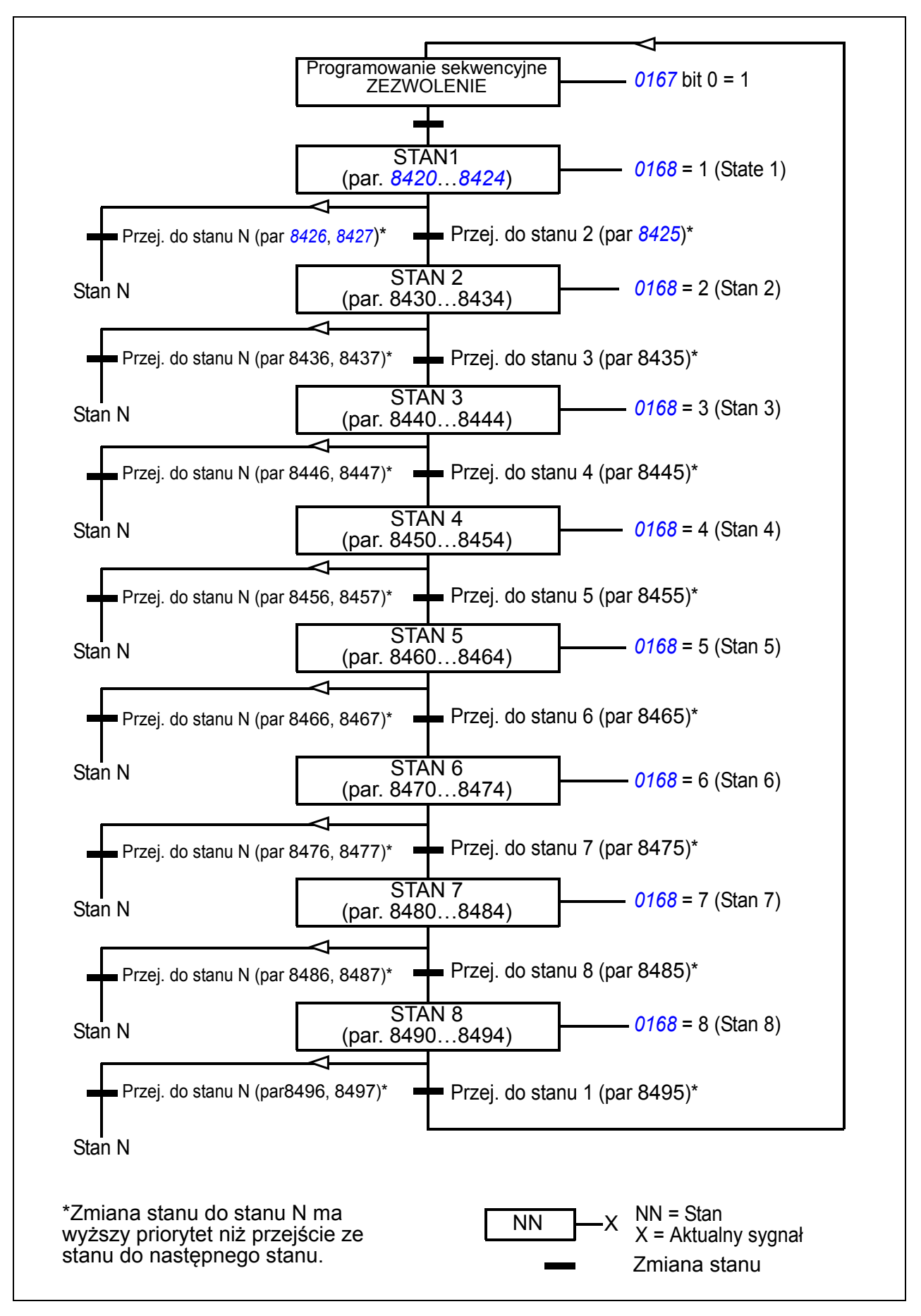

## **Przykład 1**

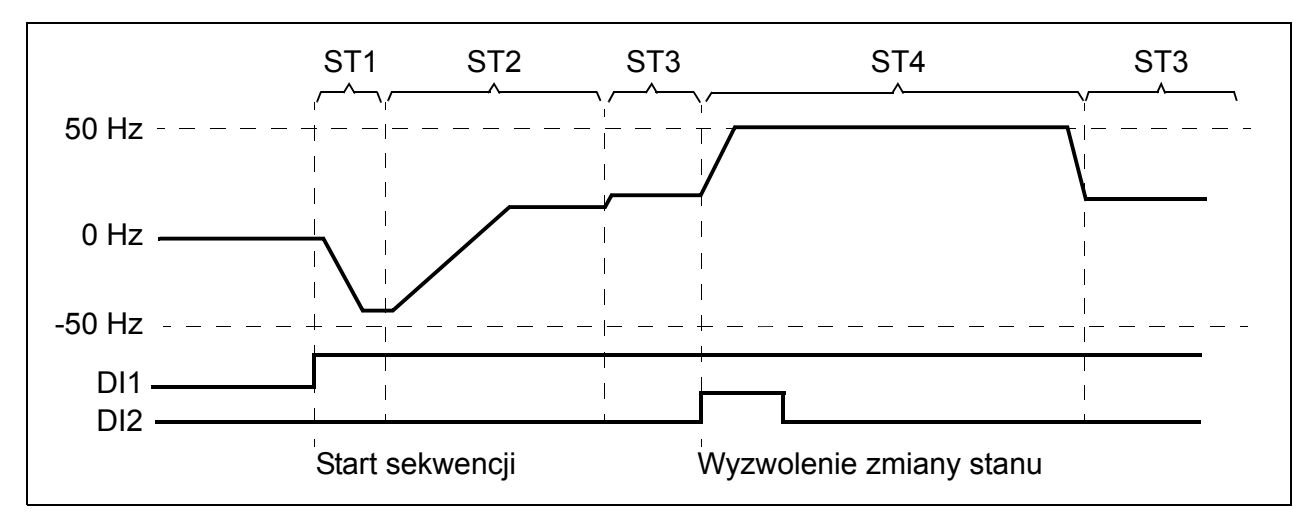

Aktywacja programowania sekwencyjnego przez DI1.

ST1: Napęd jest uruchomiony w przeciwnym kierunku z zadaną częstotliwością -50 Hz i rampą czasową 10 s. Stan 1 jest aktywny przez 40 s.

ST2: Napęd przyspiesza do 20 Hz z 60 s rampą czasową. Stan 2 jest aktywny przez 120 s.

ST3: Napęd przyspiesza do 25 Hz z 5 s rampą czasową. Stan 3 jest aktywny dopóki aktywny jest program sekwencyjny lub do czasu gdy zostanie uruchomiony wzmacniacz przez DI2.

ST4: Napęd przyspiesza do 50 Hz z 5 s rampą czasową. Stan 4 jest aktywny przez 200 s i po tym czasie następuje zmiana z powrotem do Stanu 3.

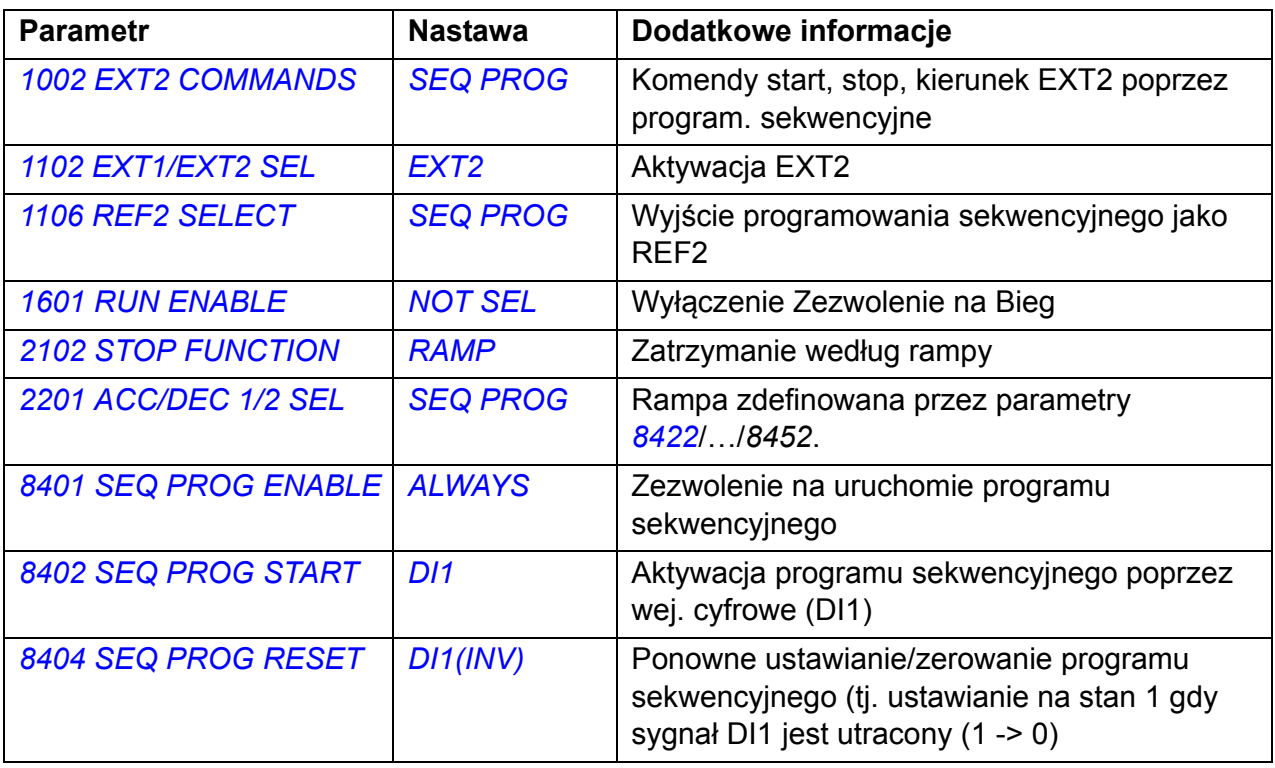

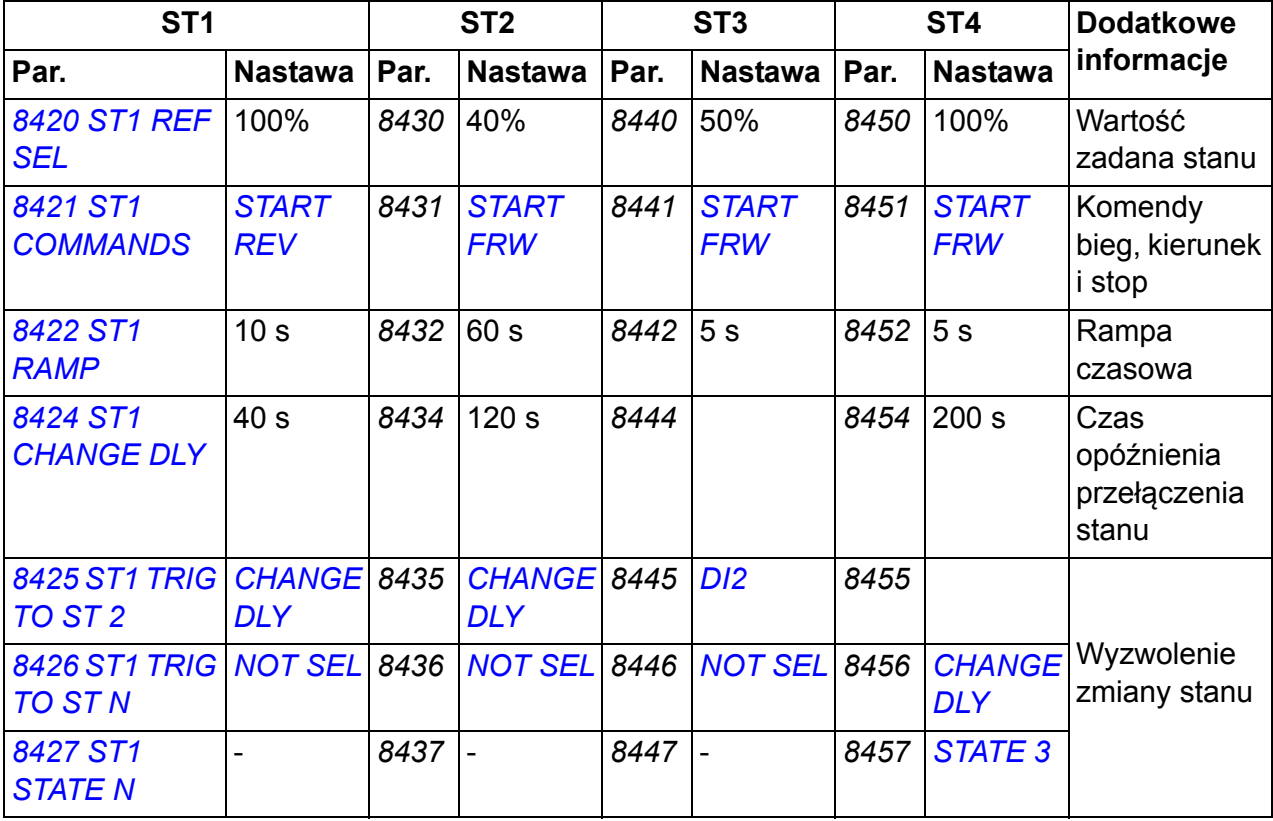

## **Przykład 2**

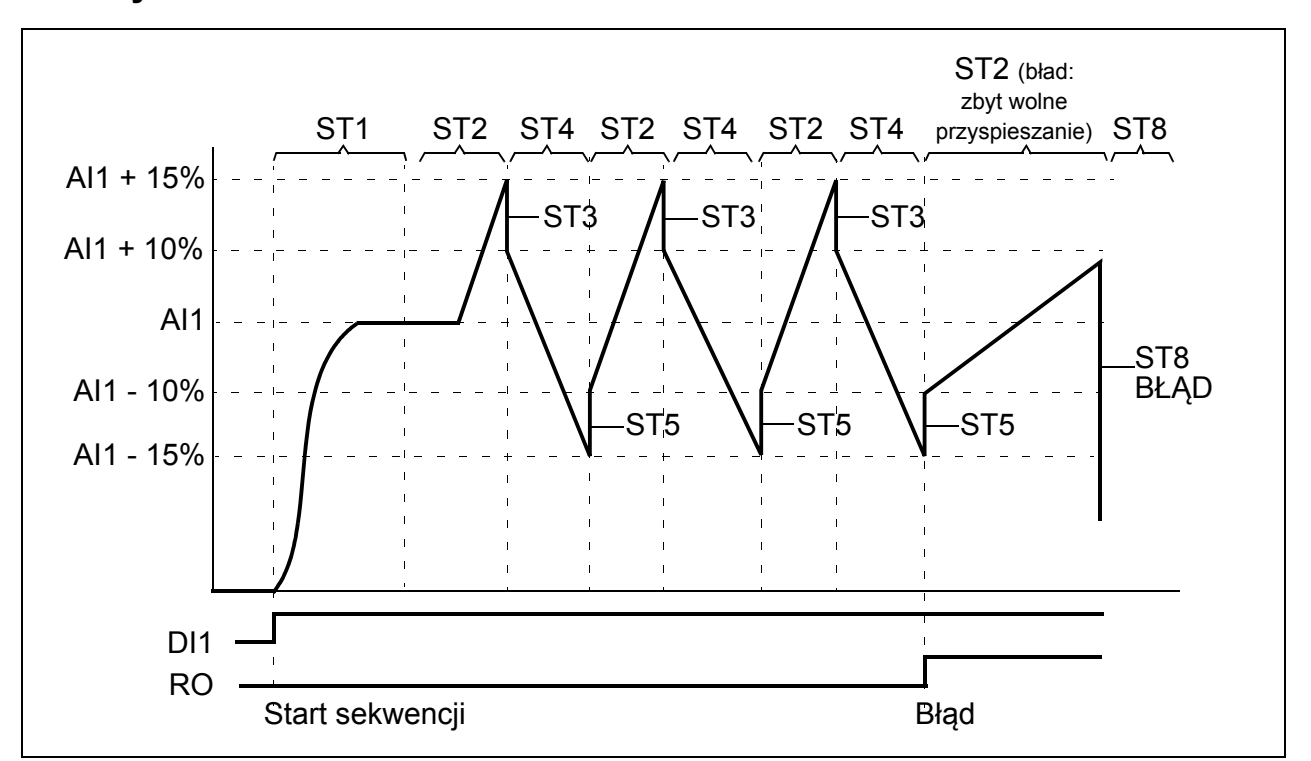

Napęd zaprogramowany jest aby sterować posuwem w ciągu 30 sekwencji.

Programowanie sekwencyjne jest aktywowane poprzez wejście cyfrowe DI1.

ST1: Napęd jest uruchomiony w kierunku do przodu z zadawaniem AI1 (AI1 + 50% - 50%) oraz parą ramp nr 2. Stan zostanie przełączony na następny gdy wartość zadana zostanie osiągnięta. Wszystkie przekaźniki oraz wyjścia analogowe są nieaktywne.

ST2: Napęd przyspiesza zgodnie z zadawaniem AI1 + 15% (AI1 + 65% - 50%) oraz 1.5 s rampą czasowa. Stan zostanie przełączony na następny gdy wartość zadana zostanie osiagnięta. Jeżeli wartość zadana nie zostanie osiagnięta w ciagu 2 sekund, stan ten zostanie przełączony do stanu 8 (ustawiony jako stan błędu).

ST3: Napęd jest wyhamowany do wartości zadanej AI1 + 10% (AI1 + 60% - 50%) z rampą czasową wynoszącą 0 s 1). Stan zostanie przełączony na następny gdy wartość zadana zostanie osiągnięta. Jeżeli wartość zadana nie zostanie osiagnięta w ciagu 0,2 sekund, stan ten zostanie przełączony do stanu 8 (ustawiony jako stan błędu).

ST4: Napęd jest wyhamowany do wartości zadanej AI1 - 15% (AI1 + 35% -50%) z rampą czasową wynoszącą 1.5 s. Stan zostanie przełączony na następny gdy wartość zadana zostanie osiągnięta. Jeżeli wartość zadana nie zostanie osiagnięta w ciagu 2 sekund, stan ten zostanie przełączony do stanu 8 (ustawiony jako stan błędu $)^{2)}$ .

ST5: Napęd przyspiesza zgodnie z zadawaniem AI1 -10% (AI1 + 40% -50%) z rampą czasową wynoszącą 0 s  $^{1)}$ . Stan zostanie przełączony na następny gdy wartość zadana zostanie osiągnięta. Licznik sekwencji został zwiększony o 1. Jeżeli licznik sekwencji został przekroczony, stan zostanie przełączony na stan 7 (sekwencja ukończona).

ST6: Zadawanie oraz rampy czasowe są takie same jak dla stanu 2. Stan napędu przełączony zostanie natychmiast do stanu 2 (czas opóźnienia 0 s).

ST7 (sekwencja ukończona): Napęd jest zatrzymany według pary ramp 1. Wyjście cyfrowe DO jest aktywne. Jeżeli program sekwencyjny jest deaktywowany poprzez opadające zbocze na wejściu cyfrowym DI1, następuje resetowanie do stanu 1. Nowa komenda startu może być wydana poprzez wejście cyfrowe DI1 lub przez cyfrowe wejścia DI4 i DI5 (obydwa wejścia cyfrowe DI4 oraz DI5 muszą być jednocześnie aktywowane).

ST8 (stan błędu): Napęd jest zatrzymany wedłg pary ramp 1. Wyjście przekaźnika RO zostaje aktywowane. Jeżeli program sekwencyjny jest deaktywowane poprzez opadające zbocze na wejściu cyfrowym DI1, następuje resetowanie do stanu 1. Nowa komenda startu może być wydana poprzez wejście cyfrowe DI1 lub przez cyfrowe wejścia DI4 i DI5 (obydwa wejścia cyfrowe DI4 oraz DI5 muszą być jednocześnie aktywowane).

 $1)$  Rampa czasowa 0 sekund = napęd przyspiesza/hamuje tak szybko jak to możliwe.

2) Wartość zadana stanu musi zawierać się w przedziale 0...100%, tj. wyskalowana wartość AI1 musi być z przedziału 15...85%. If AI1 = 0 wartości zadanej = 0% +  $35\% - 50\% = -15\% \leq 0\%$ .

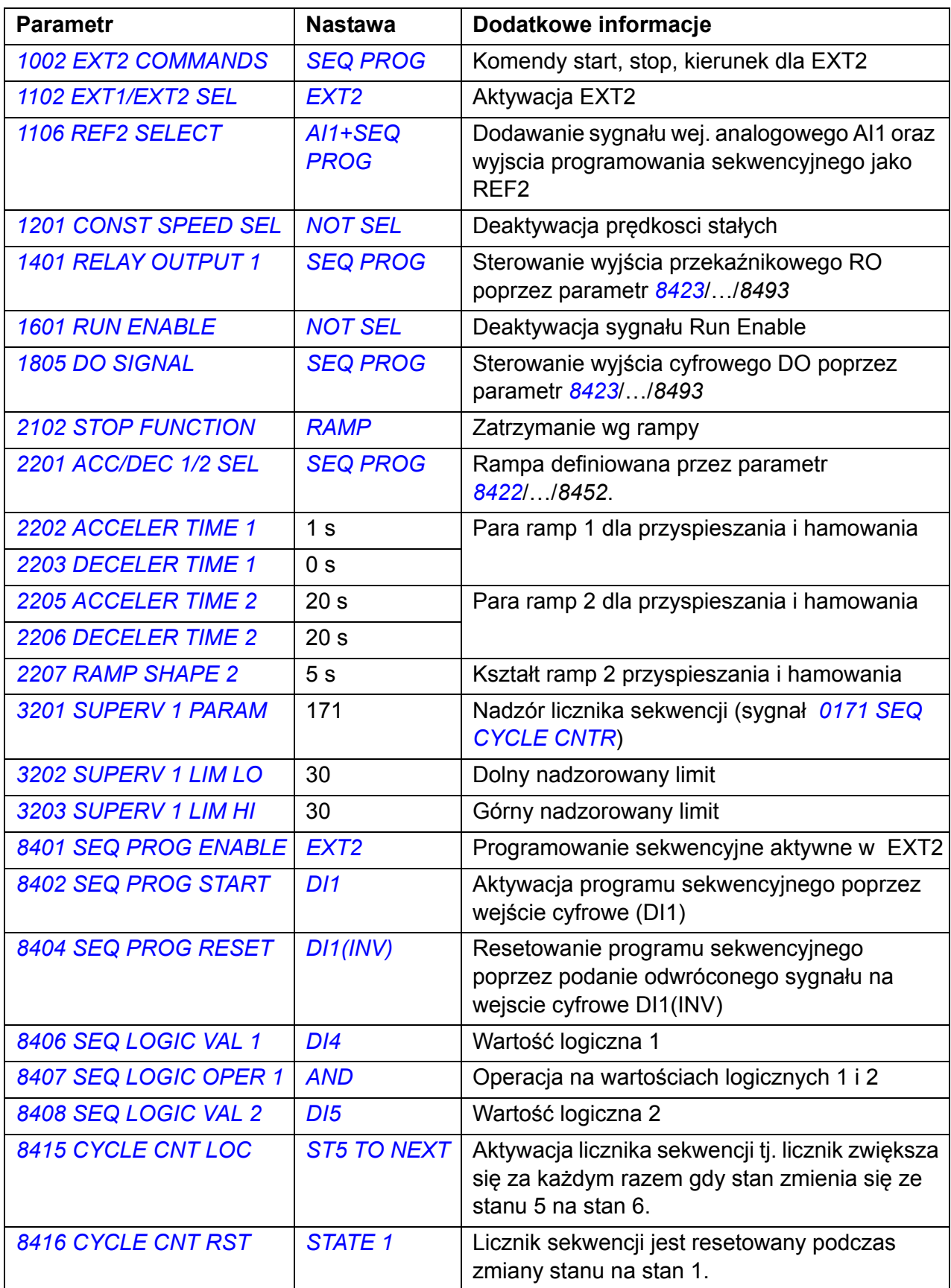

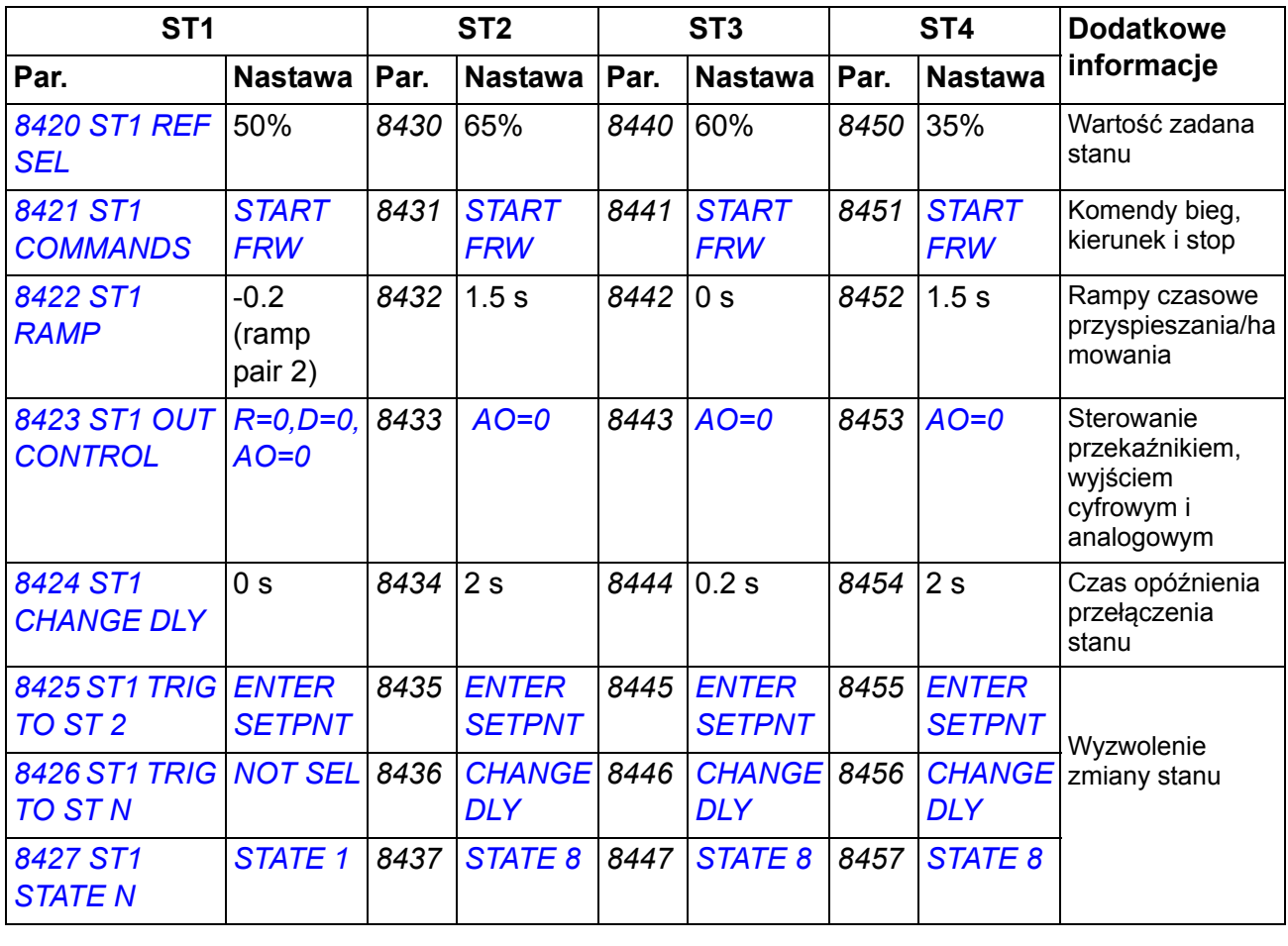

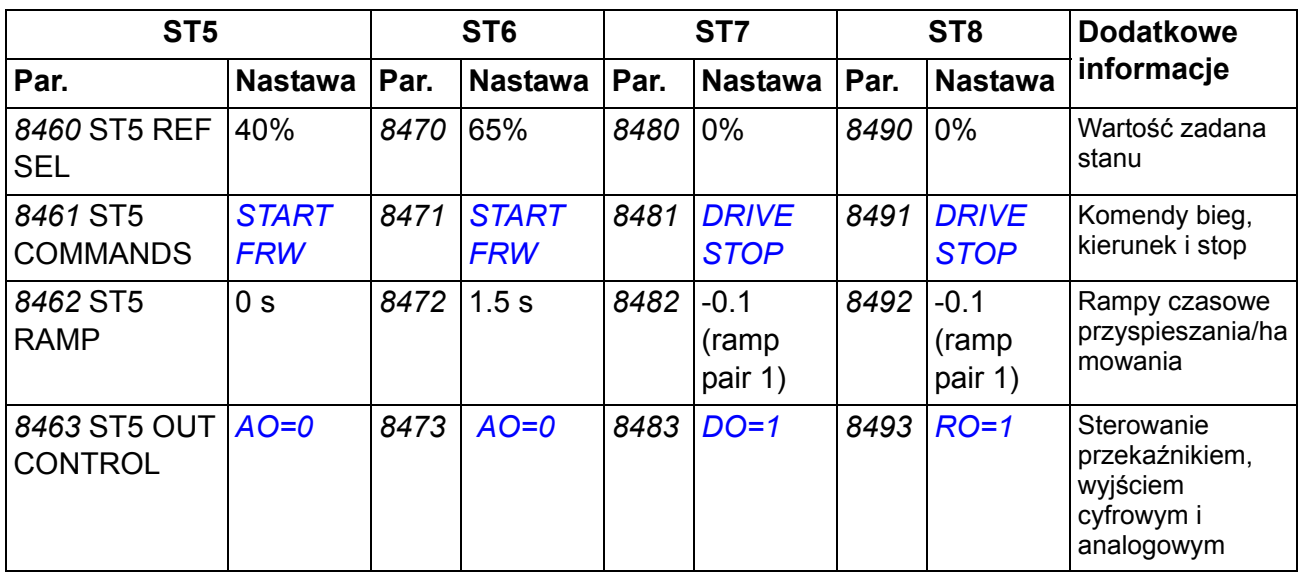

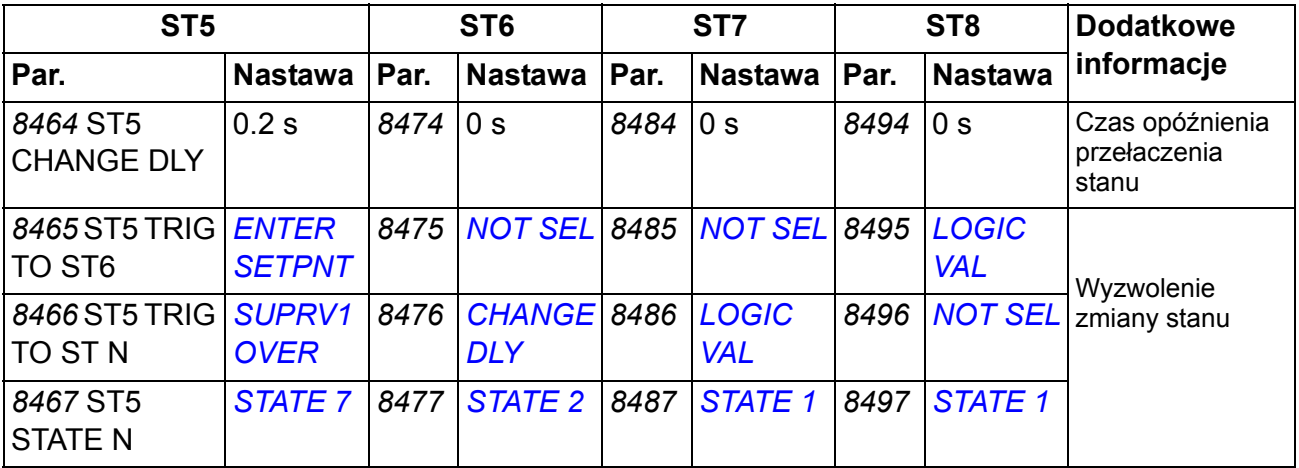

# **Funkcja Safe torque off (STO)**

Patrz *[Dodatek: Safe torque off \(STO\)](#page-398-0)* na stronie *[399](#page-398-0)*.

# *174 Funkcje programowe*

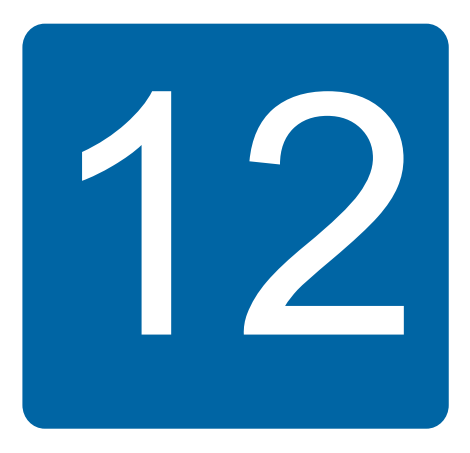

# **Sygnały bieżące i parametry**

# **Co zawiera ten rozdział**

W niniejszym rozdziale opisano sygnały bieżące i parametry oraz podano wartości sygnałów magistrali komunikacyjnej - równoważników dla każdego sygnału/parametru przemiennika. Rozdział ten zawiera także tabelę z domyślnymi wartościami dla różnych makroaplikacji.

# **Określenia i skróty**

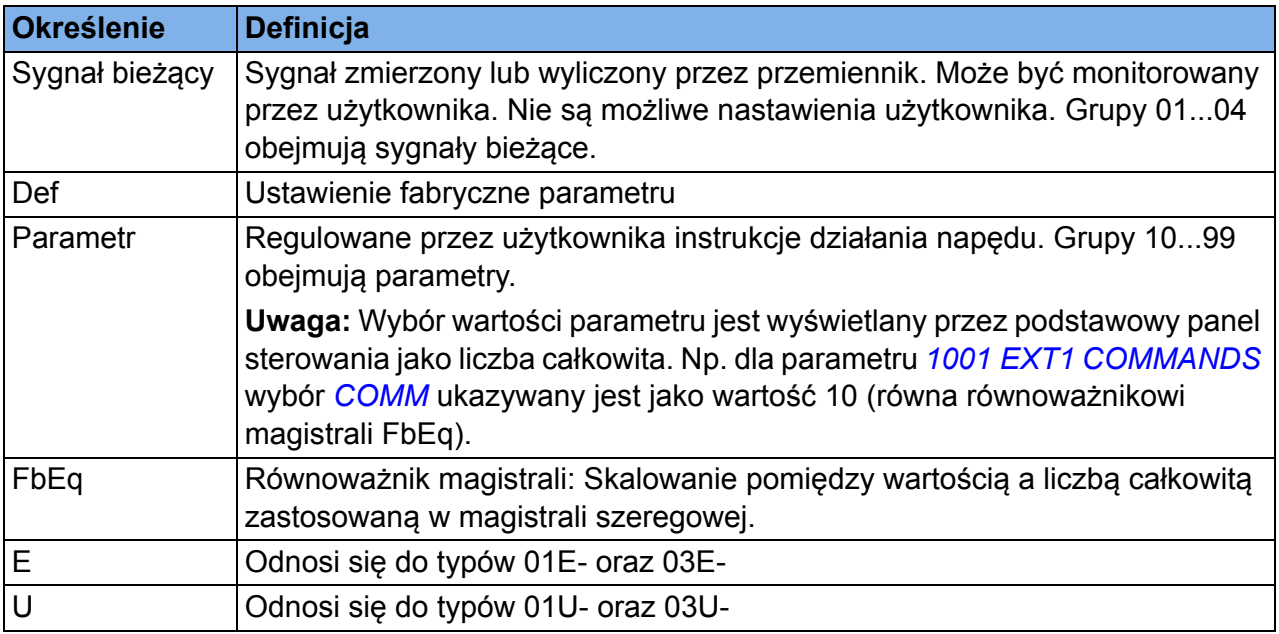

# **Adresy magistrali komunikacyjnej**

Patrz odpowiedni podręcznik użytkownika dla poszczególnych adapterów magistral: FCAN-01 ->CANopen; FDNA-01 ->DeviceNet; FECA-01 ->EtherCAT; FENA-01 -> Ethernet; FMBA-01 ->Modbus; FLON-01 ->LonWorks®; FPBA-01 ->PROFIBUS DP.

# **Równoważniki magistrali komunikacyjnej**

**Przykład:** Jeżeli *[2017](#page-216-0) [MAX TORQUE 1](#page-216-1)* (patrz strona *[217](#page-216-1)*) jest ustawiana przy pomocy zewnętrznego systemu sterowania, liczba całkowita 1000 odpowiada 100.0%. Wszystkie odczytywane oraz wysyłane wartości są ograniczone do 16 bitów (-32768…32767).

# **Nastawy fabryczne dla różnych makroaplikacji**

Przy wyborze danego makra aplikacyjnego (parametr *[9902](#page-293-2) [APPLIC MACRO](#page-293-3)*), oprogramowanie przemiennika uaktualnia wartości parametrów wyspecyfikowanych w poniższej tabeli. Tabela ta zawiera wartości nastaw fabrycznych parametrów dla różnych makroaplikacji. Dla pozostałych parametrów, nastawy domyślne są takie same dla innych makraplikacji (pokazane w liście parametrów zaczynającej się na stronie *[185](#page-184-4)*).

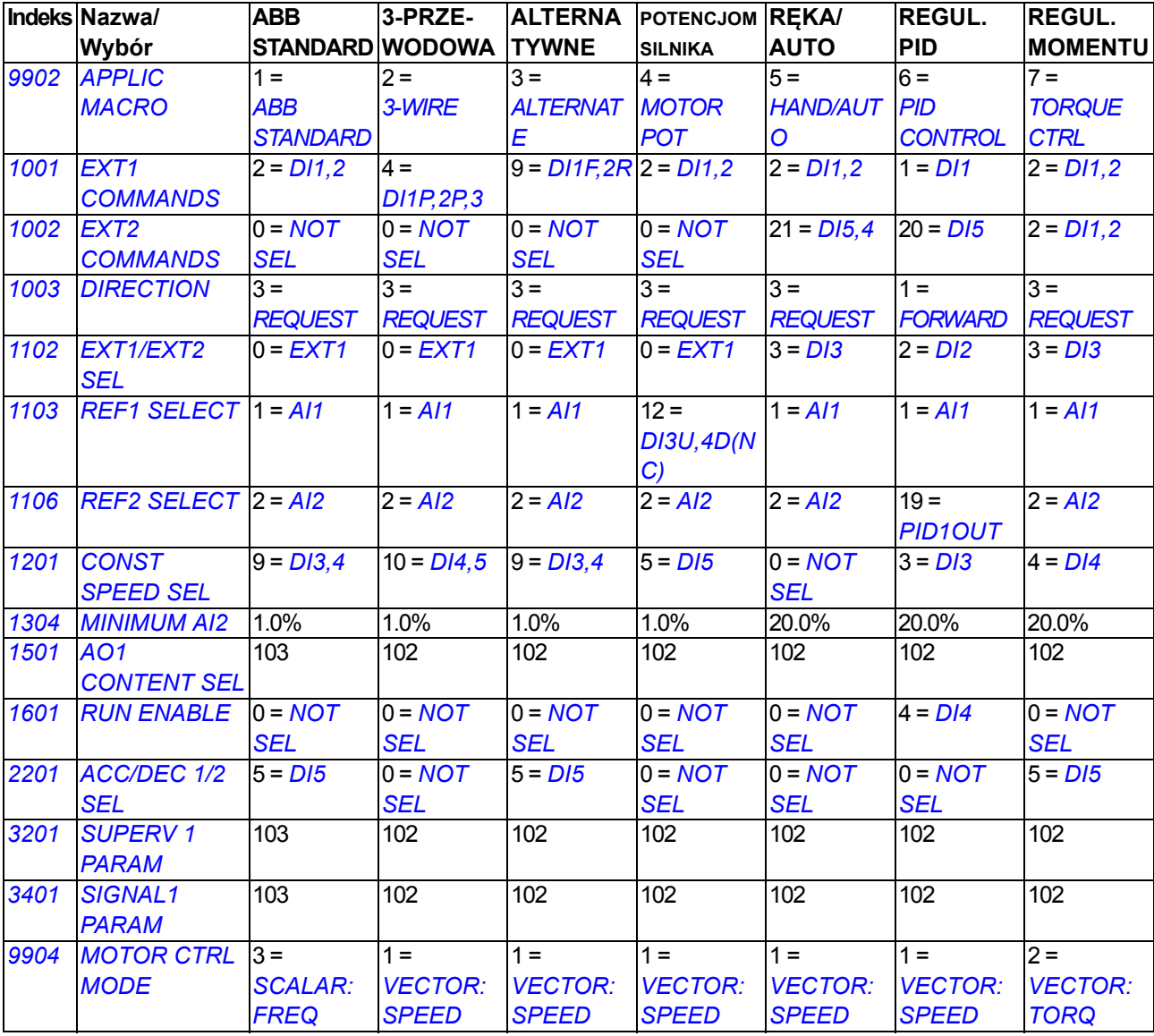

**Uwaga:** Możliwe jest przypisanie kilku funkcji jednemu wejściu (DI lub AI), i w takim przypadku istnieje możliwość konfliktu pomiędzy tymi funkcjami. Jednak w niektórych przypadkach istnieje potrzeba przypisania kliku funkcji do jednego wejścia.

Na przykład w makroaplikacji ABB standard, DI3 oraz DI4 są ustawione do sterowania prędkościami stałymi. Z drugiej strony można wybrać wartość 6 (*[DI3U,4D](#page-188-0)*) dla parametru *[1103](#page-187-5) [REF1 SELECT](#page-187-6)*. To oznacza błędną duplikacjię funkcjonalności dla DI3 oraz DI4: zarówno prędkość stała jak i przyspieszanie i zwalnianie. Funkcja która nie jest używana musi być wyłączona. W tym przypadku wybór prędkości stałych musi być wyłączony poprzez nastawę parametru *[1201](#page-191-7) [CONST SPEED SEL](#page-191-8)* na *[NOT SEL](#page-191-9)* albo na wartość nie związaną z DI3 oraz DI4.

Należy także pamiętać aby sprawdzić fabryczne nastawy wybranej makroaplikacji podczas konfigurowania wejść sterowniczych przemiennika częstotliwości.

#### *178 Sygnały bieżące i parametry* **Sygnały aktualne**

<span id="page-177-2"></span><span id="page-177-1"></span><span id="page-177-0"></span>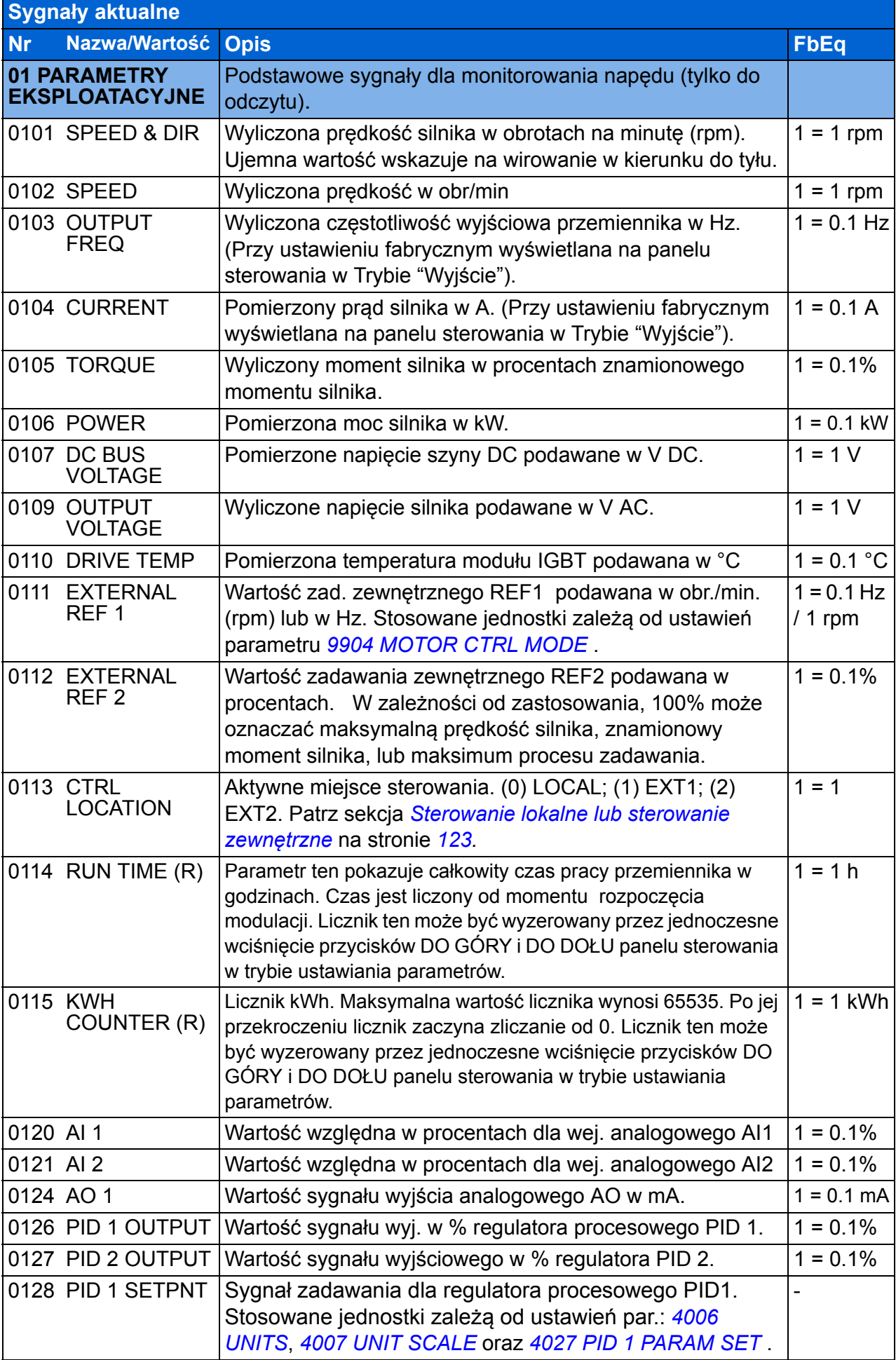

<span id="page-178-5"></span><span id="page-178-4"></span><span id="page-178-3"></span><span id="page-178-2"></span><span id="page-178-1"></span><span id="page-178-0"></span>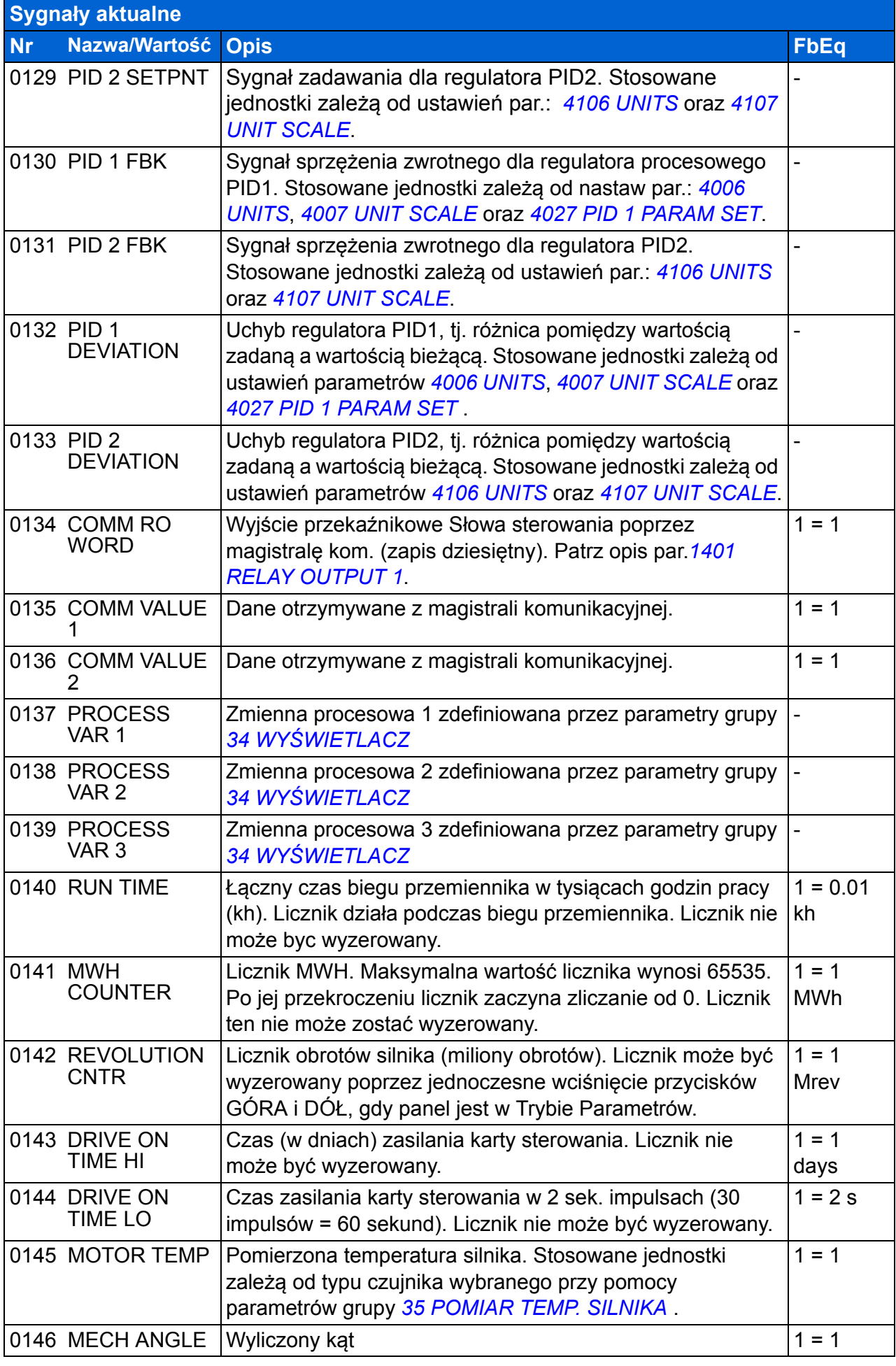

<span id="page-179-7"></span><span id="page-179-6"></span><span id="page-179-5"></span><span id="page-179-4"></span><span id="page-179-3"></span><span id="page-179-2"></span><span id="page-179-1"></span><span id="page-179-0"></span>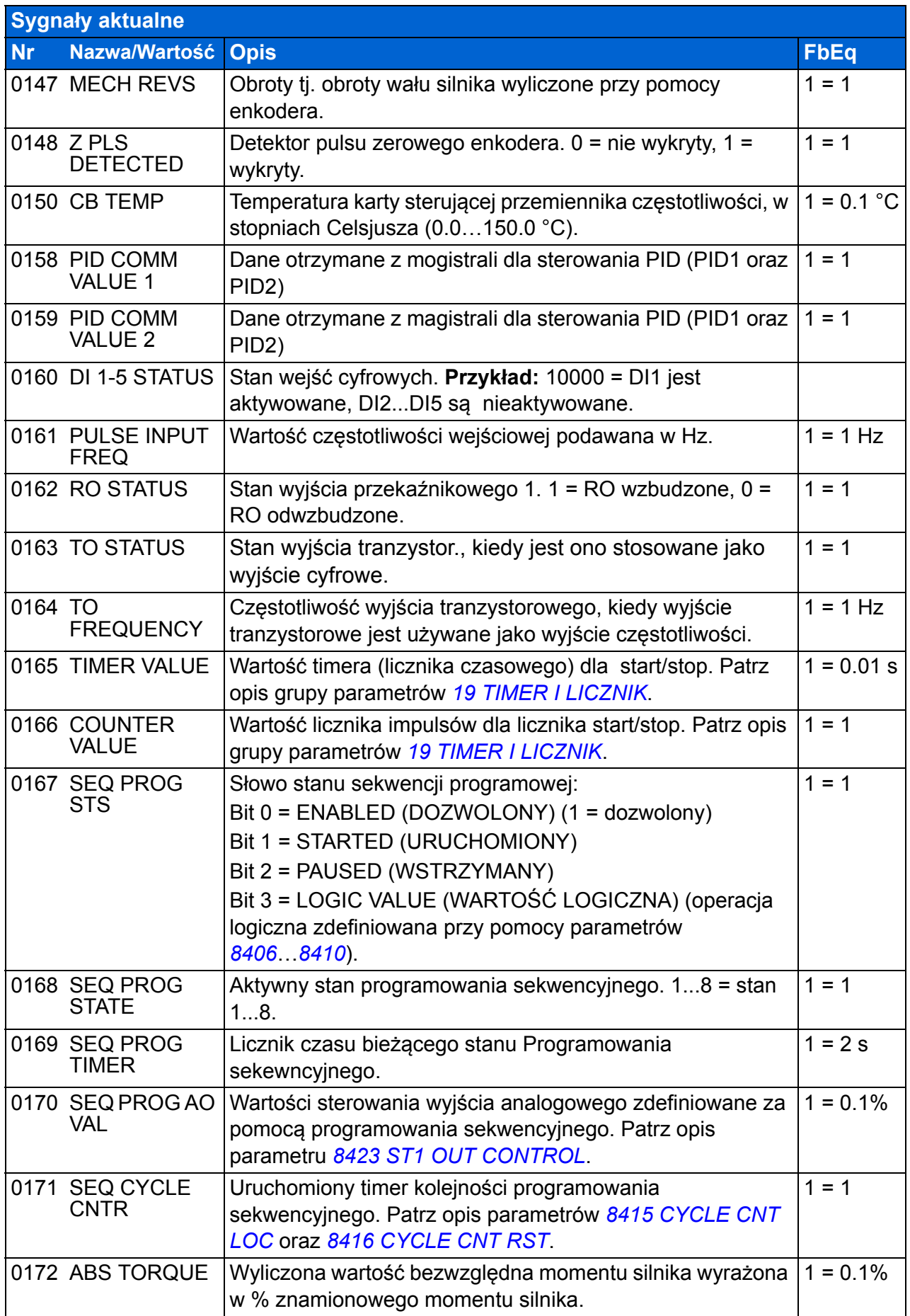
<span id="page-180-3"></span><span id="page-180-2"></span><span id="page-180-1"></span><span id="page-180-0"></span>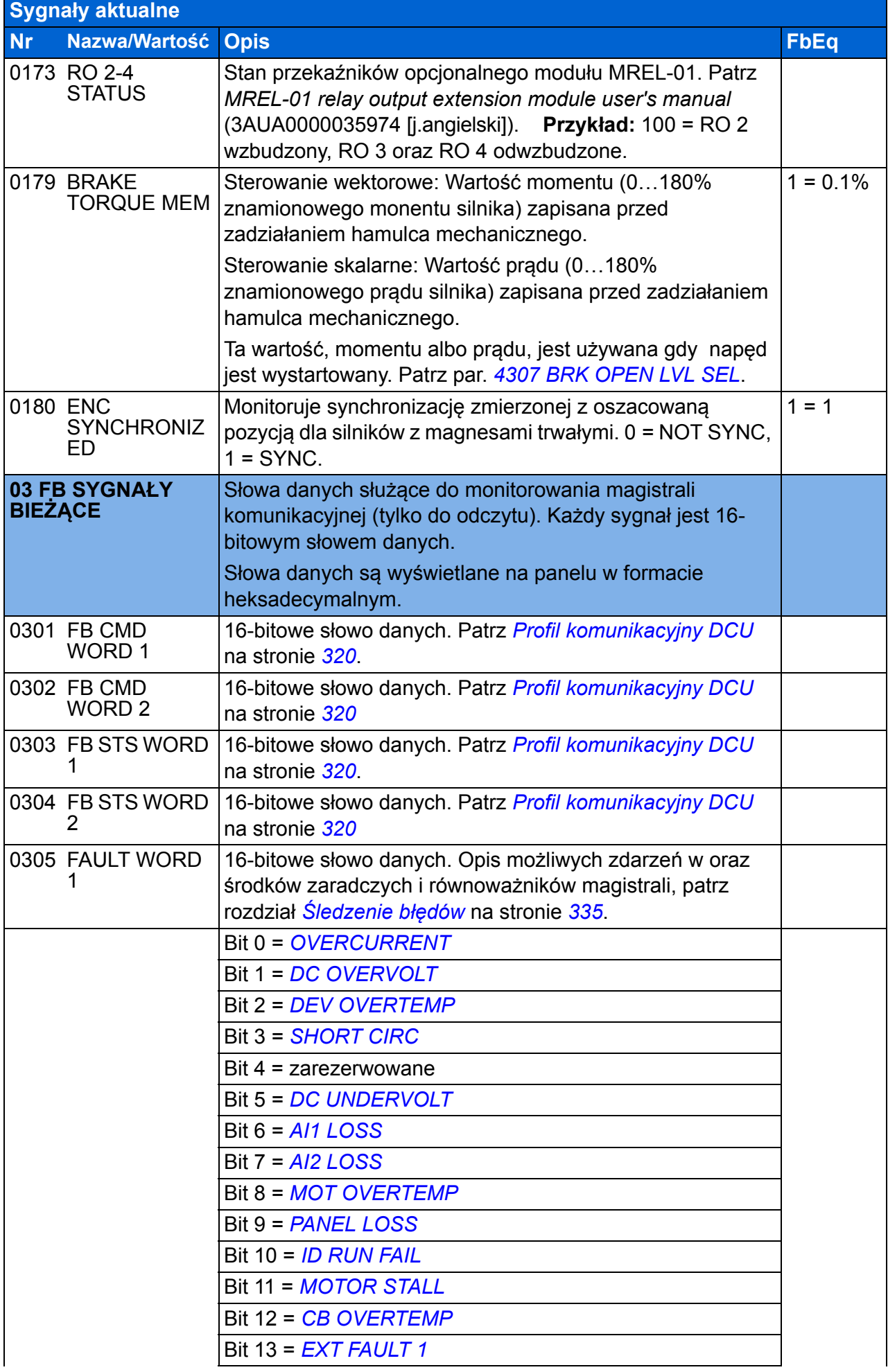

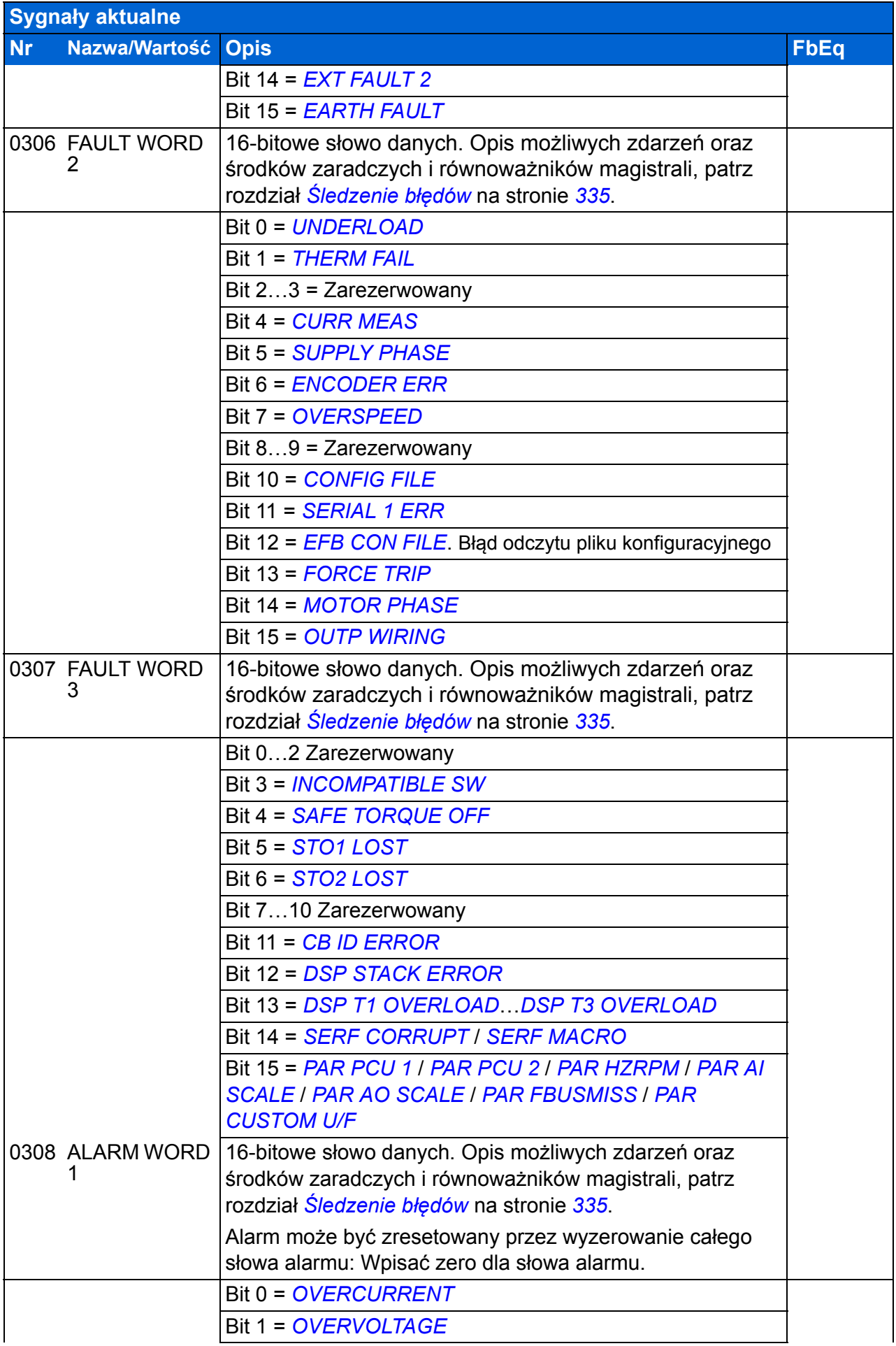

<span id="page-182-1"></span><span id="page-182-0"></span>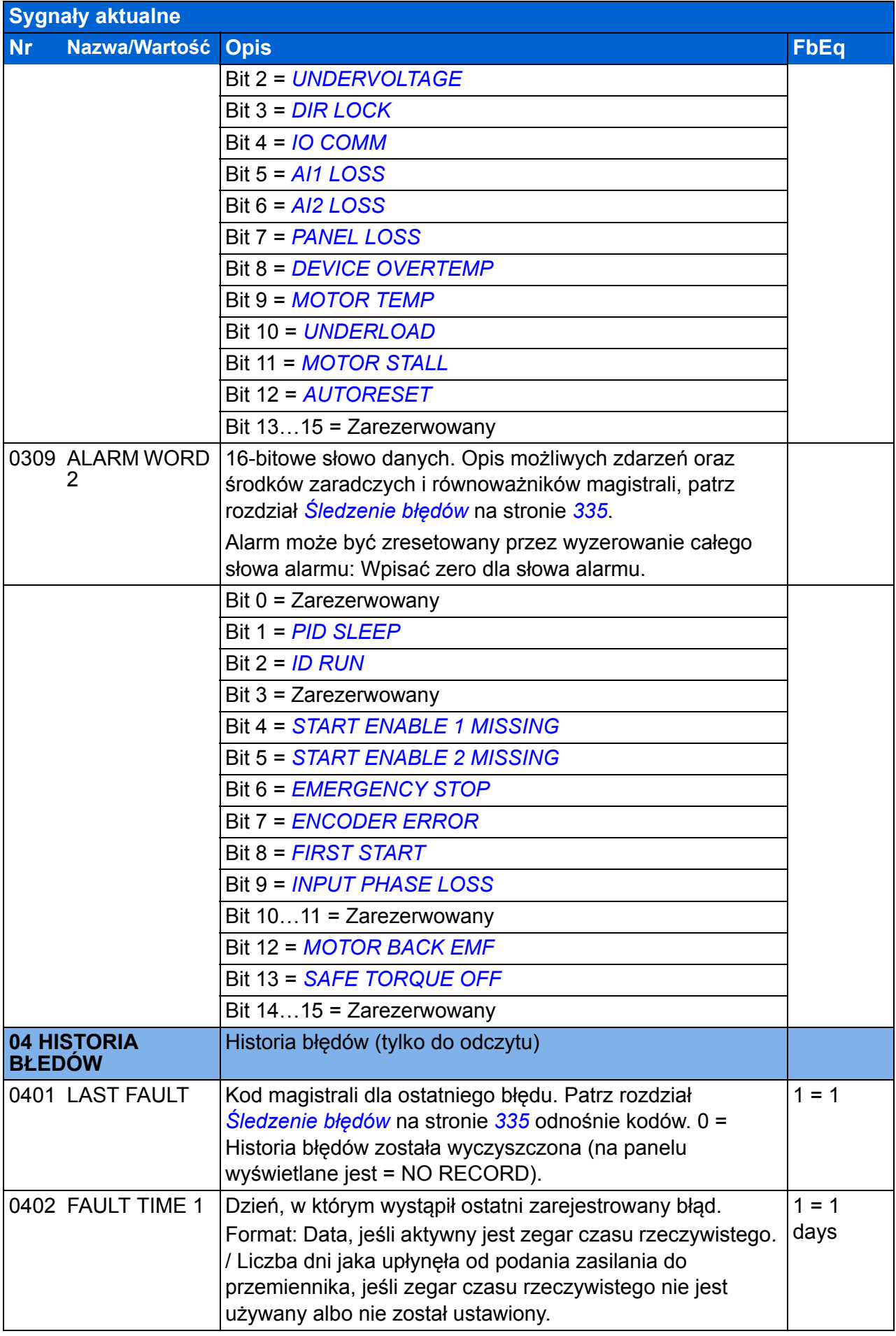

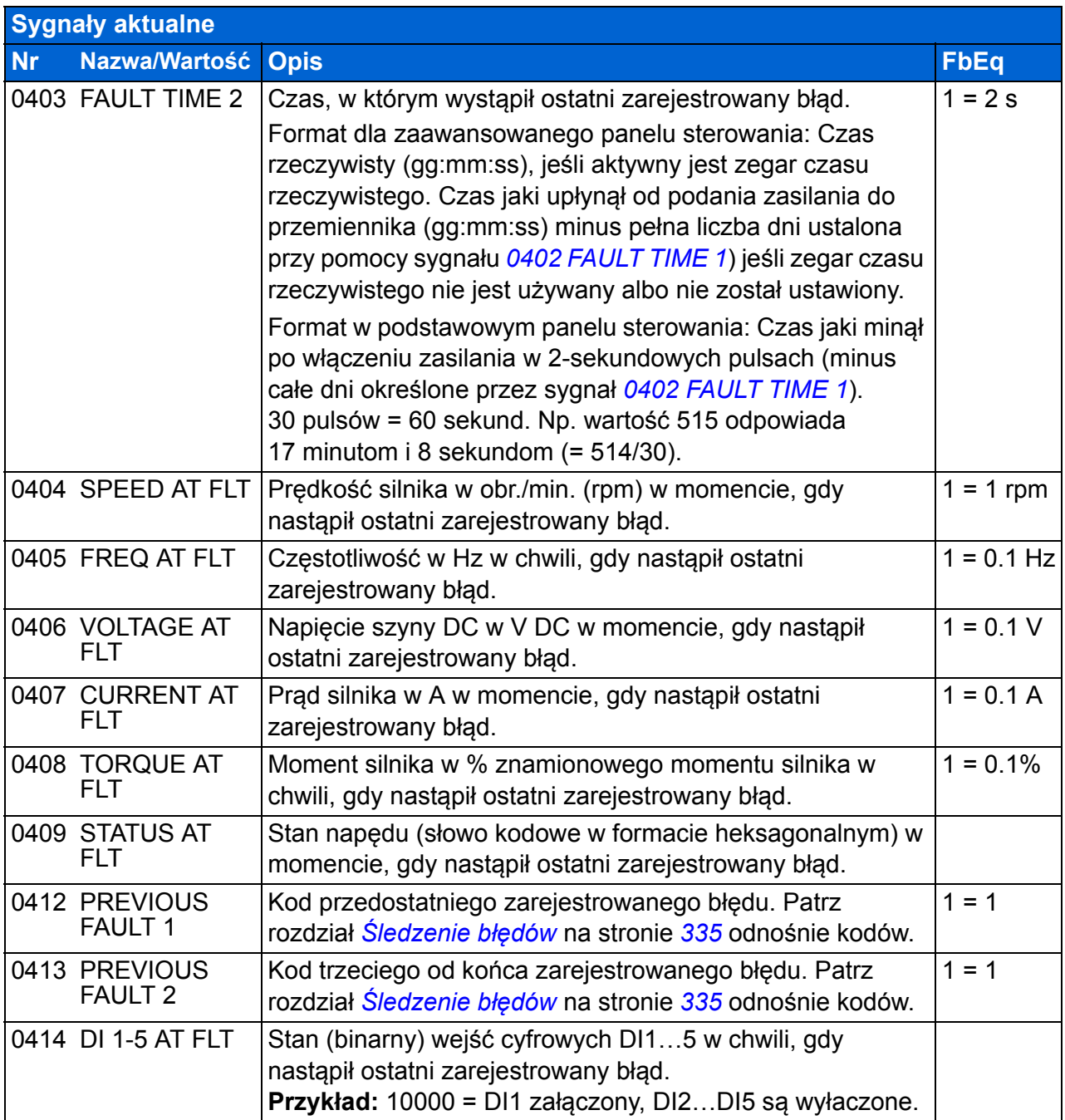

## **Parametry**

<span id="page-184-3"></span><span id="page-184-2"></span><span id="page-184-1"></span><span id="page-184-0"></span>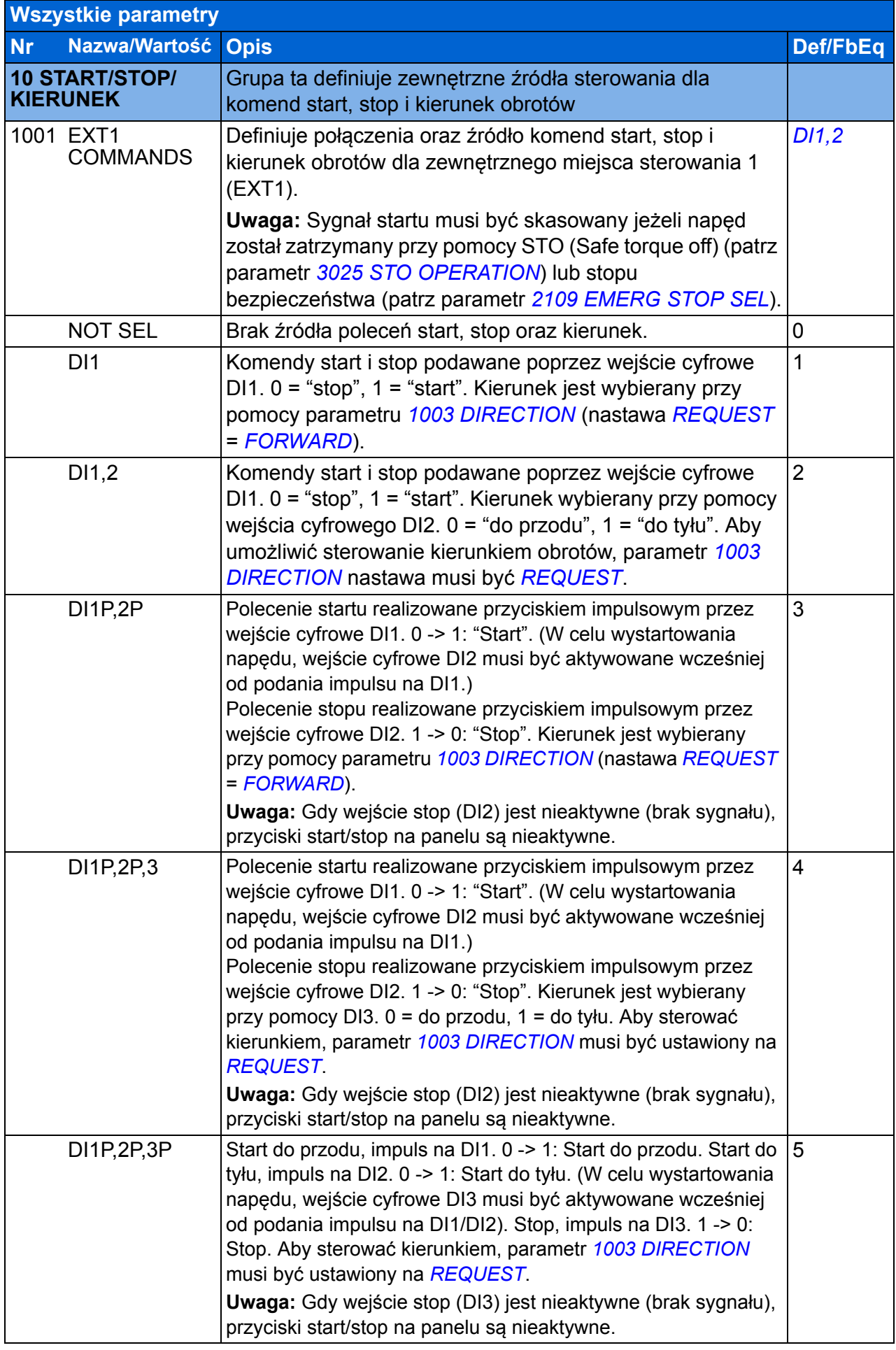

## *186 Sygnały bieżące i parametry*

<span id="page-185-2"></span><span id="page-185-1"></span><span id="page-185-0"></span>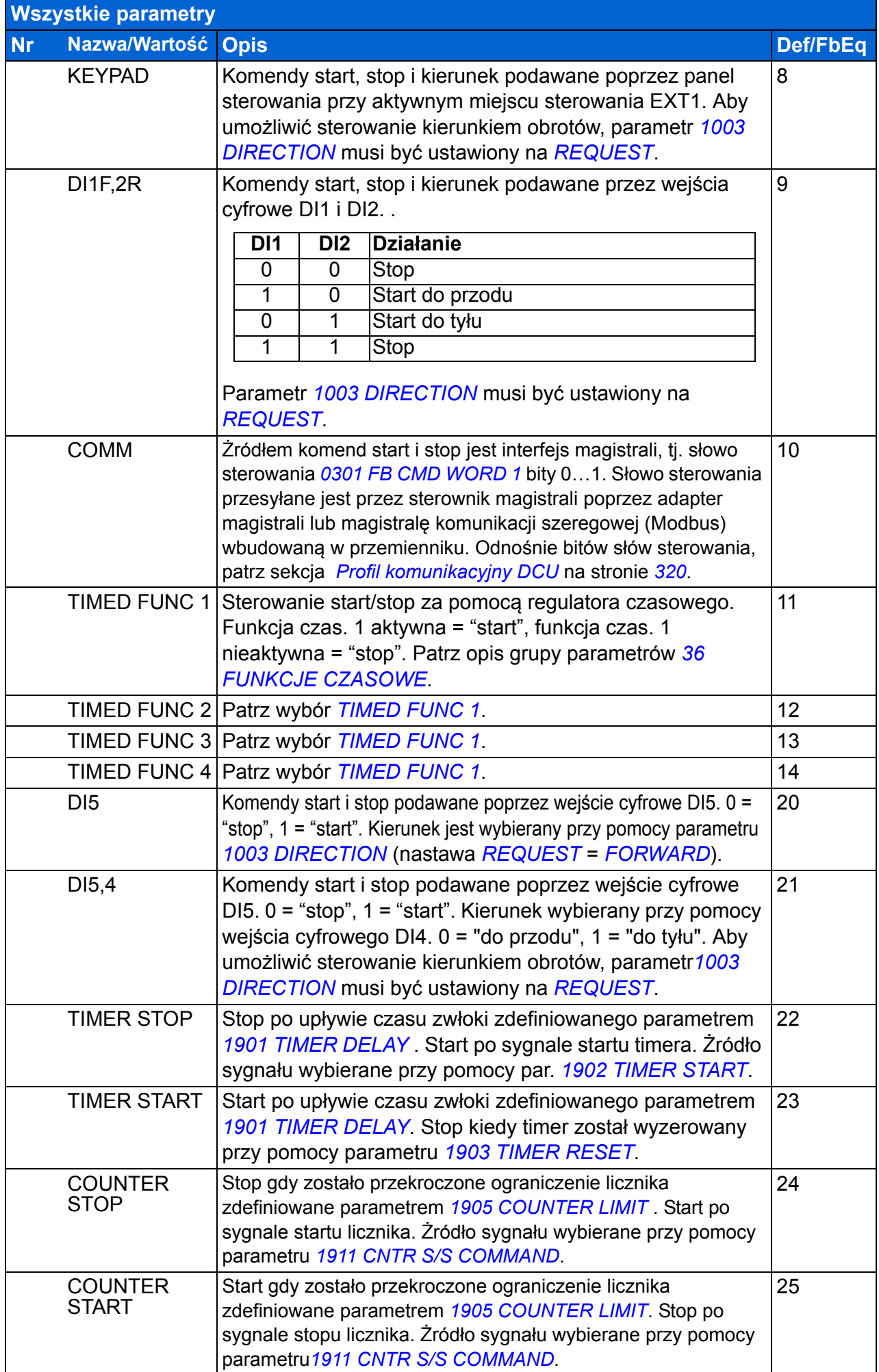

<span id="page-186-9"></span><span id="page-186-8"></span><span id="page-186-7"></span><span id="page-186-6"></span><span id="page-186-5"></span><span id="page-186-4"></span><span id="page-186-3"></span><span id="page-186-2"></span><span id="page-186-1"></span><span id="page-186-0"></span>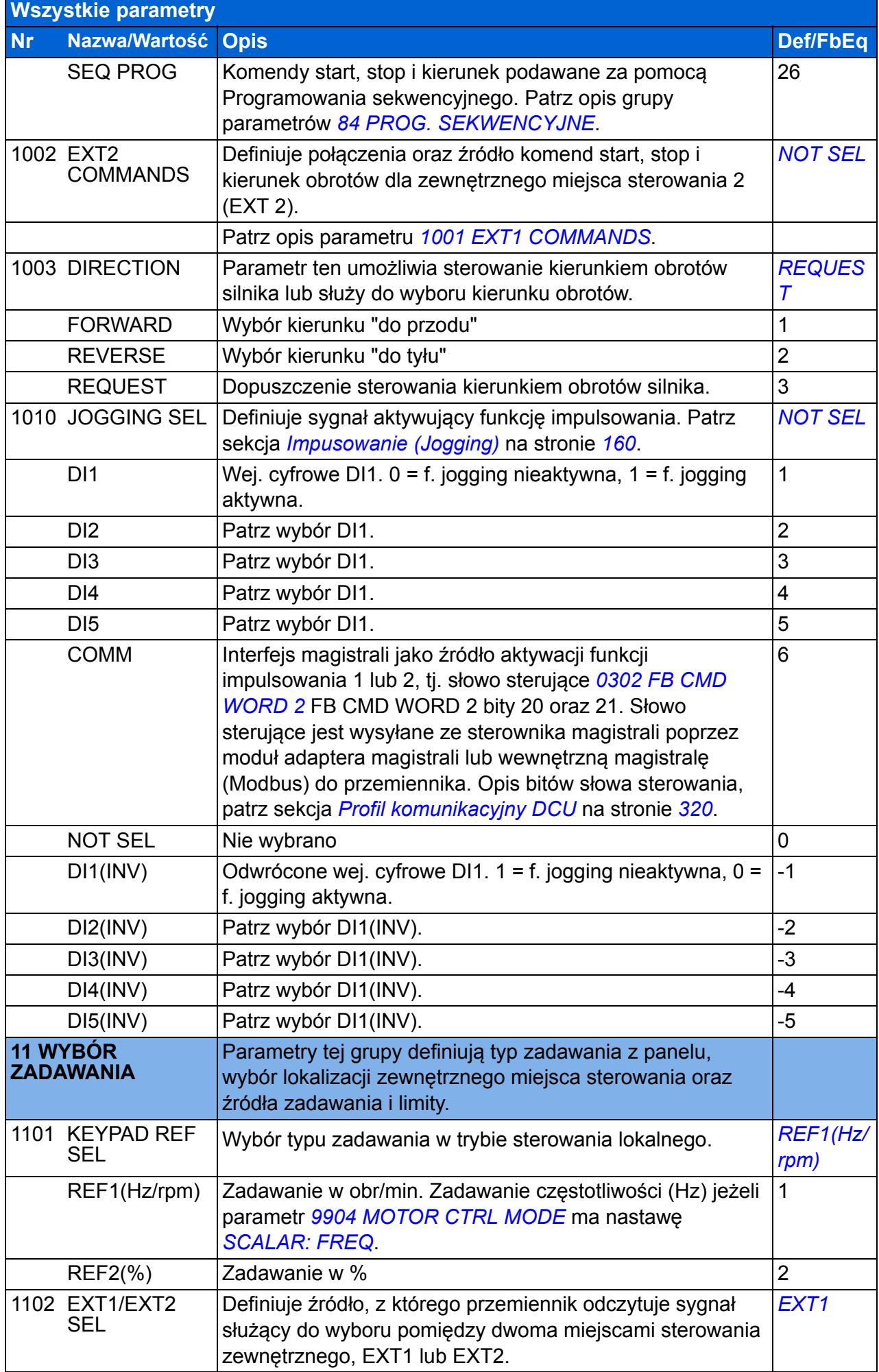

<span id="page-187-6"></span><span id="page-187-5"></span><span id="page-187-4"></span><span id="page-187-3"></span><span id="page-187-2"></span><span id="page-187-1"></span><span id="page-187-0"></span>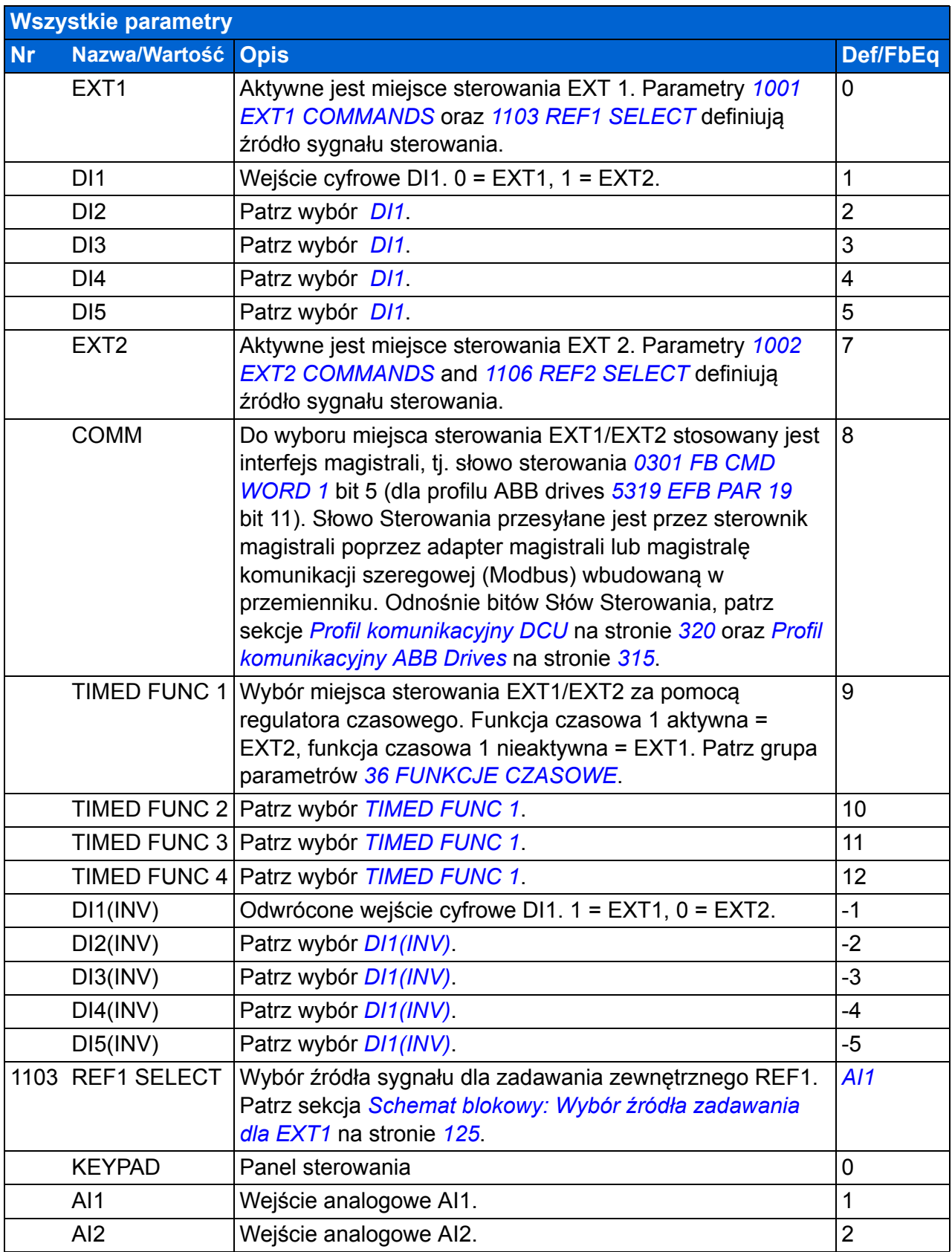

<span id="page-188-1"></span><span id="page-188-0"></span>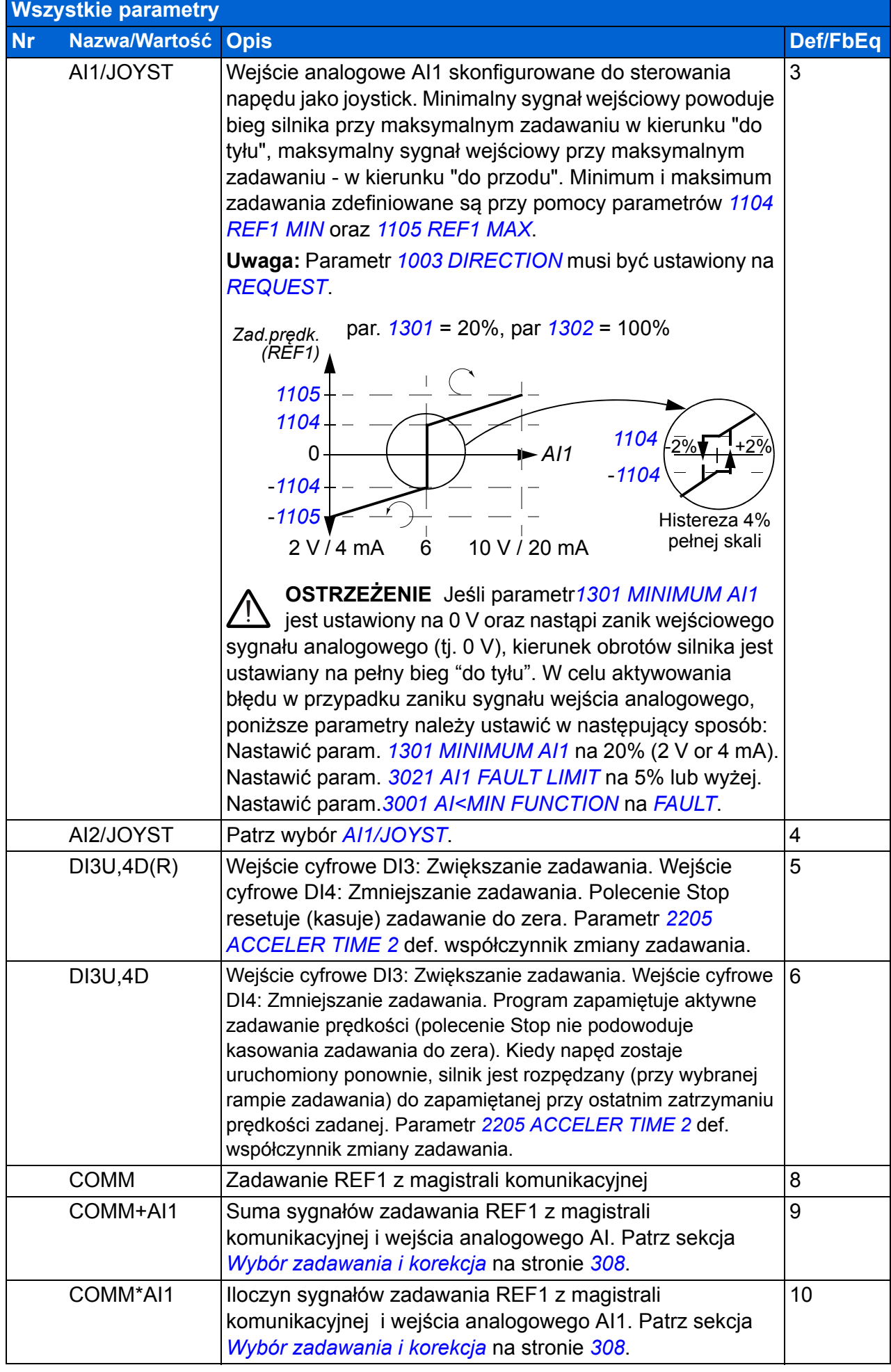

<span id="page-189-2"></span><span id="page-189-1"></span><span id="page-189-0"></span>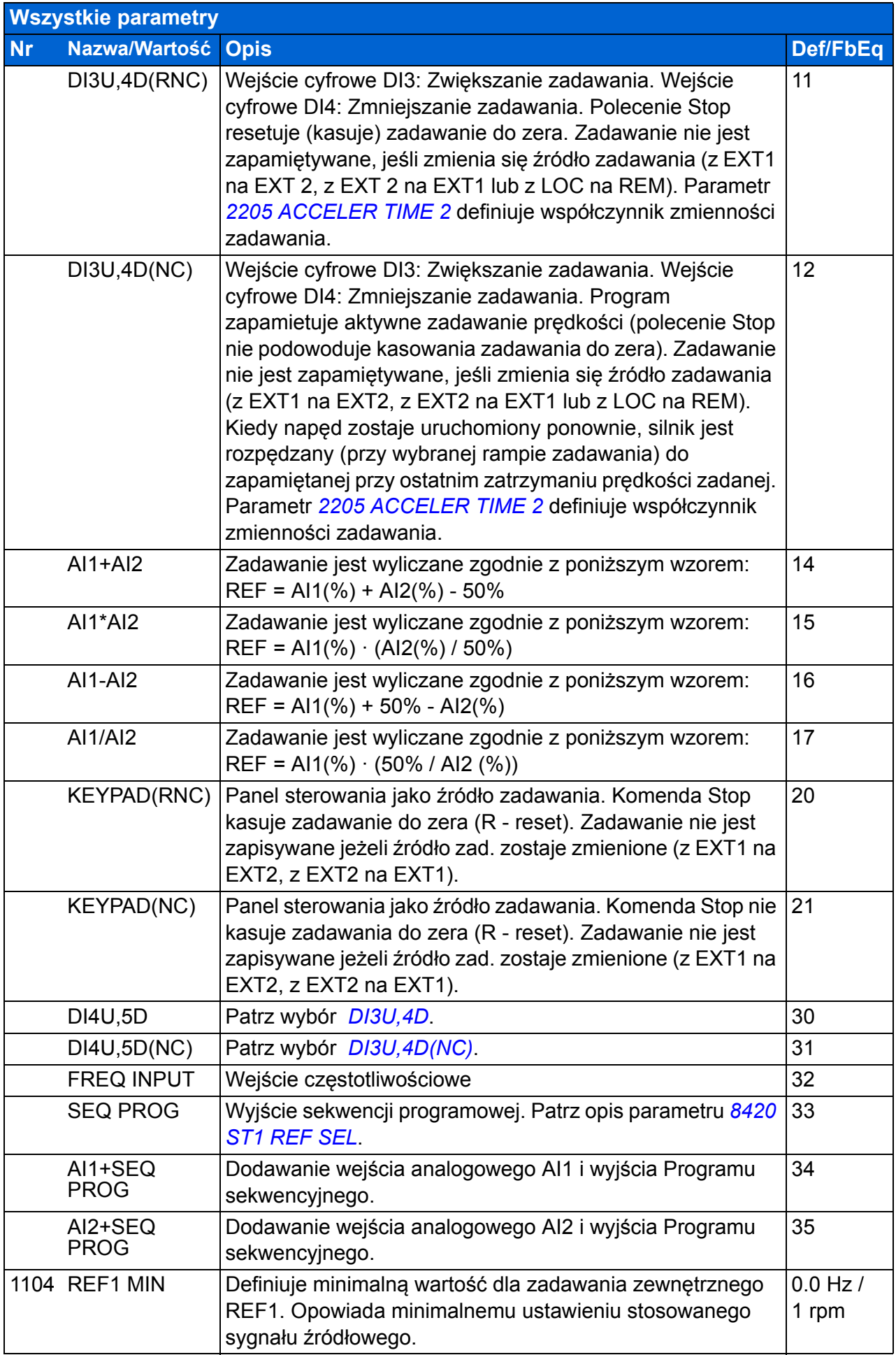

<span id="page-190-4"></span><span id="page-190-3"></span><span id="page-190-2"></span><span id="page-190-1"></span><span id="page-190-0"></span>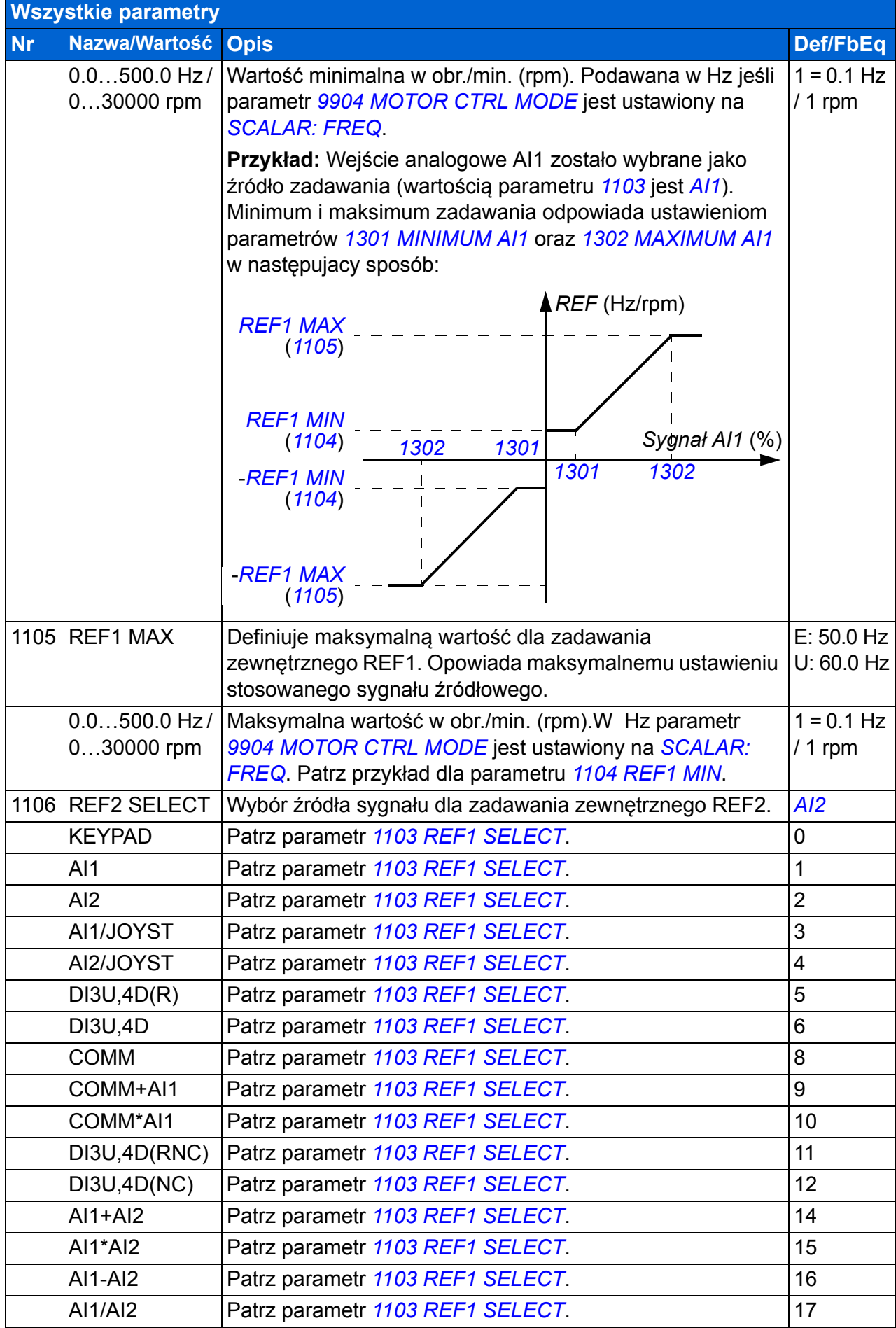

<span id="page-191-2"></span><span id="page-191-1"></span><span id="page-191-0"></span>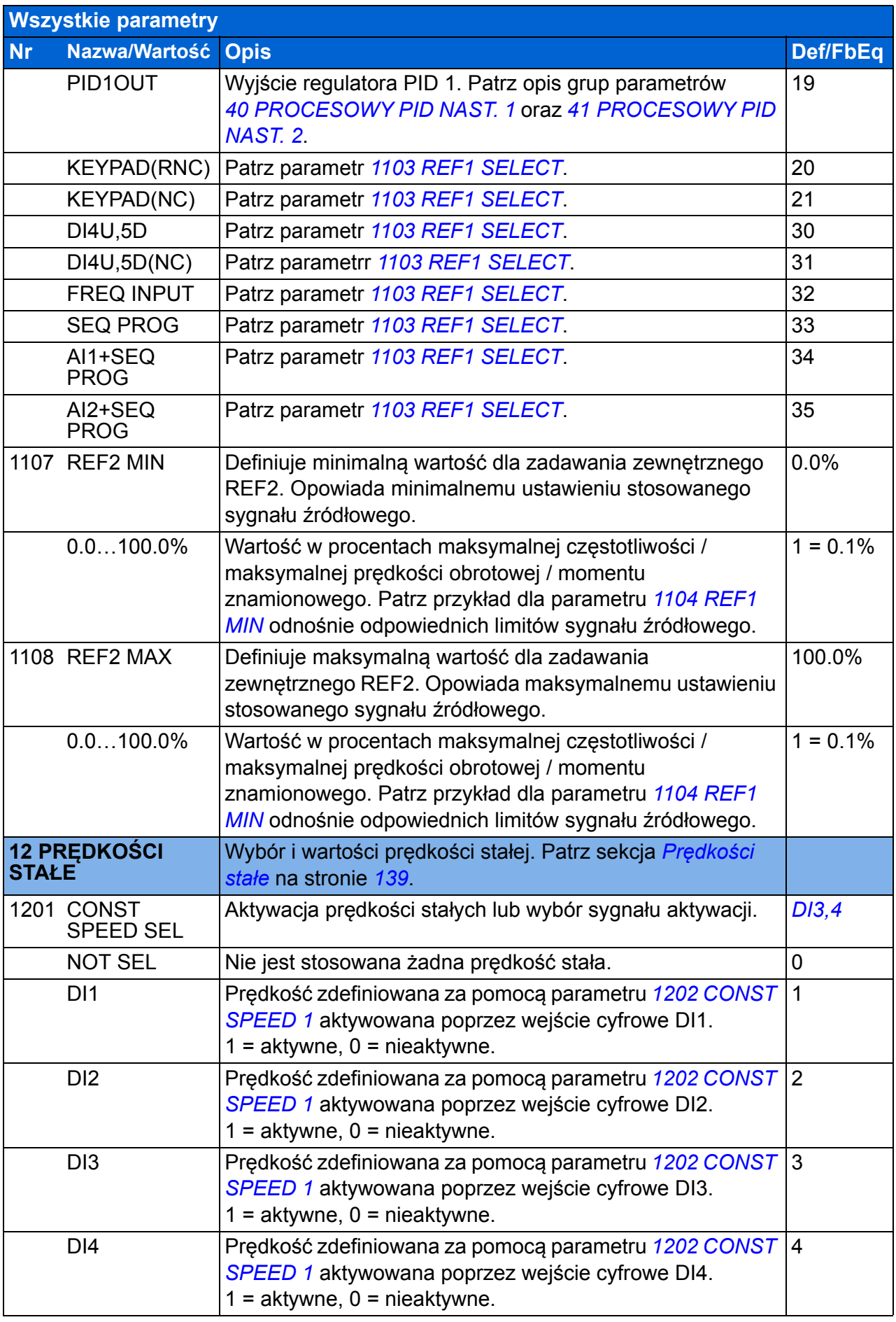

<span id="page-192-5"></span><span id="page-192-4"></span><span id="page-192-3"></span><span id="page-192-2"></span><span id="page-192-1"></span><span id="page-192-0"></span>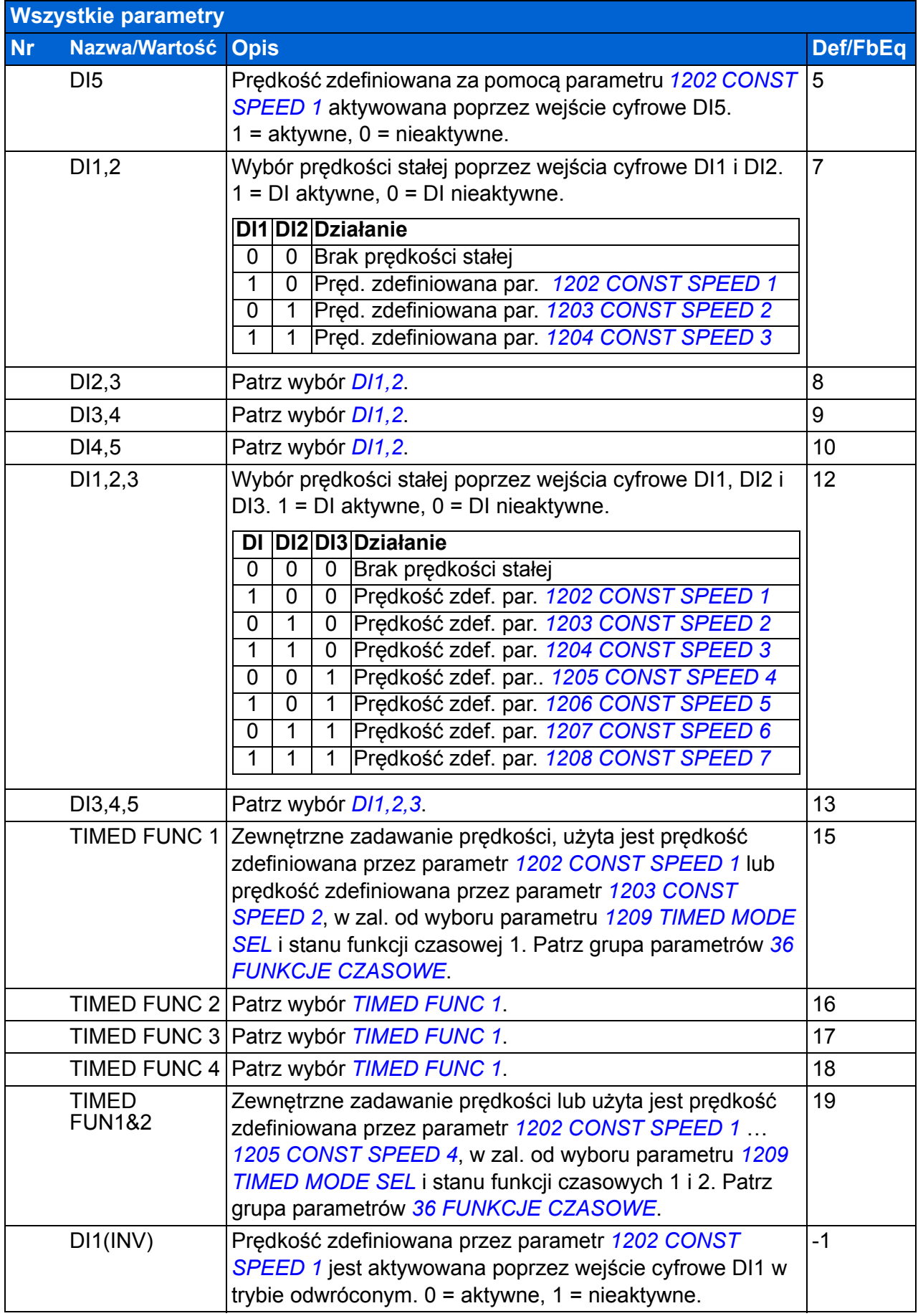

<span id="page-193-5"></span><span id="page-193-4"></span><span id="page-193-3"></span><span id="page-193-2"></span><span id="page-193-1"></span><span id="page-193-0"></span>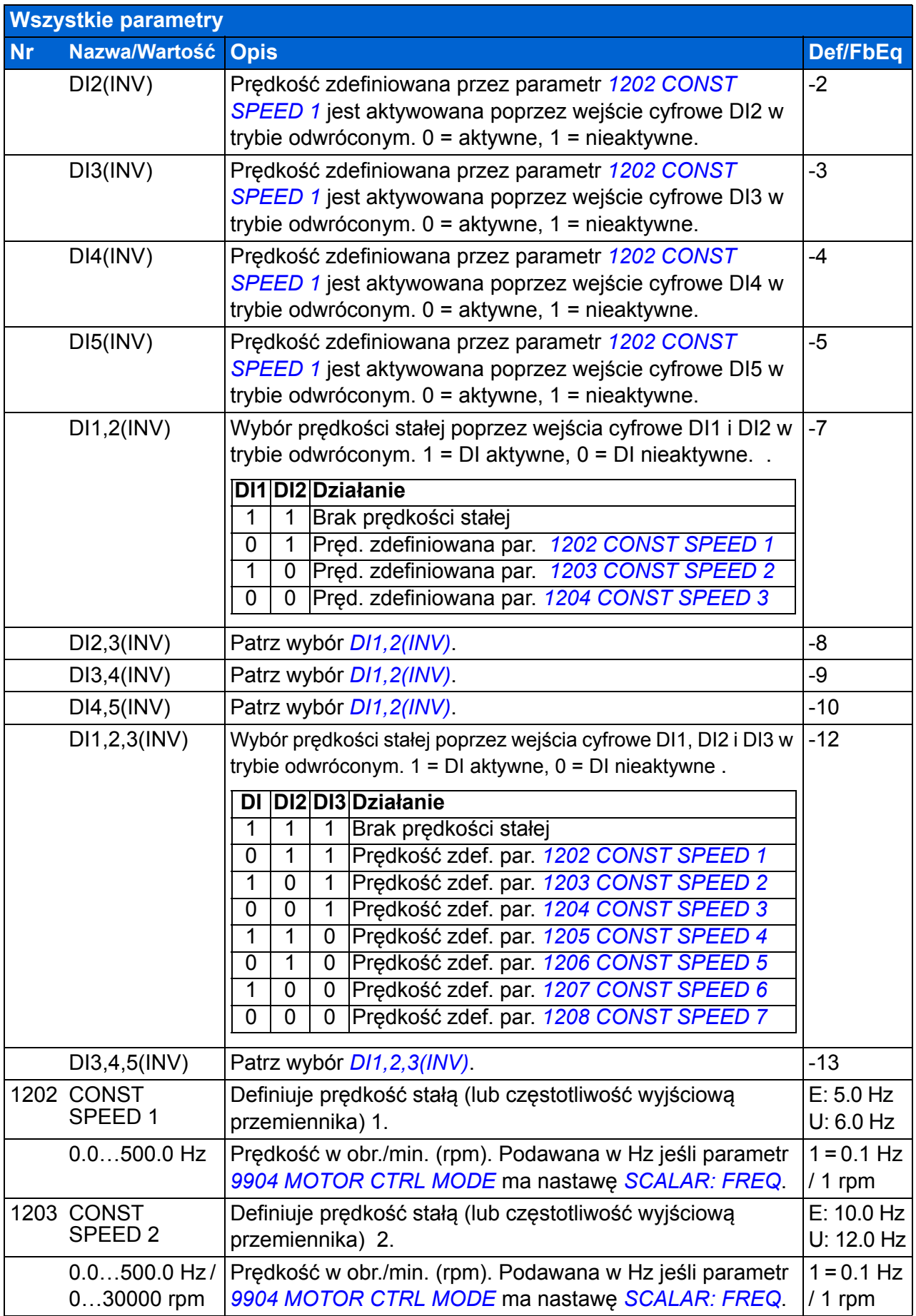

<span id="page-194-9"></span><span id="page-194-8"></span><span id="page-194-7"></span><span id="page-194-6"></span><span id="page-194-5"></span><span id="page-194-4"></span><span id="page-194-3"></span><span id="page-194-2"></span><span id="page-194-1"></span><span id="page-194-0"></span>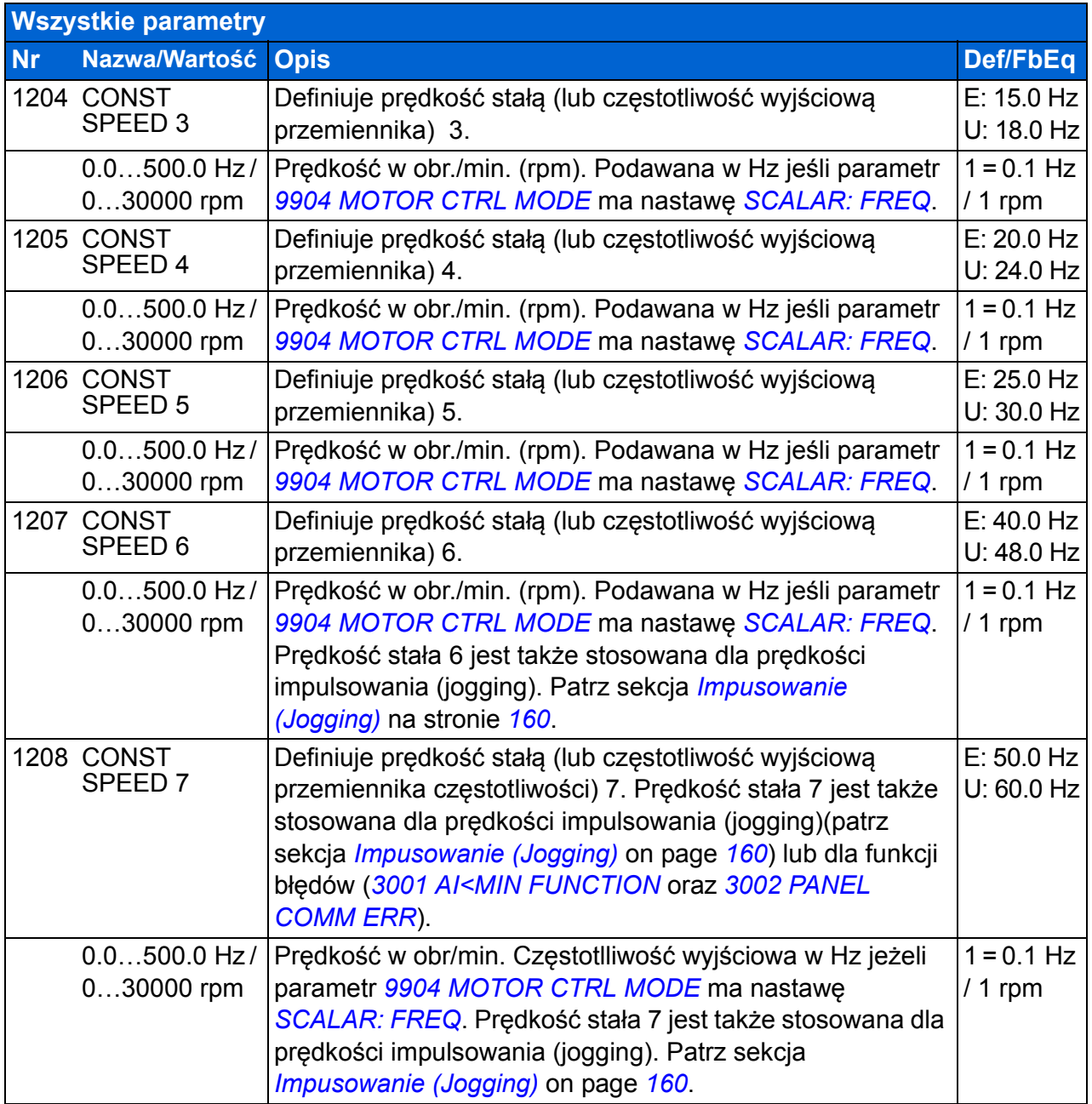

<span id="page-195-1"></span><span id="page-195-0"></span>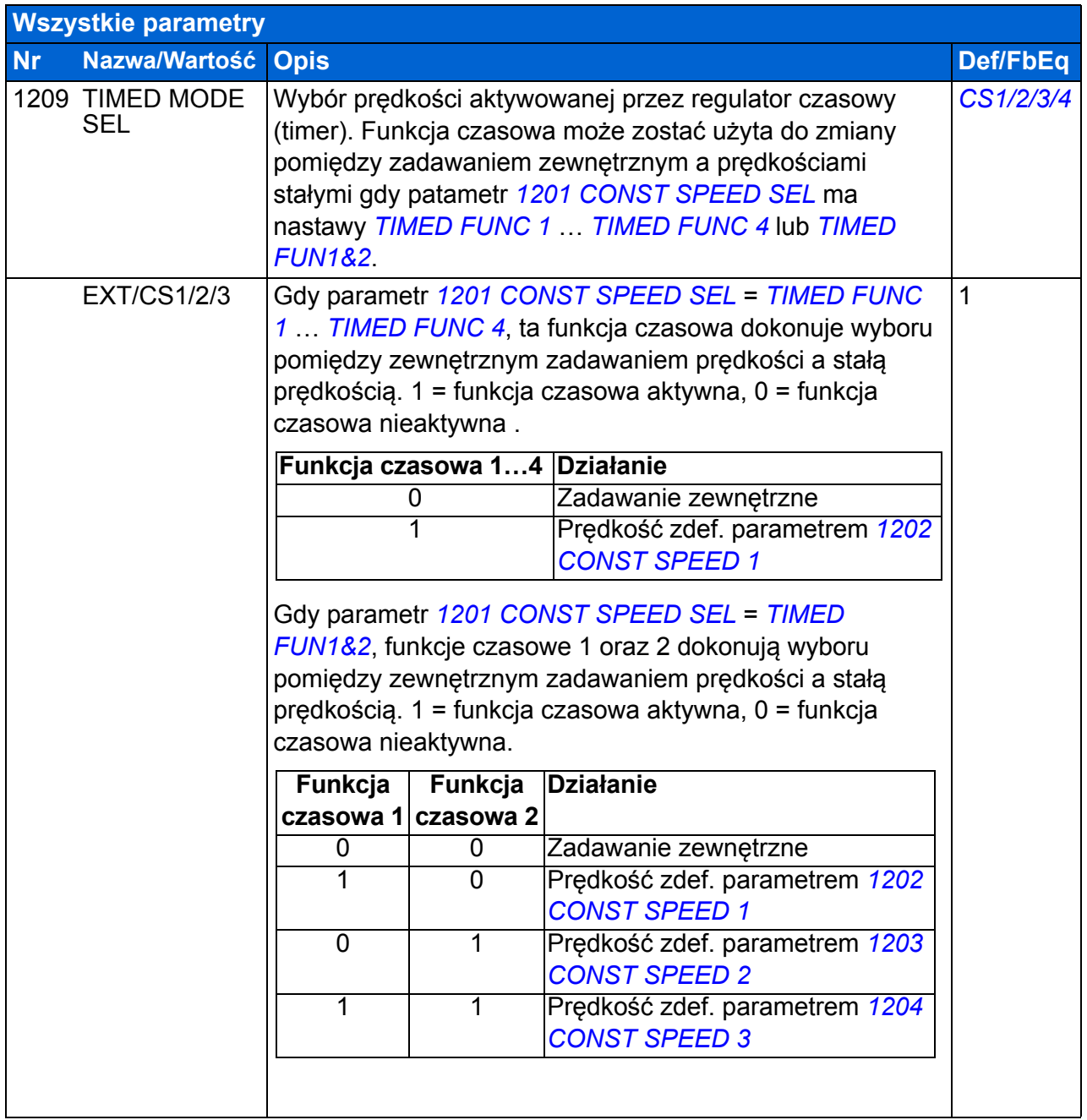

<span id="page-196-2"></span><span id="page-196-1"></span><span id="page-196-0"></span>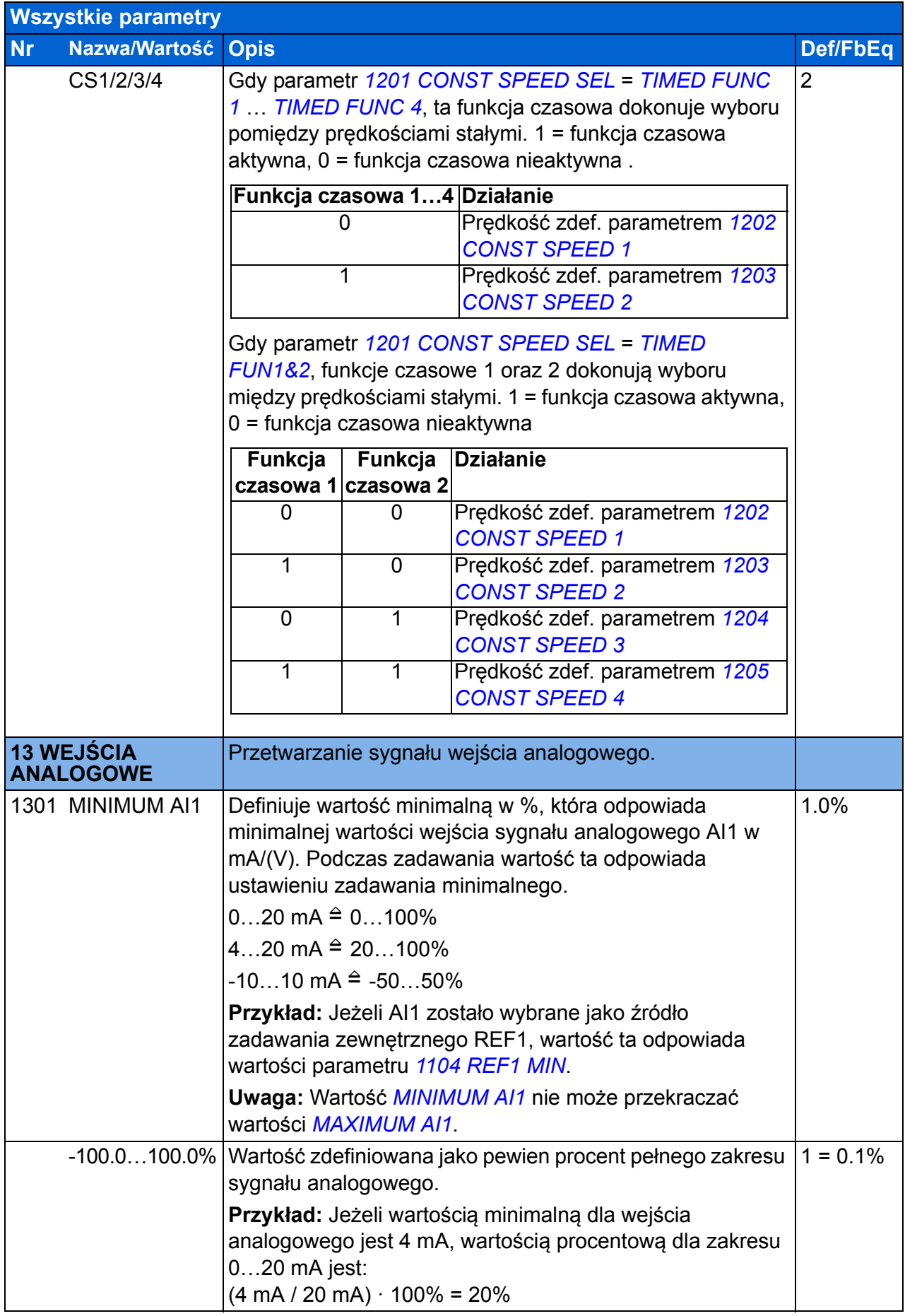

<span id="page-197-3"></span><span id="page-197-2"></span><span id="page-197-1"></span><span id="page-197-0"></span>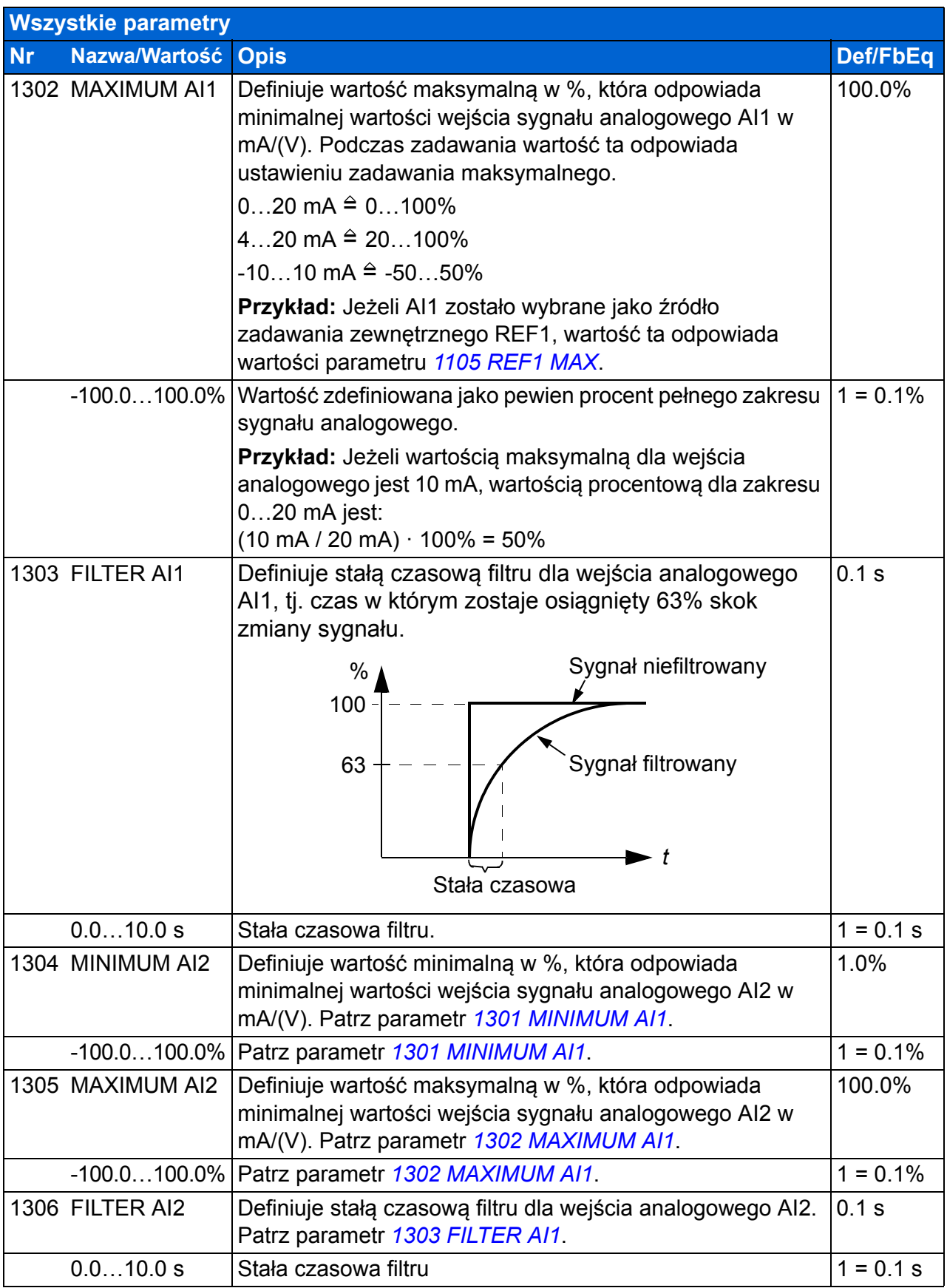

<span id="page-198-6"></span><span id="page-198-5"></span><span id="page-198-4"></span><span id="page-198-3"></span><span id="page-198-2"></span><span id="page-198-1"></span><span id="page-198-0"></span>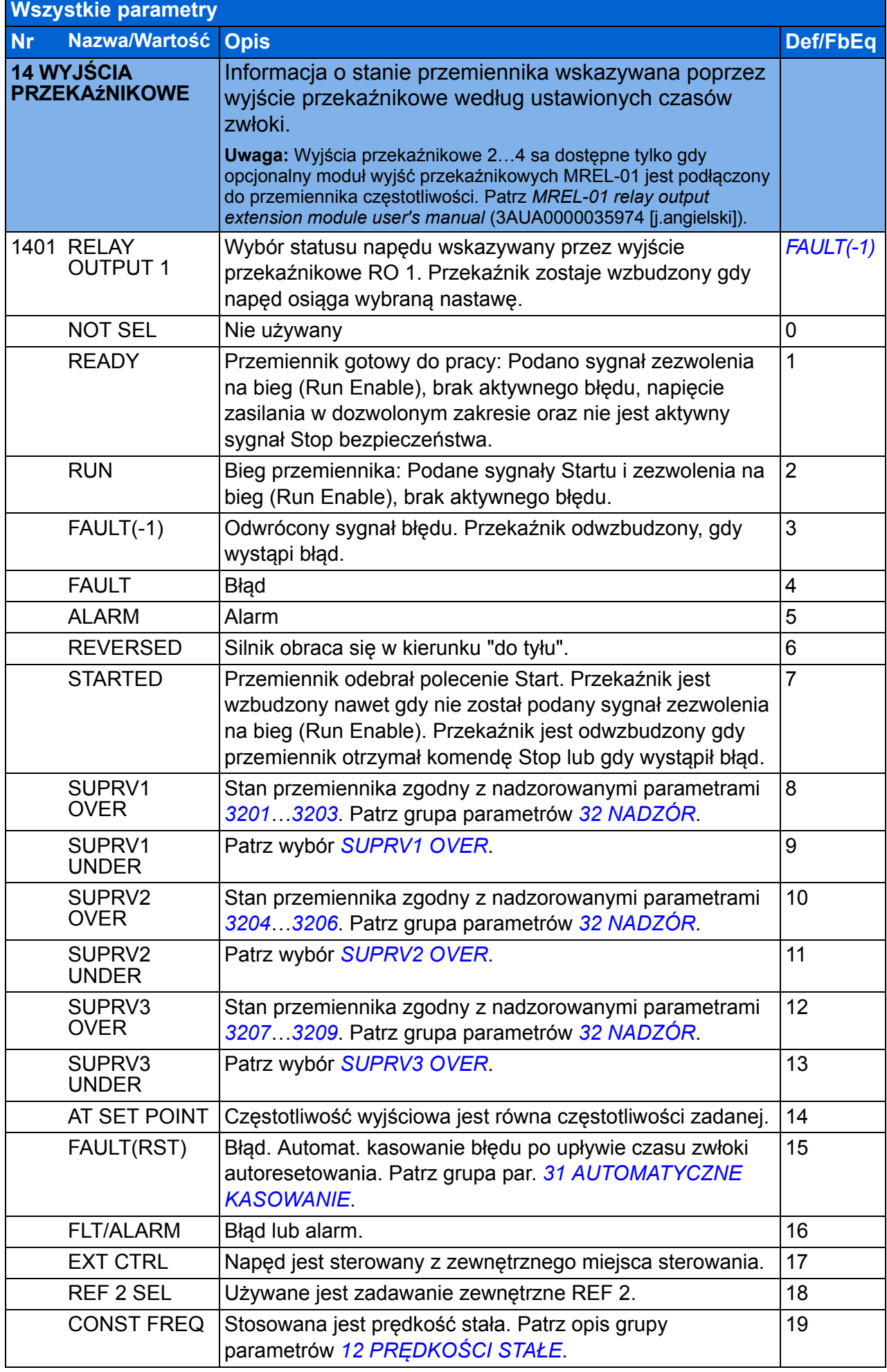

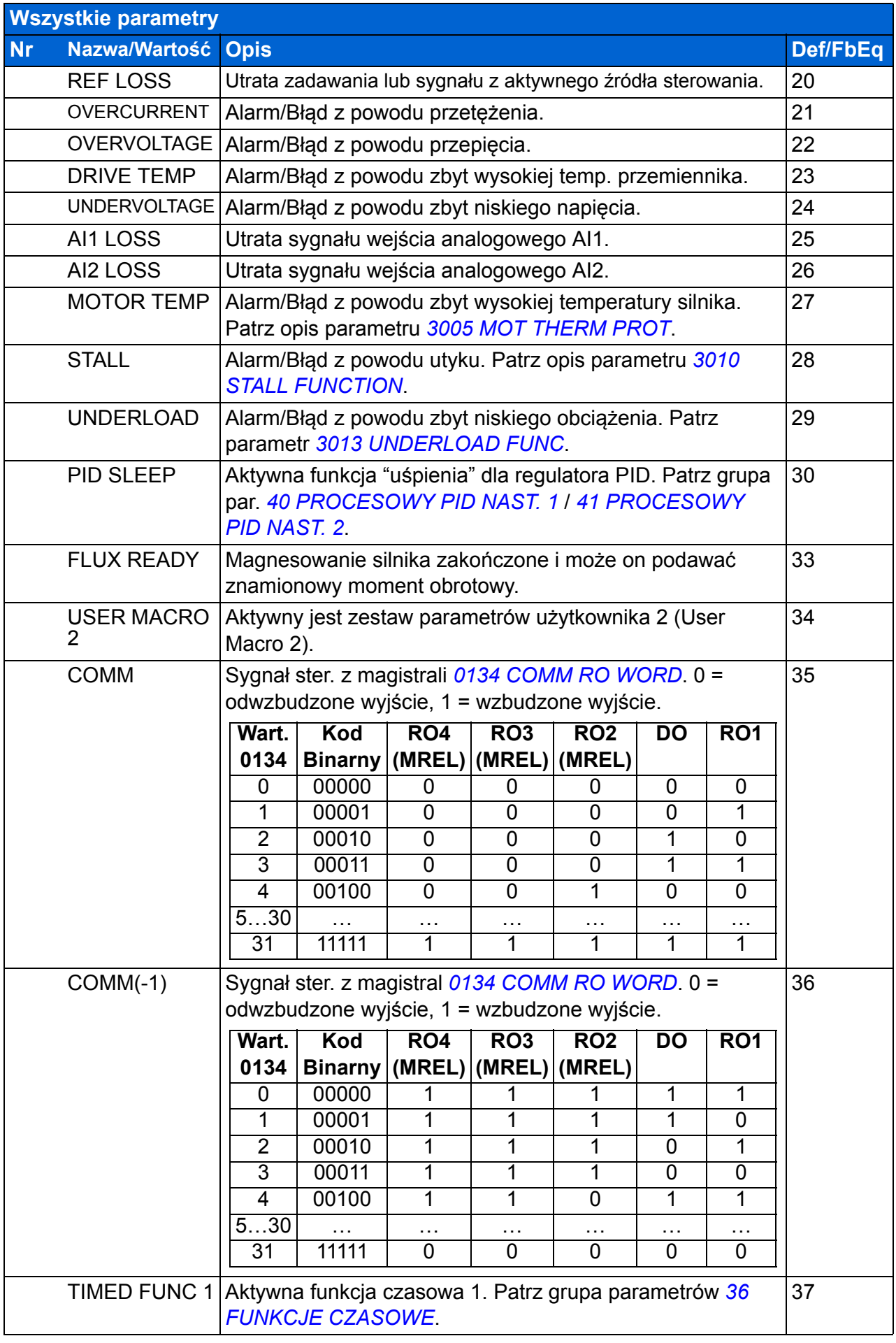

<span id="page-200-5"></span><span id="page-200-4"></span><span id="page-200-3"></span><span id="page-200-2"></span><span id="page-200-1"></span><span id="page-200-0"></span>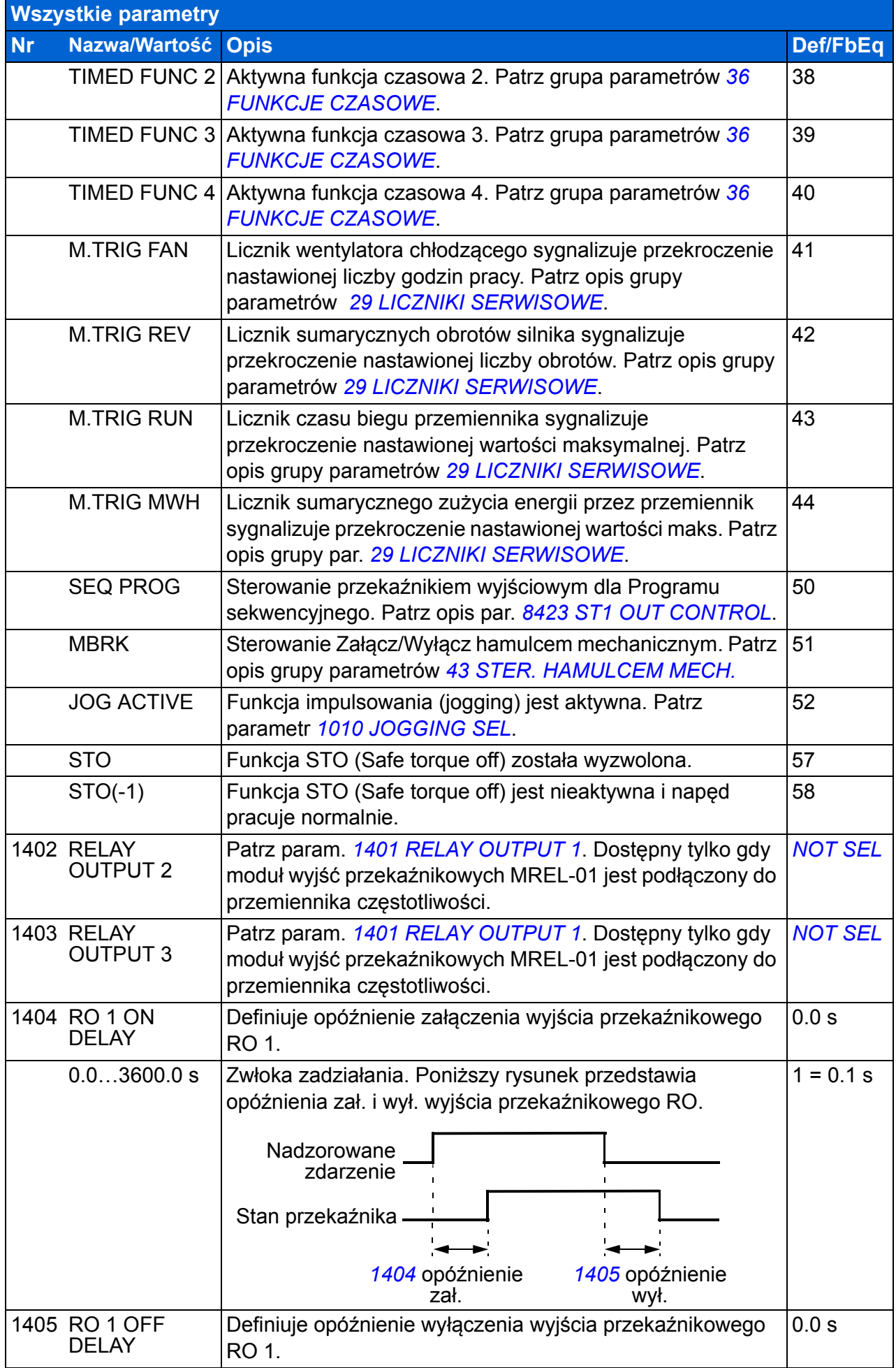

<span id="page-201-8"></span><span id="page-201-7"></span><span id="page-201-6"></span><span id="page-201-5"></span><span id="page-201-4"></span><span id="page-201-3"></span><span id="page-201-2"></span><span id="page-201-1"></span><span id="page-201-0"></span>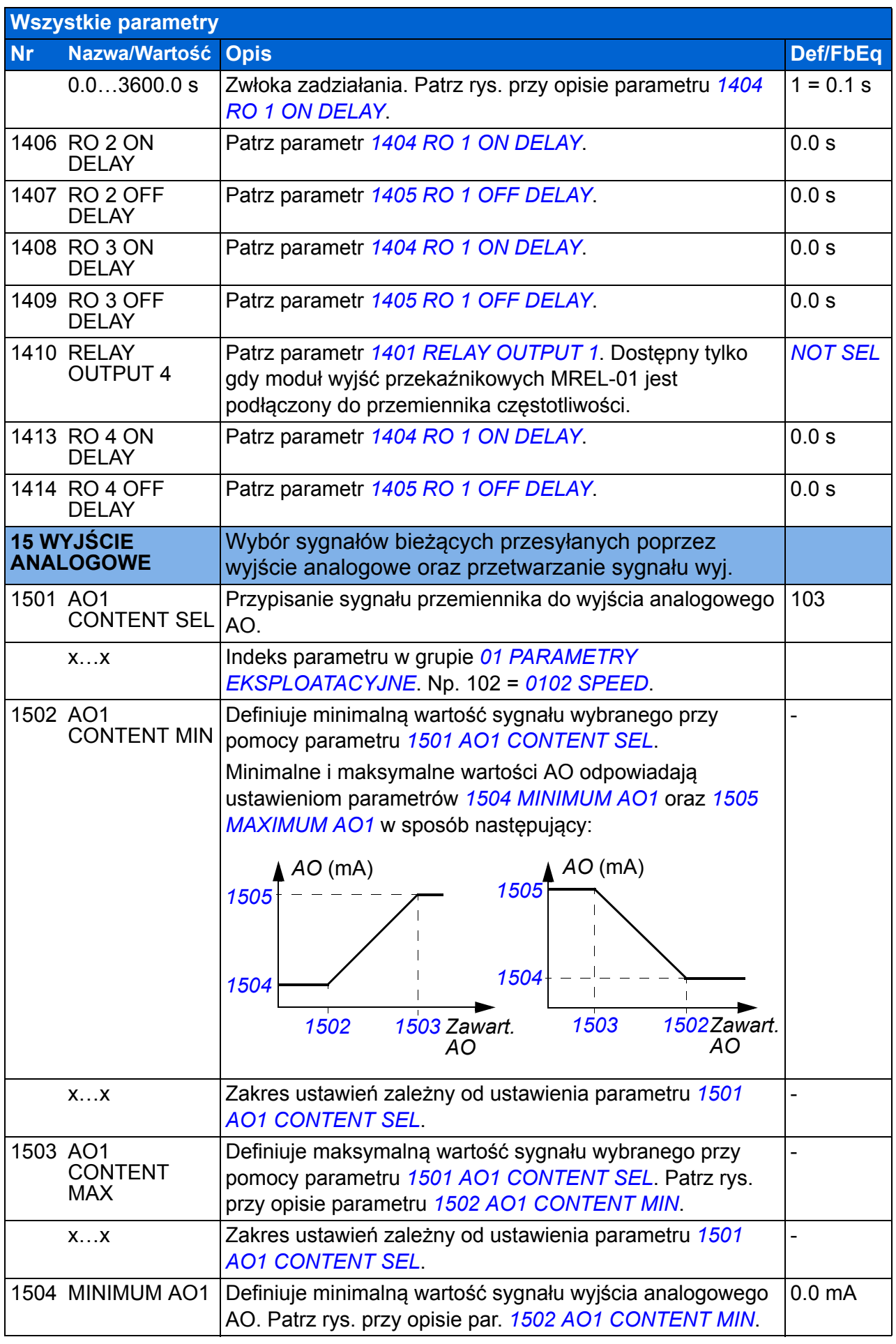

<span id="page-202-5"></span><span id="page-202-4"></span><span id="page-202-3"></span><span id="page-202-2"></span><span id="page-202-1"></span><span id="page-202-0"></span>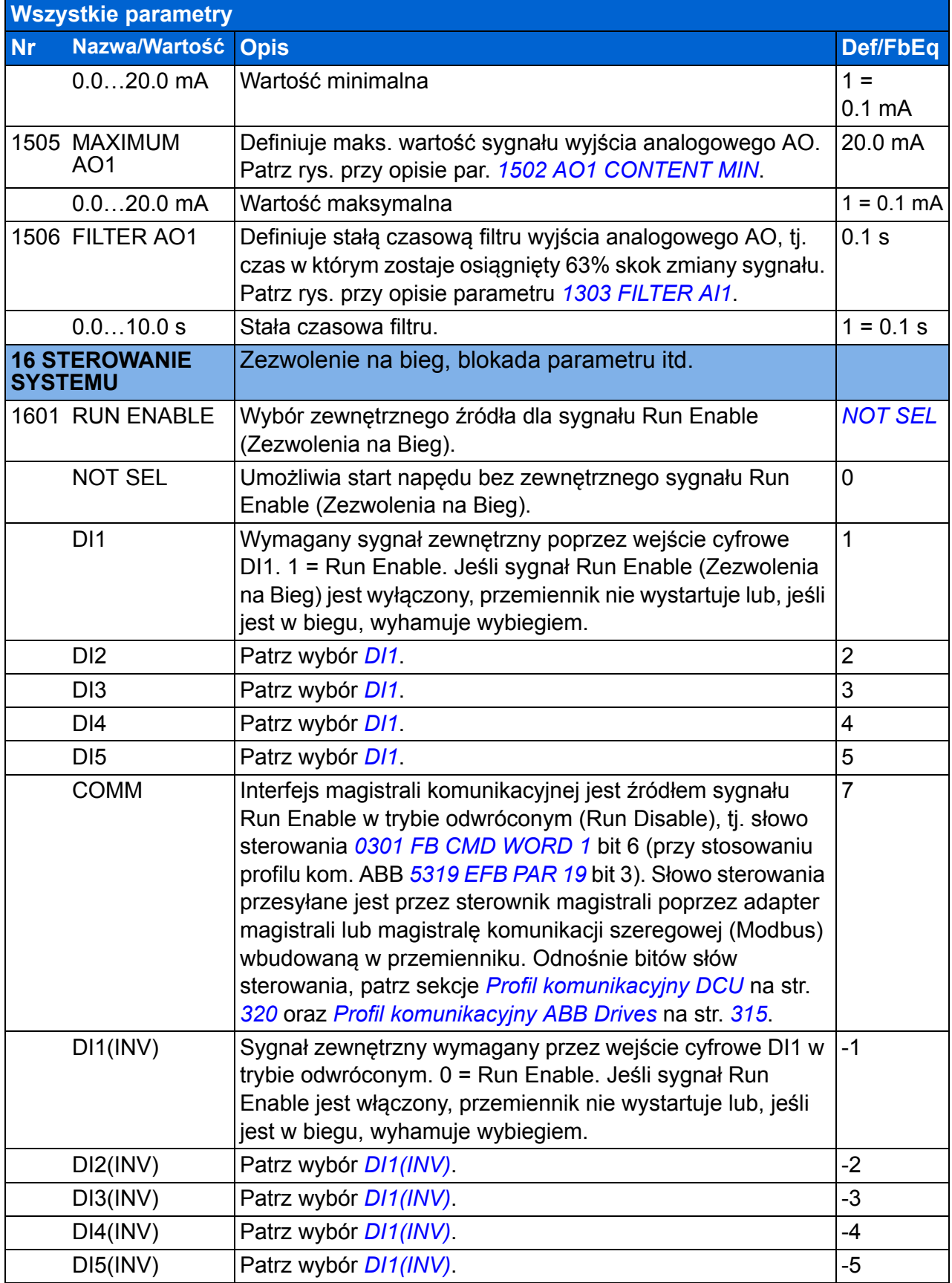

<span id="page-203-7"></span><span id="page-203-6"></span><span id="page-203-5"></span><span id="page-203-4"></span><span id="page-203-3"></span><span id="page-203-2"></span><span id="page-203-1"></span><span id="page-203-0"></span>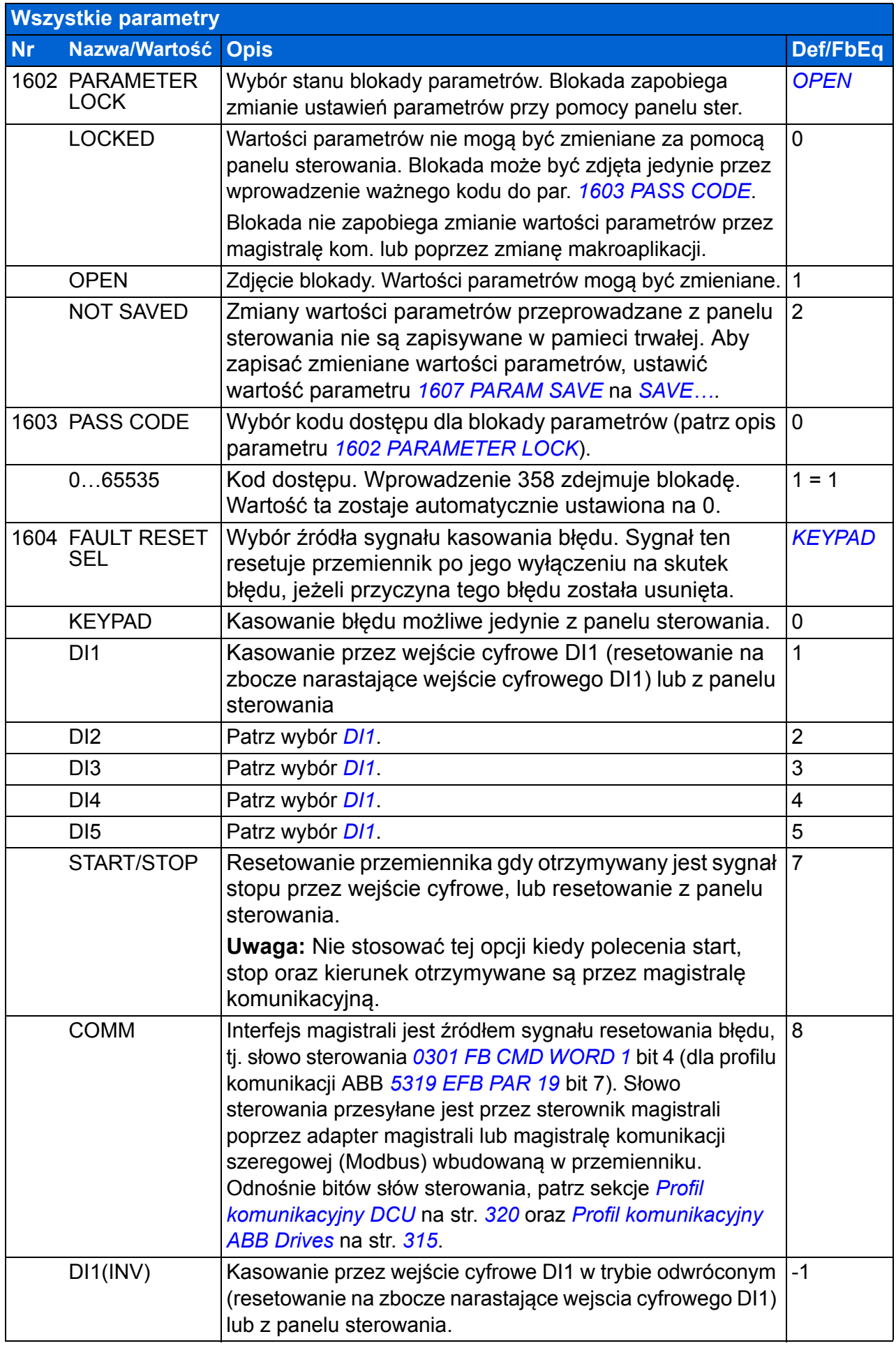

<span id="page-204-2"></span><span id="page-204-1"></span><span id="page-204-0"></span>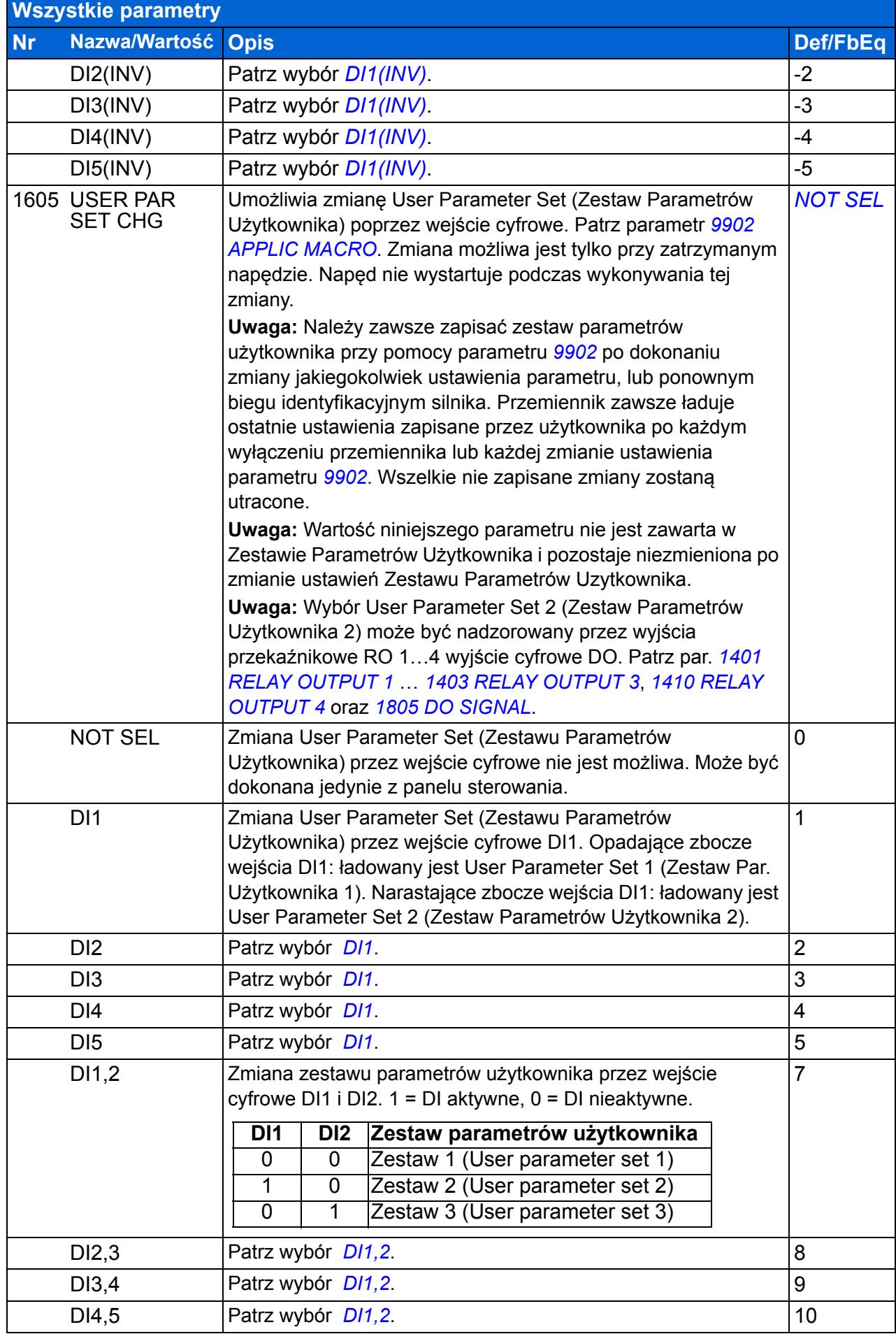

## *206 Sygnały bieżące i parametry*

<span id="page-205-3"></span><span id="page-205-2"></span><span id="page-205-1"></span><span id="page-205-0"></span>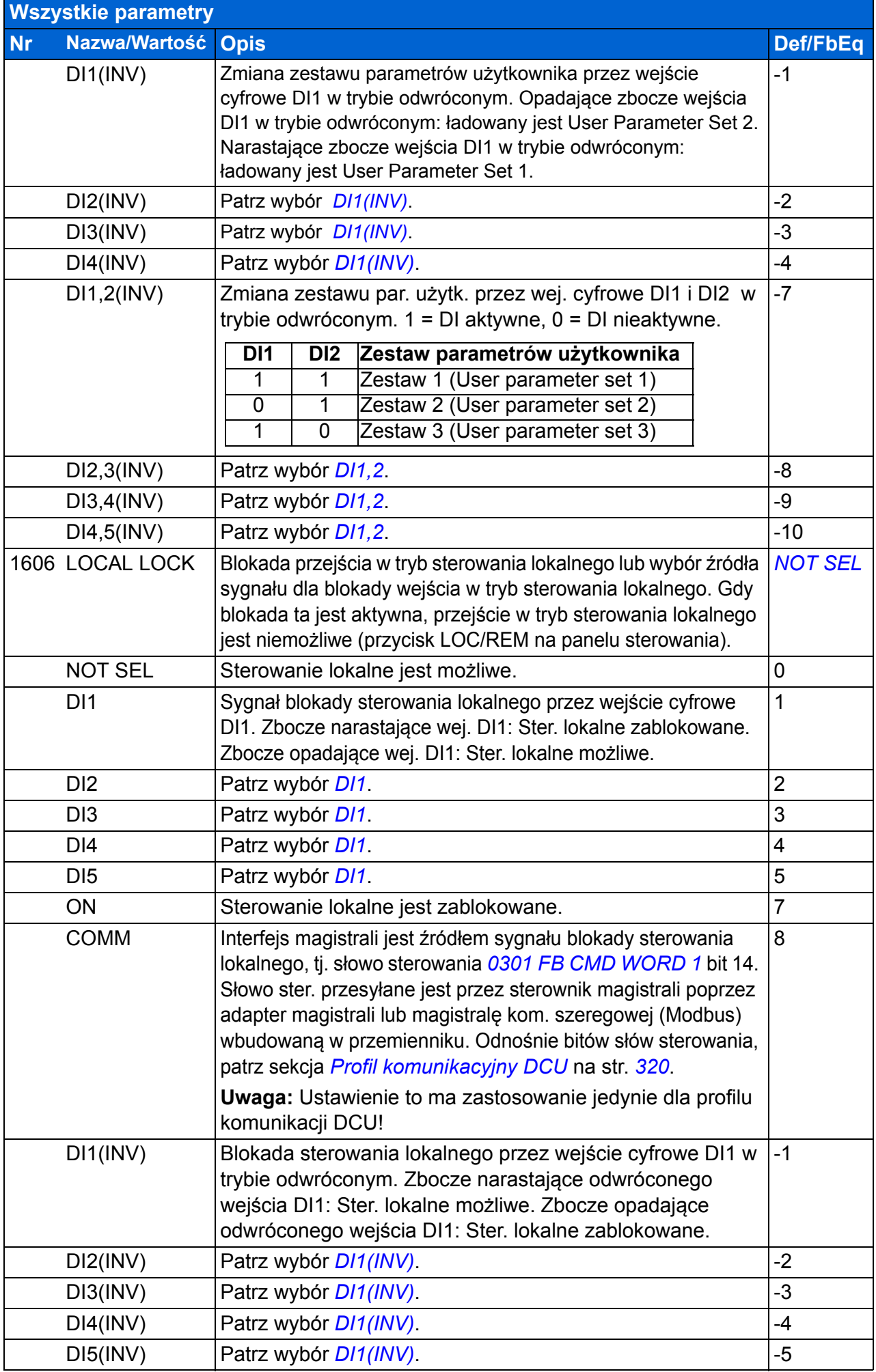

<span id="page-206-7"></span><span id="page-206-6"></span><span id="page-206-5"></span><span id="page-206-4"></span><span id="page-206-3"></span><span id="page-206-2"></span><span id="page-206-1"></span><span id="page-206-0"></span>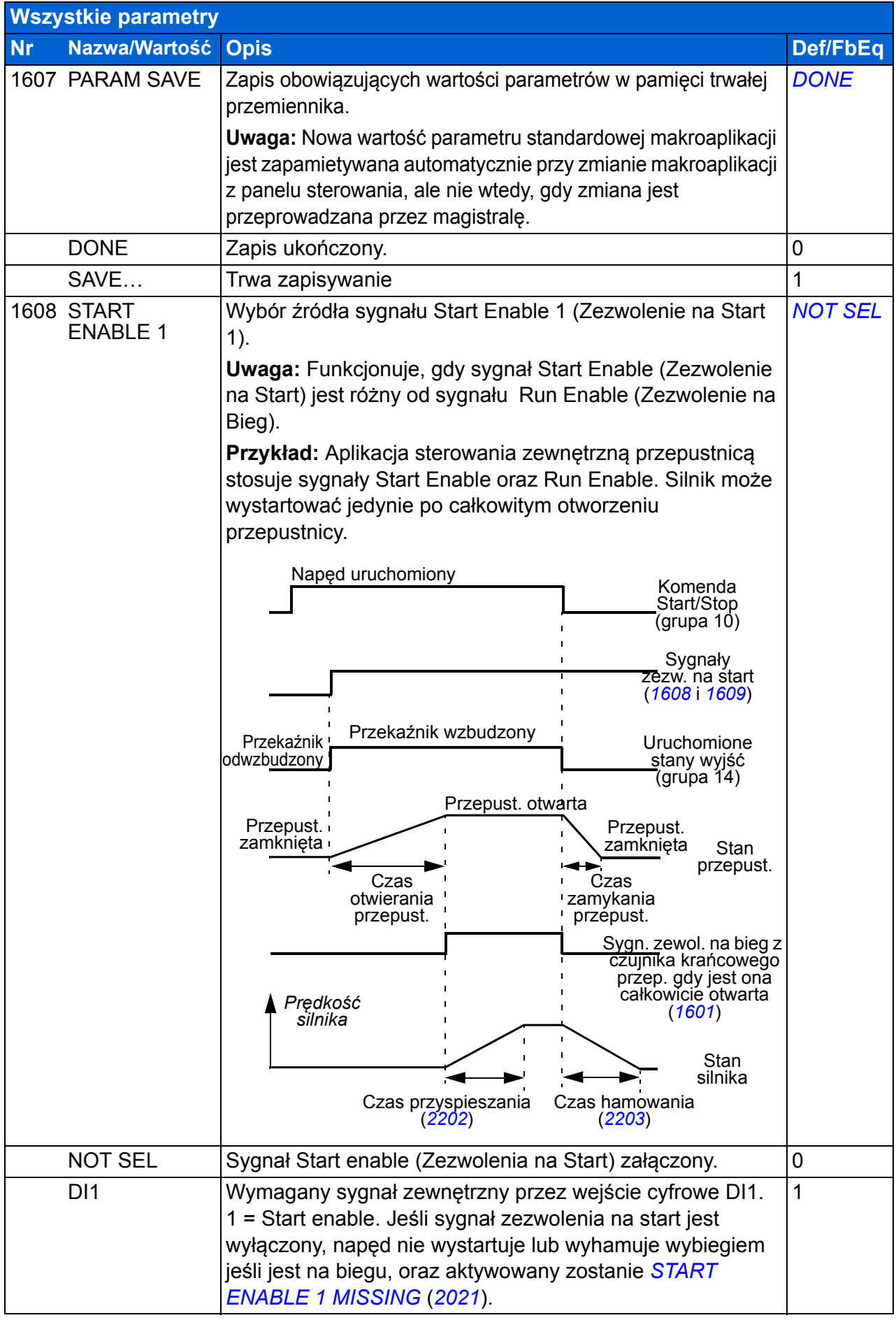

<span id="page-207-2"></span><span id="page-207-1"></span><span id="page-207-0"></span>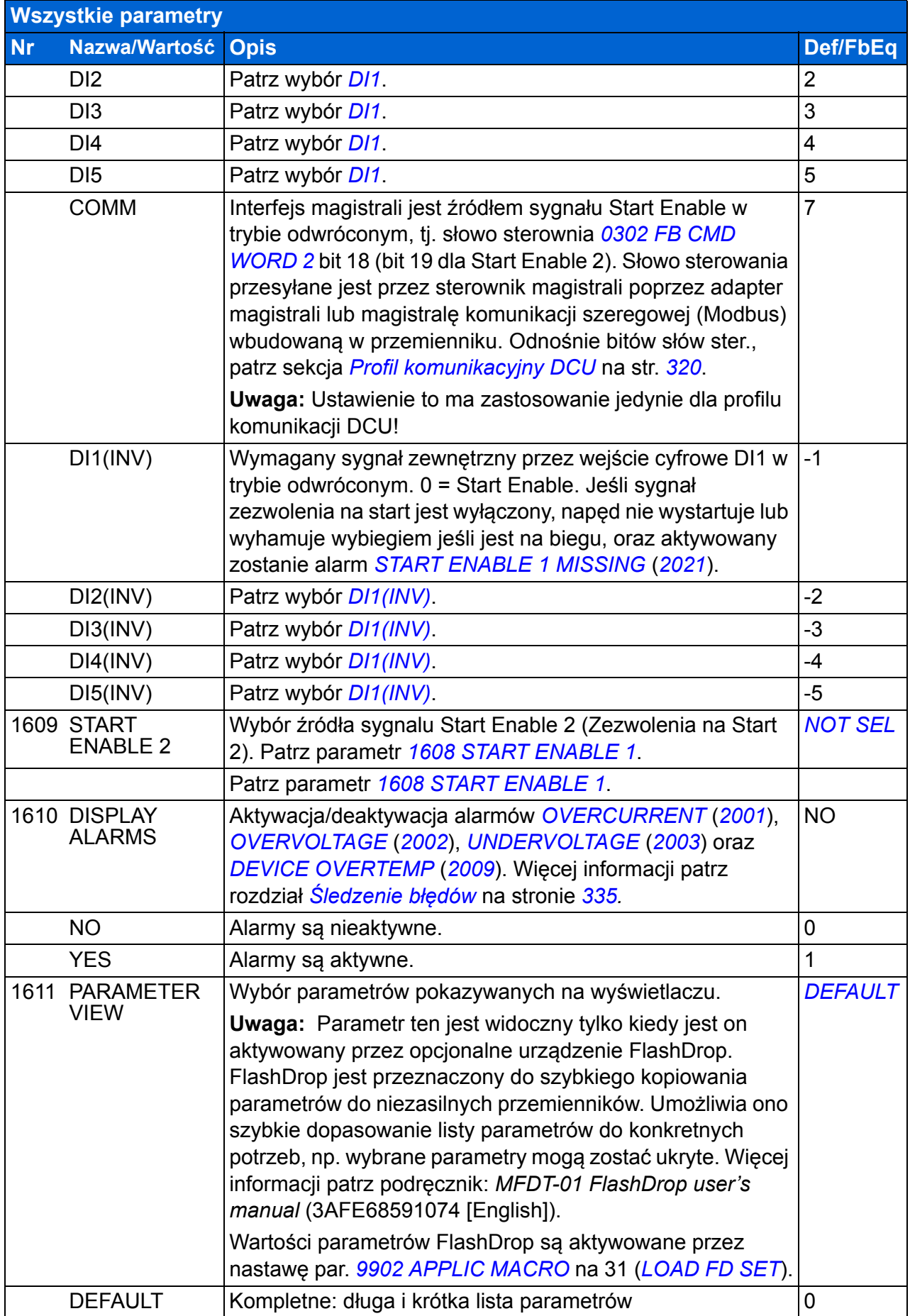

<span id="page-208-6"></span><span id="page-208-5"></span><span id="page-208-4"></span><span id="page-208-3"></span><span id="page-208-2"></span><span id="page-208-1"></span><span id="page-208-0"></span>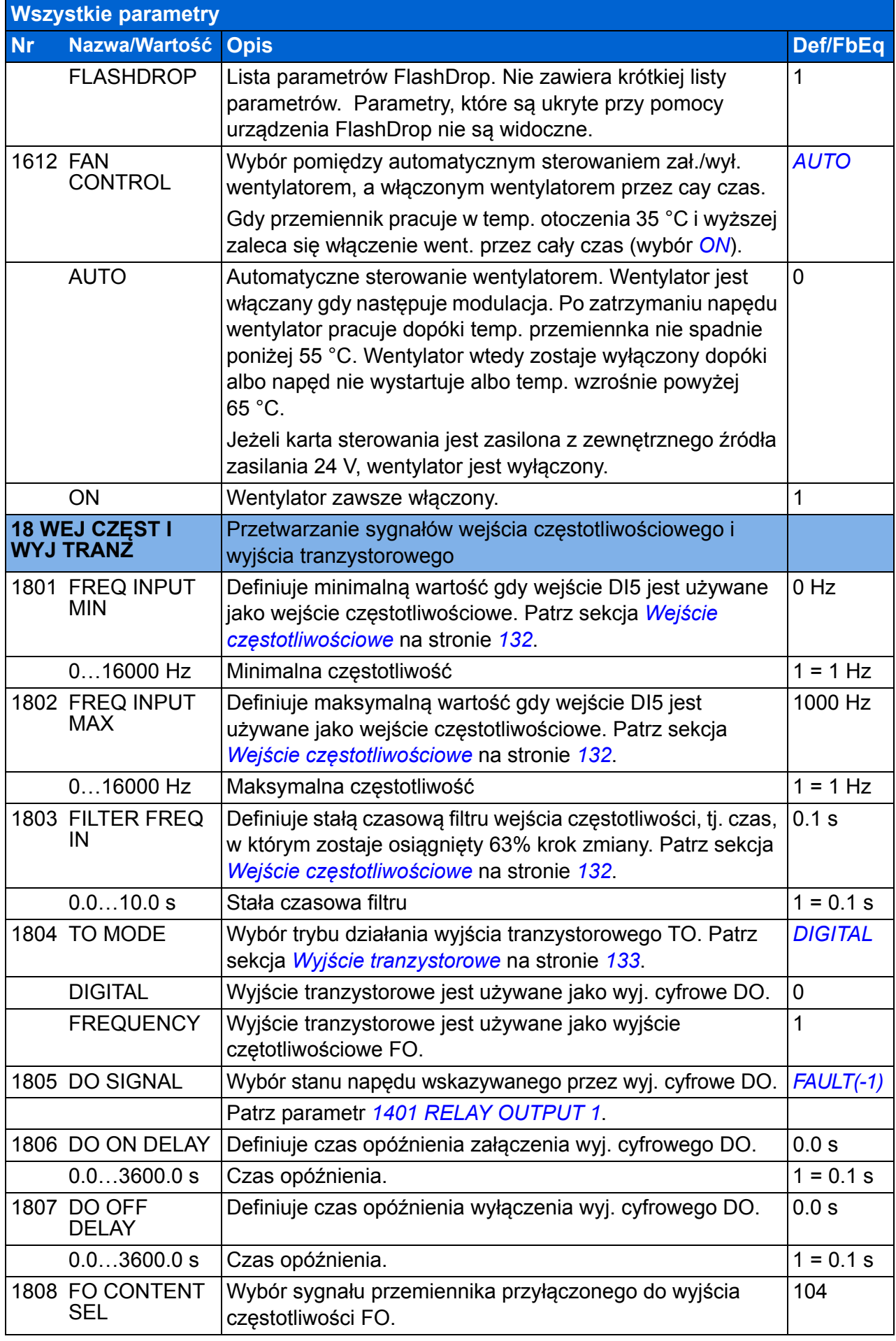

<span id="page-209-10"></span><span id="page-209-9"></span><span id="page-209-8"></span><span id="page-209-7"></span><span id="page-209-6"></span><span id="page-209-5"></span><span id="page-209-4"></span><span id="page-209-3"></span><span id="page-209-2"></span><span id="page-209-1"></span><span id="page-209-0"></span>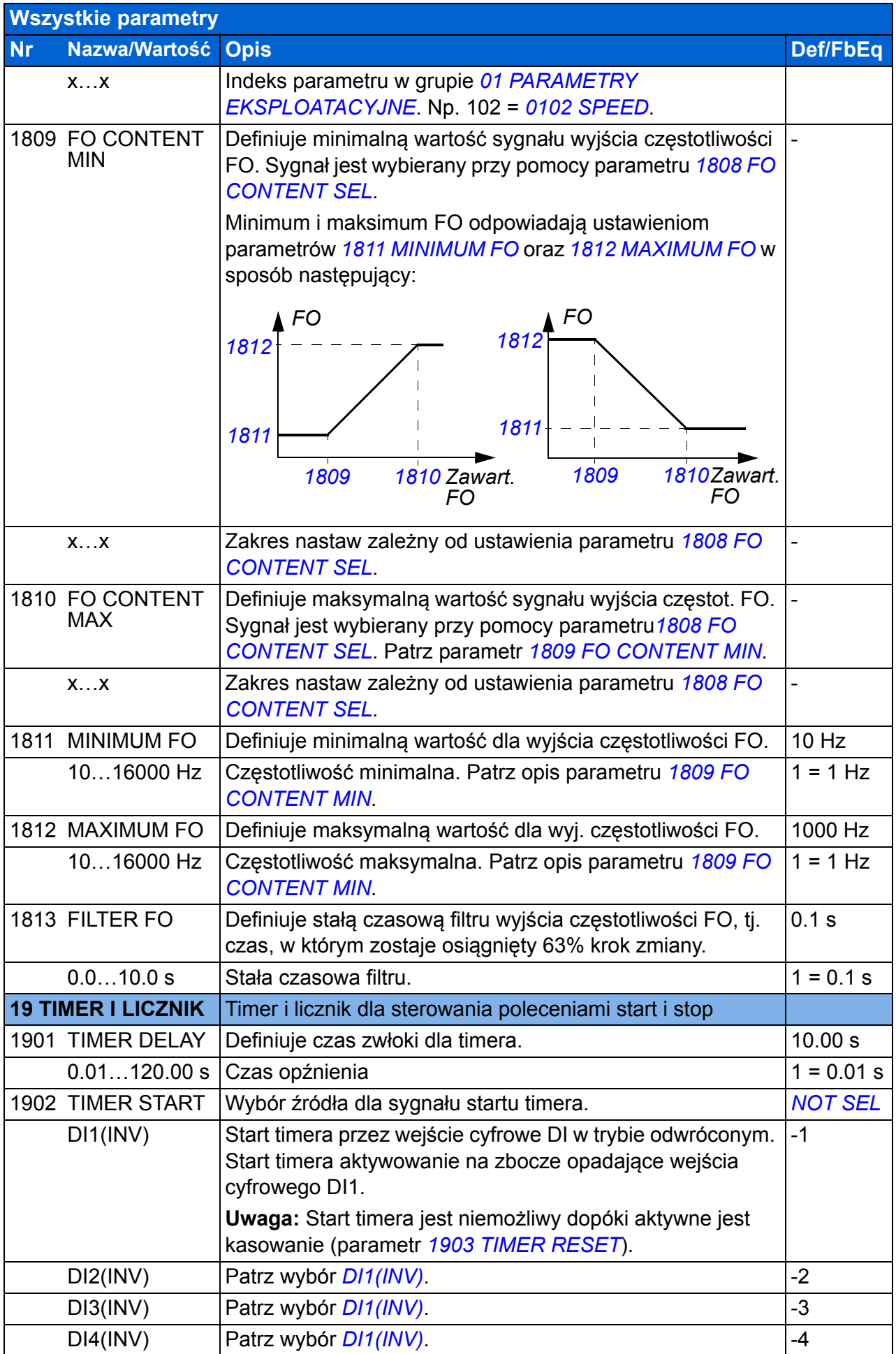

<span id="page-210-9"></span><span id="page-210-8"></span><span id="page-210-7"></span><span id="page-210-6"></span><span id="page-210-5"></span><span id="page-210-4"></span><span id="page-210-3"></span><span id="page-210-2"></span><span id="page-210-1"></span><span id="page-210-0"></span>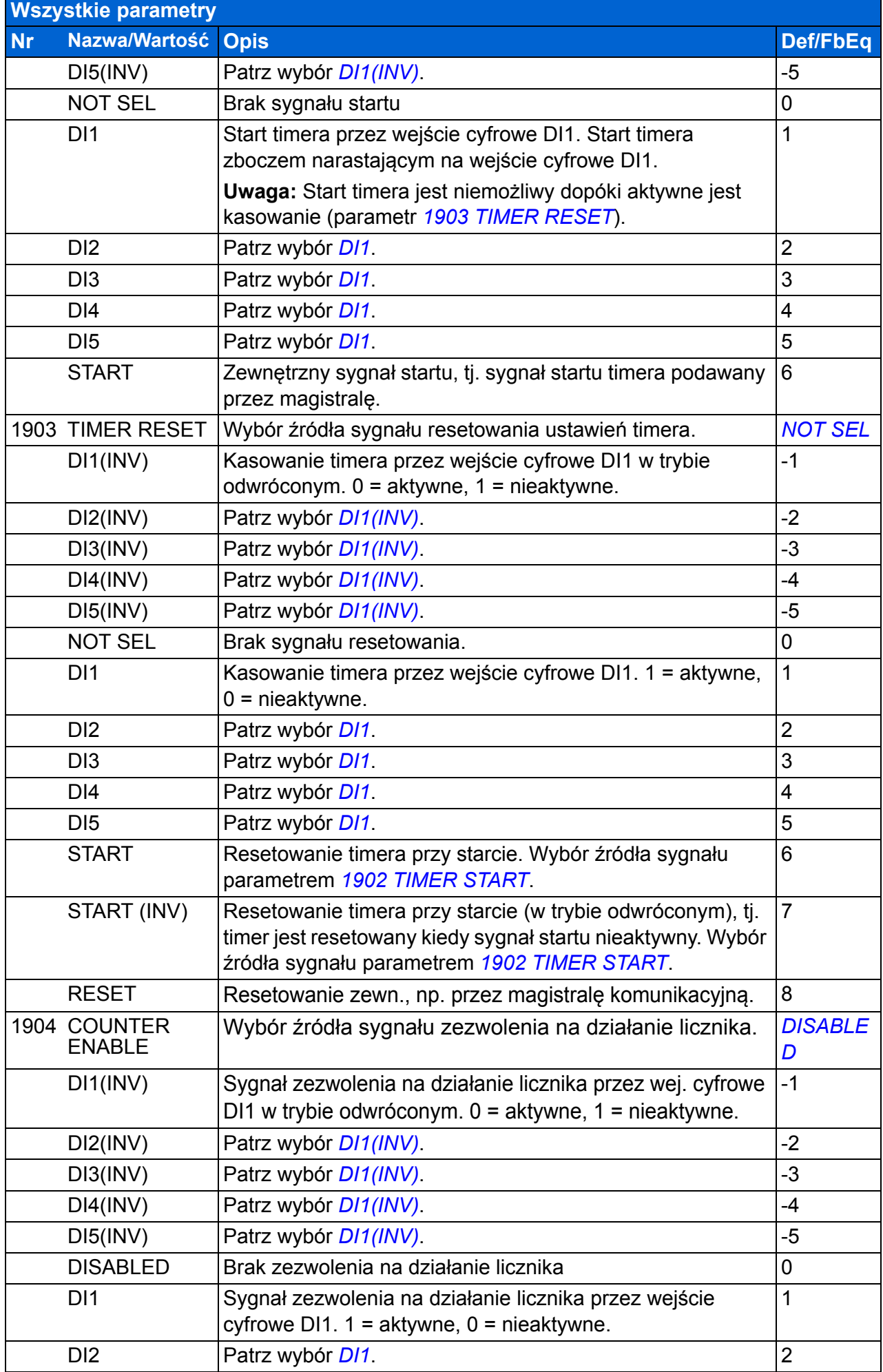

## *212 Sygnały bieżące i parametry*

<span id="page-211-5"></span><span id="page-211-4"></span><span id="page-211-3"></span><span id="page-211-2"></span><span id="page-211-1"></span><span id="page-211-0"></span>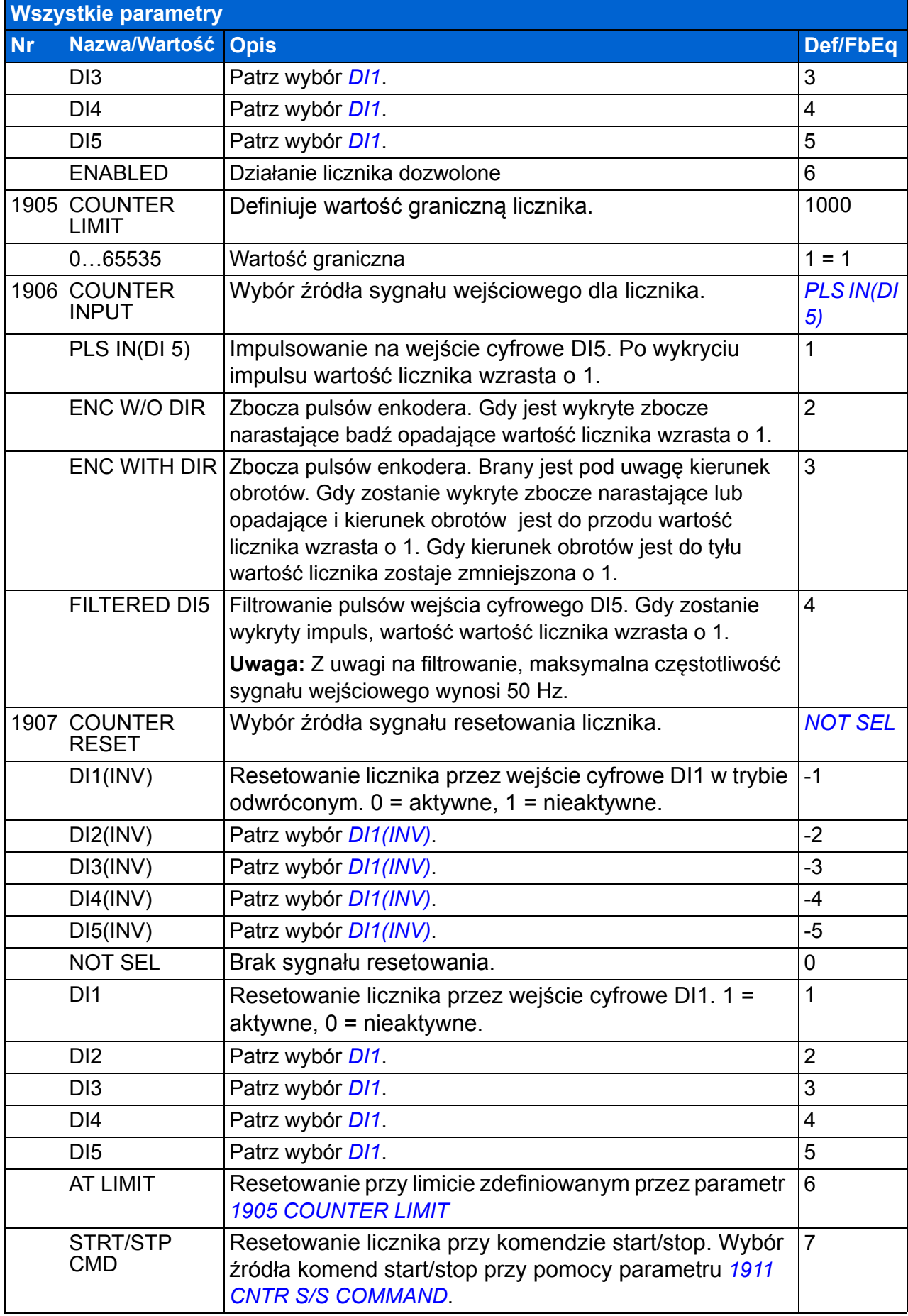

<span id="page-212-5"></span><span id="page-212-4"></span><span id="page-212-3"></span><span id="page-212-2"></span><span id="page-212-1"></span><span id="page-212-0"></span>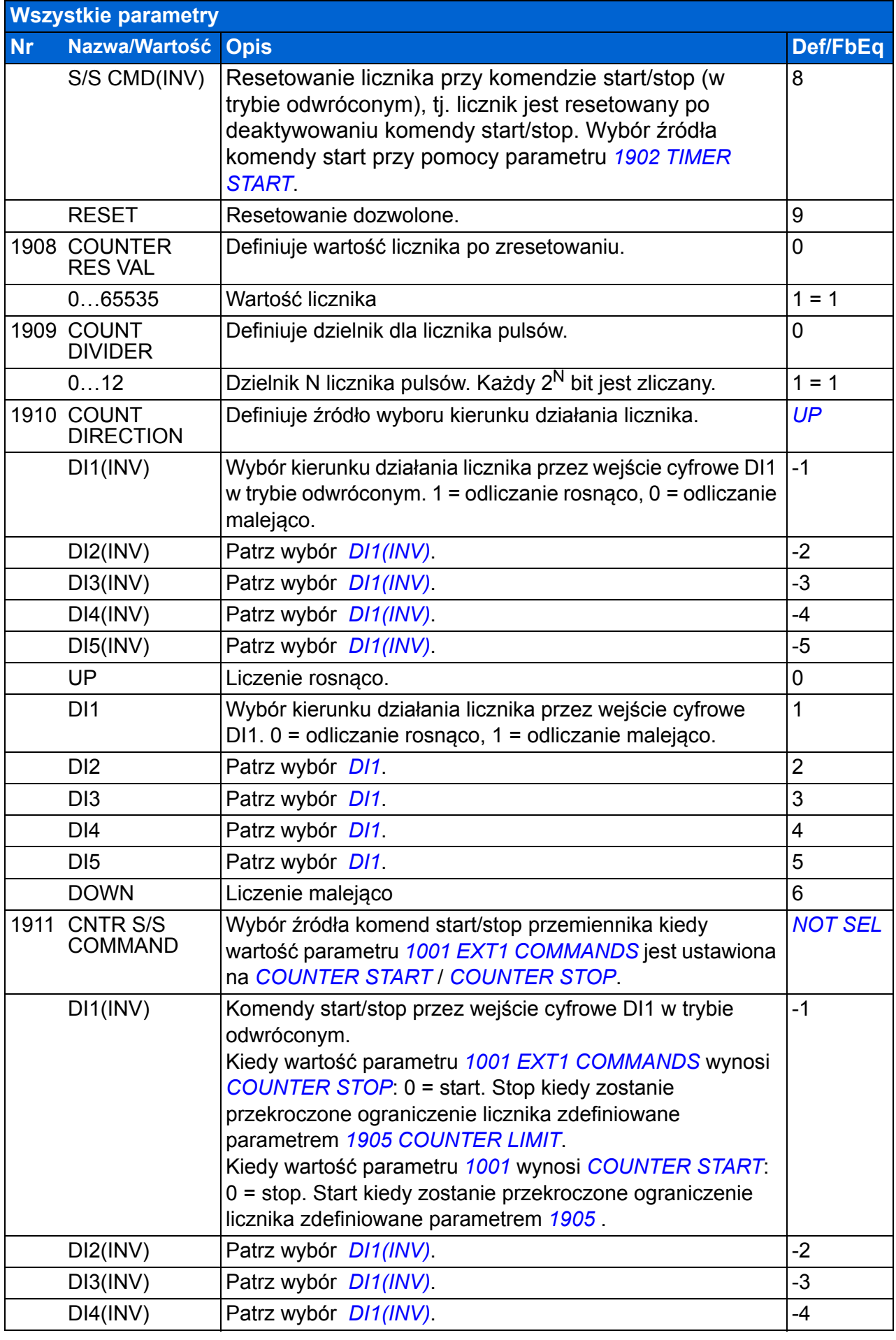

<span id="page-213-4"></span><span id="page-213-3"></span><span id="page-213-2"></span><span id="page-213-1"></span><span id="page-213-0"></span>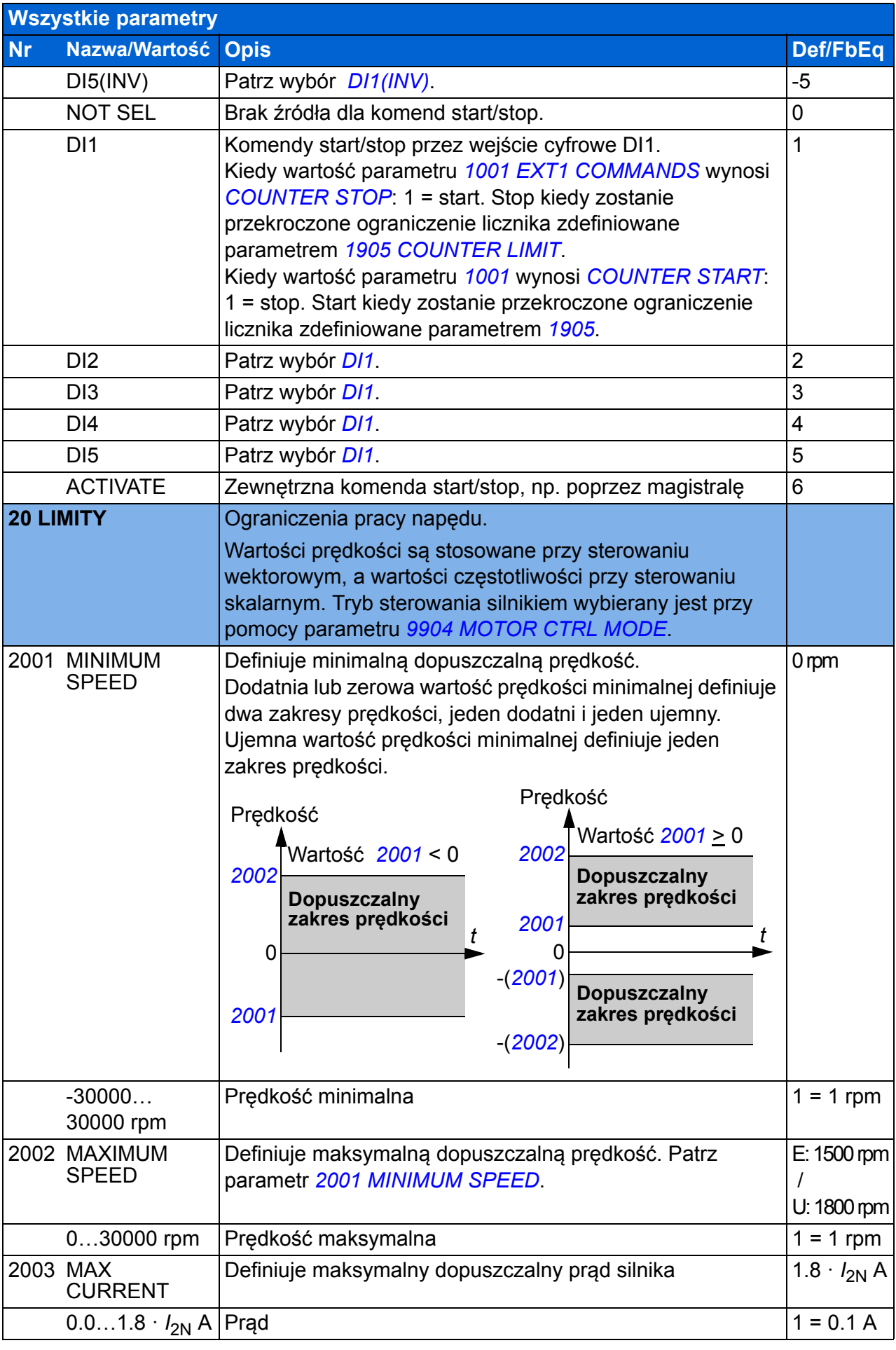

<span id="page-214-4"></span><span id="page-214-3"></span><span id="page-214-2"></span><span id="page-214-1"></span><span id="page-214-0"></span>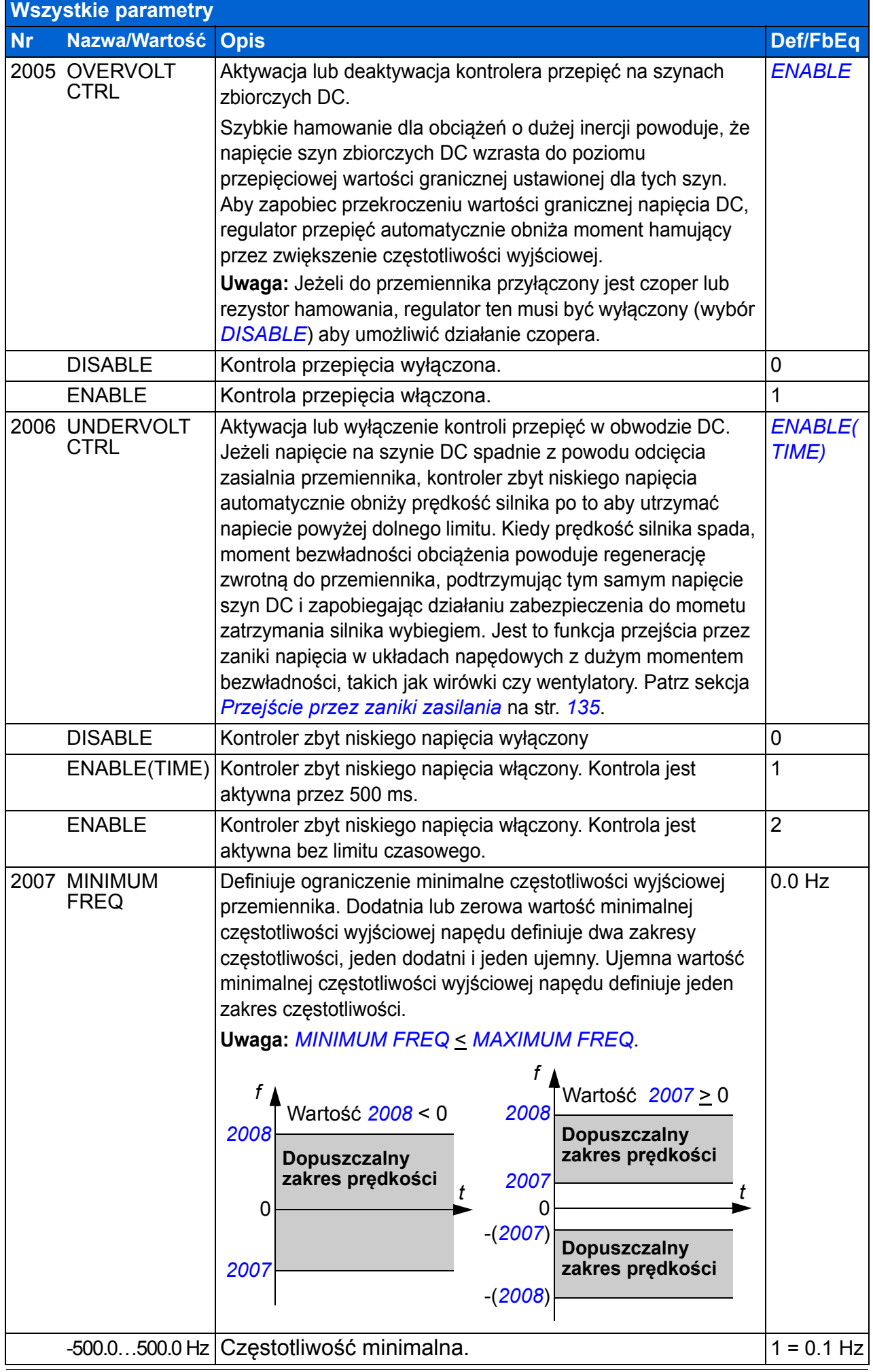

<span id="page-215-6"></span><span id="page-215-5"></span><span id="page-215-4"></span><span id="page-215-3"></span><span id="page-215-2"></span><span id="page-215-1"></span><span id="page-215-0"></span>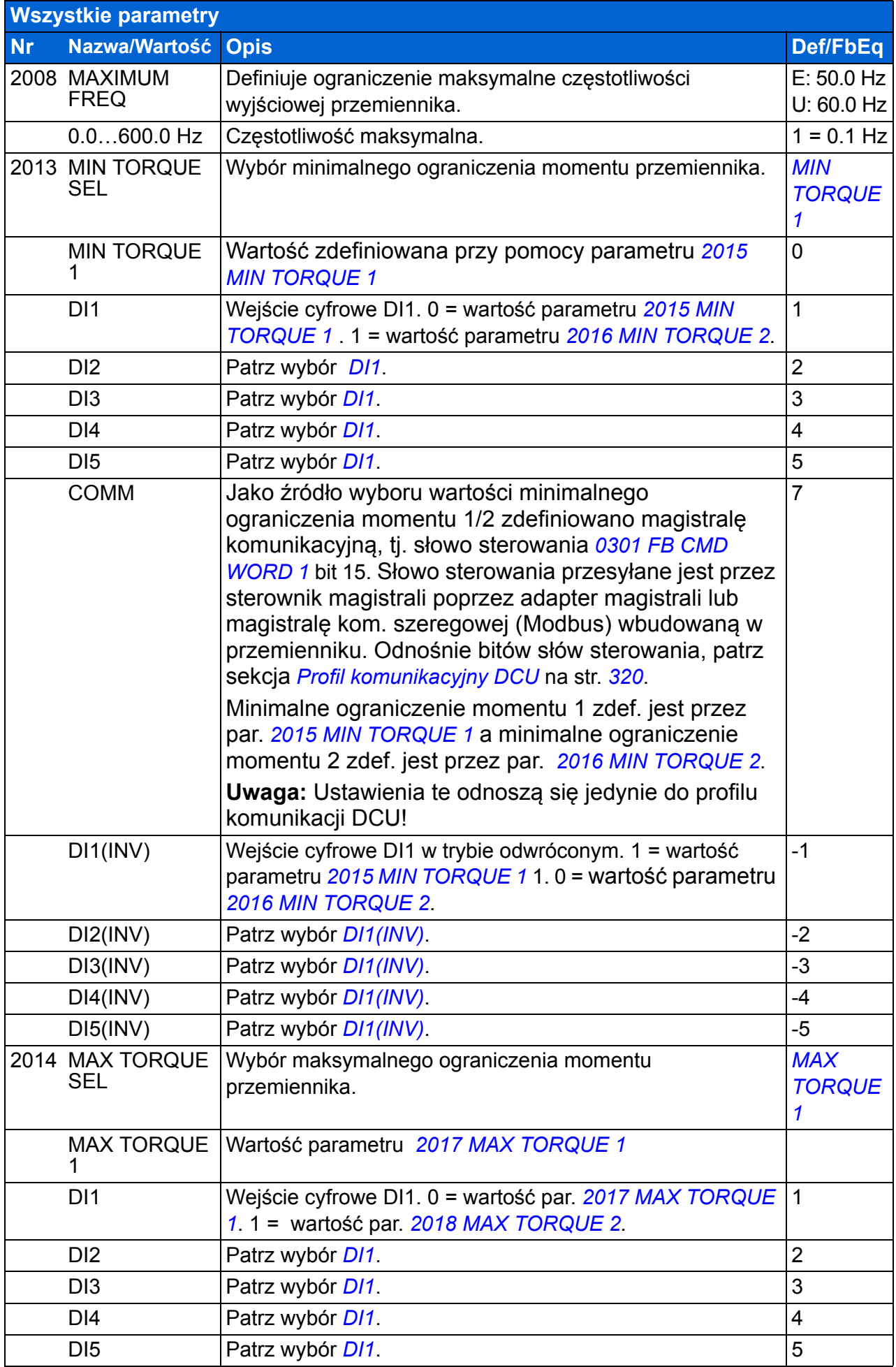
<span id="page-216-6"></span><span id="page-216-5"></span><span id="page-216-4"></span><span id="page-216-3"></span><span id="page-216-2"></span><span id="page-216-1"></span><span id="page-216-0"></span>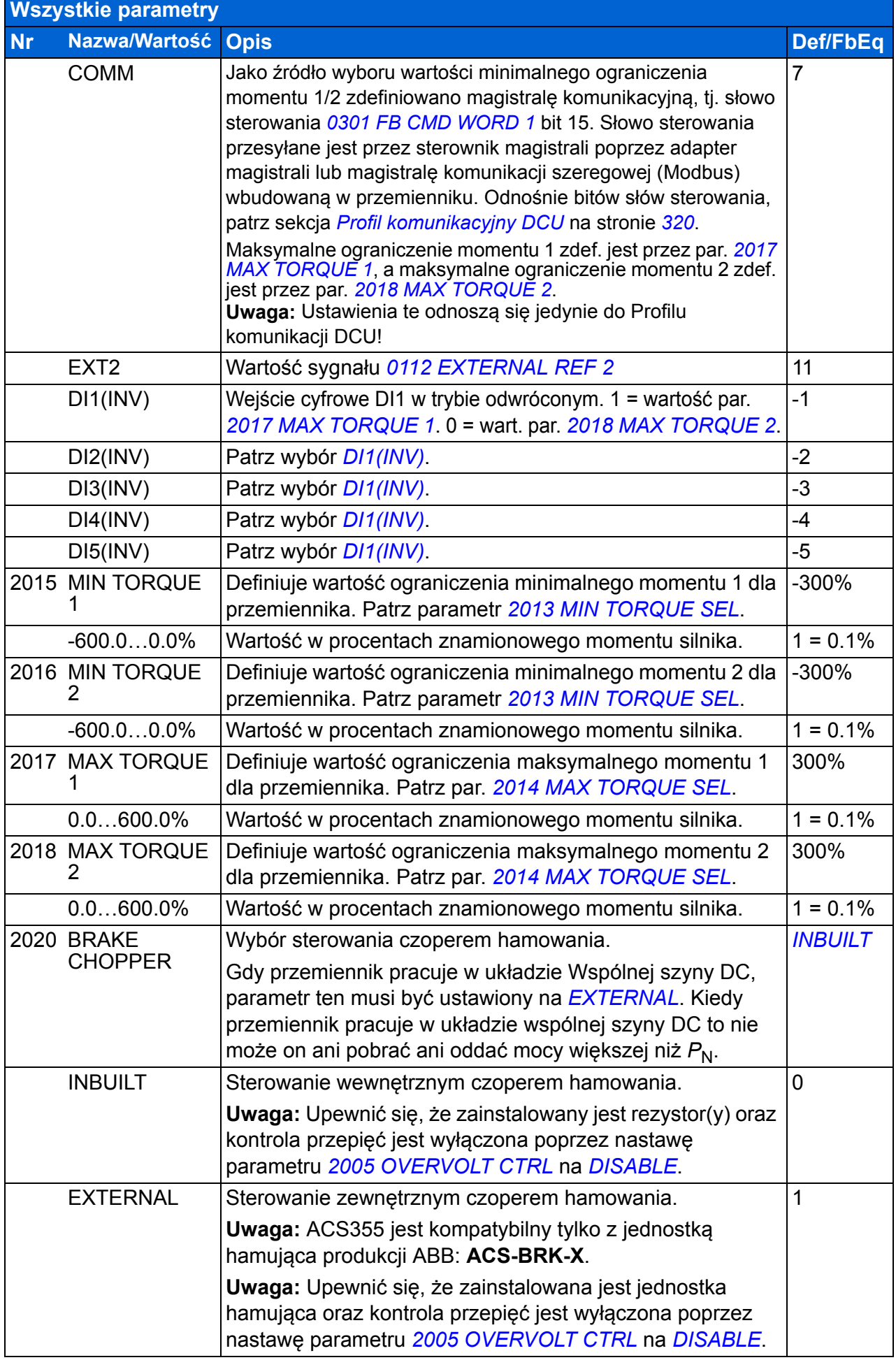

## *218 Sygnały bieżące i parametry*

<span id="page-217-4"></span><span id="page-217-3"></span><span id="page-217-2"></span><span id="page-217-1"></span><span id="page-217-0"></span>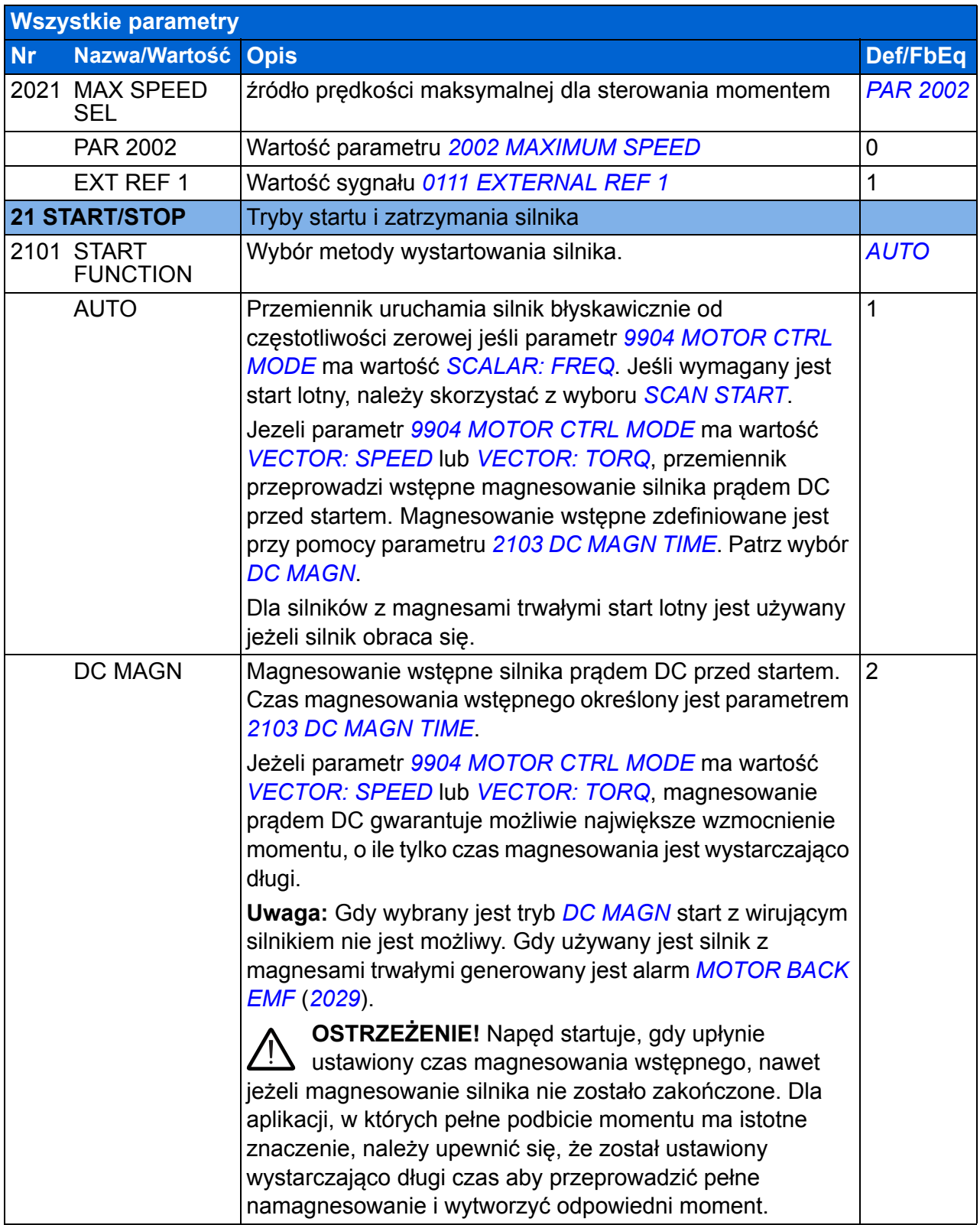

<span id="page-218-6"></span><span id="page-218-5"></span><span id="page-218-4"></span><span id="page-218-3"></span><span id="page-218-2"></span><span id="page-218-1"></span><span id="page-218-0"></span>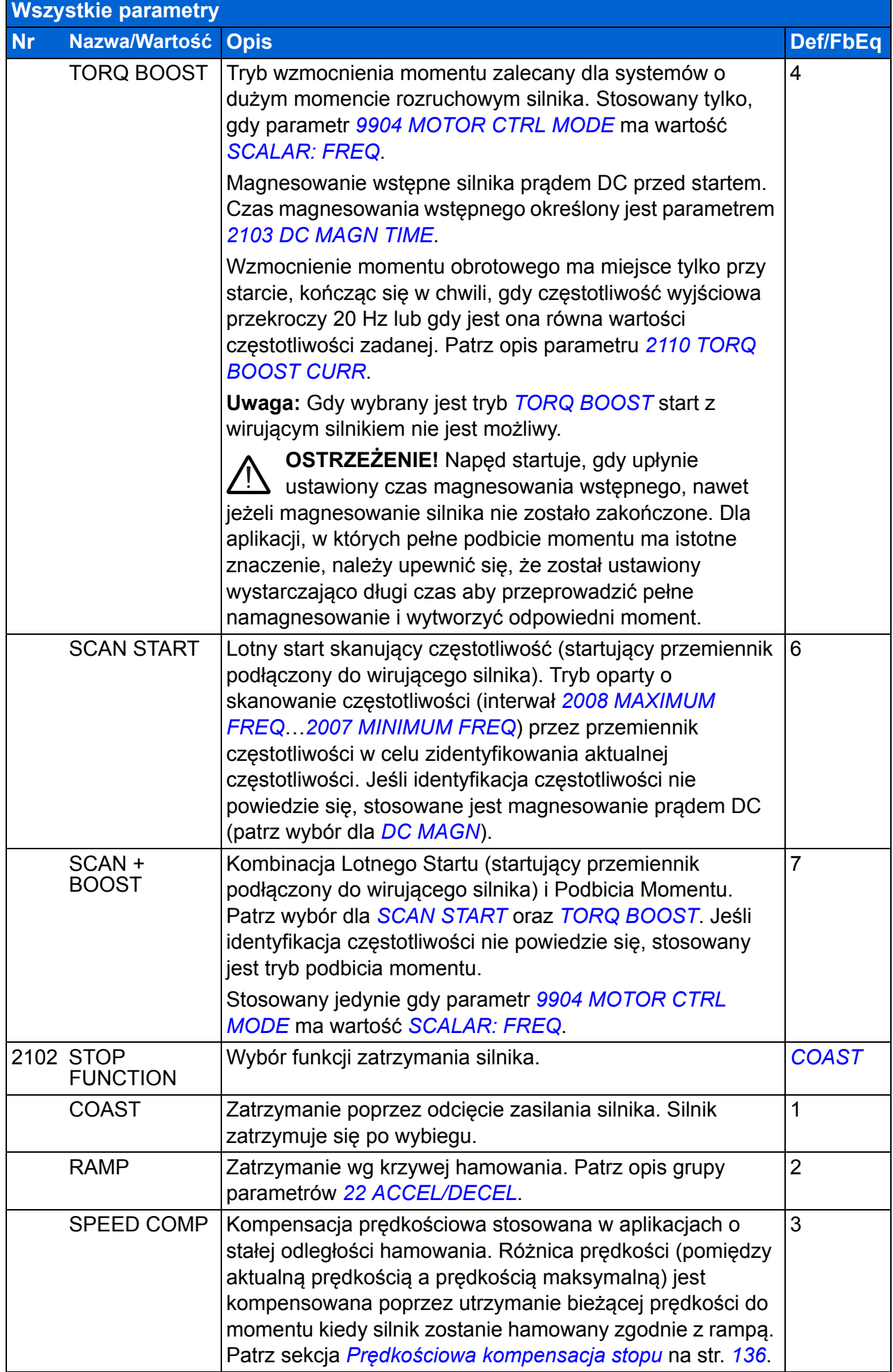

<span id="page-219-4"></span><span id="page-219-3"></span><span id="page-219-2"></span><span id="page-219-1"></span><span id="page-219-0"></span>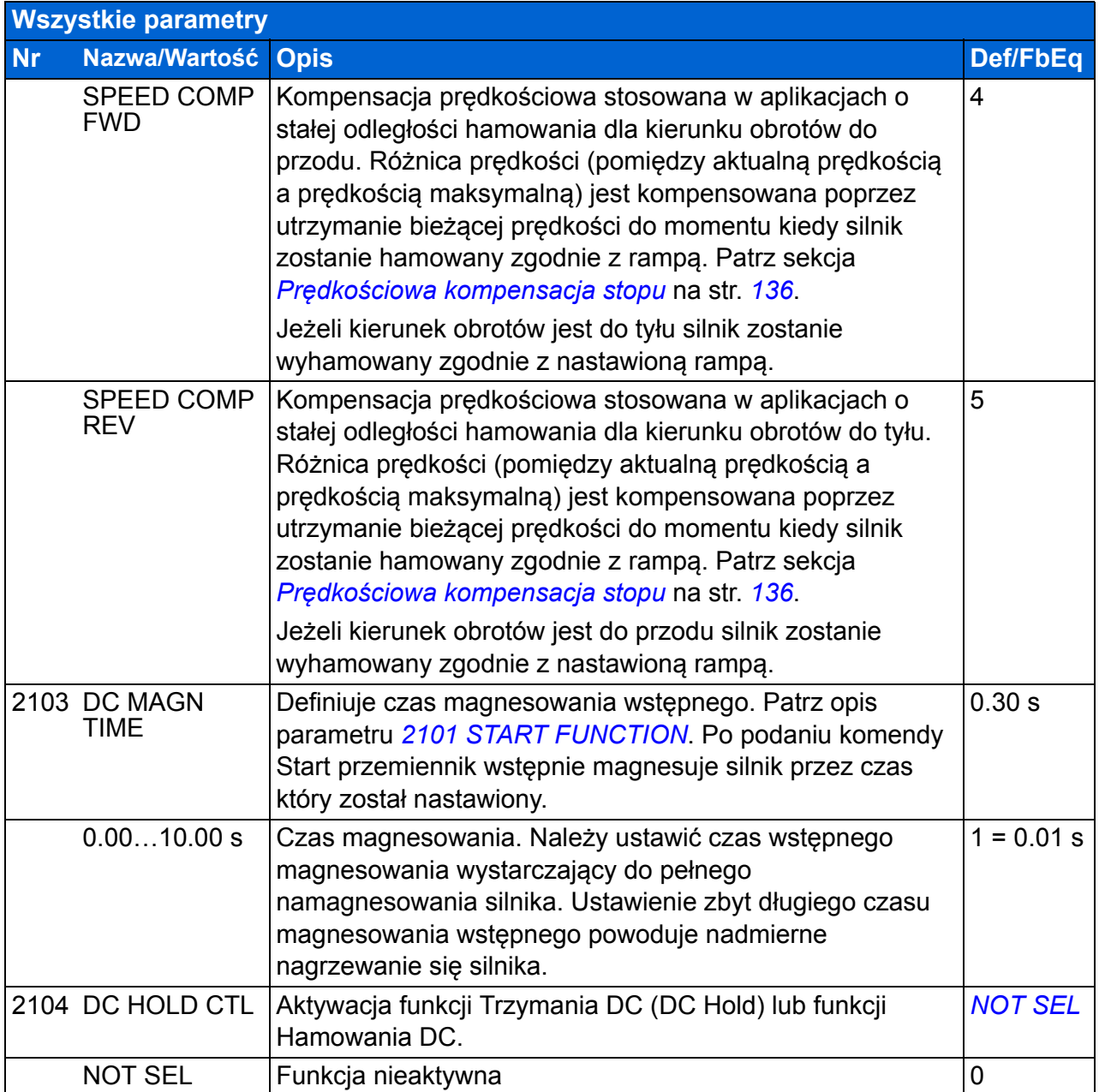

<span id="page-220-3"></span><span id="page-220-2"></span><span id="page-220-1"></span><span id="page-220-0"></span>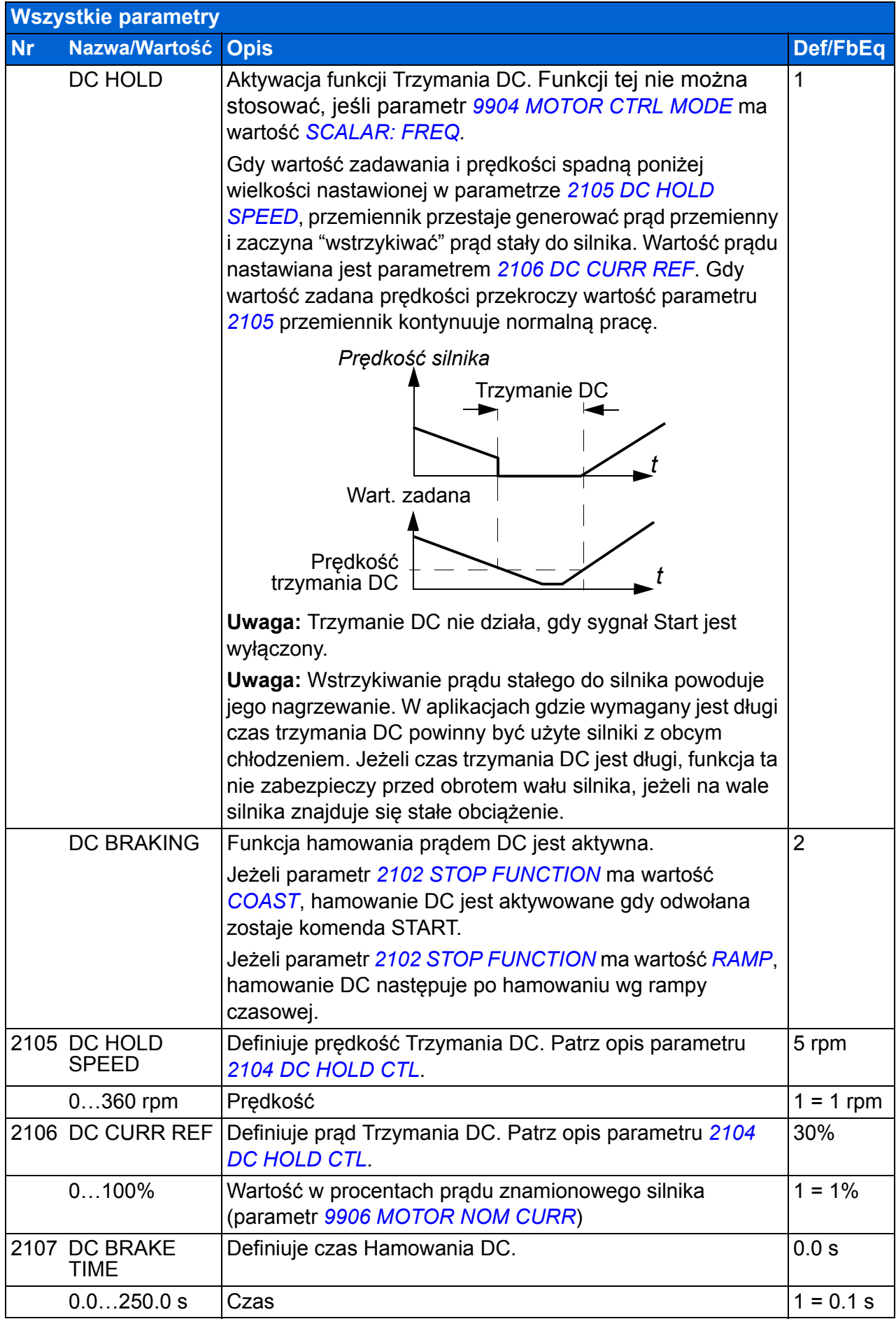

<span id="page-221-7"></span><span id="page-221-6"></span><span id="page-221-5"></span><span id="page-221-4"></span><span id="page-221-3"></span><span id="page-221-2"></span><span id="page-221-1"></span><span id="page-221-0"></span>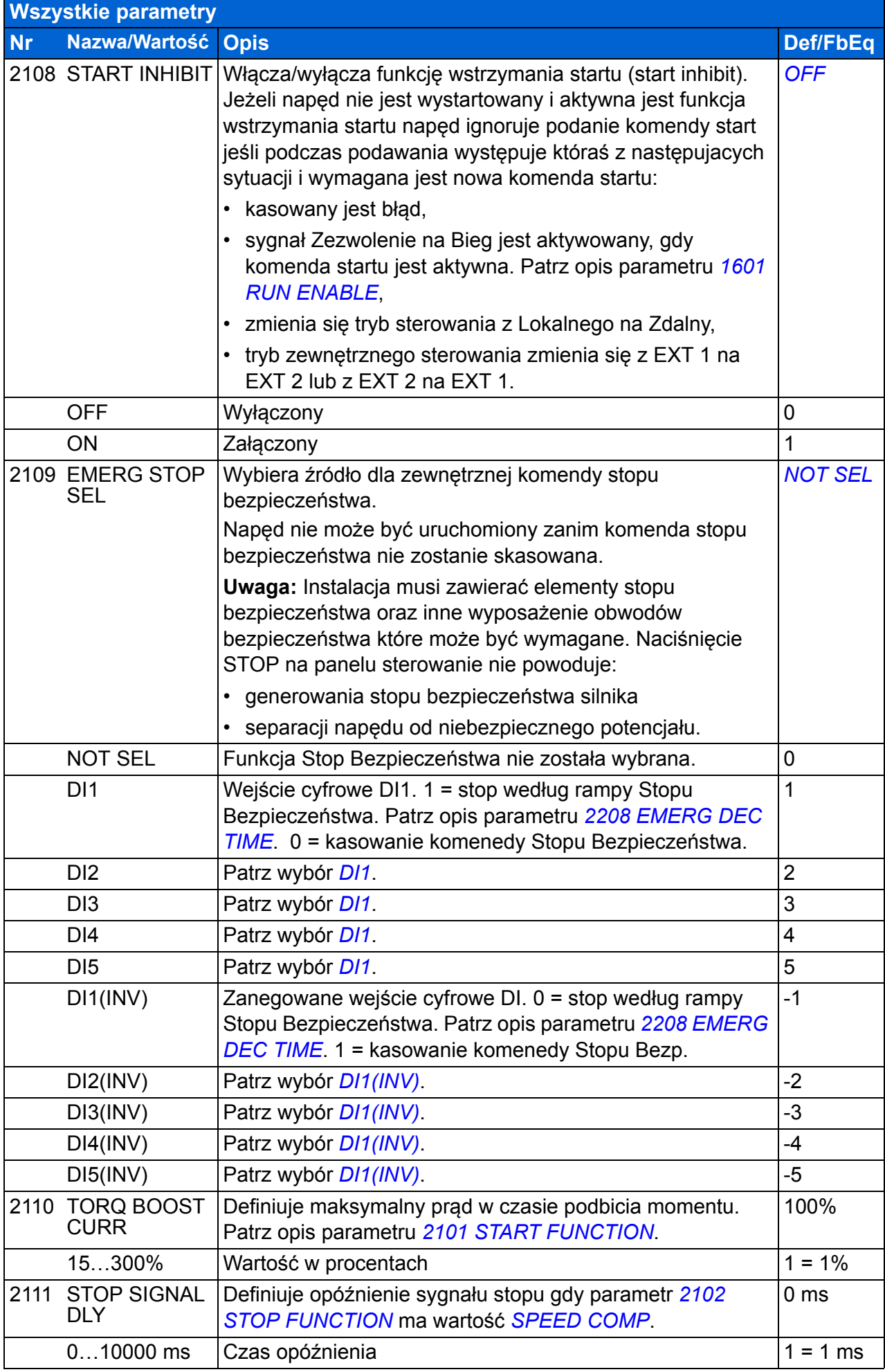

<span id="page-222-3"></span><span id="page-222-2"></span><span id="page-222-1"></span><span id="page-222-0"></span>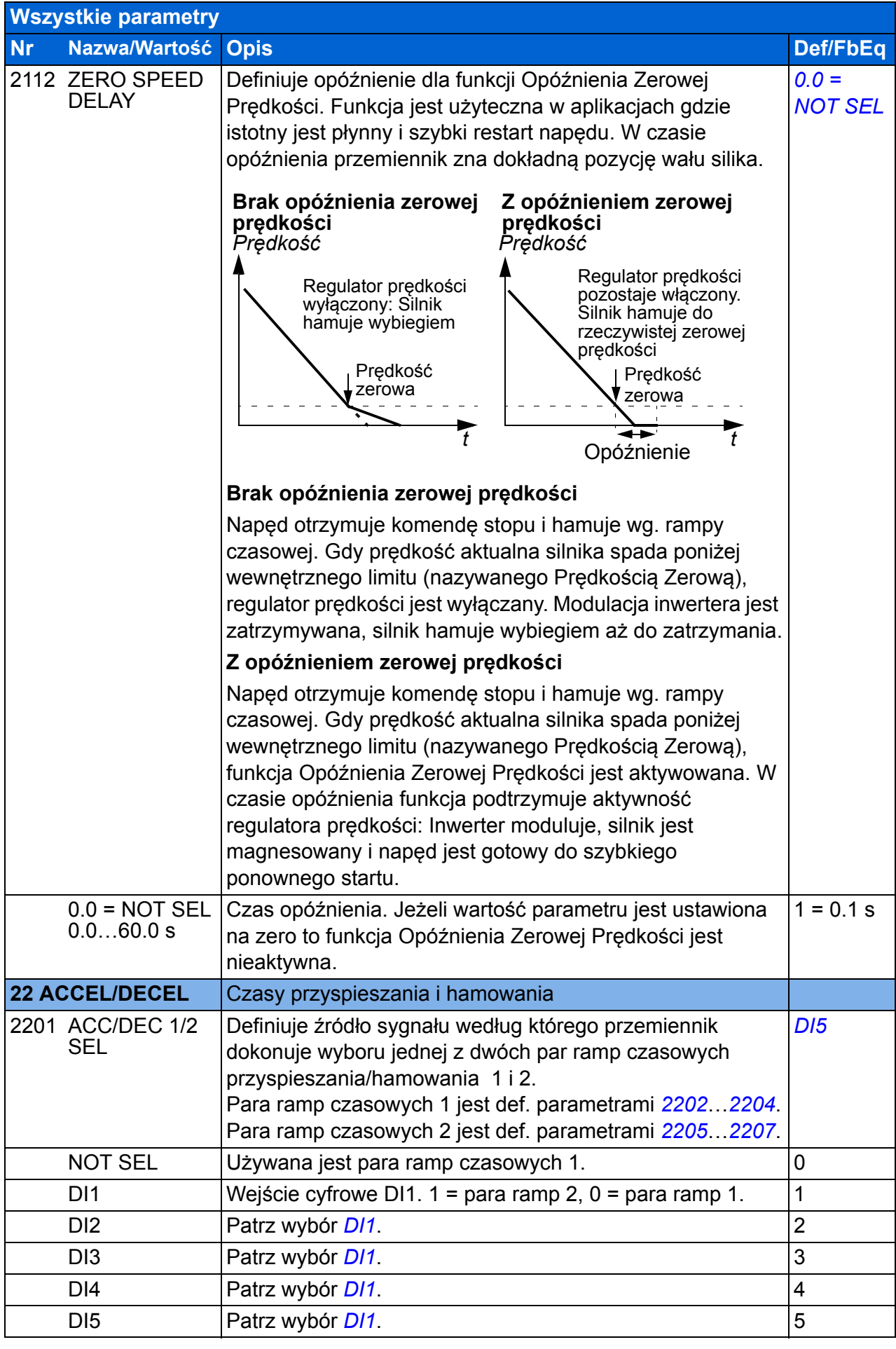

<span id="page-223-2"></span><span id="page-223-1"></span><span id="page-223-0"></span>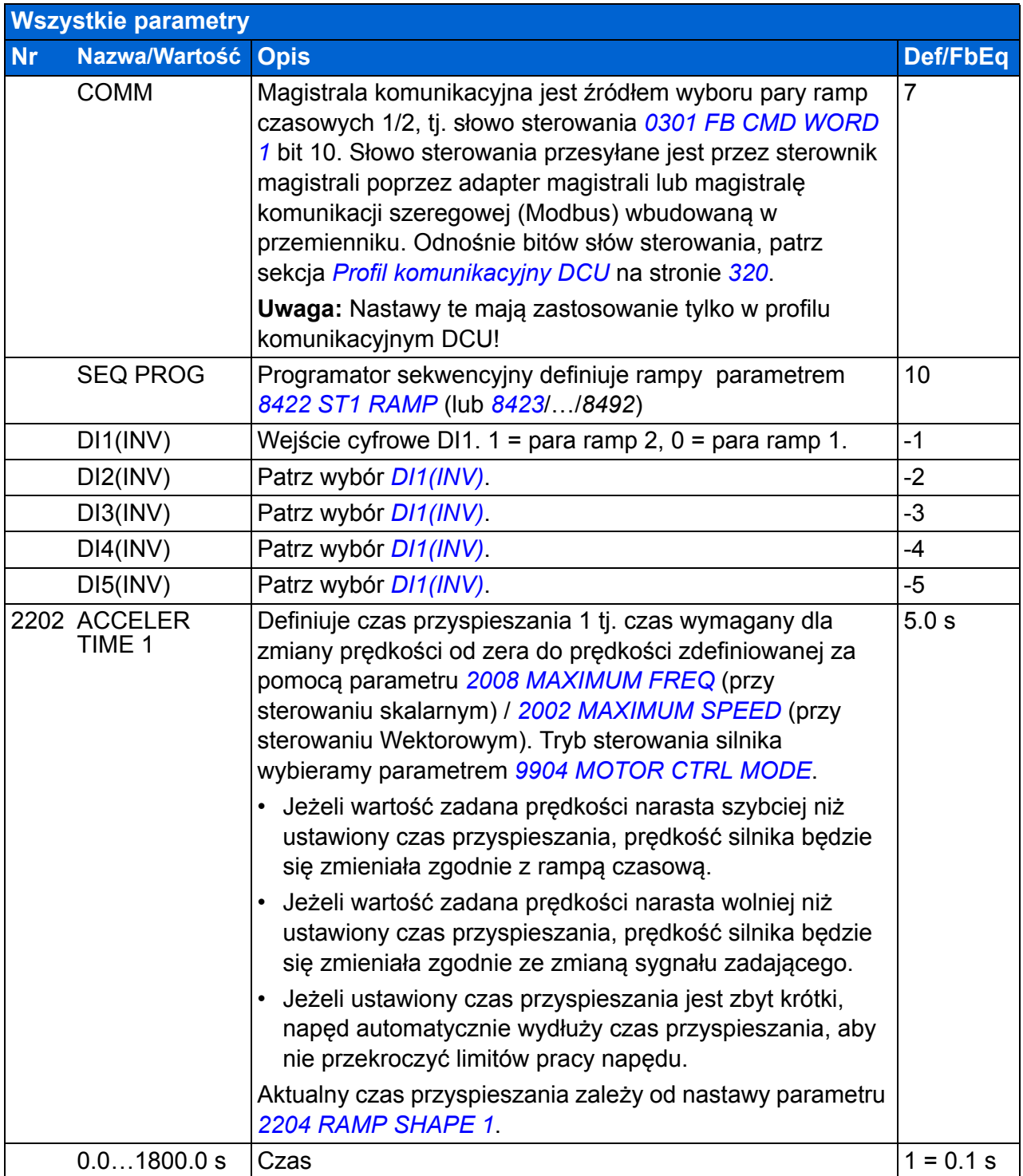

<span id="page-224-4"></span><span id="page-224-3"></span><span id="page-224-2"></span><span id="page-224-1"></span><span id="page-224-0"></span>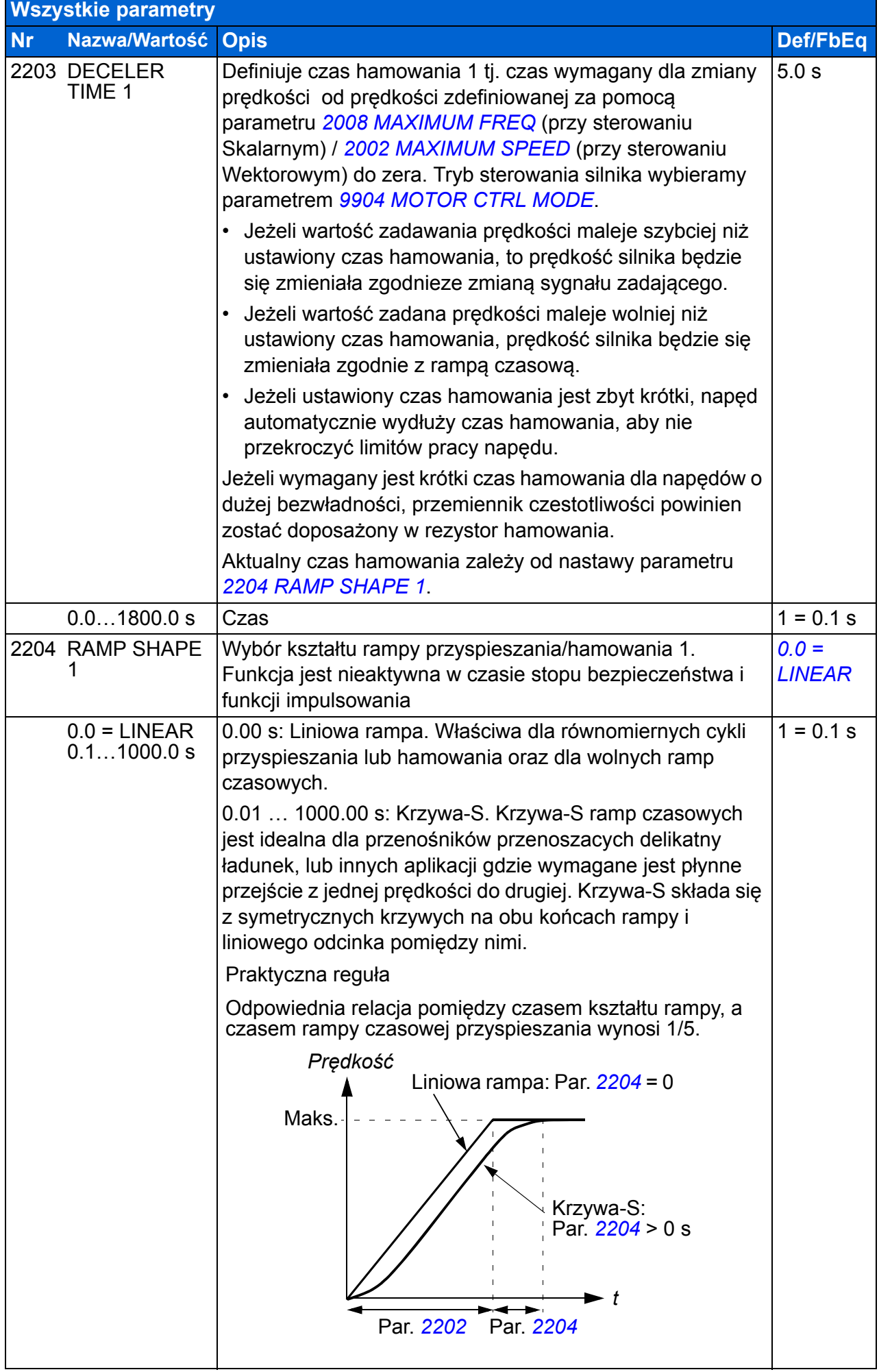

<span id="page-225-5"></span><span id="page-225-4"></span><span id="page-225-3"></span><span id="page-225-2"></span><span id="page-225-1"></span><span id="page-225-0"></span>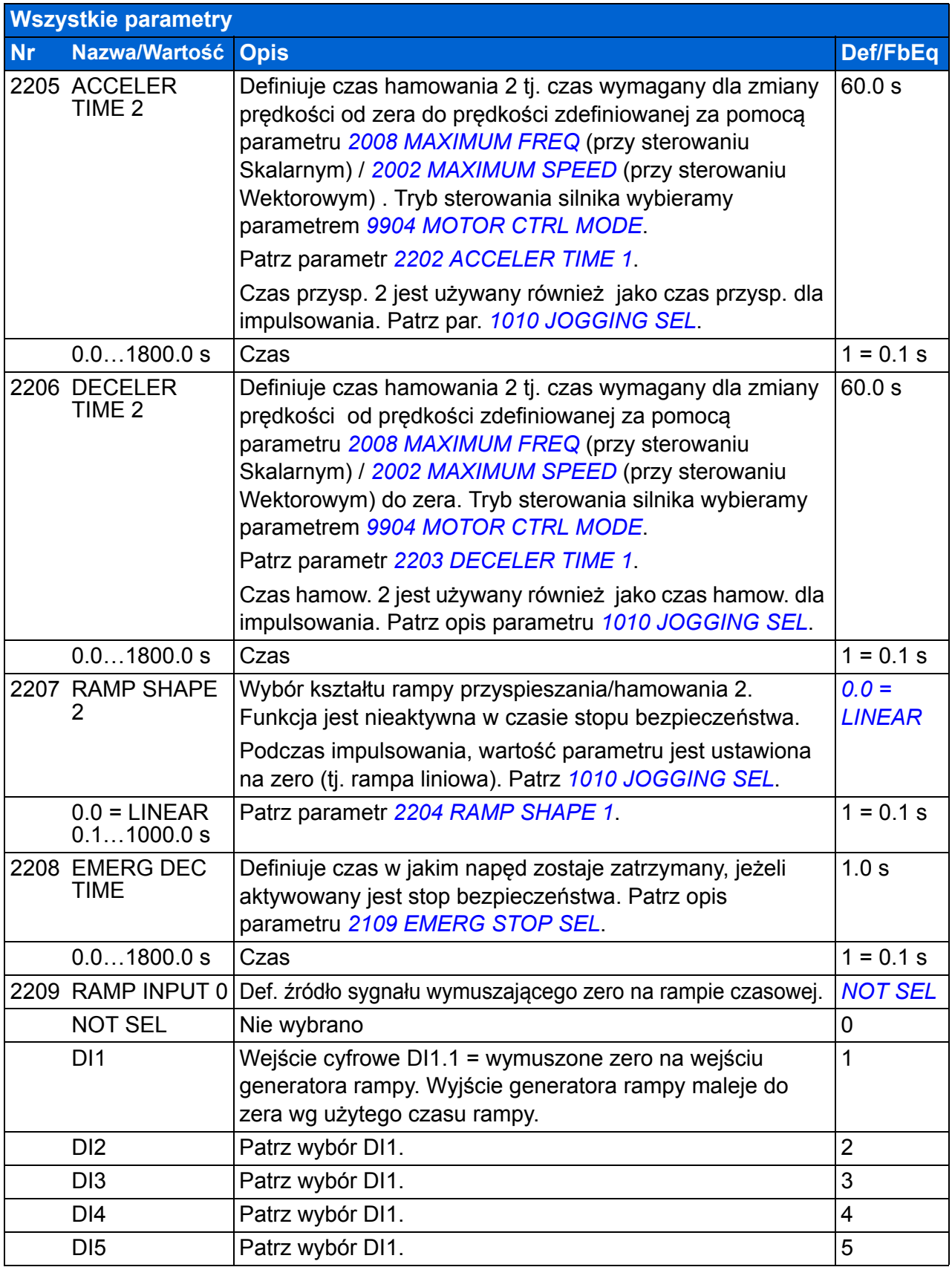

<span id="page-226-1"></span><span id="page-226-0"></span>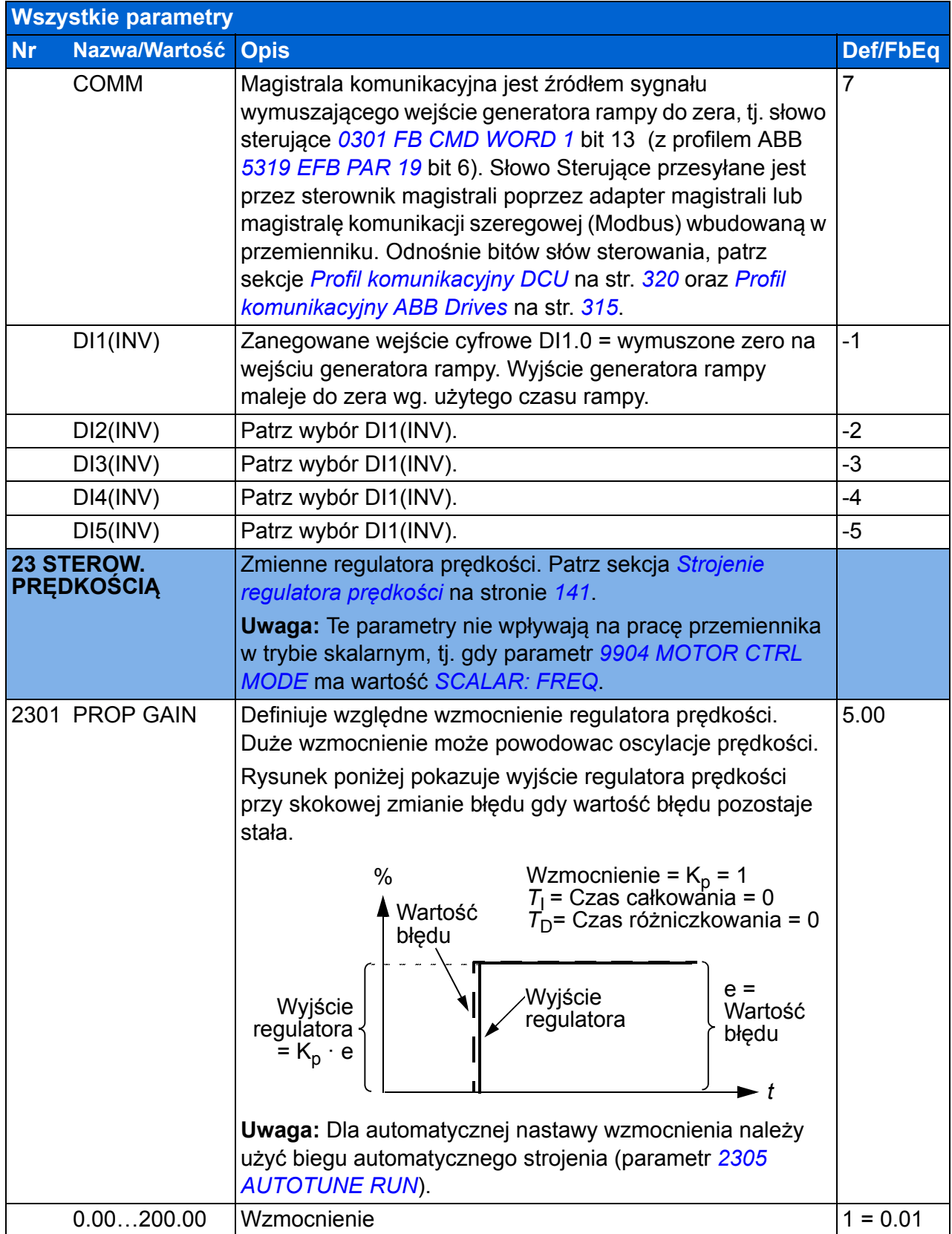

<span id="page-227-1"></span><span id="page-227-0"></span>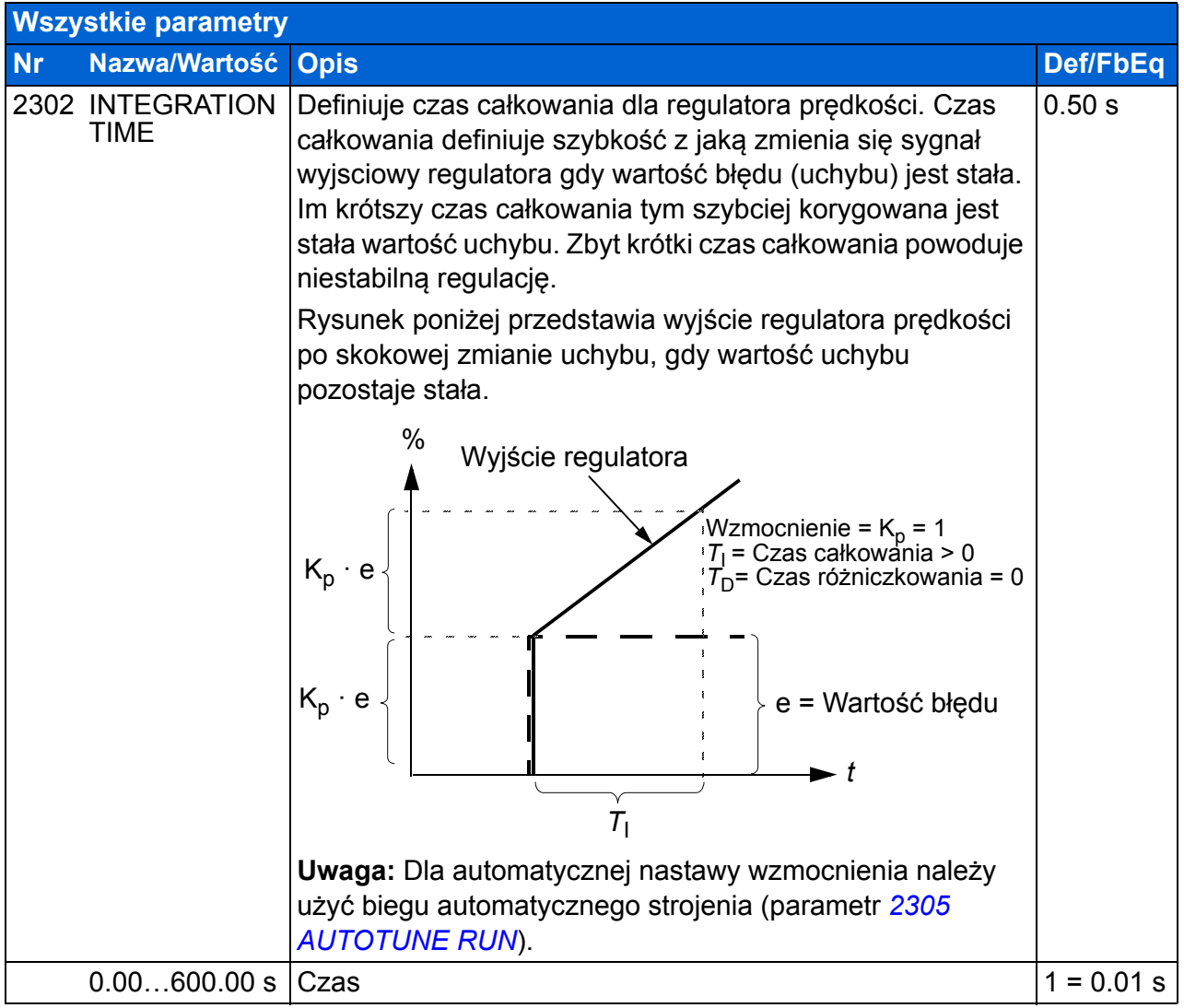

<span id="page-228-1"></span><span id="page-228-0"></span>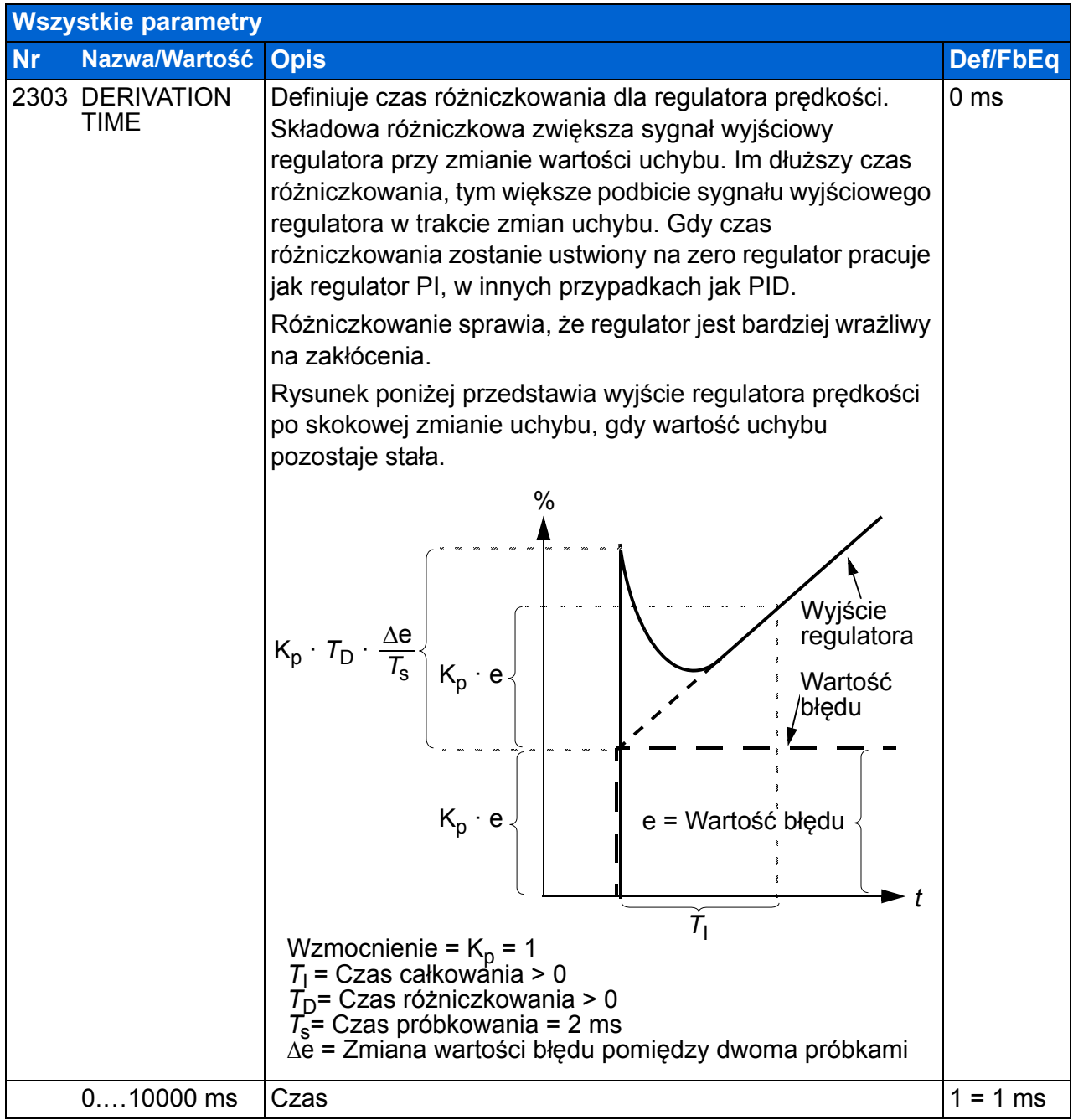

<span id="page-229-5"></span><span id="page-229-4"></span><span id="page-229-3"></span><span id="page-229-2"></span><span id="page-229-1"></span><span id="page-229-0"></span>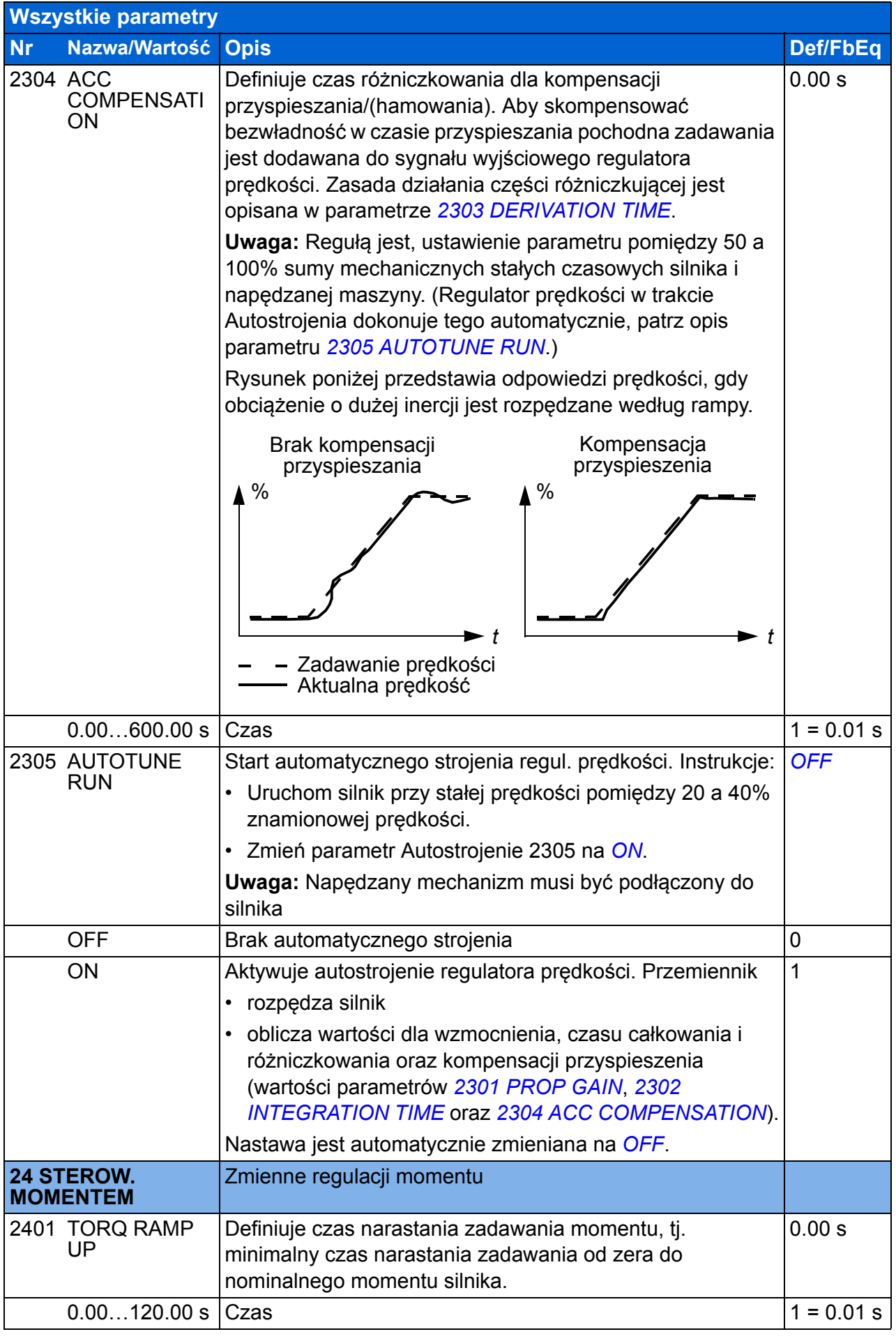

<span id="page-230-6"></span><span id="page-230-5"></span><span id="page-230-4"></span><span id="page-230-3"></span><span id="page-230-2"></span><span id="page-230-1"></span><span id="page-230-0"></span>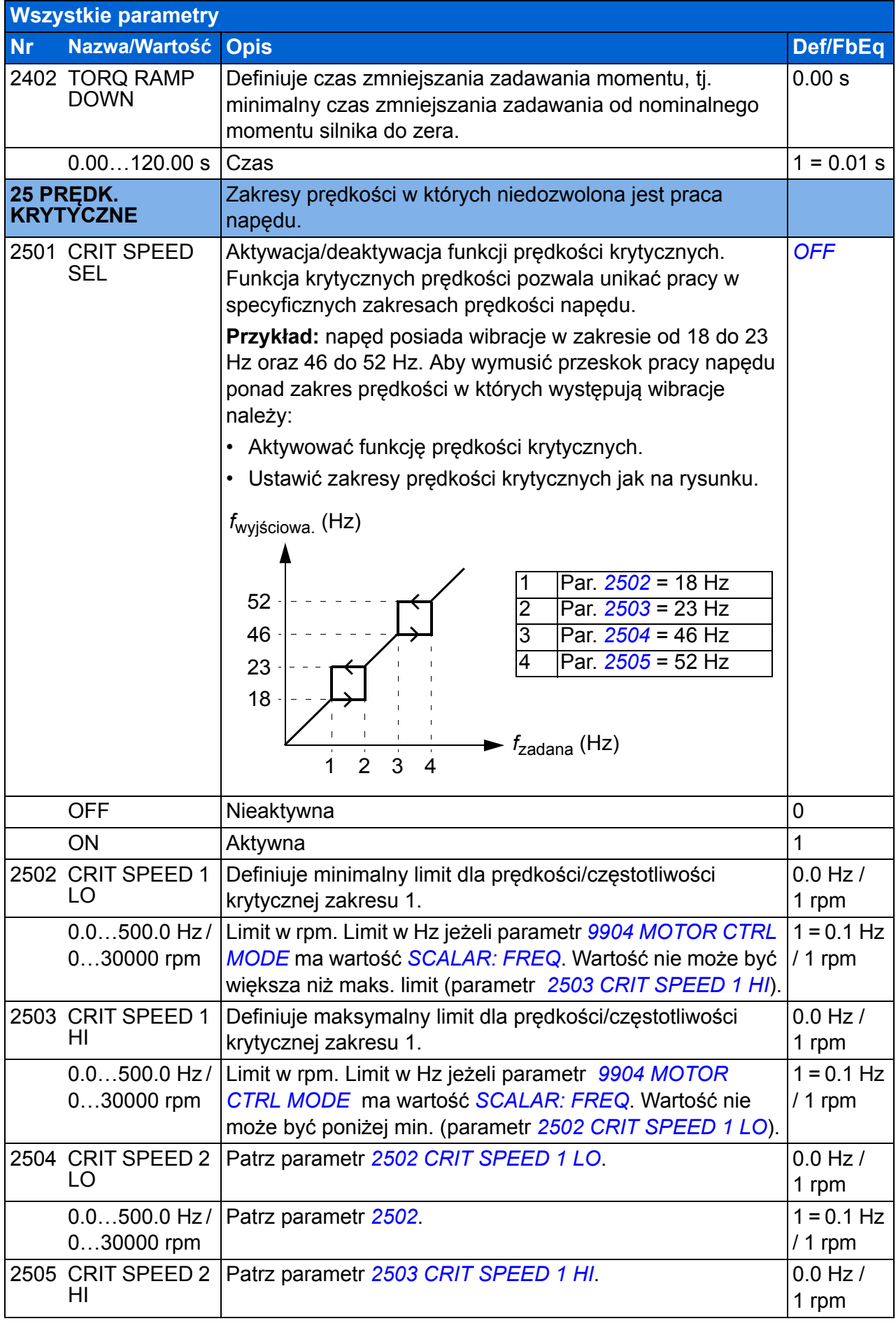

<span id="page-231-1"></span><span id="page-231-0"></span>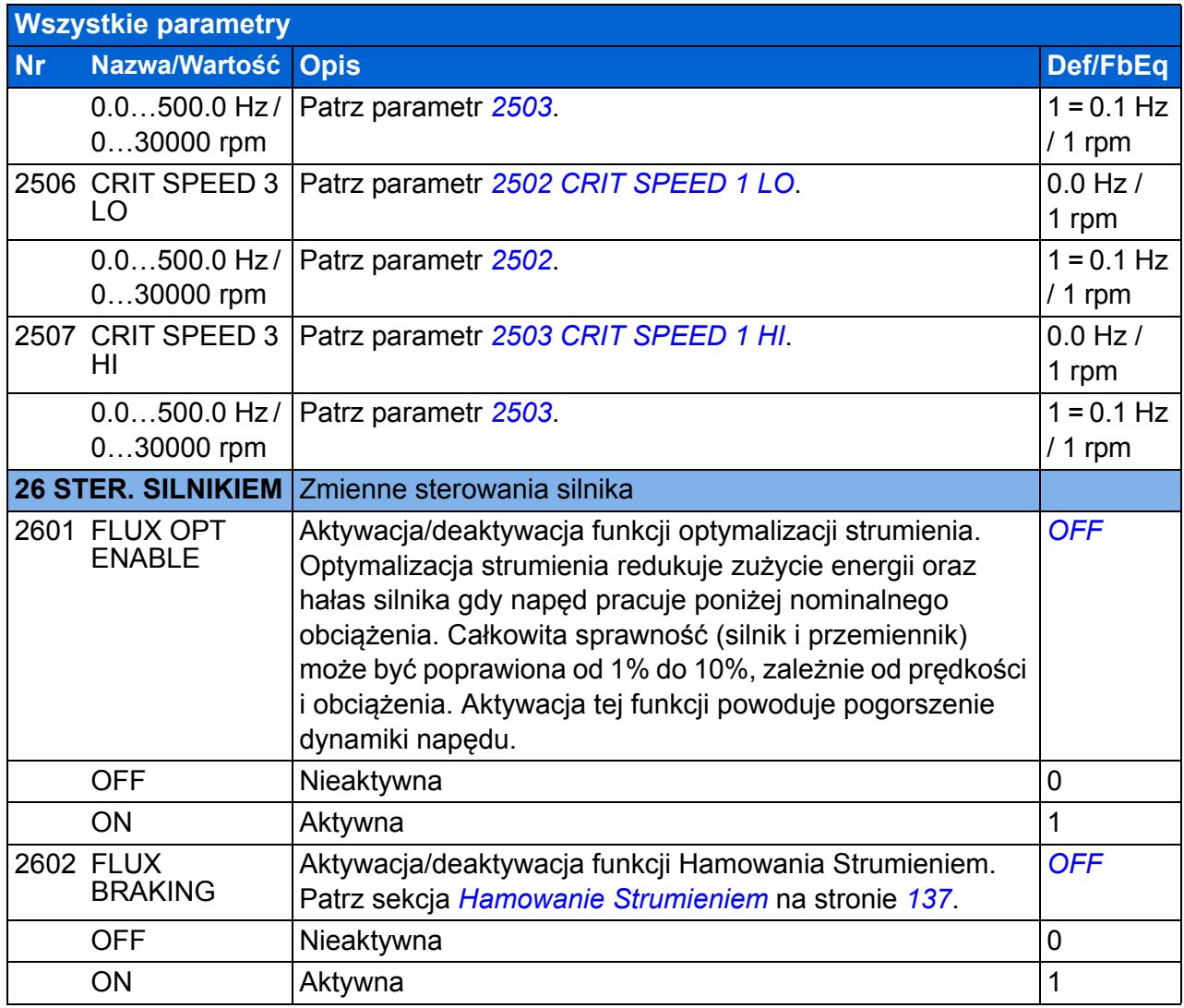

<span id="page-232-6"></span><span id="page-232-5"></span><span id="page-232-4"></span><span id="page-232-3"></span><span id="page-232-2"></span><span id="page-232-1"></span><span id="page-232-0"></span>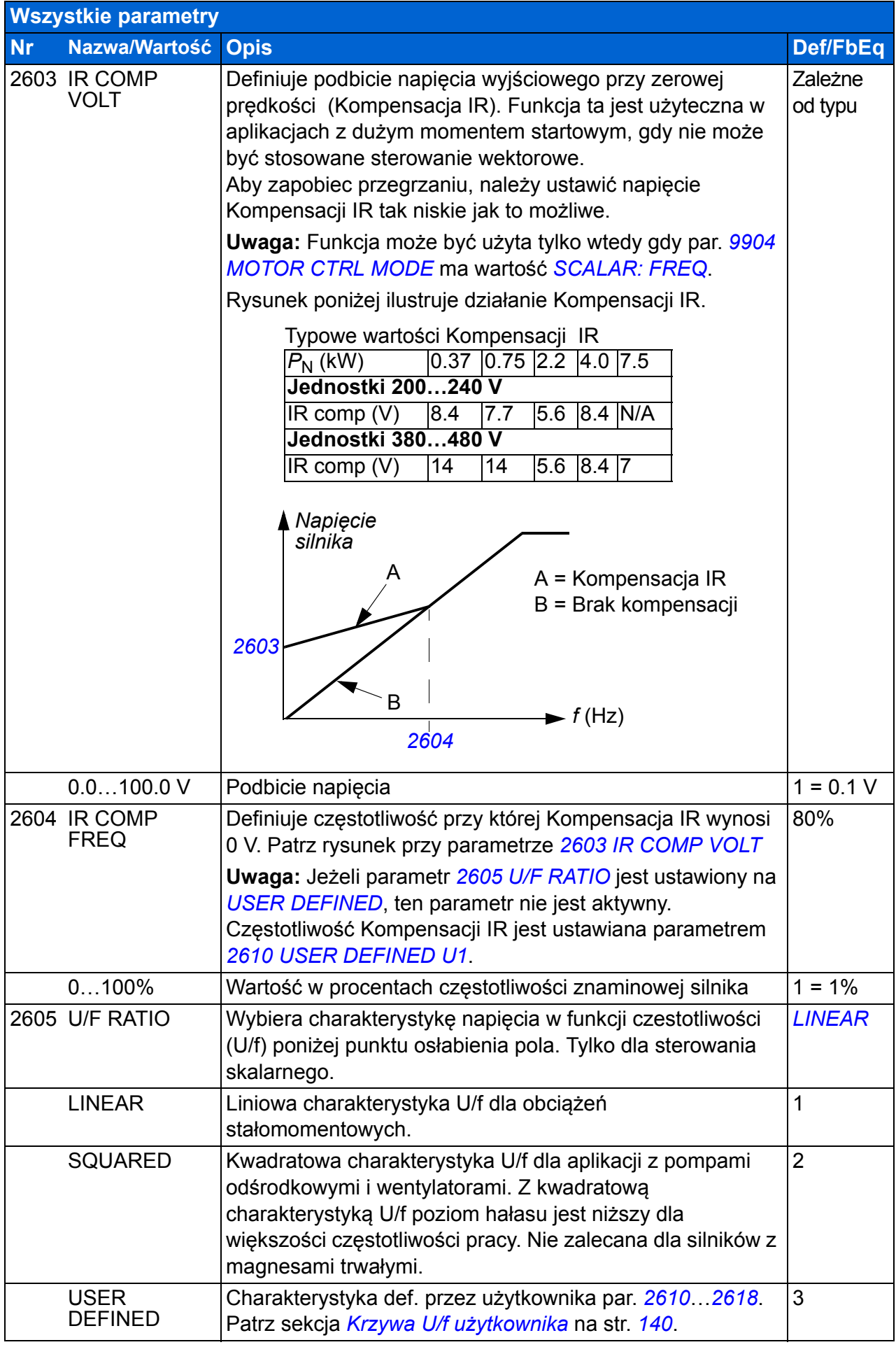

<span id="page-233-3"></span><span id="page-233-2"></span><span id="page-233-1"></span><span id="page-233-0"></span>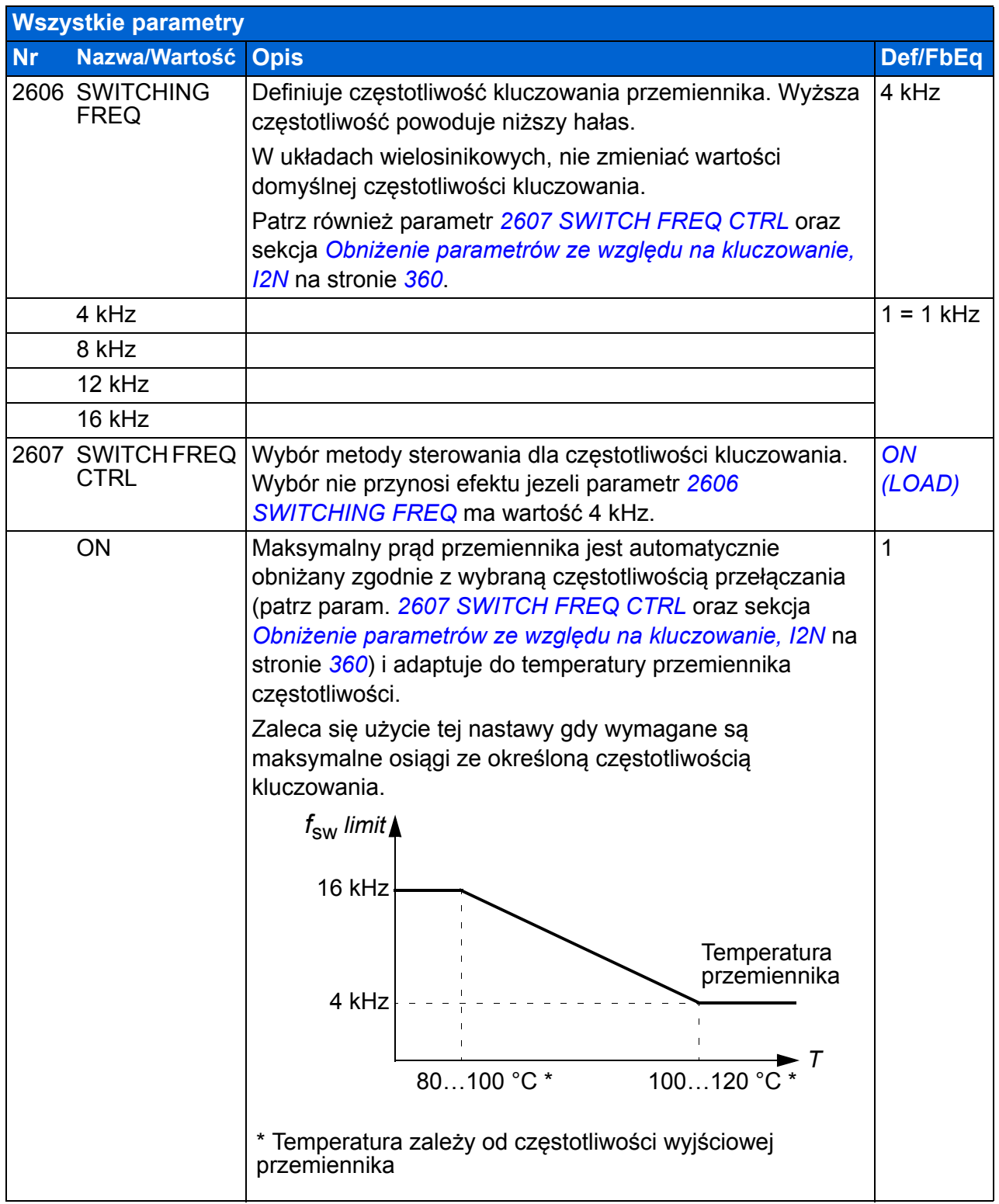

<span id="page-234-2"></span><span id="page-234-1"></span><span id="page-234-0"></span>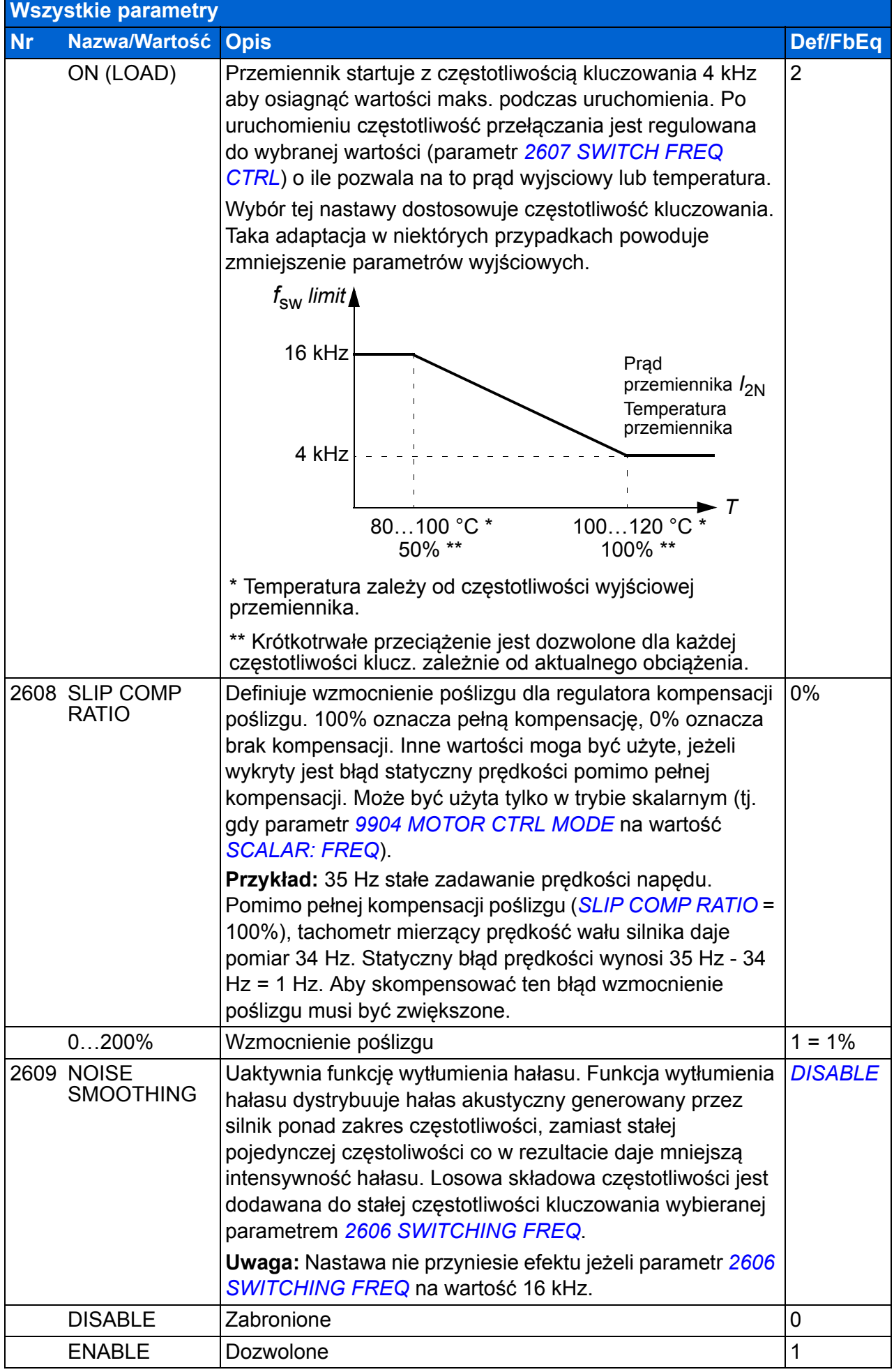

<span id="page-235-11"></span><span id="page-235-10"></span><span id="page-235-9"></span><span id="page-235-8"></span><span id="page-235-7"></span><span id="page-235-6"></span><span id="page-235-5"></span><span id="page-235-4"></span><span id="page-235-3"></span><span id="page-235-2"></span><span id="page-235-1"></span><span id="page-235-0"></span>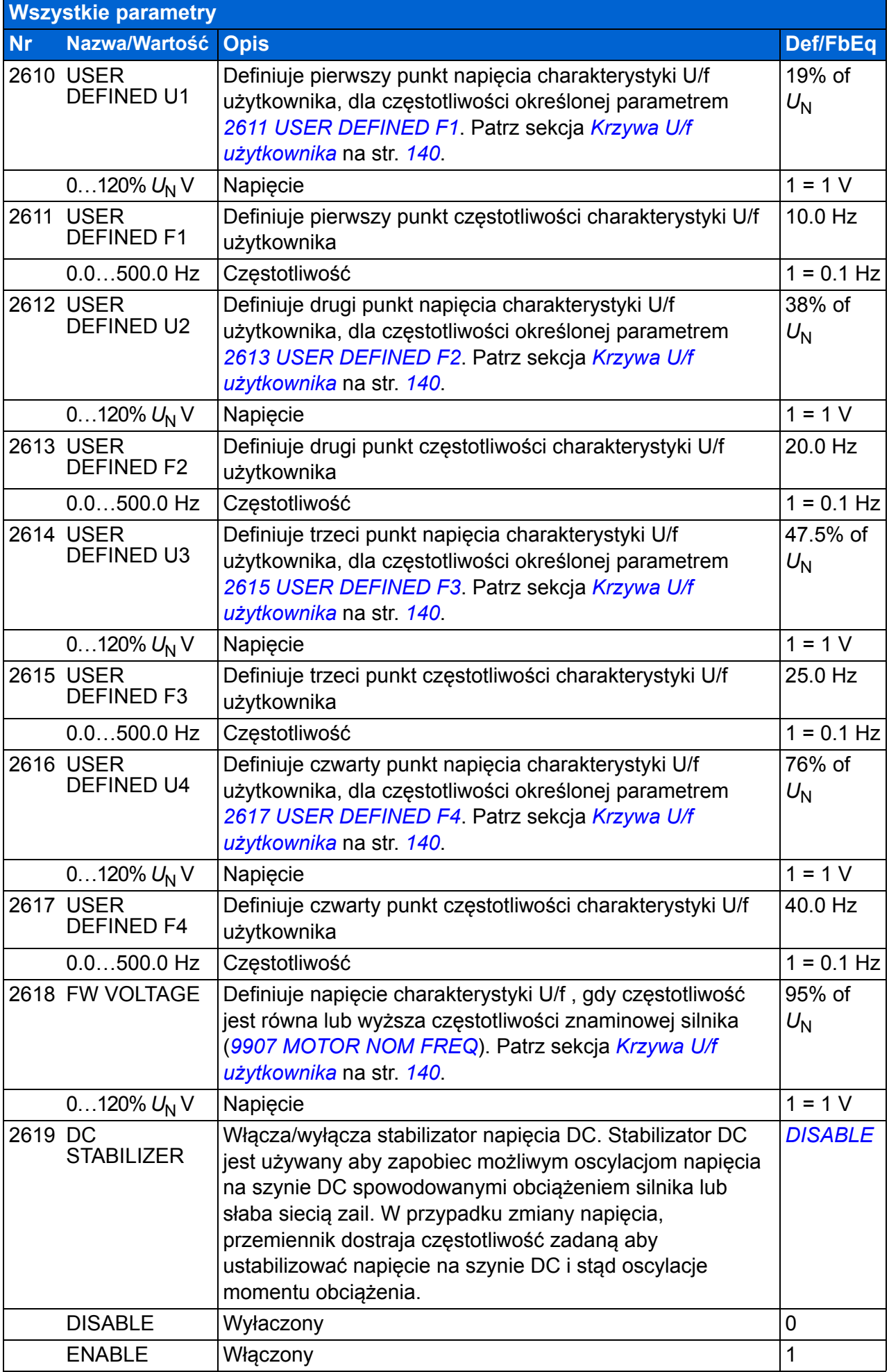

<span id="page-236-6"></span><span id="page-236-5"></span><span id="page-236-4"></span><span id="page-236-3"></span><span id="page-236-2"></span><span id="page-236-1"></span><span id="page-236-0"></span>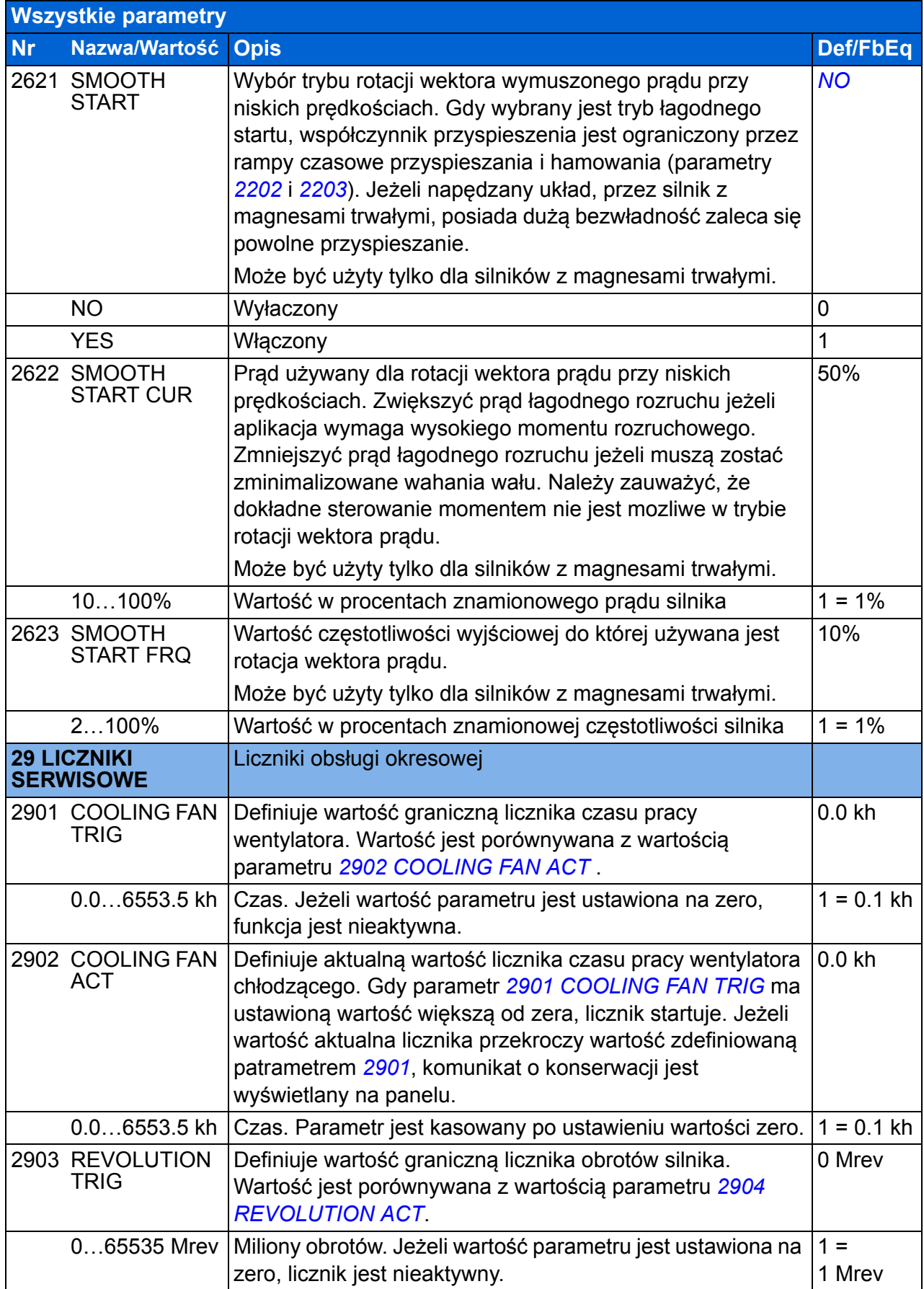

<span id="page-237-12"></span><span id="page-237-11"></span><span id="page-237-10"></span><span id="page-237-9"></span><span id="page-237-8"></span><span id="page-237-7"></span><span id="page-237-6"></span><span id="page-237-5"></span><span id="page-237-4"></span><span id="page-237-3"></span><span id="page-237-2"></span><span id="page-237-1"></span><span id="page-237-0"></span>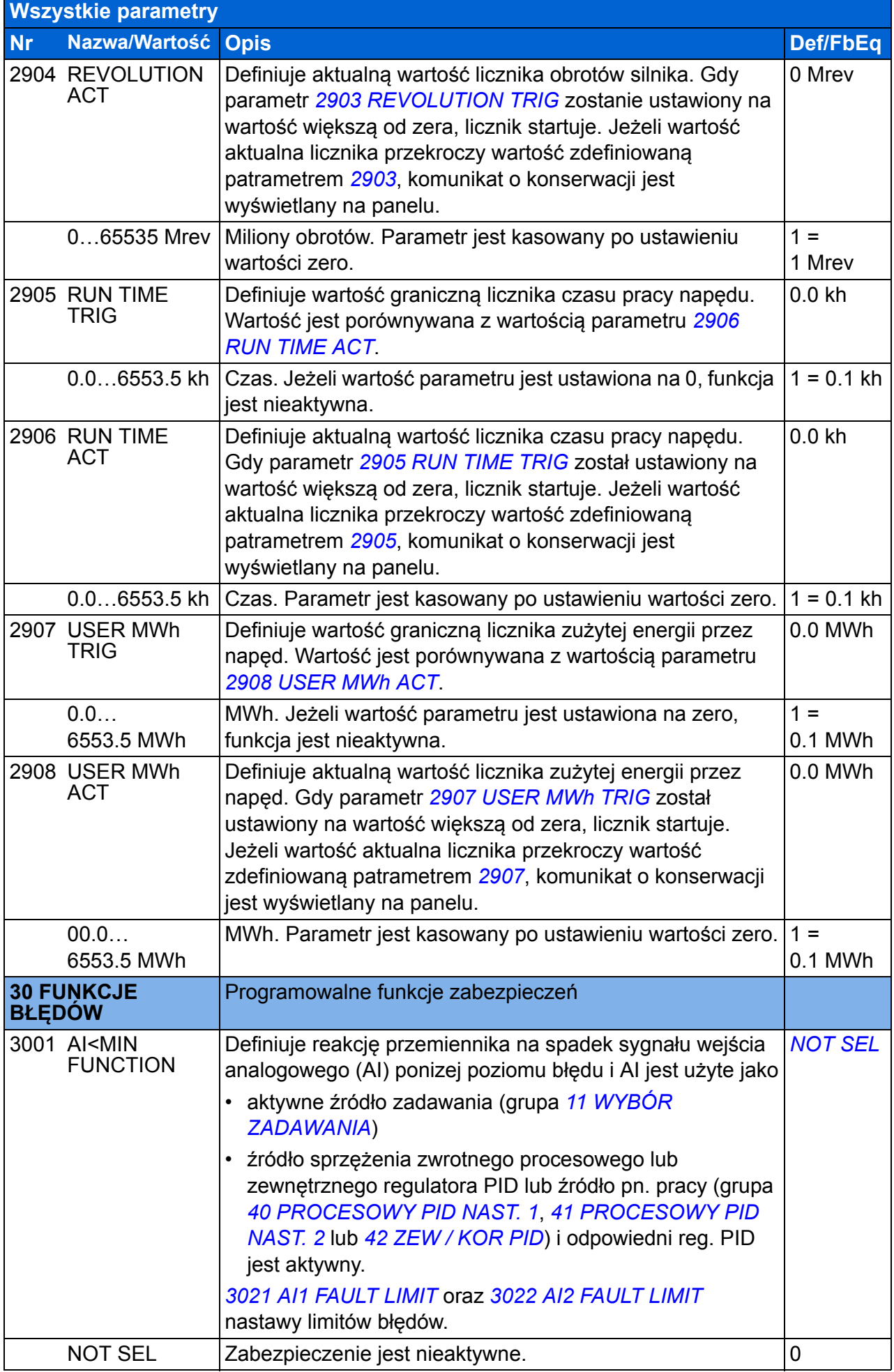

<span id="page-238-5"></span><span id="page-238-4"></span><span id="page-238-3"></span><span id="page-238-2"></span><span id="page-238-1"></span><span id="page-238-0"></span>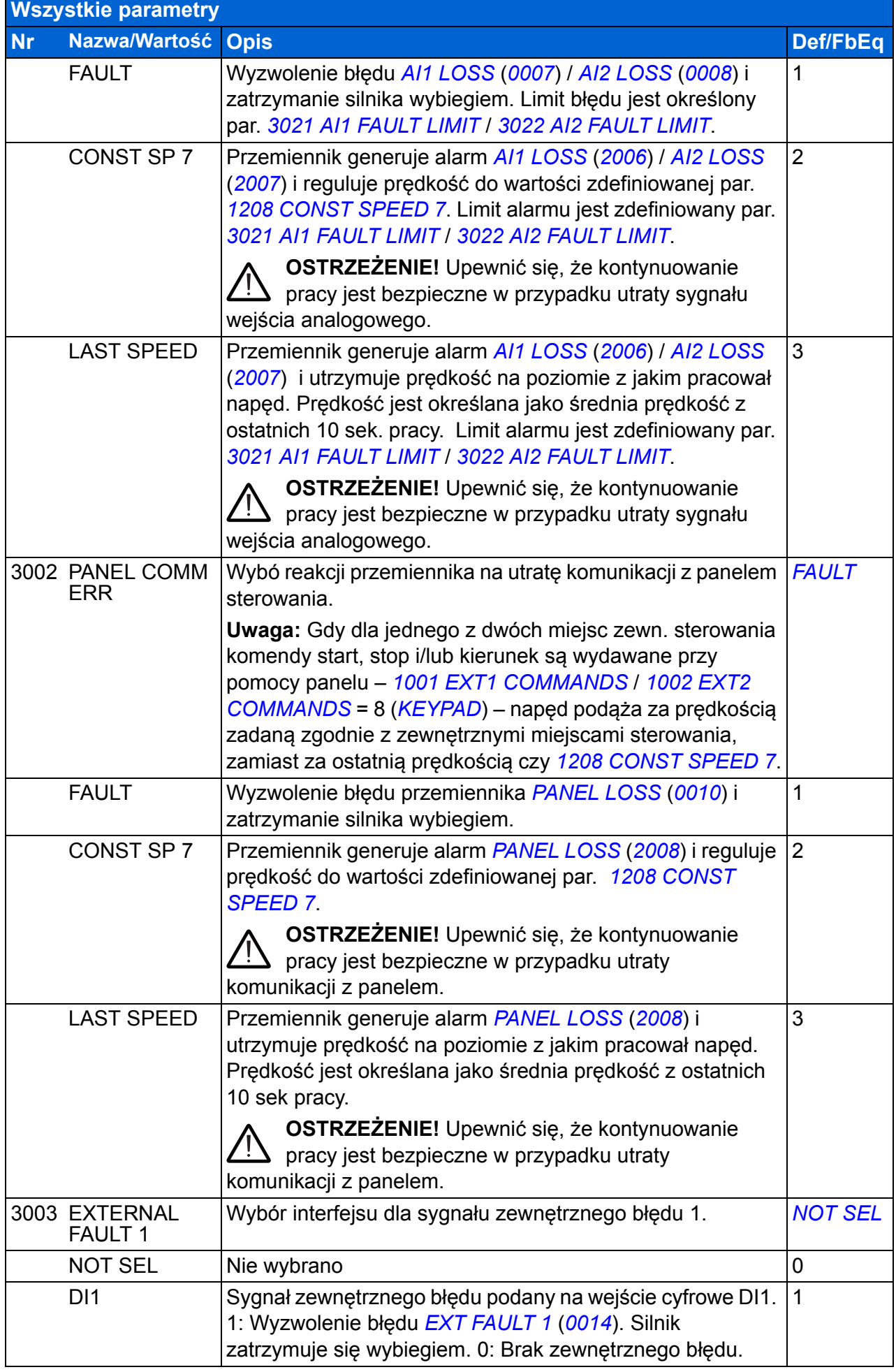

<span id="page-239-2"></span><span id="page-239-1"></span><span id="page-239-0"></span>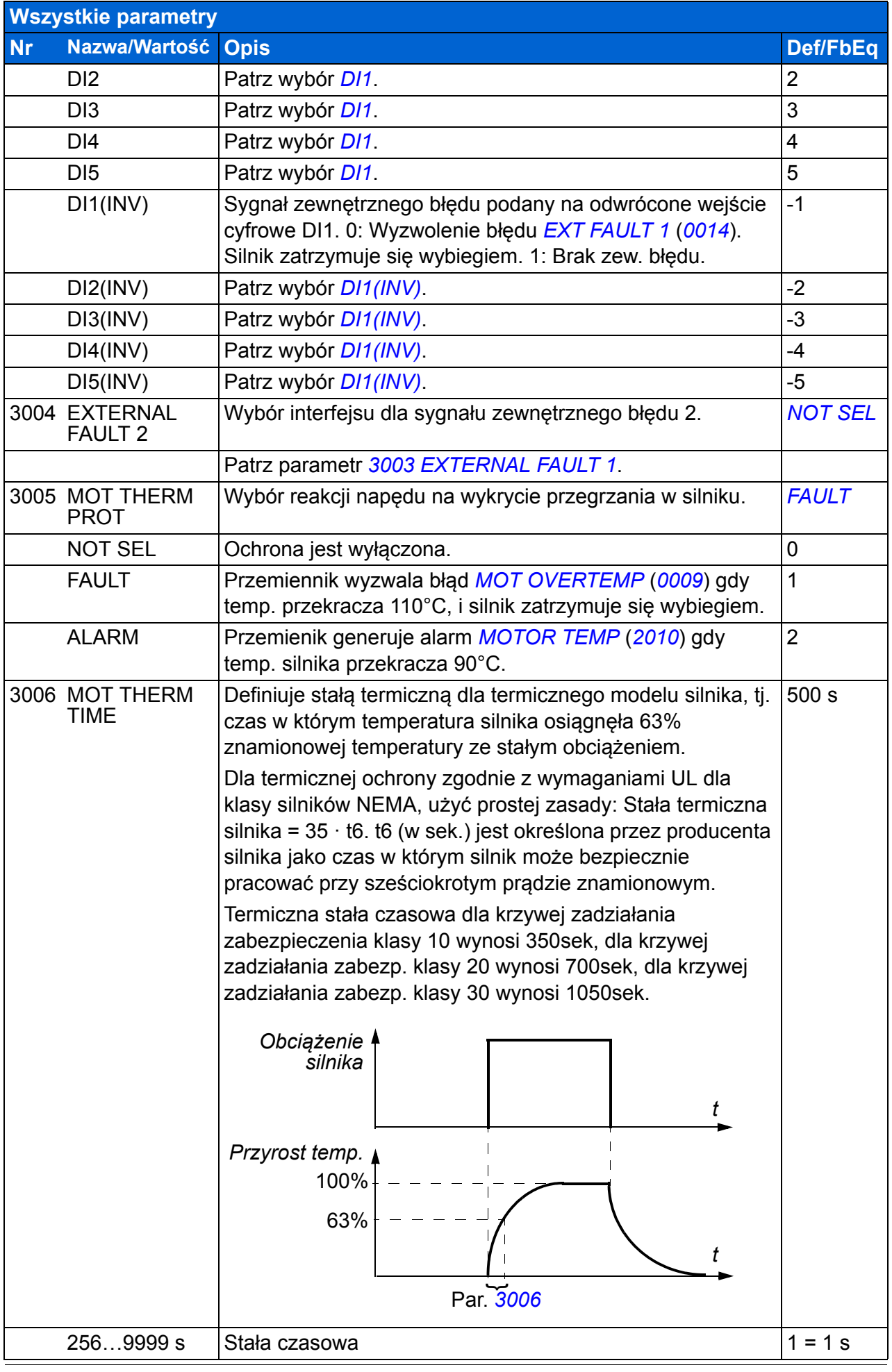

<span id="page-240-3"></span><span id="page-240-2"></span><span id="page-240-1"></span><span id="page-240-0"></span>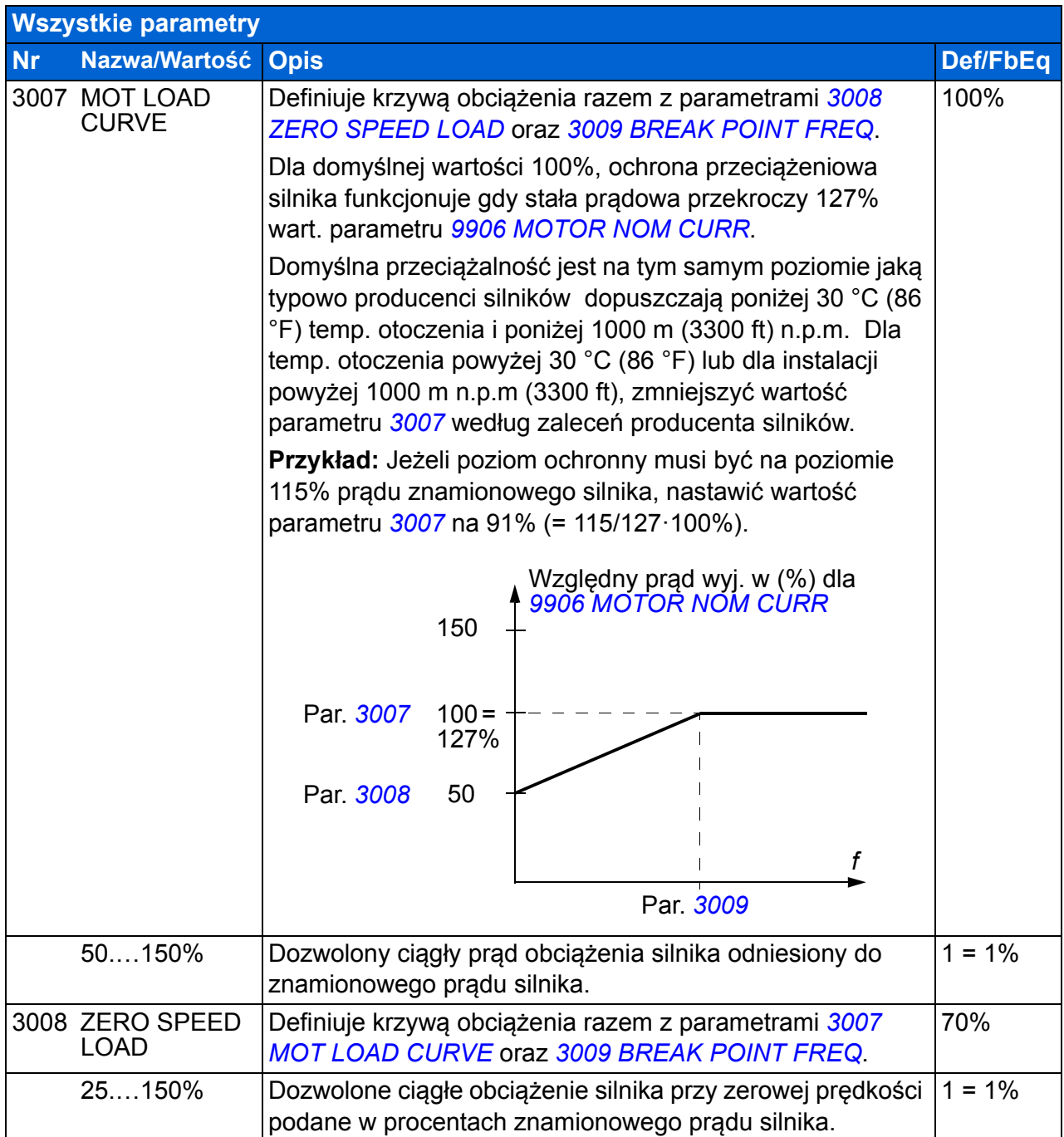

<span id="page-241-1"></span><span id="page-241-0"></span>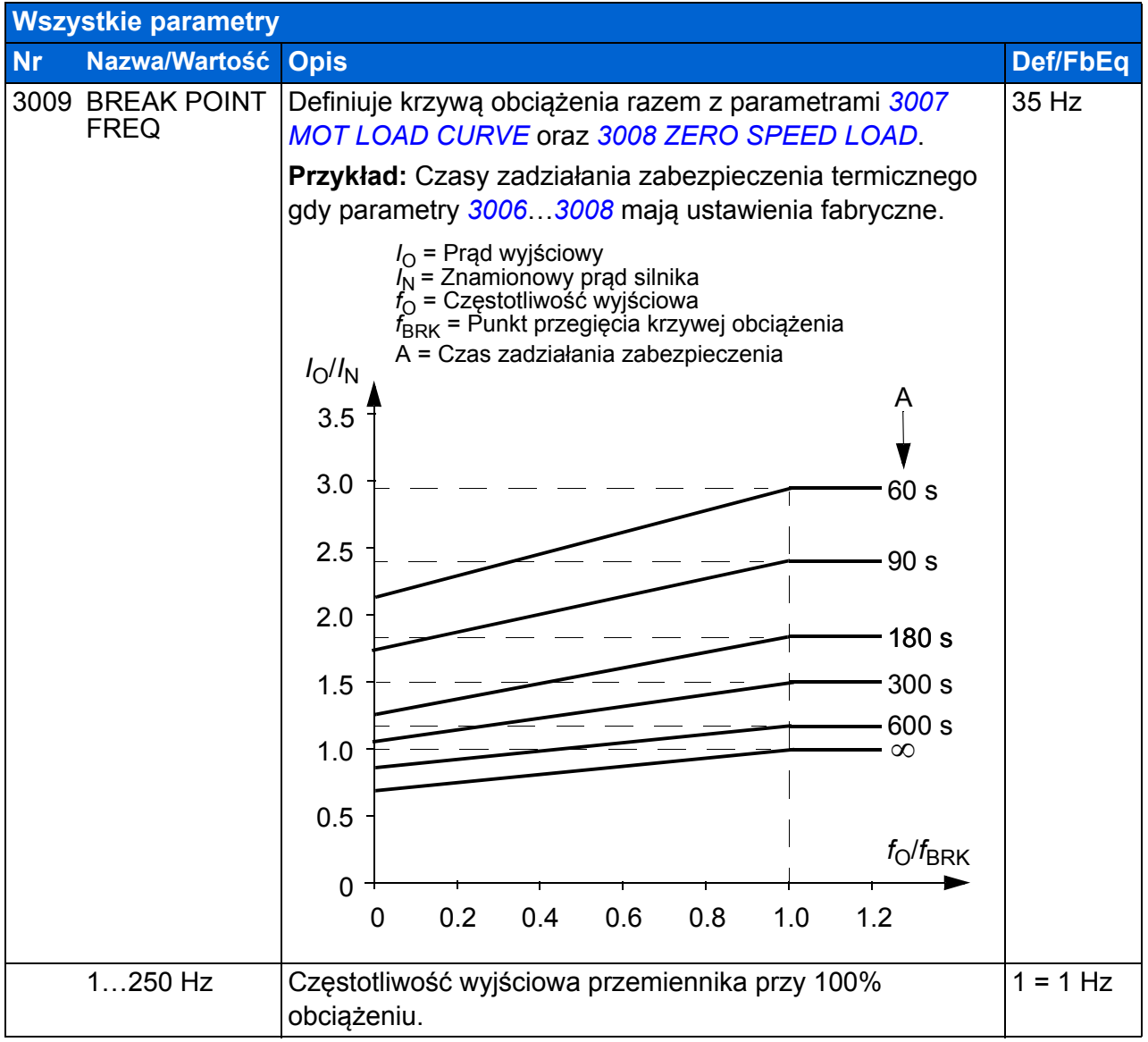

<span id="page-242-8"></span><span id="page-242-7"></span><span id="page-242-6"></span><span id="page-242-5"></span><span id="page-242-4"></span><span id="page-242-3"></span><span id="page-242-2"></span><span id="page-242-1"></span><span id="page-242-0"></span>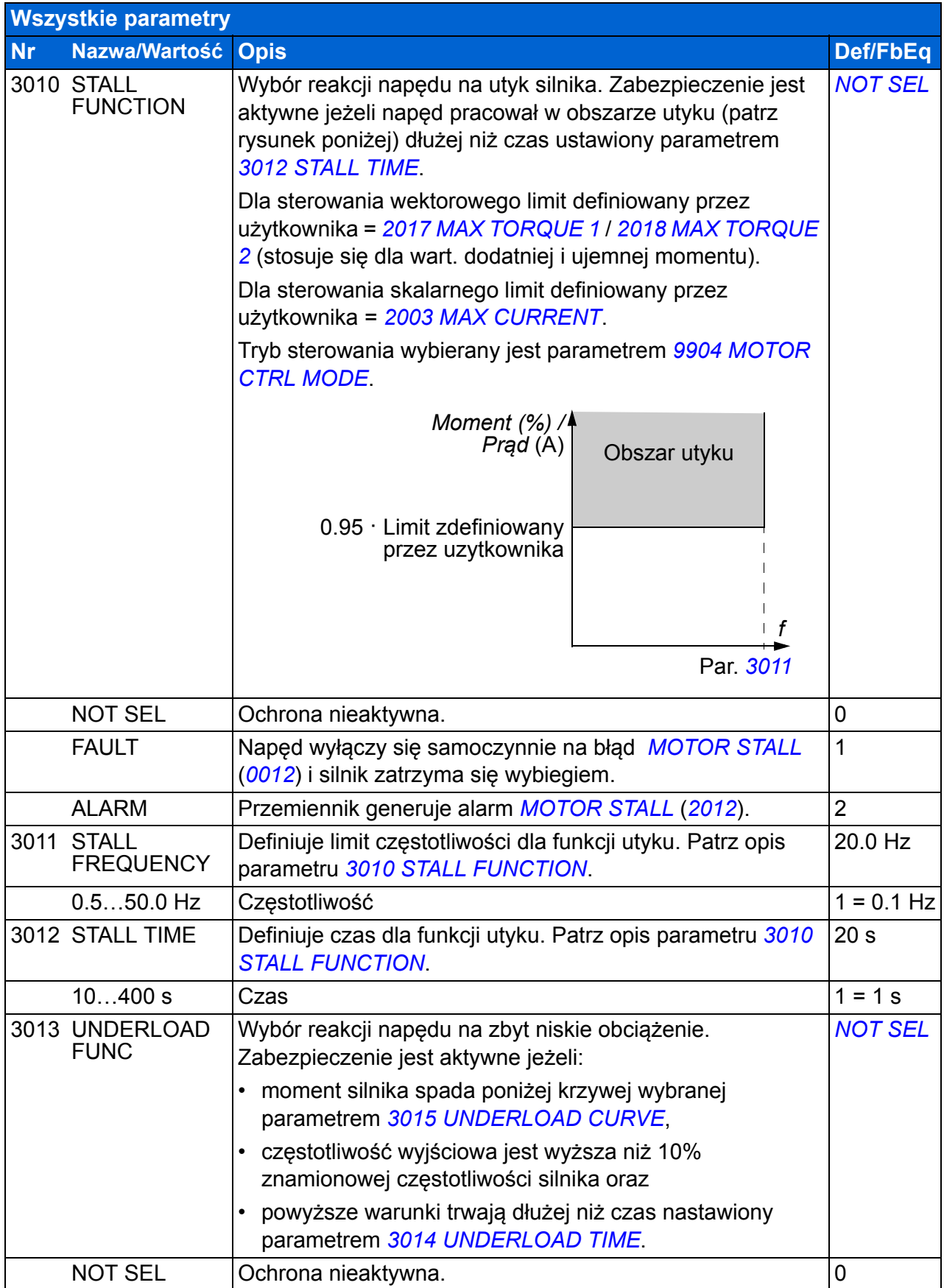

<span id="page-243-5"></span><span id="page-243-4"></span><span id="page-243-3"></span><span id="page-243-2"></span><span id="page-243-1"></span><span id="page-243-0"></span>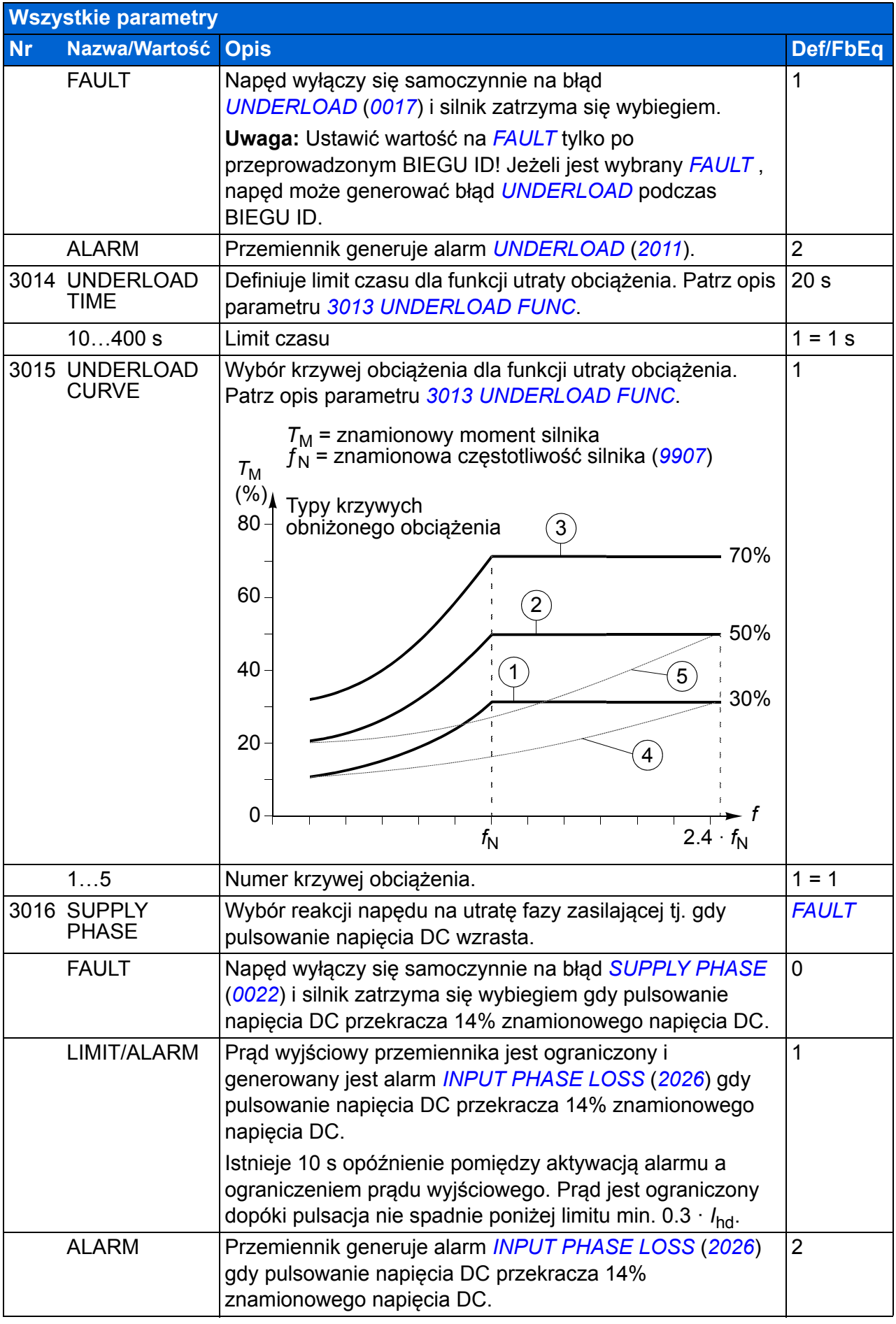

<span id="page-244-9"></span><span id="page-244-8"></span><span id="page-244-7"></span><span id="page-244-6"></span><span id="page-244-5"></span><span id="page-244-4"></span><span id="page-244-3"></span><span id="page-244-2"></span><span id="page-244-1"></span><span id="page-244-0"></span>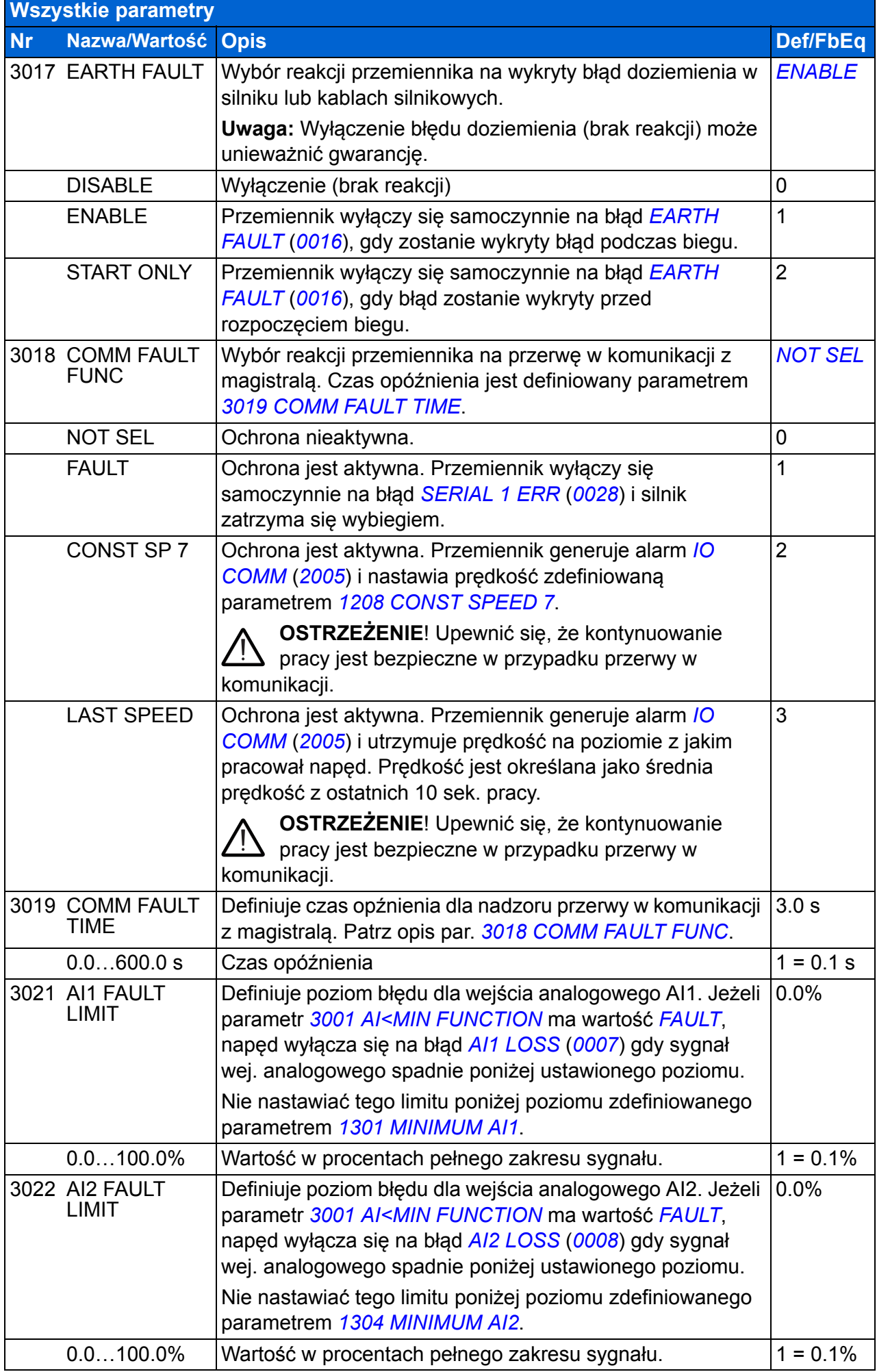

## *246 Sygnały bieżące i parametry*

<span id="page-245-4"></span><span id="page-245-3"></span><span id="page-245-2"></span><span id="page-245-1"></span><span id="page-245-0"></span>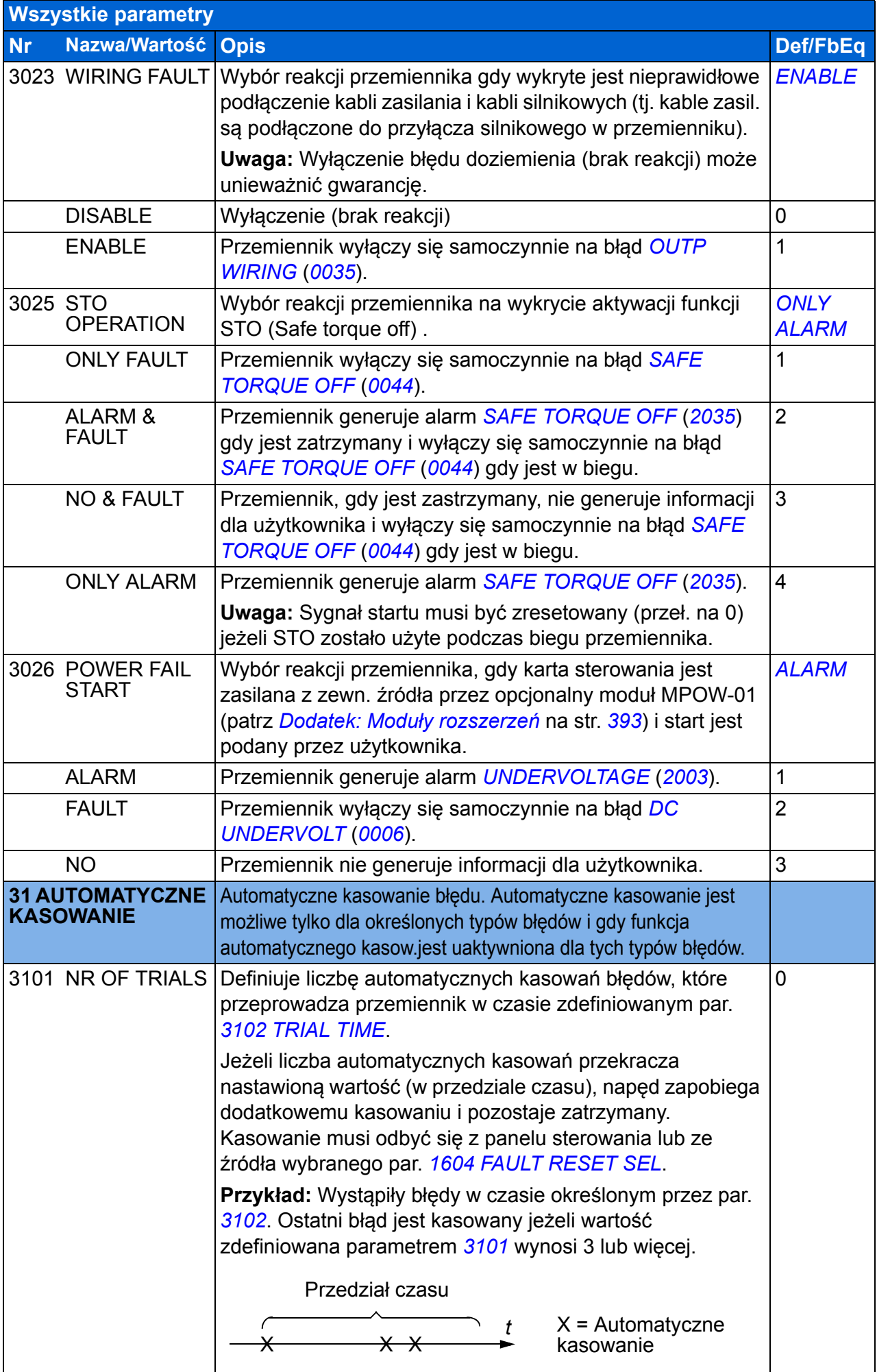

<span id="page-246-8"></span><span id="page-246-7"></span><span id="page-246-6"></span><span id="page-246-5"></span><span id="page-246-4"></span><span id="page-246-3"></span><span id="page-246-2"></span><span id="page-246-1"></span><span id="page-246-0"></span>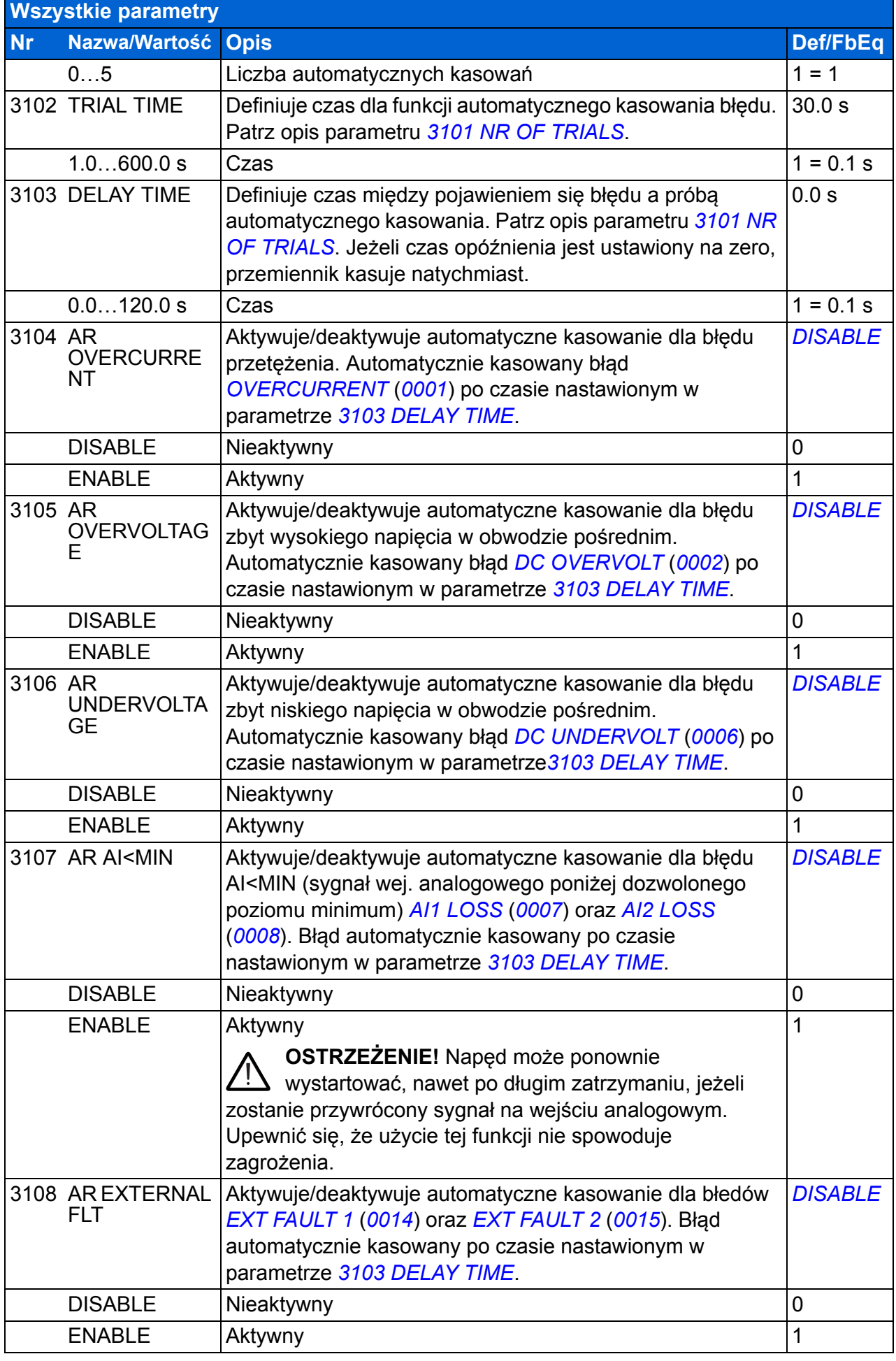

<span id="page-247-1"></span><span id="page-247-0"></span>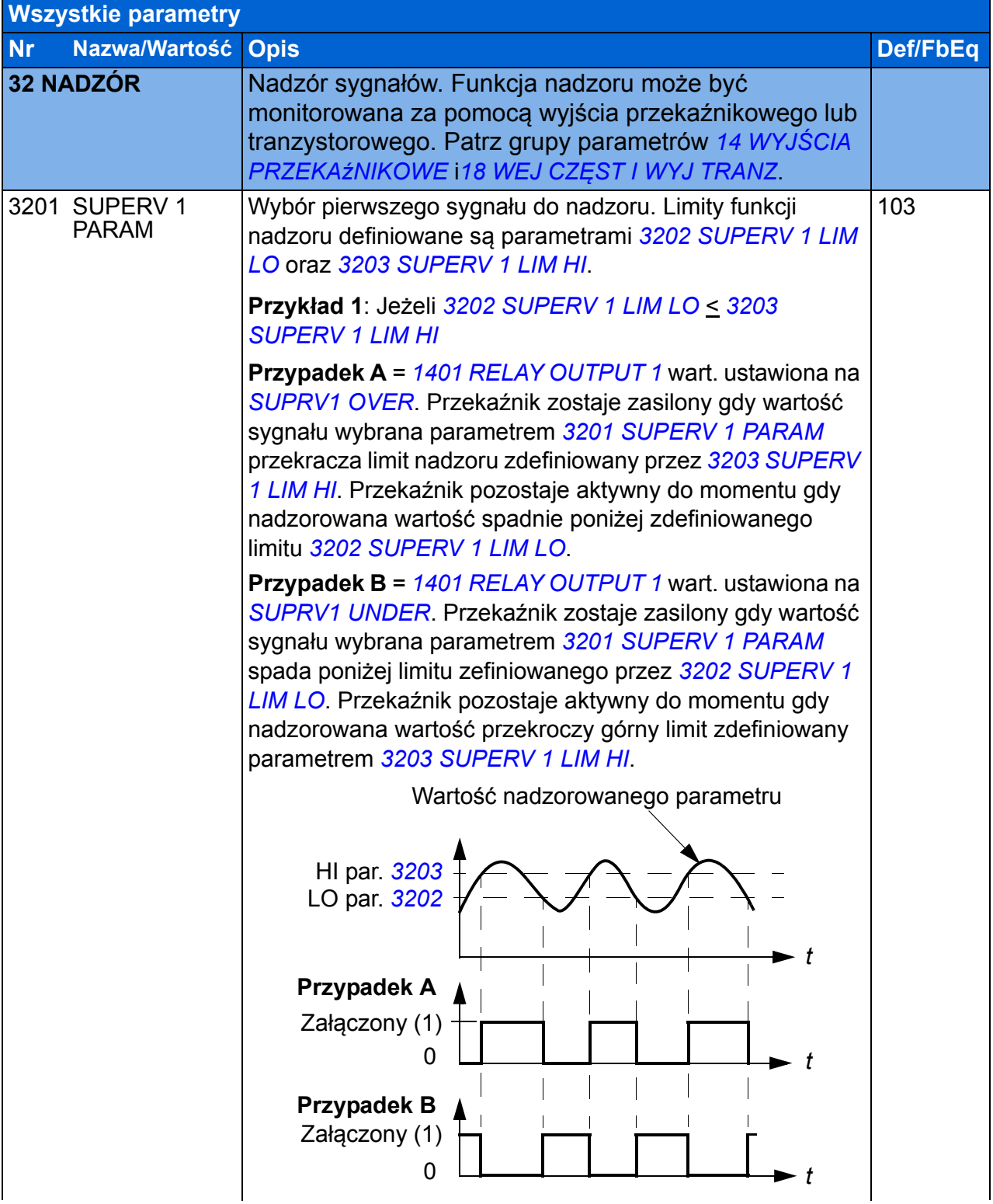

<span id="page-248-5"></span><span id="page-248-4"></span><span id="page-248-3"></span><span id="page-248-2"></span><span id="page-248-1"></span><span id="page-248-0"></span>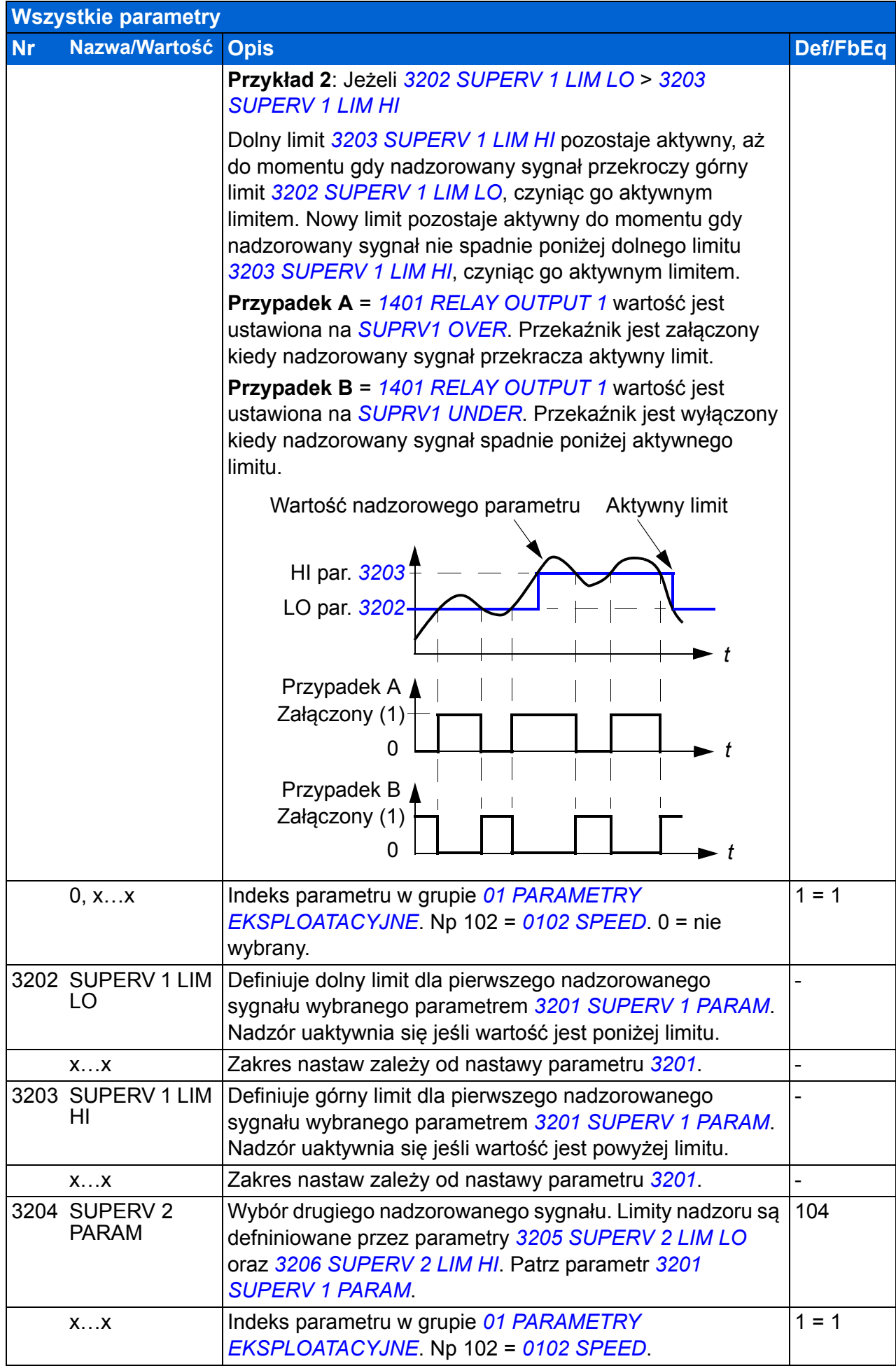

<span id="page-249-9"></span><span id="page-249-8"></span><span id="page-249-7"></span><span id="page-249-6"></span><span id="page-249-5"></span><span id="page-249-4"></span><span id="page-249-3"></span><span id="page-249-2"></span><span id="page-249-1"></span><span id="page-249-0"></span>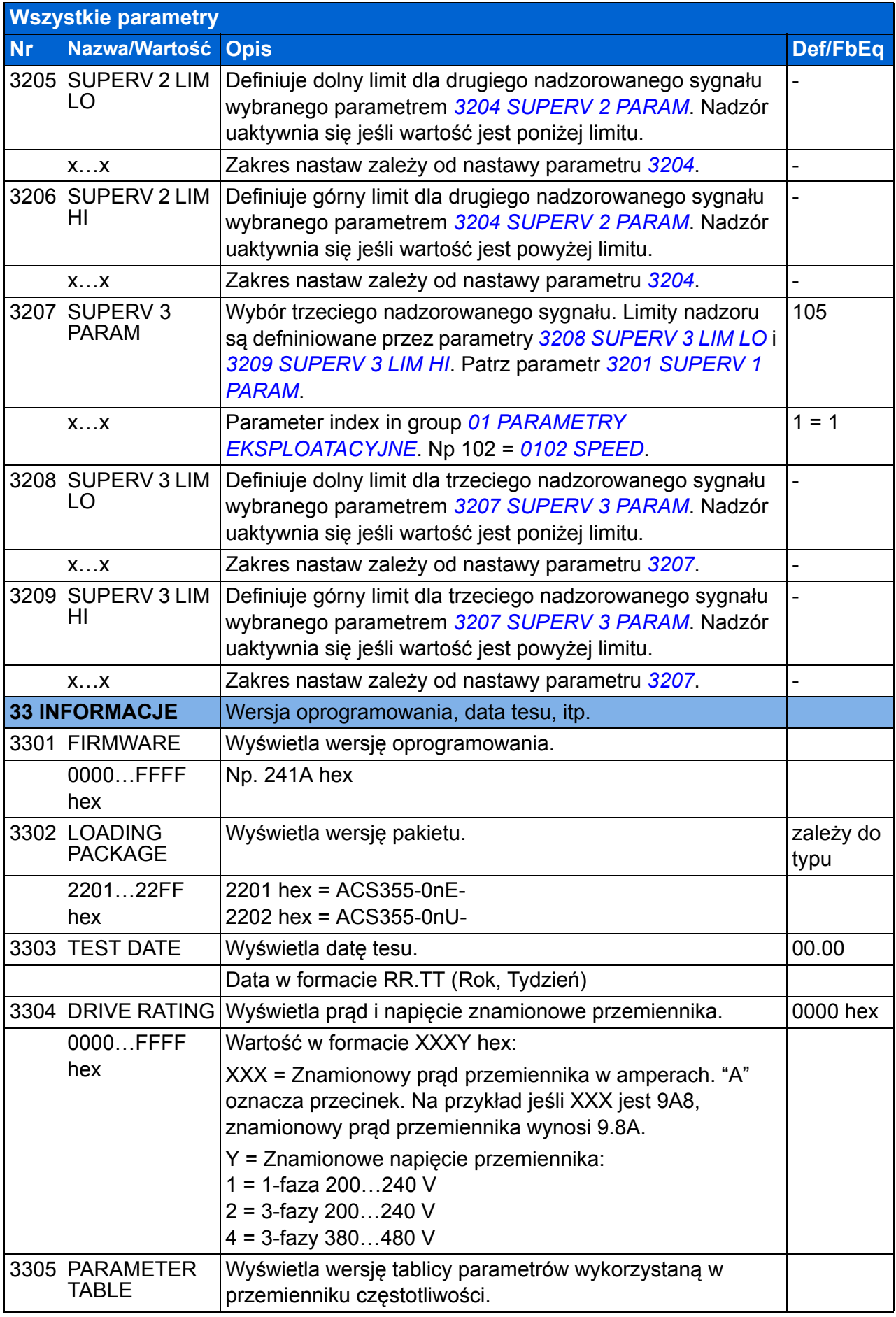

<span id="page-250-4"></span><span id="page-250-3"></span><span id="page-250-2"></span><span id="page-250-1"></span><span id="page-250-0"></span>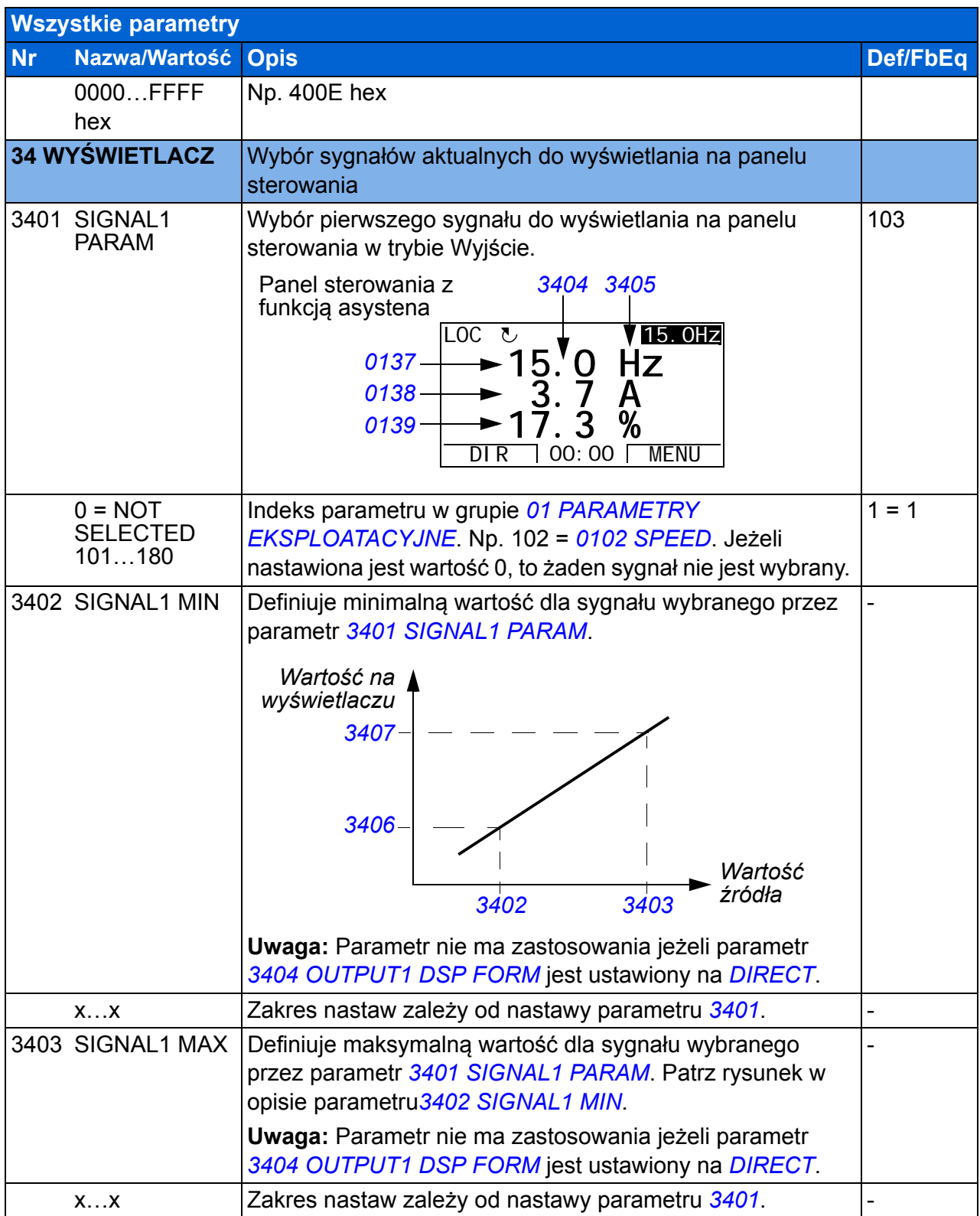

<span id="page-251-5"></span><span id="page-251-4"></span><span id="page-251-3"></span><span id="page-251-2"></span><span id="page-251-1"></span><span id="page-251-0"></span>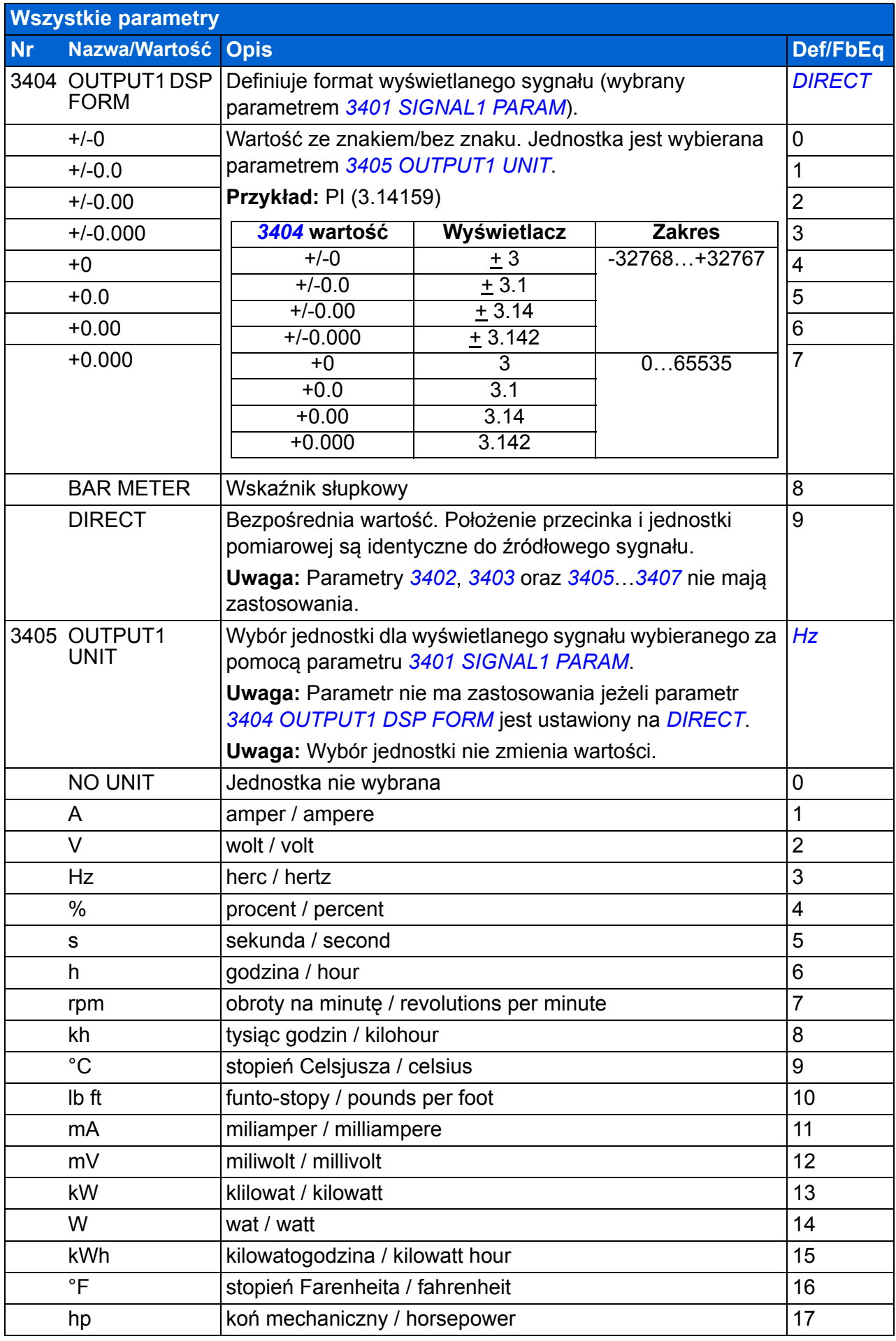
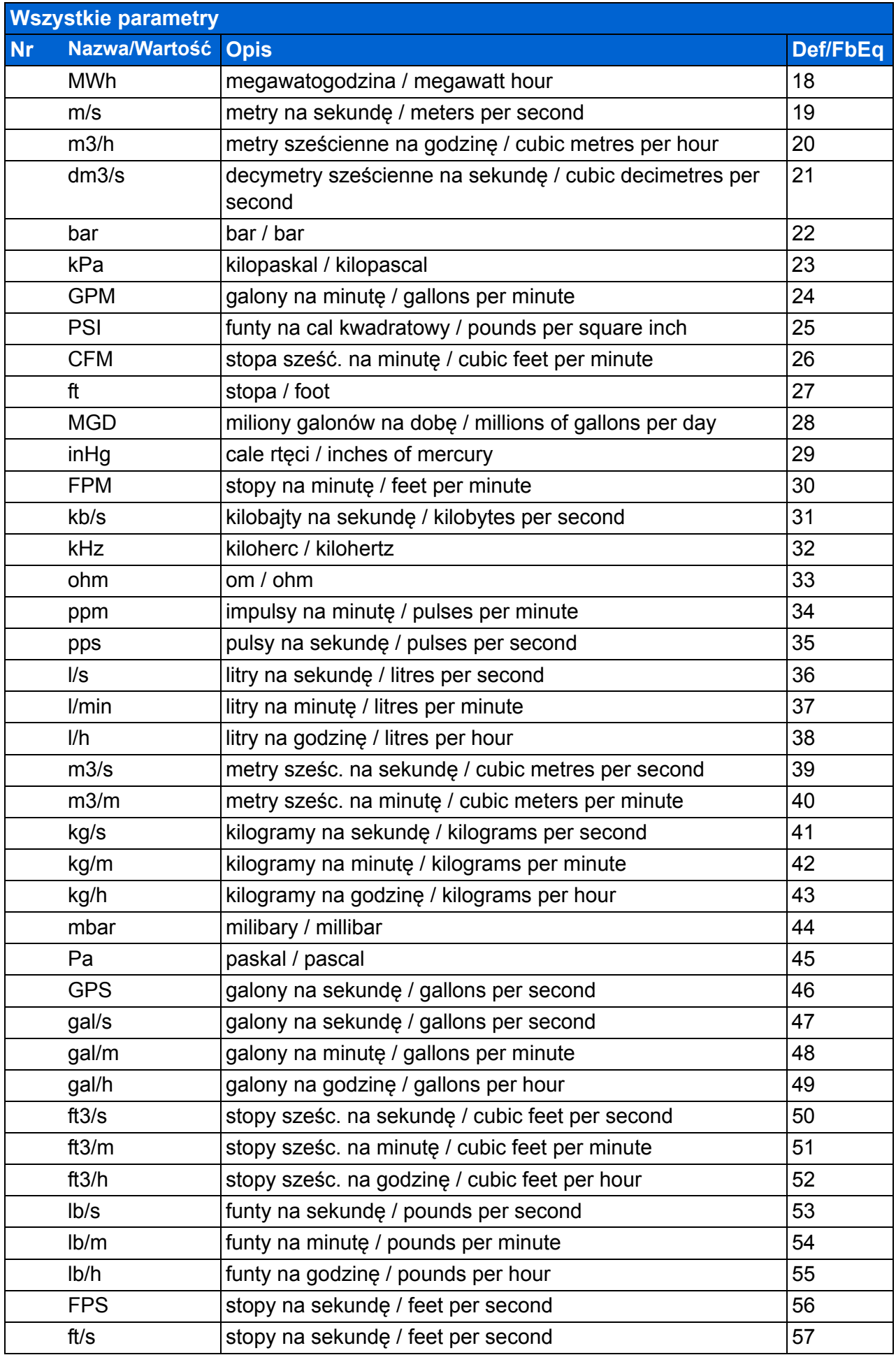

<span id="page-253-1"></span><span id="page-253-0"></span>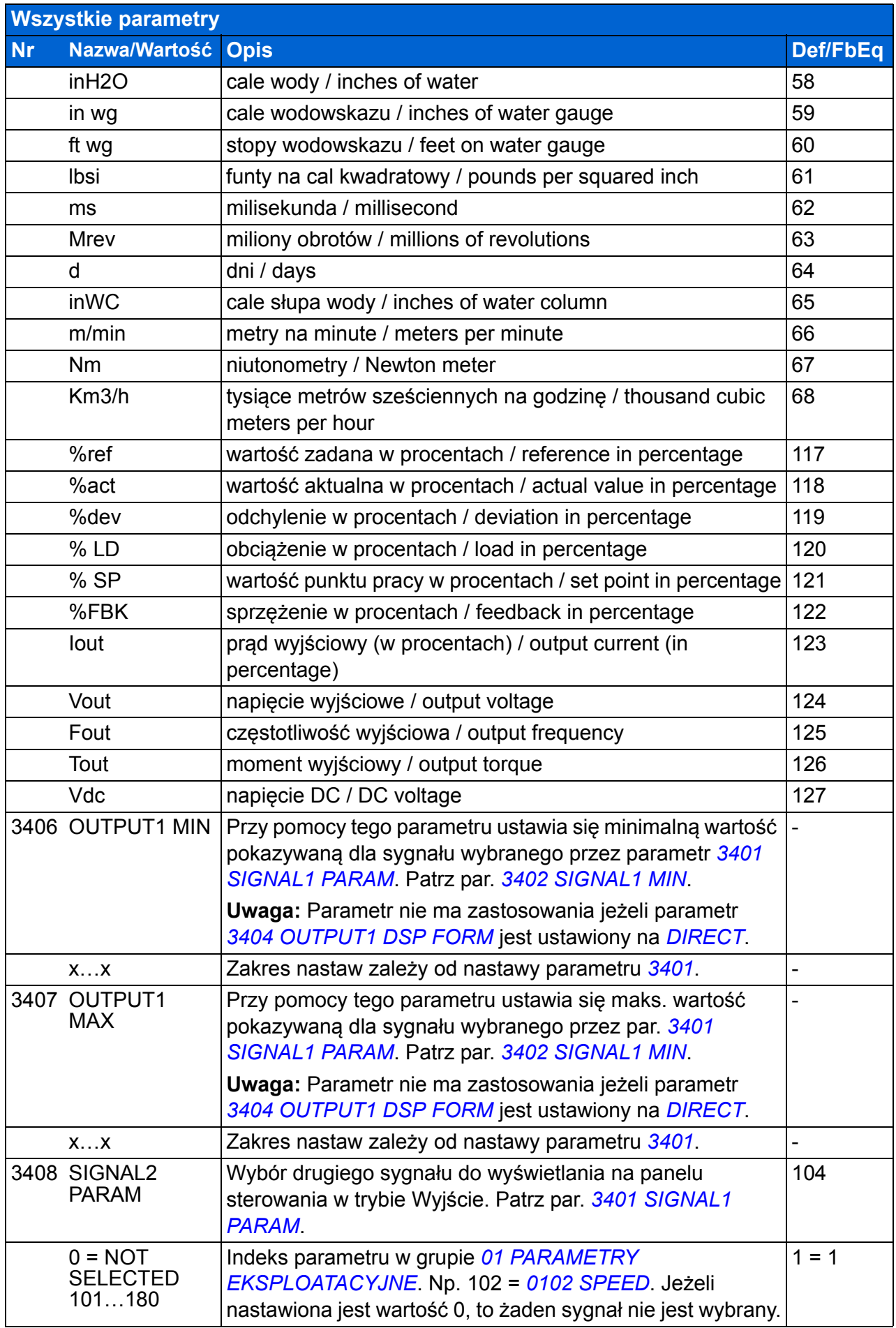

<span id="page-254-1"></span><span id="page-254-0"></span>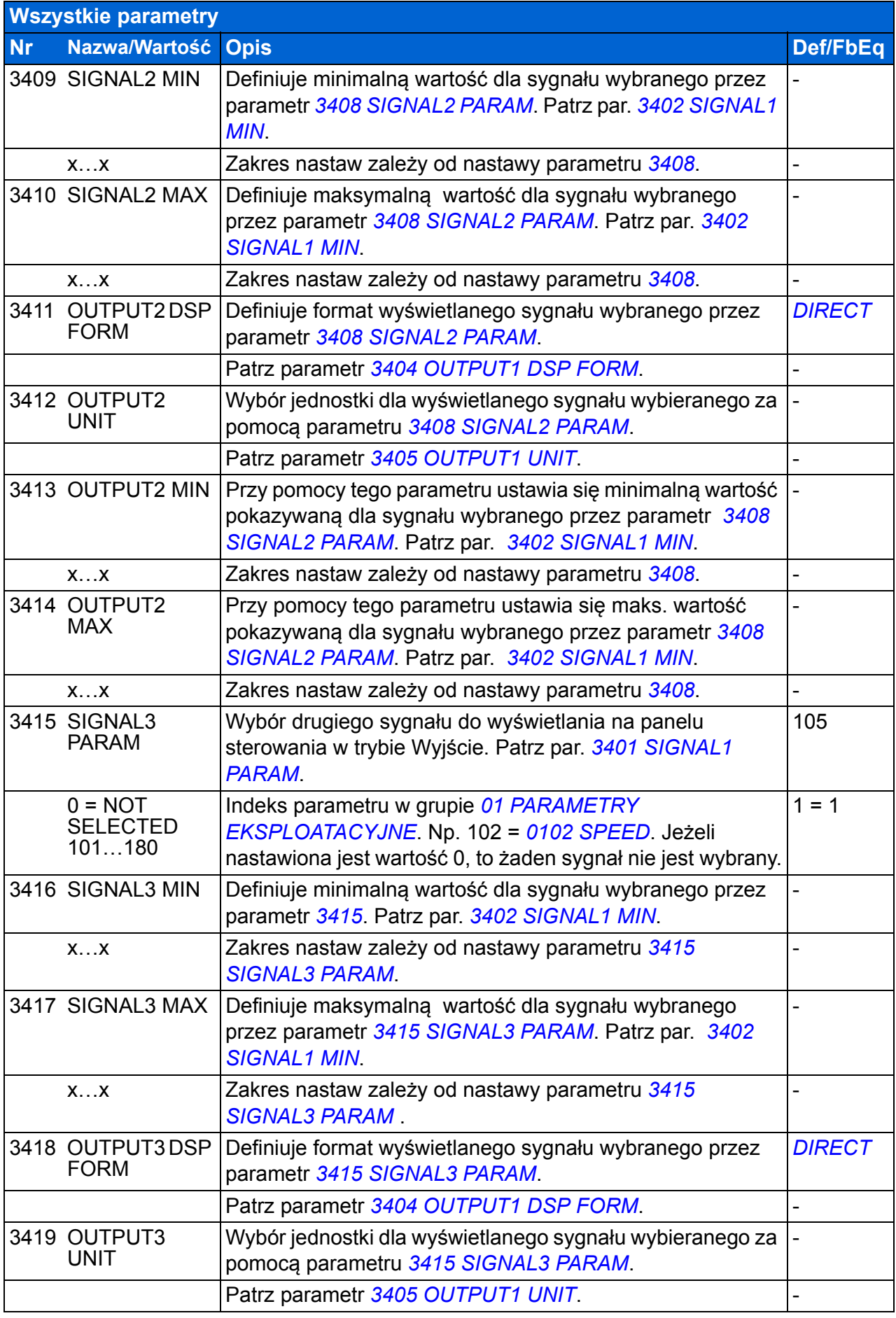

<span id="page-255-3"></span><span id="page-255-2"></span><span id="page-255-1"></span><span id="page-255-0"></span>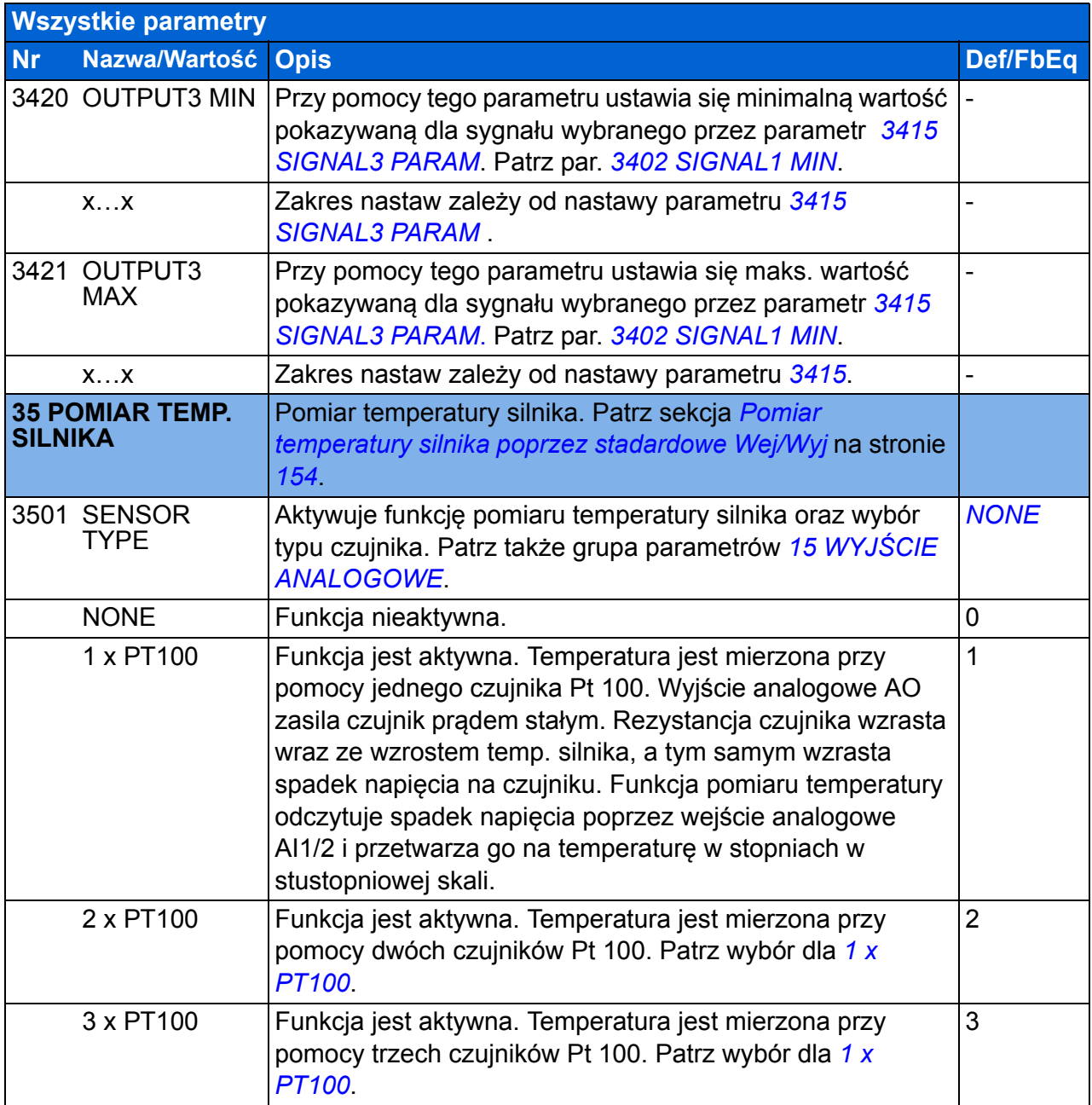

<span id="page-256-3"></span><span id="page-256-2"></span><span id="page-256-1"></span><span id="page-256-0"></span>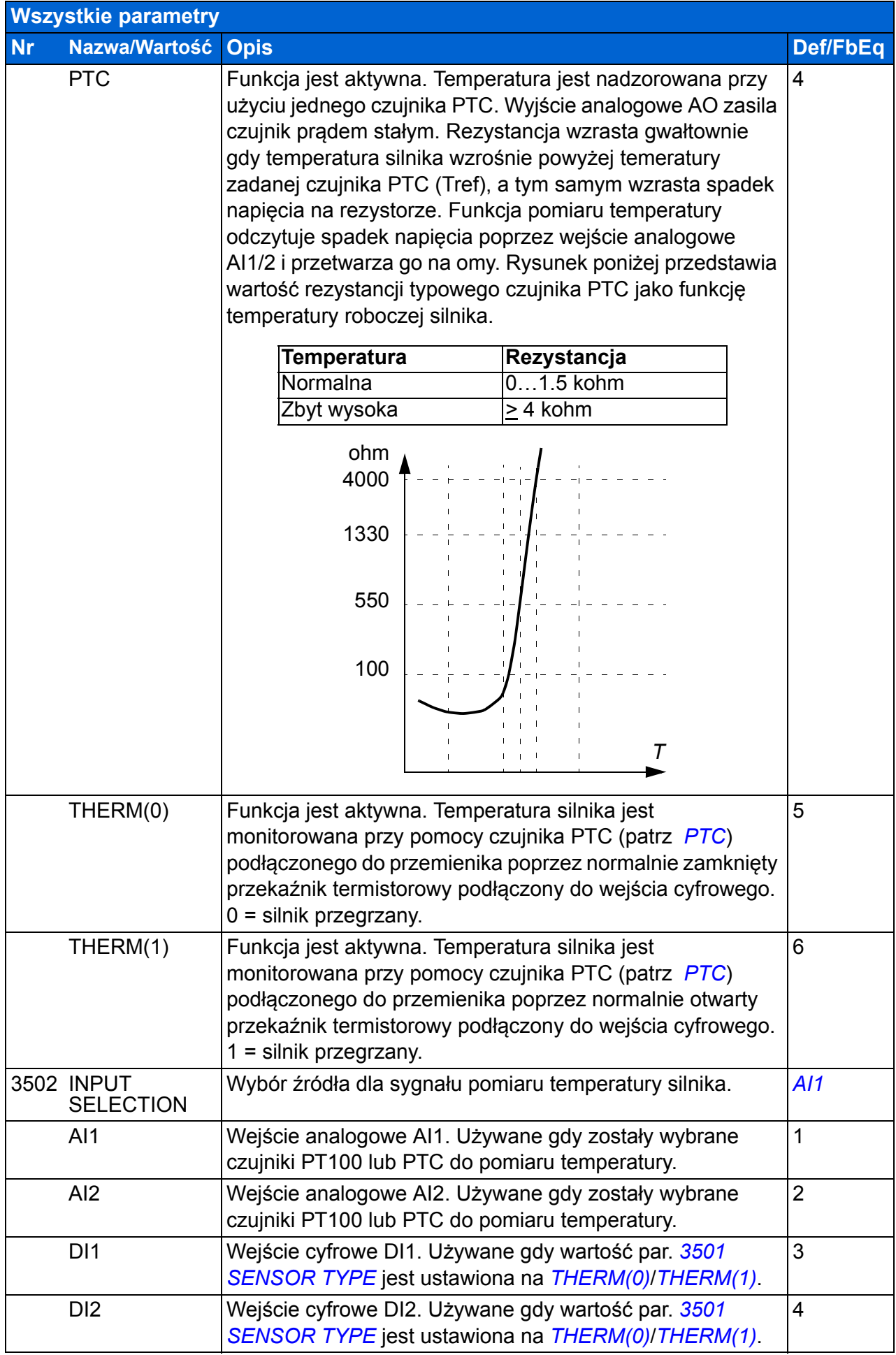

<span id="page-257-4"></span><span id="page-257-3"></span><span id="page-257-2"></span><span id="page-257-1"></span><span id="page-257-0"></span>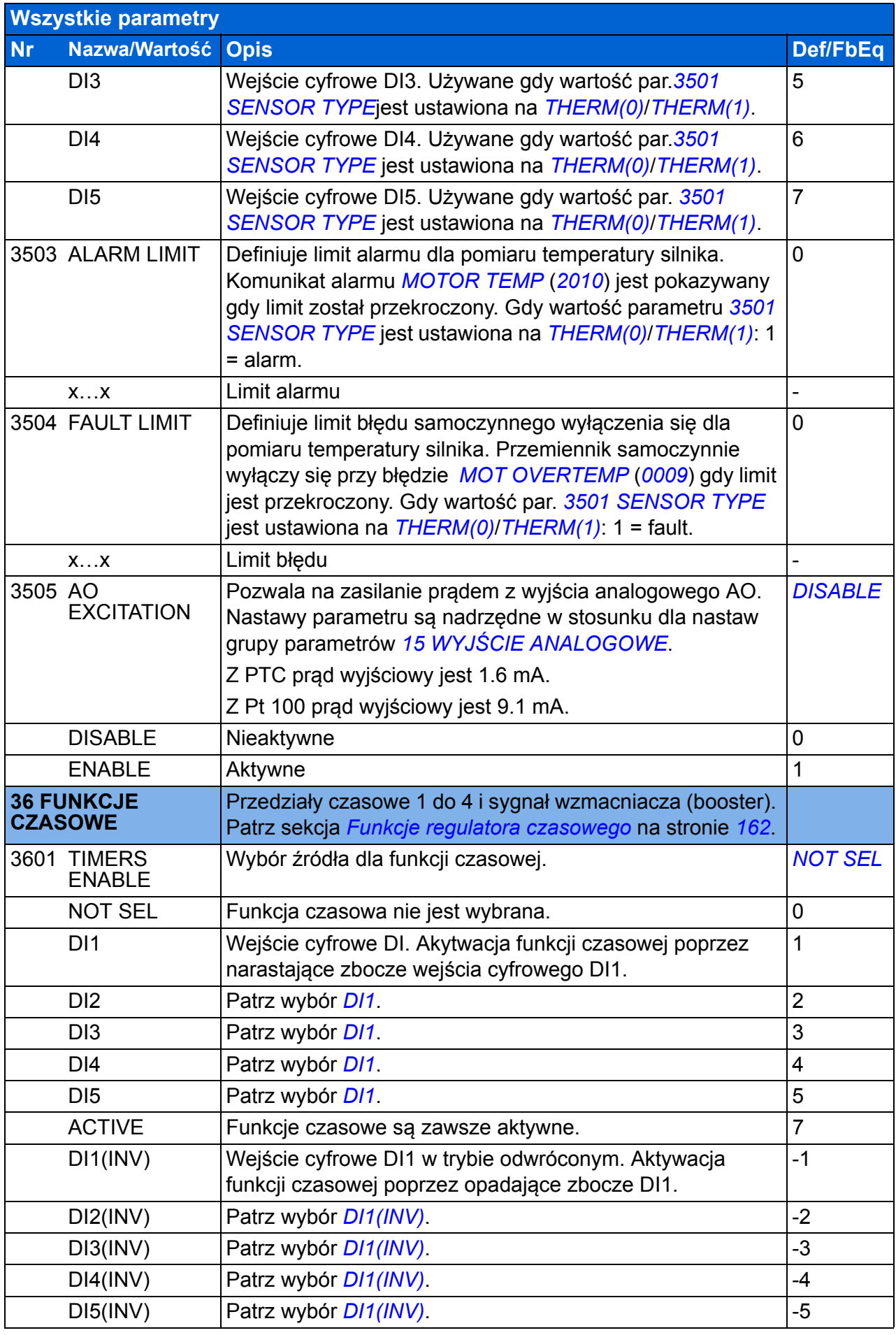

<span id="page-258-9"></span><span id="page-258-8"></span><span id="page-258-7"></span><span id="page-258-6"></span><span id="page-258-5"></span><span id="page-258-4"></span><span id="page-258-3"></span><span id="page-258-2"></span><span id="page-258-1"></span><span id="page-258-0"></span>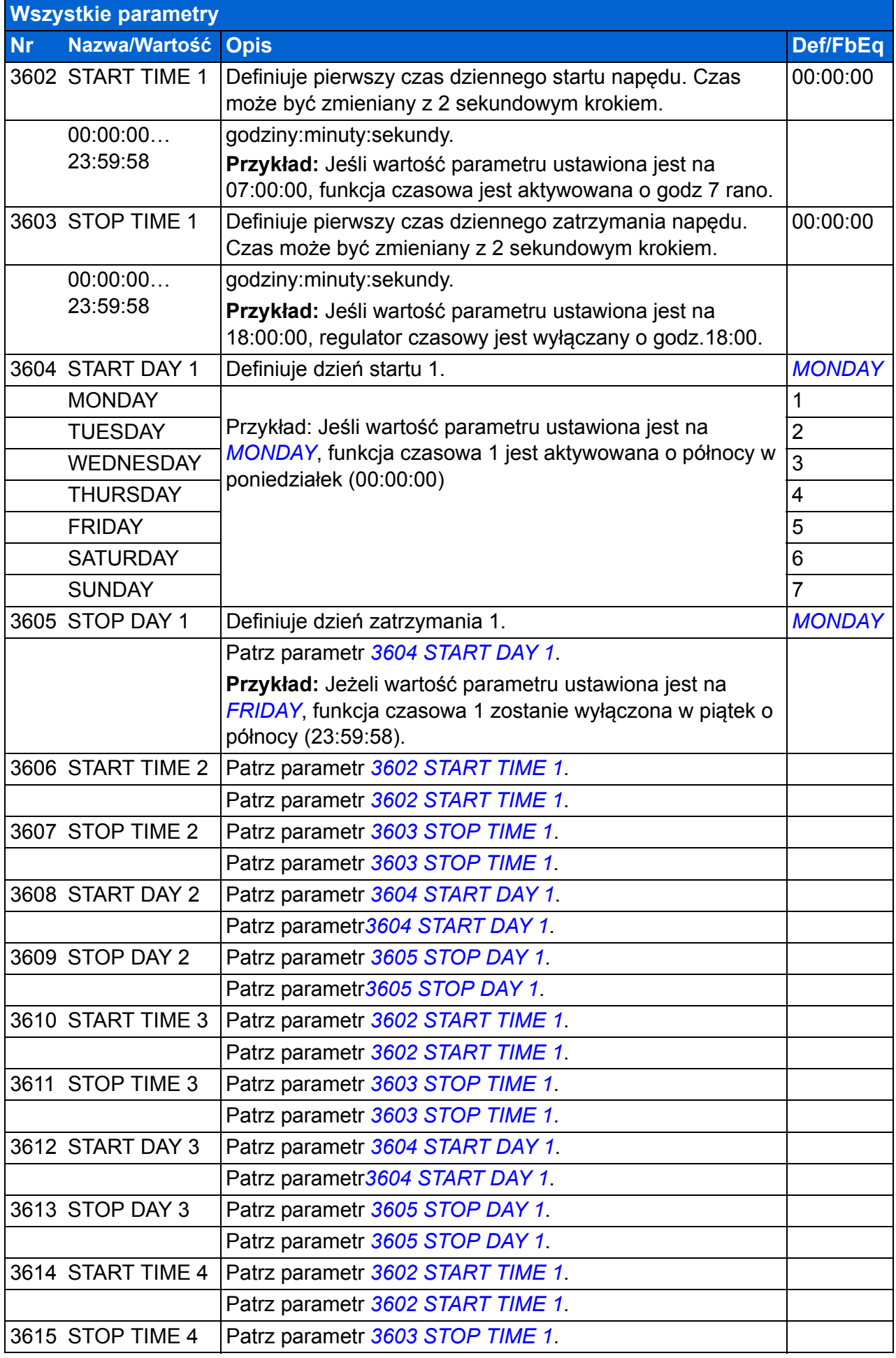

<span id="page-259-9"></span><span id="page-259-8"></span><span id="page-259-7"></span><span id="page-259-6"></span><span id="page-259-5"></span><span id="page-259-4"></span><span id="page-259-3"></span><span id="page-259-2"></span><span id="page-259-1"></span><span id="page-259-0"></span>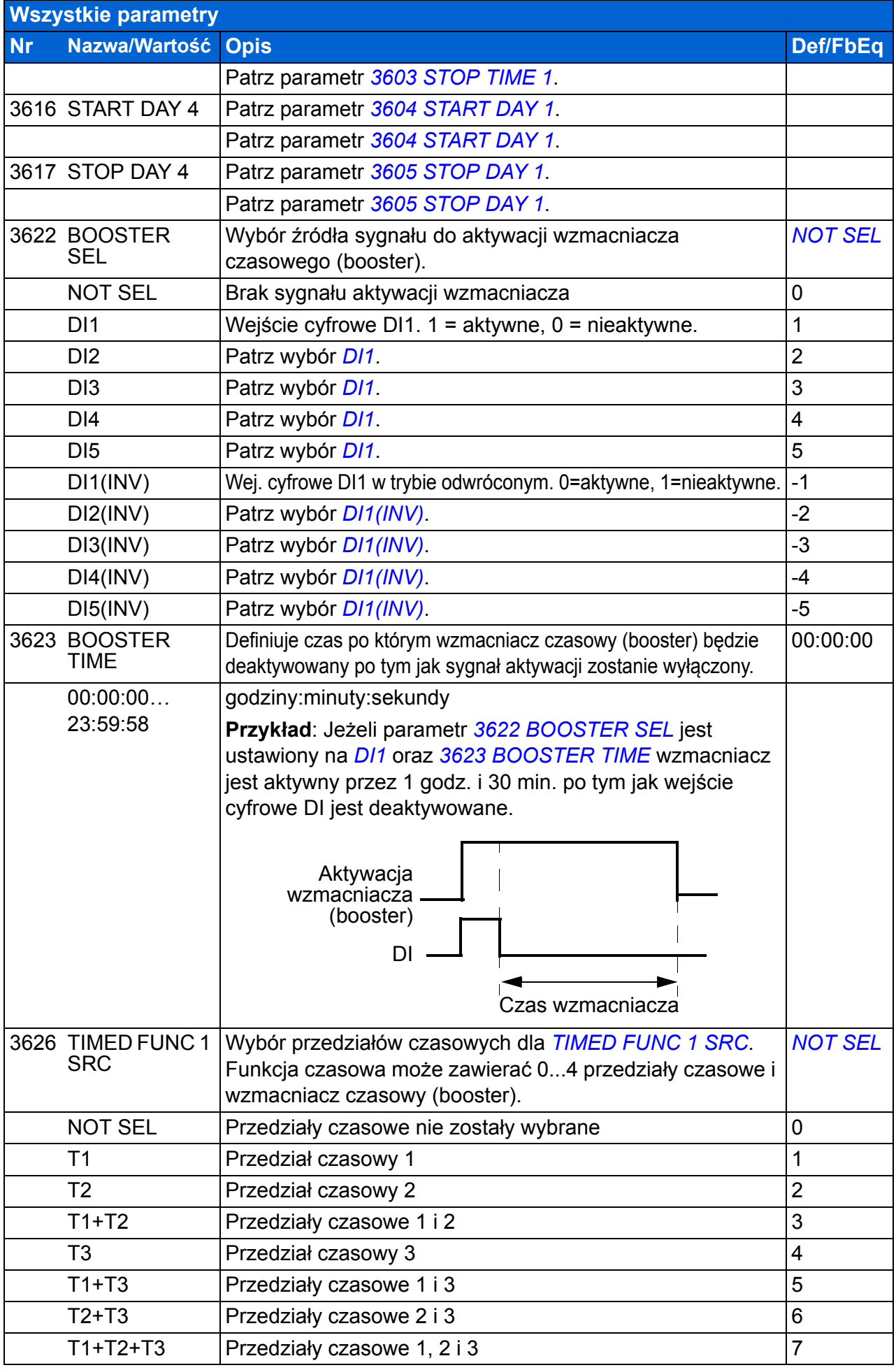

<span id="page-260-1"></span><span id="page-260-0"></span>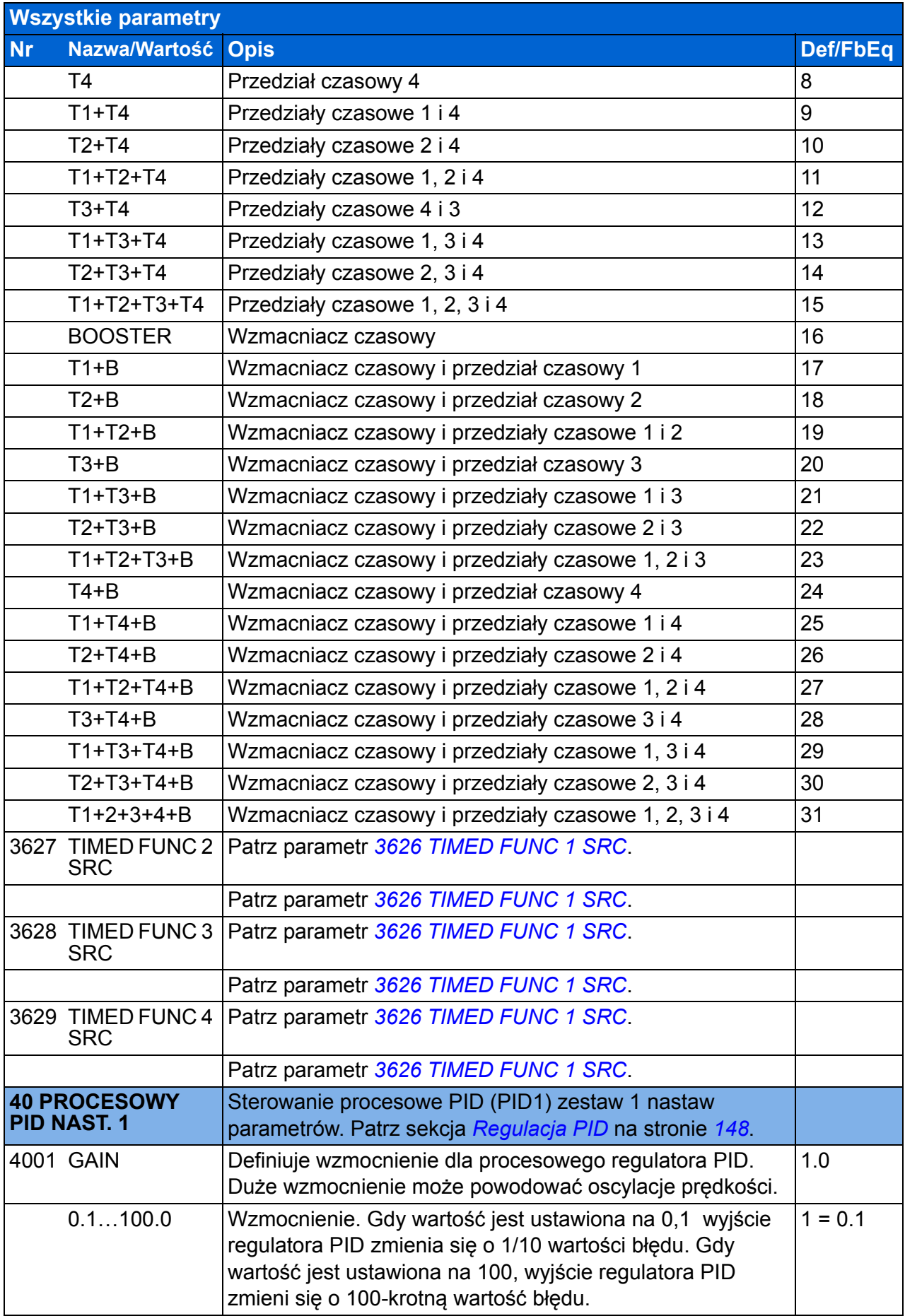

<span id="page-261-1"></span><span id="page-261-0"></span>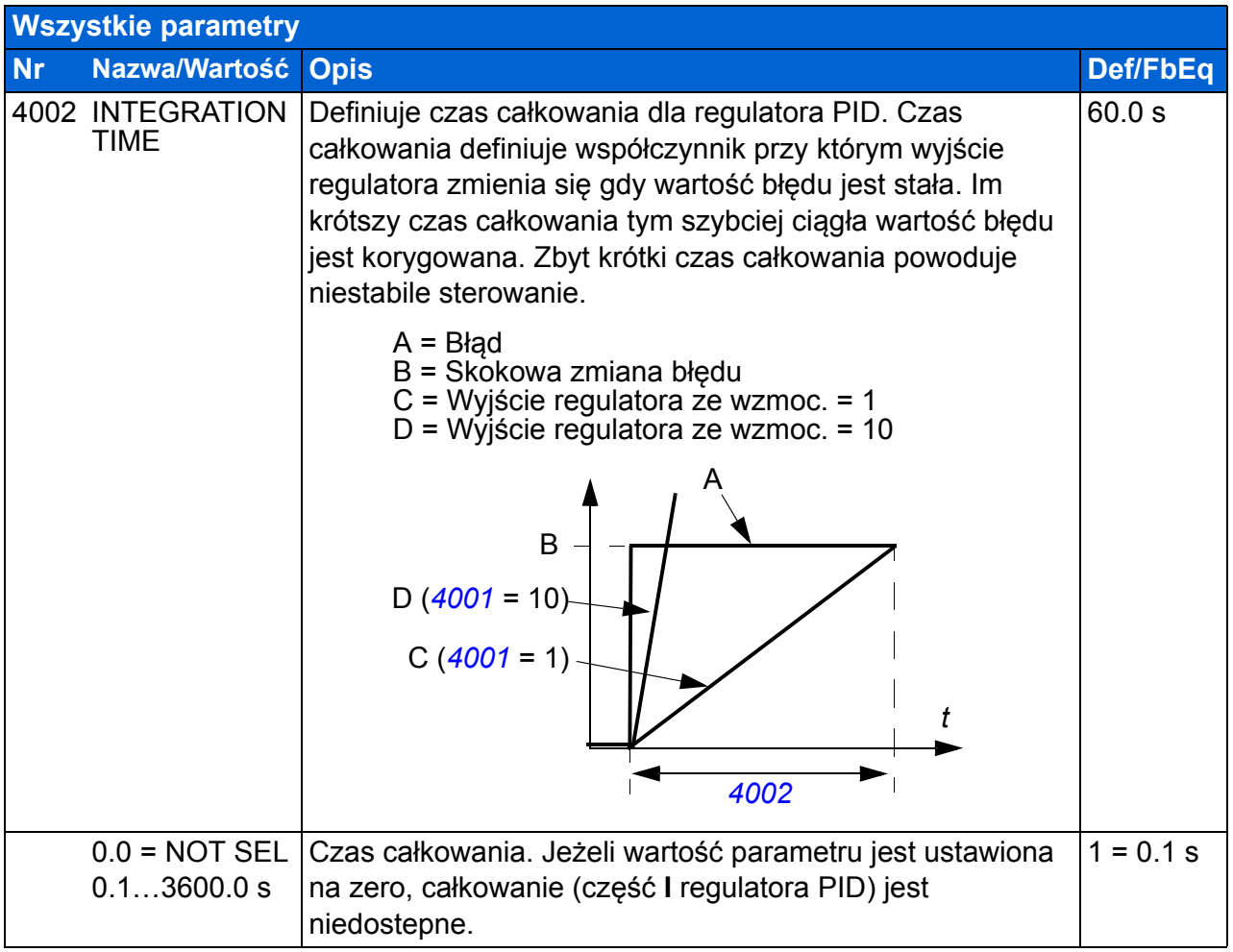

<span id="page-262-10"></span><span id="page-262-9"></span><span id="page-262-8"></span><span id="page-262-7"></span><span id="page-262-6"></span><span id="page-262-5"></span><span id="page-262-4"></span><span id="page-262-3"></span><span id="page-262-2"></span><span id="page-262-1"></span><span id="page-262-0"></span>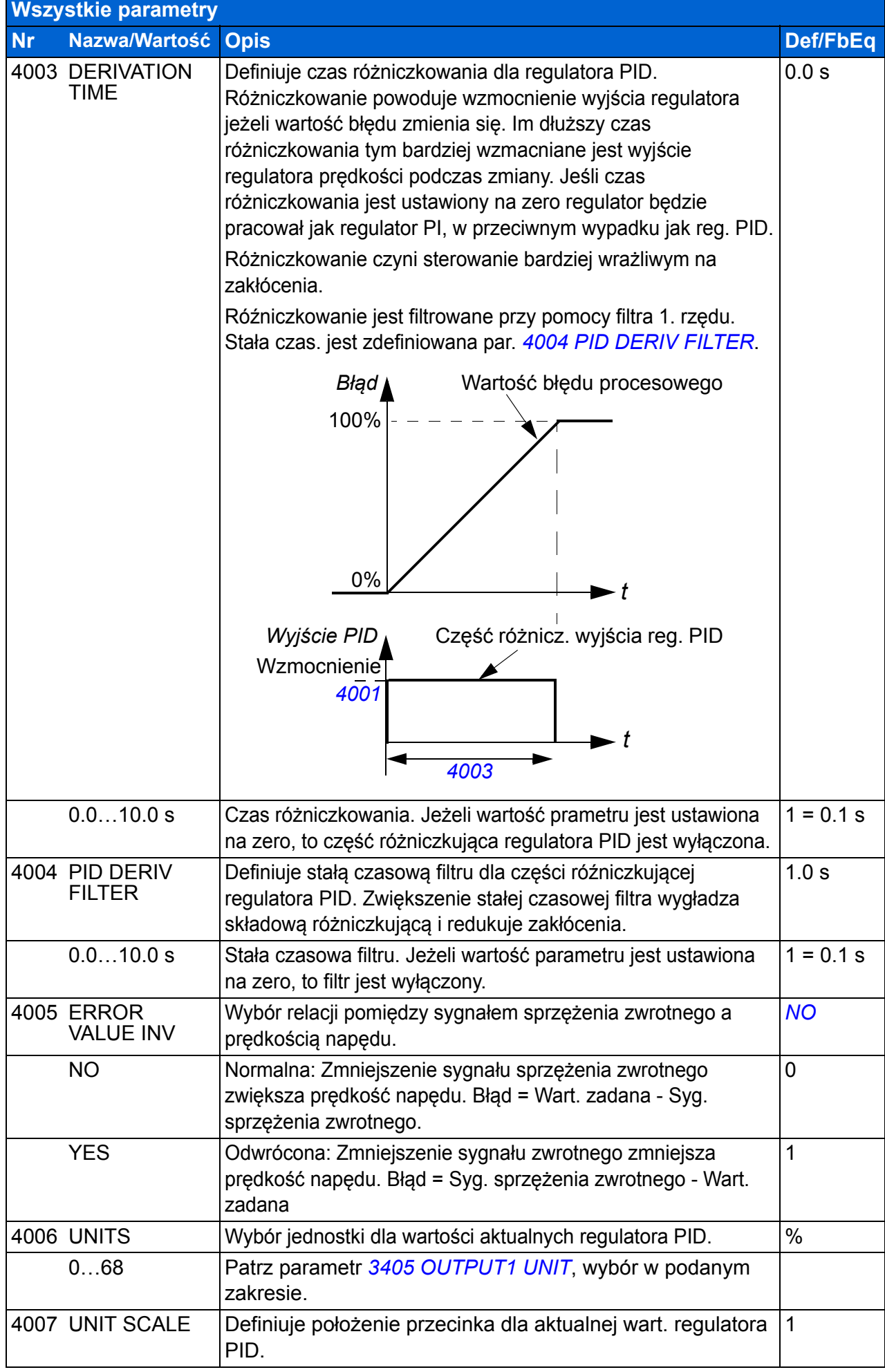

<span id="page-263-6"></span><span id="page-263-5"></span><span id="page-263-4"></span><span id="page-263-3"></span><span id="page-263-2"></span><span id="page-263-1"></span><span id="page-263-0"></span>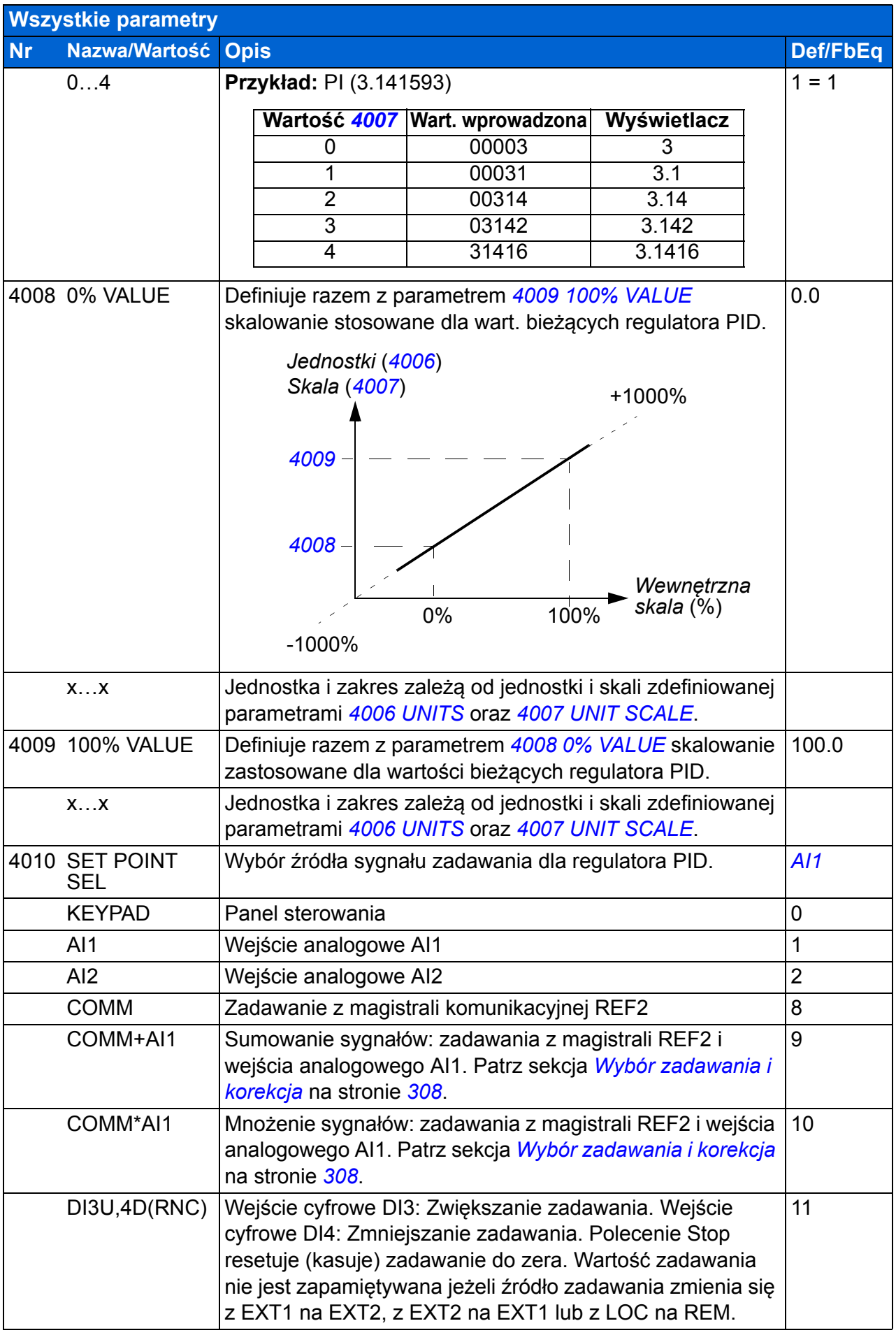

<span id="page-264-7"></span><span id="page-264-6"></span><span id="page-264-5"></span><span id="page-264-4"></span><span id="page-264-3"></span><span id="page-264-2"></span><span id="page-264-1"></span><span id="page-264-0"></span>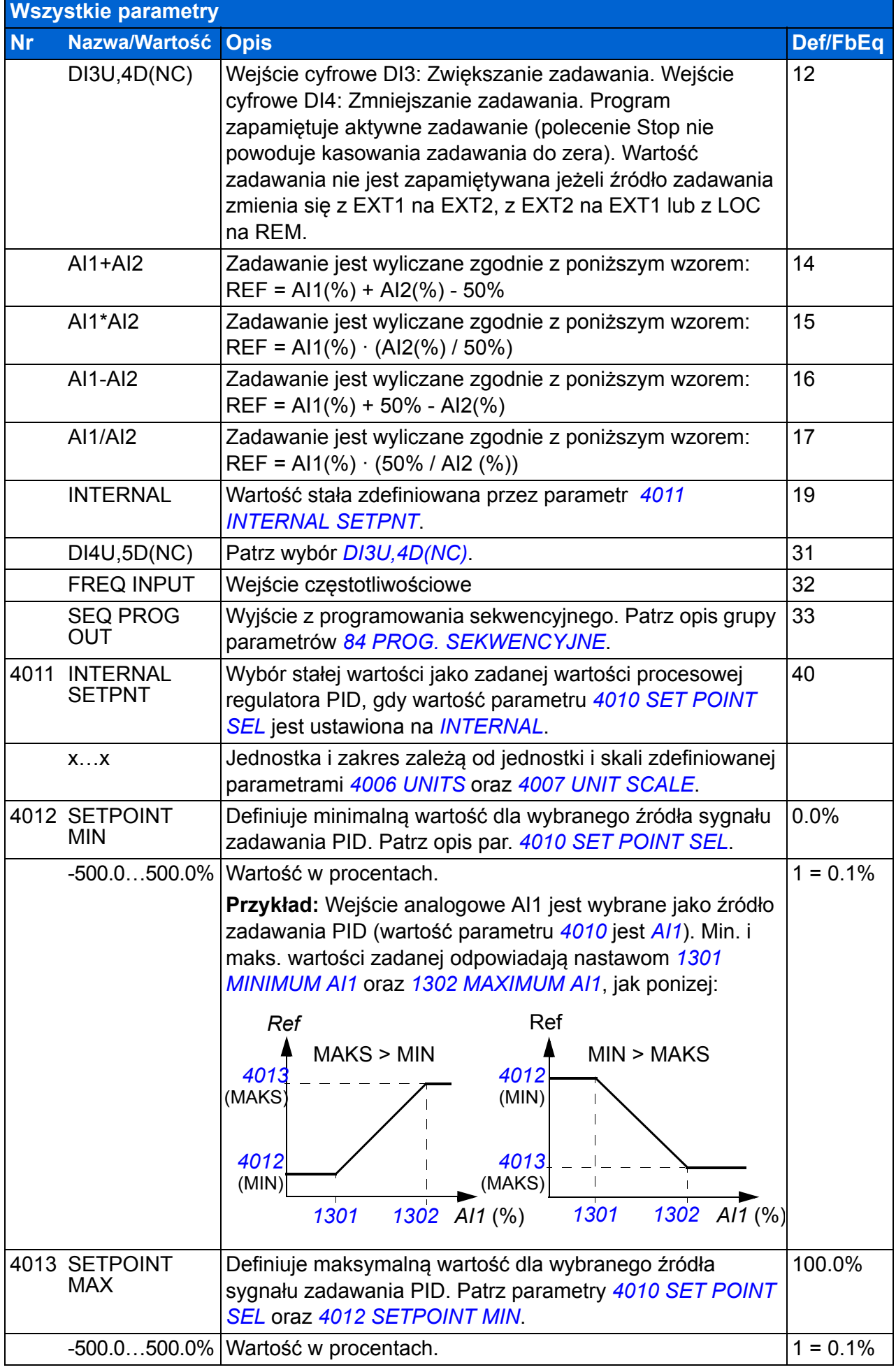

<span id="page-265-11"></span><span id="page-265-10"></span><span id="page-265-9"></span><span id="page-265-8"></span><span id="page-265-7"></span><span id="page-265-6"></span><span id="page-265-5"></span><span id="page-265-4"></span><span id="page-265-3"></span><span id="page-265-2"></span><span id="page-265-1"></span><span id="page-265-0"></span>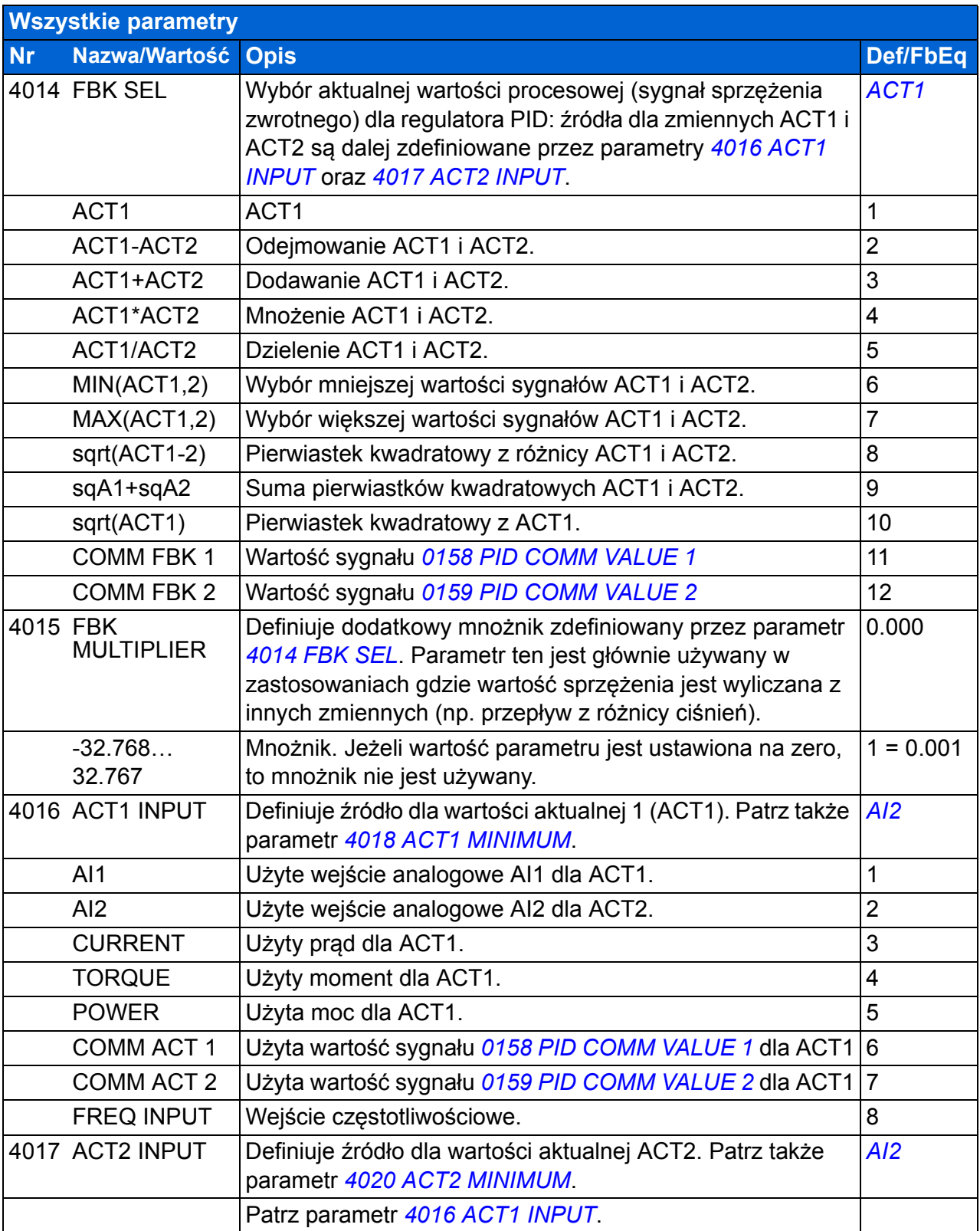

<span id="page-266-10"></span><span id="page-266-9"></span><span id="page-266-8"></span><span id="page-266-7"></span><span id="page-266-6"></span><span id="page-266-5"></span><span id="page-266-4"></span><span id="page-266-3"></span><span id="page-266-2"></span><span id="page-266-1"></span><span id="page-266-0"></span>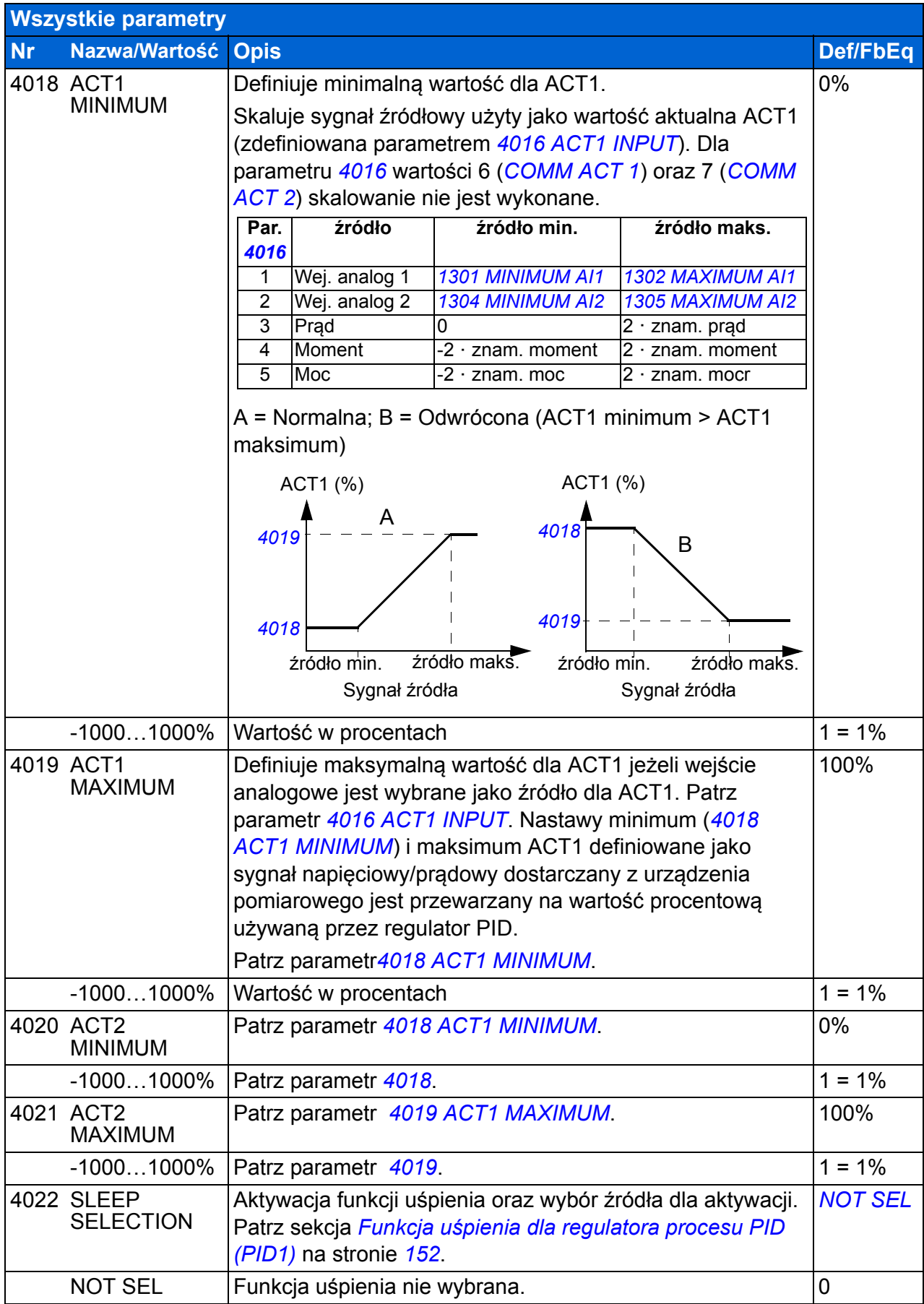

<span id="page-267-2"></span><span id="page-267-1"></span><span id="page-267-0"></span>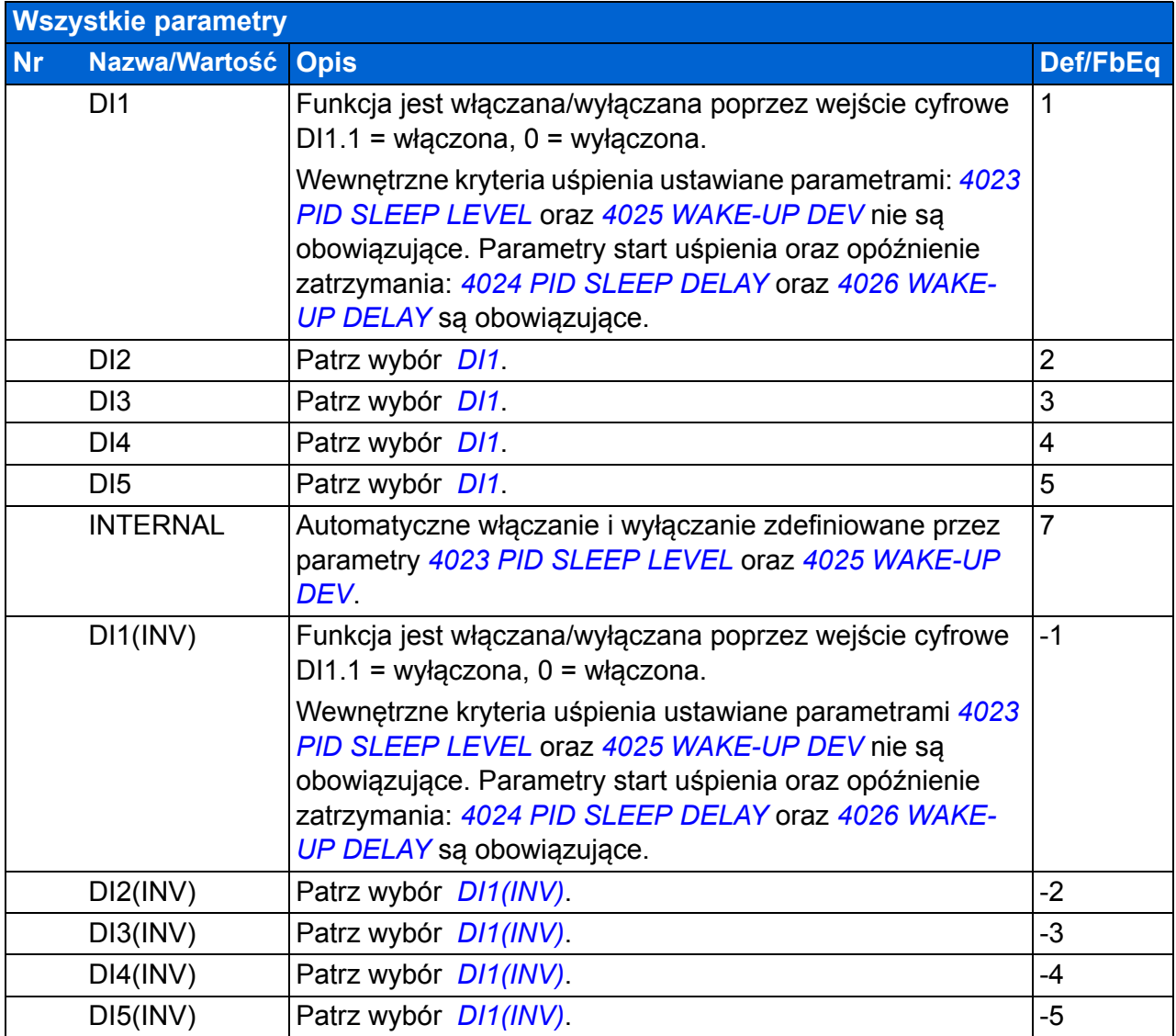

<span id="page-268-3"></span><span id="page-268-2"></span><span id="page-268-1"></span><span id="page-268-0"></span>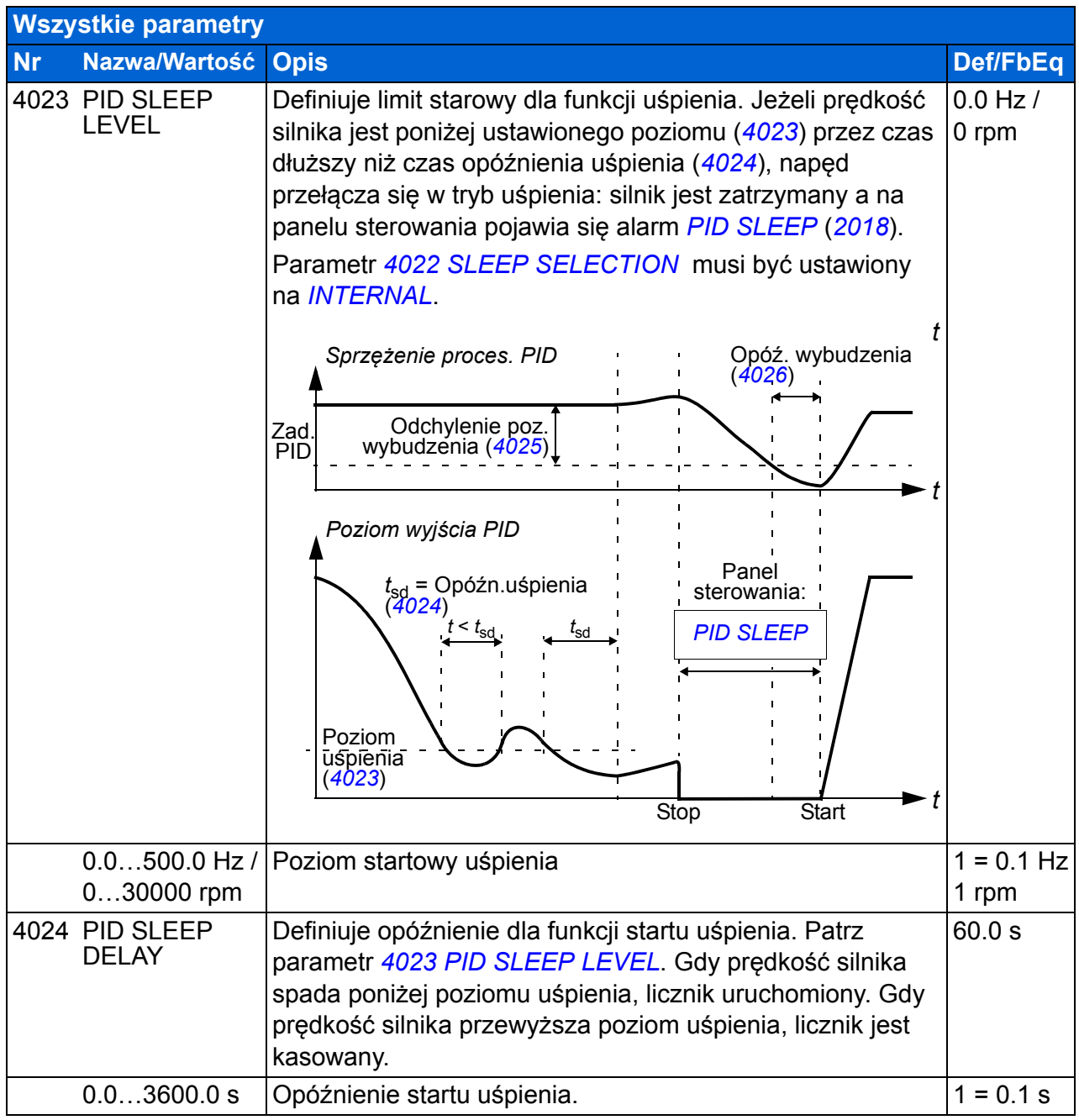

<span id="page-269-7"></span><span id="page-269-6"></span><span id="page-269-5"></span><span id="page-269-4"></span><span id="page-269-3"></span><span id="page-269-2"></span><span id="page-269-1"></span><span id="page-269-0"></span>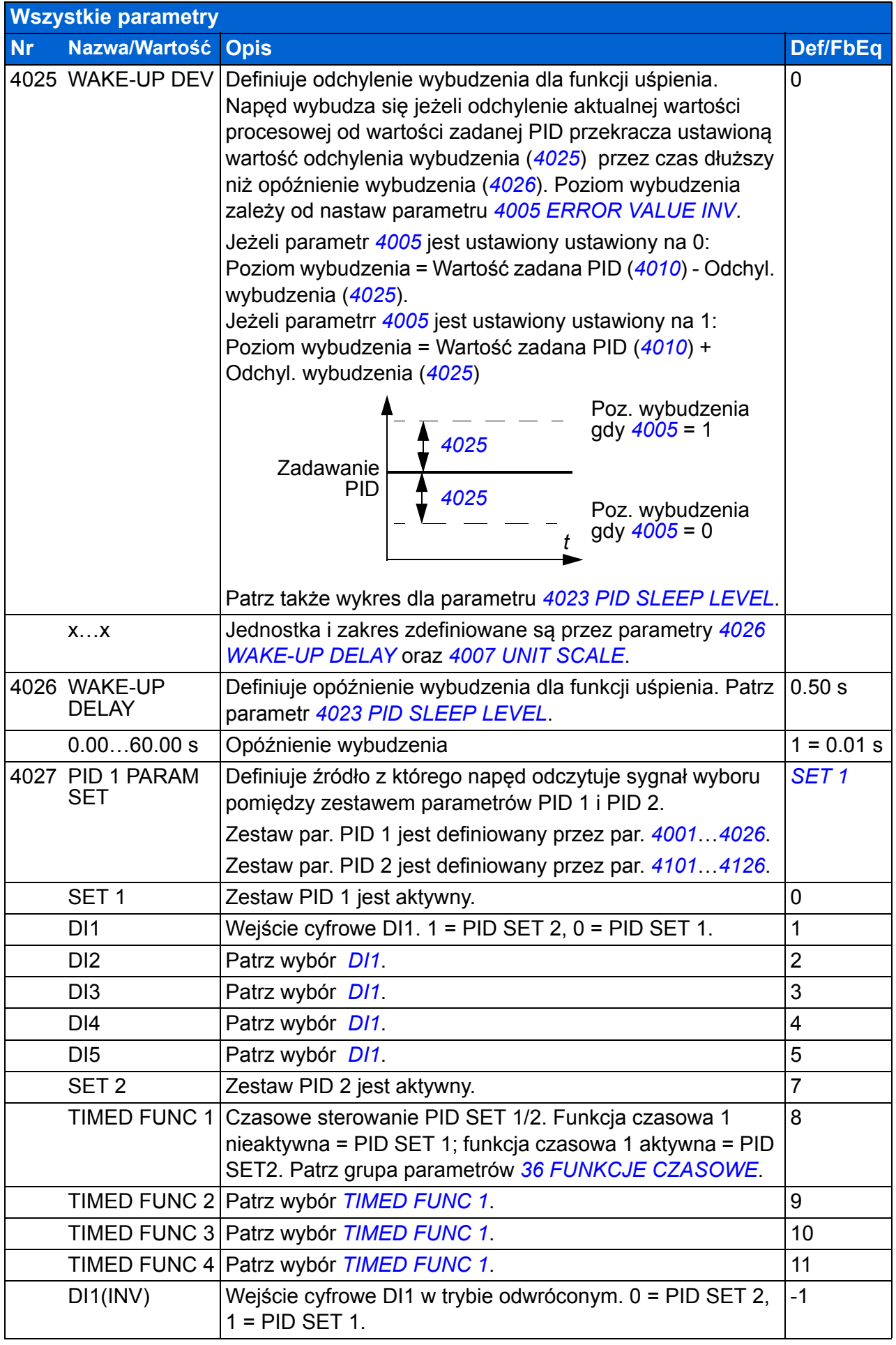

<span id="page-270-0"></span>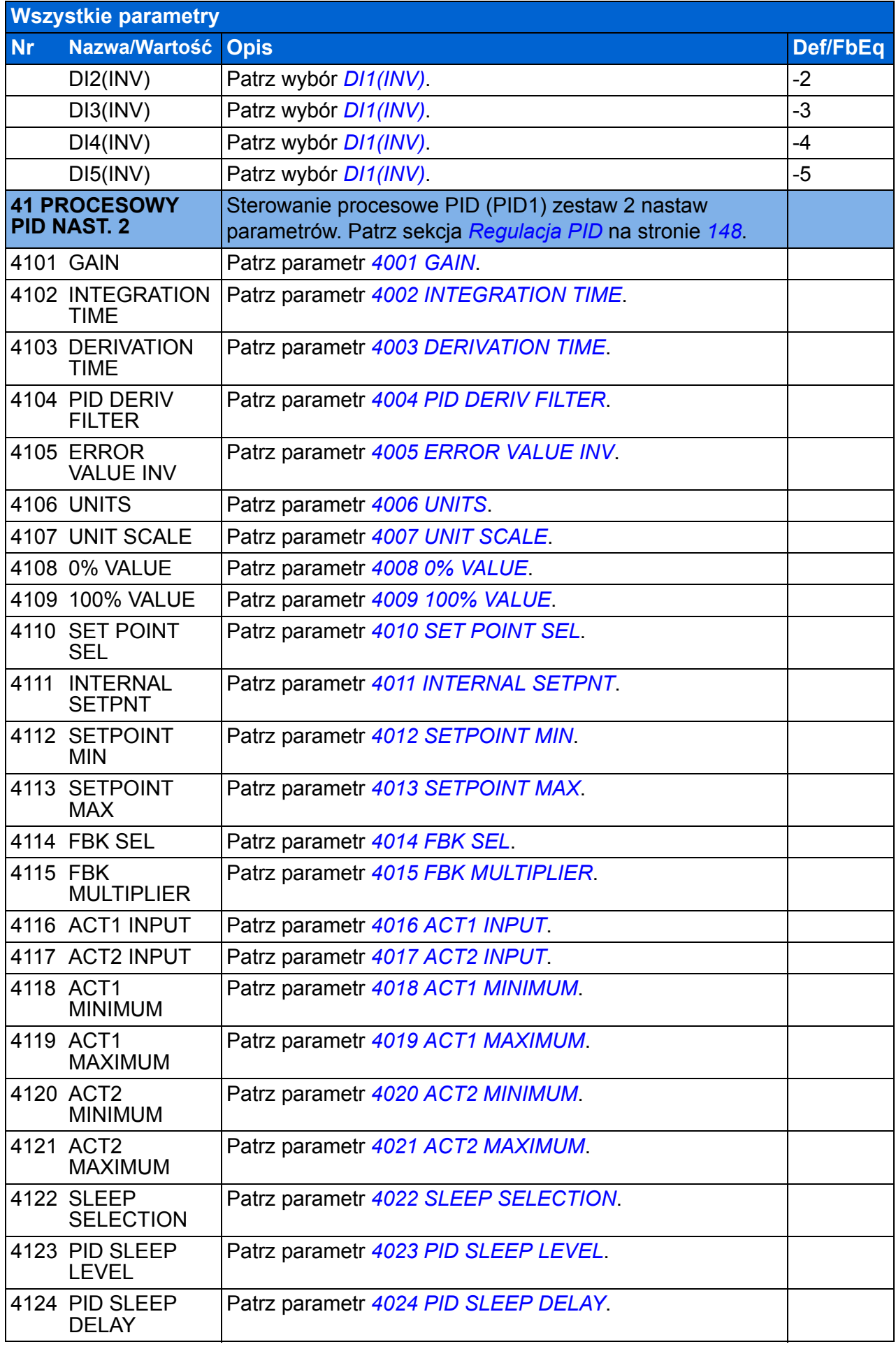

<span id="page-271-3"></span><span id="page-271-2"></span><span id="page-271-1"></span><span id="page-271-0"></span>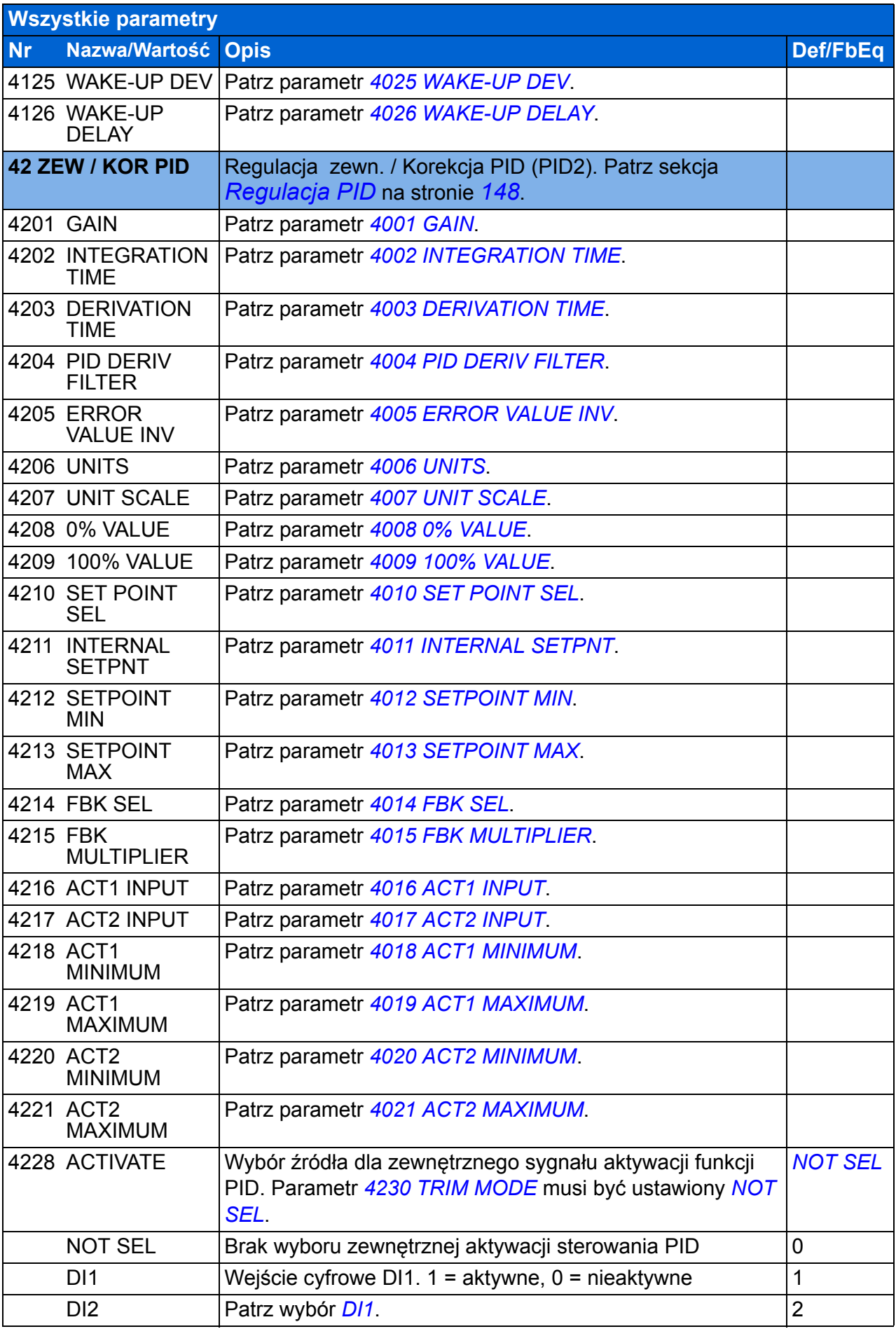

<span id="page-272-5"></span><span id="page-272-4"></span><span id="page-272-3"></span><span id="page-272-2"></span><span id="page-272-1"></span><span id="page-272-0"></span>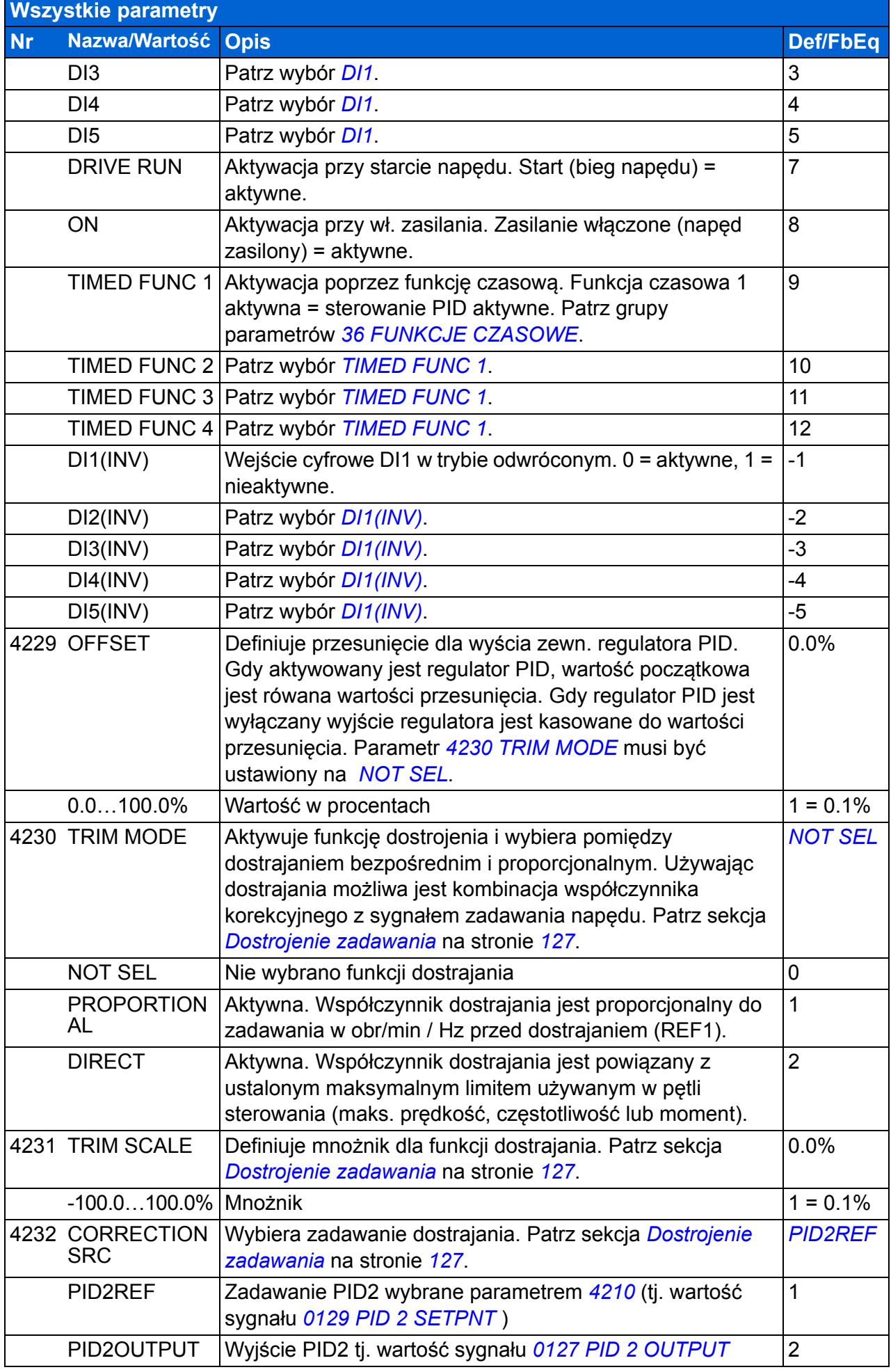

## *274 Sygnały bieżące i parametry*

<span id="page-273-7"></span><span id="page-273-6"></span><span id="page-273-5"></span><span id="page-273-4"></span><span id="page-273-3"></span><span id="page-273-2"></span><span id="page-273-1"></span><span id="page-273-0"></span>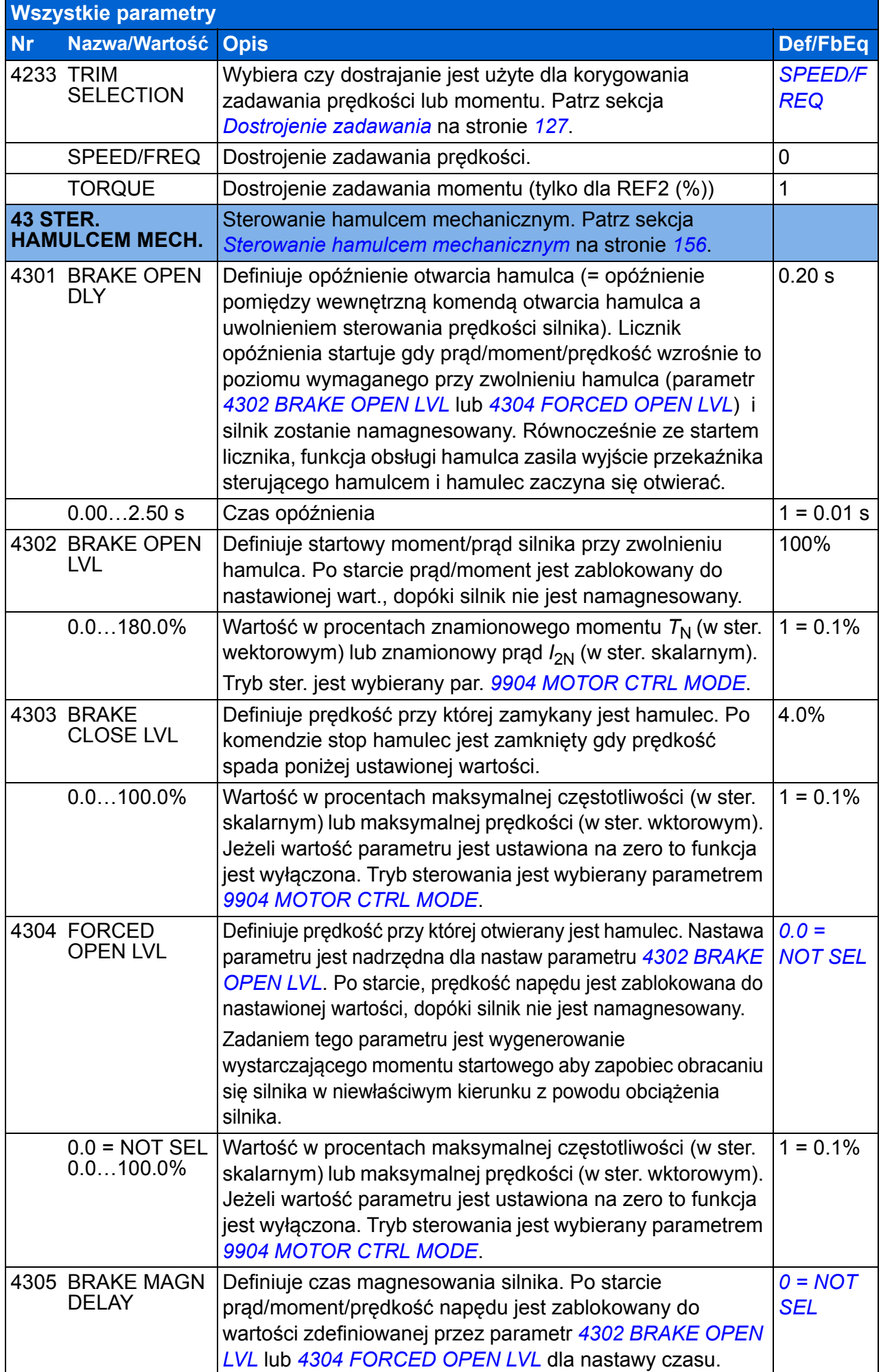

<span id="page-274-6"></span><span id="page-274-5"></span><span id="page-274-4"></span><span id="page-274-3"></span><span id="page-274-2"></span><span id="page-274-1"></span><span id="page-274-0"></span>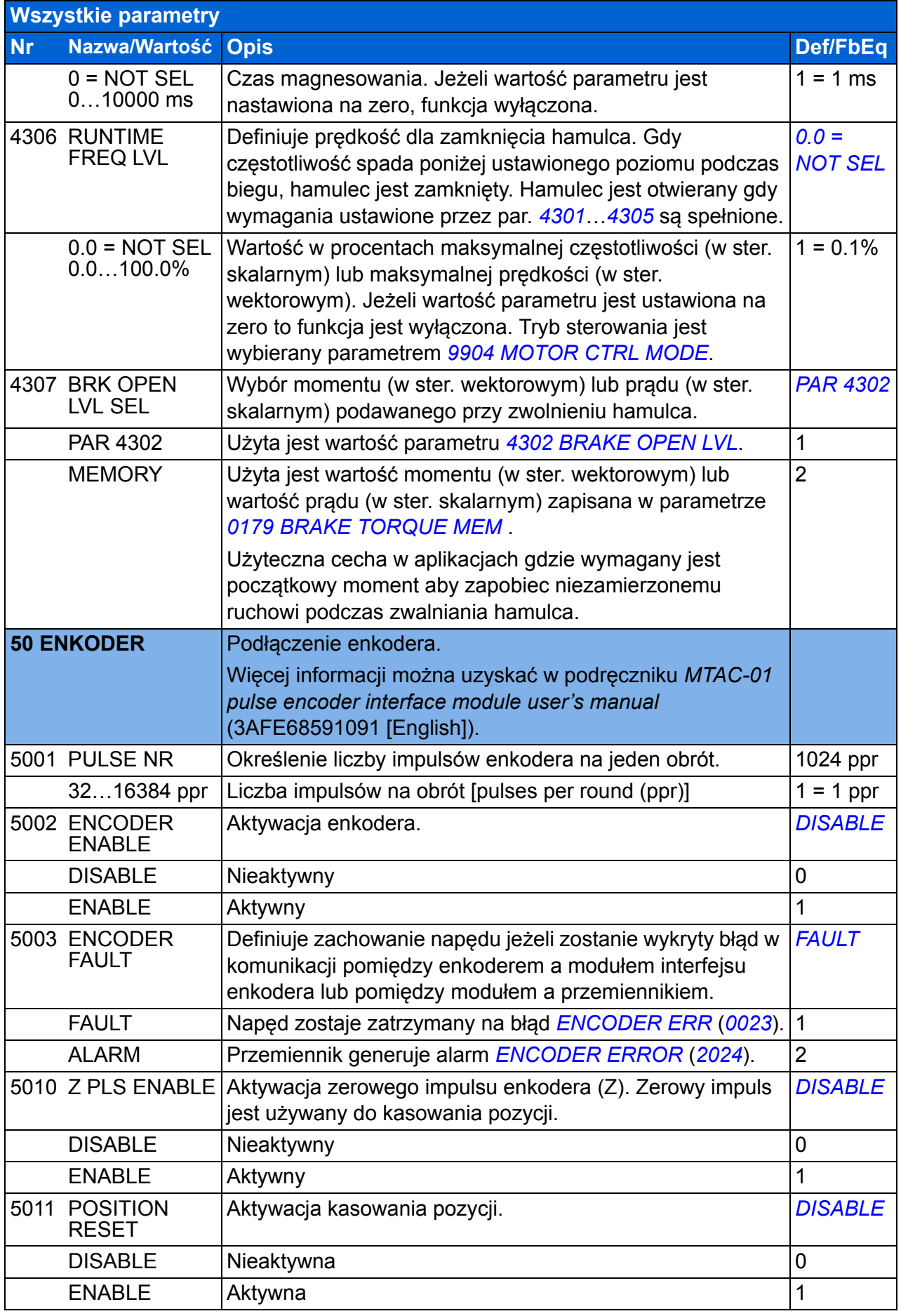

<span id="page-275-0"></span>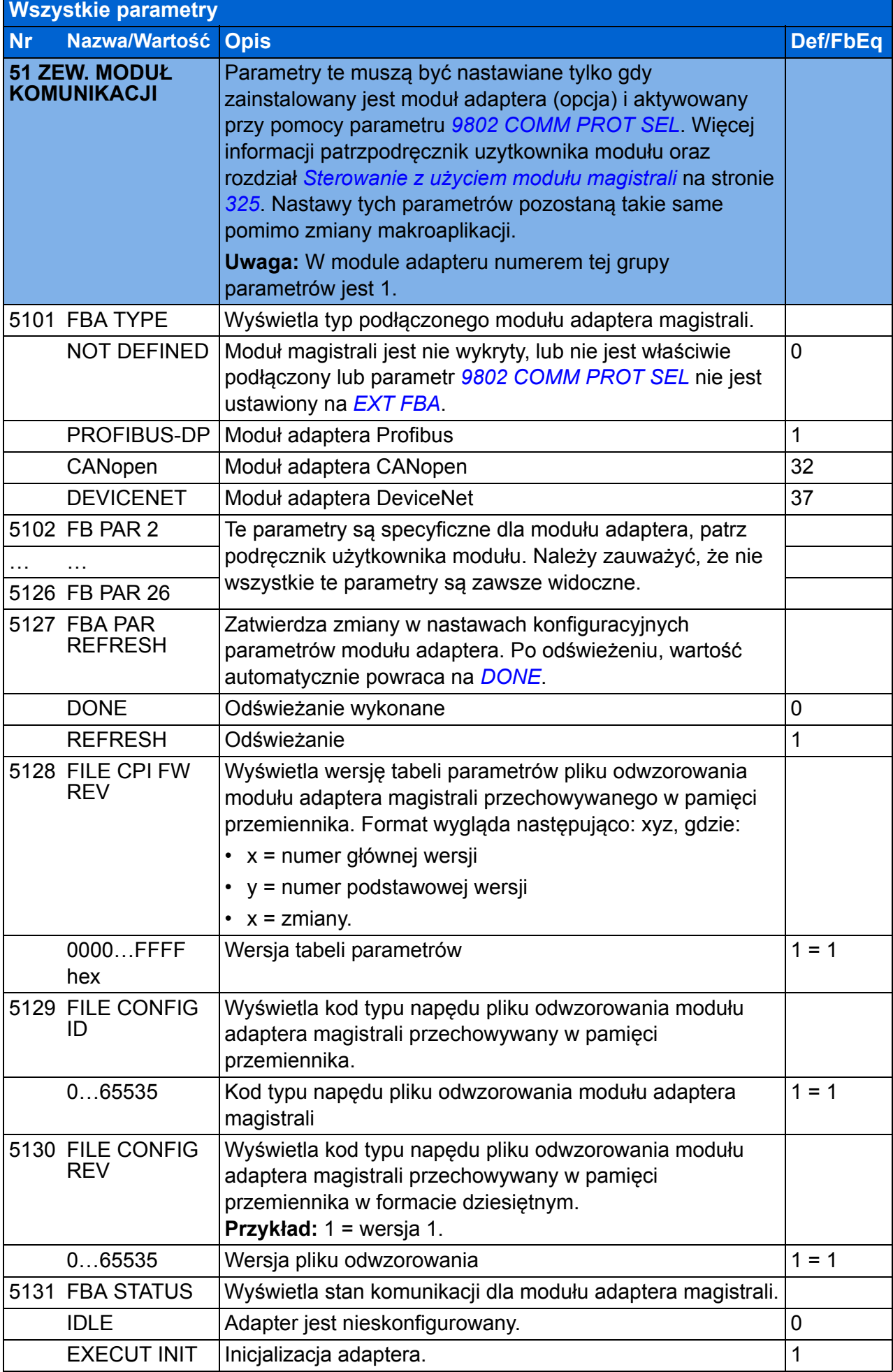

<span id="page-276-3"></span><span id="page-276-2"></span><span id="page-276-1"></span><span id="page-276-0"></span>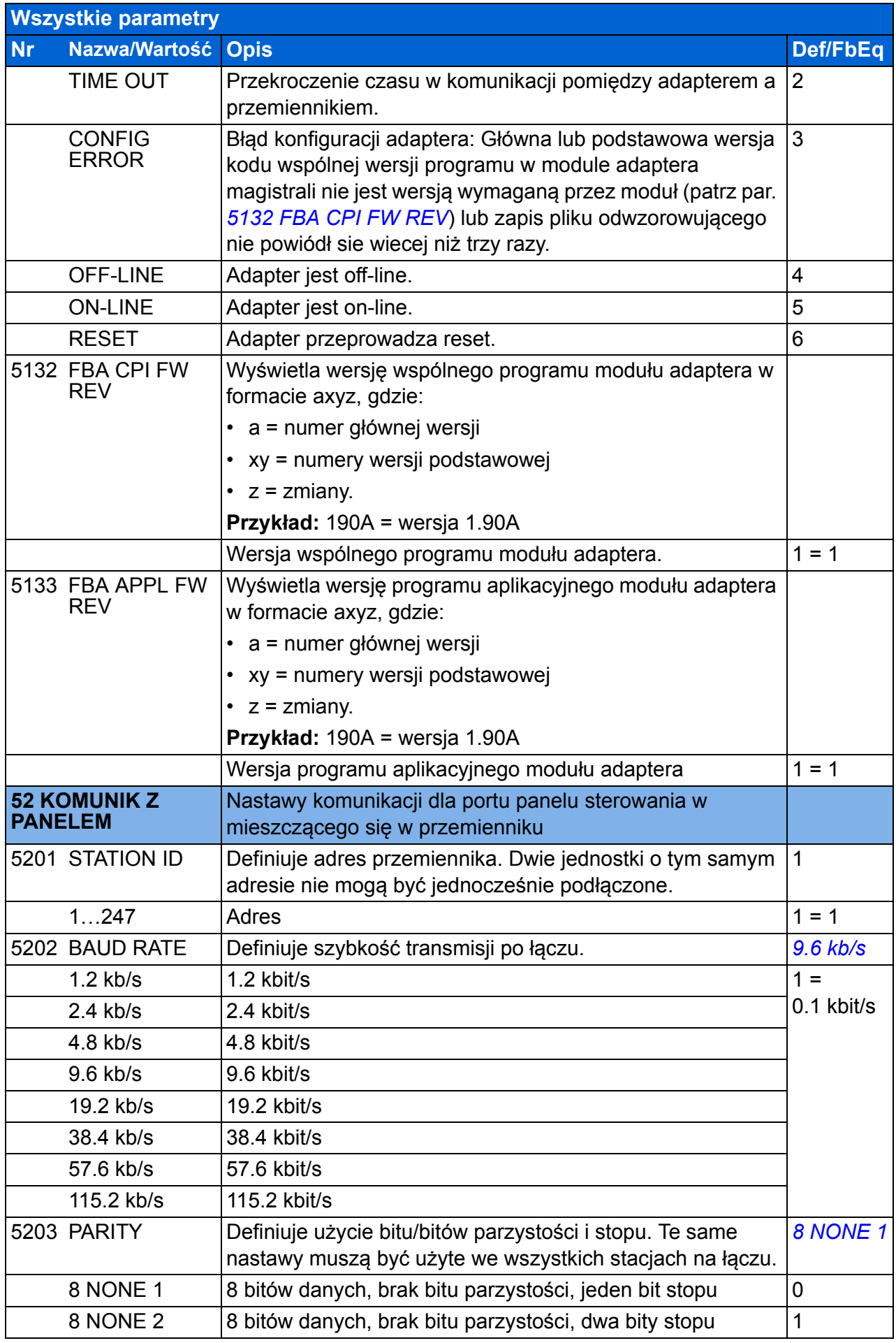

## *278 Sygnały bieżące i parametry*

<span id="page-277-0"></span>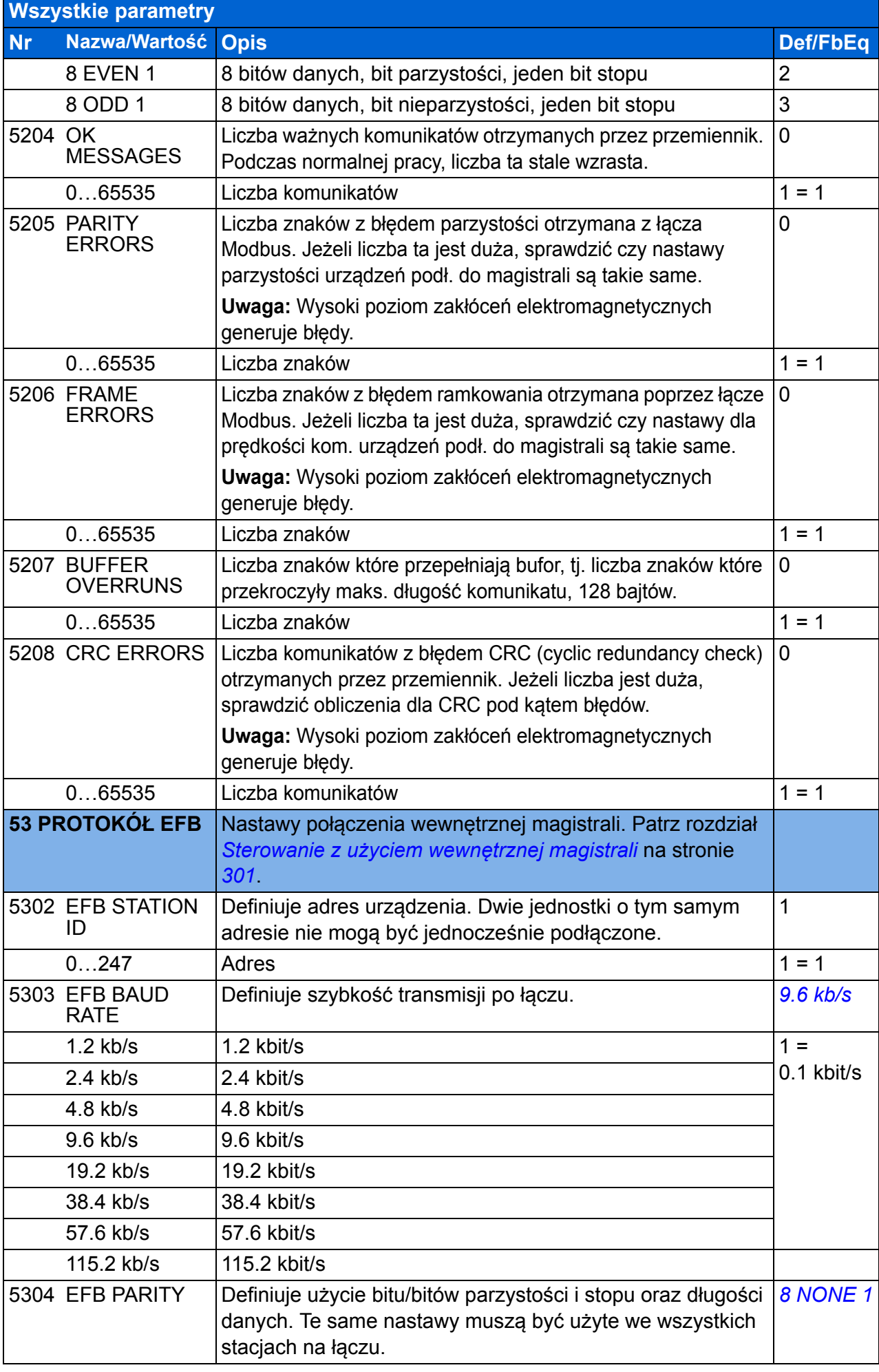

<span id="page-278-2"></span><span id="page-278-1"></span><span id="page-278-0"></span>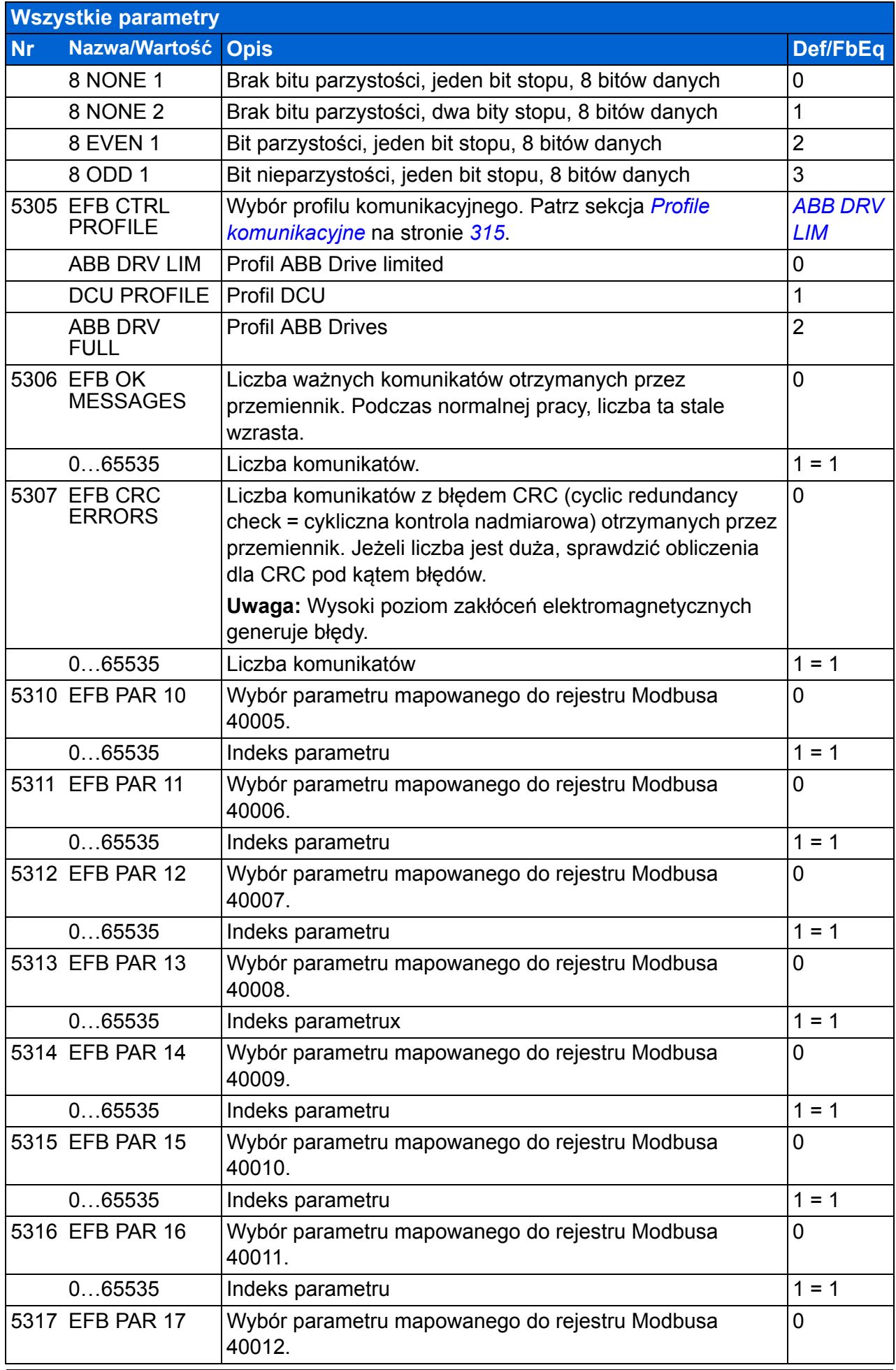

<span id="page-279-3"></span><span id="page-279-2"></span><span id="page-279-1"></span><span id="page-279-0"></span>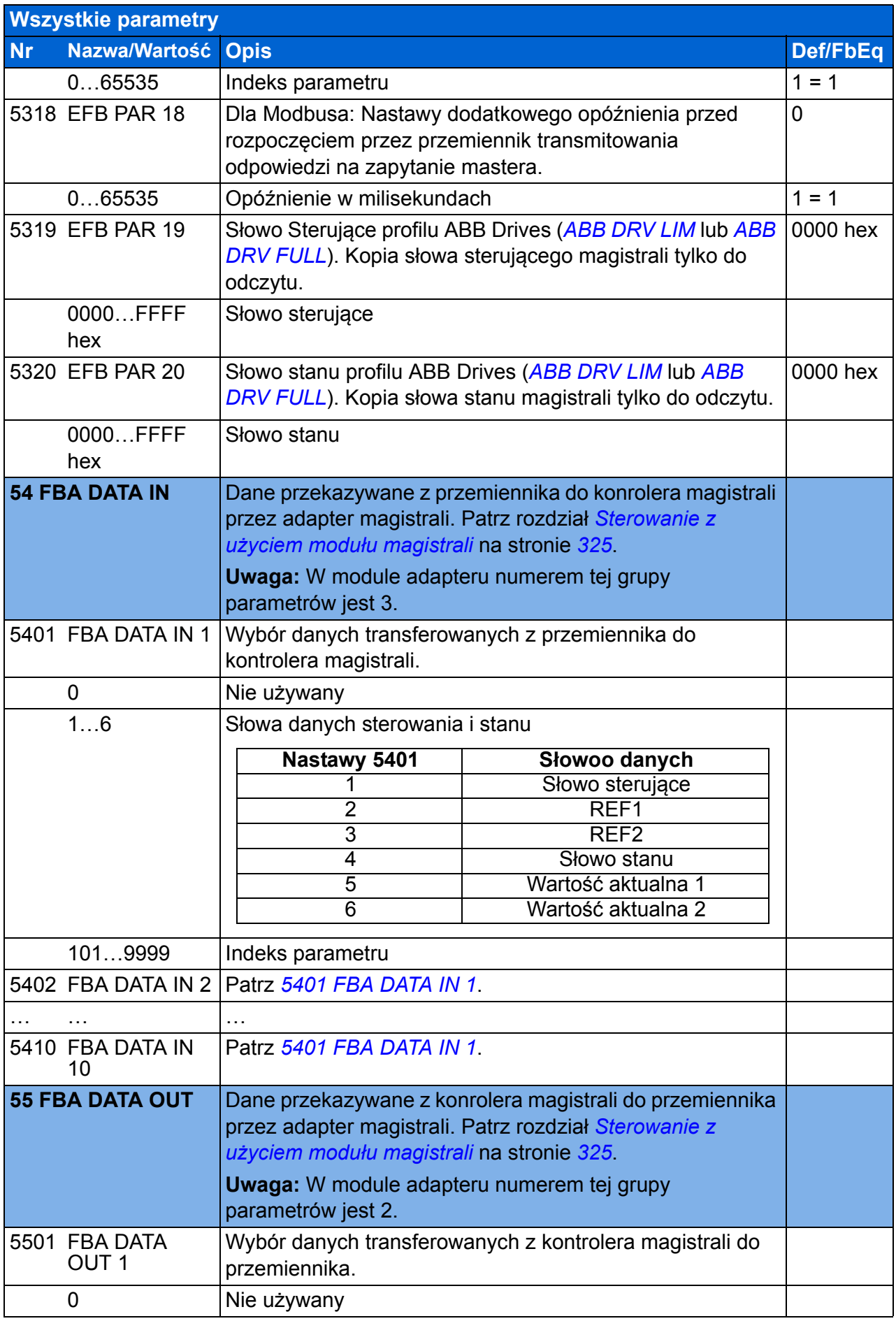

<span id="page-280-1"></span><span id="page-280-0"></span>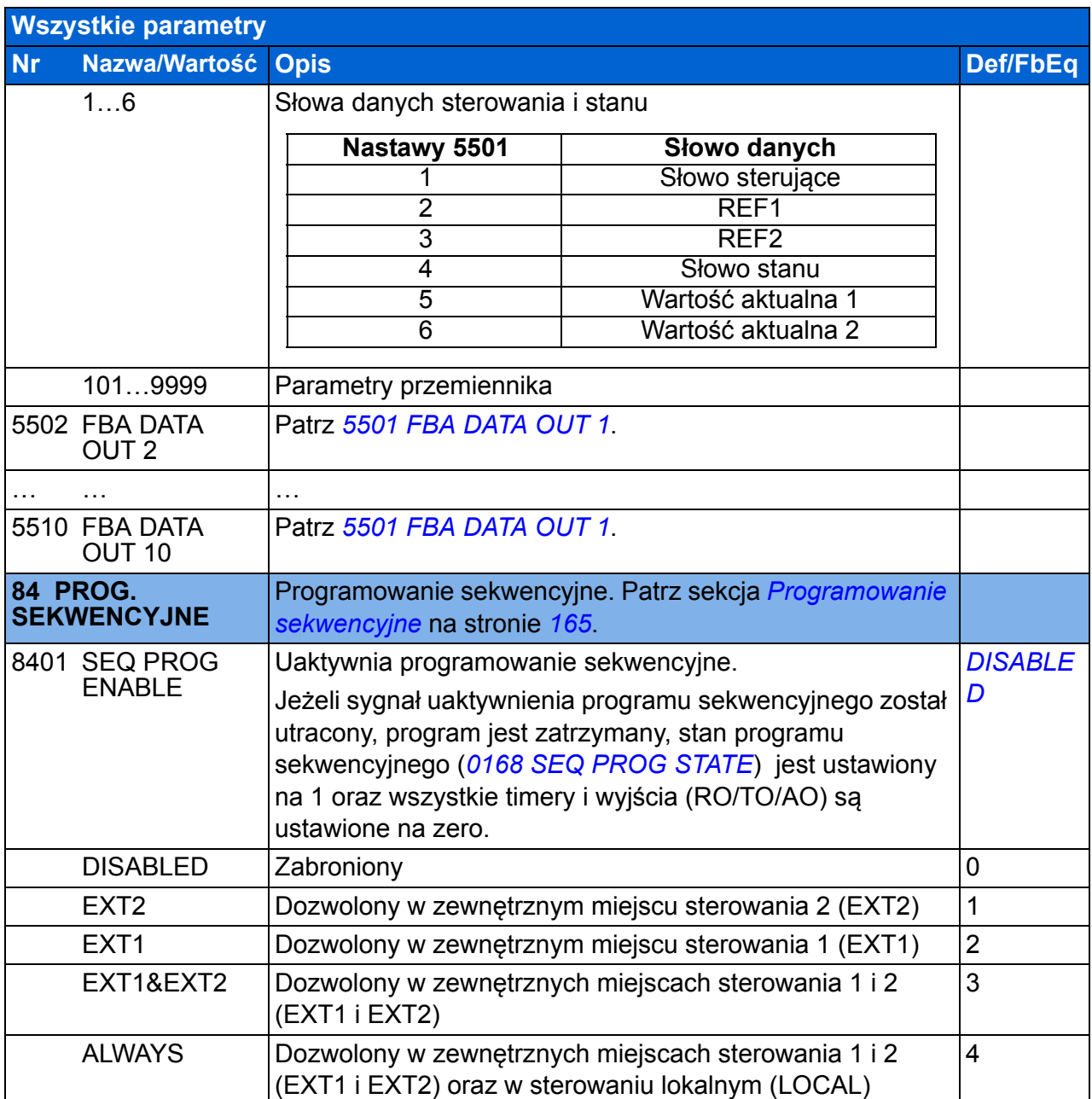

<span id="page-281-7"></span><span id="page-281-6"></span><span id="page-281-5"></span><span id="page-281-4"></span><span id="page-281-3"></span><span id="page-281-2"></span><span id="page-281-1"></span><span id="page-281-0"></span>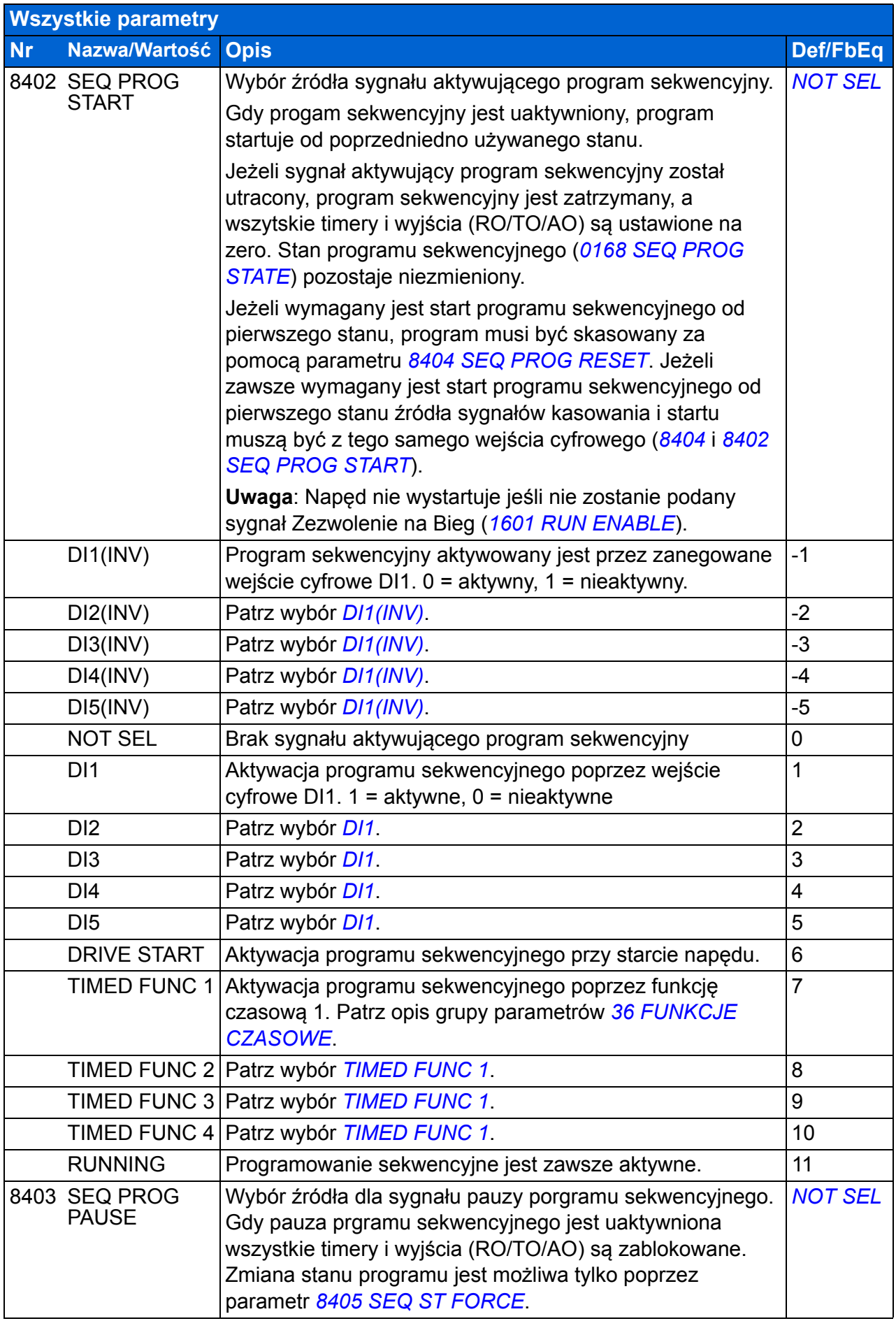

<span id="page-282-10"></span><span id="page-282-9"></span><span id="page-282-8"></span><span id="page-282-7"></span><span id="page-282-6"></span><span id="page-282-5"></span><span id="page-282-4"></span><span id="page-282-3"></span><span id="page-282-2"></span><span id="page-282-1"></span><span id="page-282-0"></span>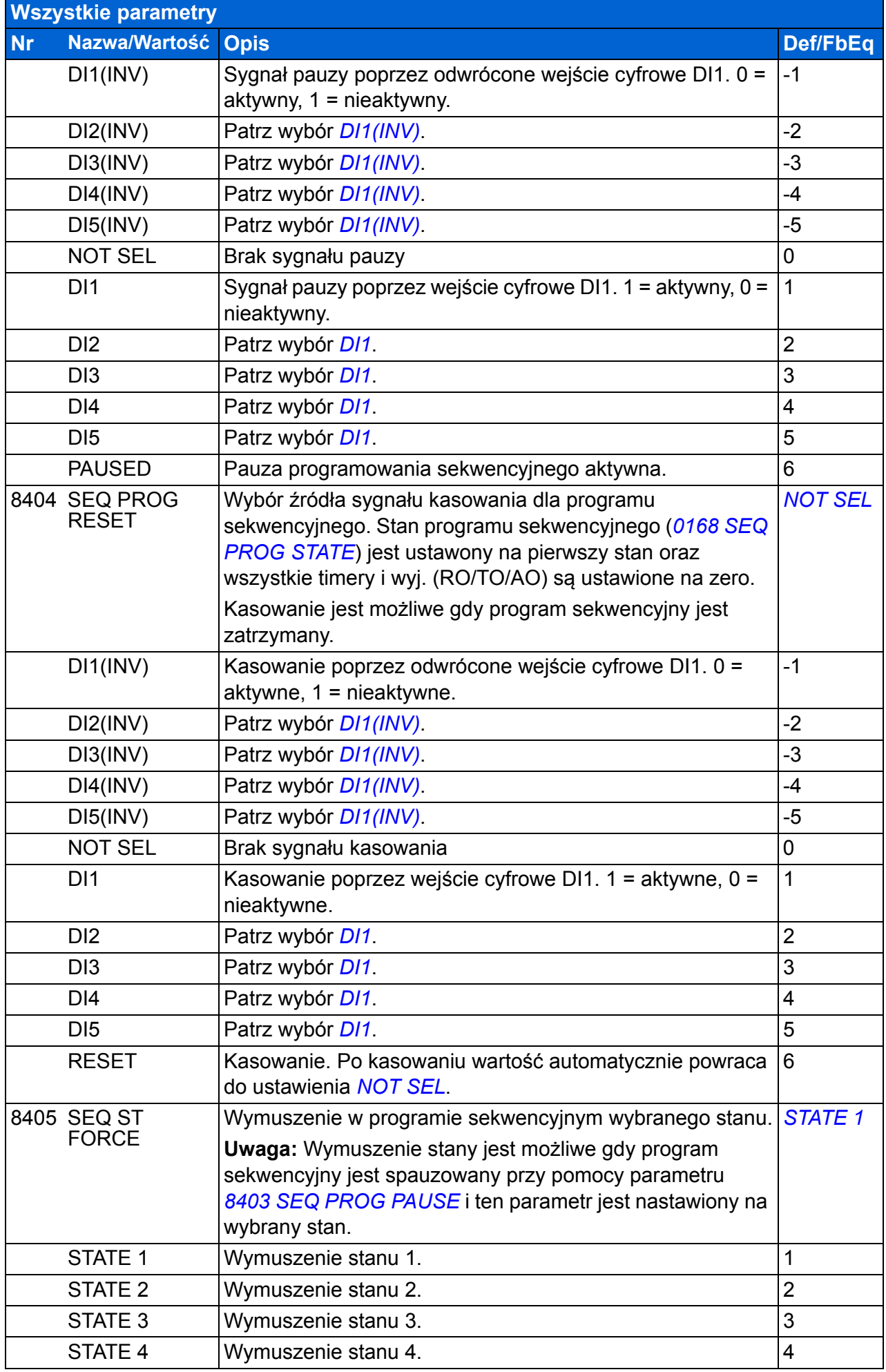

<span id="page-283-10"></span><span id="page-283-9"></span><span id="page-283-8"></span><span id="page-283-7"></span><span id="page-283-6"></span><span id="page-283-5"></span><span id="page-283-4"></span><span id="page-283-3"></span><span id="page-283-2"></span><span id="page-283-1"></span><span id="page-283-0"></span>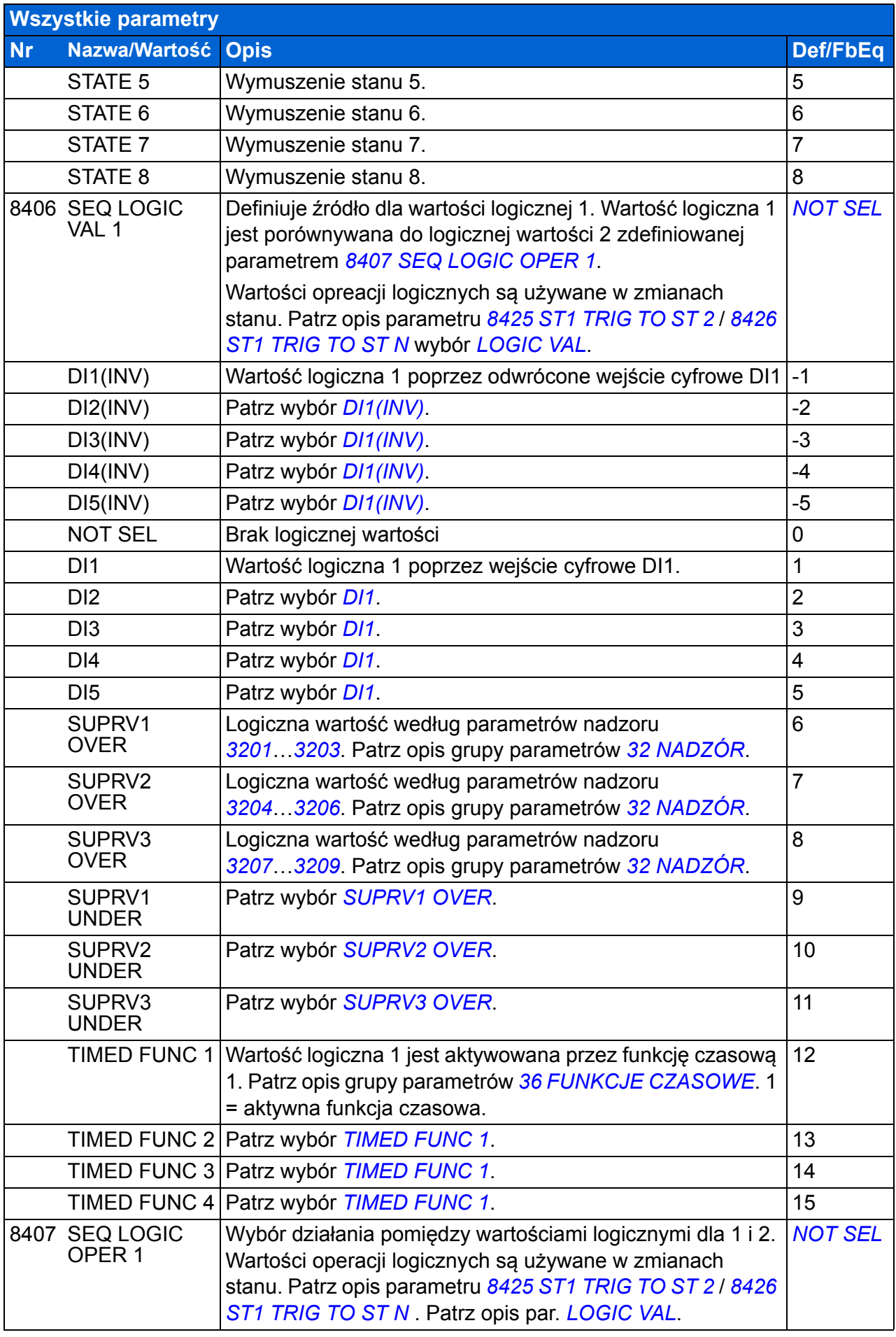

<span id="page-284-3"></span><span id="page-284-2"></span><span id="page-284-1"></span><span id="page-284-0"></span>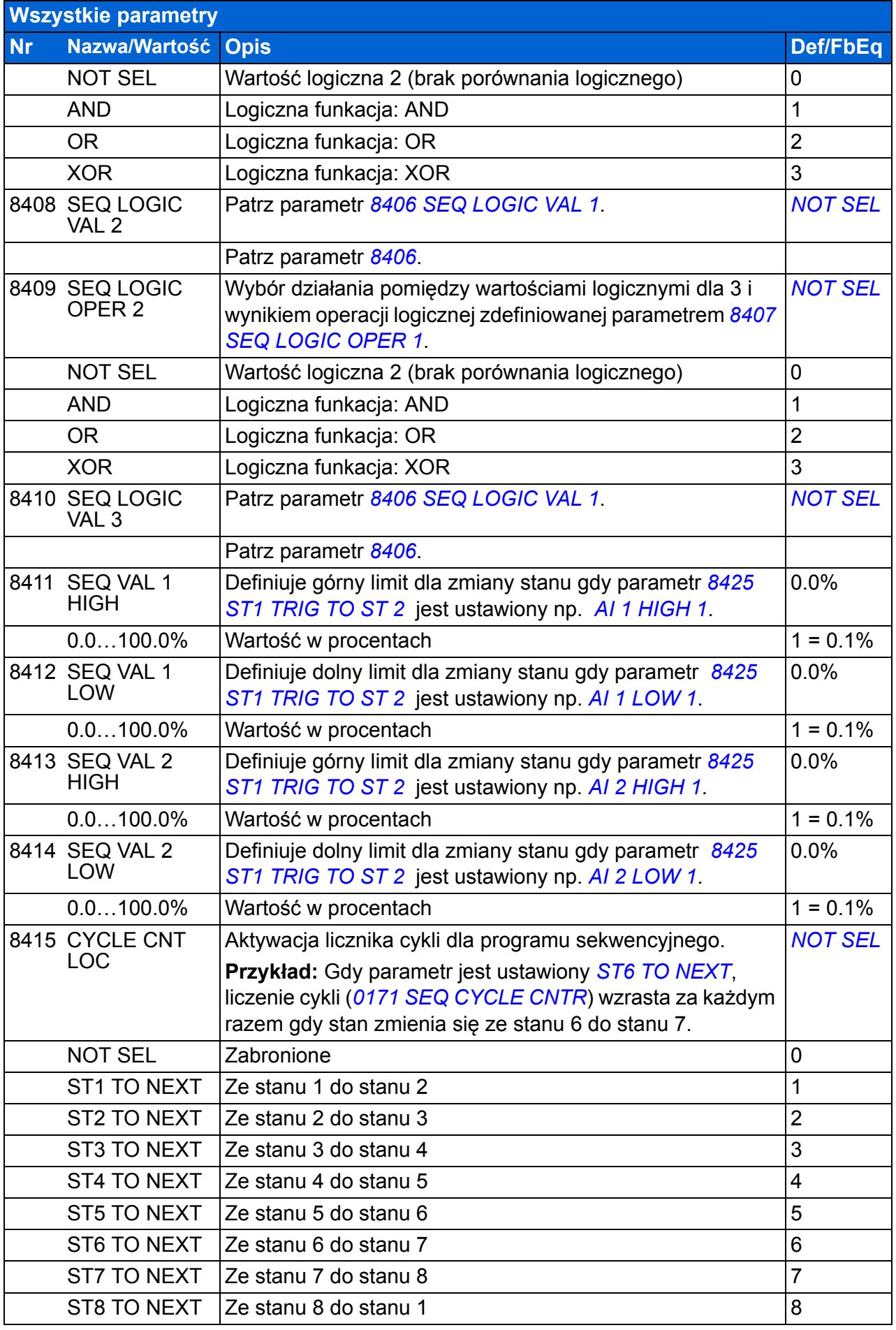

<span id="page-285-2"></span><span id="page-285-1"></span><span id="page-285-0"></span>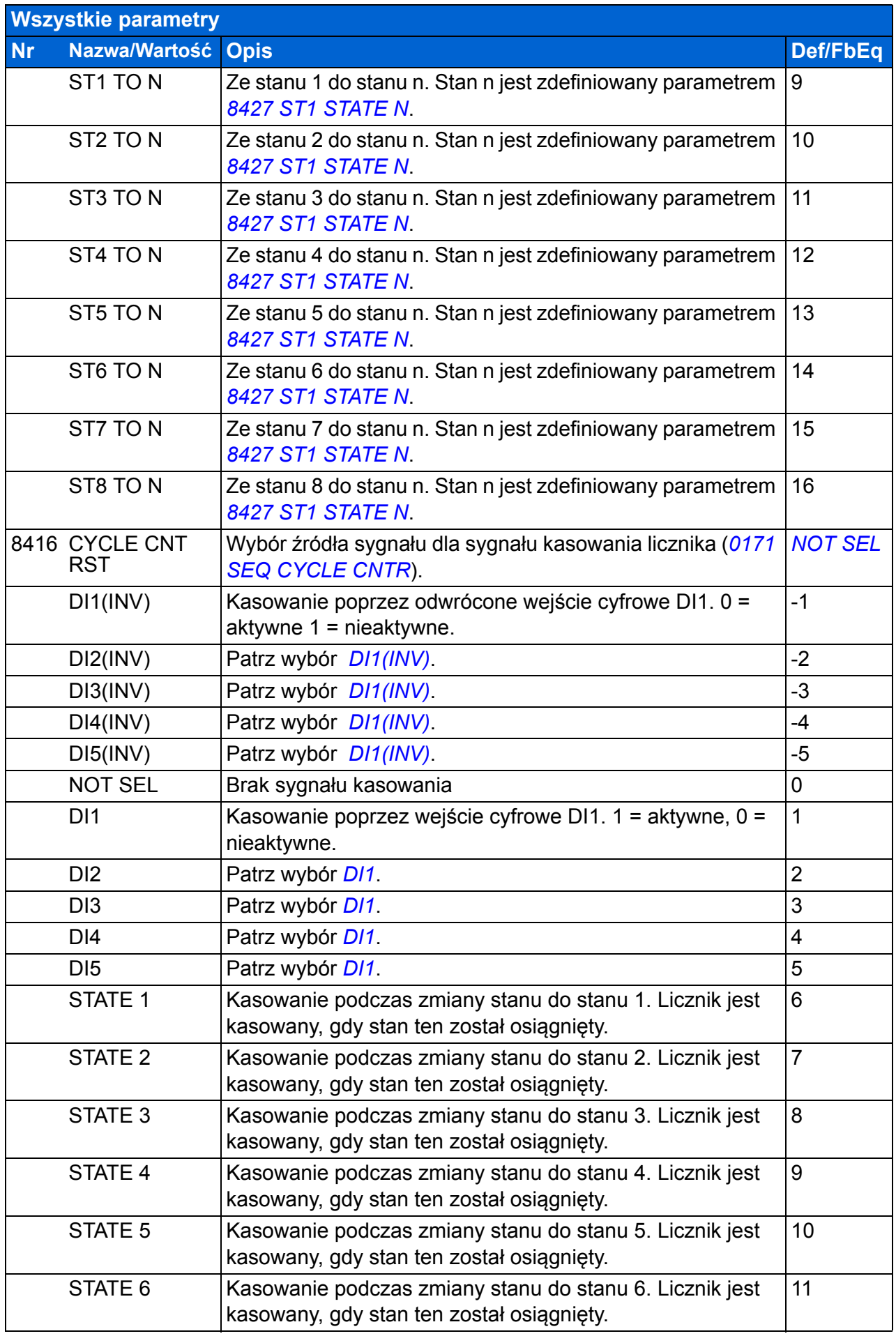

<span id="page-286-0"></span>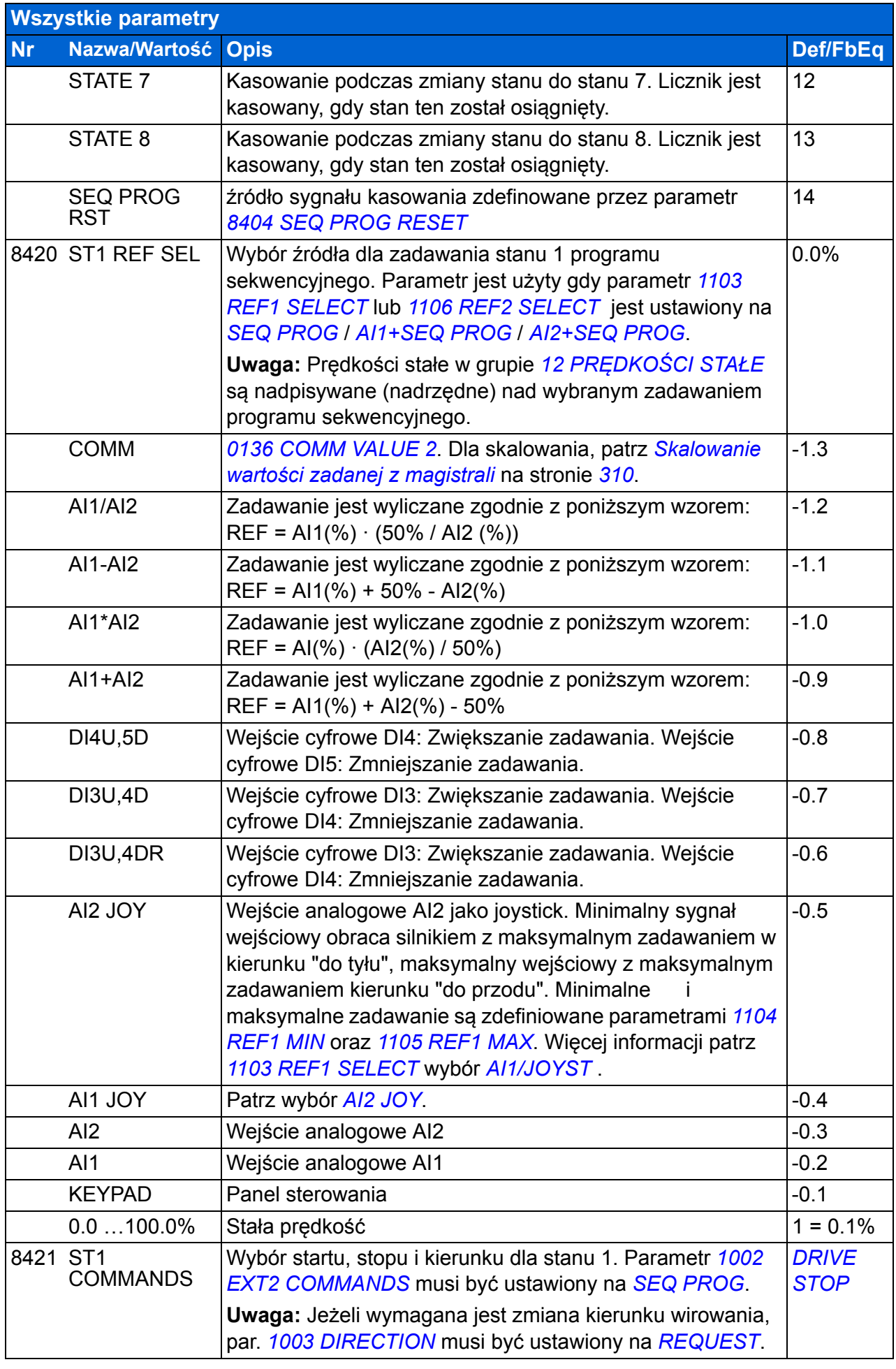

<span id="page-287-0"></span>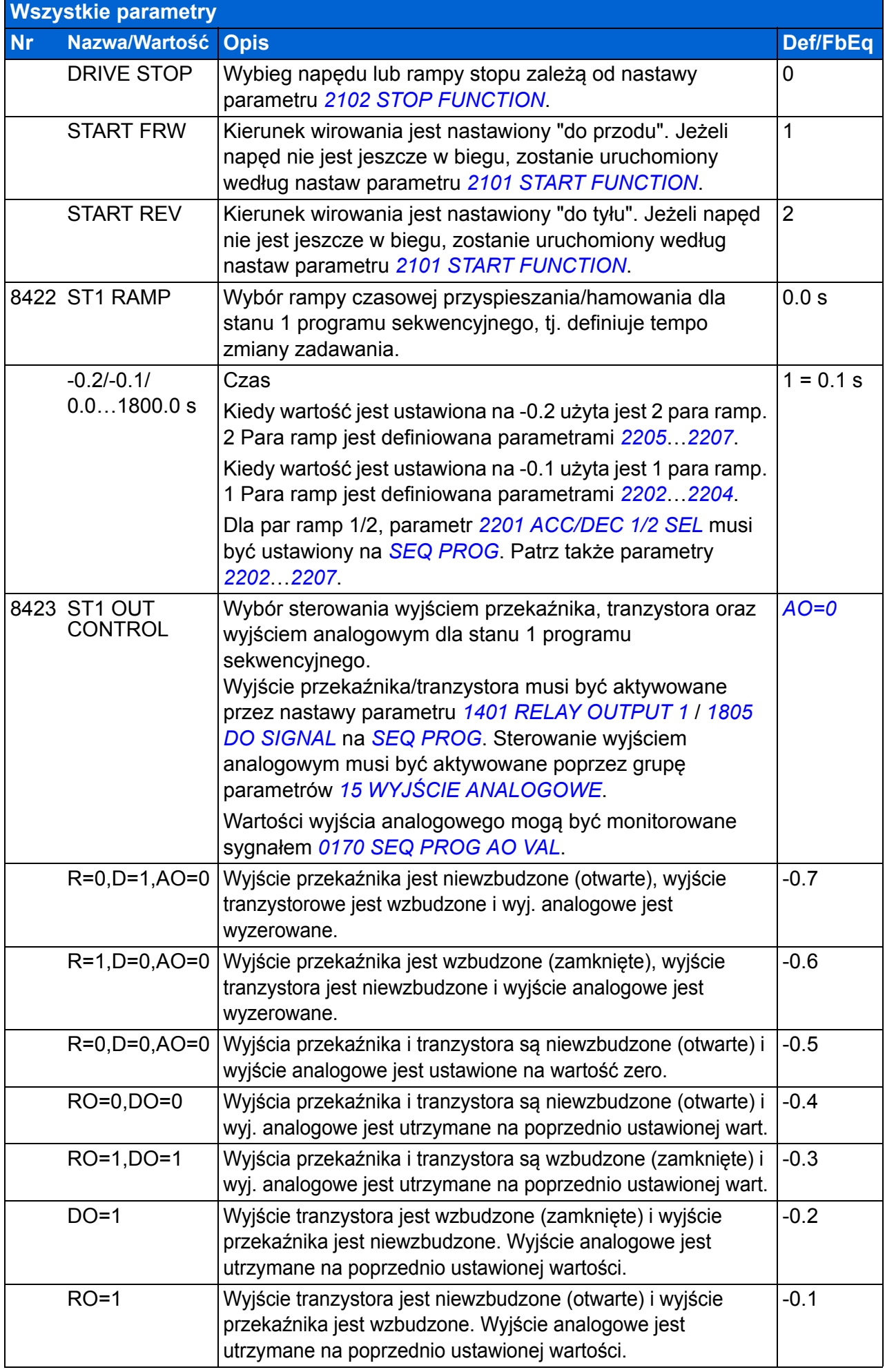
<span id="page-288-6"></span><span id="page-288-5"></span><span id="page-288-4"></span><span id="page-288-3"></span><span id="page-288-2"></span><span id="page-288-1"></span><span id="page-288-0"></span>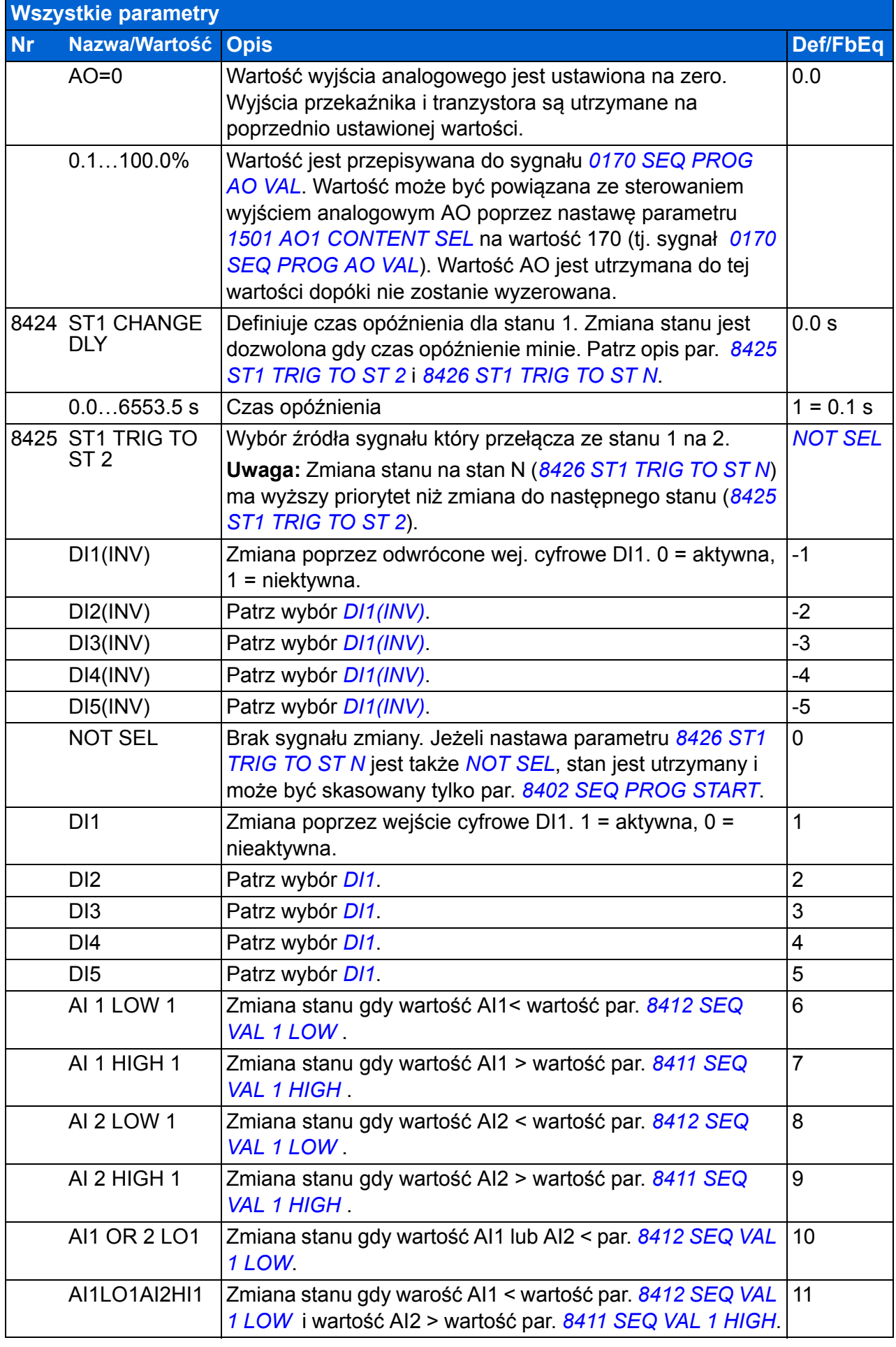

<span id="page-289-1"></span><span id="page-289-0"></span>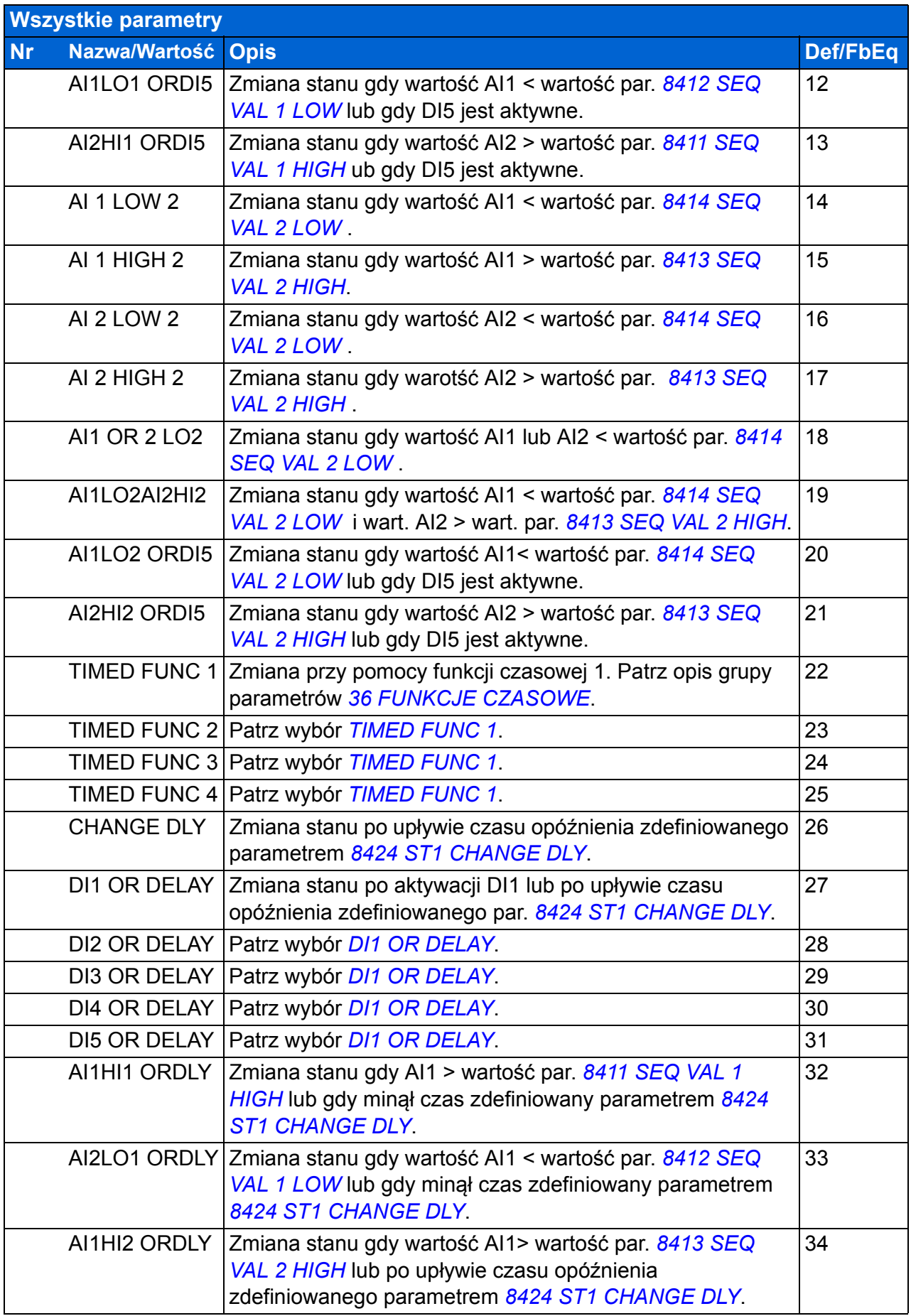

<span id="page-290-5"></span><span id="page-290-4"></span><span id="page-290-3"></span><span id="page-290-2"></span><span id="page-290-1"></span><span id="page-290-0"></span>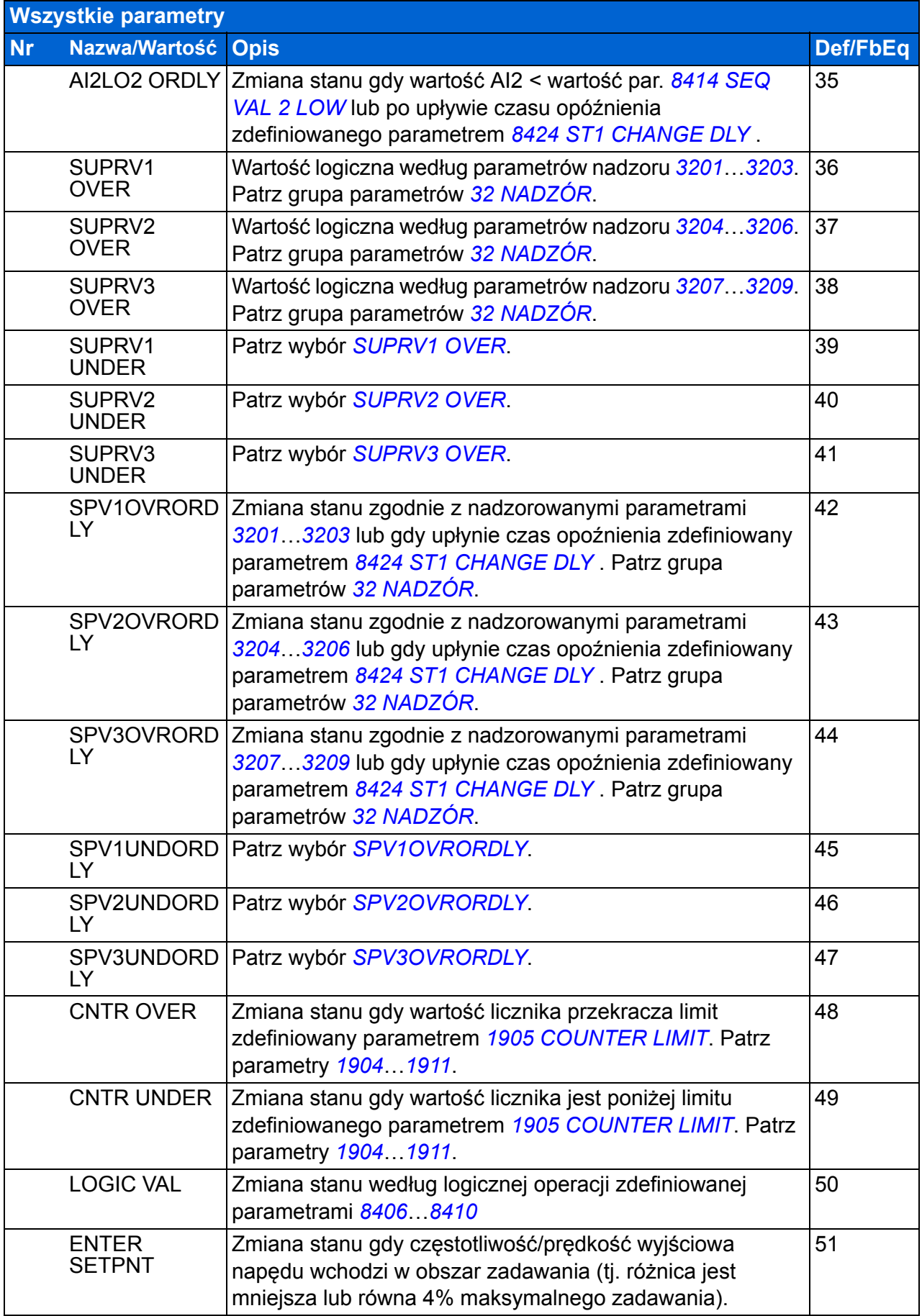

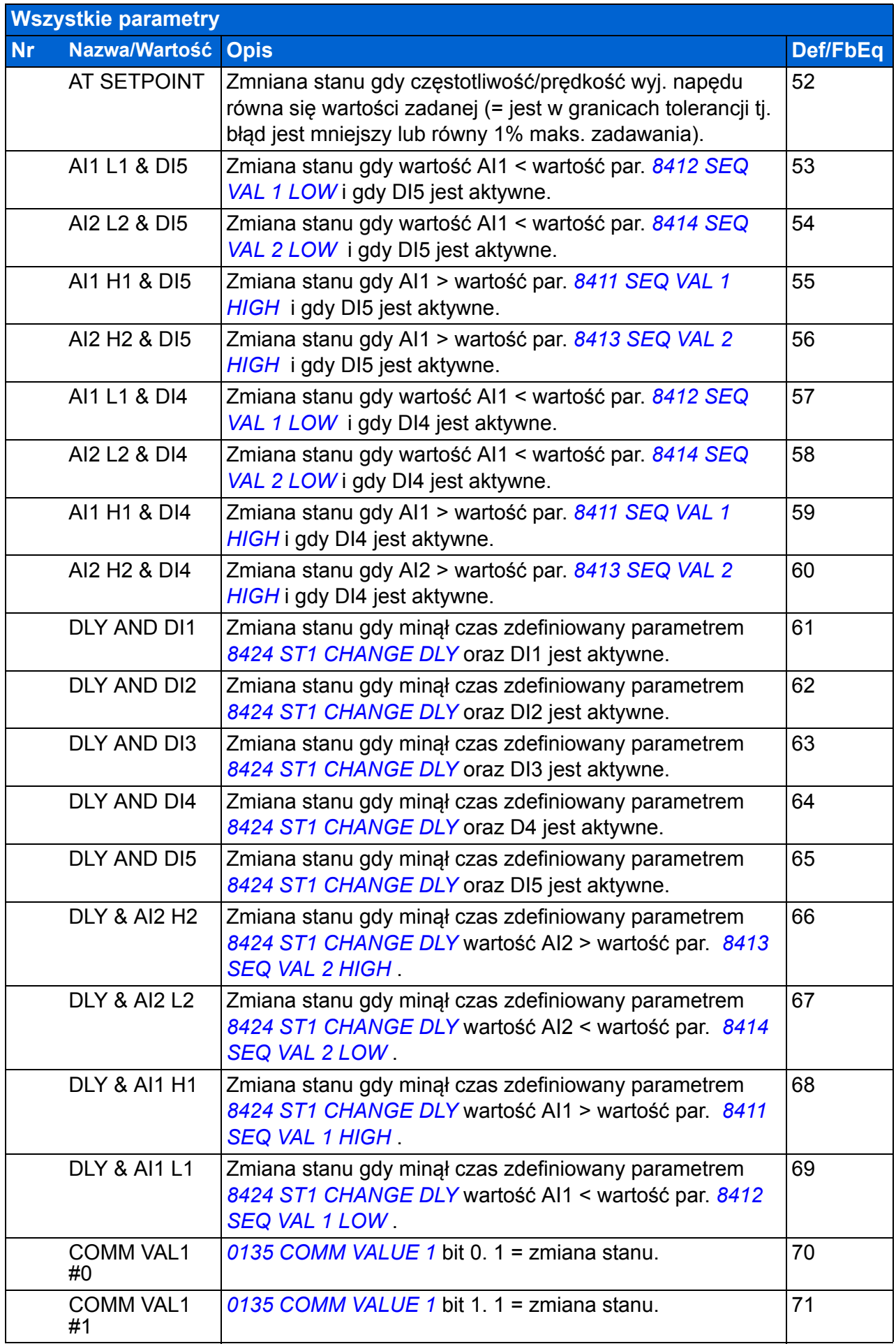

<span id="page-292-4"></span><span id="page-292-3"></span><span id="page-292-2"></span><span id="page-292-1"></span><span id="page-292-0"></span>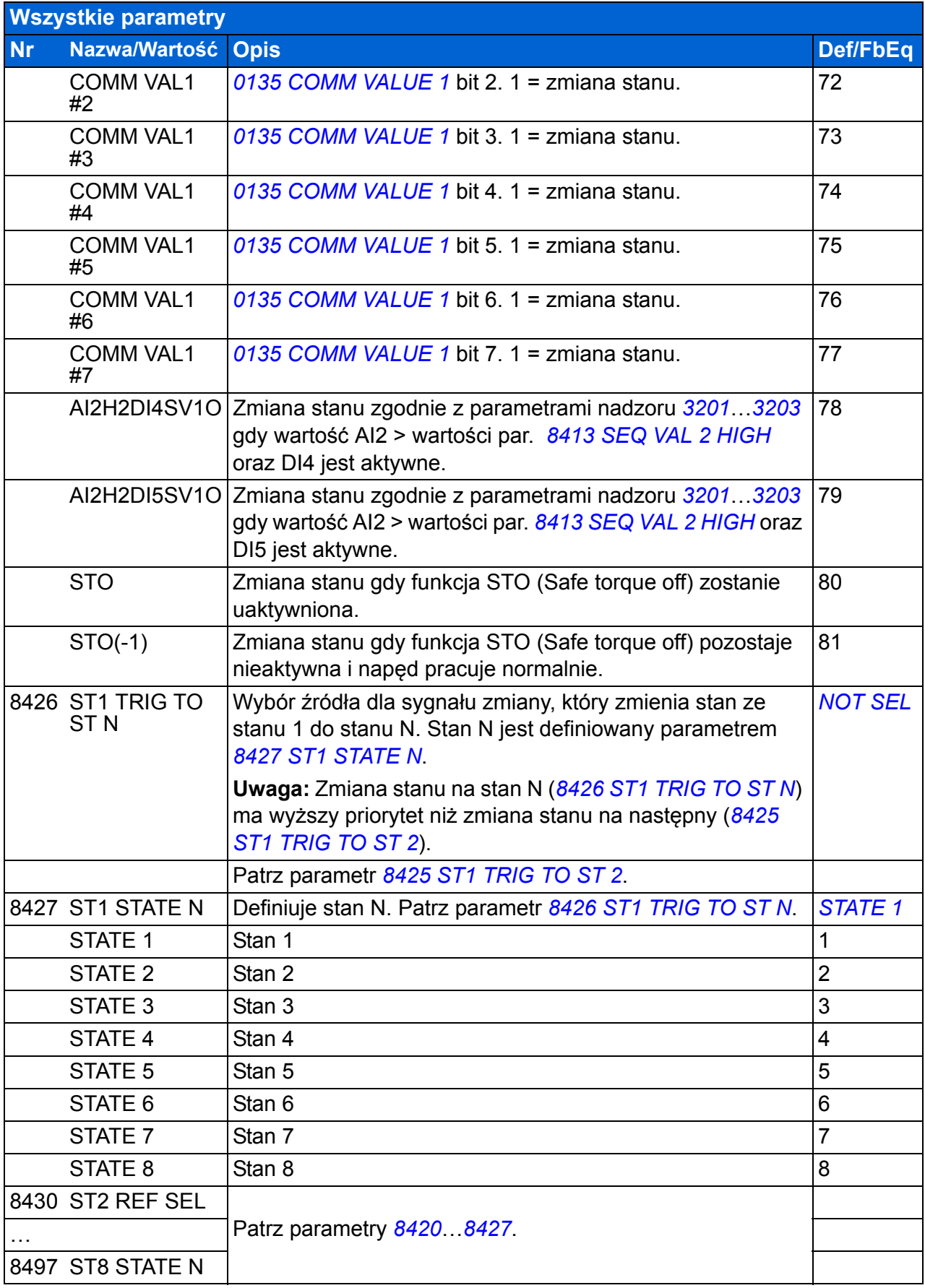

<span id="page-293-7"></span><span id="page-293-6"></span><span id="page-293-5"></span><span id="page-293-4"></span><span id="page-293-3"></span><span id="page-293-2"></span><span id="page-293-1"></span><span id="page-293-0"></span>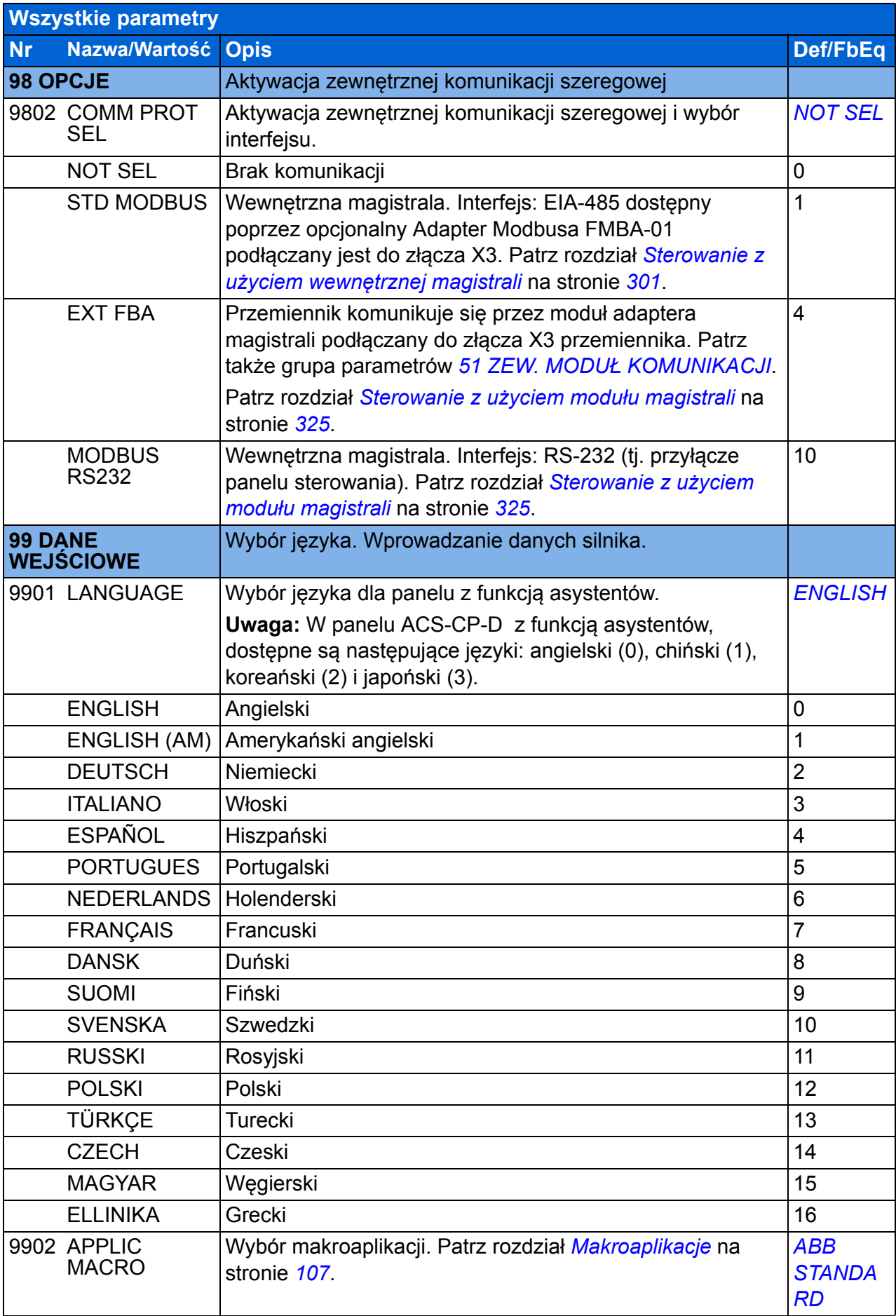

<span id="page-294-0"></span>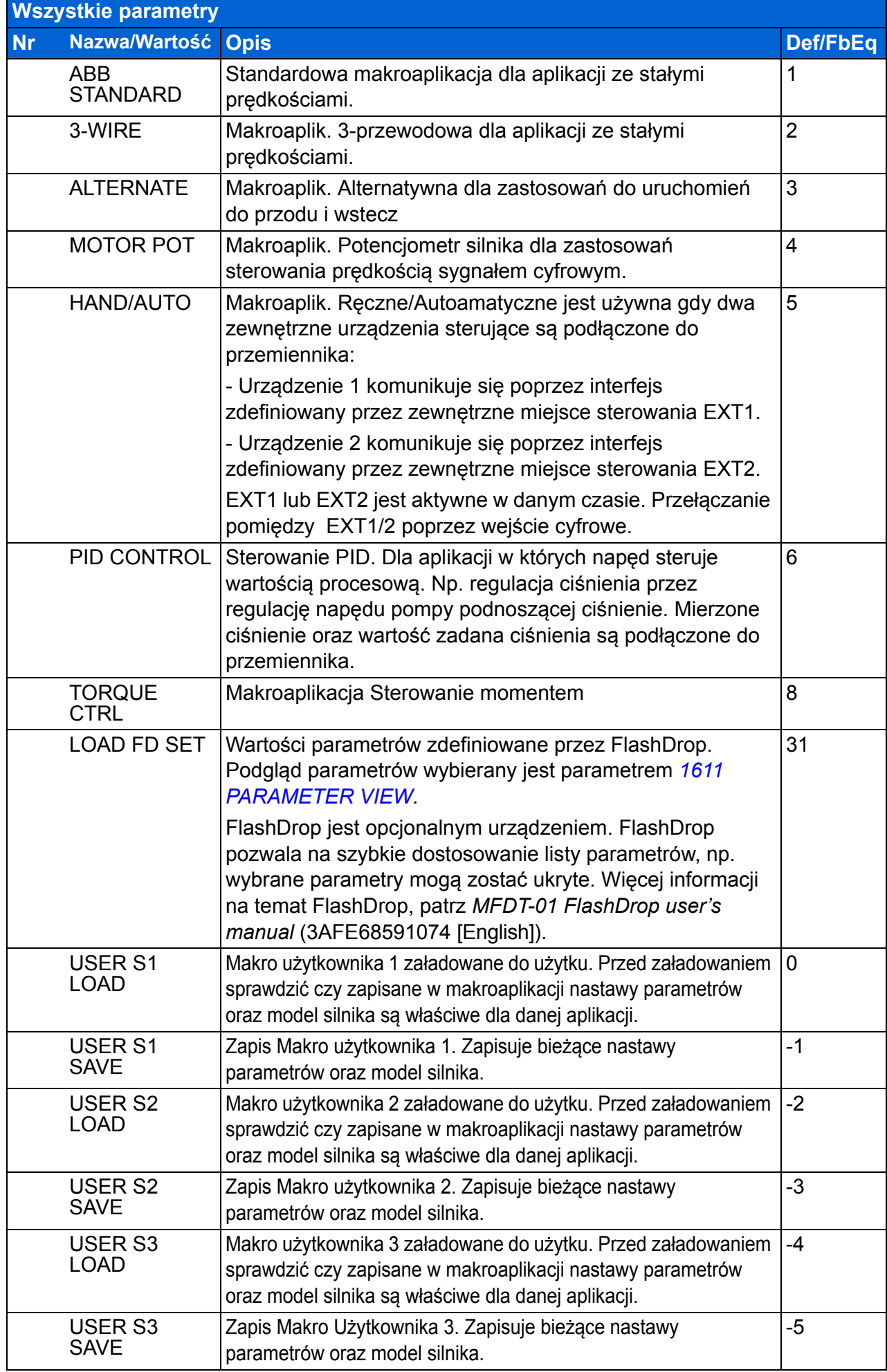

<span id="page-295-5"></span><span id="page-295-4"></span><span id="page-295-3"></span><span id="page-295-2"></span><span id="page-295-1"></span><span id="page-295-0"></span>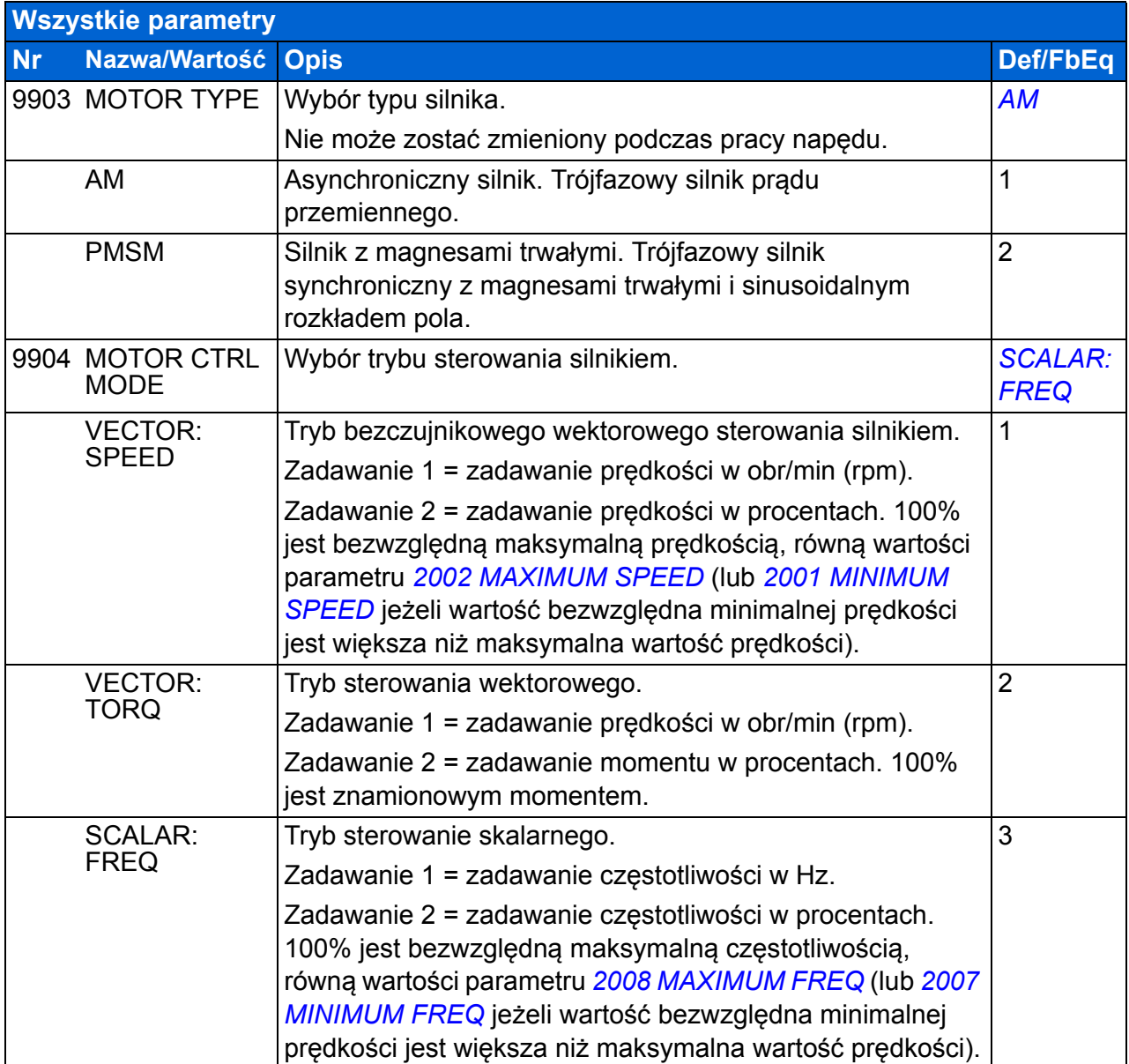

<span id="page-296-4"></span><span id="page-296-3"></span><span id="page-296-2"></span><span id="page-296-1"></span><span id="page-296-0"></span>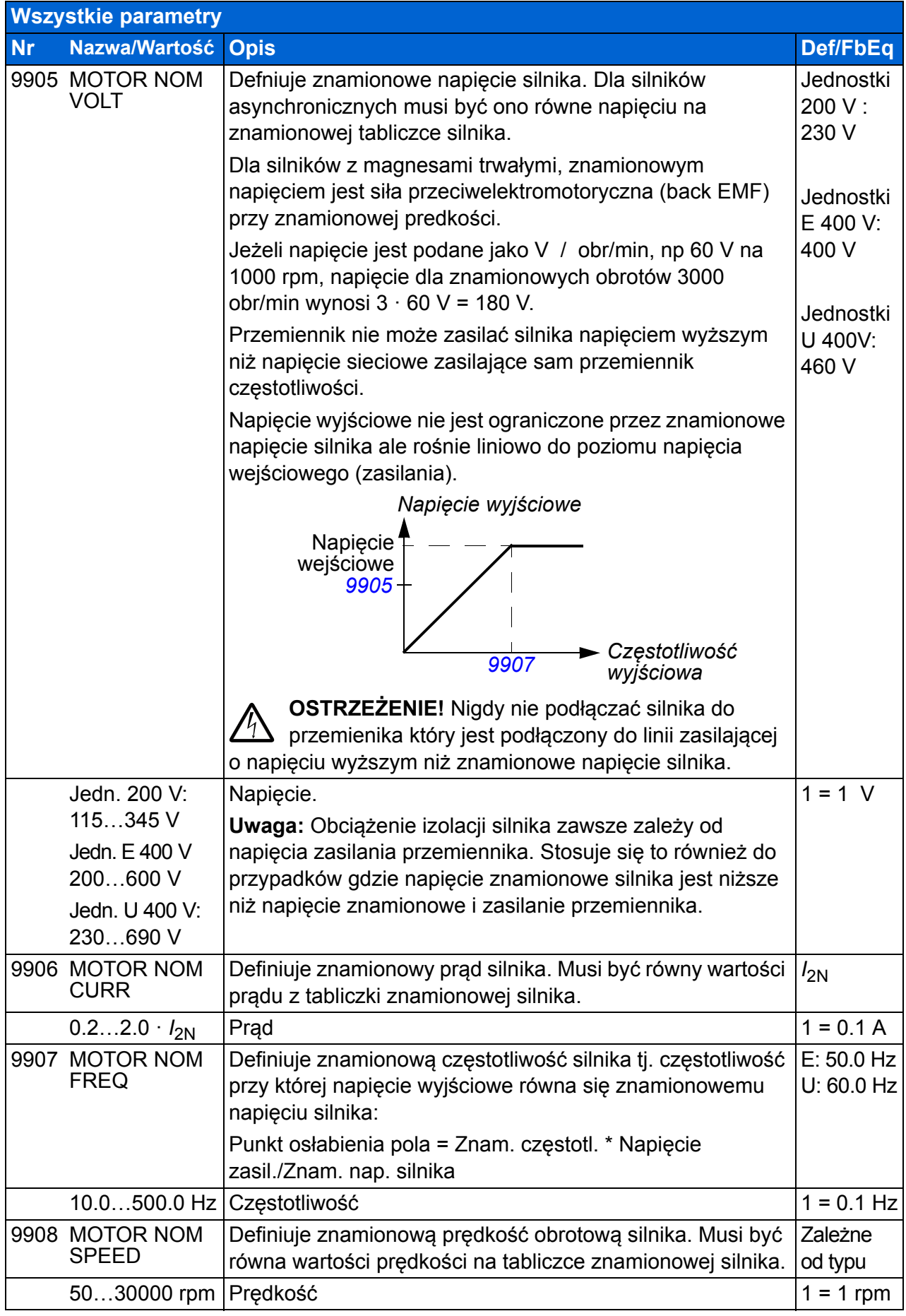

## *298 Sygnały bieżące i parametry*

<span id="page-297-2"></span><span id="page-297-1"></span><span id="page-297-0"></span>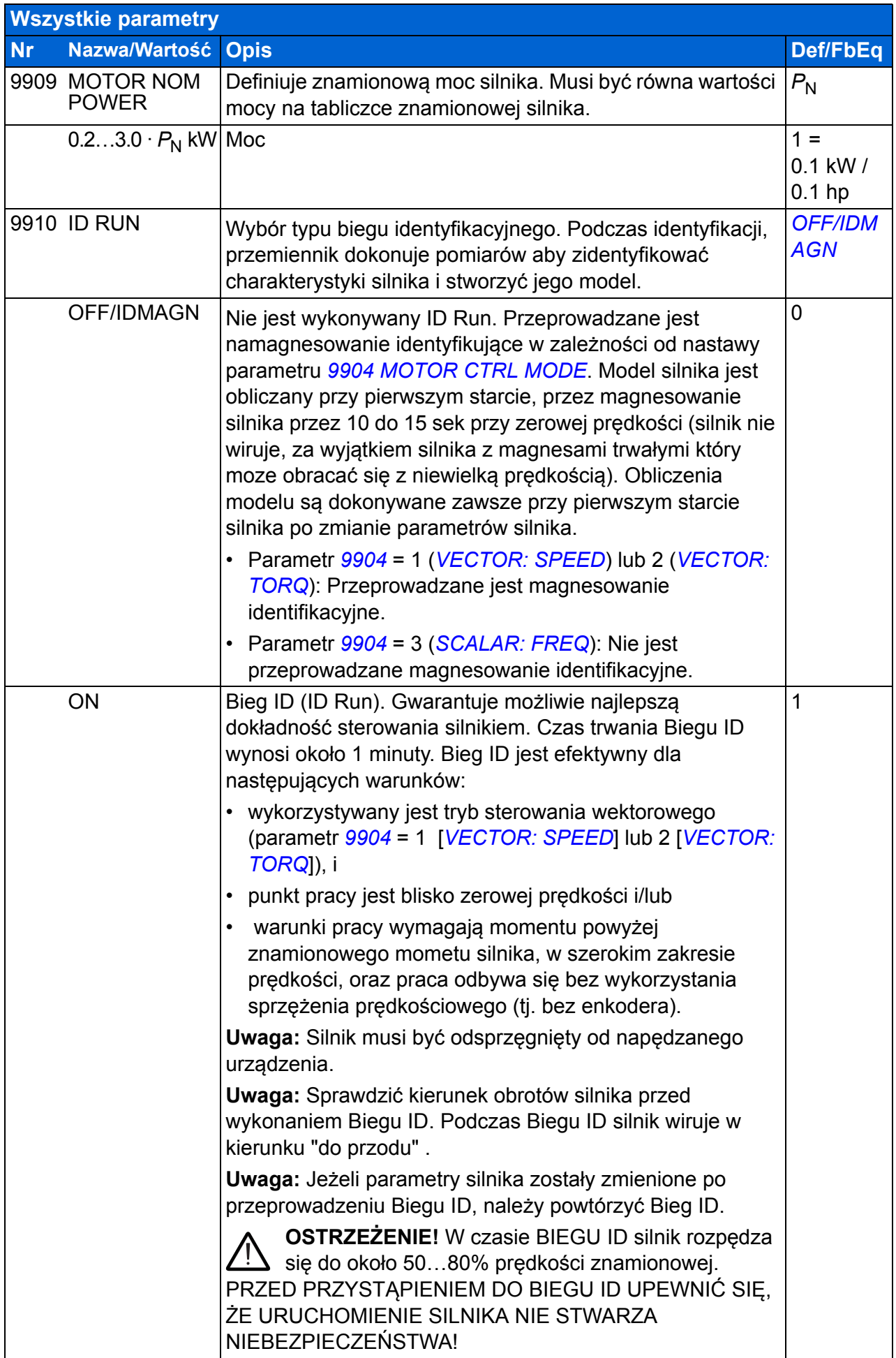

<span id="page-298-0"></span>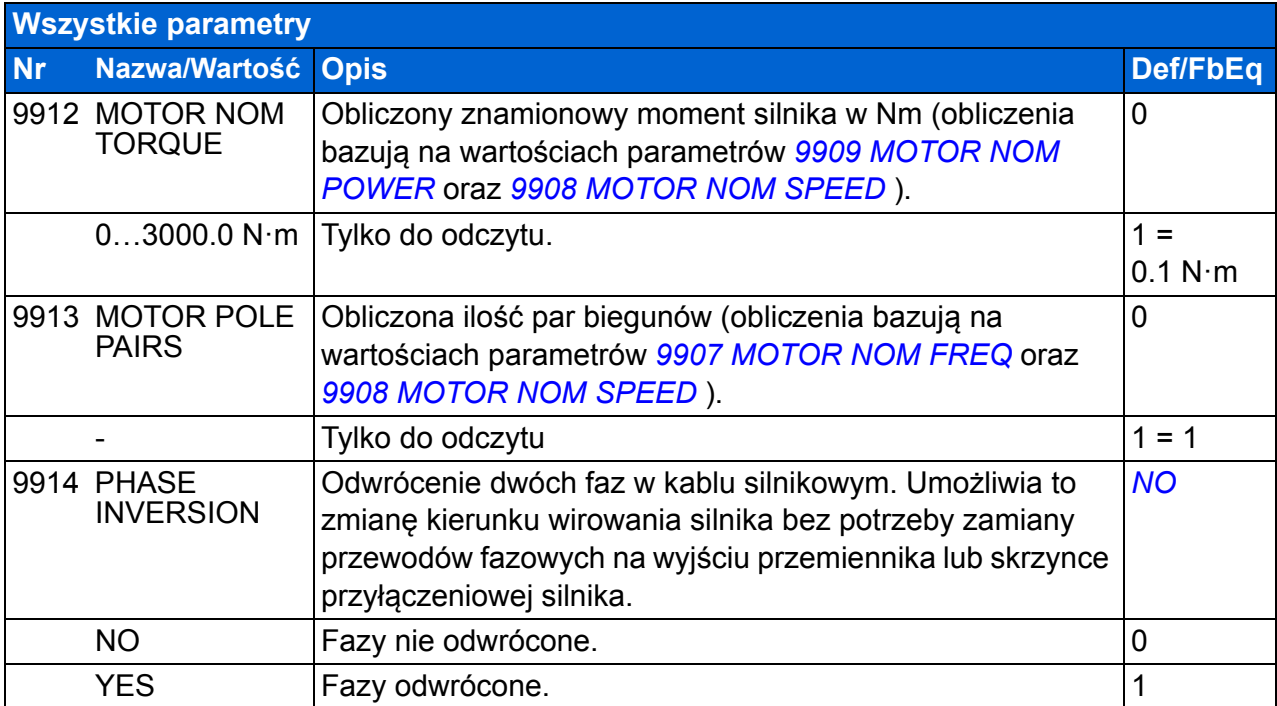

## *300 Sygnały bieżące i parametry*

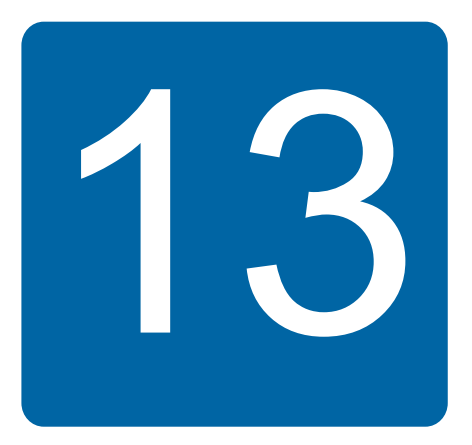

# <span id="page-300-0"></span>**Sterowanie z użyciem wewnętrznej magistrali**

# **Co zawiera ten rozdział**

W rozdziale tym opisano jak przemiennik może być sterowany z zewnętrznego urządzenia poprzez sieć przy użyciu wewnętrznej magistrali.

# **Przegląd systemu**

Przemiennik może być podłączony do zewnętrznego systemu sterowania poprzez adapter magistrali lub wewnętrzną magistralę. Dla sterowania poprzez adapter magistrali, patrz rodział *[Sterowanie z u](#page-324-0)życiem modułu magistrali* na stronie *[325](#page-324-0)*.

Wewnętrzna magistrala używa protokół Modbus RTU. Modbus jest protokołem szergowym, asynchronicznym. Transakcje (obsługa żądań) są typu half-duplex.

Połączenie wewnętrznej magistrali odbywa się poprzez RS-232 (przyłącze panelu sterującego X2) lub EIA-485 (przyłącze X1 opcjonalnego adaptera FMBA Modbus podłączonego do przyłącza przemiennika X3). Maksymalna długość kabli komunikacyjnych z RS-232 jest ograniczona do 3 metrów. Więcej informacji na temat modułu Adaptera FMBA Modbus patrz *FMBA-01 Modbus adapter module user's manual* (3AFE68586704 [English]).

RS-232 jest zaprojektowanty dla aplikacji typu point-to-point (pojedynczy master steruje jednym urządzeniem typu slave). EIA-485 jest zaprojektowany dla aplikacji typu multipoint (pojedynczy master steruje jednym lub więcej urządzeniami typu slave).

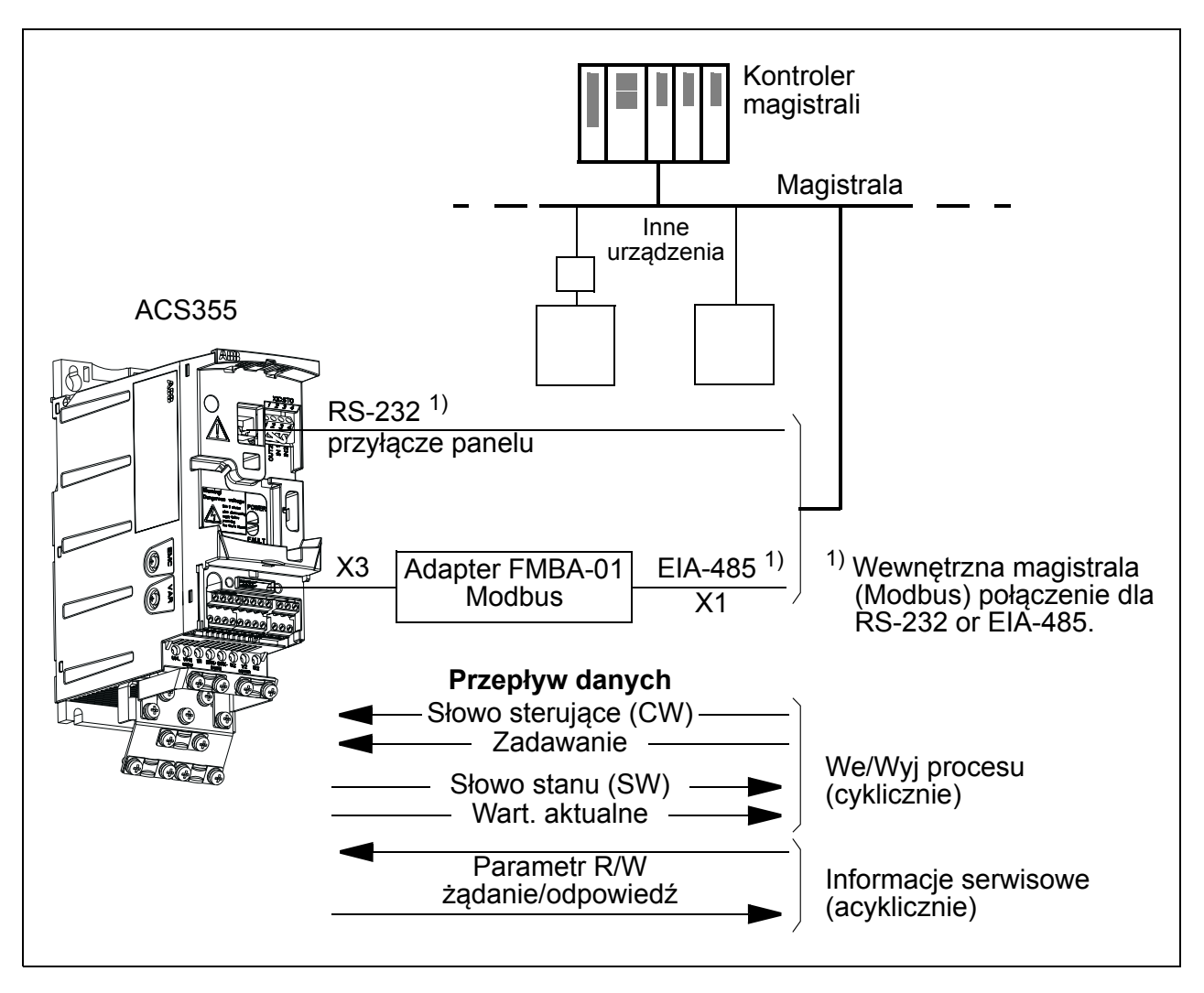

Przemiennik może być ustawiony na odbiór wszystkich informacji sterujących poprzez interfejs magistrali komunikacyjnej lub sterowanie może być dzielone między interfejs magistrali i inne dostępne źródła, tj. wejścia cyfrowe i analogowe.

## **Ustawianie komunikacji poprzez wewnętrzną magistralę**

Przed przystąpieniem do konfiguracji przemiennika do sterowania z magistrali, adapter Modbus FMBA-01(jeśli jest użyty) musi być zainstalowany mechanicznie i elektrycznie zgodnie z instrukcjami podanymi w sekcji *Montaż [opcjonalnego modu](#page-35-0)łu [komunikacyjnego](#page-35-0)* na stronie *[36](#page-35-0)*, i w podręczniku modułu.

Komunikacja przez połączenie magistrali jest inicjalizowana przez nastawy parametru *[9802](#page-302-1) [COMM PROT SEL](#page-302-3)* na *[STD MODBUS](#page-302-4)* lub *[MODBUS RS232](#page-302-0)*. Par. komunikacji w grupie *[53 PROTOKÓ](#page-277-3)Ł EFB* muszą być także ustawione. Patrz tabela poniżej.

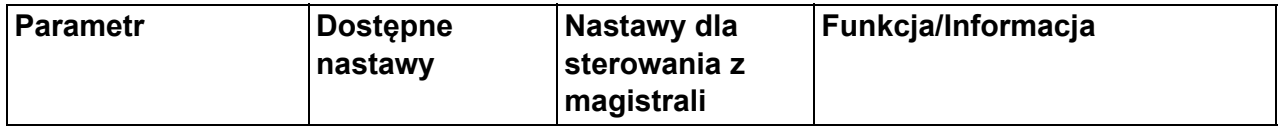

<span id="page-302-4"></span><span id="page-302-3"></span><span id="page-302-1"></span>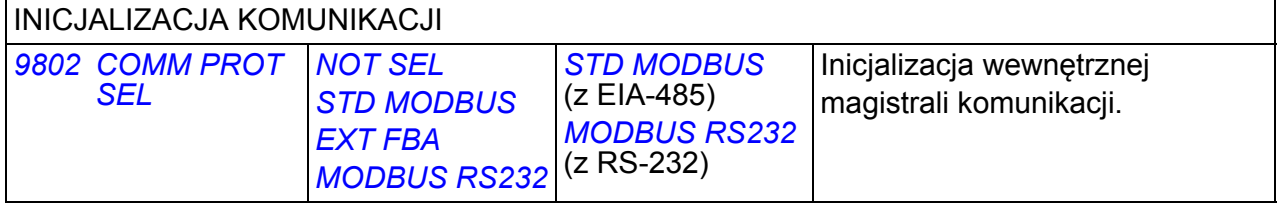

<span id="page-302-5"></span><span id="page-302-2"></span><span id="page-302-0"></span>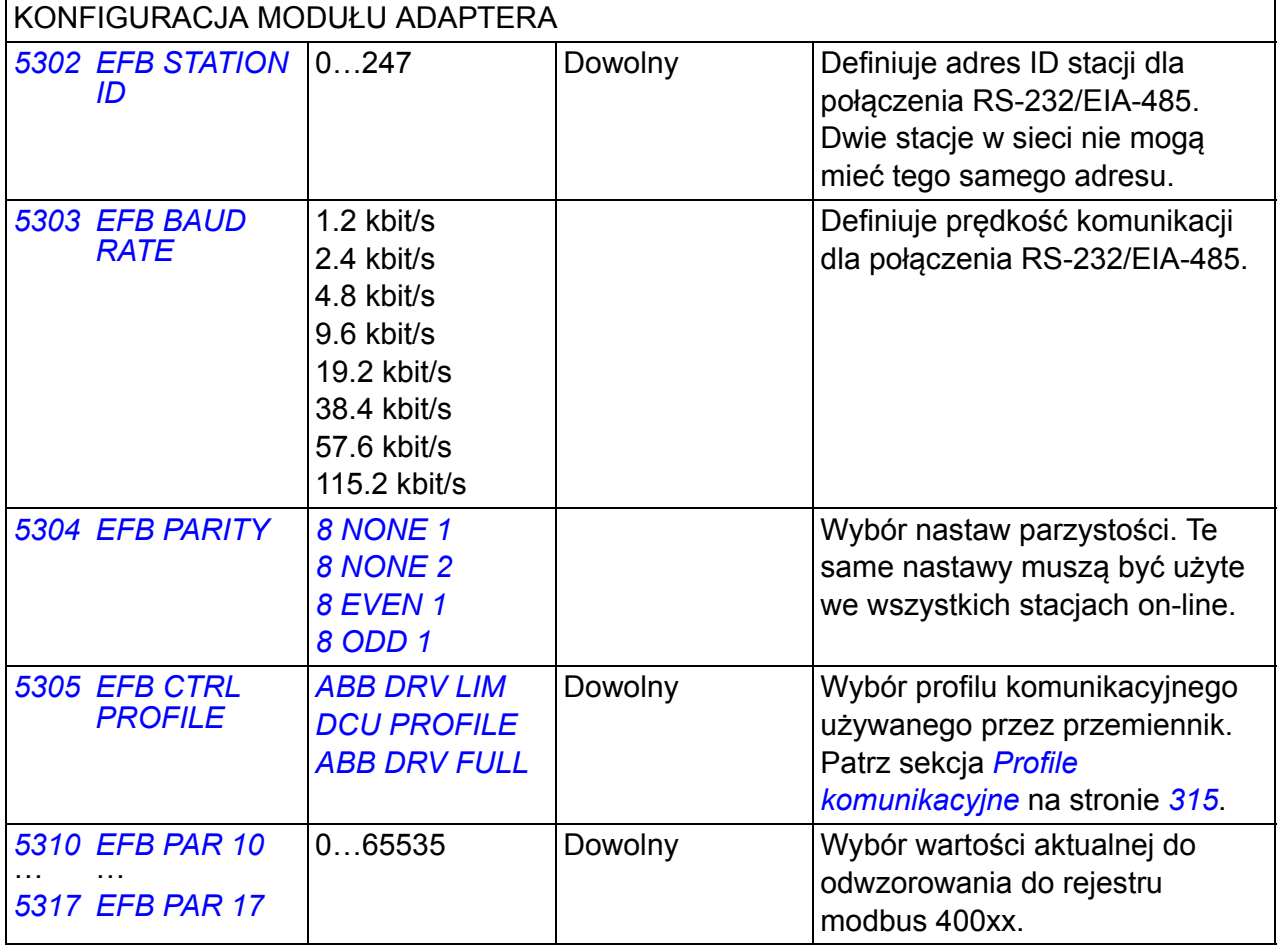

<span id="page-302-12"></span><span id="page-302-11"></span><span id="page-302-10"></span><span id="page-302-9"></span><span id="page-302-8"></span><span id="page-302-7"></span><span id="page-302-6"></span>Po konfiguracji parametrów w grupie *[53 PROTOKÓ](#page-277-3)Ł EFB* , parametry sterowania napędu (pokazane w sekcji *Parametry sterują[ce przemiennikiem](#page-303-0)* na stronie *[304](#page-303-0)*) muszą być sprawdzone i zmienione w razie potrzeby.

Nowe ustawienia przyniosą efekt, gdy napęd zostanie ponownie włączony lub gdy nastawa parametru *[5302](#page-302-5) [EFB STATION ID](#page-302-2)* jest usunięta i skasowana.

## <span id="page-303-0"></span>**Parametry sterujące przemiennikiem**

Po ustanowieniu komunikacji po magistrali Modbus, parametry sterujące przemiennikiem przedstawione w tabeli poniżej powinny być sprawdzone i ustawione jeśli jest to konieczne.

Kolumna **Nastawy dla sterowania po magistrali** podaje wartości, które powinny być ustawione gdy interfejs Modbus jest wymaganym źródłem lub miejscem przeznaczenia dla konkretnego sygnału. Kolumna **Funkcja/Informacja** podaje opis parametru.

<span id="page-303-21"></span><span id="page-303-20"></span><span id="page-303-19"></span><span id="page-303-18"></span><span id="page-303-17"></span><span id="page-303-16"></span><span id="page-303-15"></span><span id="page-303-14"></span><span id="page-303-13"></span><span id="page-303-12"></span><span id="page-303-11"></span><span id="page-303-10"></span><span id="page-303-9"></span><span id="page-303-8"></span><span id="page-303-7"></span><span id="page-303-6"></span><span id="page-303-5"></span><span id="page-303-4"></span><span id="page-303-3"></span><span id="page-303-2"></span><span id="page-303-1"></span>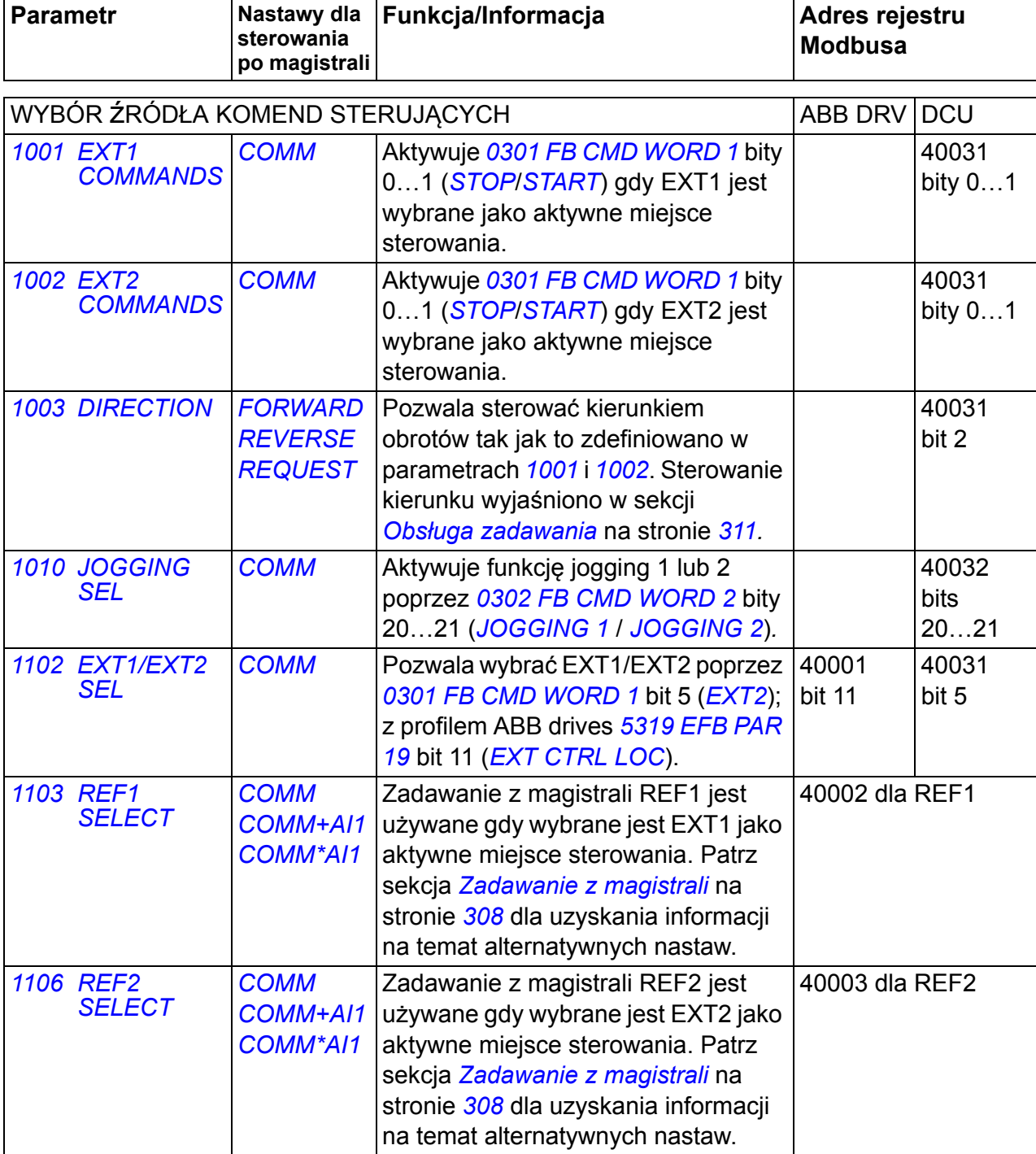

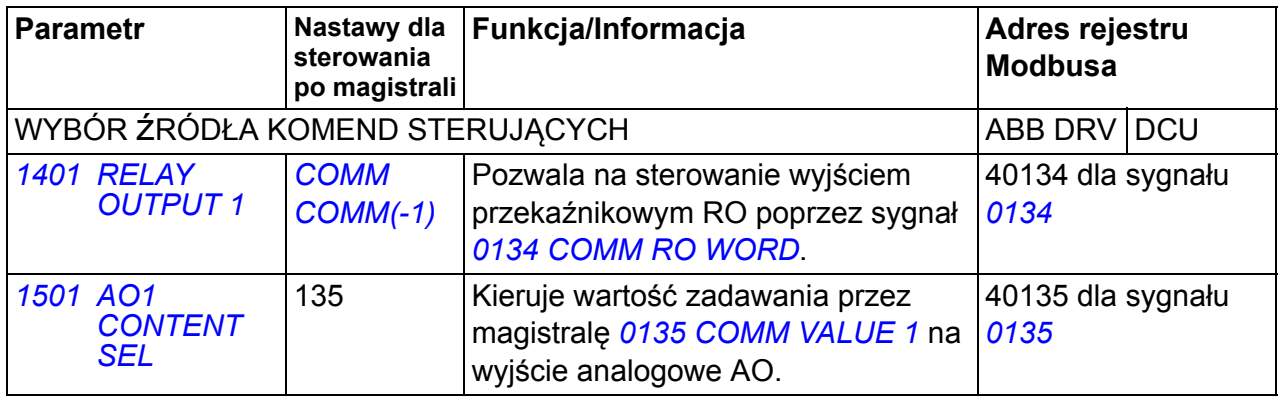

<span id="page-304-5"></span><span id="page-304-4"></span><span id="page-304-3"></span><span id="page-304-2"></span>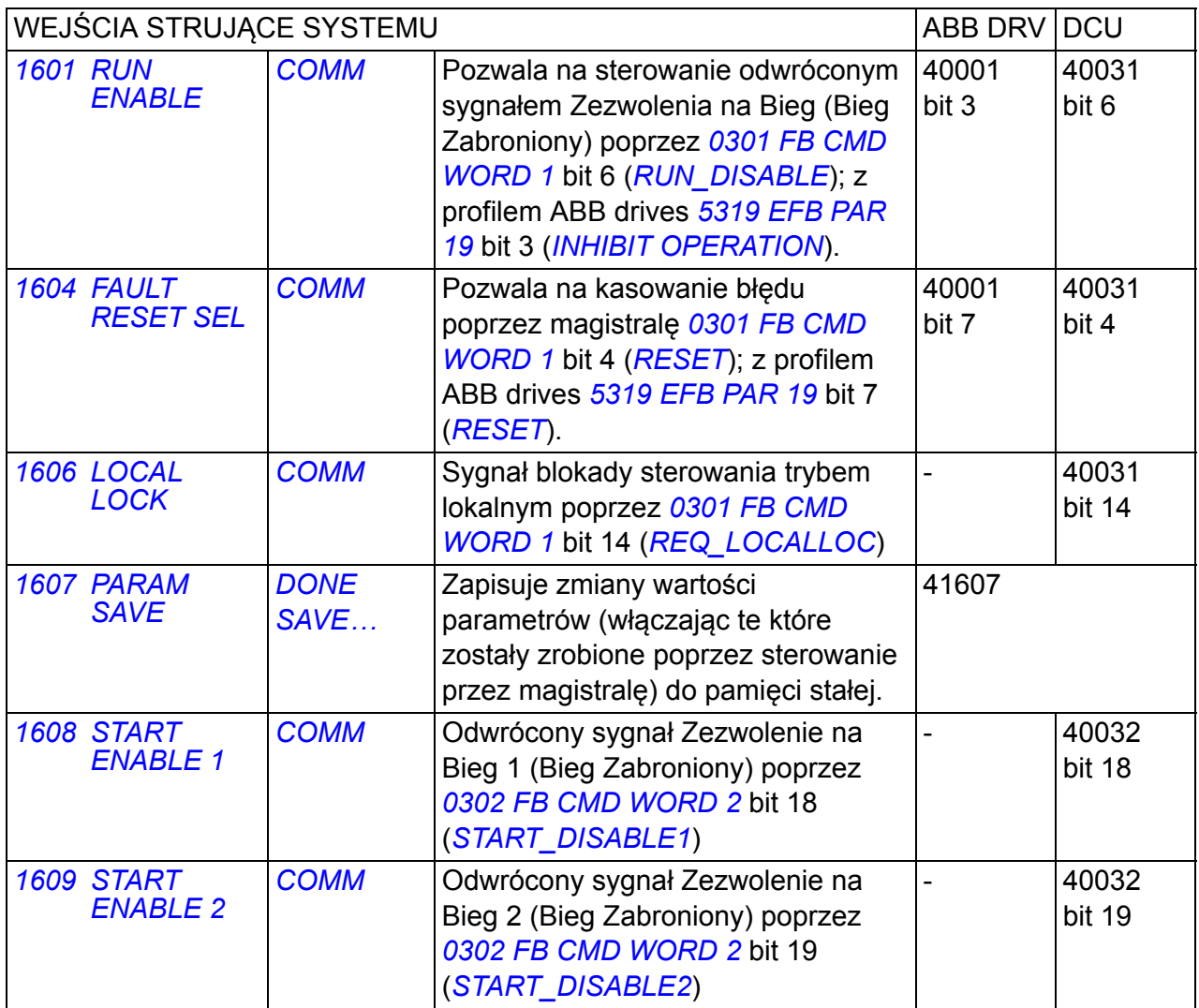

<span id="page-304-9"></span><span id="page-304-8"></span><span id="page-304-7"></span><span id="page-304-6"></span><span id="page-304-1"></span><span id="page-304-0"></span>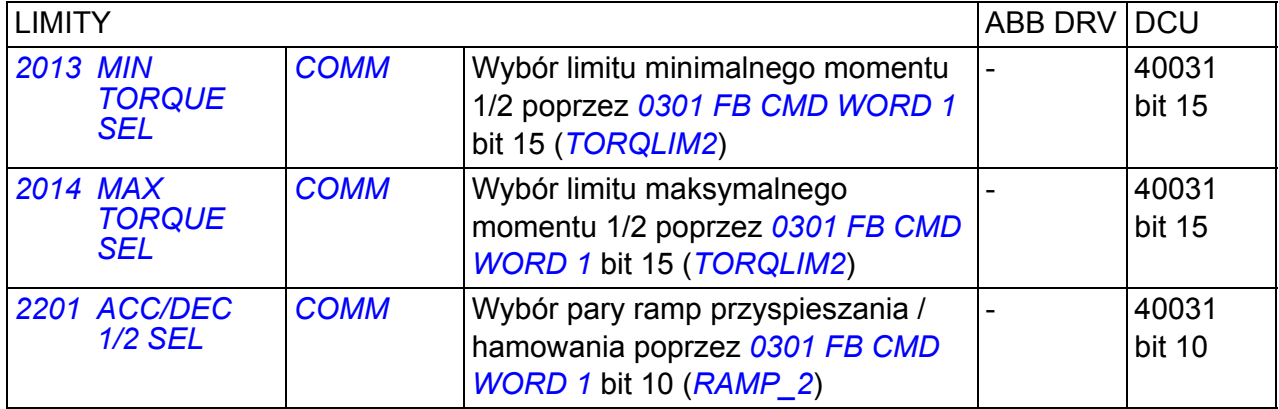

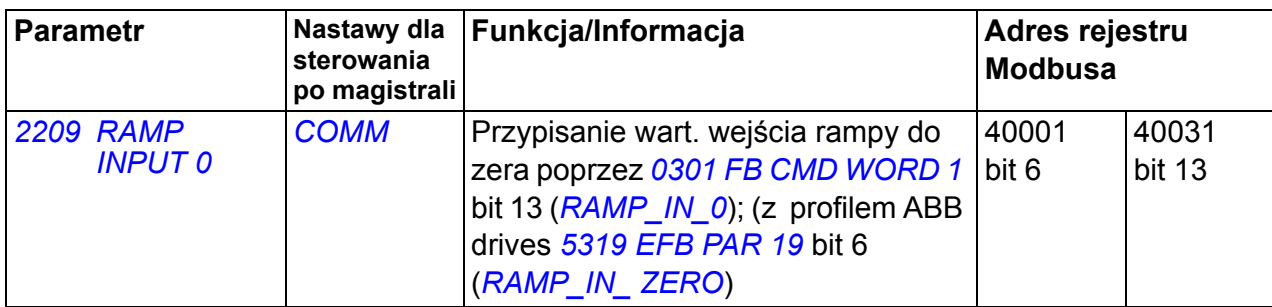

<span id="page-305-1"></span><span id="page-305-0"></span>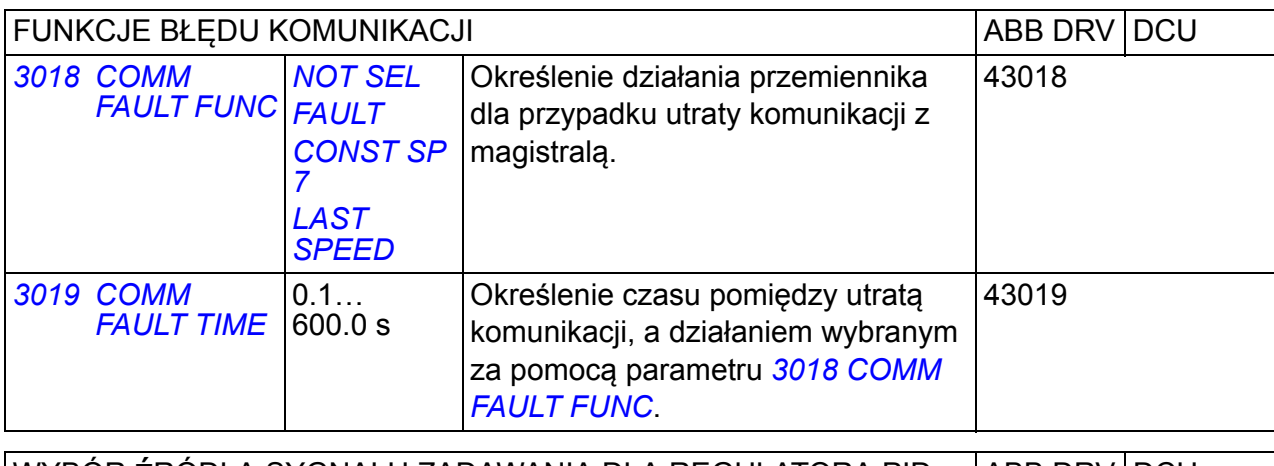

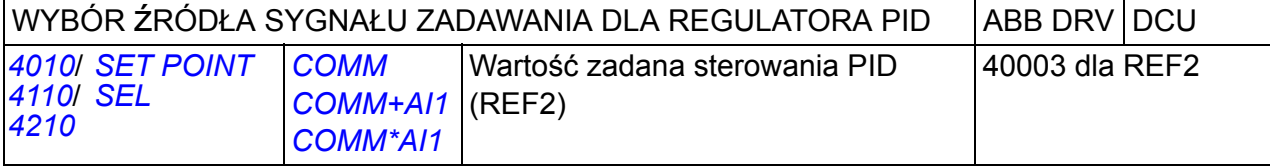

## **Interfejs sterowania poprzez magistralę**

W komunikacji pomiędzy magistralą systemową, a przemiennikiem używane są 16 bitowe słowa we/wyj danych (z profilem ABB drives) i 32-bitowe słowa we/wyj danych (z profilem DCU).

#### **Słowo Sterujące i Słowo Stanu**

Słowo Sterujące (CW) zasadniczo oznacza sterowanie przemiennikiem z magistrali systemowej. Słowo Sterujące jest wysyłane przez kontroler magistrali do przemiennika. Przemiennik przełącza się pomiędzy stanami zgodnie z bitowo zakodowanymi instrukcjami Słowa Sterującego.

Słowo Stanu (SW) jest słowem zawierającym informacje o stanie napędu, wysyłane jest przez przemiennik do kontrolera magistrali.

#### **Zadawanie**

Zadawanie (REF) jest 16-bitową liczbą całkowitą ze znakiem. Ujemny sygnał odniesienia (np. sygnalizuje przeciwny kierunek obrotów silnika) jest tworzony przez obliczenie dwójkowego dopełnienia z odpowiedniej dodatniej wartości sygnału odniesienia. Zawartość każdego słowa zadawania może być użyta jako wartość zadana prędkości, częstotliwości, momentu lub zadawania procesowego.

#### **Wartości Aktualne**

Wartości Aktualne (ACT) są 16-bitowymi słowami zawierającymi informacje na temat wybranych działań przemiennika.

# <span id="page-307-0"></span>**Zadawanie z magistrali**

#### <span id="page-307-1"></span>**Wybór zadawania i korekcja**

Zadawanie z magistrali (zwane COMM w kontekstowym wyborze sygnału) jest wybierane poprzez nastawę parametru wyboru zadawania – *[1103](#page-303-3) [REF1 SELECT](#page-303-4)* lub *[1106](#page-303-5) [REF2 SELECT](#page-303-6)* – na *[COMM](#page-303-7)*, *[COMM+AI1](#page-303-8)* lub *[COMM\\*AI1](#page-303-9)*. Gdy parametr *[1103](#page-303-3)* lub *[1106](#page-303-5)* jest ustawiony na *[COMM](#page-303-7)*, zadawanie z magistrali jest przekazywane bez korekcji. Gdy parametr *[1103](#page-303-3)* lub *[1106](#page-303-5)* jest ustawiony na *[COMM+AI1](#page-303-8)* lub *[COMM\\*AI1](#page-303-9)*, zadawanie z magistrali jest korygowane przy użyciu wejścia analogowego AI1 tak jak pokazano na następujących przykładach dla profilu ABB drives.

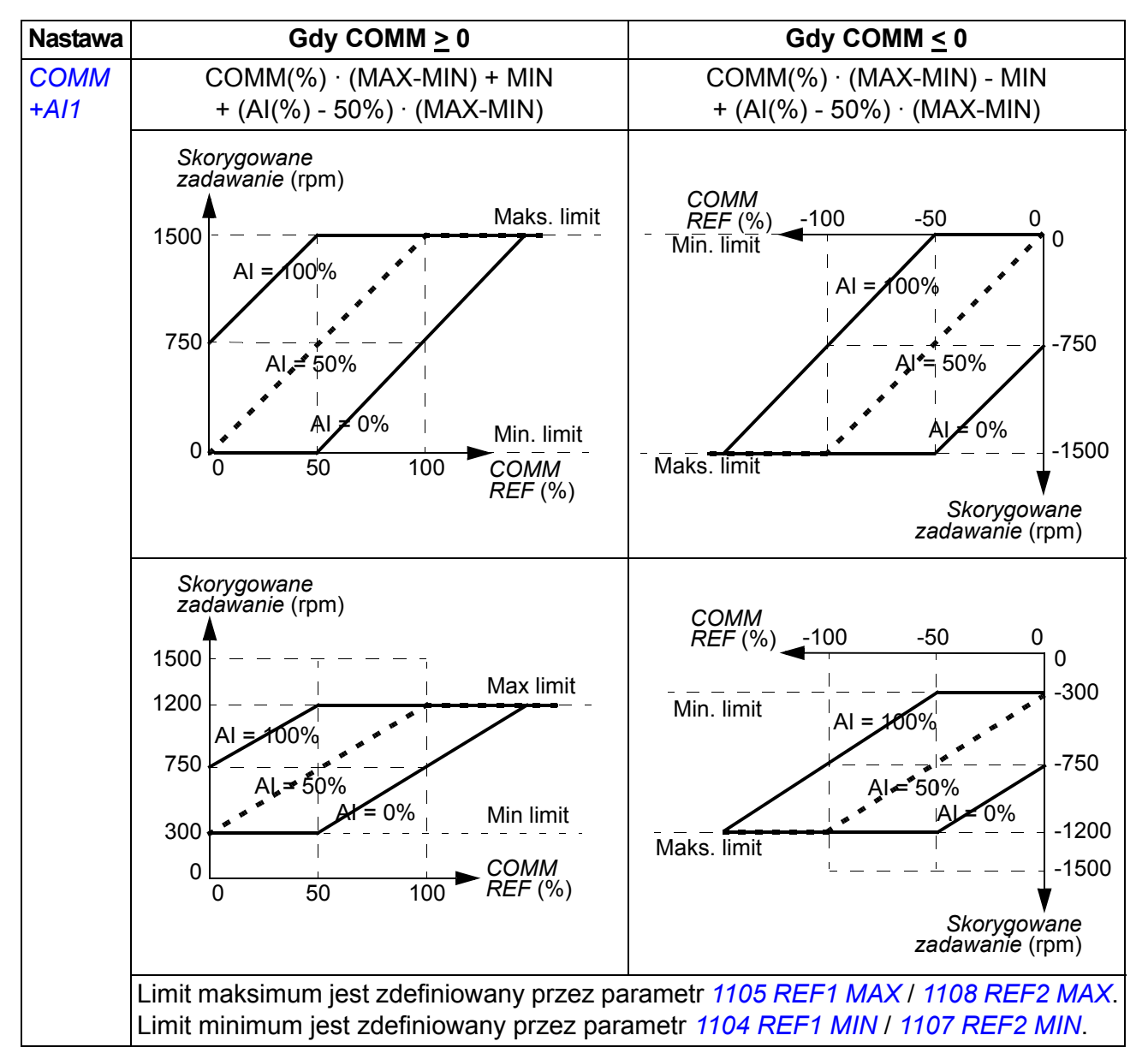

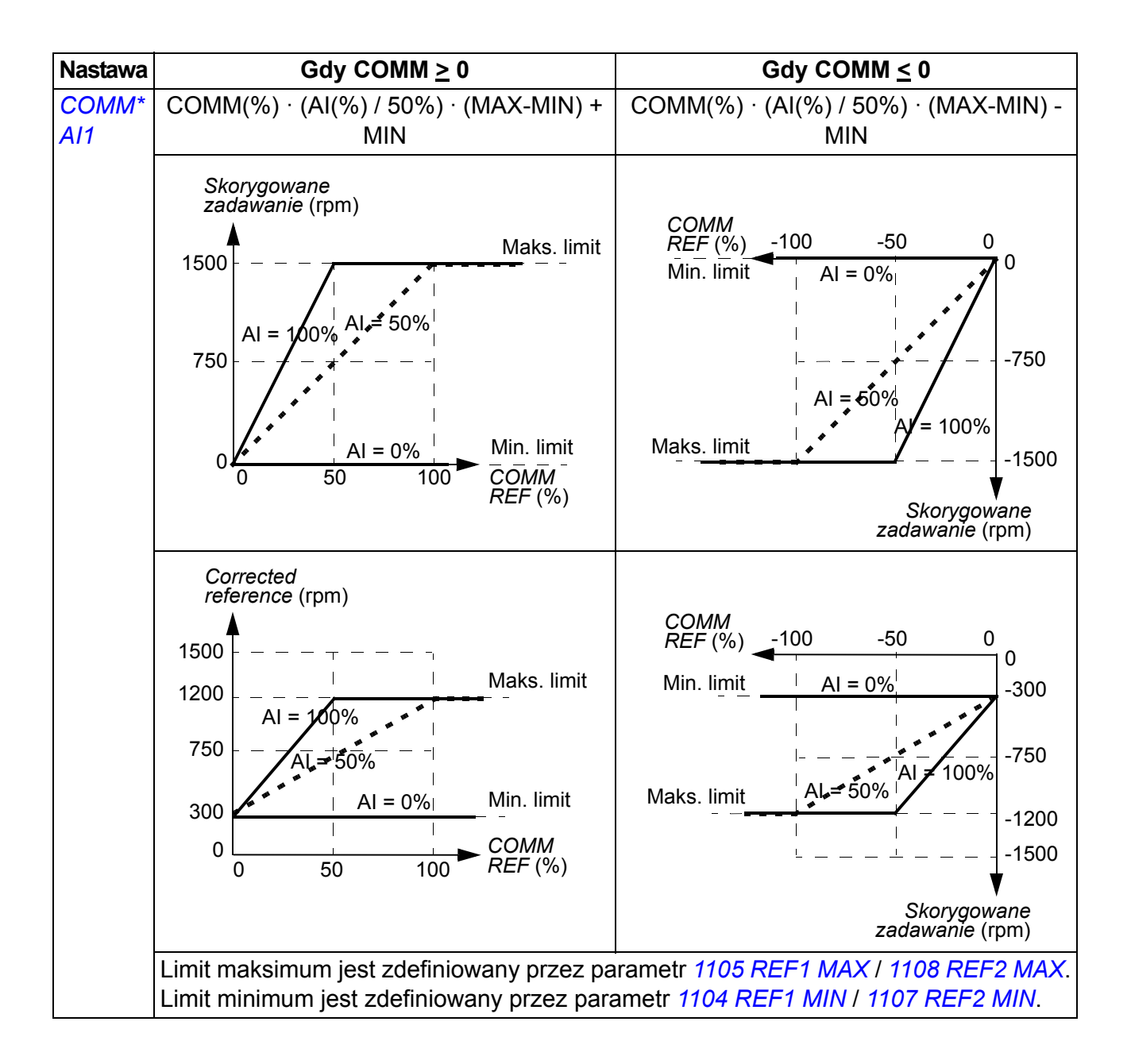

#### **Skalowanie wartości zadanej z magistrali**

Wartości zadane z magistrali REF1 i REF2 są skalowane dla profilu ABB drives jak pokazano w poniższych tabelach.

**Uwaga:** Jakakolwiek korekcja zadawania (patrz sekcja *[Wybór zadawania i korekcja](#page-307-1)* on page *[308](#page-307-1)*) ma zastosowanie przed skalowaniem.

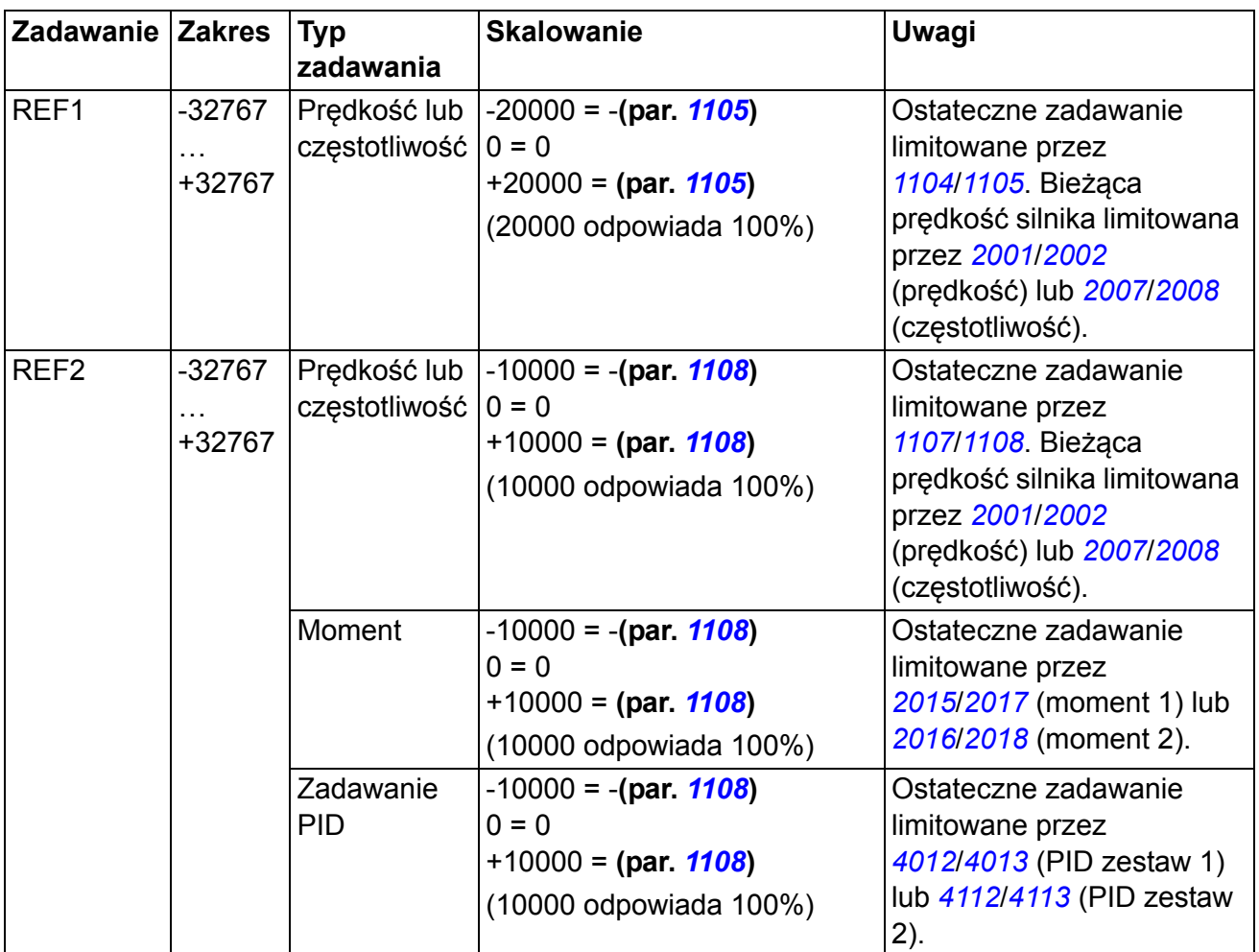

**Uwaga:** Nastawy parametrów *[1104](#page-189-0) [REF1 MIN](#page-189-1)* i *[1107](#page-191-2) [REF2 MIN](#page-191-3)* nie mają wpływu na skalowanie zadawania.

### <span id="page-310-0"></span>**Obsługa zadawania**

Sterowanie kierunkiem obrotów jest konfigurowane dla każdego miejsca sterowania (EXT1 i EXT2) przy użyciu parametrów w grupie *[10 START/STOP/ KIERUNEK](#page-184-2)*. Zadawanie z magistrali jest bipolarne, tj. może być dodatnie lub ujemne. Poniższe wykresy ilustrują jak parametry grupy 10 i znak zadanego sygnału z magistrali oddziaływują wzajemnie przy tworzeniu sygnału zadanego REF1/REF2.

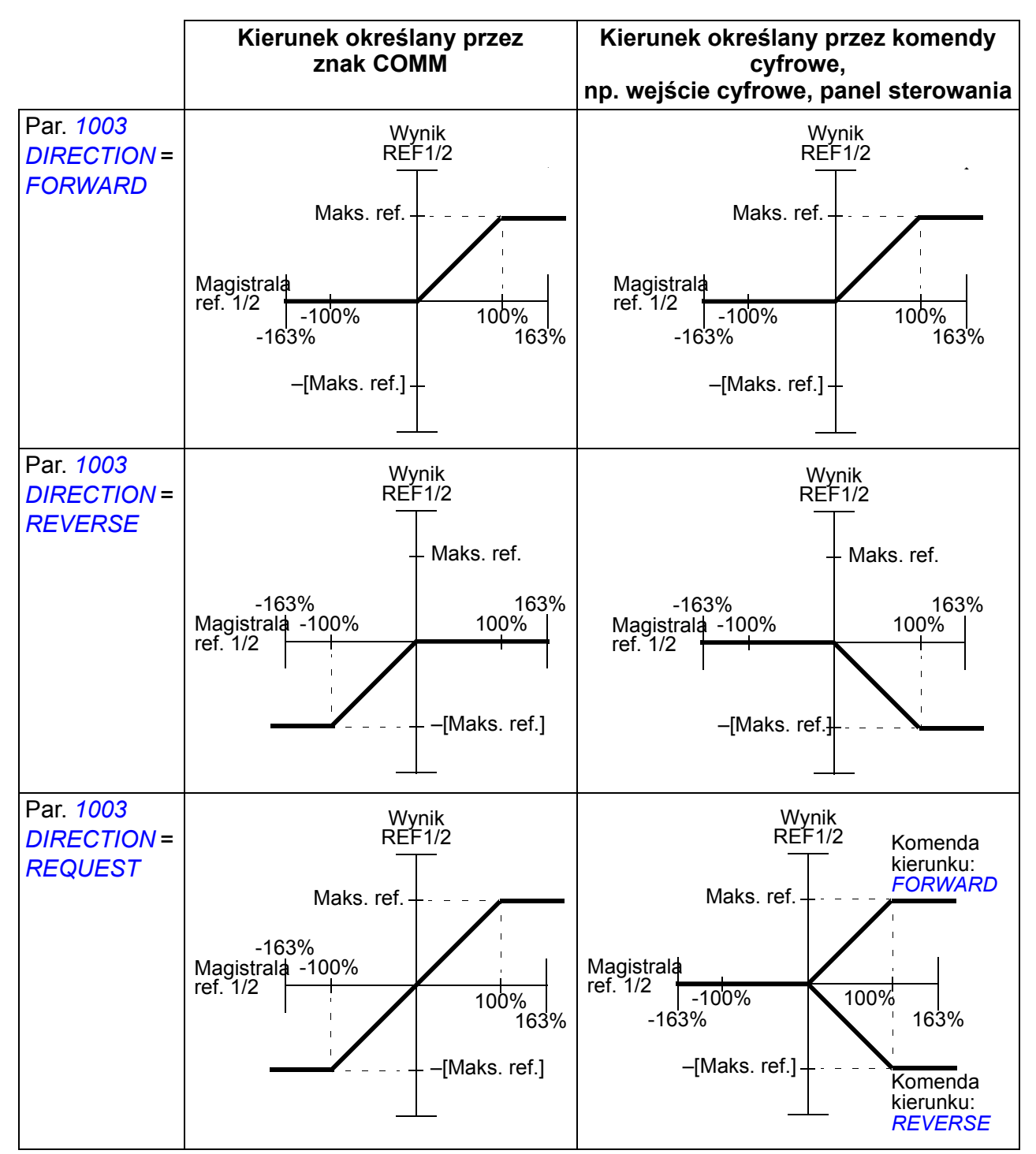

#### **Skalowanie wartości aktualnej**

Skalowanie liczb całkowitych wysłanych do urządzenia nadrzędnego (master) jako Wartości Aktualne zależy od wybranej funkcji. Patrz rozdział *[Sygna](#page-174-0)ły bieżące i [parametry](#page-174-0)* na stronie *[175](#page-174-0)*.

## **Mapowanie Modbusa**

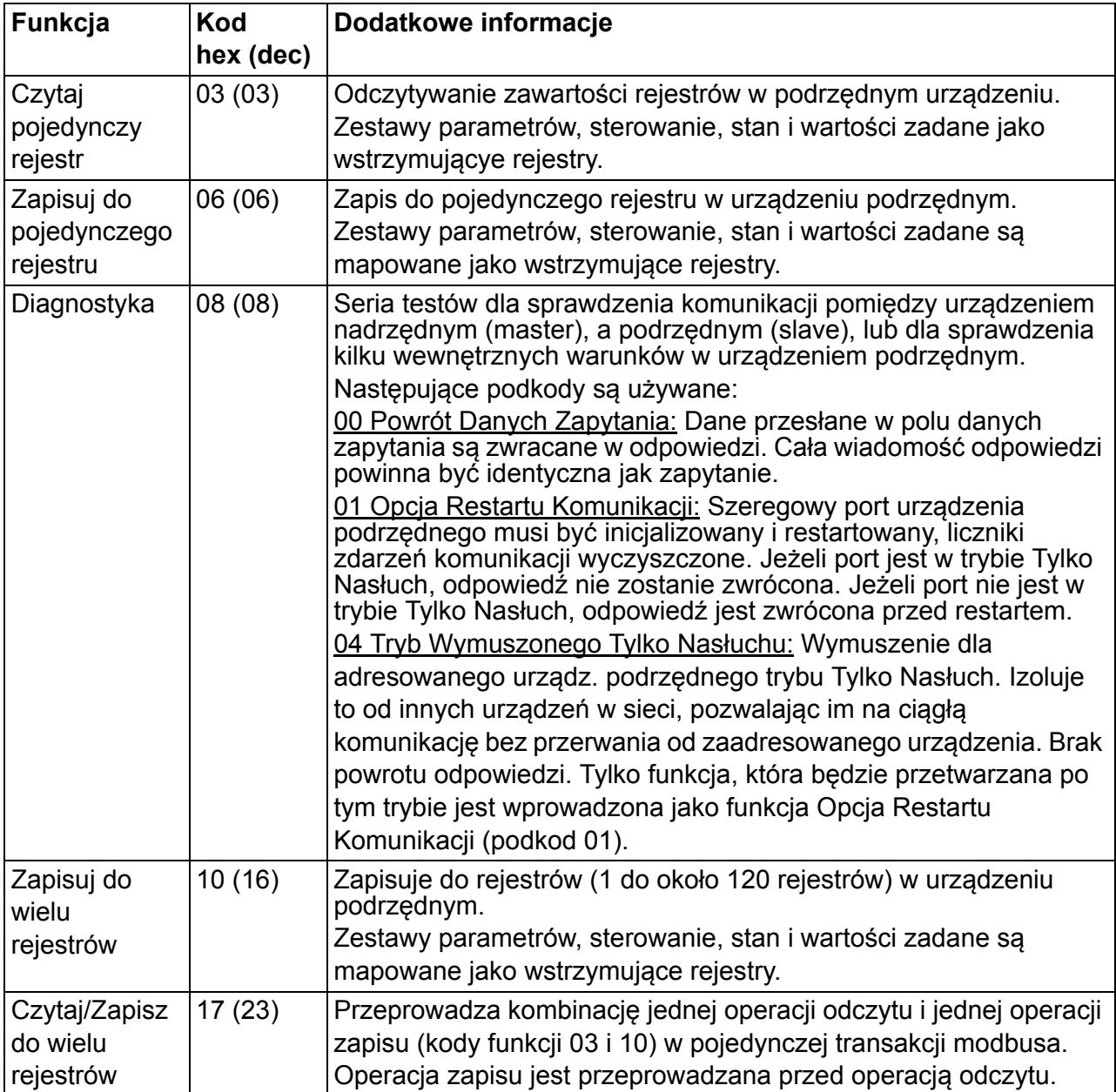

Następujące kody funkcji Modbusa są używane przez napęd.

#### **Mapowanie rejestru**

Parametry przemiennika, Słowo Sterujące/Stanu, zadawanie i aktualne wartości są mapowane na obszar 4xxxx w taki sposób, że:

- 40001…40099 są zarezerwowane dla sterowania/stanu przemiennika, zadawania i aktualnych wartości.
- 40101…49999 są zarezerwowane dla parametrów przemiennika *[0101](#page-177-0)*…9999 (np. 40102 jest parametrem *[0102](#page-177-1)*). W tym mapowaniu tysiące i setki odpowiadają numerowi grupy, podczas gdy dziesiątki i jedności odpowiadają numerowi parametru w grupie.

Adresy rejestrów które nie odpowiadają parametrom przemiennika są błędne. Jeżeli zostanie podjęta próba odczytu lub zapisu błędnego adresu, interfejs modbusa zwróci kod wyjątku do sterownika. Patrz *[Kody wyj](#page-313-0)ątków* na stronie *[314](#page-313-0)*.

Poniższa tabela zawiera informacje na temat zawartości adresów modbusa 40001...40012 oraz 40031...40034.

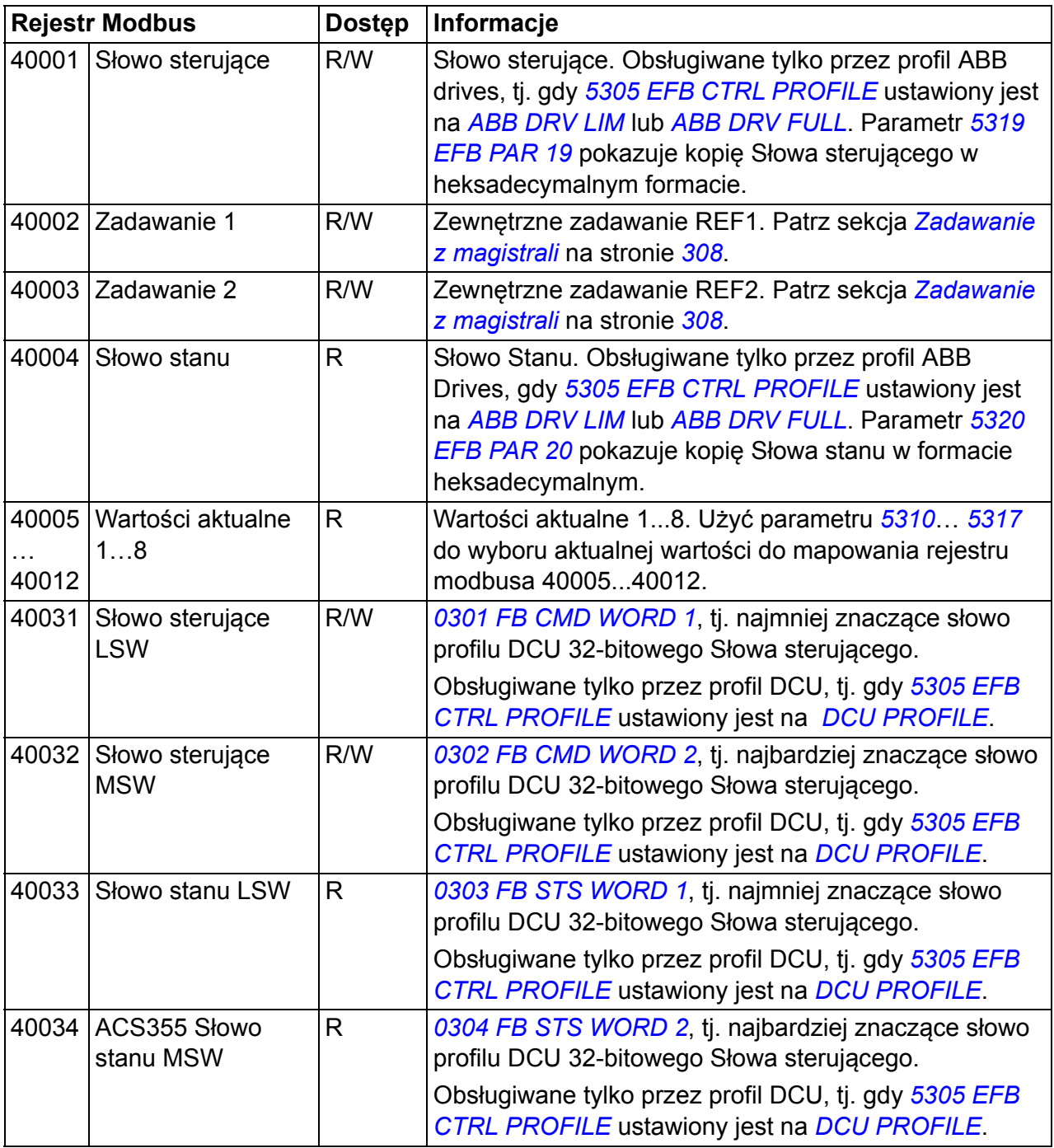

**Uwaga:** Parametry zapisywane poprzez standard Modbus są zawsze zmienne tj. modyfikowane wartości nie są automatycznie przechowywane w pamięci stałej. Użyć parametru *[1607](#page-304-1) [PARAM SAVE](#page-304-0)* aby zachować wszystkie zmienione wartości.

## **Kody funkcji**

Kody funkcji obsługiwanych dla wstrzymywania rejestru 4xxxx:

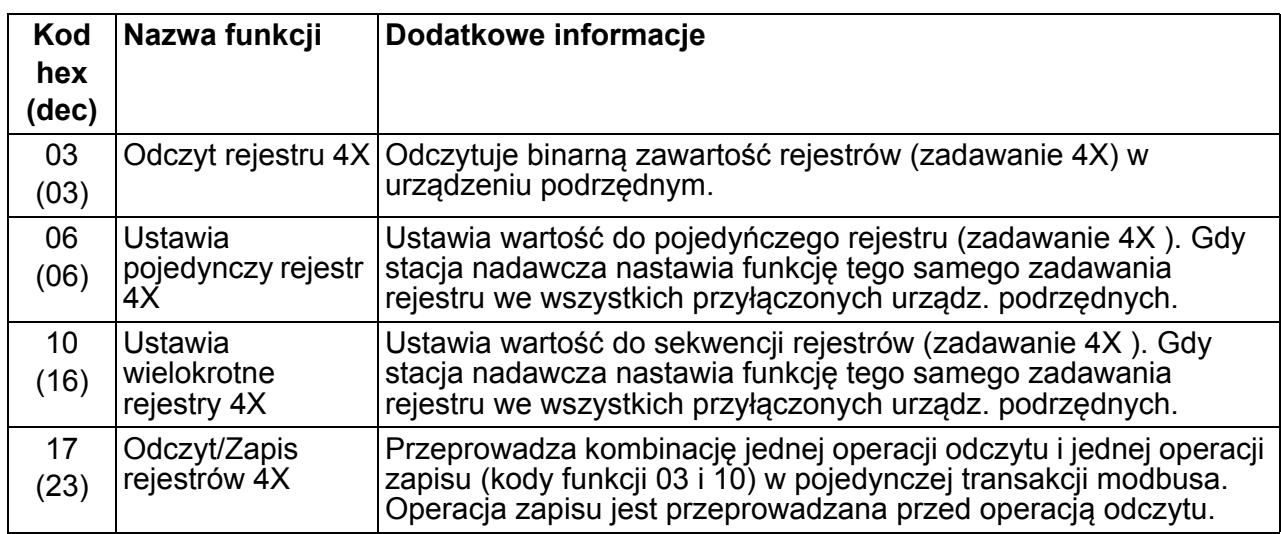

**Uwaga:** W informacji danych modbusa, rejestr 4xxxx jest adresowany jako xxxx -1. Na przykład rejestr 40002 jest adresowany jako 0001.

#### <span id="page-313-0"></span>**Kody wyjątków**

Kody wyjątków są odpowiedziami szeregowej komunikacji z przemiennika. Przemiennik obsługuje standardowe kody wyjątków Modbusa przedstawione w poniższej tabeli.

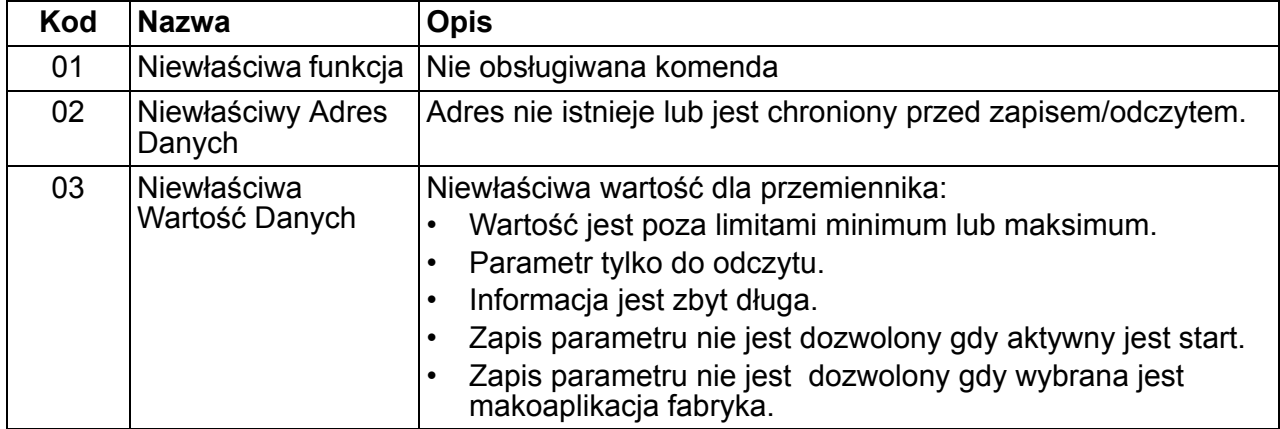

Parametr przemiennika *[5318](#page-279-1) [EFB PAR 18](#page-279-0)* przechowuje ostatni kod wyjątku.

# <span id="page-314-0"></span>**Profile komunikacyjne**

Wewnętrzna magistrala obsługuje trzy profile komunikacyjne:

- Profil komunikacyjny DCU (*[DCU PROFILE](#page-302-12)*)
- Profil komunikacyjny ABB drives limited (*[ABB DRV LIM](#page-302-9)*)
- Profil komunikacyjny ABB drives full (*[ABB DRV FULL](#page-302-10)*).

Profil DCU rozszerza słowa sterowania i stanu do 32 bitów i jest wewnętrznym interfejsem pomiędzy aplikacją a wewnętrzną magistralą przemiennika. ABB drives limited jest oparty na interfejsie PROFIBUS. Profil ABB drives full (*[ABB DRV FULL](#page-302-10)*) obsługuje dwa bity Słowa sterującego nie obsługiwane przez *[ABB DRV LIM](#page-302-9)*.

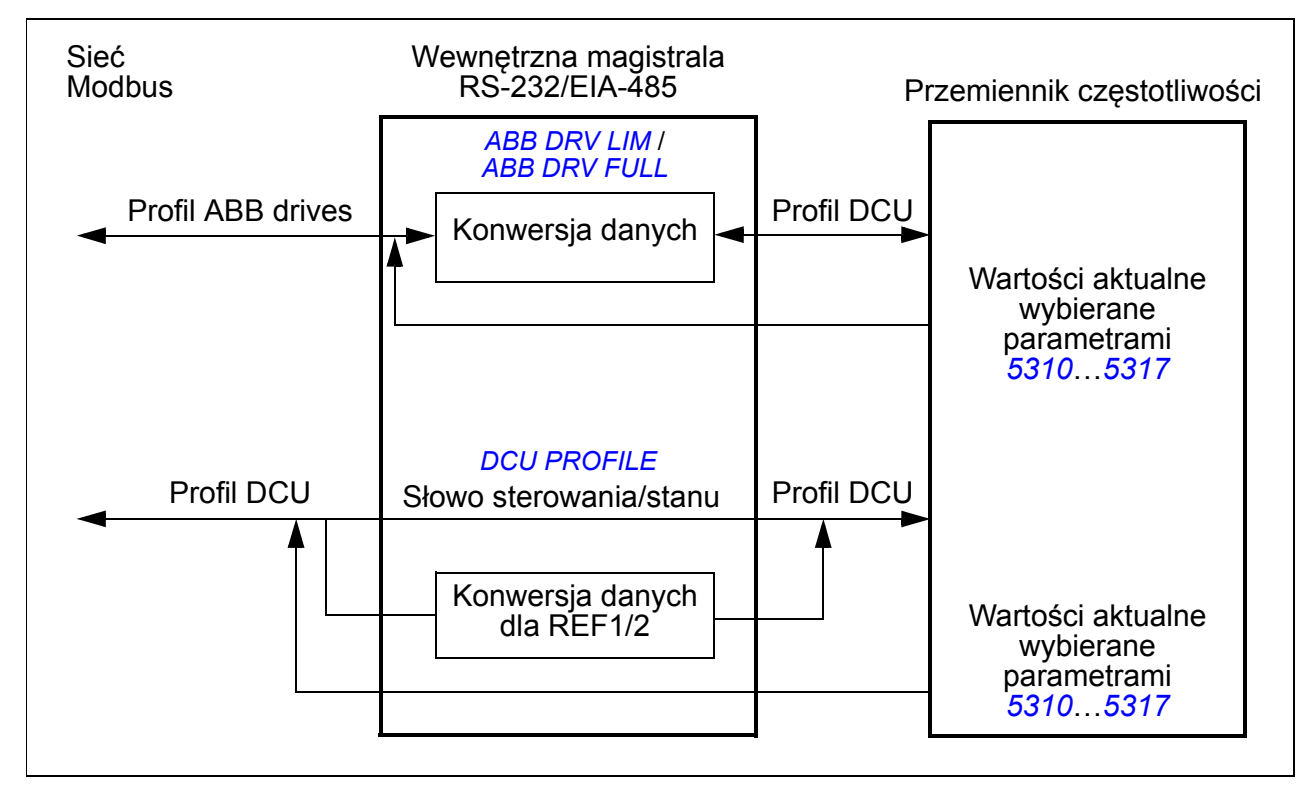

## **Profil komunikacyjny ABB Drives**

Dostępne są dwa zaimplementowane profile komunikacyjne ABB drives: ABB drives full i ABB drives limited. Profil komunikacyjny ABB Drives jest aktywny gdy parametr *[5305](#page-302-6) [EFB CTRL PROFILE](#page-302-7)* jest ustawiony na *[ABB DRV FULL](#page-302-10)* lub *[ABB DRV LIM](#page-302-9)*. Słowo sterujące i Słowo stanu dla tego profilu są opisane poniżej.

Profilu komunikacyjnego ABB Drives można użyć zarówno poprzez EXT1 lub EXT2. Komendy Słowa sterującego są w użyciu gdy parametr *[1001](#page-303-1) [EXT1 COMMANDS](#page-303-15)* lub *[1002](#page-303-2) [EXT2 COMMANDS](#page-303-16)* (którekolwiek z miejsc sterowania jest aktywne) jest ustawione na *[COMM](#page-303-17)*.

#### **Słowo sterowania**

Poniższa tabela i schemat stanu przedstawiony na stronie *[319](#page-318-0)* opisują zawartość Słowa sterującego dla profilu ABB Drives. Tekst napisany dużymi pogrubionymi literami odnosi się do stanów pokazanych w schemacie blokowym.

<span id="page-315-4"></span><span id="page-315-3"></span><span id="page-315-2"></span><span id="page-315-1"></span><span id="page-315-0"></span>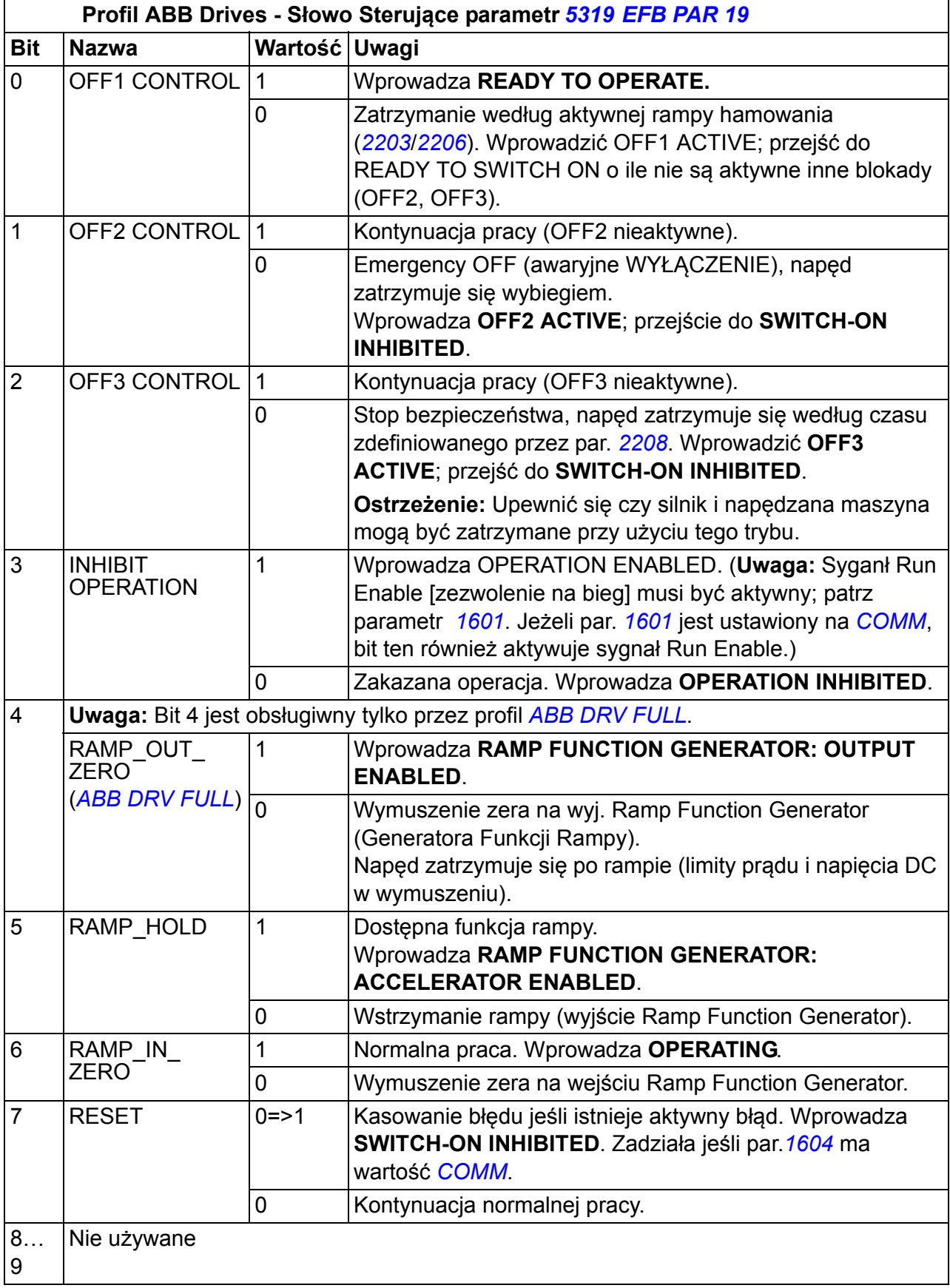

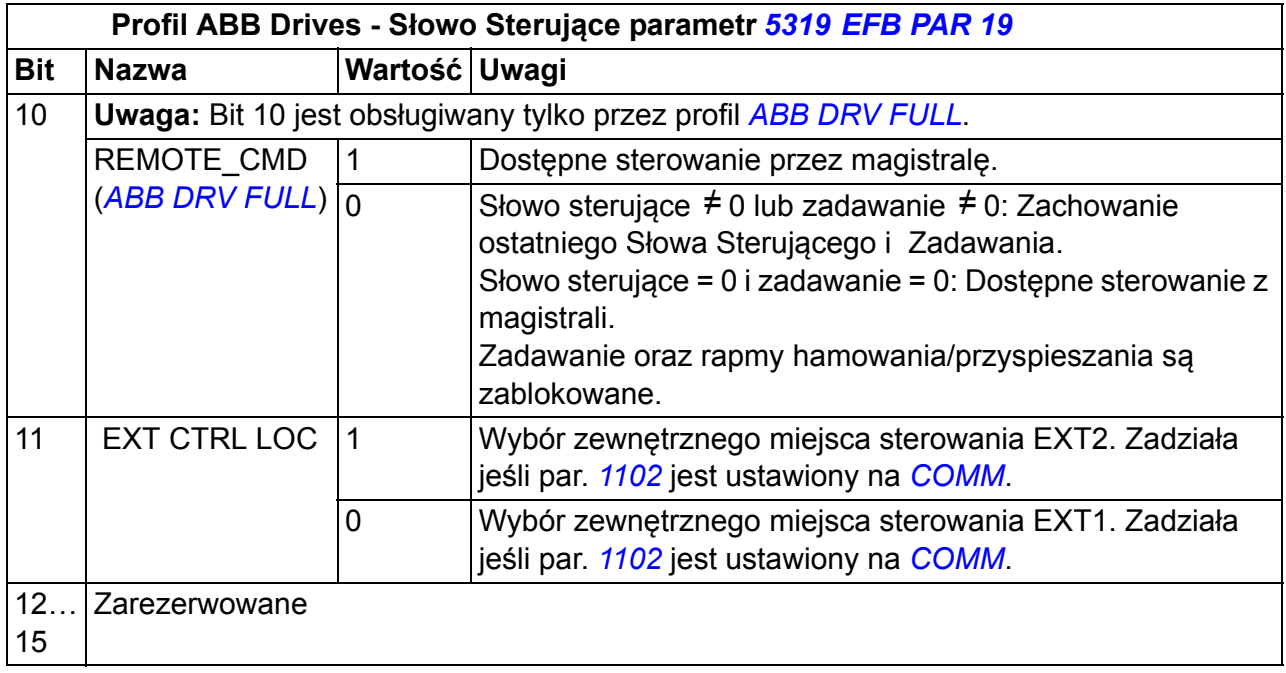

#### <span id="page-316-0"></span>**Słowo Stanu**

Ponizsza tabela i schemat stanu przedstawione na stronie *[319](#page-318-0)* opisują zawartość Słowa Stanu dla profilu ABB Drives. Tekst napisany dużymi, pogrubionymi literami odnosi się do stanów pokazanych w schemacie blokowym.

<span id="page-316-2"></span><span id="page-316-1"></span>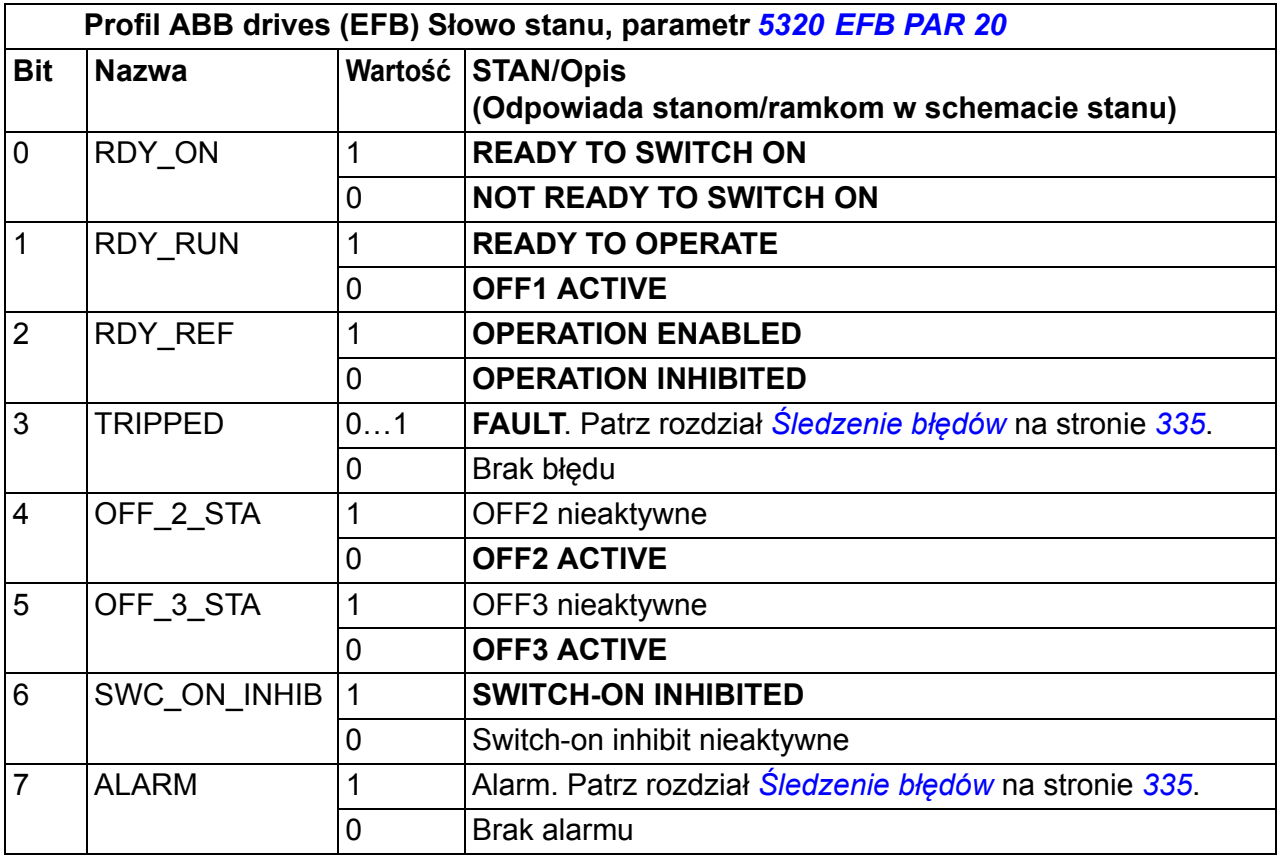

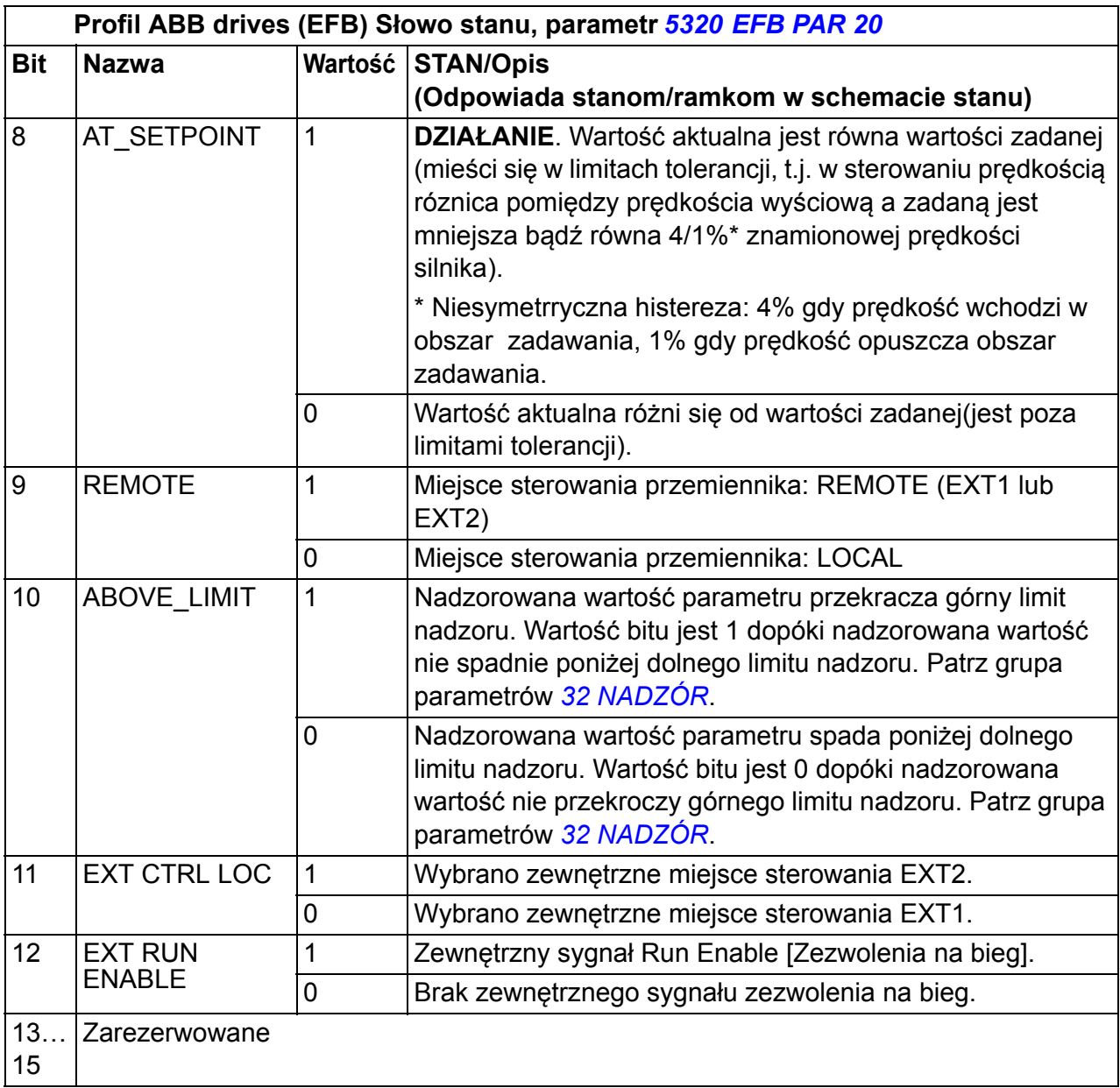

#### <span id="page-318-0"></span>**Schemat stanu**

Schemat poniżej opisuje funkcje start-stop Słowa Sterowania (CW) i bity Słowa Stanu (SW) dla profilu ABB drives.

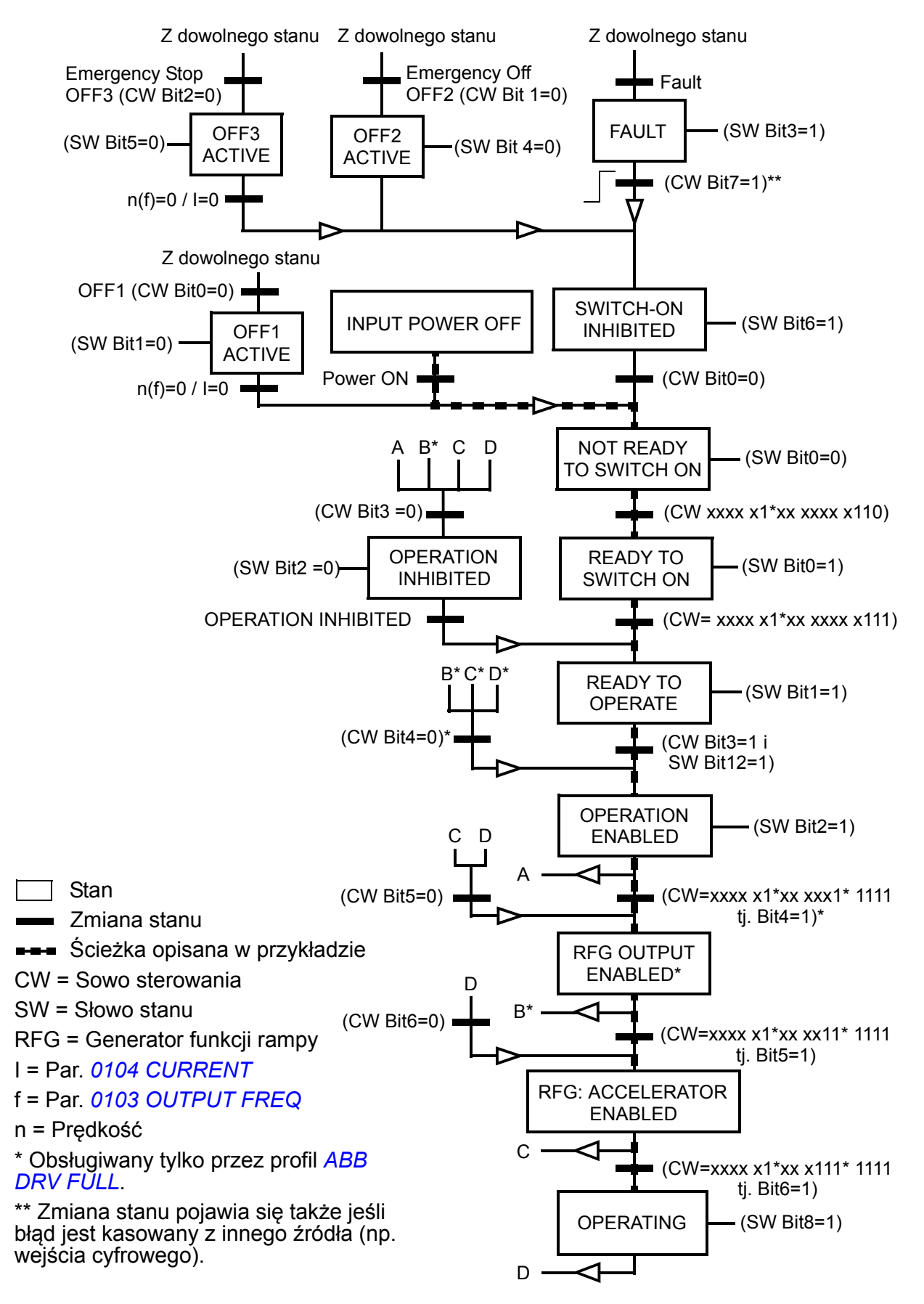

## **Profil komunikacyjny DCU**

Ponieważ profil DCU rozszerza interfejs sterowania i stanu do 32 bitów, potrzebne są dwa różne sygnały dla słów sterowania (*[0301](#page-319-0)* i *[0302](#page-320-0)*) i słów stanu (*[0303](#page-321-0)* i *[0304](#page-322-0)*).

#### **Słowa Sterowania**

<span id="page-319-1"></span><span id="page-319-0"></span>Poniższe tabele opisują zawartość Słowa Sterowania dla profilu DCU.

<span id="page-319-7"></span><span id="page-319-6"></span><span id="page-319-5"></span><span id="page-319-4"></span><span id="page-319-3"></span><span id="page-319-2"></span>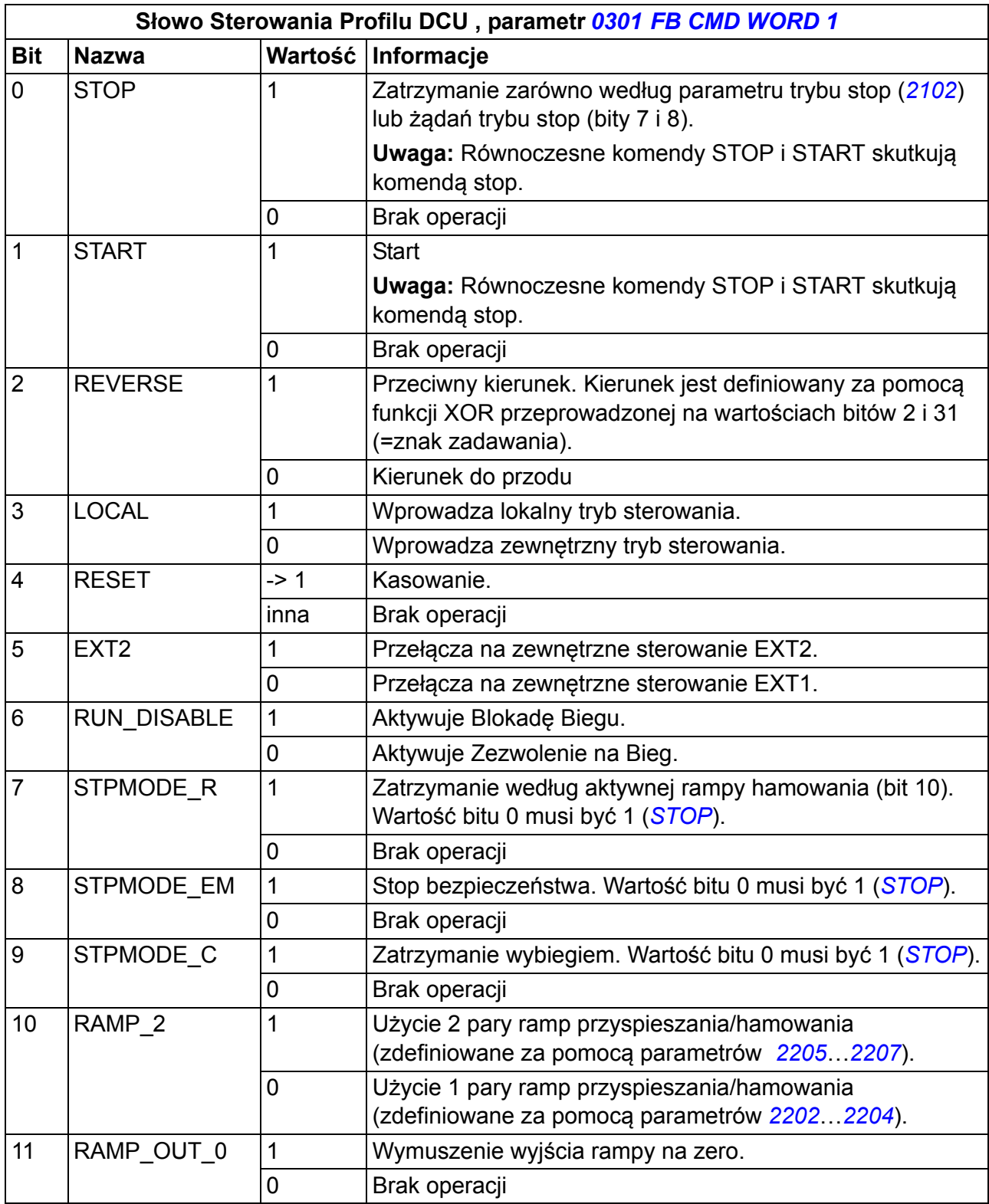

<span id="page-320-8"></span><span id="page-320-4"></span>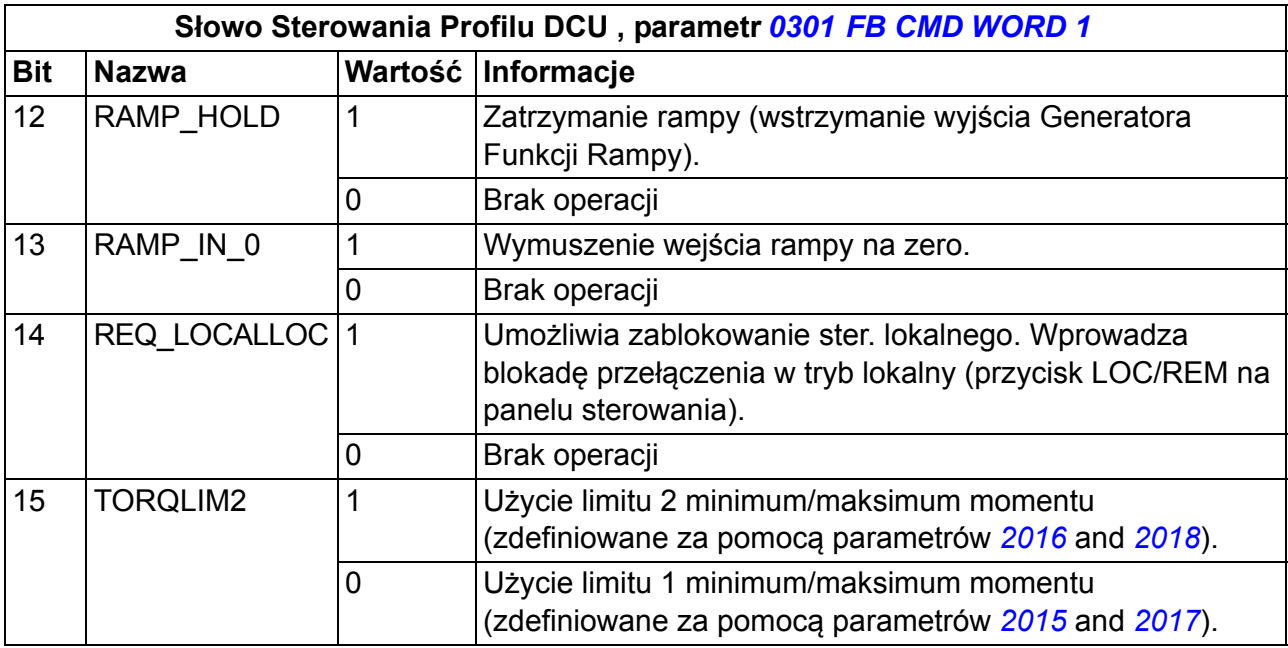

<span id="page-320-9"></span><span id="page-320-7"></span><span id="page-320-6"></span><span id="page-320-5"></span><span id="page-320-3"></span><span id="page-320-2"></span><span id="page-320-1"></span><span id="page-320-0"></span>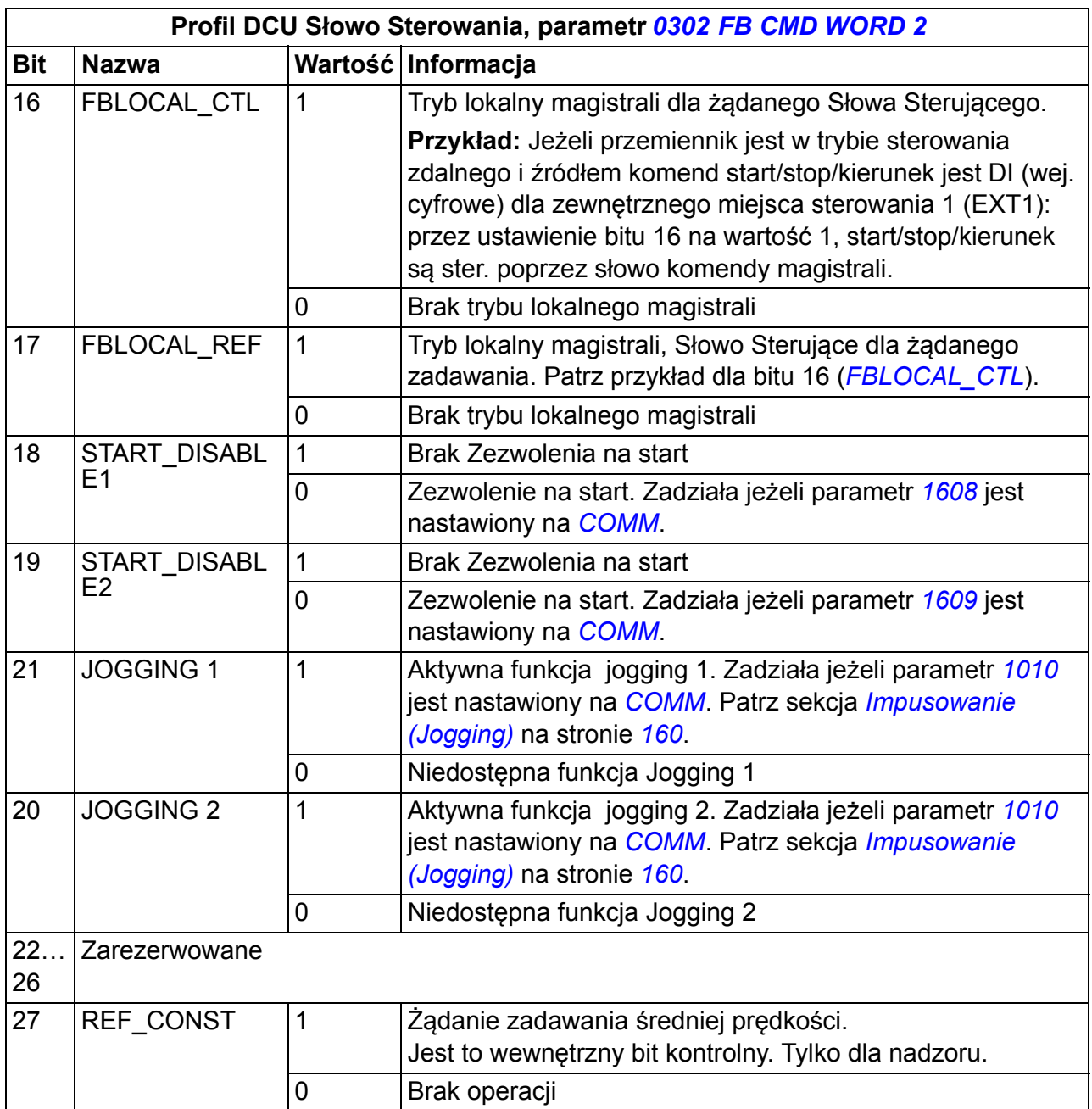

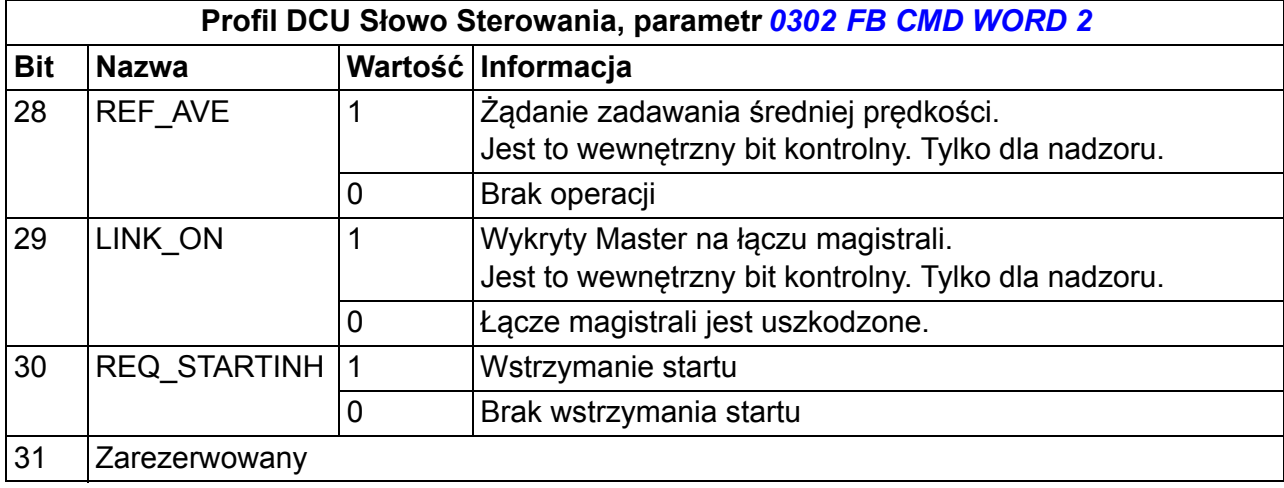

#### **Słowa Stanu**

<span id="page-321-1"></span>Poniższe tabele opisują zawartość Słowa Stanu dla profilu DCU.

<span id="page-321-0"></span>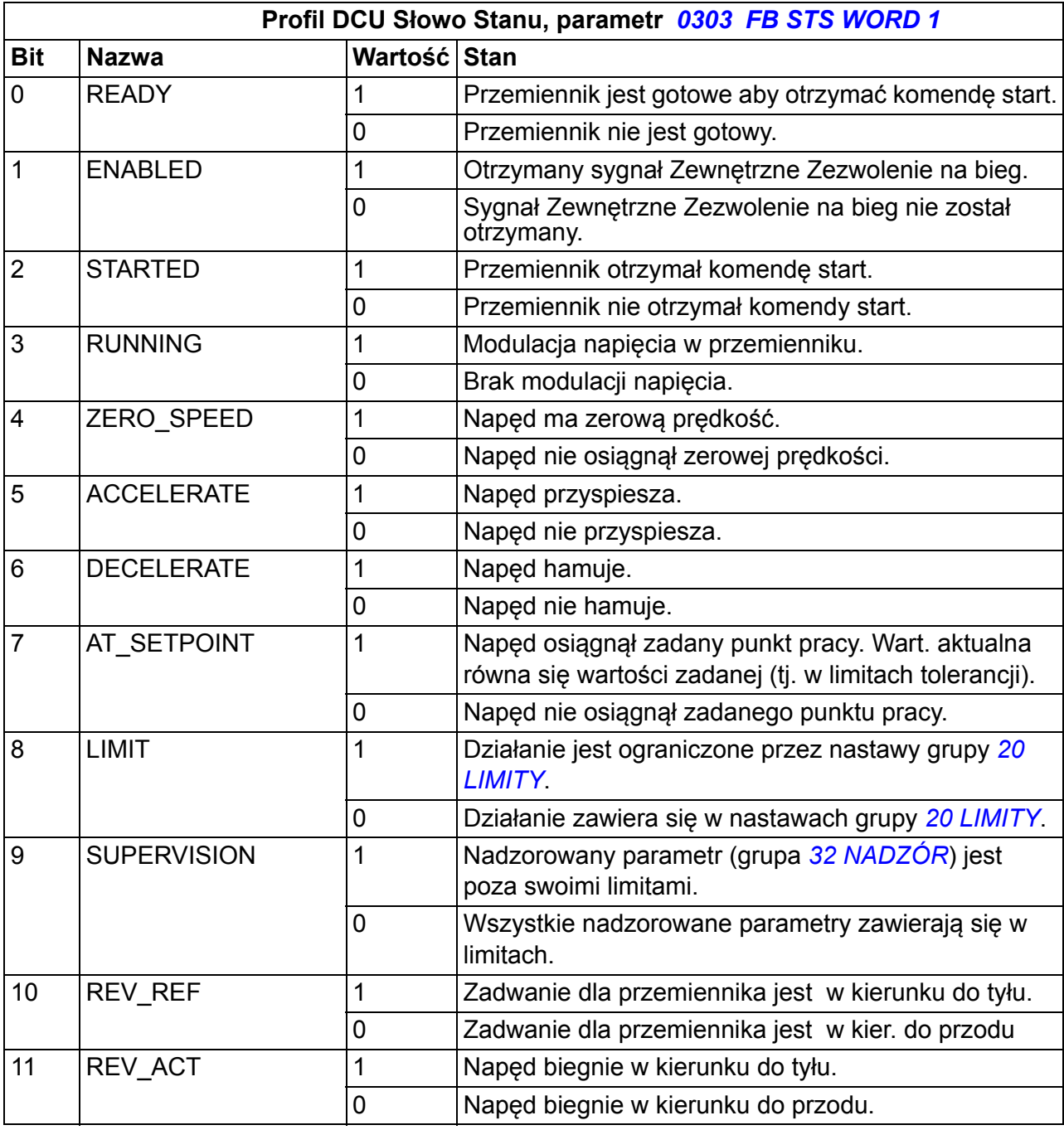

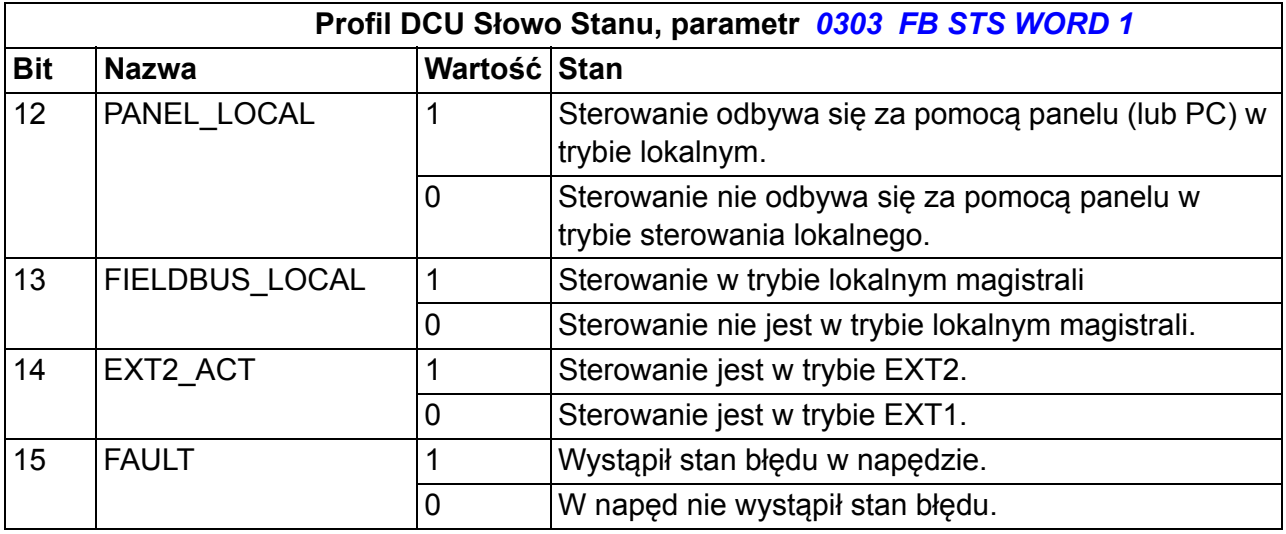

<span id="page-322-1"></span><span id="page-322-0"></span>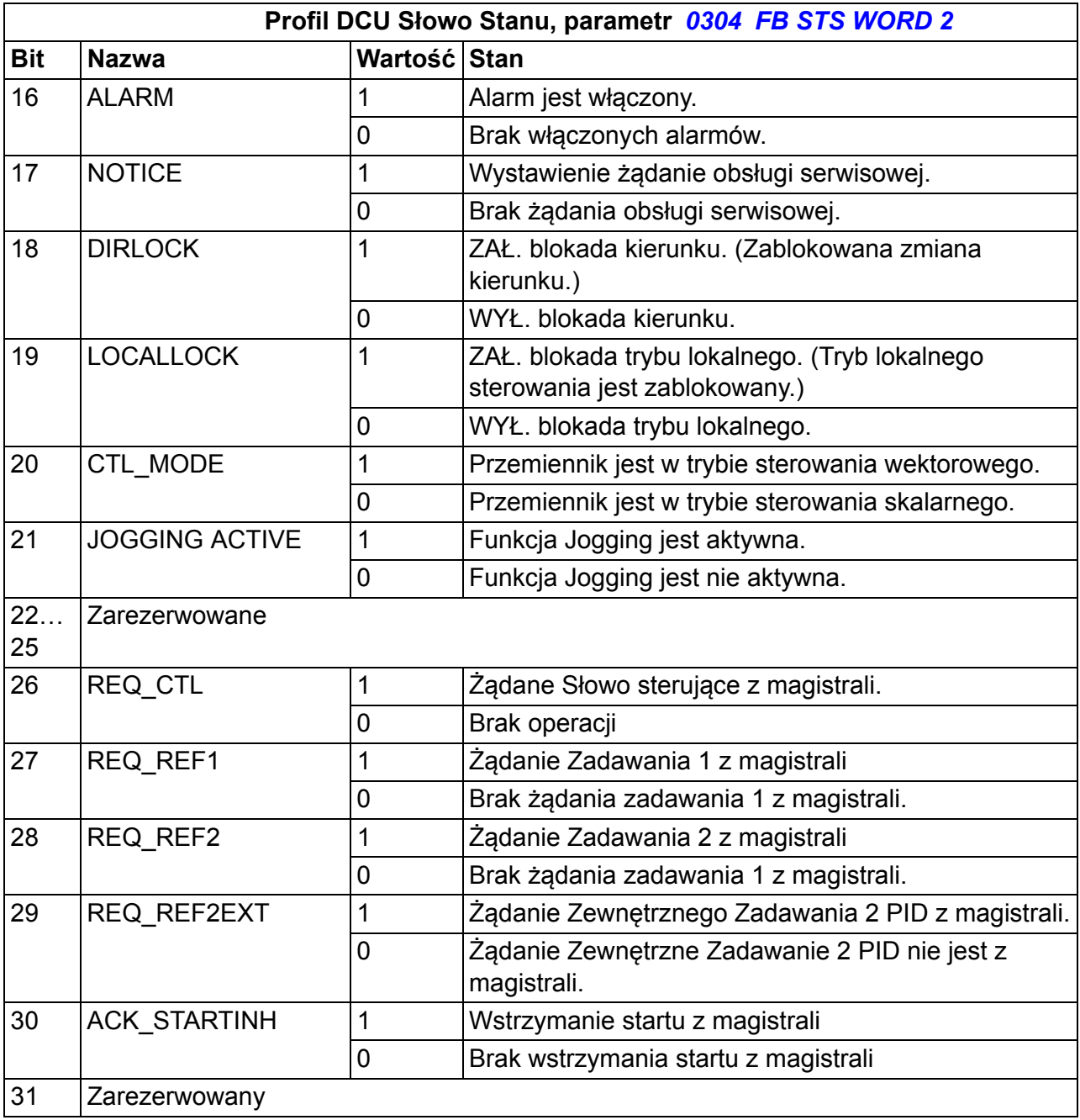
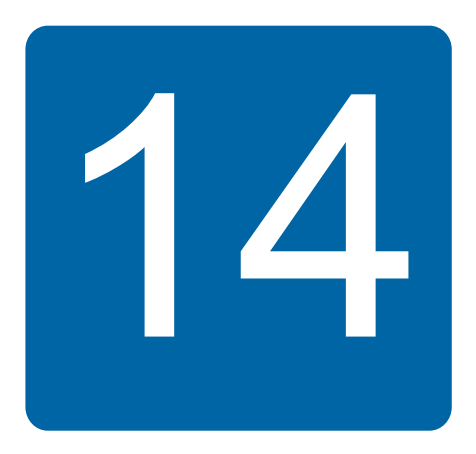

## <span id="page-324-0"></span>**Sterowanie z użyciem modułu magistrali**

## **Co zawiera ten rozdział**

W rozdziale tym opisano jak sterować przemienikiem z zewnętrznego urządzenia poprzez sieć z wykorzystaniem adaptera komunikacyjnego.

## **Przegląd systemu**

Przemiennik może zostać podłączony do zewnętrznego systemu sterowania poprzez adapter magistrali lub wbudowaną magistralę. Dla sterowania poprzez wewnętrzną magistralę, patrz rozdział *Sterowanie z użyciem wewnę[trznej magistrali](#page-300-0)* na stronie *[301](#page-300-0)*.

Adapter magistrali jest podłączany do złącza X3 w przemienniku częstotliwości.

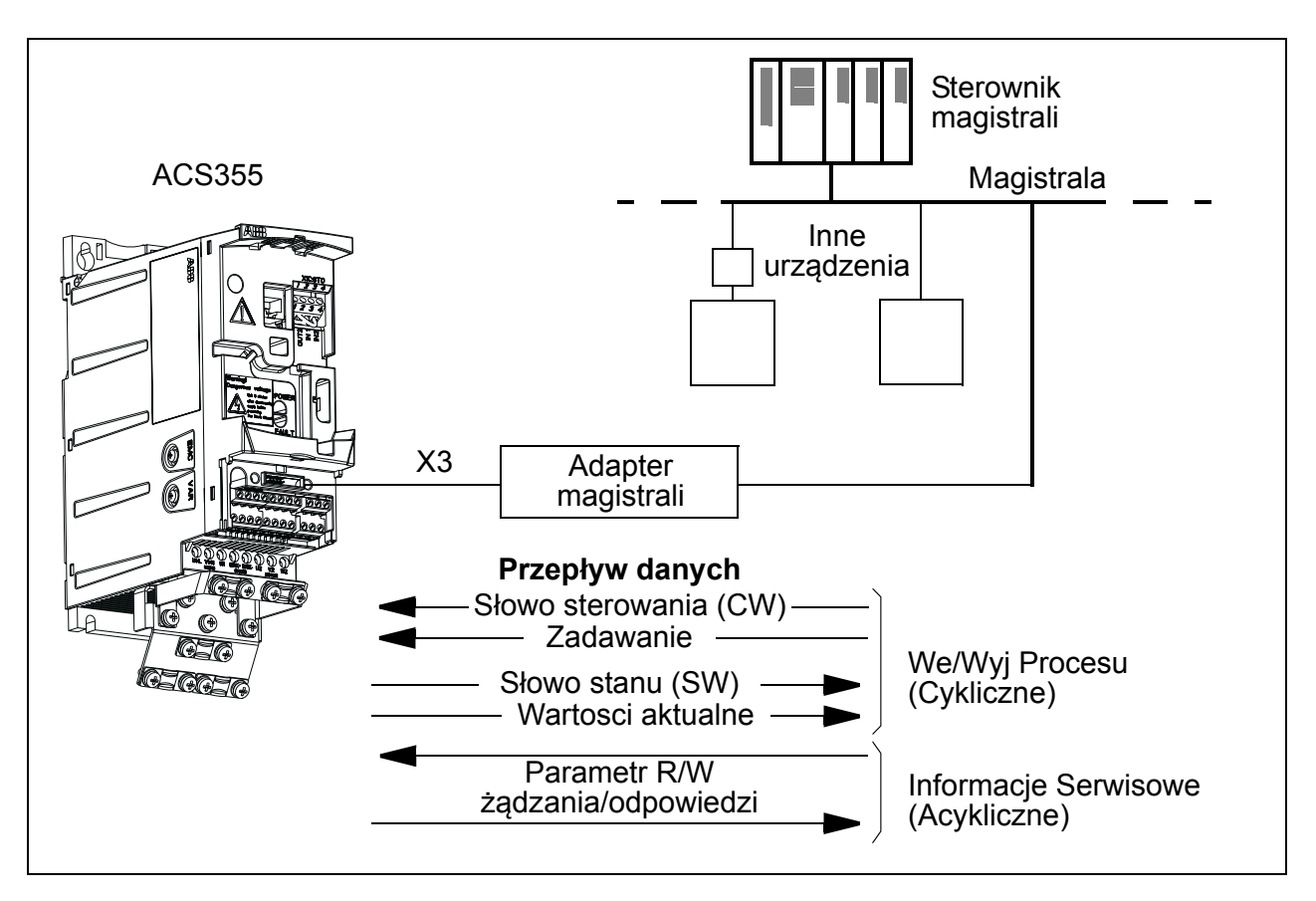

Przemiennik może być ustawiony na odbiór wszystkich informacji sterujących poprzez interfejs magistrali lub sterowanie może być dzielone między interfejs magistrali i inne dostępne źródła, np. wejścia analogowe i cyfrowe.

Przemiennik częstotliwości może komunikować się z systemem sterowania przy użyciu modułu magistrali np. jeden z niżej wymienionych, komunikacji szeregowej. Informacje na temat innych dostępnych protokołów można uzyskać u lokalnego przedstawiciela ABB.

- PROFIBUS-DP (moduł FPBA-01)
- CANopen (moduł FCAN-01)
- DeviceNet™ (moduł FDNA-01)
- Ethernet (moduł FENA-01)
- Modbus RTU (moduł FMBA-01. Patrz rozdział *[Sterowanie z u](#page-300-0)życiem wewnętrznej [magistrali](#page-300-0)* na stronie *[301](#page-300-0)*.)

Przemiennik częstotliwości automatycznie wykrywa jaki moduł adaptera magistrali jest podłączony do złącza X3 (wyjątek FMBA-01). Profil DCU jest zawsze używany w komunikacji pomiędzy przemiennikiem częstotliwości a modułem adaptera magistrali (patrz sekcja *[Interfejs sterowania po magistrali](#page-329-0)* na stronie *[330](#page-329-0)*). Profil komunikacyjny w magistrali sieciowej zależy od typu i ustawień podłączonego adaptera.

Domyślne nastawy profilu są zależne od protokołu. Może to być np. konkretny profil sprzedawcy (ABB Drives) dla PROFIBUS lub profil napędu standardu przemysłowego (AC/DC Drive) dla DeviceNet.

## **Ustawianie komunikacji poprzez moduł adaptera magistrali**

Przed przystąpieniem do konfiguracji przemiennika do sterowania z magistrali, moduł adaptera musi być zainstalowany mechanicznie i elektrycznie zgodnie z instrukcjami podanymi w sekcji *Montaż [opcjonalnego modu](#page-35-0)łu komunikacyjnego* na stronie *[36](#page-35-0)*, i w podręczniku modułu.

Komunikacja pomiędzy napędem i modułem adaptera magistrali jest aktywowana nastawą parametru *[9802](#page-293-0) [COMM PROT SEL](#page-293-1)* na *[EXT FBA](#page-293-2)*. Konkretne parametry dla adaptera w znajdujące się grupie *[51 ZEW. MODU](#page-275-0)Ł KOMUNIKACJI* muszą zostać również nastawione. Patrz tabela poniżej.

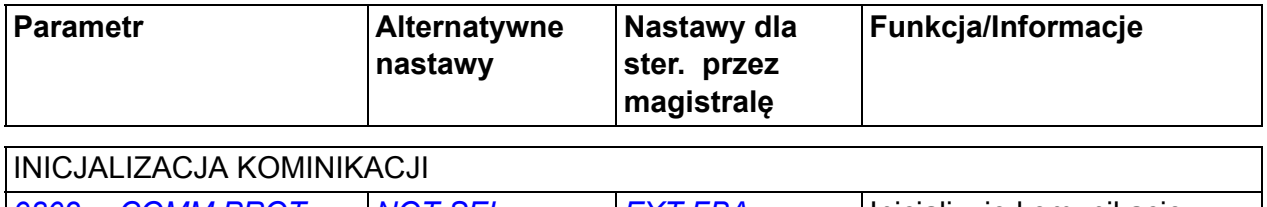

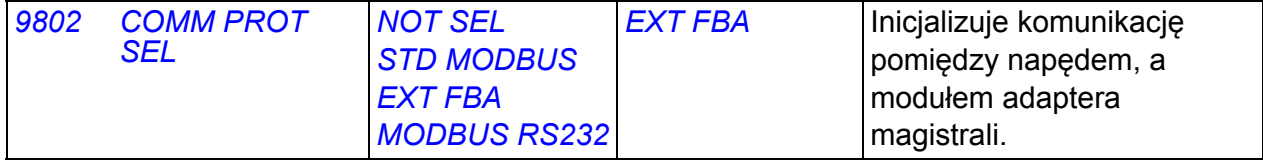

#### KONFIGURACJA MODUŁU ADAPTERA

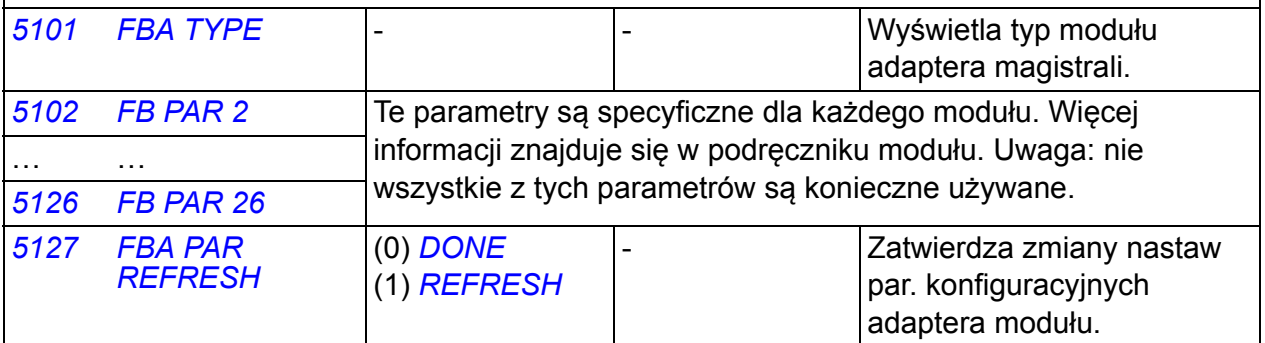

**Uwaga:** W module adapteru numerem grupy parametru jest A (grupa 1) dla grupy *[51 ZEW.](#page-275-0)  MODUŁ [KOMUNIKACJI](#page-275-0)*.

#### WYBÓR TRANSMISJI DANYCH

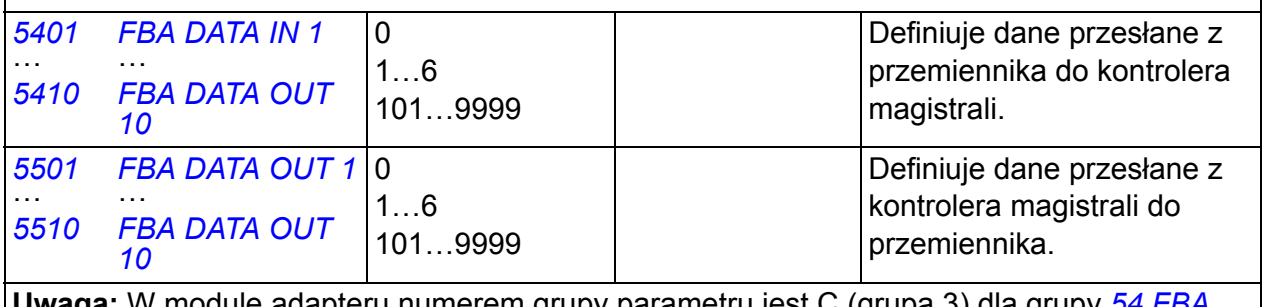

**Uwaga:** W module adapteru numerem grupy parametru jest C (grupa 3) dla grupy *[54 FBA](#page-279-5)  [DATA IN](#page-279-5)* i B (grupa 2) dla grupy *[55 FBA DATA OUT](#page-279-6)*.

Po ustawieniu zestawu parametrów modułu w grupach *[51 ZEW. MODU](#page-275-0)Ł [KOMUNIKACJI](#page-275-0)*, *[54 FBA DATA IN](#page-279-5)* i *[55 FBA DATA OUT](#page-279-6)* parametry sterujące napędem (przedstawione w sekcji *Parametry sterują[ce przemiennikiem](#page-327-0)* na stronie *[328](#page-327-0)*) muszą być sprawdzone i ustawione w razie potrzeby.

Nowe nastawy dadzą efekt gdy napęd zostanie ponownie zasilony lub gdy aktywowany jest parametr *[5127](#page-275-7) [FBA PAR REFRESH](#page-275-8)*.

## <span id="page-327-0"></span>**Parametry sterujące przemiennikiem**

Po ustanowieniu komunikacji po magistrali, parametry sterujące napędu przedstawione w tabeli poniżej powinny być sprawdzone i ustawione, w razie potrzeby.

Kolumna **Nastawy** dla sterowania po magistrali podaje wartości które powinny być użyte gdy interfejs magistrali jest wymaganym źródłem lub miejscem przeznaczenia dla konkretnego sygnału. Kolumna **Funkcja/Informacja** przedstawia opis parametru.

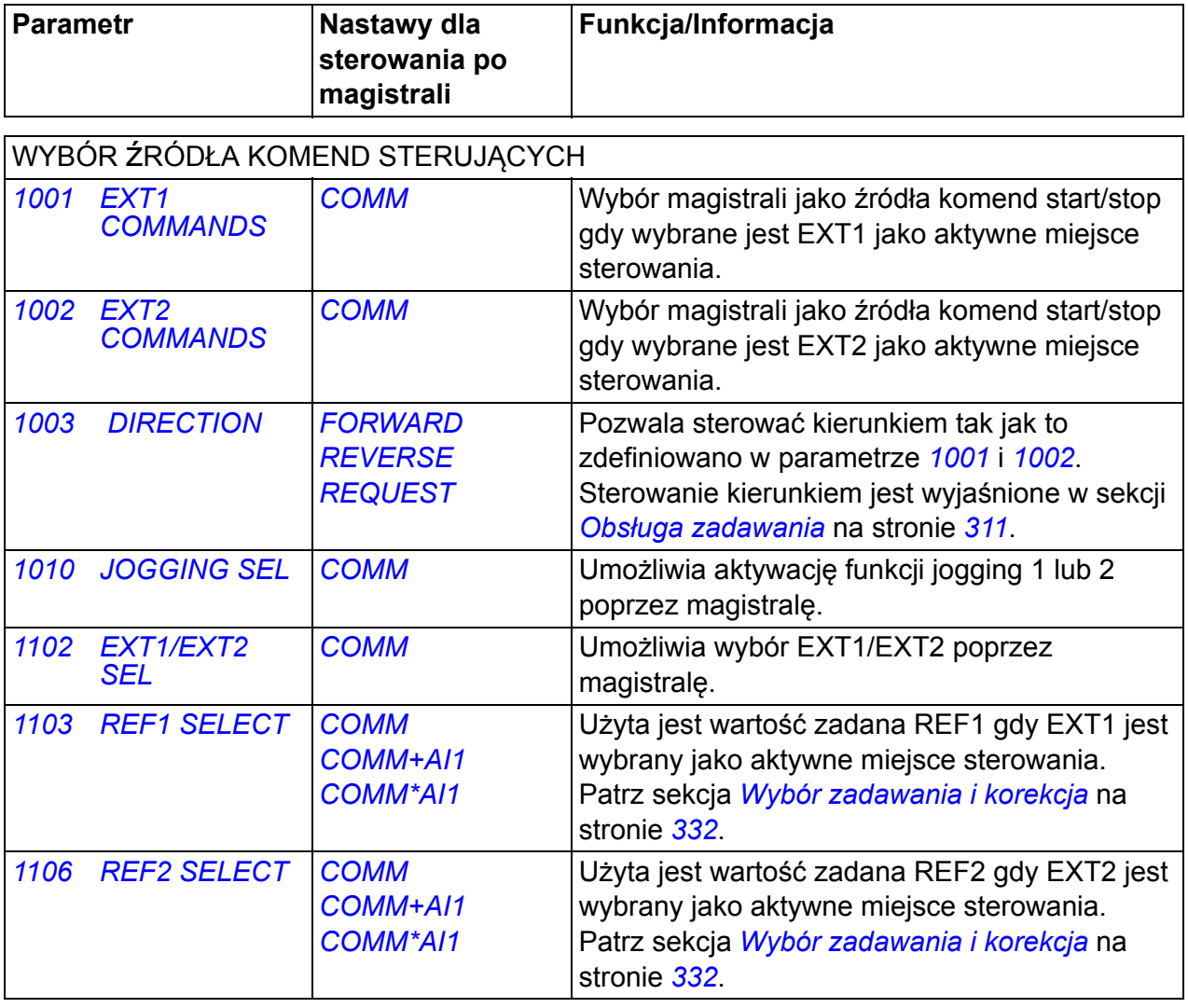

<span id="page-327-7"></span><span id="page-327-6"></span><span id="page-327-5"></span><span id="page-327-4"></span><span id="page-327-3"></span><span id="page-327-2"></span><span id="page-327-1"></span>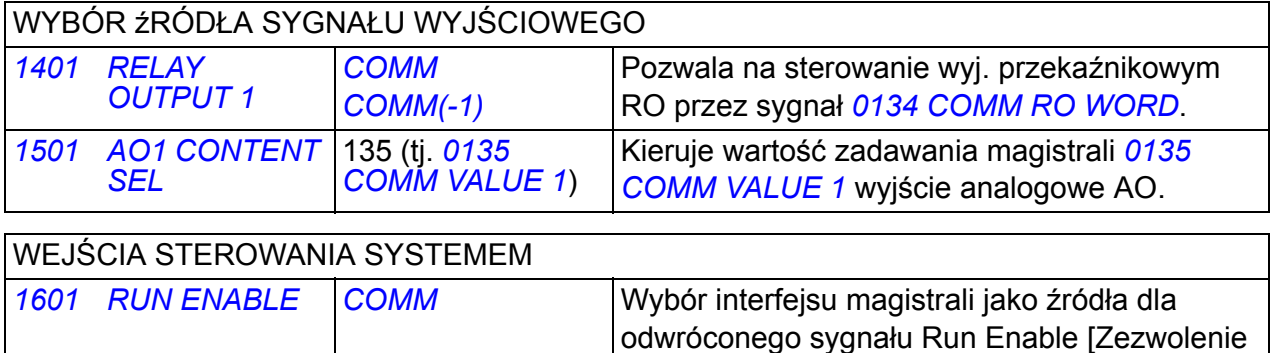

na Bieg] (Run Disable [Bieg zabroniony]).

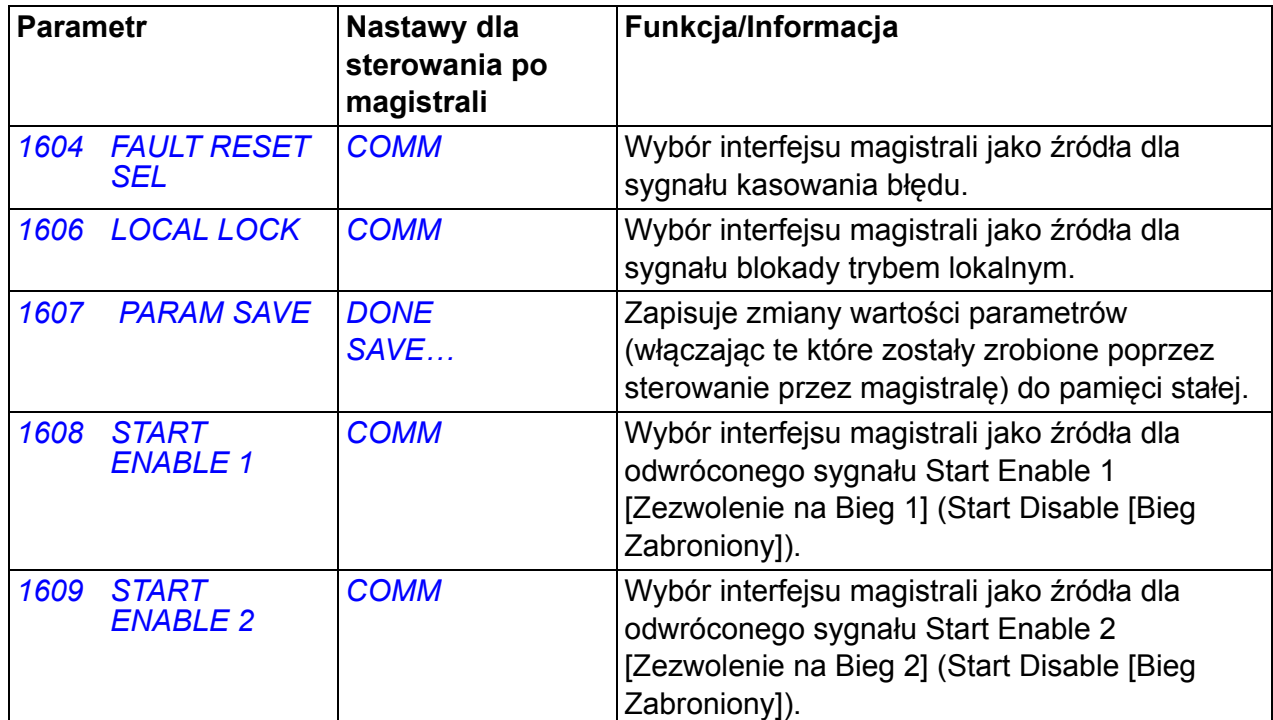

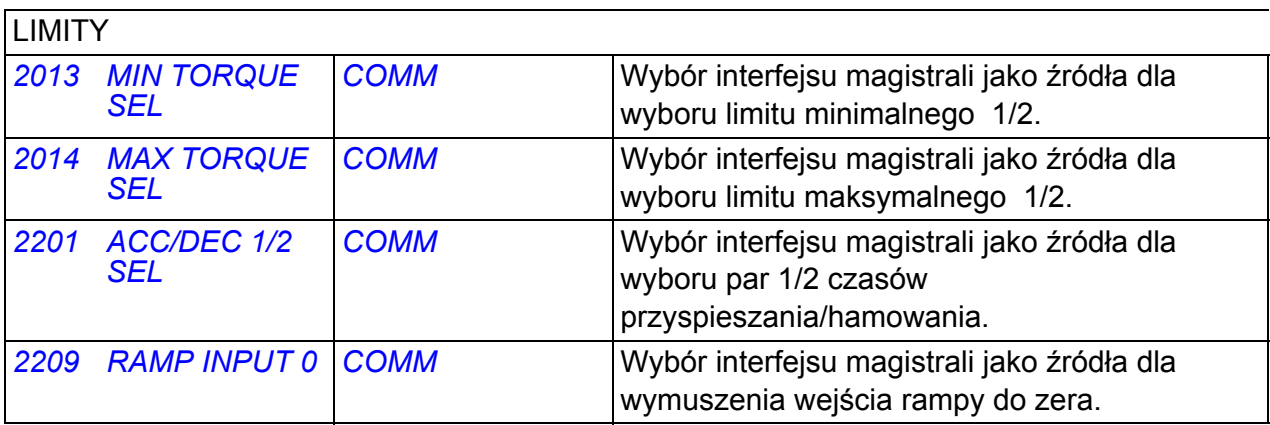

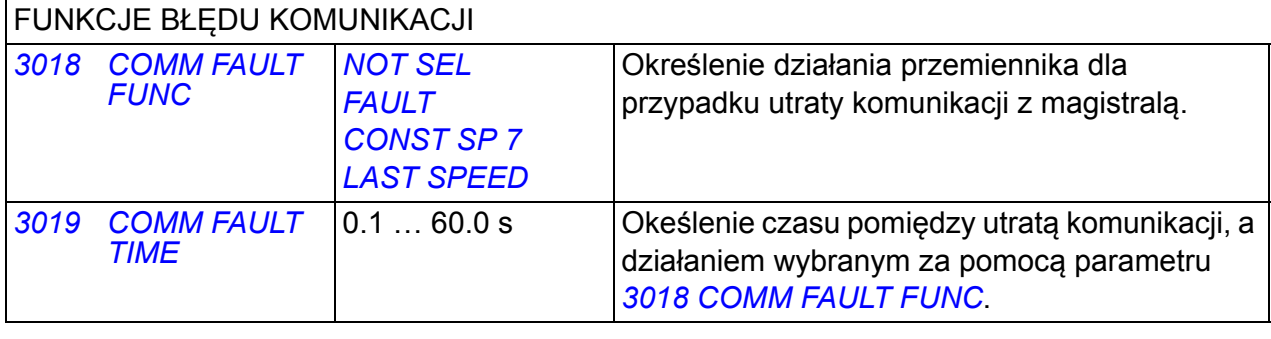

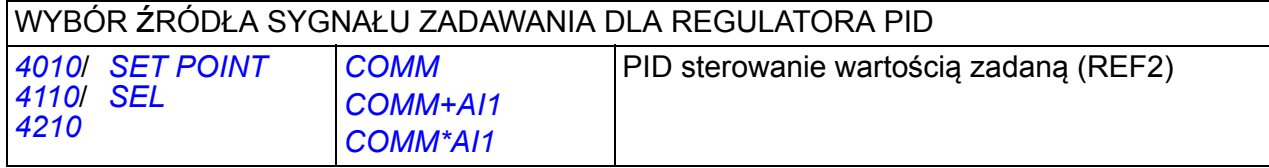

## <span id="page-329-0"></span>**Interfejs sterowania po magistrali**

W komunikacji pomiędzy magistralą systemową a przemiennikiem używane są 16 bitowe we/wyj słowa danych. Przemiennik używa maksymalnie 10 słów w każdym kierunku.

Dane transferowane z przemiennika do kontrolera magistrali są zdefiniowane w grupie parametrów *[54 FBA DATA IN](#page-279-5)* a dane transferowane z kontrolera magistrali do napędu są zdefiniowane w grupie parametrów *[55 FBA DATA OUT](#page-279-6)*.

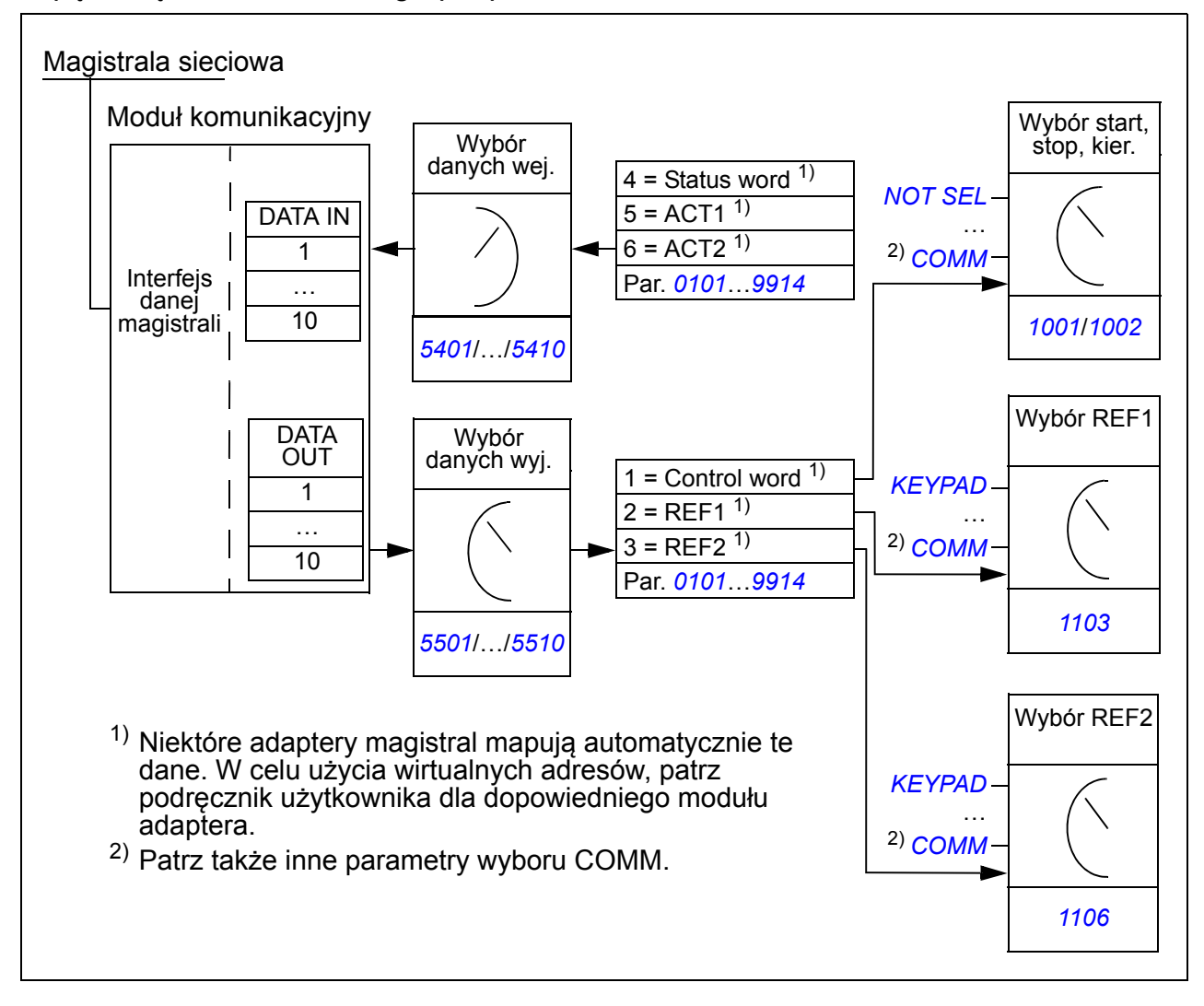

#### **Słowo Sterujące i Słowo Stanu**

Słowo Sterujące (Control word - CW) zasadniczo oznacza sterowanie przemiennikiem z magistrali systemowej. Słowo sterujące jest wysyłane przez kontroler magistrali do przemiennika. Przemiennik przełącza się pomiędzy stanami zgodnie z bitowo zakodowanymi instrukcjami Słowa Sterującego.

Słowo Stanu ( Status word - SW) jest słowem zawierającym informacje o stanie napędu, wysyłane jest przez przemiennik do kontrolera magistrali.

#### **Zadawanie**

Zadawanie (Reference - REF) jest 16-bitową liczbą całkowitą ze znakiem. Ujemny sygnał odniesienia (np. sygnalizuje przeciwny kierunek obrotów silnika) jest tworzony przez obliczenie dwójkowego dopełnienia z odpowiedniej dodatniej wartości sygnału odniesienia. Zawartość każdego słowa zadawania może być użyta jako wartość zadana prędkości lub częstotliwości.

#### **Wartości Aktualne**

Wartości aktualne (Actual values - ACT) są 16-bitowymi słowami zawierającymi informacje na temat wybranych działań przemiennika.

## **Profil komunikacyjny**

Komunikacja pomiędzy przemiennikiem częstotliwości a modułem obdługuje profil komunikacyjny DCU. Profil DCU rozszerza interfejs sterowania i stanu do 32 bitów.

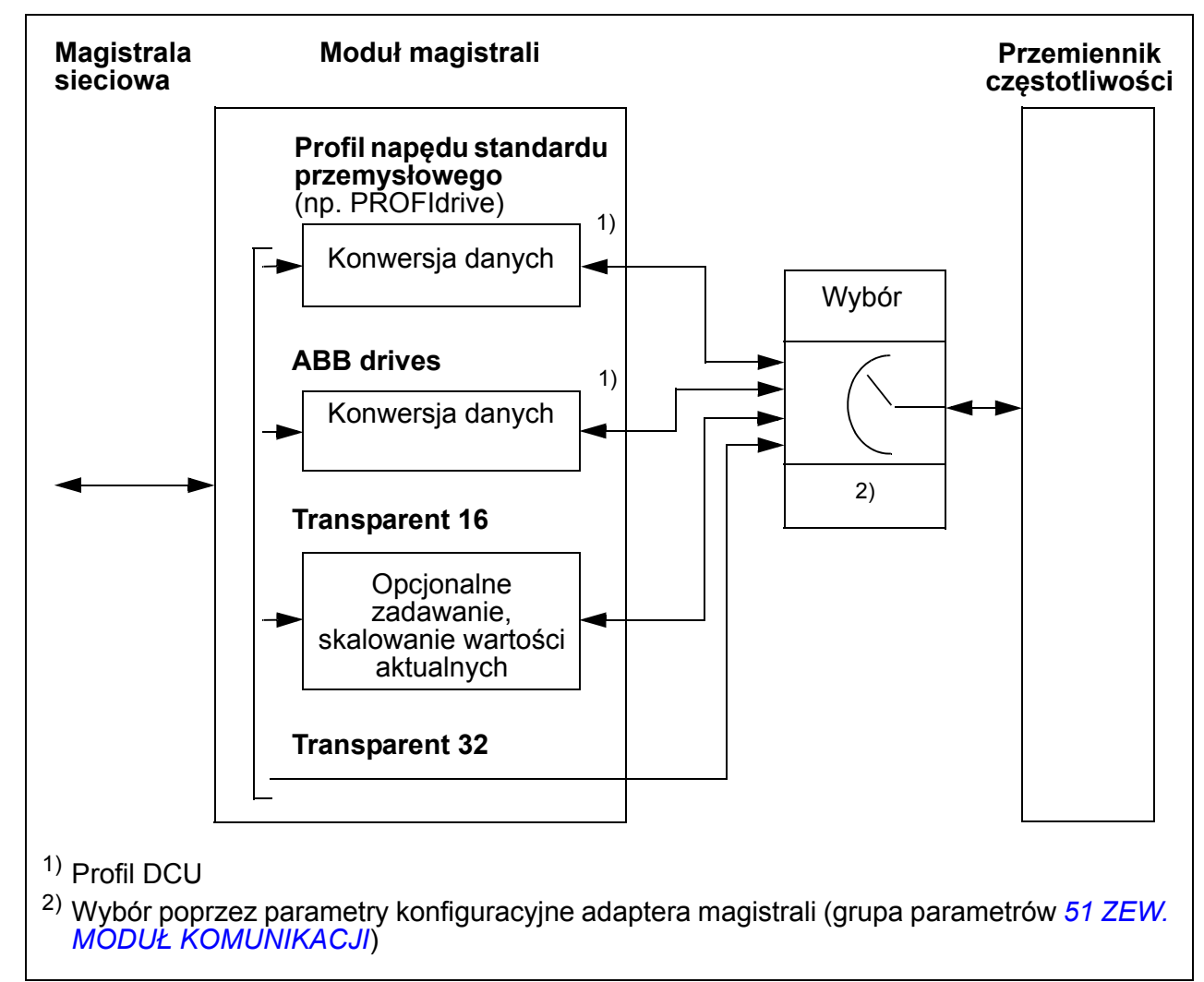

Zawartość Słowa Sterowania i Stanu profilu DCU patrz sekcja *[Profil komunikacyjny](#page-319-0)  [DCU](#page-319-0)* na stronie *[320](#page-319-0)*.

## **Zadawanie poprzez magistralę**

#### <span id="page-331-0"></span>**Wybór zadawania i korekcja**

Zadawanie przez magistralę (nazwane COMM w kontekstowym wyborze sygnałów) jest wybierane przez nastawę paramnetru wyboru zadawania – *[1103](#page-327-1) [REF1 SELECT](#page-327-2)* lub *[1106](#page-327-3) [REF2 SELECT](#page-327-4)* – na *[COMM](#page-327-5)*, *[COMM+AI1](#page-327-6)* lub *[COMM\\*AI1](#page-327-7)*. Gdy parametr *[1103](#page-327-1)* lub *[1106](#page-327-3)* ma wartość *[COMM](#page-327-5)*, zadawanie z magistrali jest przekazywane bez korekcji. Gdy parametr *[1103](#page-327-1)* lub *[1106](#page-327-3)* ma wartość *[COMM+AI1](#page-327-6)* lub *[COMM\\*AI1](#page-327-7)*, zadawanie z magistrali jest korygowane przy użyciu wejścia AI1, jak to zostało pokazane na poniższych przykładach dla profilu DCU.

Dla profilu DCU zadawanie z magistrali może być w Hz, rpm lub procentach. W ponizszych przykładach zadawanie jest w rpm (obr/min).

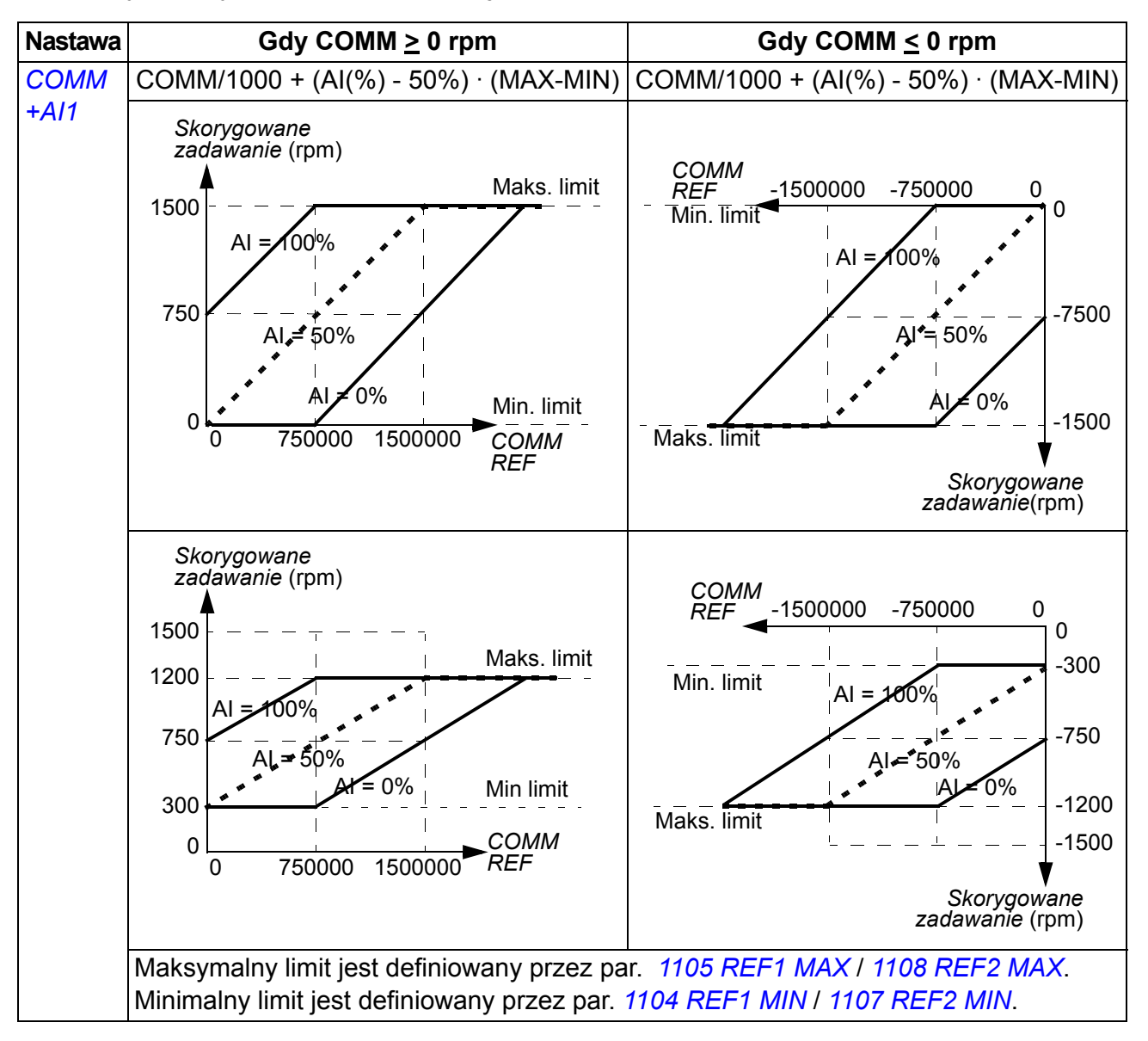

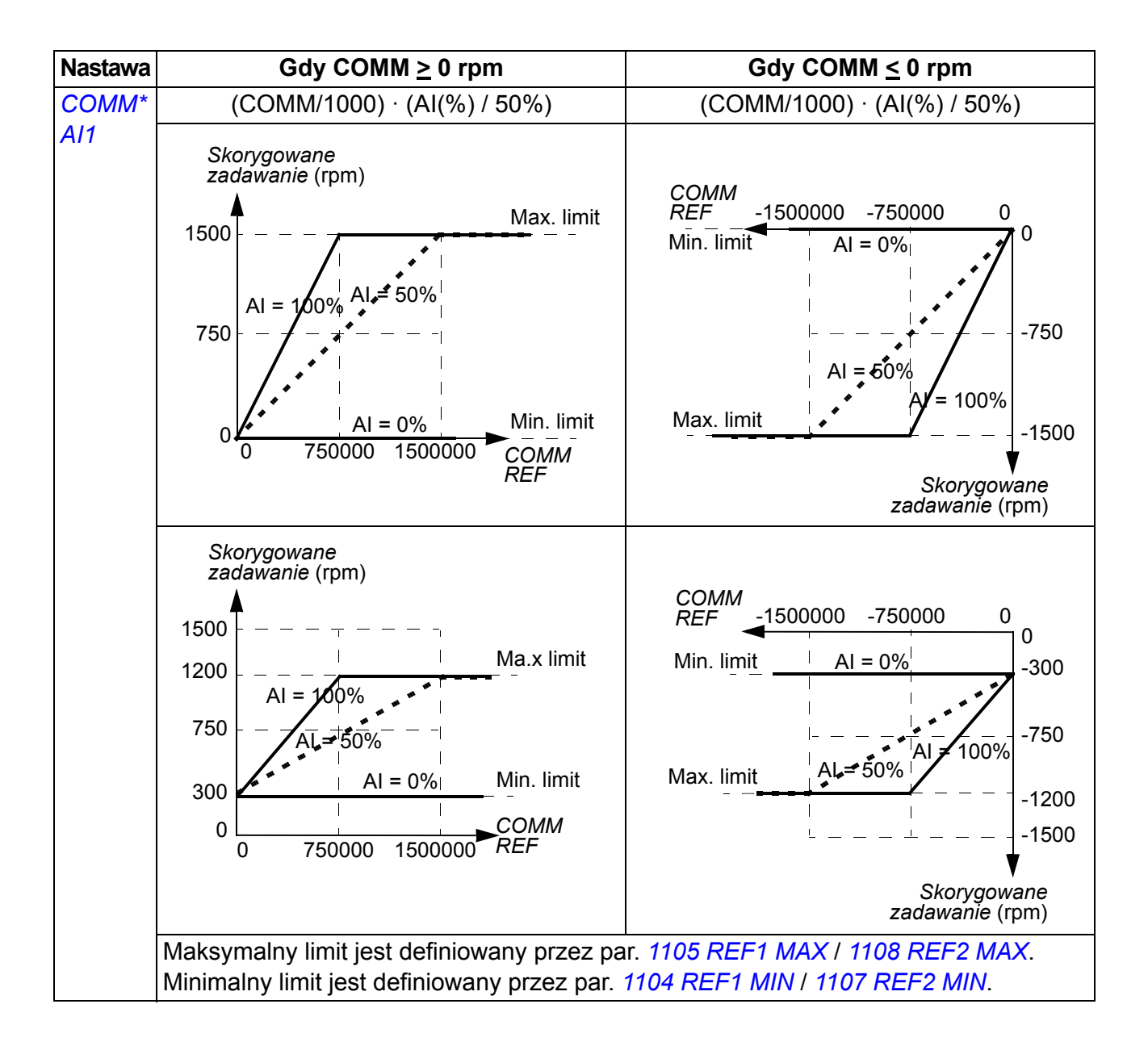

#### **Skalowanie zadawania z magistrali**

Zadawania z magistrali REF1 oraz REF2 są skalowane dla profilu DCU, jak zostało to pokazane w ponizszej tabeli.

**Uwaga:** Korekcja zadawania (patrz sekcja *[Wybór zadawania i korekcja](#page-331-0)* na stronie *[332](#page-331-0)*) jest stosowana przed skalowaniem.

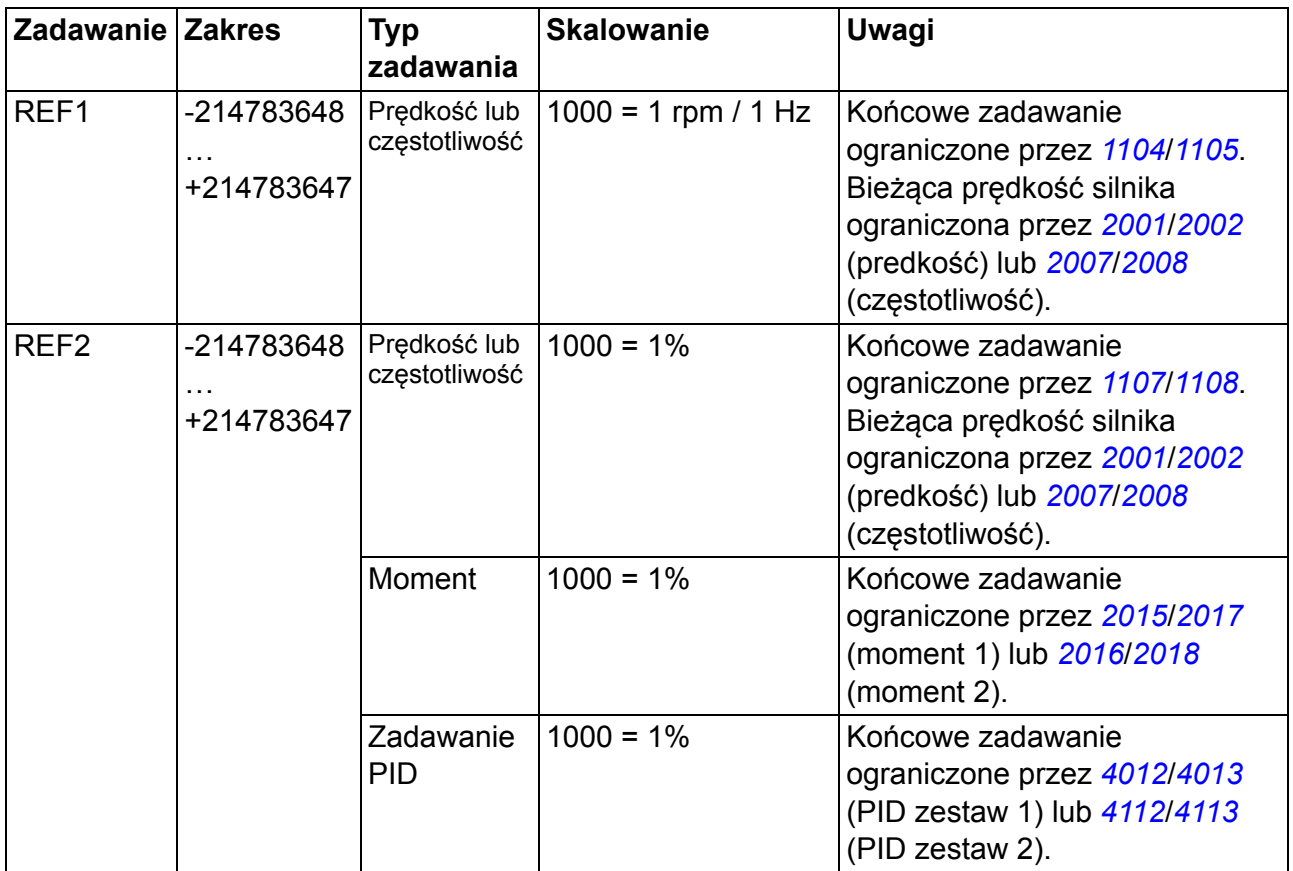

**Uwaga:** Nastawy parametrów *[1104](#page-189-0) [REF1 MIN](#page-189-1)* oraz *[1107](#page-191-2) [REF2 MIN](#page-191-3)* mie mają wpływu na skalowanie zadawania.

#### **Obsługa zadawania**

Obsługa zadawania jest taka sama dla profilu ABB drives (wewnętrzna magistrala) i profilu DCU. Patrz sekcja *Obsł[uga zadawania](#page-310-0)* na stronie *[311](#page-310-0)*.

#### **Skalowanie bieżącej wartości**

Skalowanie liczb całkowitych wysyłanych do urządzenia typu master jako Bieżaca (aktualna) wartość zależy od wybranej funkcji. Patrz rozdział *[Sygna](#page-174-0)ły bieżące i [parametry](#page-174-0)* na stronie *[175](#page-174-0)*.

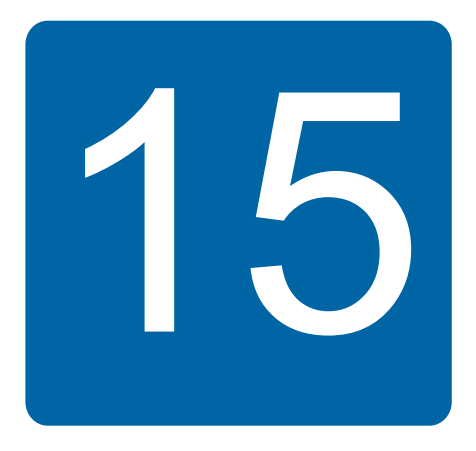

# **Śledzenie błędów**

## **Co zawiera ten rozdział**

W rozdziale tym opisano jak kasować błędy i przeglądać historię błędów. Wymieniona jest również lista wszystkich alarmów i błędów oraz możliwe przyczyny ich wystąpienia i działania korekcyjne.

## **Bezpieczeństwo**

**OSTRZEŻENIE!** Tylko wykwalifikowani elektrycy mogą dokonywać konserwacji napędu. Przed przystąpieniem do pracy z napędem muszą zostać przeczytane instrukcje bezpieczeństwa zawarte w rozdziale *[Bezpiecze](#page-16-0)ństwo* na stronie *[17](#page-16-0)*.

## **Sygnalizacja ostrzeżeń i błędów**

Błąd jest sygnalizowany poprzez czerwoną diodę. Patrz sekcja *[Diody LED](#page-355-0)* na str. *[356](#page-355-0)*.

Informacje alarmów lub błędów na wyświetlaczu panelu sygnalizują nieprawidłowy stan napędu. Większość alarmów i błędów może być zidentyfikowana i skorygowana dzięki informacjom zawartym w tym rozdziale. Jeżeli nie, należy skontaktować się z przedstawicielem ABB.

Czterocyfrowy numer kodowy w nawiasach pojawiający się po informacji jest przeznaczony dla komunikacji po magistrali. Patrz rozdziały *[Sterowanie z u](#page-300-0)życiem wewnę[trznej magistrali](#page-300-0)* na stronie *[301](#page-300-0)* oraz *[Sterowanie z u](#page-324-0)życiem modułu magistrali* na stronie *[325](#page-324-0)*.

## **Jak kasować**

Błąd/alarm może być kasowany poprzez: naciśnięcie przycisku  $\frac{RESFT}{Z'}$  (podstawowy panel) lub  $\frac{RESET}{Z}$  (panel z asystentem), wejście cyfrowe lub magistralę, lub wyłączenie zasilania na chwilę. Wybór źródła sygnału kasującego błąd jest jest dokonywany w parametrze *[1604](#page-203-0) [FAULT RESET SEL](#page-203-1)*. Kiedy błąd zostanie usunięty, silnik może być uruchomiony.

## **Historia błędów**

Gdy zostanie wykryty błąd, jest on zapisywany w historii błędów. Ostatnie błędy i alarmy są zapisywane ze znacznikiem czasu.

Parametry *[0401](#page-182-0) [LAST FAULT](#page-182-1)*, *[0412](#page-183-0) [PREVIOUS FAULT 1](#page-183-4)* oraz *[0413](#page-183-1) [PREVIOUS](#page-183-5)  [FAULT 2](#page-183-5)* zapisują ostatnie błędy. Parametry *[0404](#page-183-2)*…*[0409](#page-183-3)* przedstawiają dane pracy przemiennika w chwili wystąpienia ostatniego błędu. Panel sterowania z asystentem dostarcza dodatkowych informacji na temat historii błędów. W celu uzyskania więcej informacji patrz sekcja *Tryb "Rejestrator Błę[dów" \(FAULT LOGGER\)](#page-99-0)* na stronie *[100](#page-99-0)*.

## **Informacje alarmów generowane przez przemiennik częstotliwości**

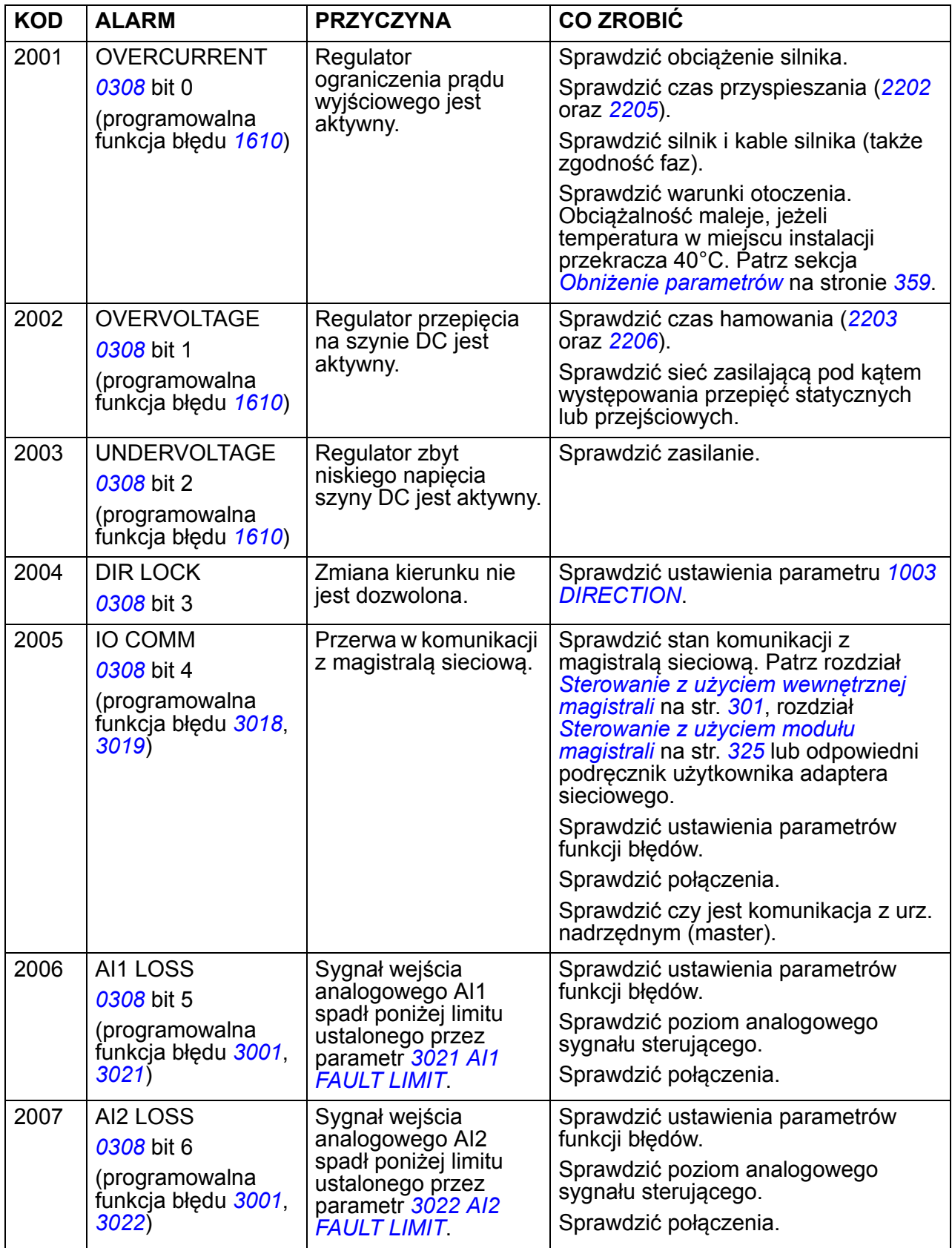

### *338 Śledzenie błędów*

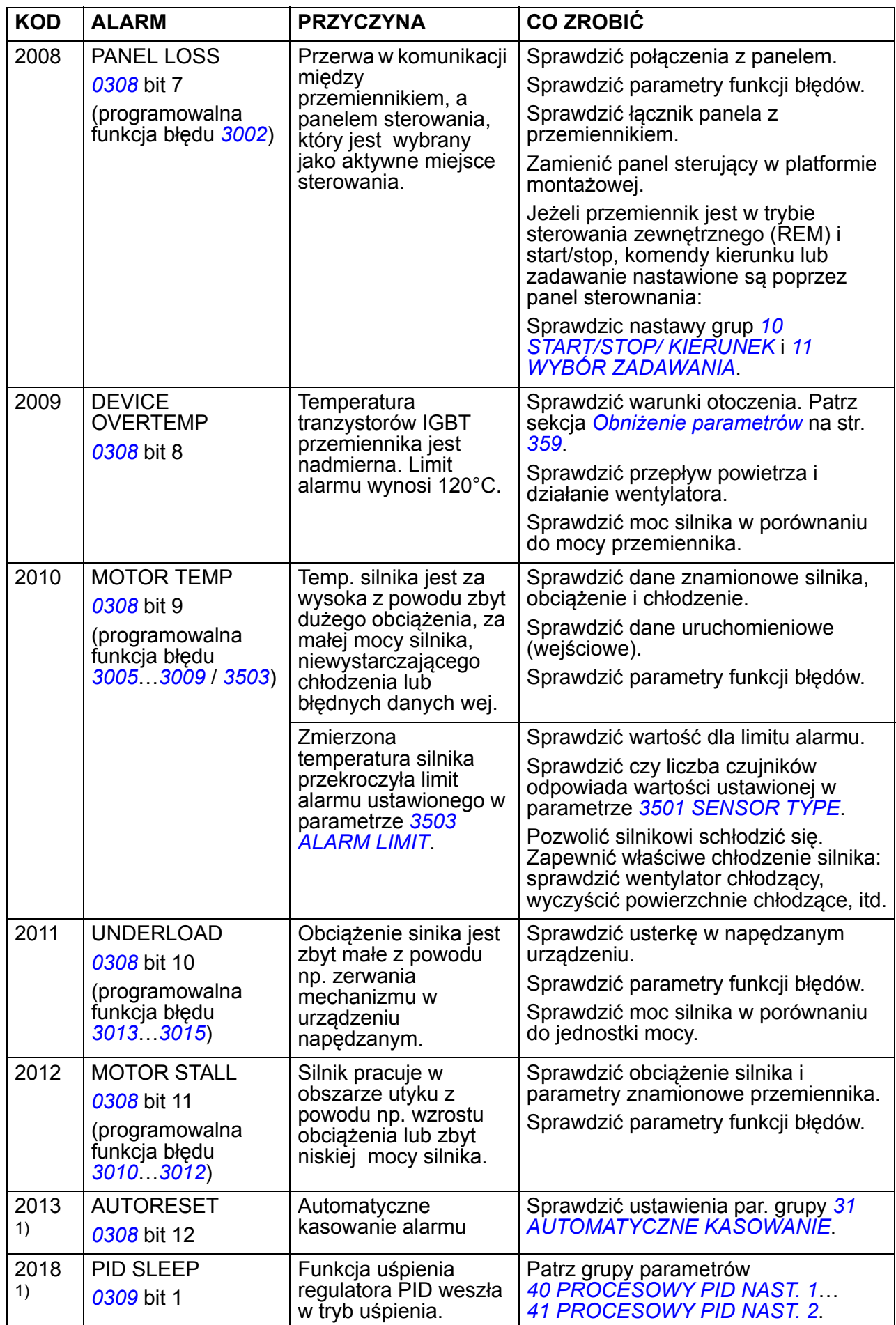

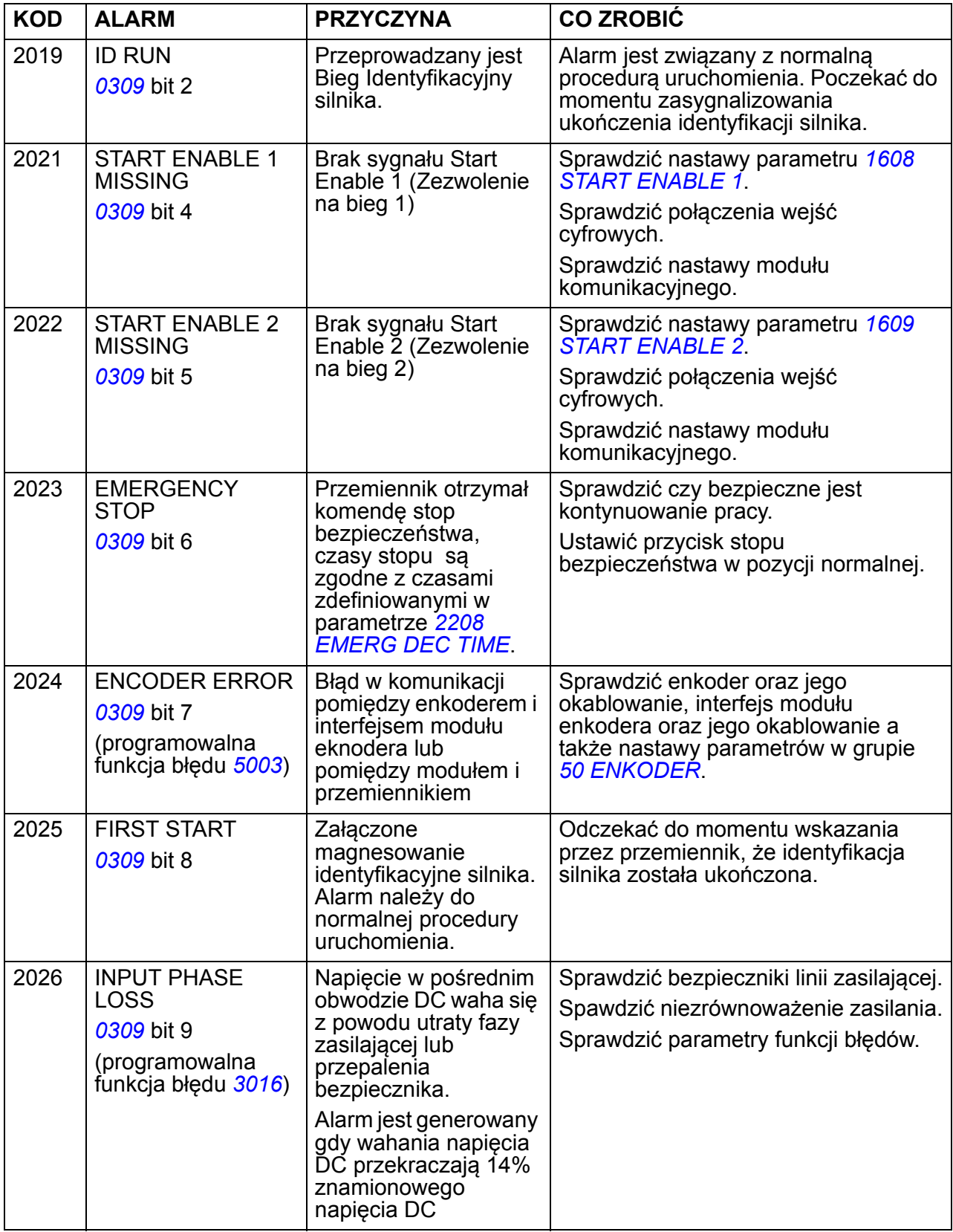

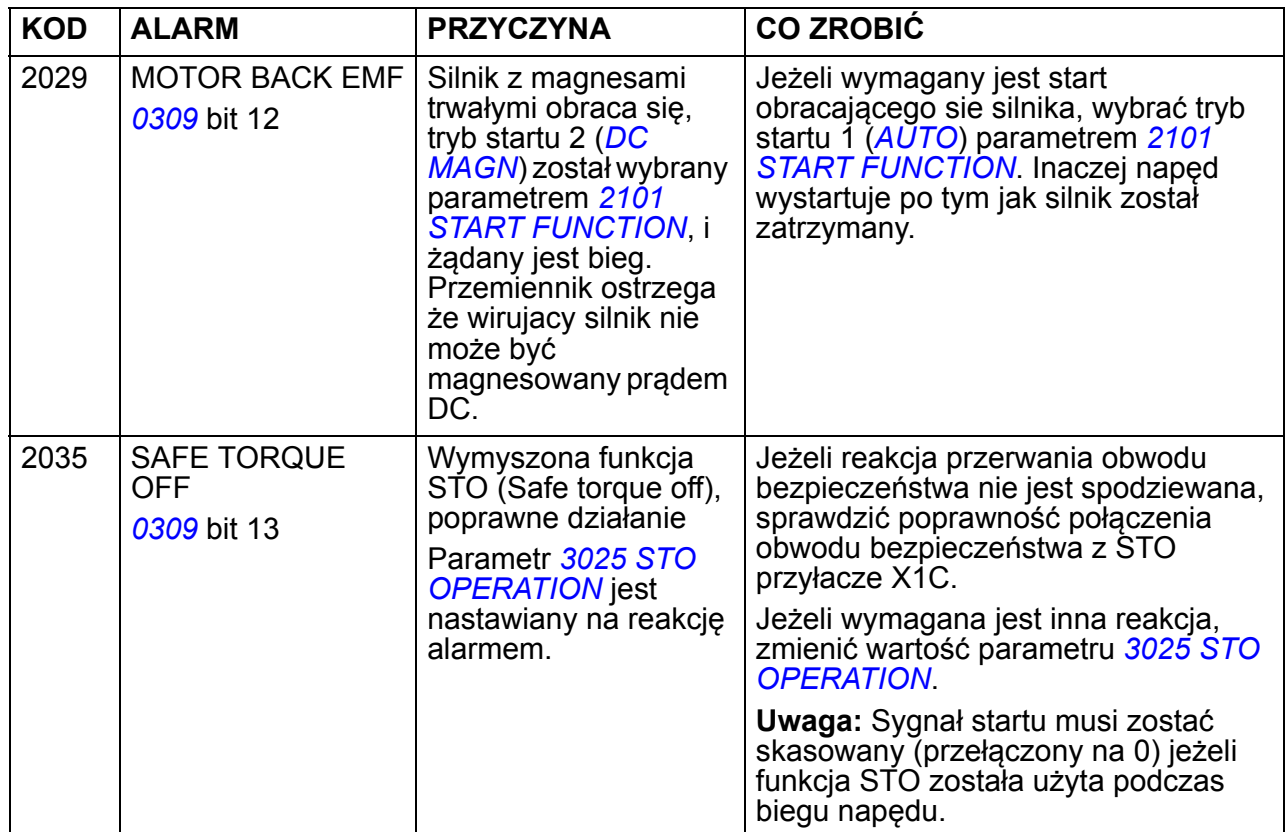

 $1)$  Nawet gdy przekaźnik jest skonfigurowany w taki sposób aby sygnalizował alarmy (np. parametr *[1401](#page-198-0) [RELAY OUTPUT 1](#page-198-1)* = 5 (*[ALARM](#page-198-2)*) lub 16 (*[FLT/ALARM](#page-198-3)*)), ten alarm nie będzie sygnalizowany przez wyjście przekaźnikowe.

#### **Alarmy generowane przez podstawowy panel sterowania**

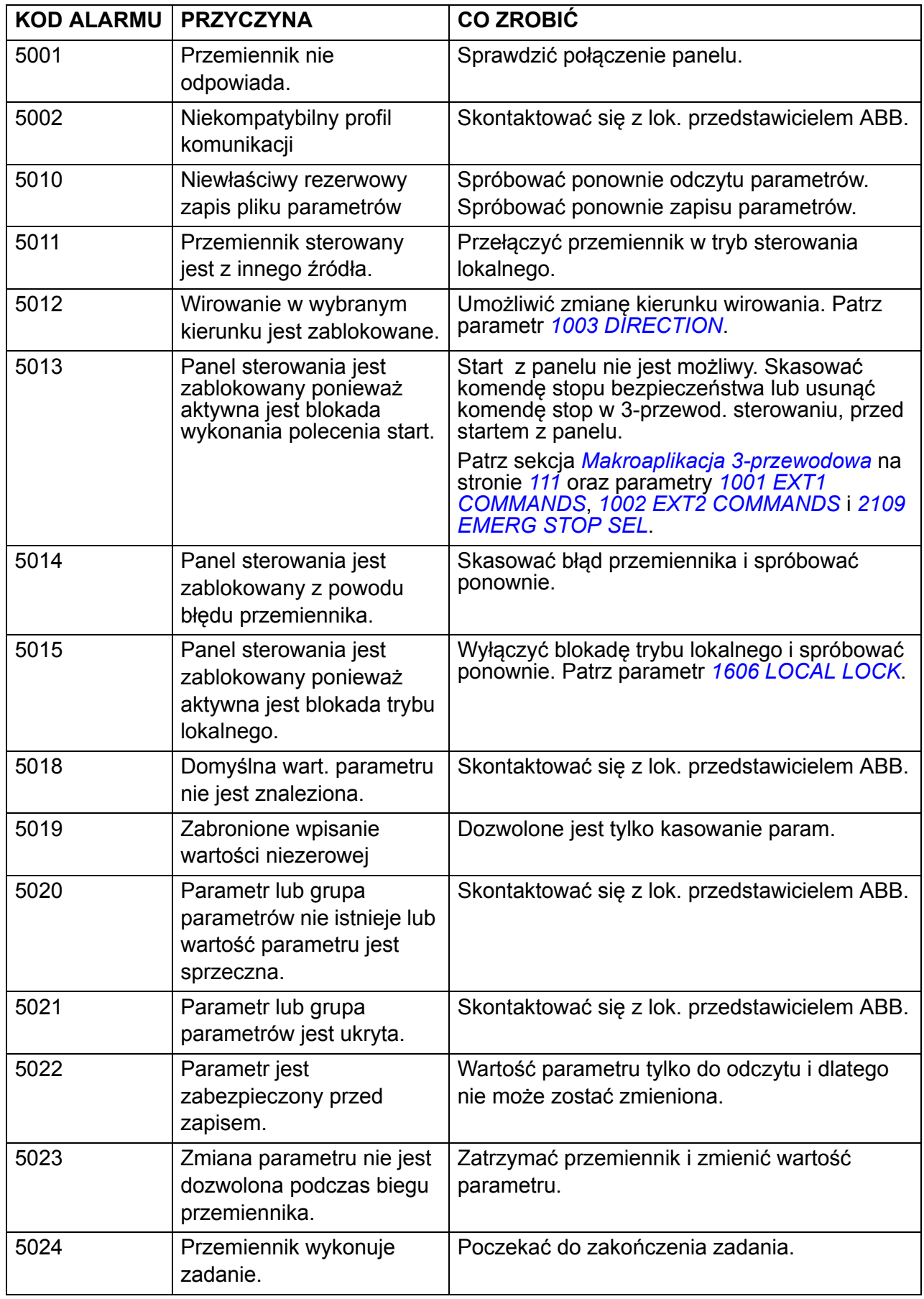

Podstawowy panel sterowania wyświetla alarmy w postaci kodu A5xxx..

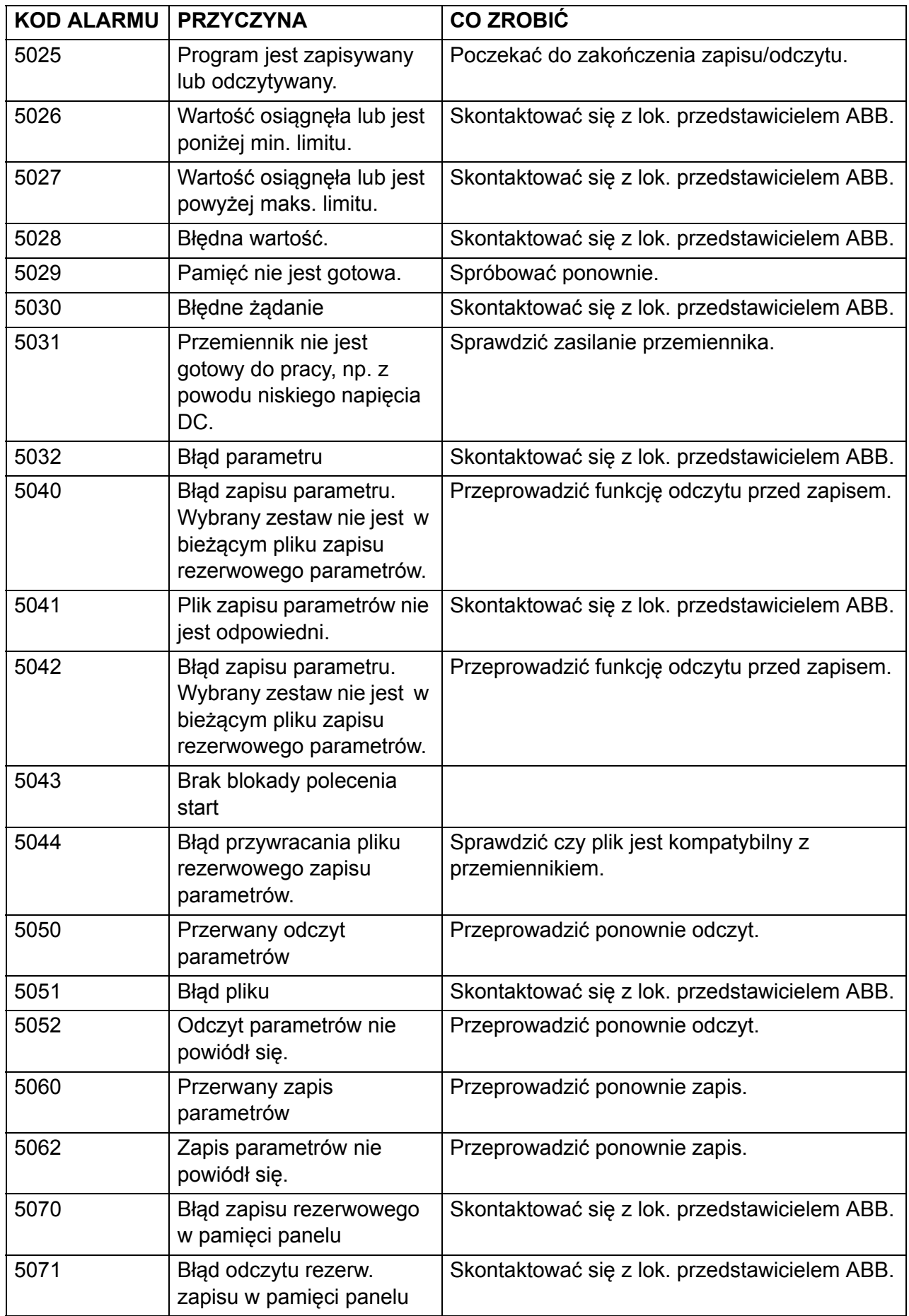

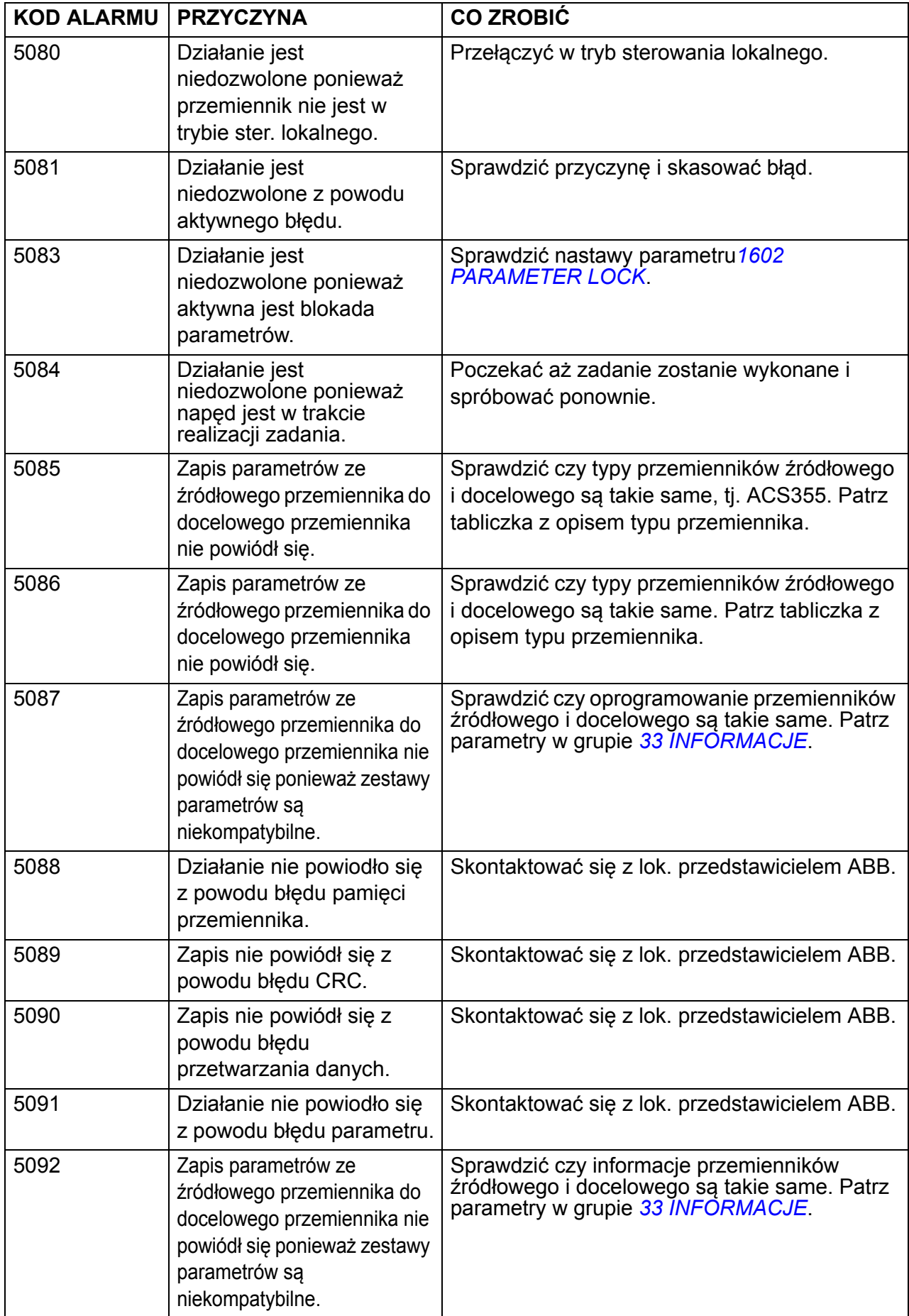

### *344 Śledzenie błędów*

## **Informacje błędów generowane przez przemiennik**

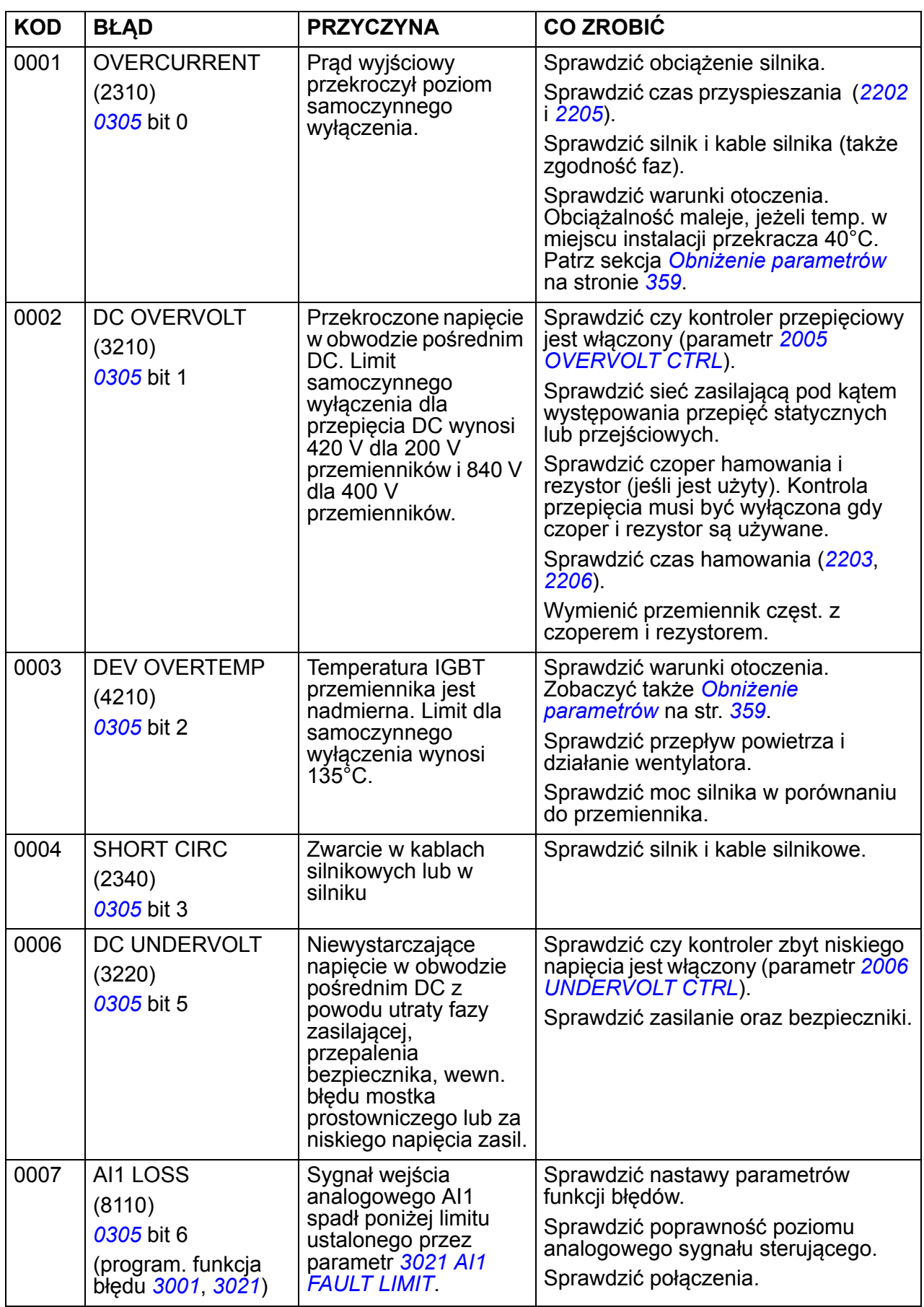

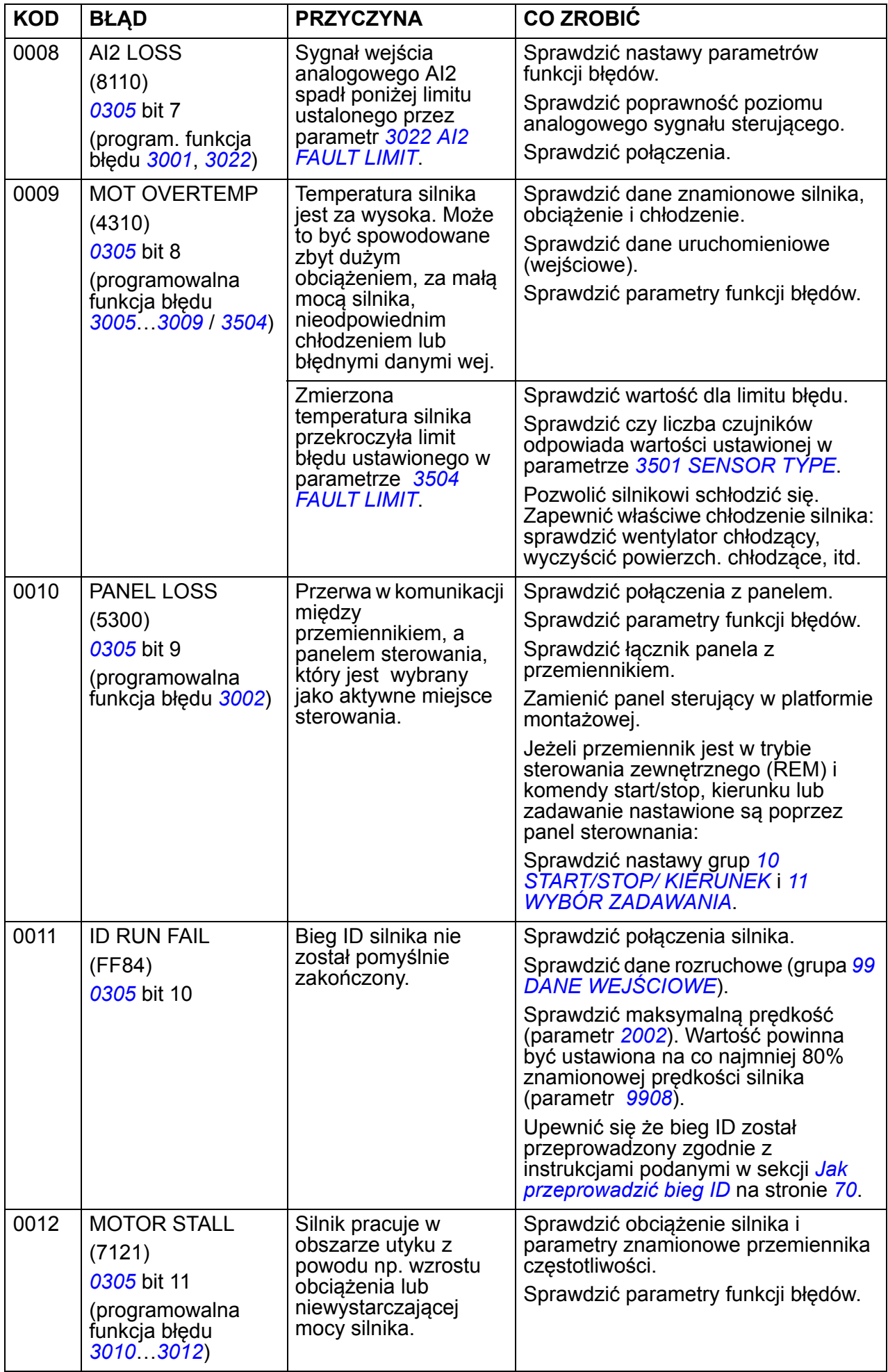

### *346 Śledzenie błędów*

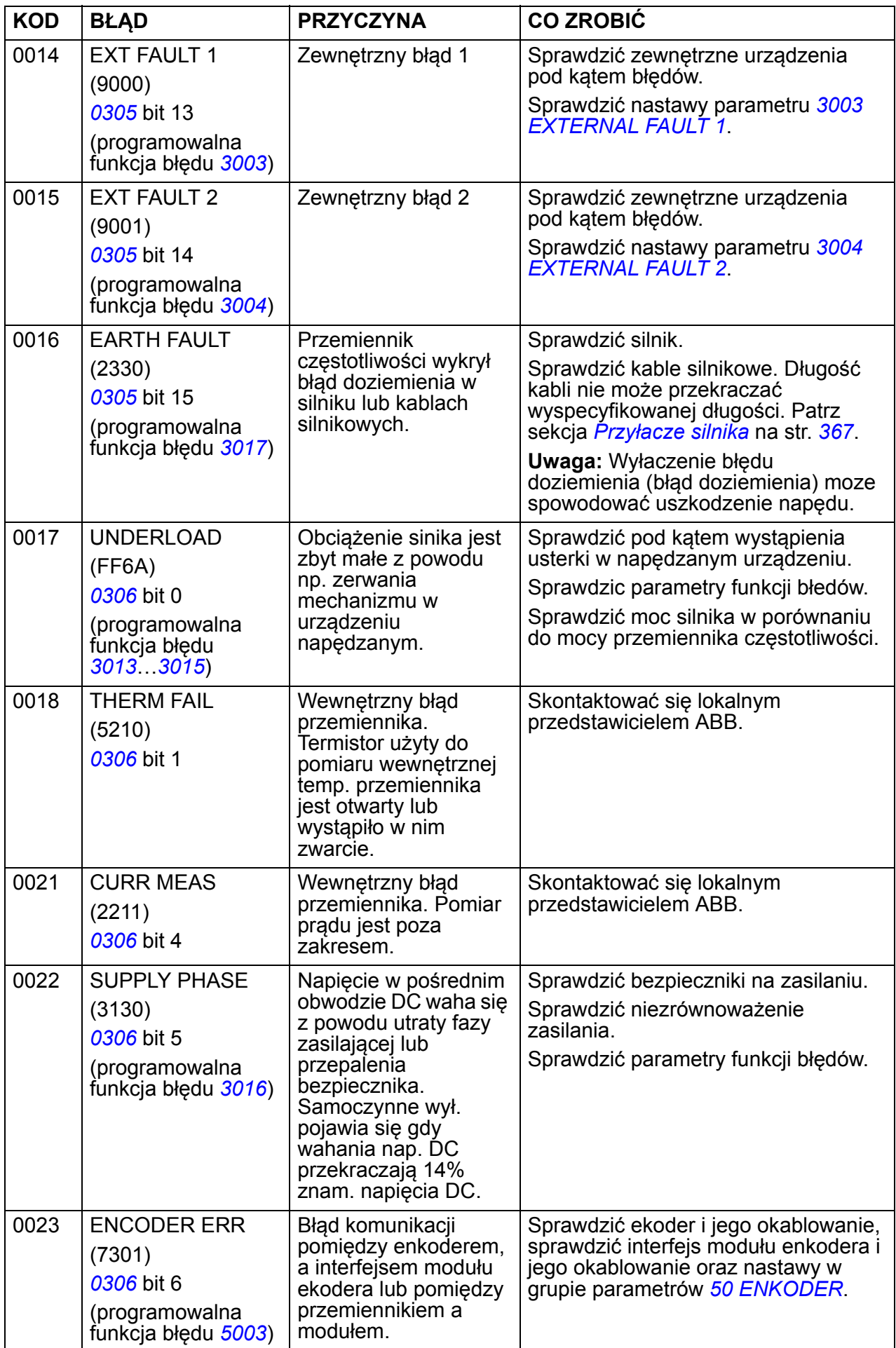

<span id="page-346-1"></span><span id="page-346-0"></span>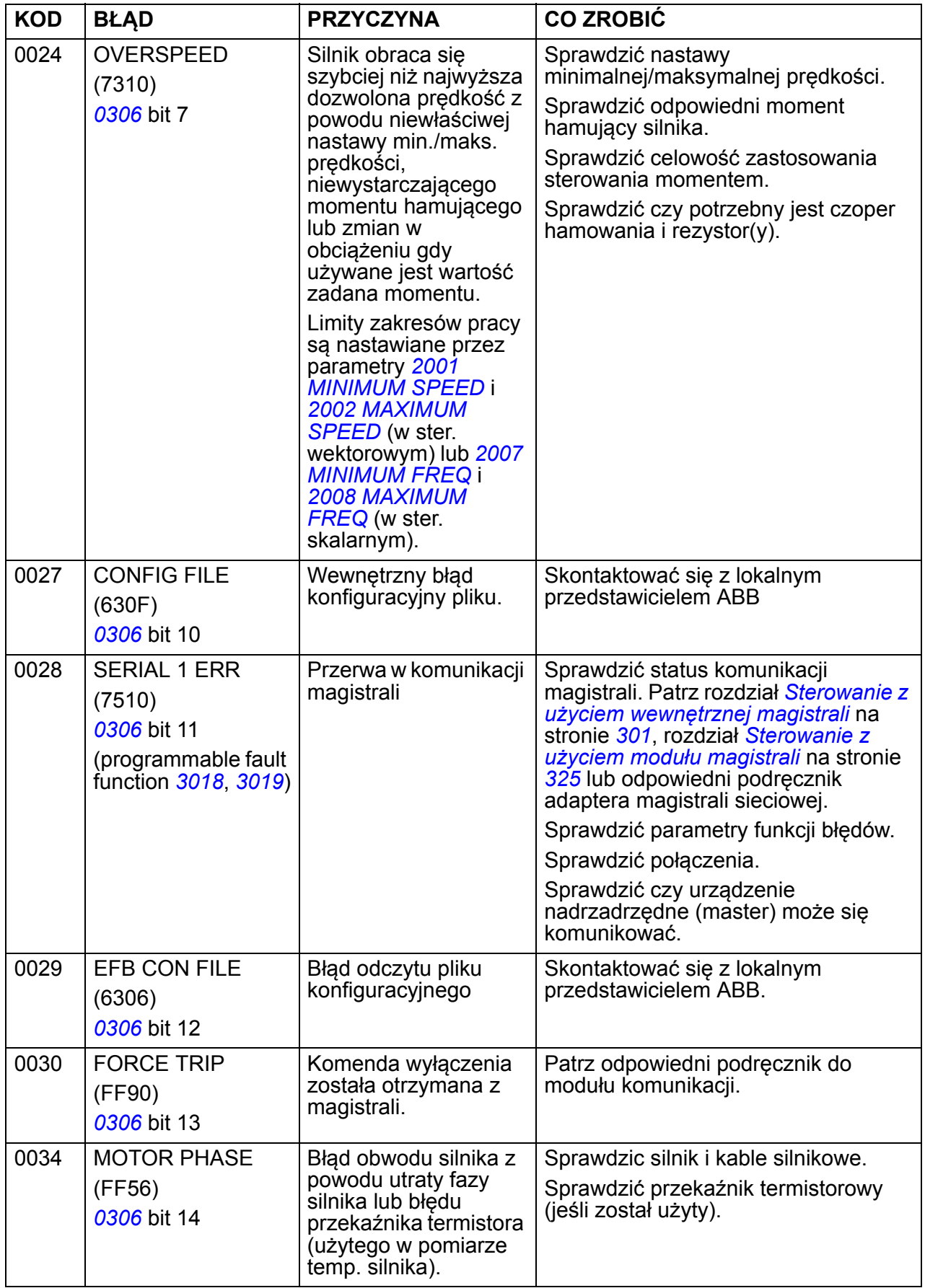

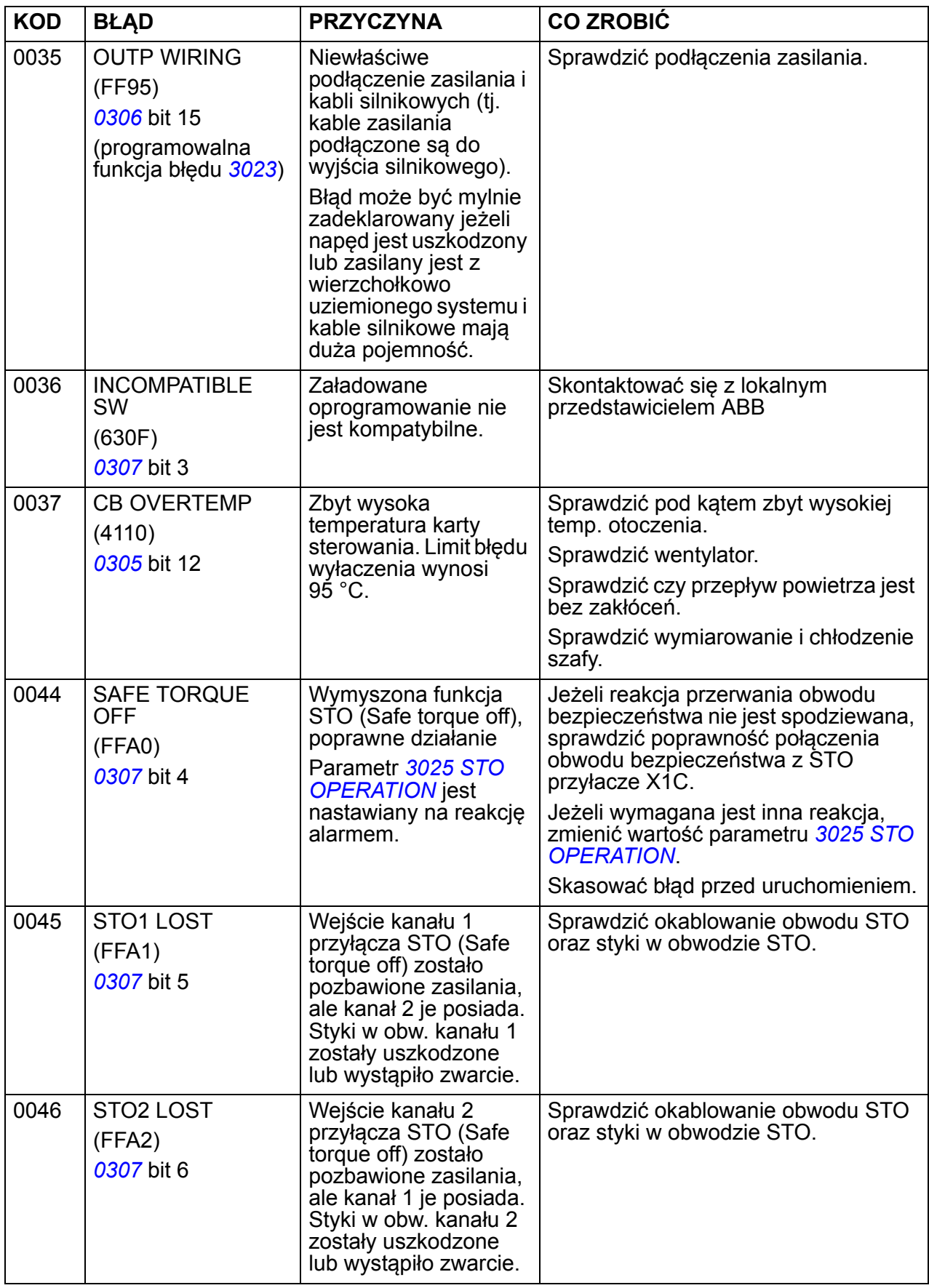

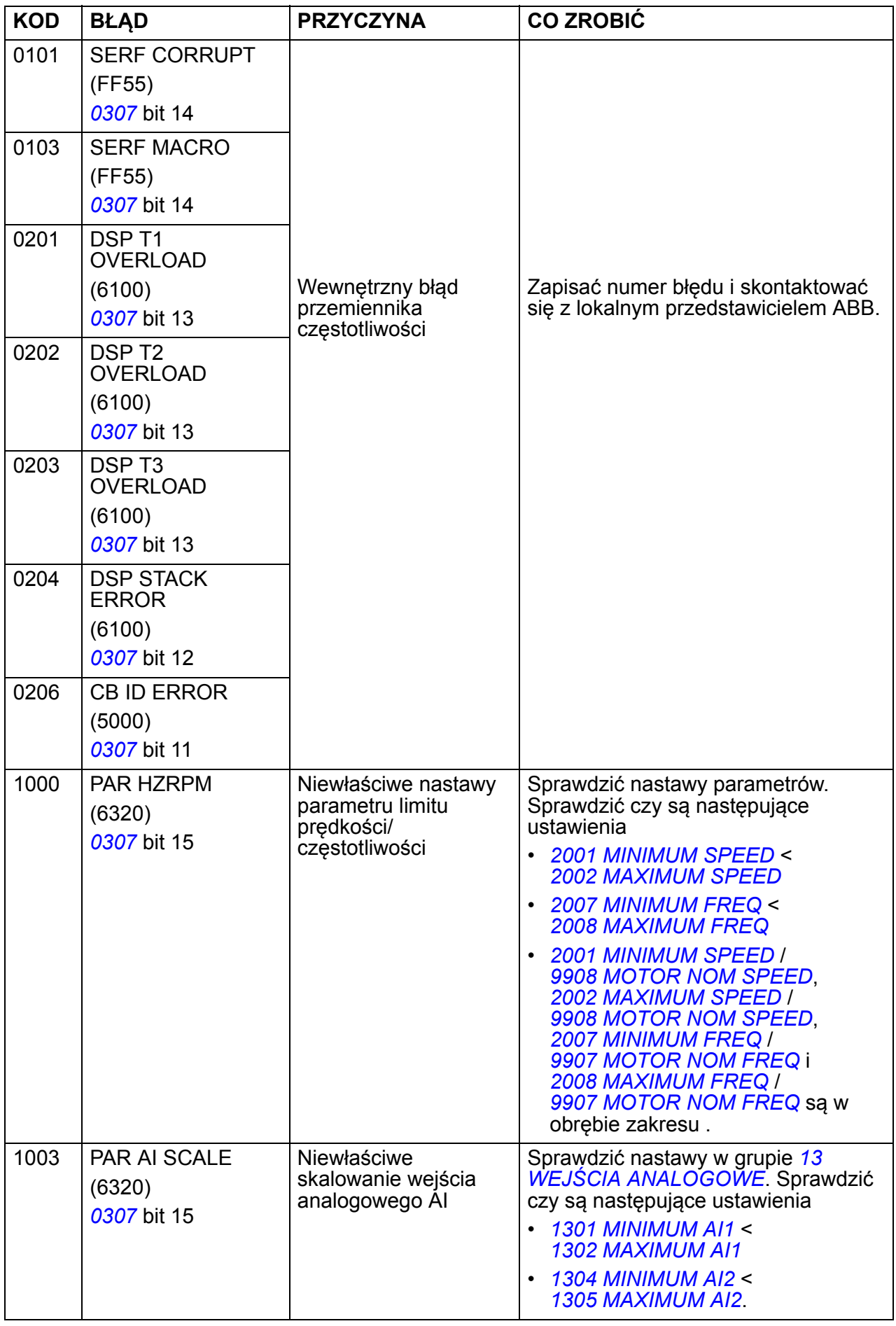

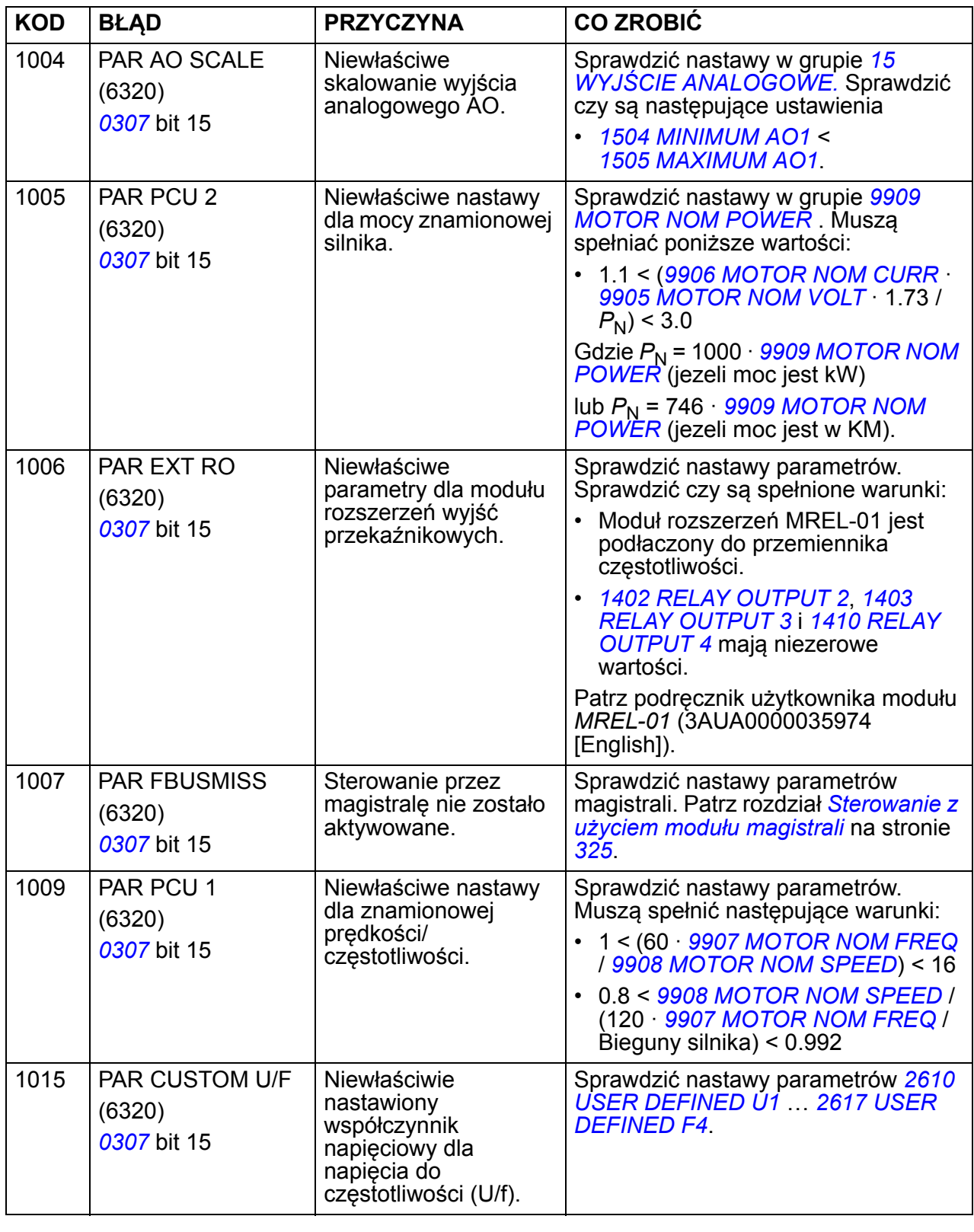

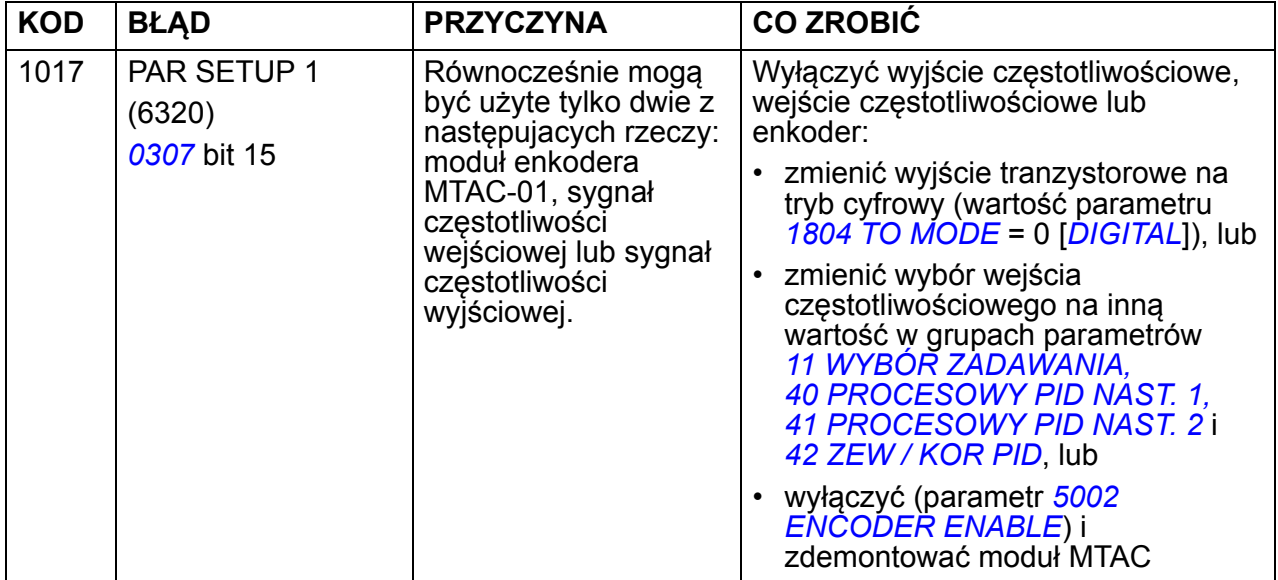

## **Błędy wewnętrznej magistrali**

Błędy wewnętrznej magistrali mogą być śledzone poprzez monitorowanie grupy parametrów *[53 PROTOKÓ](#page-277-0)Ł EFB*. Patrz także błąd/alarm *[SERIAL 1 ERR](#page-346-0)* (*[0028](#page-346-1)*).

#### **Brak urządzenia typu master**

Jeśli nie ma podłączonego urządzenia typu master, wartości parametrów *[5306](#page-278-0) [EFB](#page-278-3)  [OK MESSAGES](#page-278-3)* i *[5307](#page-278-1) [EFB CRC ERRORS](#page-278-2)* zostają niezmienione.

Co zrobić:

- Sprawdzić czy sieciowy master jest podłączony i poprawnie skonfigurowany.
- Sprawdzić podłączenie kabli.

#### **Ten sam adres urządzenia**

Jeżeli dwa lub więcej urządzeń mają ten sam adres, wartość parametru *[5307](#page-278-1) [EFB](#page-278-2)  [CRC ERRORS](#page-278-2)* wzrasta z każdą komendą odczytu/zapisu.

Co zrobić:

• Sprawdzić adresy urządzeń. Włączone urządzenia w sieci nie mogą mieć tego samego adresu.

#### **Błędne okablowanie**

Jeśli okablowanie komunikacyjne jest zamienione (zacisk A w jednym urządzeniu jest podłączony do zacisku B w innym urządzeniu), wartość parameteru *[5306](#page-278-0) [EFB OK](#page-278-3)  [MESSAGES](#page-278-3)*S zostaje niezmieniona, a wartość parametru *[5307](#page-278-1) [EFB CRC ERRORS](#page-278-2)* zwiększa się.

Co zrobić:

• Sprawdzić połączenia intrefejsu RS-232/EIA-485.

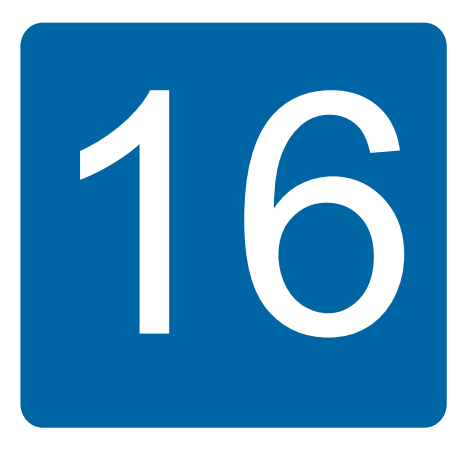

# **Obsługa i diagnostyka**

## **Co zawiera ten rozdział**

Rozdział ten zawiera opis obsługi prewencyjnej oraz znaczenie wskazań diod LED.

## **Okresy obsługowe**

Jeżeli przemiennik częstotliwości zainstalowany jest w odpowiednim środowisku, to wymaga niewielu czynności związanych z obsługą okresową. W tabeli poniżej podano okresy obsługowe dla rutynowych czynności obsługowych zalecanych przez firmę ABB.

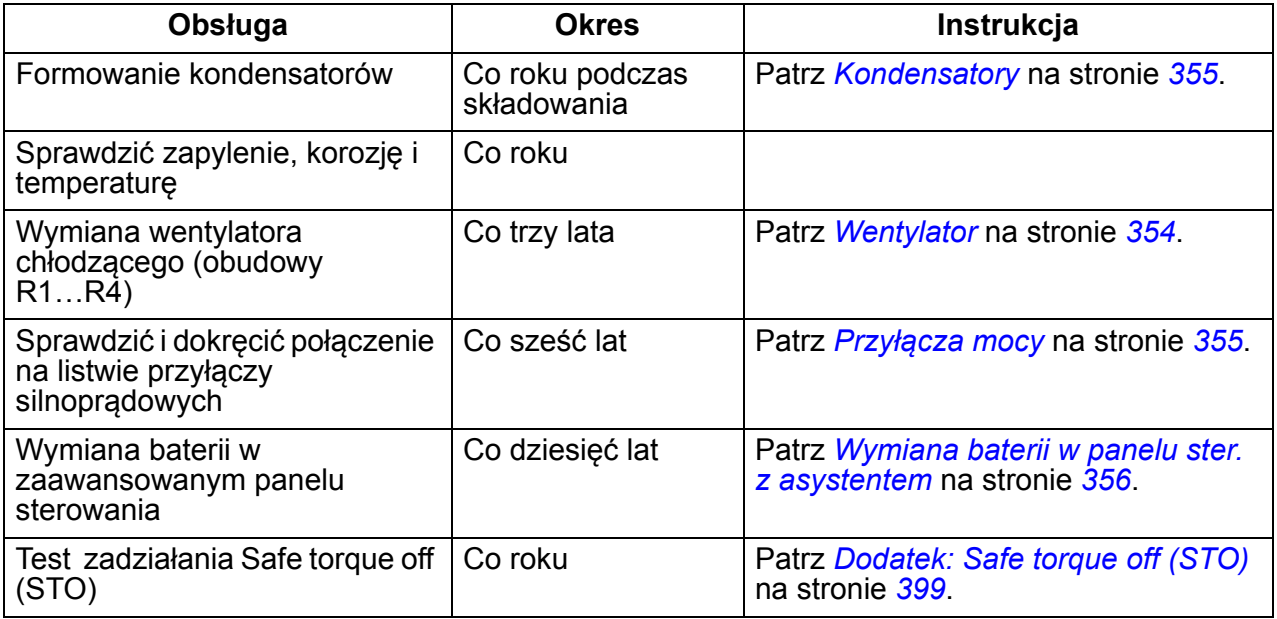

W celu uzyskania więcej informacji dotyczących czynności obsługowych prosimy o kontakt z lokalnym serwisem napedów ABB. W internecie na stronie <http://www.abb.com/drives>i wybrać *Drive Services – Maintenance and Field Services*.

#### <span id="page-353-0"></span>*354 Obsługa i diagnostyka* **Wentylator**

Trwałość wentylatora chłodzącego przemiennika częstotliwości wynosi minimum 25000 godzin pracy. Trwałość wentylatora zależy od stanu wykorzystania przemiennika oraz od temp. otoczenia. Automatyczne sterowanie wentylatorem zał./wył. wydłuża czas pracy wentylatora (patrz parametr *[1612](#page-208-3) [FAN CONTROL](#page-208-4)*).

Gdy użyty jest Panel Sterowania z Asystentem, informacja o osiągniętej liczbie godzin pracy, która jest wielkością nastawianą, zostanie wyświetlona na panelu dzięki Asystentowi Ostrzeżeń (patrz par. *[2901](#page-236-0) [COOLING FAN TRIG](#page-236-1)*). Informacja o osiągniętej liczbie godzin pracy może być wskazana za pomocą wyjścia przekaźnika (patrz grupa *14 WYJŚ[CIA PRZEKA](#page-198-4)źNIKOWE*) bez względu na rodzaj używanego panelu.

Awaria wentylatora może być poprzedzona przez zwiększony hałas emitowany z jego łożysk. Jeśli napęd pracuje w krytycznej dla całego procesu części, zaleca się wymianę wentylatora gdy wystąpią wcześniej opisane pierwsze objawy jego zużycia. Wentylatory na wymianę dostępne są w firmie ABB. Nie używać innych części zamiennych niż zalecane przez ABB.

#### **Wymiana wentylatora (rozmiary obudów R1…R4)**

Tylko obudowy o rozmiarach R1…R4 posiadają wentylator; obudowa o rozmiarze R0 posiada niewymuszone - naturalne chłodzenie

**OSTRZEŻENIE!** Przeczytać i postępować zgodnie z instrukcjami podanymi w rozdz. *[Bezpiecze](#page-16-0)ństwo* na str. *[17](#page-16-0)*. Ignorowanie instukcji może spowodować obrażenia lub śmierć, lub uszkodzenie urządzenia.

- 1. Zatrzymać napęd i odłączyć jego zasilanie.
- 2. Zdjąć pokrywę jeśli napęd posiada opcję NEMA 1.
- 3. Podważyć osłonę wentylatora, będącą częścią obudowy napędu, np. śrubokrętem i ostrożnie unieść przednią część osłony.
- 4. Wyciągnąć kabel wentylatora z zacisku.
- 5. Odłączyć kabel wentylatora.
- 6. Zdjąć pokrywę wentylatora z zawiasów.

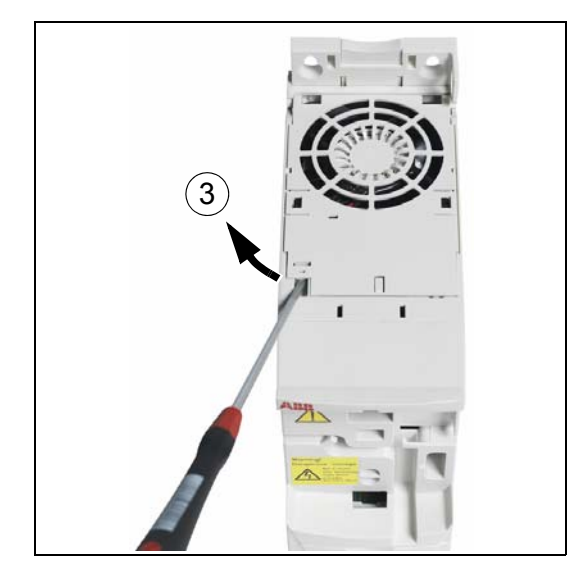

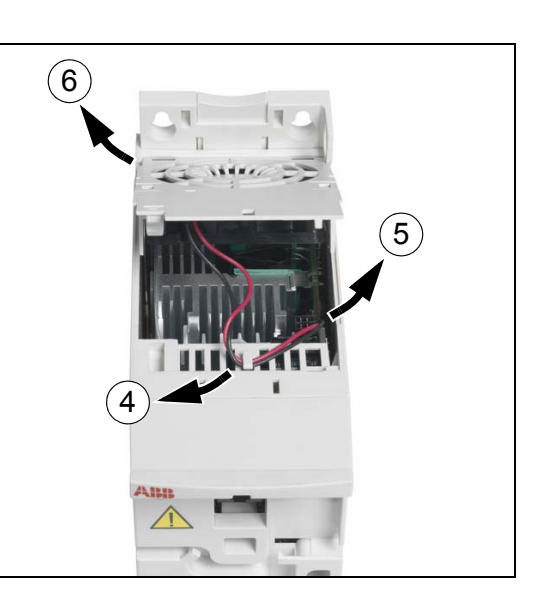

7. Zainstalować osłonę z nowym wentylatorem, wykonując opisane wyżej czynności w kolejności odwrotnej.

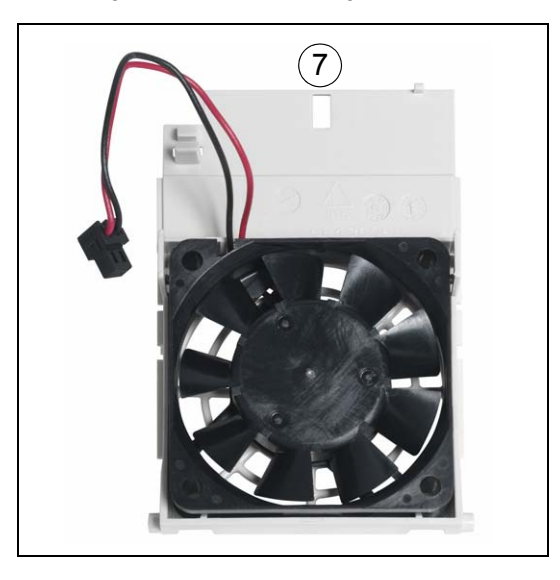

8. Załączyć zasilanie.

## <span id="page-354-0"></span>**Kondensatory**

#### **Formowanie kondensatorów**

Kondensatory muszą być formowane jeżeli przemiennik był składowany przez rok. Patrz sekcja *[Etykieta z opisem typu](#page-27-0)* na str. *[28](#page-27-0)* jak odczytać z numeru seryjnego datę produkcji. Informacje na temat formowania kondensatorów patrz *Guide for capacitor reforming in ACS50, ACS55, ACS150, ACS310, ACS350, ACS355, ACS550 and ACH550* (3AFE68735190 [English]), dostępny w internecie (przejść na stronę <http://www.abb.com> i wpisać kod w pole wyszukiwania).

## <span id="page-354-1"></span>**Przyłącza mocy**

**OSTRZEŻENIE!** Przeczytać i postępować zgodnie z instrukcjami podanymi w rozdz. *[Bezpiecze](#page-16-0)ństwo* na str. *[17](#page-16-0)*. Ignorowanie instukcji może spowodować obrażenia lub śmierć, lub uszkodzenie urządzenia.

- 1. Zatrzymać napęd i odłączyć zasilanie. Odczekać 5 minut aby pozwolić rozładować się kondensatorom w obwodzie szyny DC. Upewnić się, przy pomocy miernika (impedancja co najmniej 1 M $\Omega$ ) czy nie ma napięcia.
- 2. Sprawdzić poprawność montażu i momentów dokręcających na przyłączach silnoprądowych. Użyć momentów dokręcających podanych w sekcji *[Dane dot.](#page-365-0)  przyłą[czy i przepustów dla kabli silnopr](#page-365-0)ądowych* na stronie *[366](#page-365-0)*.
- 3. Załączyć zasilanie.

### **Panel sterowania**

#### **Czyszczenie panelu sterowania**

Do czyszczenia panelu sterowania należy użyć miękkiej, lekko wilgotnej ściereczki. Unikać środków czyszczących, które mogłyby porysować okienko wyświetlacza.

#### <span id="page-355-1"></span>**Wymiana baterii w panelu ster. z asystentem**

Bateria znajduje się tylko w Panelach Sterowania z Asystentem, które posiadają funkcję zegara. Bateria podtrzymuje działanie zegara podczas przerw w zasilaniu.

Przewidywany czas działania baterii wynosi ponad dziesięć lat. Aby wyjąć baterię, należy użyć np. monety aby obrócić podtrzymującą baterię pokrywę znajdującą się z tyłu panelu sterowania. Baterię należy wymienić na nową baterię typu CR2032.

**Uwaga:** Bateria NIE jest wymagana dla jakiejkolwiek funkcji panelu czy przemiennika za wyjątkiem funkcji zegara.

## <span id="page-355-0"></span>**Diody LED**

Z przodu przemiennika częstotliwości znajdują się dwie diody LED: zielona i czerwona. Są one widoczne przez pokrywę, w przypadku założenia panelu są przez niego zasłonięte. Panel sterowania z asystentem posiada jedną diodę LED. W tabeli poniżej zostały opisane wskazania diod LED.

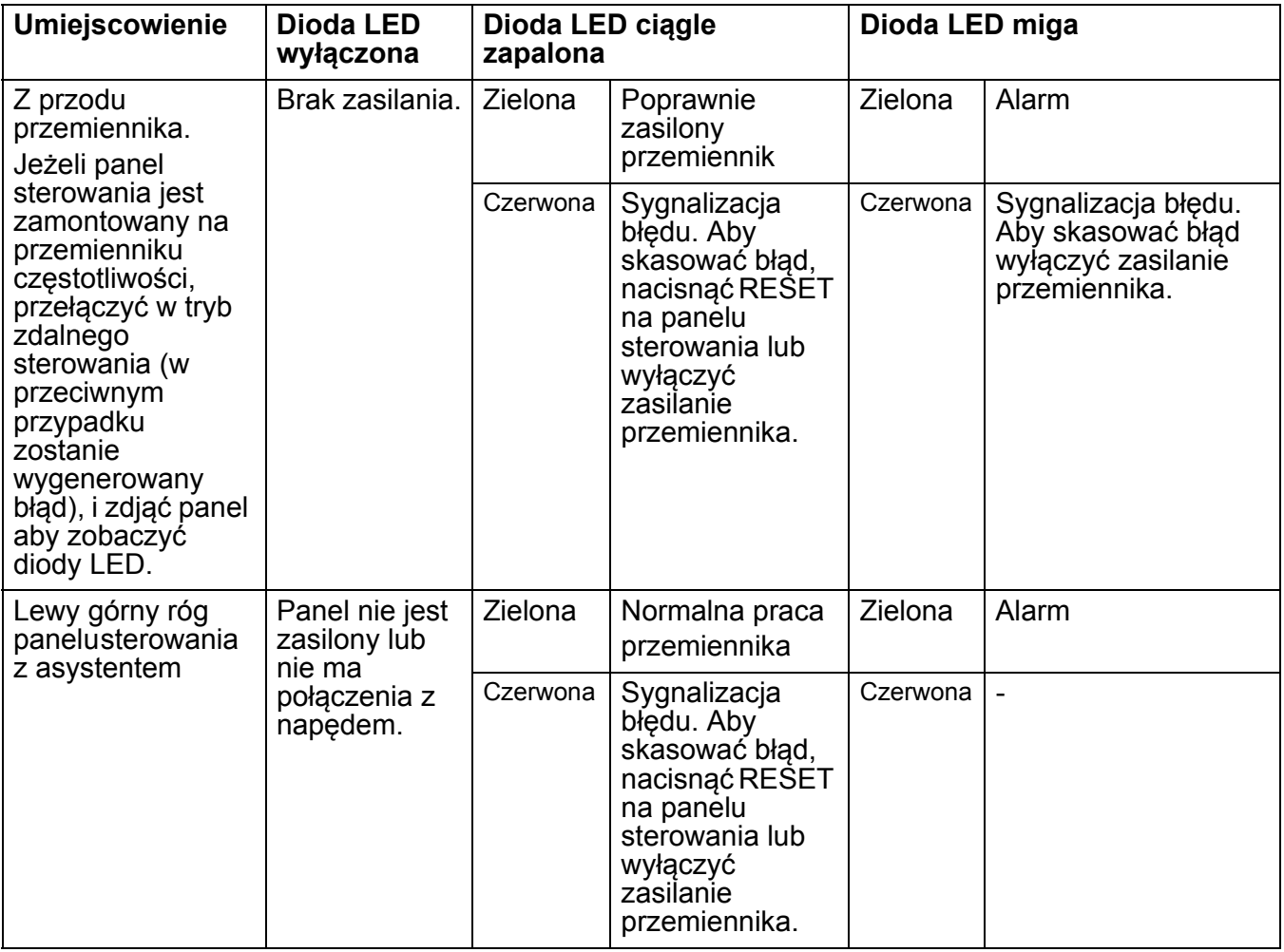

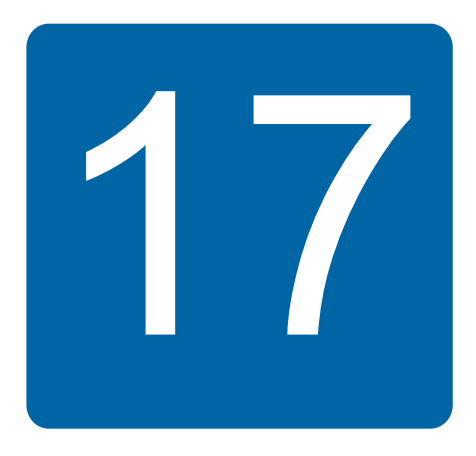

## **Dane techniczne**

## **Co zawiera ten rozdział**

W rozdziale tym podano specyfikację techniczną napędu zawierają takie dane, jak np. parametry znamionowe, wymiary i wymagania techniczne, postanowienia dla spełnienia wymagań dla oznaczenia CE oraz innych oznaczeń.

### **Dane znamionowe**

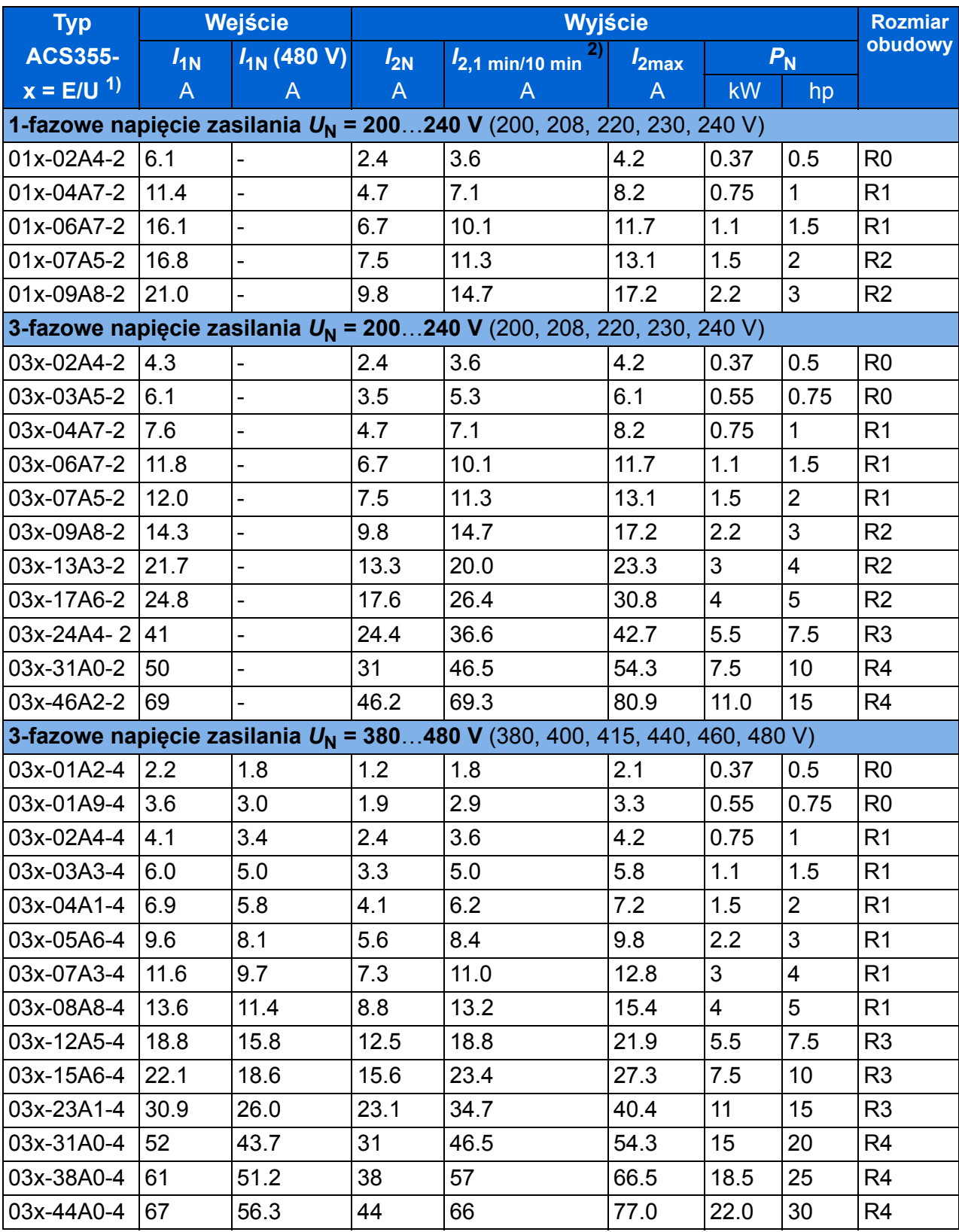

<sup>1)</sup> E = filtr EMC podłączony (zainstalowana metalowa śruba filtru EMC),

00353783.xls J

U = filtr EMC odłączony (zainstalowana plastikowa śruba filtru EMC), parametryzacja USA.

2) Przeciążenie niedozwolone dla połaczenia wspólną szyną DC.

#### **Definicje**

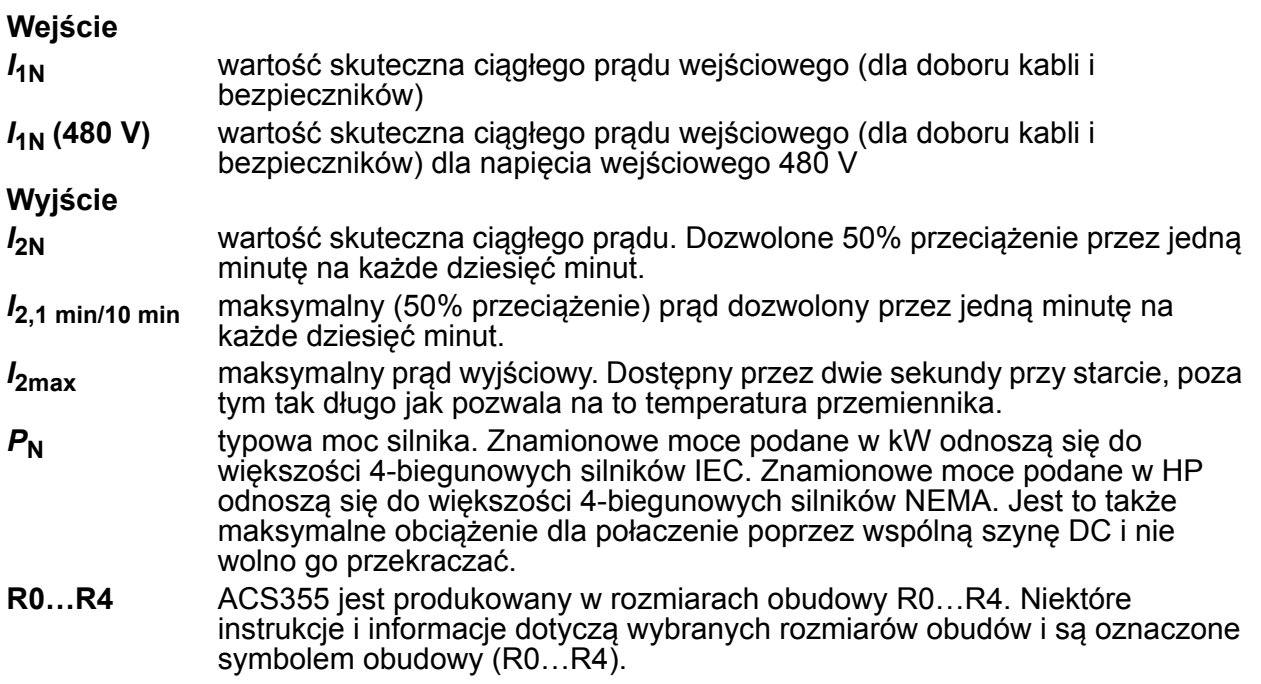

#### **Wymiarowanie**

Wymiarowanie przemiennika oparte jest znamionowym prądzie i mocy silnika. Aby uzyskać znamionową moc silnika podaną w tabeli, znamionowy prąd przemiennika musi być wyższy lub równy znamionowemu prądowi silnika. Znamionowa moc przemiennika musi być również wyższa lub równa w porówaniu do mocy znamionowej mocy silnika. Znamionowe moce są takie same bez względu na napięcie zasilania zawierające się w danym zakresie.

**Uwaga 1:**Maksymalna dopuszczalna moc na wale silnka jest ograniczona do 1,5 · PN. Jeżeli limit ten jest przekroczony, automatycznie zostaną ograniczone moment obrotowy silnika i jego prąd. Funkcja ta chroni mostek wejściowy przemiennika przed przeciążeniem.

**Uwaga 2:** Dane znamionowe odnoszą się do temperatury otoczenia 40 °C (104 °F) dla  $I_{2N}$ .

**Uwaga 3:** Ważne jest aby sprawdzić czy w układzie wspólnej szyny DC moc przekazywana poprzez połaczenie wspólnej szyny DC nie przekracza P<sub>N</sub>.

#### <span id="page-358-0"></span>**Obniżenie parametrów**

*I***2N:** Możliwość obciążenia maleje jeżeli temperatura w miejscu zainstalowania przekracza 40 °C (104 °F), miejsce instalacji leży powyżej 1000 metrów (3300 ft) lub częstotliwość kluczowania jest zmieniana z 4 kHz na 8, 12 lub 16 kHz.

#### **Temperaturowe obniżenie parametrów,** *I***2N**

W zakresie temperatur +40 °C...+50 °C (+104 °F...+122 °F), znamionowy prad wyjściowy ( $I_{2N}$ ) jest obniżany o 1% na każdy 1 °C (1.8 °F). Wartość prądu

wyjściowego można obliczyć poprzez przemnożenie prądu podanego w tabeli danych znamionowych przez współczynnik obniżający.

**Przykład:** Jeżeli temperatura otoczenia wynosi 50 °C (+122 °F), współczynnik

obniżający wynosi 100% - 1 $\frac{\%}{\%}$  · 10 °C = 90% lub 0.90. Prąd wyjściowy wynosi 0.90 ·  $I_{2N}$ .  $^{\circ}C$ 

#### **Wysokościowe obniżenie parametrów,** *I***2N**

Dla wysokości n.p.m. z przedziału 1000…2000 m (3300…6600 ft), obniżenie parametrów wynosi 1% na każde 100 m (330 ft).

Dla przemienników częstotliwości zasilanych napięciem 3 x 200V AC, maksymalna wysokość instalacji wynosi 3000 m (9800 ft) n.p.m. Dla wysokosci z przedziału 2000…3000 m (6600…9800 ft), obniżenie parametrów wynosi 2% na każde 100 m (330 ft).

#### **Obniżenie parametrów ze względu na kluczowanie,** *I***2N**

Przemienniki automatycznie obniżają parametry gdy parametr [2607](#page-233-0) [SWITCH FREQ](#page-233-1)   $CTRL = 1 (ON).$  $CTRL = 1 (ON).$  $CTRL = 1 (ON).$  $CTRL = 1 (ON).$ 

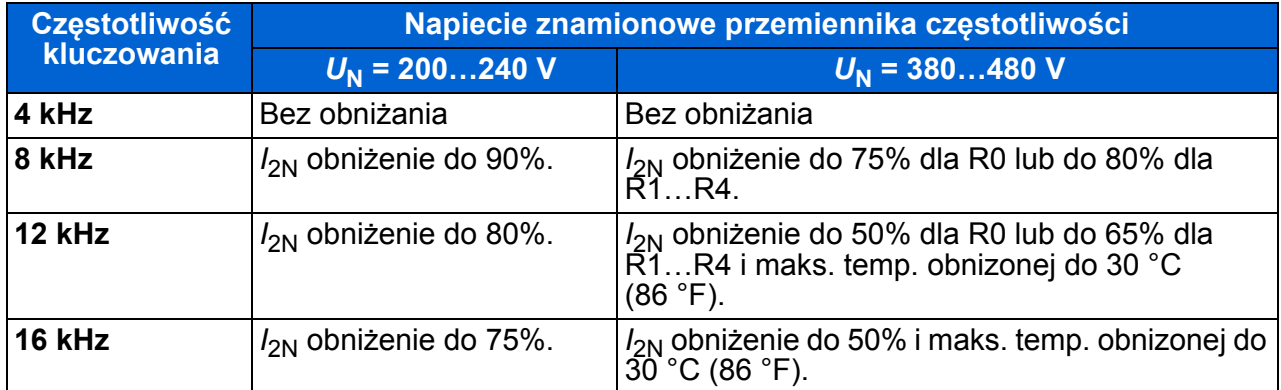

Gdy parametr [2607](#page-233-0) [SWITCH FREQ CTRL](#page-233-1) = 2 [\(ON \(LOAD\)\)](#page-234-0), przemiennik częstotliwości steruje do wybranej wartości częstotliwości [2606](#page-233-2) [SWITCHING FREQ](#page-233-3) jeżeli temperatura wewnątrz przemiennika na to pozwala.
# <span id="page-360-1"></span><span id="page-360-0"></span>**Kable i bezpieczniki**

W poniższej tabeli zostały przedstawione zwymiarowane kable według prądów znamionowych ( $I_{1N}$ ) wraz z odpowiadającymi im bezpiecznikami dla ochrony przed zwarciem kabli zasilających. **Prądy znamionowe bezpieczników podane w tabeli są maksymalnymi wartościami dla wymienionych typów bezpieczników.** Jeżeli użyte są bezpieczniki o niższych prądach znamionowych, sprawdzić czy znamionowa wielkość wartości skutecznej prądu jest większa niż znamionowy prąd *I*<sub>1N</sub> podany w sekcji [Dane znamionowe](#page-357-0) na stronie [358](#page-357-0). Jeżeli potrzebne jest 150% mocy wyjściowej, wartość prądu  $I_{1N}$  należy pomnożyć przez 1.5. Patrz także sekcja [Dobór kabli zasilania](#page-37-0) na stronie [38](#page-37-0).

**Sprawdzić czy czas zadziałania bezpieczników jest poniżej 0,5 sekundy.** Czas zadziałania zależy od typu bezpiecznika, impedancji sieci zasilającej, przekroju poprzecznego kabla, długości oraz od materiału z jakiego zrobione są kable. W przypadku gdy czas 0,5 sekundy został przekroczony dla bezpieczników gG lub T, ultraszybkie bezpieczniki (aR) powodują, w większości przypadków, skrócenie czasu do akceptowalnego poziomu.

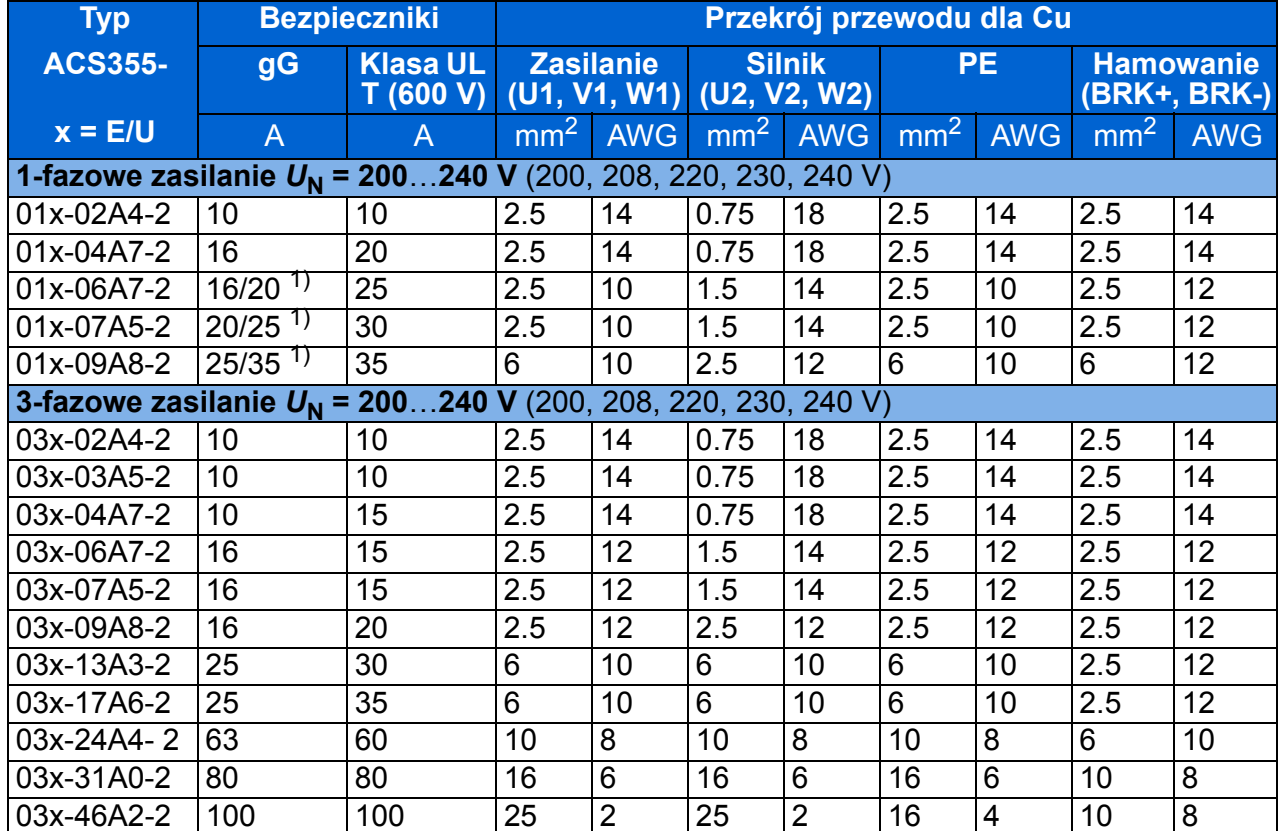

**Uwaga:** Nie wolno używać większych bezpieczników gdy kable zasilania są dobierane według piniższej tabeli.

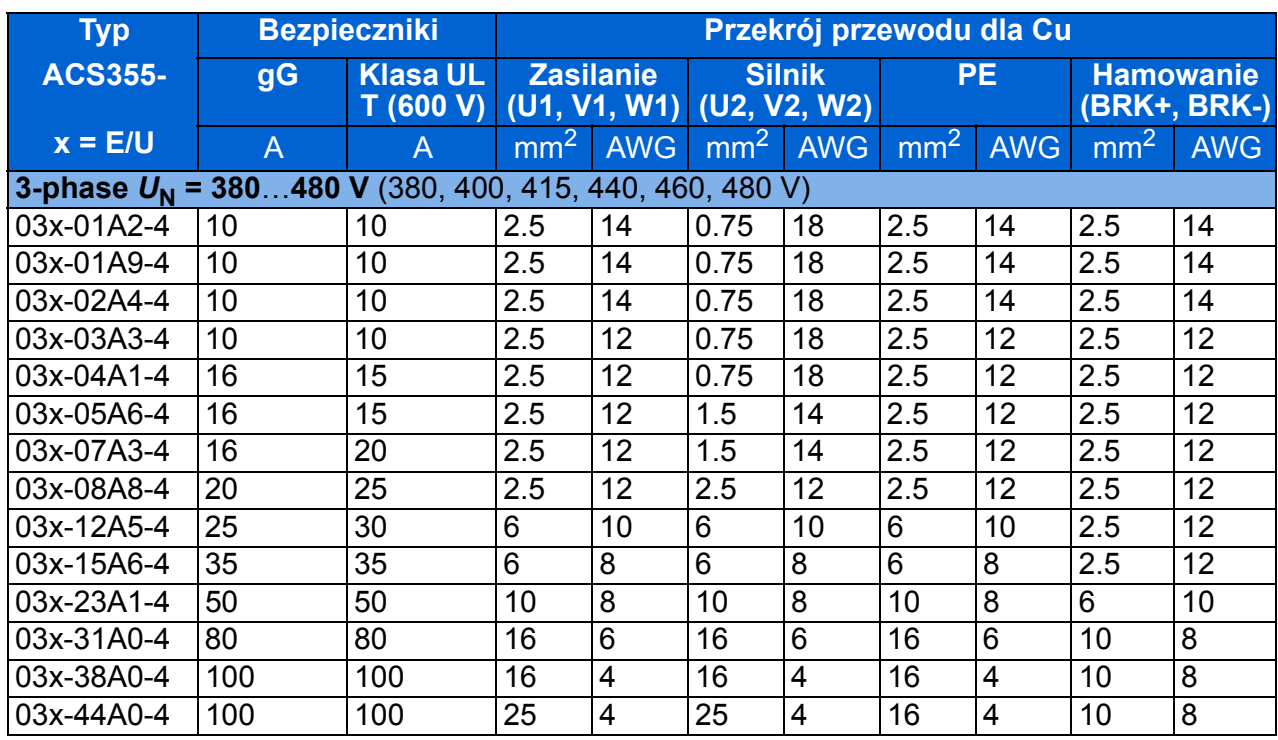

 $^{1)}$  Jeżeli wymagane jest 50% przeciążenie, użyć większego rozmiaru bezpiecznika.

00353783.xls J

# **Wymiary, masy i wolna przestrzeń**

#### **Wymiary i masy**

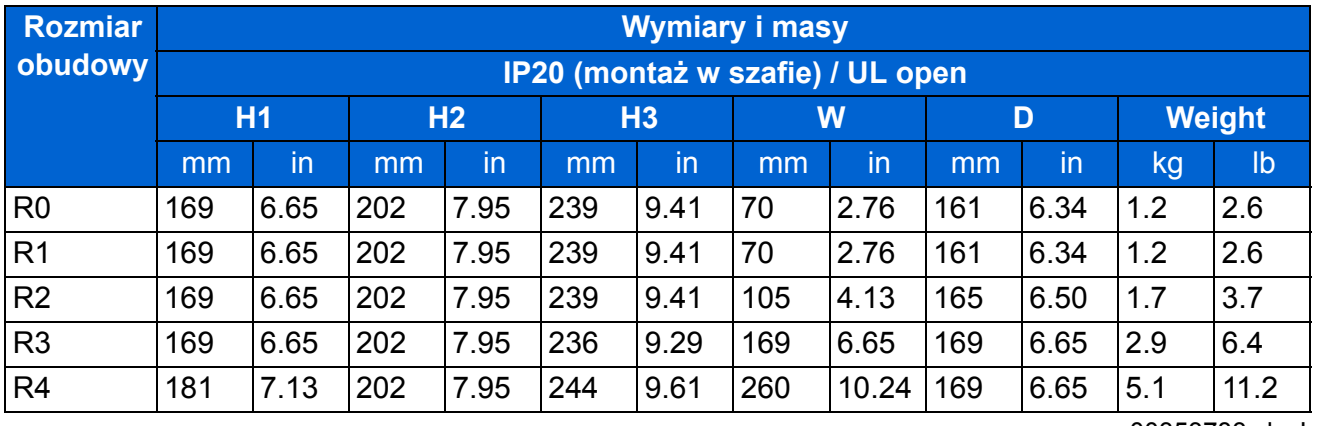

00353783.xls J

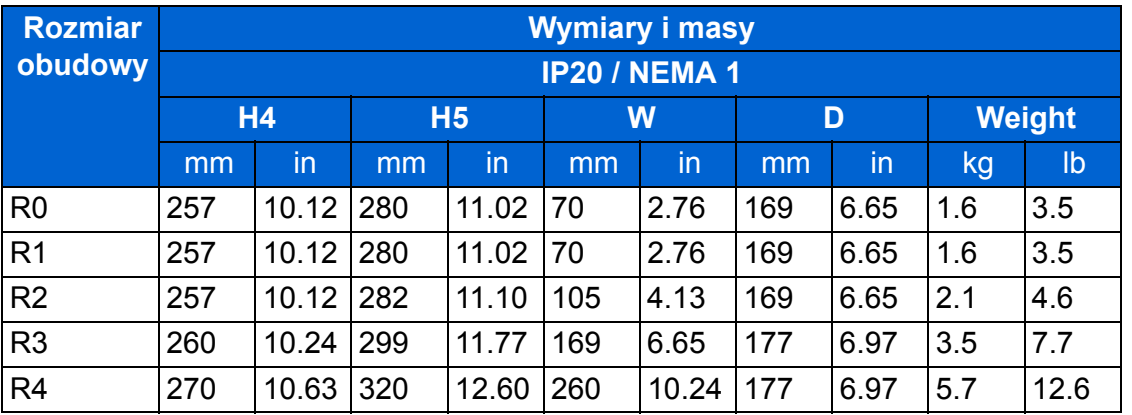

00353783.xls J

#### **Symbole**

#### **IP20 (montaż w szafie) / UL open**

**H1** wysokość bez mocowań i bez płyty przepustów kablowych

**H2** wysokość z mocowaniami, bez płyty przepustów kablowych

**H3** wysokość z mocowaniami, z płytą przepustów kablowych

#### **IP20 / NEMA 1**

**H4** wysokość z mocowaniami i ze skrzynką przyłączy kablowych

**H5** wysokość z mocowaniami, skrzynką przyłączy kablowych i osłoną

#### **Wolna przestrzeń**

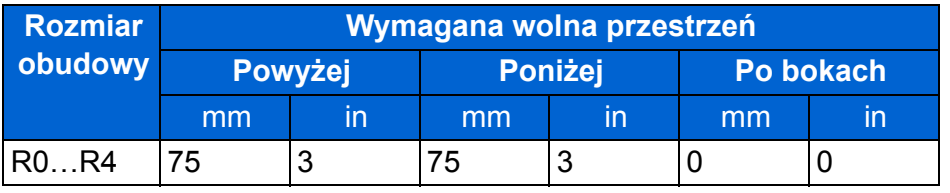

00353783.xls J

# **Straty cieplne, chłodzenie i hałas**

#### **Straty cieplne i chłodzenie**

Rozmiar obudowy R0 posiada naturalne chłodzenie (konwekcja). Rozmiary obudów R1…R4 są wyposażone w wewnętrzny wentylator. Kierunek przepływu powietrza jest od spodu do góry.

Tabela poniżej zawiera dane dotyczące strat cieplnych w głównym obwodzie i w obwodzie sterowania dla minimalnym jego obciążeniu (gdy wej/wyj i panel nie są używane) oraz dla maksymalnego obciążenia w obwodzie sterowania (użyte są wszystkie wej. cyfrowe, użyty jest panel, moduł magistrali i działa wentylator). Całkowite straty cieplne sa sumą strat cieplnych obwodu głównego i sterowania.

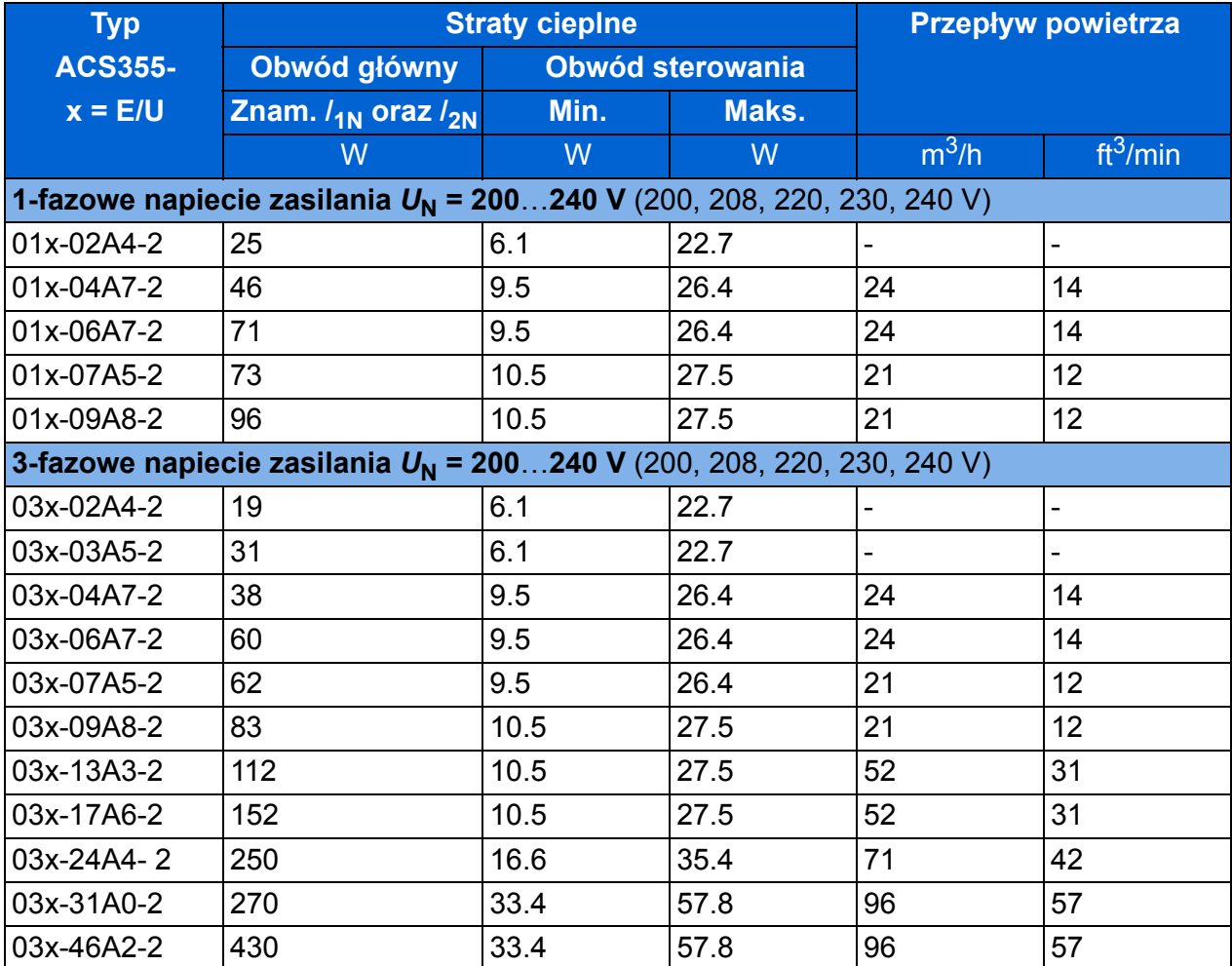

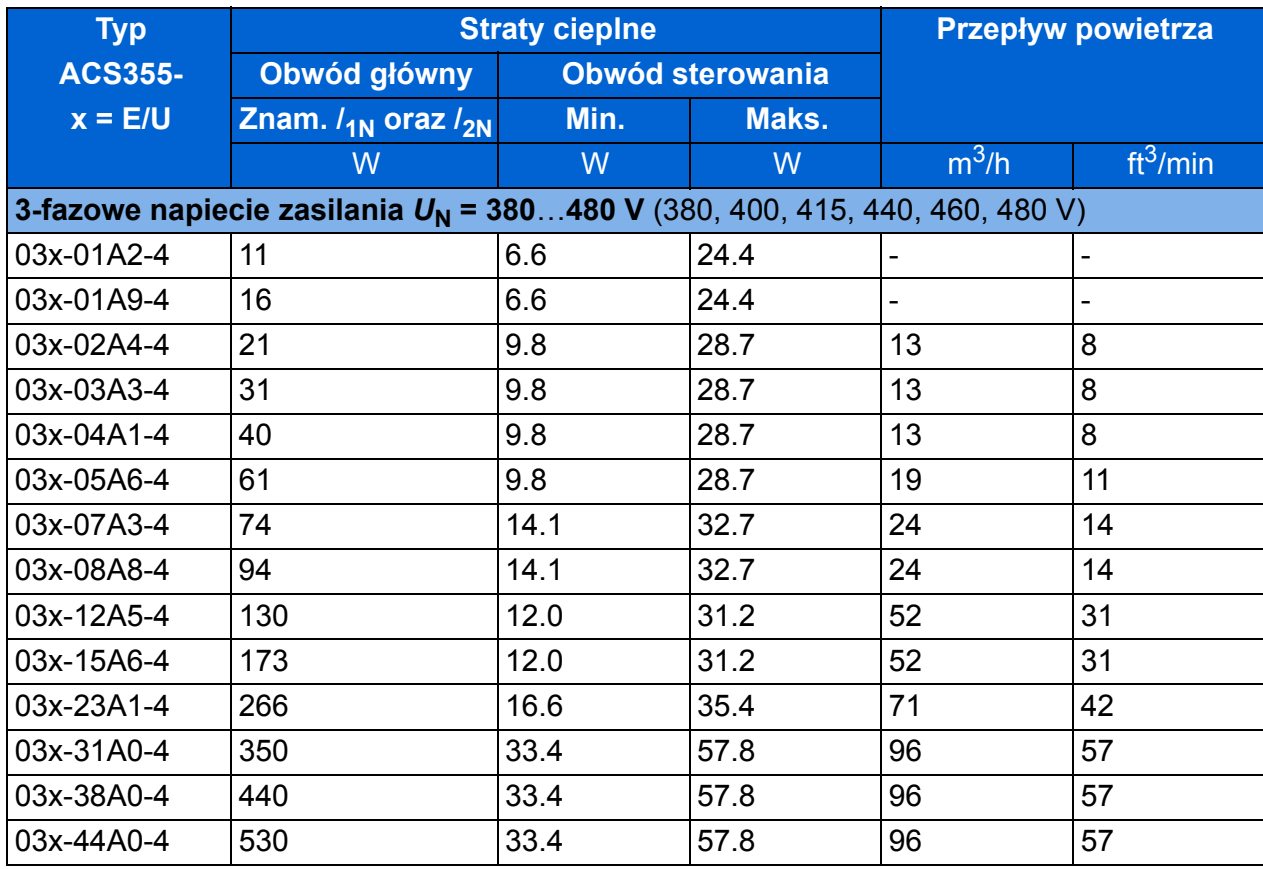

00353783.xls J

#### **Hałas**

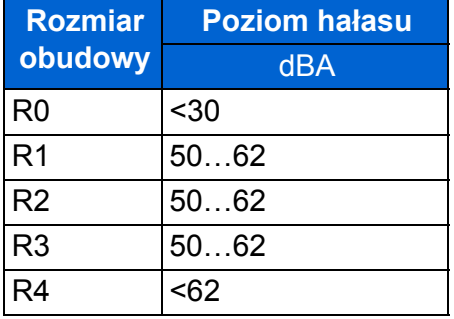

00353783.xls J

# **Dane dot. przyłączy i przepustów dla kabli silnoprądowych**

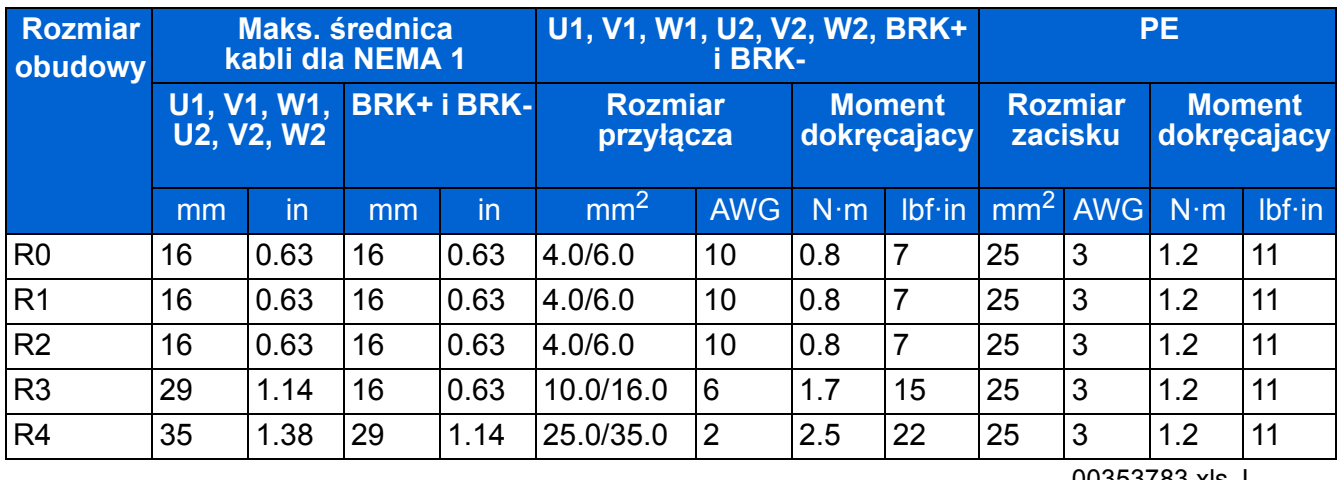

00353783.xls J

# **Dane dot. przyłączy i przepustów dla kabli sterowania**

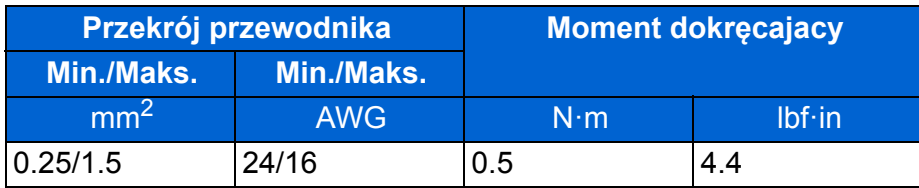

# <span id="page-366-0"></span>**Sieć zasilająca**

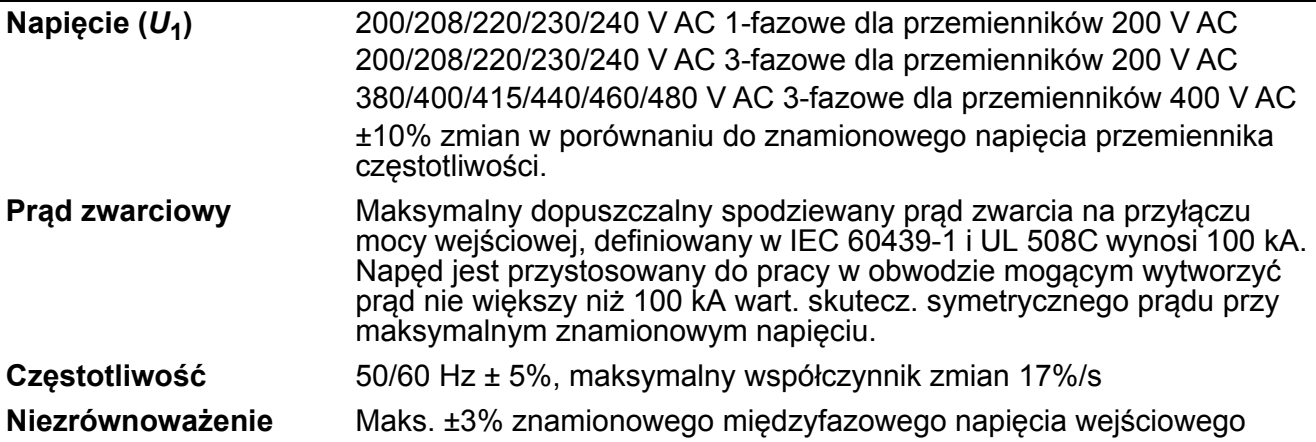

# **Przyłacze silnika**

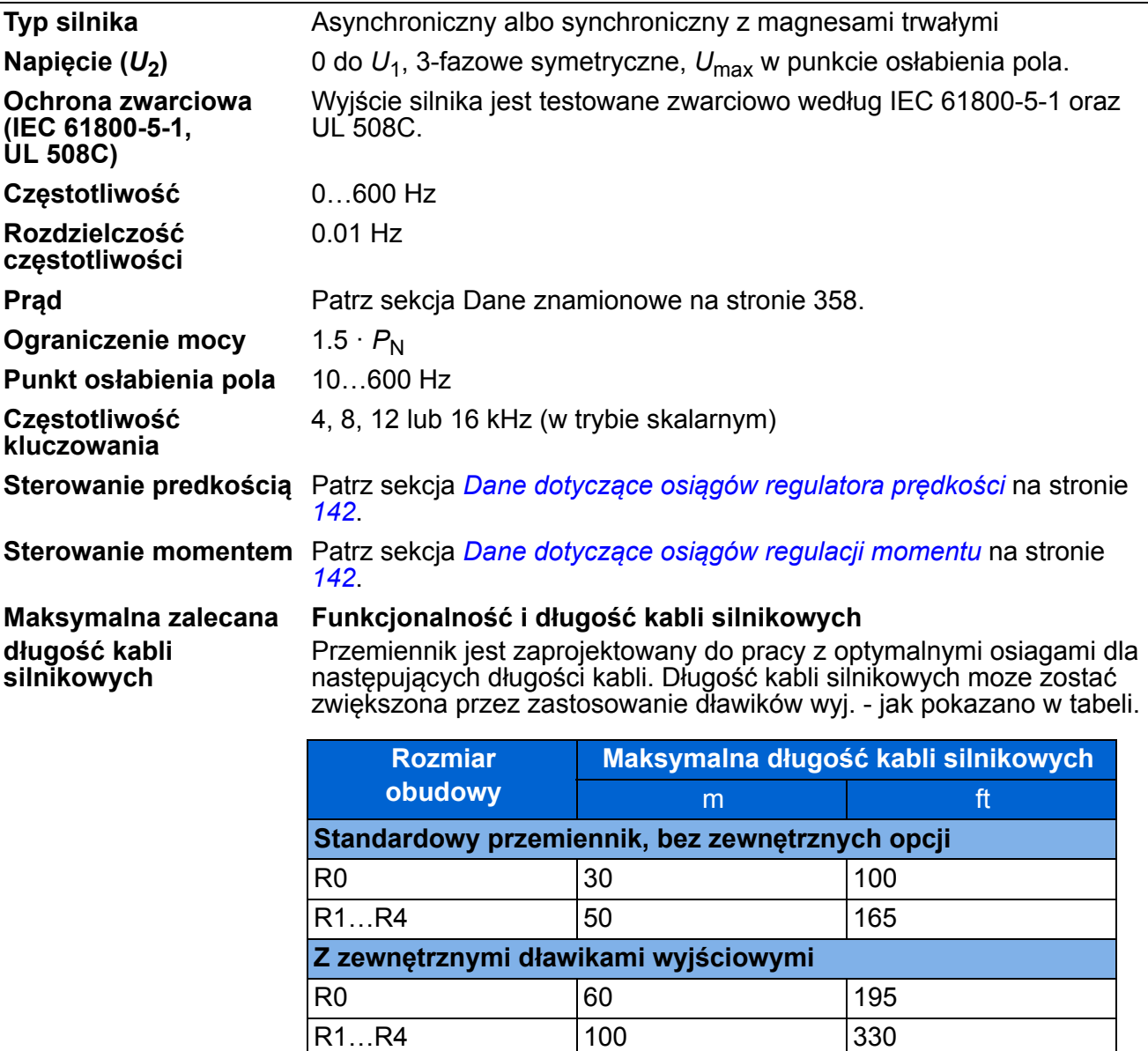

**Uwaga:** W układach wielosilnikowych, suma długości wszystkich kabli silnikowych nie może przekraczać maksymalnej długości kabla podanej w tabeli.

#### **Kompatybilność EMC i długość kabli silnikowych**

Aby spełnić Europejską Dyrektywę EMC (standard IEC/EN 61800-3), należy użyć poniższych maksymalnych długości kabli przy częstotliwości kluczowania 4 KHz.

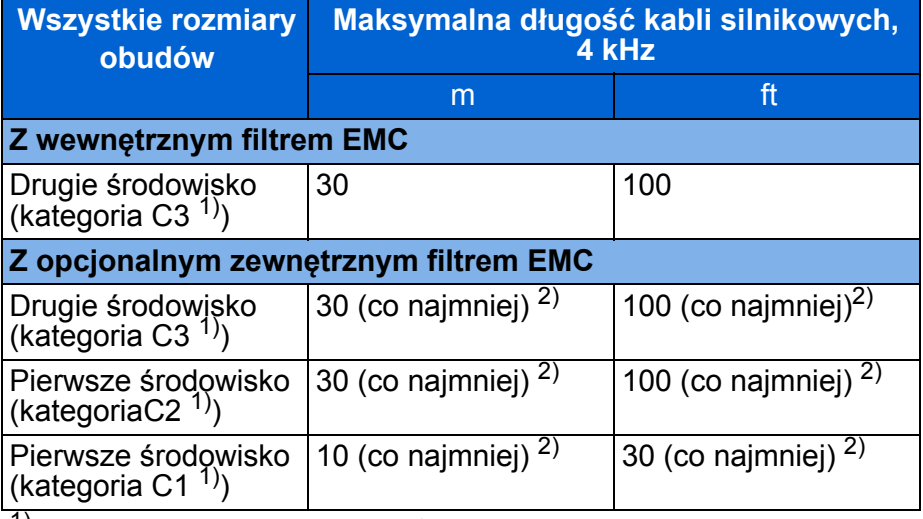

<sup>1)</sup> Patrz określenia w sekcji [Definicje](#page-372-0) na stronie [373](#page-372-0).

2) Maksymalna długość kabli silnikowych jest określona przez dodatkowe czynniki pracy dla przemiennika. Skontaktować się z lokalnym przedstawicielem ABB dla dokładnego określenia maksymalnej długości kabli przy użyciu zewnętrznych filtrów EMC.

**Uwaga 1:** Wewnętrzny filtr EMC musi zostać odłączony poprzez odkręcenie śruby EMC (patrz rys. na stronie [48](#page-47-0)) gdy używane są filtry EMC (LRFI-XX) o niskim prądzie upływu.

**Uwaga 2:** Radiowa emisja według C2 z oraz bez zewnętrznych filtrów EMC.

**Uwaga 3:** Tylko kategoria 1 z emisją przewodową. Radiowa emisja nie jest zgodna gdy mierzona dla standardowego zestawu pomiarowego i powinna być sprawdzona lub pomierzona dla instalacji w szafie lub w maszynie dla każdego przypadku.

# **Przyłącza sterowania**

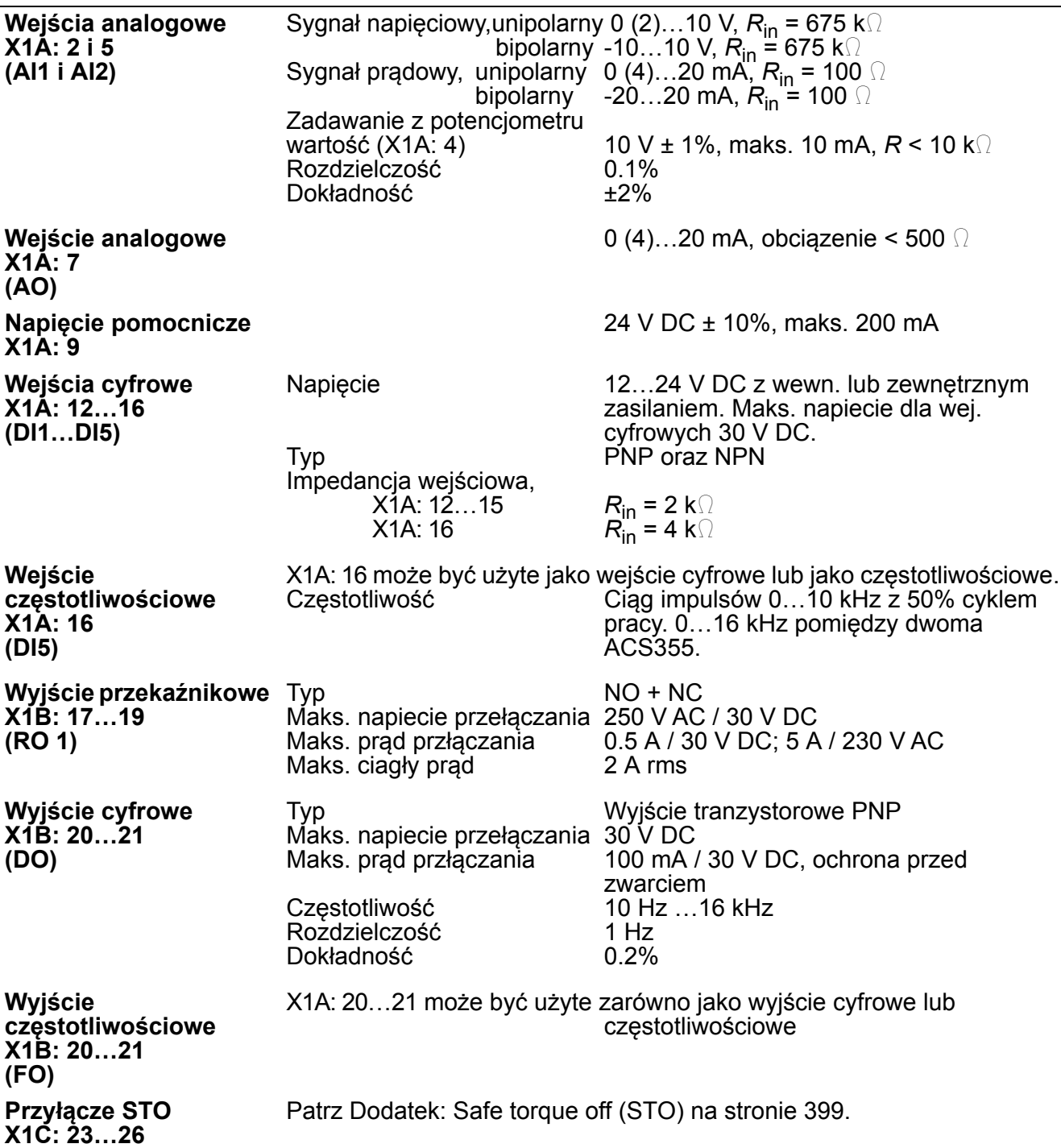

#### <span id="page-369-0"></span>**Przyłącze rezystora hamowania**

**Ochrona zwarciowa (IEC 61800-5-1, IEC 60439-1, UL 508C)** Wyjście dla rezystora hamowania jest warunkowo odporne na zwarcie zgodnie z IEC/EN 61800-5-1 i UL 508C. W celu doboru właściwego bezpiecznika prosimy o kontakt z lokalnym przedstawicielem ABB. Znamionowany prąd zwarcia jak zdefiniowano w IEC 60439-1 i Prąd testu zwarcia ustalony przez UL 508C wynosi 100 kA.

#### **Połączenie wspólną szyną DC**

Maksymalna moc przekazywana za pomocą szyny DC jest równa znamionowej mocy przemiennika częstotliwości. Patrz *ACS355 Common DC application guide* (3AUA0000070130 [English]).

#### **Sprawność**

W przybliżeniu 95 do 98% przy znamionowym poziomie mocy w zależności od rozmiaru napędu i opcji.

#### **Stopnie ochrony**

IP20 (montaż w szafie) / UL open: Standardowa obudowa. Napęd musi zostać zabudowany aby spełnić wymagania ochrony przed dotykiem.

IP20 / NEMA 1: Jest spełniony z ocjonalnym zestawem (MUL1-R1, MUL1-R3 lub MUL1-R4) zawierającym osłonę i skrzynkę przyłączy.

# <span id="page-370-0"></span>**Warunki otoczenia**

Poniżej podano ograniczenia środowiskowe dla napędu. Napęd ten jest przeznaczony do użytkowania w pomieszczeniach ogrzewanych i z kontrolowanym środowiskiem.

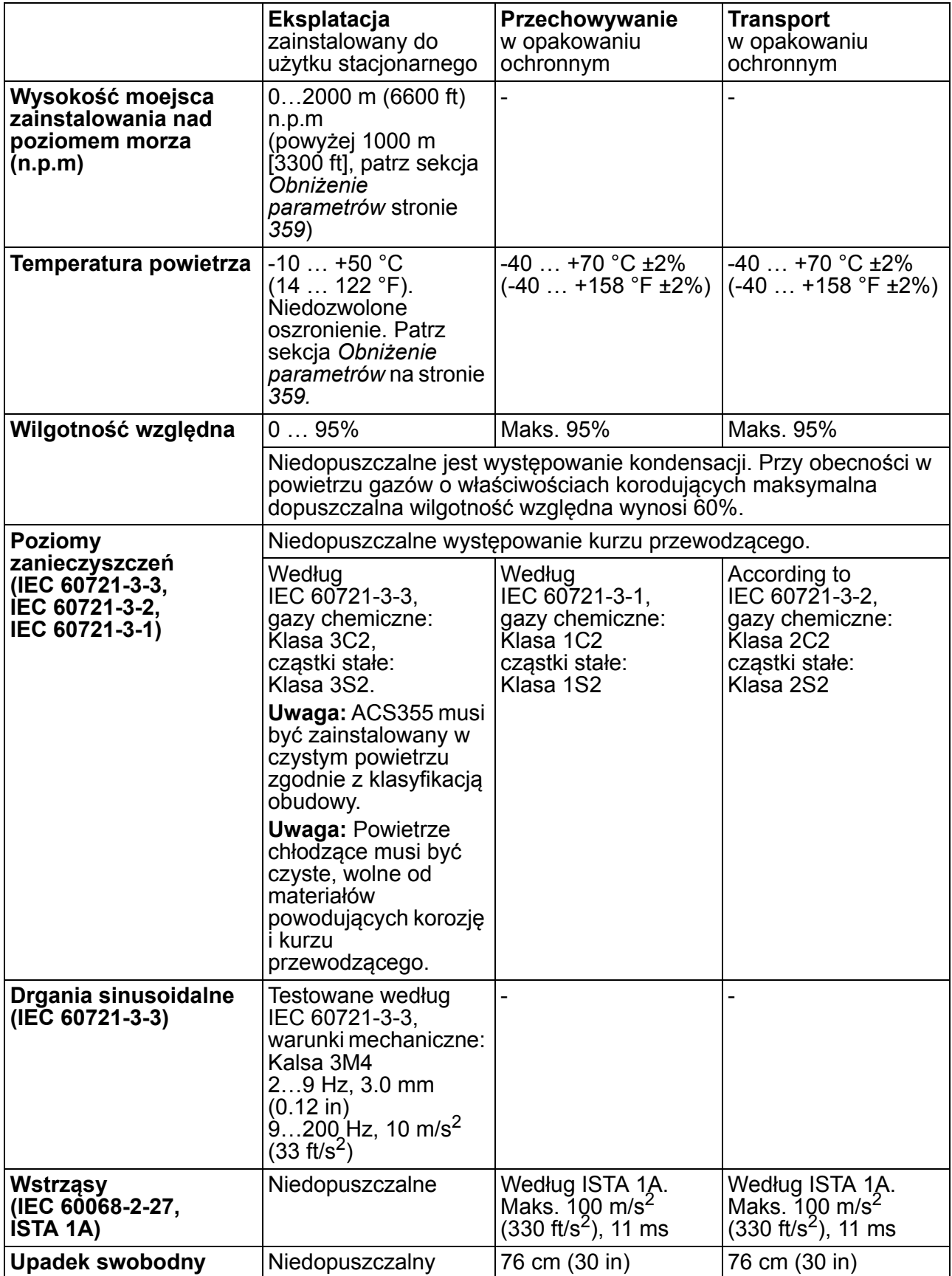

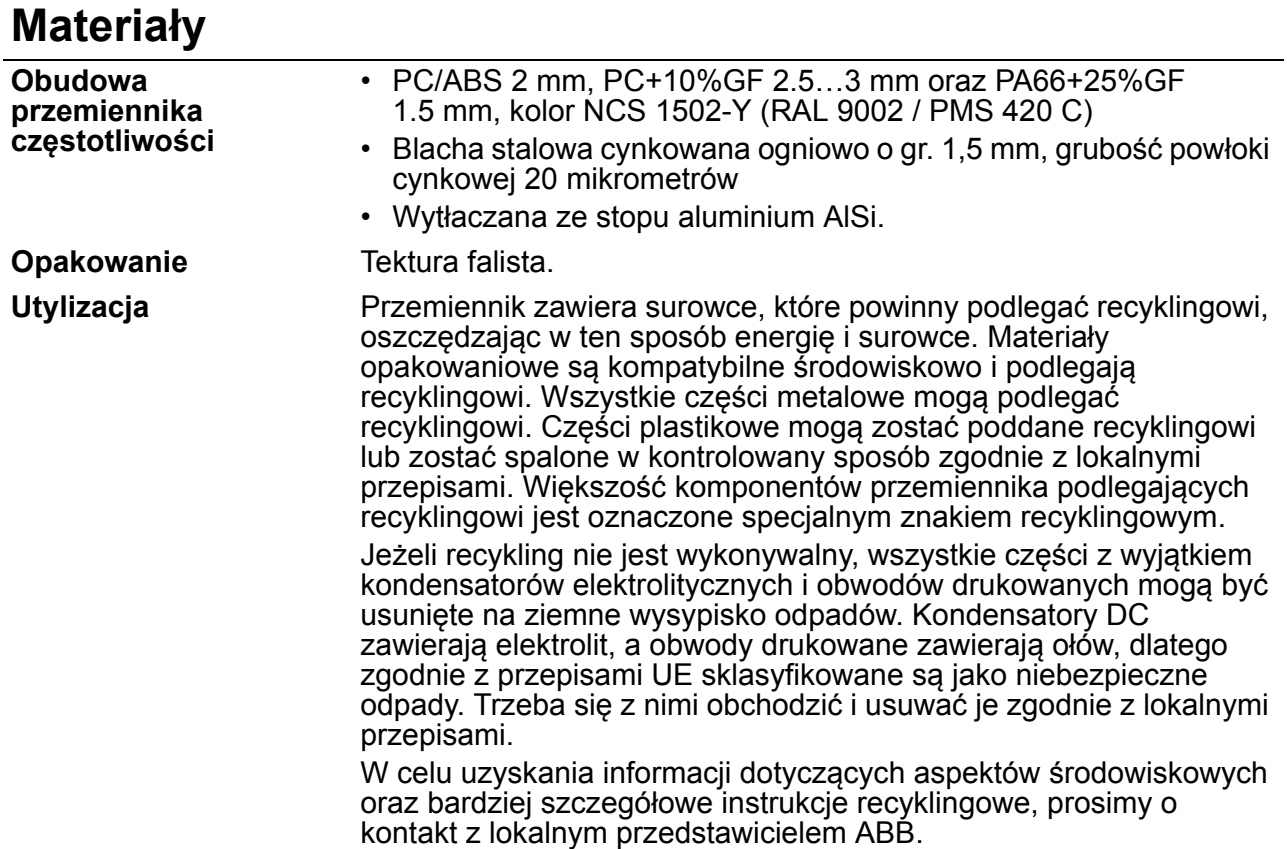

# **Stosowane normy**

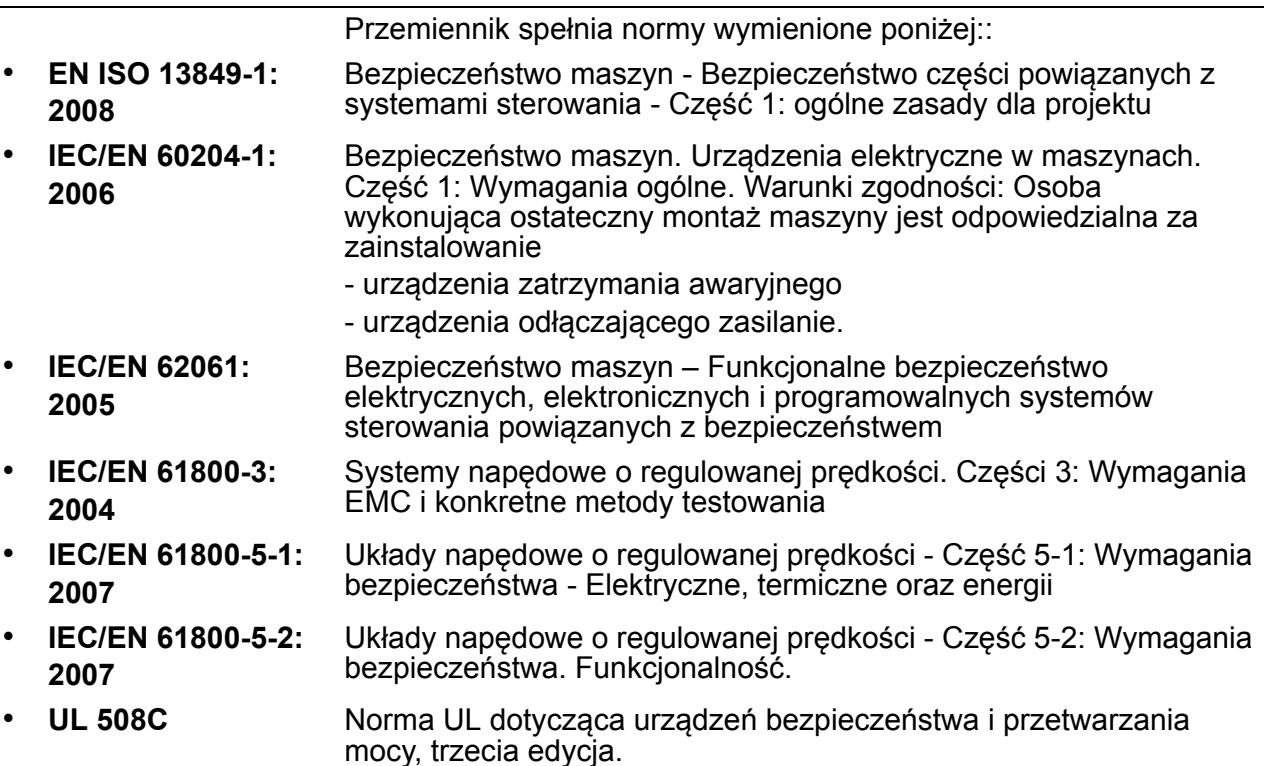

# **Oznaczenie CE**

Oznaczenie CE jest umieszczone na przemienniku aby potwierdzić, że urządzenie to spełnia wymagania Europejskiej Dyrektywy Niskonapięciowej i Dyrektywy EMC.

#### **Zgodność z Europejską Dyrektywą EMC**

Dyrektywa EMC definiuje wymagania dla odporności oraz emisji urządzeń elektrycznych używanych na trenie Unii Europejskiej. Norma produktowa EMC (EN 61800-3:2004) zawiera wymagania dla napędów. Patrz sekcja [Zgodno](#page-372-1)ść z [EN 61800-3:2004](#page-372-1) na stronie [373.](#page-372-1)

# <span id="page-372-1"></span>**Zgodność z EN 61800-3:2004**

#### <span id="page-372-0"></span>**Definicje**

Skrót EMC oznacza **E**lectro**m**agnetic **C**ompatibility czyli kompatybilność elektromagnetyczna. Jest to zdolność urządzeń elektrycznych/elektronicznych do pracy bez problemów w środowisku elektromagnetycznym. Ponadto urządzenia nie mogą zakłócać lub wpływać na pracę innych urządzeń lub systemów znajdujących się w ich pobliżu.

*Środowisko klasy pierwszej (First environment)* obejmuje urządzenia przyłączone do sieci niskonapięciowej zasilającej budynki mieszkalne.

*Środowisko klasy drugiej (Second environment)* obejmuje urządzenia przyłączone do sieci, która nie zasila budynków mieszkalnych

*Napęd Kategorii C1:* napęd o znamionowym napięciu poniżej 1000 V, przeznaczony do użytkowania w pierwszym środowisku.

*Napęd Kategorii C2:* napęd o znamionowym napięciu poniżej 1000 V przeznaczony do instalacji i uruchomienia przez wykwalifikowaną osobę i do użytkowania w pierwszym środowisku

**Uwaga:** Wykwalifikowana osoba lub firma to osoba lub firma posiadająca niezbędne umiejętności/uprawnienia w instalacji i/lub uruchamianiu układów napędowych włączając w to aspekty EMC.

Kategoria C2 posiada te same limity emisji EMC jak wcześniejsza klasa dla pierwszego środowiska z ograniczoną dystrybucją. Norma EMC IEC/EN 61800-3 nie ogranicza dystrybucji napędu, lecz definiuje użytkowanie, instalację i uruchomienie.

*Napęd Kategorii C3:* napęd o znamionowym napięciu poniżej 1000 V, przeznaczony do użytku w drugim środowisku i nie przeznaczony do użytku w środowisku pierwszym.

Kategoria C3 posiada te same limity emisji jak wcześniejsza klasa dla środowiska drugiego z nieograniczoną dystrybucją.

#### ■ Kategoria C1

Limity emisji zakłóceń są dotrzymane przy spełnieniu następujących warunków:

#### *374 Dane techniczne*

- 1. Opcjonalny filtr EMC został wybrany według dokumentacji ABB oraz został zainstalowany zgodnie z opisem zawartym w podręczniku filtru EMC.
- 2. Kable silnikowe oraz sterowania zostały dobrane zgodnie ze specyfikacją zawartą w niniejszym podręczniku.
- 3. Napęd został zainstalowany zgodnie z instrukcjami podanymi w niniejszym podręczniku.
- 4. Maksymalna długość kabli silnika dla częstotliwości przełączania 4 kHz patrz strona 368.

**OSTRZEŻENIE!** W środowisku domowym, urządzenie to może powodować interferencje radiowe; w takim przypadku mogą być wymagane dodatkowe pomiary w celu doboru odpowiednich środków mających na celu ich osłabienie.

#### **Kategoria C2**

Limity emisji zakłóceń są dotrzymane przy spełnieniu następujących warunków:

- 1. Opcjonalny filtr EMC został wybrany według dokumentacji ABB oraz został zainstalowany zgodnie z opisem zawartym w podręczniku filtru EMC.
- 2. Kable silnikowe oraz sterowania zostały dobrane zgodnie ze specyfikacją zawartą w niniejszym podręczniku.
- 3. Napęd został zainstalowany zgodnie z instrukcjami podanymi w niniejszym podręczniku.
- 4. Maksymalna długość kabli silnika dla częstotliwości przełączania 4 kHz patrz strona 368.

**OSTRZEŻENIE!** W środowisku domowym, urządzenie to może powodować interferencje radiowe; w takim przypadku mogą być wymagane dodatkowe pomiary w celu doboru odpowiednich środków mających na celu ich osłabienie.

#### **Kategoria C3**

Odporność napędu na zakłócenia spełnia wymagania określone w normie IEC/EN 61800-3, dla środowiska klasy drugiej (patrz strona [373](#page-372-0) dla definicji stosowanych w normie IEC/EN 61800-3).

Limity emisji zakłóceń są dotrzymane przy spełnieniu następujących warunków:

- 1. Jest przyłączony wewnętrzny filtr EMC (jest na miejscu metalowa śruba przyłączeniowa filtru EMC) lub jest zainstalowany opcjonalny filtr EMC.
- 2. Kable silnikowe oraz sterowania zostały dobrane zgodnie ze specyfikacją zawartą w niniejszym podręczniku.
- 3. Napęd został zainstalowany zgodnie z instrukcjami podanymi w niniejszym podręczniku.
- 4. Z wewnętrznym filtrem EMC i dla częstotliwości przełączania 4 kHz maksymalna długość kabli silnika wynosi 30 m (100 ft). Maksymalna długość kabli silnika z zainstalowanym opcjonalnym filtrem EMC patrz strona 368.

**OSTRZEŻENIE!** Napędy kategorii C3 nie są przeznaczone do użytkowania w sieci niskiego napięcia zasilajacego budynki mieszkalne. Jeżeli taki napęd zostanie użyty w takiej sieci można spodziewać się wystąpienia zakłóceń radiowych.

**Uwaga:** Niedozwolone jest instalowanie napędu z podłączonym wewnętrznym filtrem EMC w sieci IT (izolowany punkt zerowy). Sieć zasilająca zostaje podłączona do potencjału ziemi poprzez kondensatory filtru EMC co może spowodować niebezpieczeństwo lub uszkodzenie napędu.

**Uwaga:** Niedozwolone jest instalowanie napędu z podłączonym wewnętrznym filtrem EMC w uziemionej wierzchołkowo sieci TN (strona wtórna transformatora jest połaczona w trójkąt z jednym wierzchołkiem uziemionym), gdyż spowoduje to uszkodzenie napędu.

#### **OznakowanieUL**

Oznakowania danego napędu są umieszczone na jego tabliczce typu.

Oznakowanie UL jest umieszczane na napędzie aby potwierdzić zgodność z wymaganiami UL .

#### **Lista czynności sprawdzających dla oznakowania UL**

**Przyłącze mocy wejściowej** – patrz sekcja Sieć [zasilaj](#page-366-0)ąca na stronie [367.](#page-366-0)

**Urządzenie odłączające zasilanie** – patrz sekcja [Dobór urz](#page-36-0)ądzenia odłączającego [zasilanie](#page-36-0) na stronie [37.](#page-36-0)

**Warunki otoczenia** – napęd ten jest przeznaczony do użytkowania w pomieszczeniach ogrzewanych i z kontrolowanym środowiskiem. Szczegółowe limity patrz sekcja [Warunki otoczenia](#page-370-0) na stronie [371.](#page-370-0)

**Bezpieczniki kabli zasilających** – dla instalacji na terenie USA, ochrona obwodu odgałęzionego musi być zgodna z Narodowym Kodeksem Elektrycznym (National Electrical Code (NEC)) oraz innymi mającymi zastosowanie lokalnymi kodeksami. Aby spełnić wymagania należy użyć bezpieczników UL opisanych w sekcji [Kable i](#page-360-0)  [bezpieczniki](#page-360-0) na stronie [361.](#page-360-0)

Dla instalacji na terenie Kanady, ochrona obwodu odgałęzionego musi być zgodna z Kanadyjskim Kodeksem Elektrycznym oraz innymi mającymi zastosowanie lokalnymi kodeksami. Aby spełnić wymagania należy użyć bezpieczników UL opisanych w sekcji [Kable i bezpieczniki](#page-360-0) na stronie [361](#page-360-0).

**Dobór kabli zasilania** – patrz sekcja [Dobór kabli zasilania](#page-37-0) na stronie [38.](#page-37-0)

**Przyłączanie kabli zasilania** – schemat połączeń oraz momenty dokręcania śrub podano w sekcji Przyłą[czenie kabli silnopr](#page-48-0)ądowych na stronie [49](#page-48-0).

**Ochrona przeciążeniowa** – Napęd zapewnia ochronę przeciążeniową zgodnie z Narodowym Kodeksem Elektrycznym (National Electrical Code (US)).

**Hamowanie** – Przemiennik częstotliwości ACS355 ma wbudowany wewnętrzny czoper hamowania. Czopery hamowania wraz z odpowiednio dobranymi rezystorami hamowania umożliwiają przemiennikowi rozproszenie energii regenerowanej przez

napęd podczas hamowania (zwykle związanej z szybkim zmniejszaniem prędkości silnika). Dobór rezystora hamowania jest opisany w sekcj [Dodatek: Rezystory](#page-388-0)  [hamowania](#page-388-0) na stronie [389](#page-388-0).

# **Oznaczenie C-Tick**

Oznakowania danego napędu są umieszczone na jego tabliczce typu.

Oznakowanie C-Tick jest wymagane w Australi i Nowej Zelandii. Oznaczenie C-Tick jest umieszczone na napędzie dla potwierdzenia zgodności z powiązanymi przepisami (norma IEC 61800-3 (2004) – "Elektryczne układy napędowe o regulowanej prędkości – Część 3: Norma produktowa EMC zawierająca konkretne metody testowe), zalecanymi przez Trans-Tasman Electromagnetic Compatibility Scheme") [IEC 61800-3:2004 – Adjustable speed electrical power drive systems – Part 3: EMC product standard including specific test methods), mandated by the Trans-Tasman Electromagnetic Compatibility Scheme].

Organizacja The Trans-Tasman Electromagnetic Compatibility Scheme (EMCS) została ustanowiona przez Australian Communication Authority (ACA) oraz the Radio Spectrum Management Group (RSM) of the New Zealand Ministry of Economic Development (NZMED) w listopadzie 2001. Celem jest ochrona widma częstotliwości radiowej poprzez wprowadzanie ograniczeń dla emisji pochodzącej od urządzeń elektronicznych/elektrycznych.

Warunki zgodności z wymaganiami tej normy podano w sekcji [Zgodno](#page-372-1)ść z [EN 61800-3:2004](#page-372-1) na stronie [373.](#page-372-1)

# **Znak TÜV NORD Safety Approved**

Obecność znaku TÜV NORD Safety Approved oznacza, że przemiennik częstotliwości został poddany ocenie i certyfikowany przez TÜV NORD według następujących norm dla realizacji funkcji Safe torque off (STO): IEC 61508-1:1998, IEC 61508-2:2000; SIL3, IEC 62061:2005 oraz ISO 13849-1:2006. Patrz [Dodatek:](#page-398-0)  [Safe torque off \(STO\)](#page-398-0).

# **Oznakowanie RoHS**

Oznaczenie RoHS jest umieszczone na napędzie aby potwierdzić że urządzenie to spełnia wymagania Europejskiej Dyrektywy RoHS Directive. RoHS = the Restriction of the use of certain Hazardous Substances - ograniczenia w użyciu pewnych niebezpiecznych substancji w urządzeniach elektrycznych i elektronicznych.

# **Zgodność z Dyrektywą Maszynową**

Przemiennik ten jest przeznaczony do instalacji w maszynach, które objęte są Dyrektywą Maszynową (2006/42/EC) i w zwiazku z tym nie w kazdym aspekcie spełnia warunki tej dyrektywy. Więcej informacji, patrz Deklaracja Przyłaczenia przez napędy ABB.

## **Ochrona patentowa w USA**

Produkt ten jest chroniony przez jeden lub więcej patentów zarejestrowanych w USA - lista patentów poniżej:

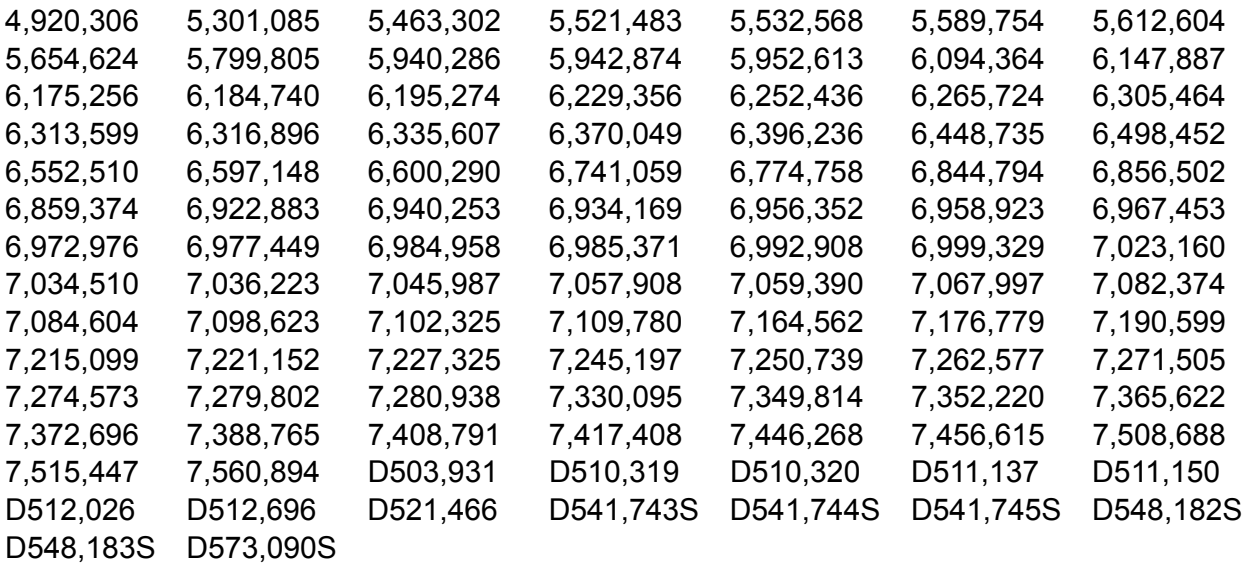

Inne patenty oczekują na zatwierdzenie.

#### *378 Dane techniczne*

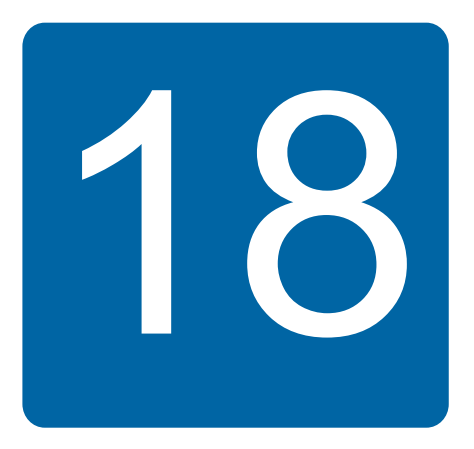

# **Rysunki wymiarowe**

Poniżej zostały przedstawione rysunki wymiarowe przemiennika częstotliwosci ACS355. Wymiary podane są w milimetrach i [calach].

#### **Rozmiary obudów R0 i R1, IP20 (montaż w szafie) / UL open**

Wymiary dla R1 oraz R0 są takie same. R1 posiada wentylator na górze.

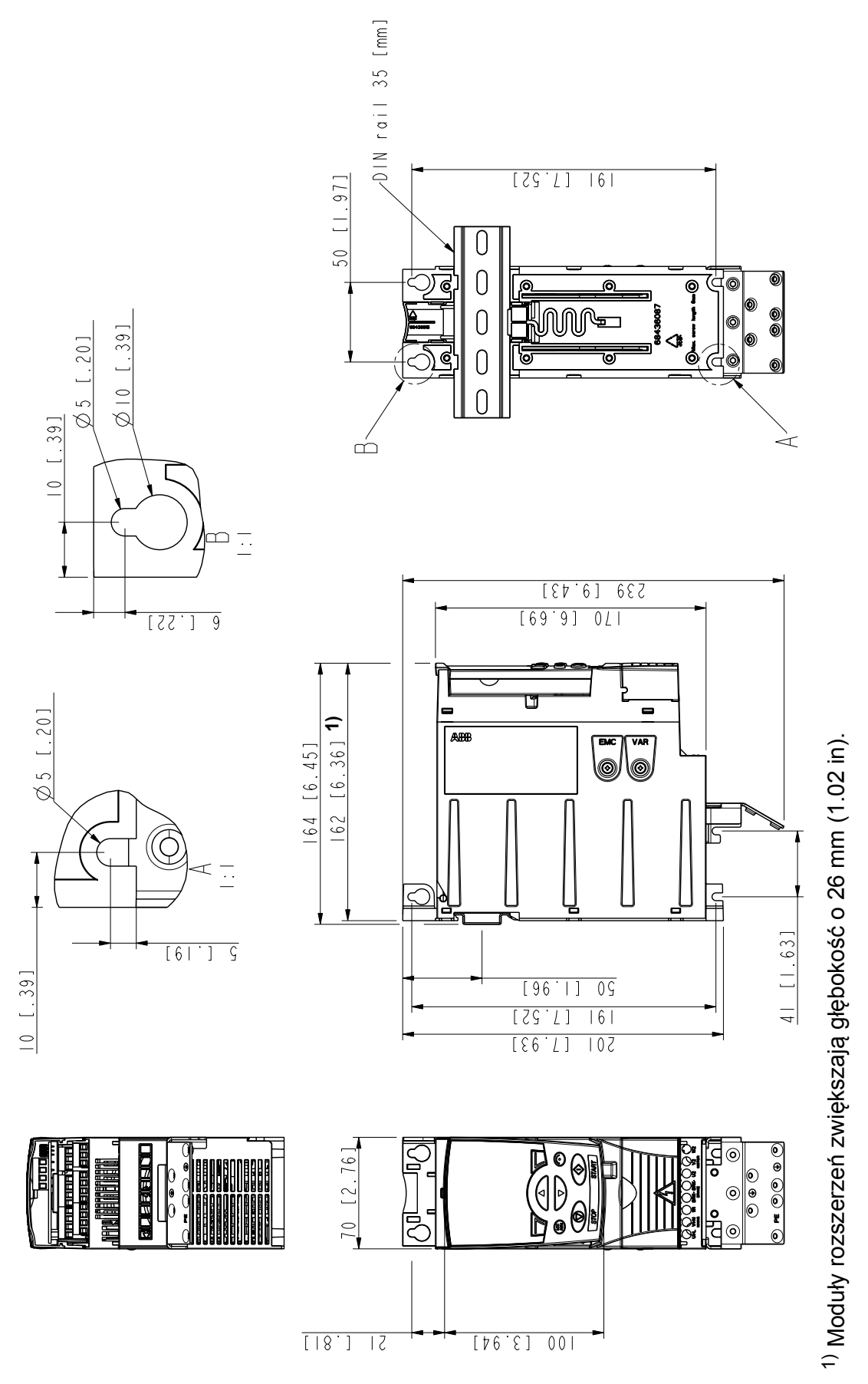

Rozmiary obudów R0 oraz R1, IP20 (montaz w szafie) / UL open 3AUA0000067784 *Rozmiary obudów R0 oraz R1, IP20 (montaz w szafie) / UL open*

3AUA0000067784

## **Rozmiary obudów R0 i R1, IP20 / NEMA 1**

Wymiary dla R1 oraz R0 są takie same. R1 posiada wentylator na górze.

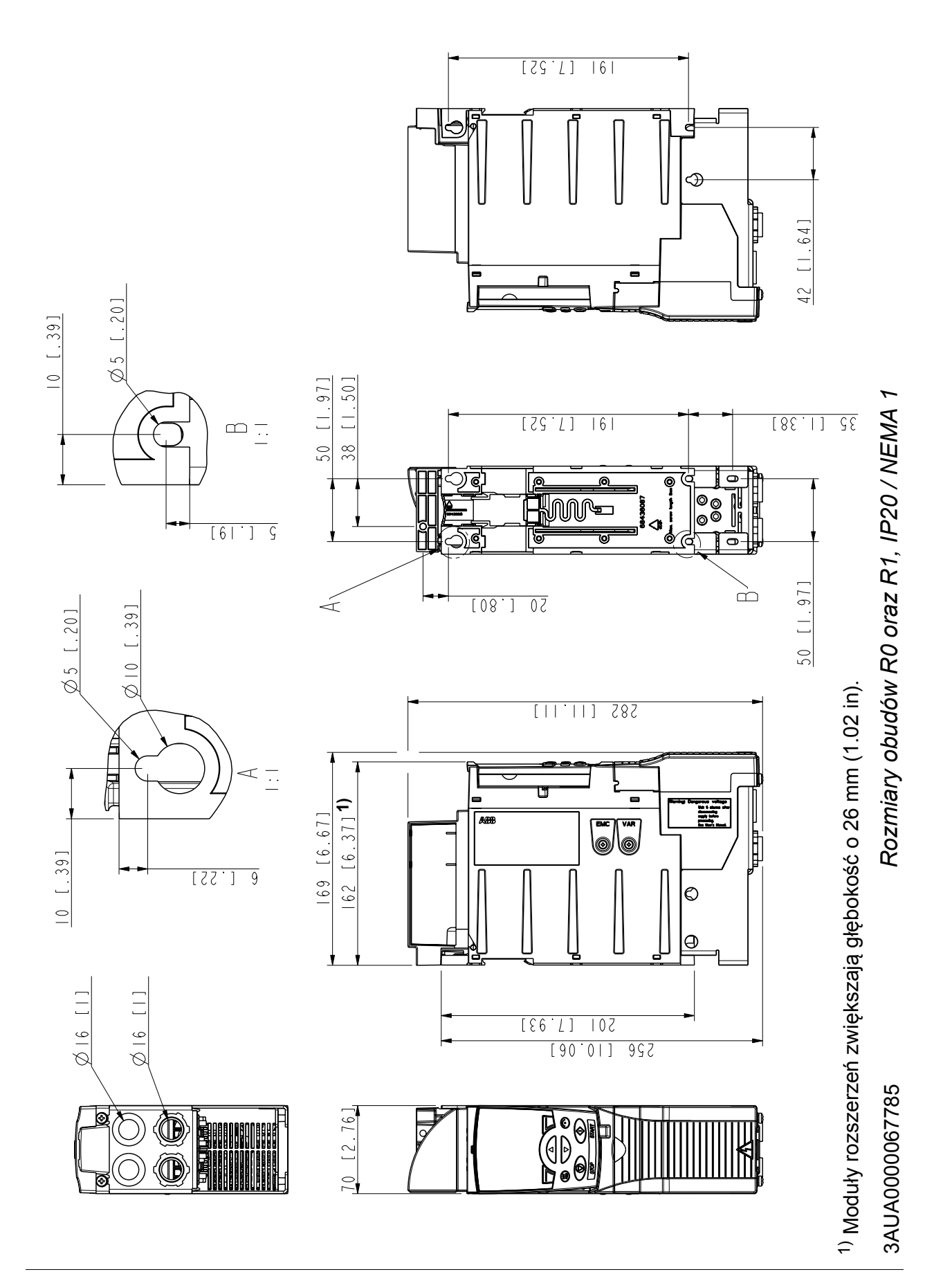

# **Rozmiar obudowy R2, IP20 (montaż w szafie) / UL open**

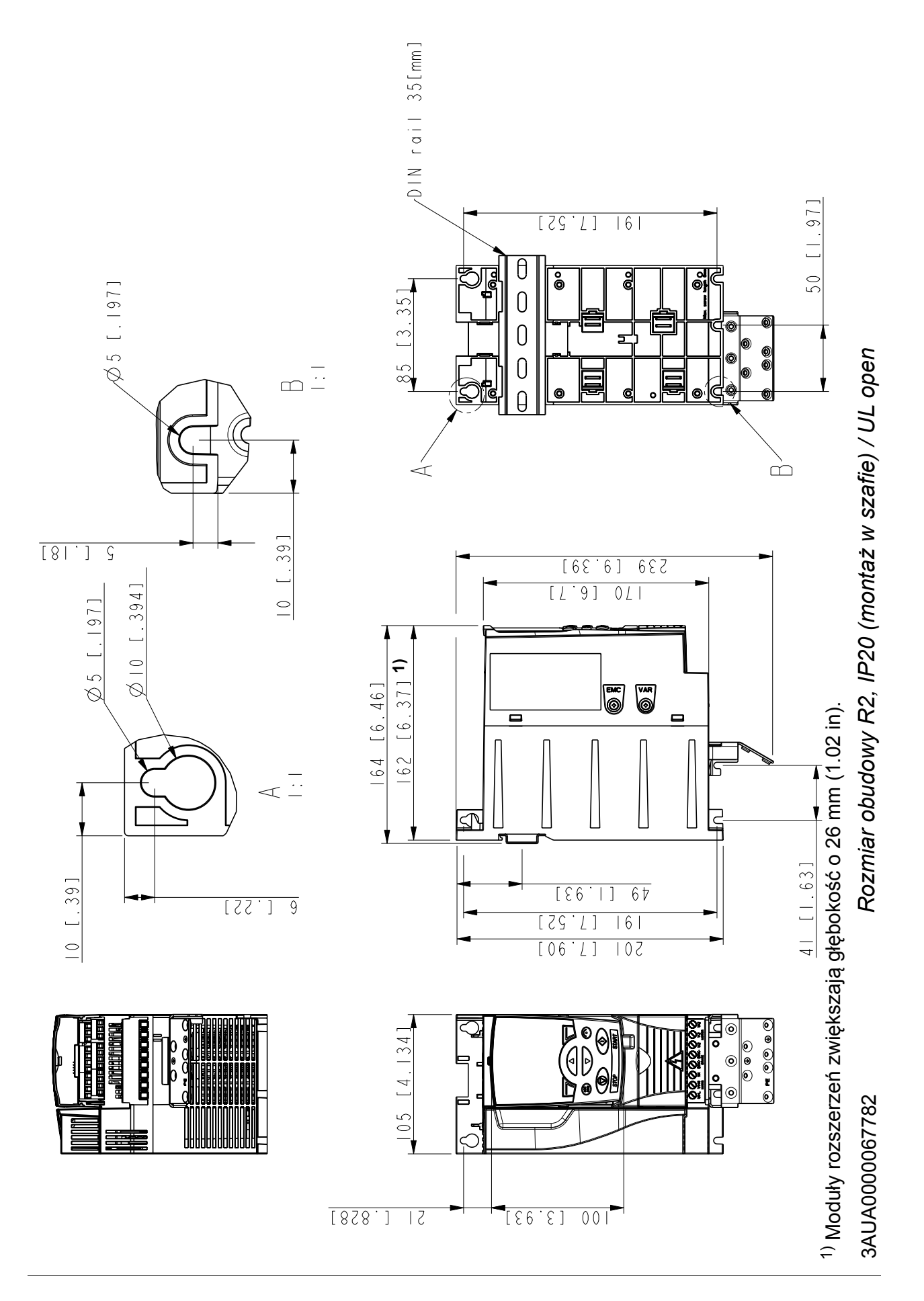

# **Rozmiar obudowy R2, IP20 / NEMA 1**

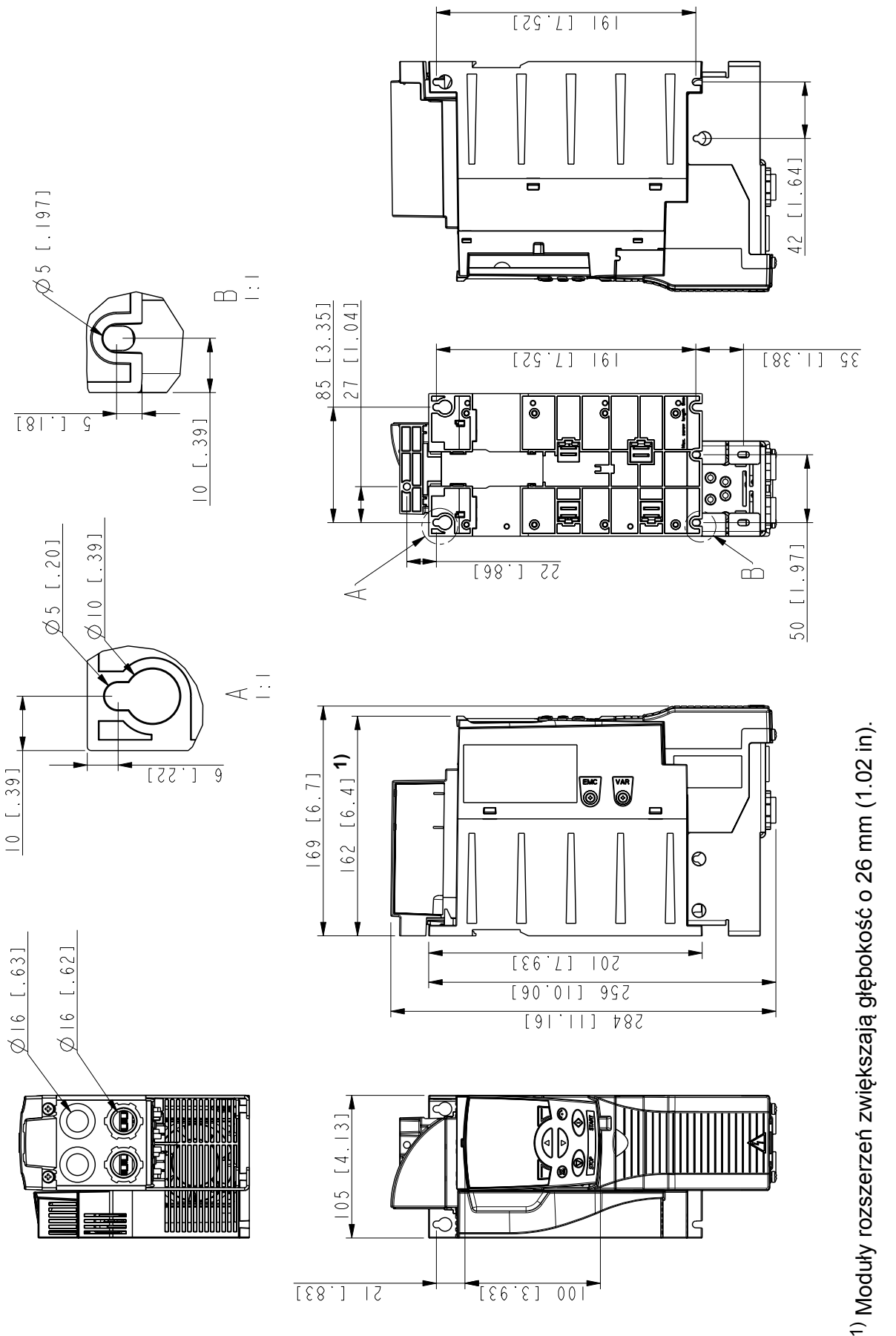

Rozmiar obudowy R2, IP20 / NEMA 1 *Rozmiar obudowy R2, IP20 / NEMA 1*

3AUA0000067783 3AUA0000067783

 $11 [1, 41]$ 

# **Rozmiar obudowy R3, IP20 (montaż w szafie) / UL open**

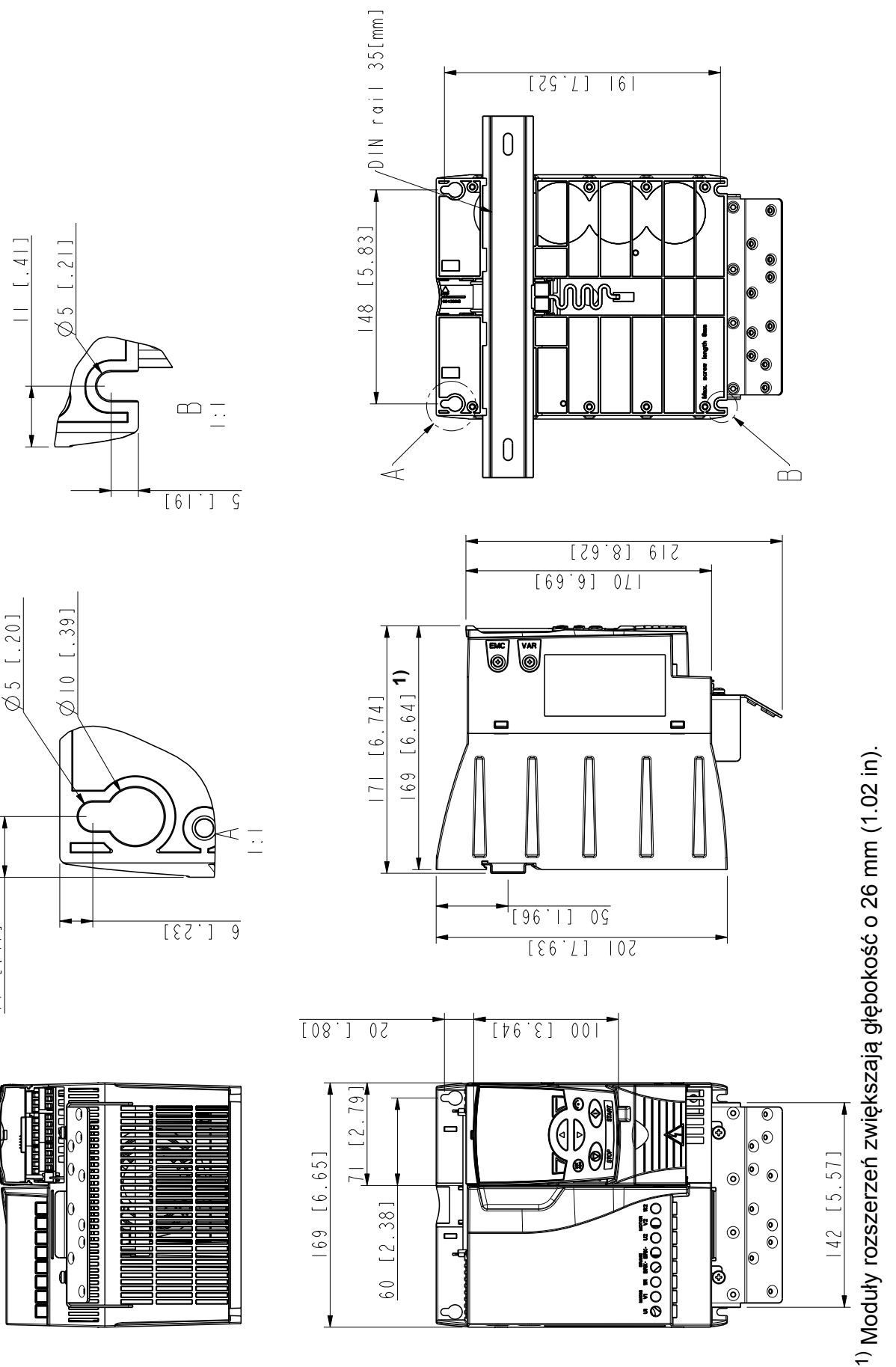

Rozmiar obudowy R3, IP20 (montaż w szafie) / UL open *ż w szafie) / UL open Rozmiar obudowy R3, IP20 (monta*

> 3AUA0000067786 3AUA0000067786

# **Rozmiar obudowy R3, IP20 / NEMA 1**

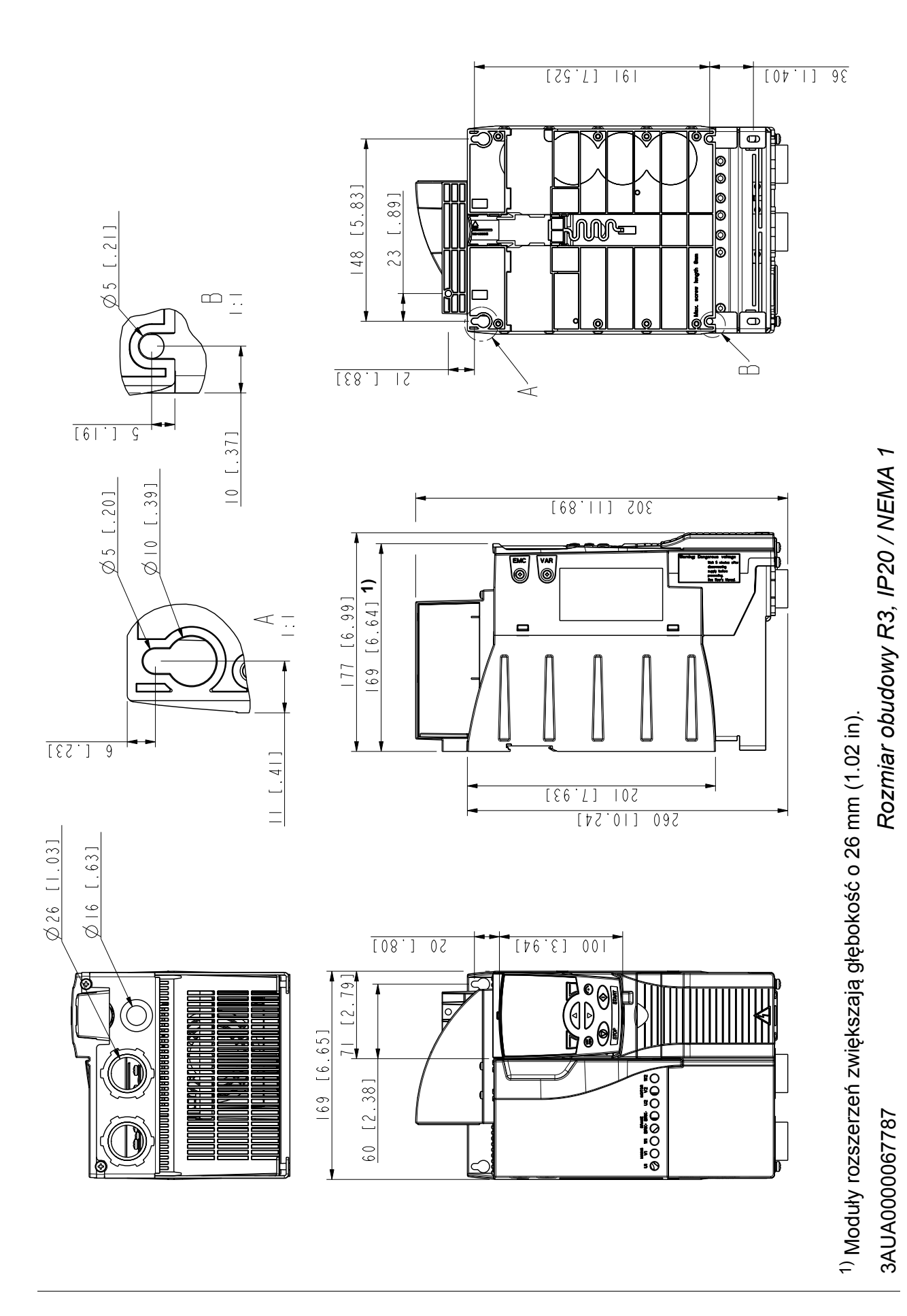

# **Rozmiar obudowy R4, IP20 (montaż w szafie) / UL open**

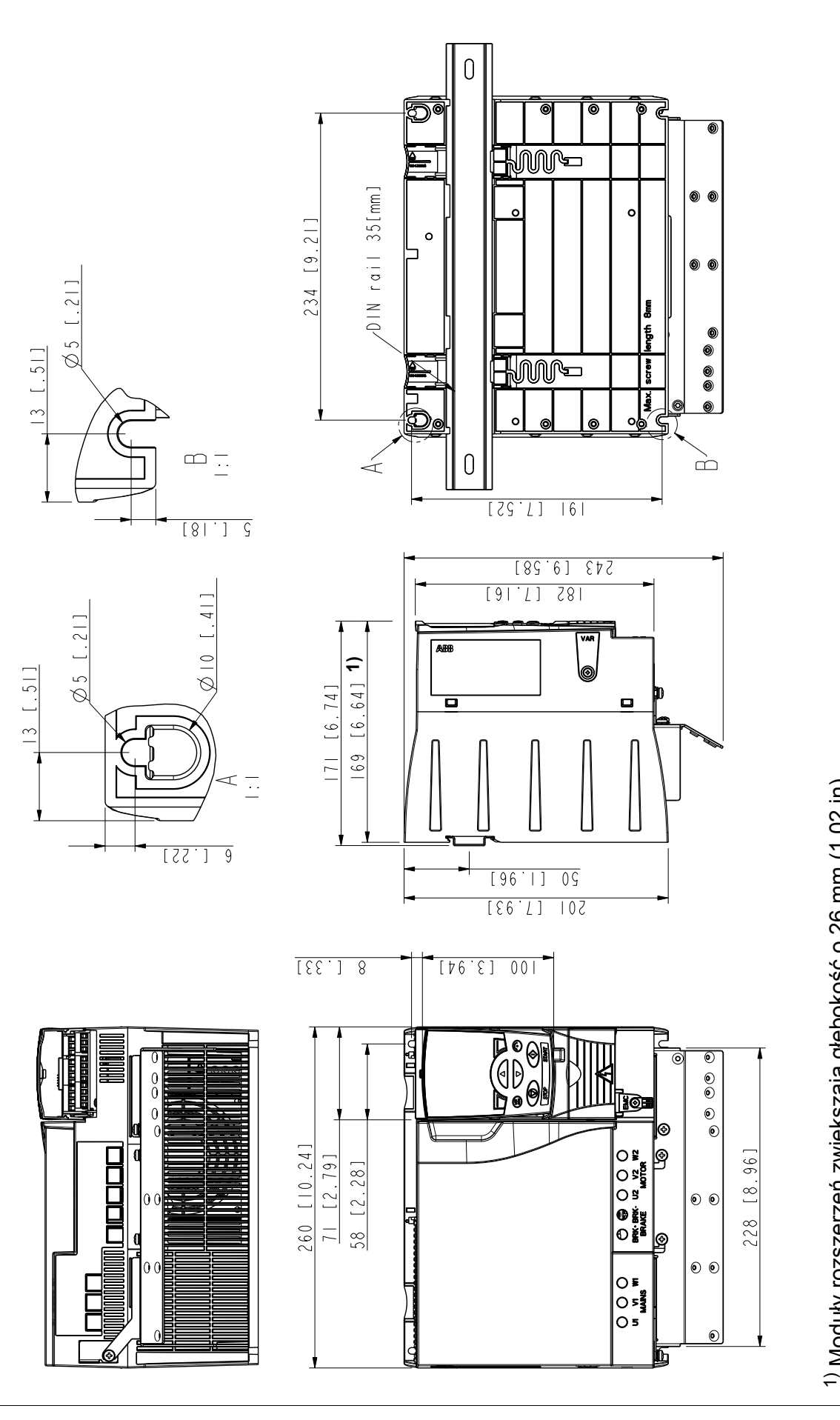

Rozmiar obudowy R4, IP20 (montaż w szafie) / UL open *ż w szafie) / UL open Rozmiar obudowy R4, IP20 (monta*

> 3AUA0000067836 3AUA0000067836

Moduły rozszerze

ń zwi

ększaj

ą głębokość o 26 mm (1.02 in).

# **Rozmiar obudowy R4, IP20 / NEMA 1**

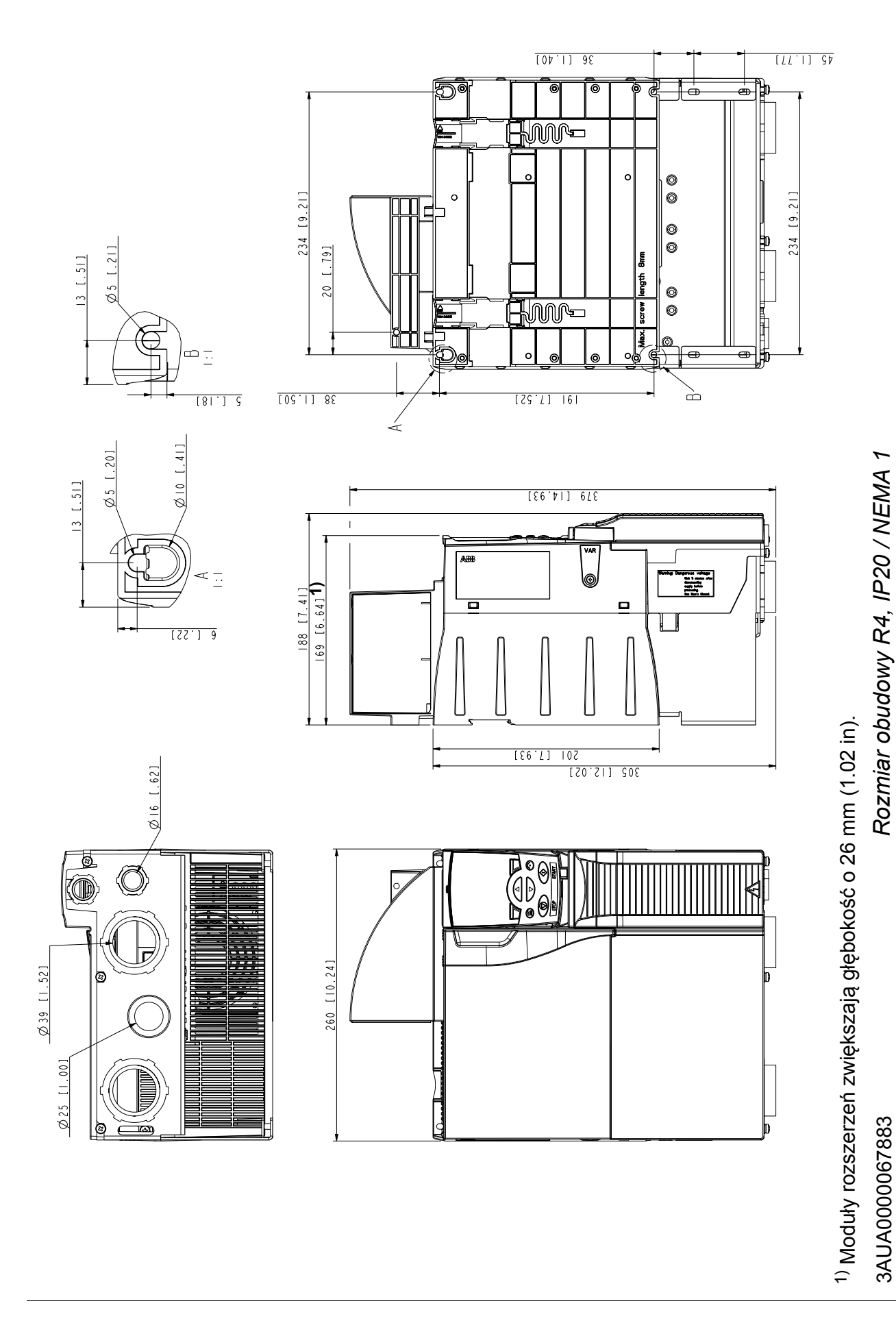

#### *388 Rysunki wymiarowe*

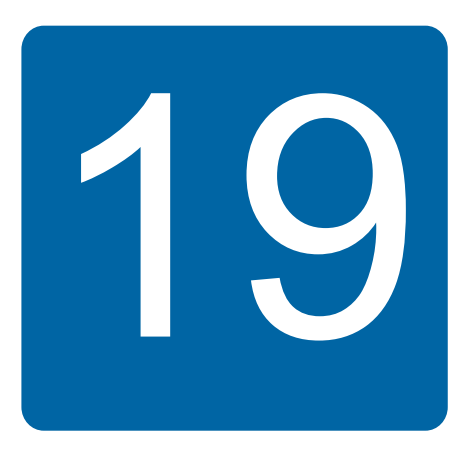

# <span id="page-388-0"></span>**Dodatek: Rezystory hamowania**

# **Co zawiera ten rozdział**

W rozdziale tym opisano jak: dobrać rezystor hamowania i kable, zabezpieczenia, podłączyć rezystor i uaktywnić hamowanie rezystorowe.

# **Układ hamowania**

#### **Dobór rezystora hamowania**

Przemiennik częstotliwości ACS355 posiada standardowo wbudowany czoper hamowania. Rezystor hamowania jest dobierany na podstawie przedstawionej w tej sekcji tabeli oraz równań.

- 1. Określić maksymalną wymaganą moc hamowania P<sub>Rmax</sub> dla danej aplikacji. Wartość  $P_{\text{Rmax}}$  musi być mniejsza niż  $P_{\text{BRmax}}$  podana w tabeli na stronie 390 dla użytego typu przemiennika.
- 2. Obliczyć rezystancję *R* za pomocą Równania 1.
- 3. Obliczyć energię E<sub>Rpulse</sub> za pomocą Równania 2.
- 4. Dobrać rezystor, który spełnia nastepujące warunki:
	- Znamionowa moc rezystora musi być większa lub równa P<sub>Rmax</sub>.
	- Wartość rezystancji R musi się zawierać między R<sub>min</sub> a R<sub>max</sub> podaną w tabeli dla użytego typu przemiennika częstotliwości.
	- Rezystor musi być w stanie rozproszyć energię  $E_{\text{Roulse}}$  podczas cyklu hamowania *T*.

Równania dla doboru rezystora:

Równanie1. 
$$
U_N = 200...240 \text{ V: } R = \frac{150000}{P_{Rmax}} = \frac{t_{on}}{P_{Rmax}}
$$
  
\n $U_N = 380...415 \text{ V: } R = \frac{450000}{P_{Rmax}} = \frac{P_{Rave}}{P_{Rmax}}$   
\nRównanie 2.  $E_{Drulse} = P_{Pmax}$ ;  $t_{on}$ 

*R*OWNANIE *Z.*  $E_{\text{Rpulse}} = F_{\text{Rmax}} \cdot \iota_{\text{on}}$ *t*on

 $P_{\text{Rave}} = P_{\text{Rmax}}$ Równanie 3.  $P_{\text{Rave}} = P_{\text{Rmax}} \cdot \frac{317}{T}$  W celu przeliczenia, użyć 1 hp = 746 W.

gdzie

*R* = wybrana wartość rezystora (ohm)  $P_{\text{Rmax}}$  = maksymalna moc podczas cyklu hamowania (W) *P*Rave = średnia moc podczas cyklu hamowania (W) *E*<sub>Rpulse</sub> = energia przekazywana do rezystora podczas pojedynczego impulsu hamowania (J) *t*<sub>on</sub> = długość impulsu hamowania (s)<br>*T* = długość cyklu hamowania (s). *T* = długość cyklu hamowania (s).

Rezystory przedstawione w poniższej tabeli zostały wstępnie zwymiarowane w oparciu o cykl hamowania zawarty w tabeli. Rezystory dostępne są w ABB. Informacje mogą ulec zmianie bez wcześniejszego powiadamiania.

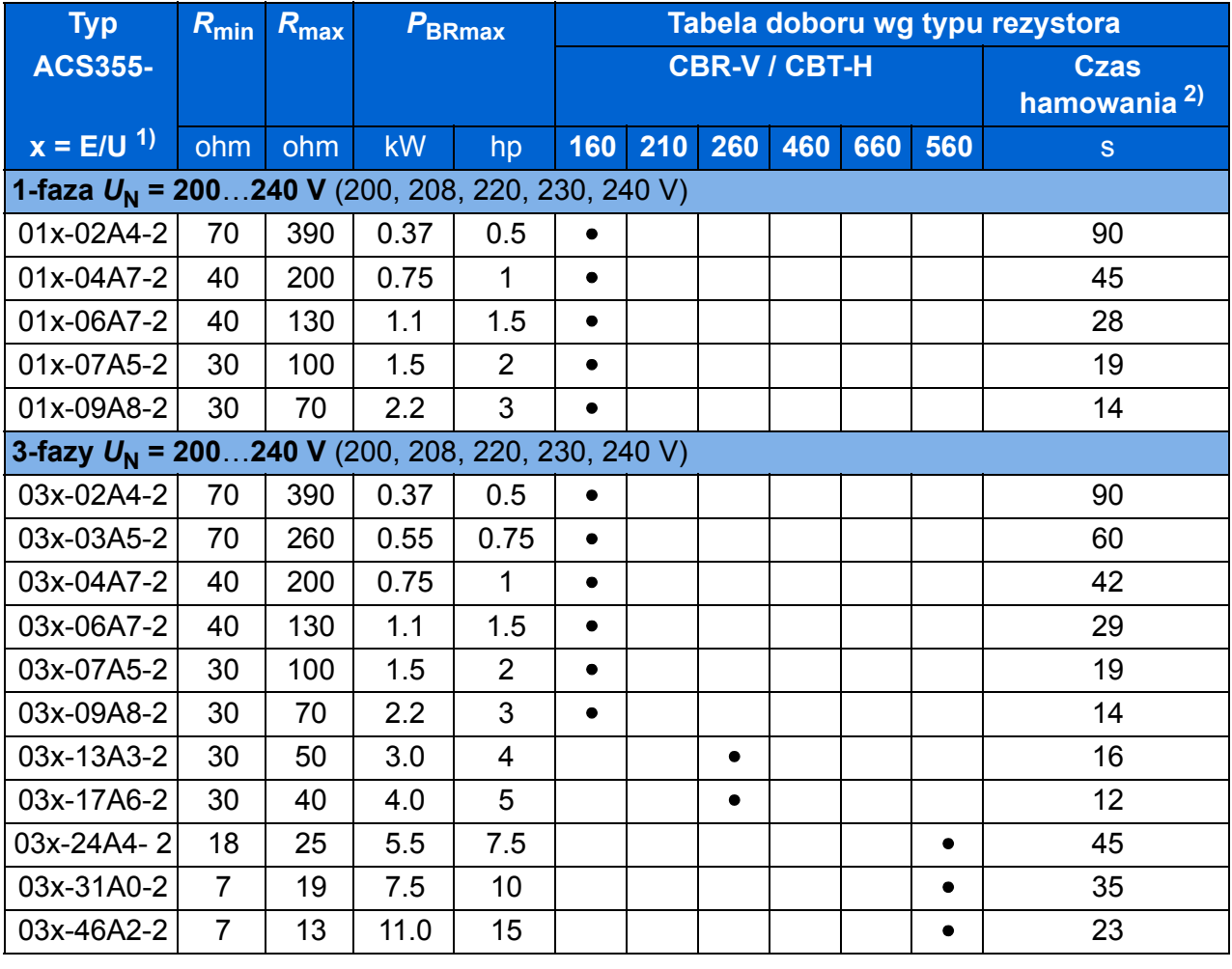

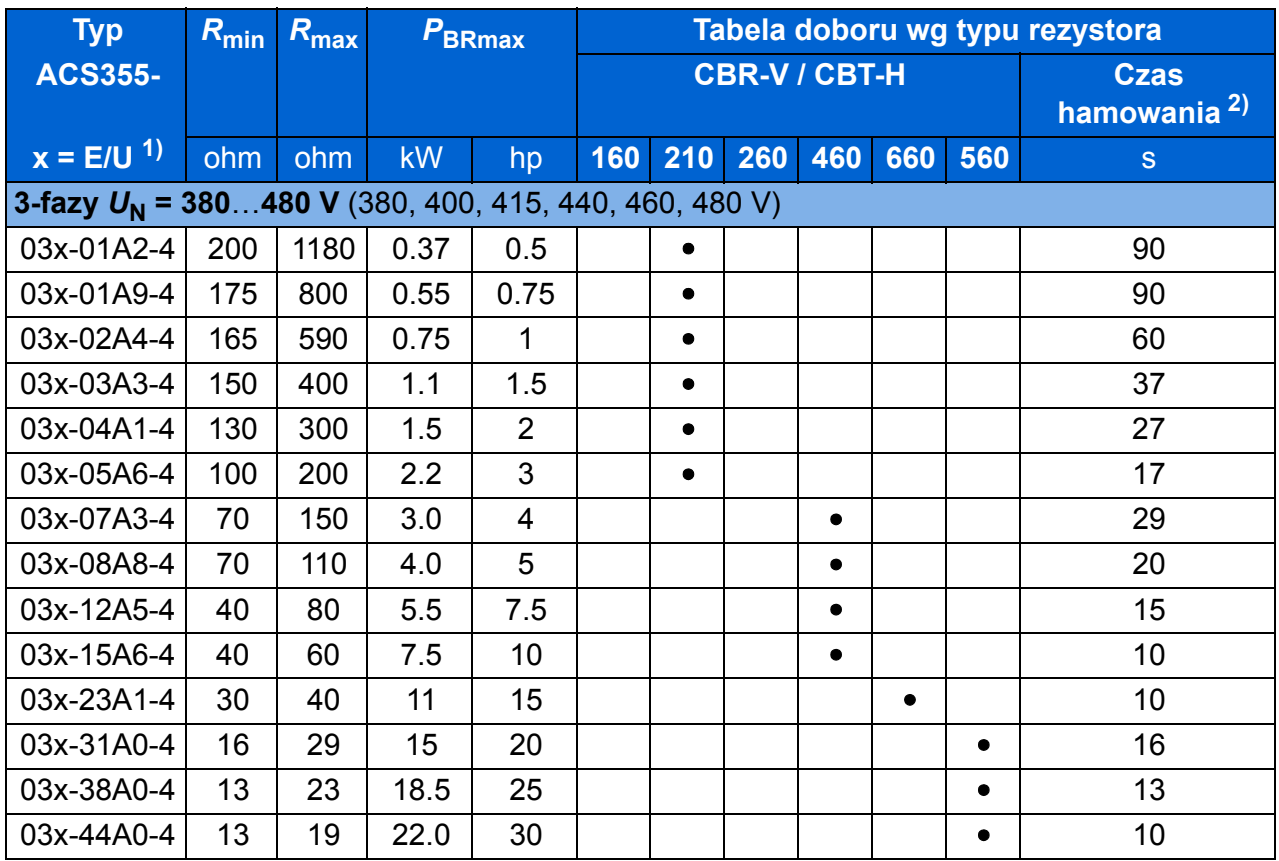

 $1)$  E = filtr EMC podłaczony (wkręcona metalowa śruba EMC), U = filtr EMC odłączony (wkręcona plastikowa śruba EMC), parametryzacja USA.

00353783.xls J

 $2)$  Czas hamowania = maksymalny dozwolony czas hamowania w sekundach dla P<sub>BRmax</sub> na każde 120 sekund, przy temperaturze otoczenia 40 °C.

#### **Symbole**

*R***min** = minimalna dozwolona rezystancja rezystora, która może zostać podłączona do czopera hamowania

 $R_{\text{max}}$  = maksymalna dozwolona rezystancja który umożliwia osiagnięcie  $P_{\text{BRmax}}$ 

*P***BRmax** = maks. moc hamowania przemiennika, musi być większa od wymaganej mocy hamowania.

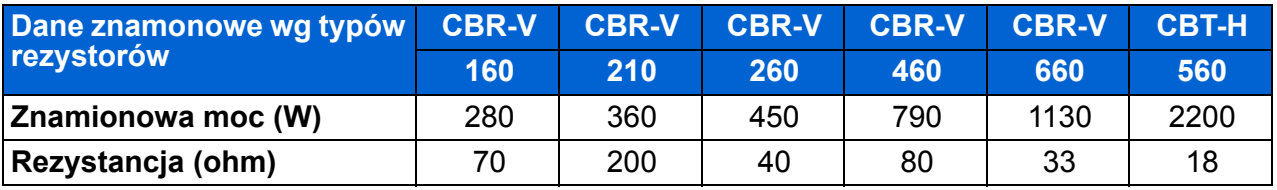

**OSTRZEŻENIE!** Nigdy nie używać rezystora hamowania z rezystancją poniżej minimalnej wartości dla poszczególnego przemiennika. Przemiennik oraz wewnętrzny czoper hamowania nie są w stanie wytrzymać przetężenia spowodowanego przez zastosowanie zbyt niskiej rezystancji.

**Dobór kabli rezystora hamowania**

Użyć kabla z ekranem o przekroju wyspecyfikowanym w sekcji *[Kable i bezpieczniki](#page-360-1)* na str. *[361](#page-360-1)*. Maksymalna długość kabla/i rezystora wynosi 5 m (16 ft).

#### **Umiejscownienie rezystora hamowania**

Zainstalować rezystory w miejscu zapewniającym odpowiednie chłodzenie.

**OSTRZEŻENIE!** Materiały znajdujące sią w pobliżu rezystora muszą być niepalne. Temperatura powierzchni rezystora jest wysoka. Powietrze wypływające z rezystora ma setki stopni Celsjusza. Chronić rezystor przed dotykiem.

#### **Układ ochrony w sytuacjach błędów obwodu hamowania**

#### **Ochrona w sytuacji zwarcia w kablach i rezystorach hamowania**

Ochrona zwarciowa przyłącza rezystora hamowania, patrz *Przyłą[cze rezystora](#page-369-0)  [hamowania](#page-369-0)* na stronie *[370](#page-369-0)*. Alternatywnie może zostać użyty dwuprzewodowy ekranowany kabel o takim samym przekroju poprzecznym.

#### **Ochrona w sytuacji przegrzania rezystora hamującego**

Następujacy układ jest ważny dla bezpieczeństwa – odłącza zasilanie w sytuacjach błędu związanych ze zwarciem czopera:

- Wyposażyć napęd w stycznik liniowy.
- Podłączyć stycznik w taki sposób aby otwierał się jeśli otworzy się rozłącznik termiczny (przegrzanie rezystora otwiera stycznik).

Poniżej przedstawiony jest przykładowy schemat.

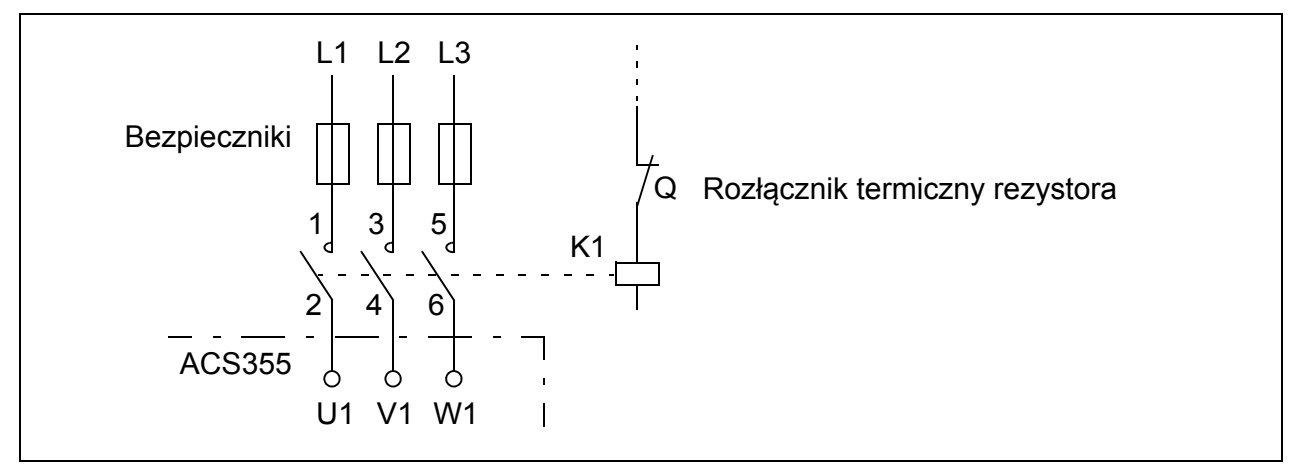

# **Instalacja elektryczna**

Podłączenie rezystorów hamowania, patrz schemat podłączenia kabli do przemiennika częstotliwości na stronie *[49](#page-48-1)*.

# **Nastawy**

Aby uaktywnić hamowanie rezystorowe, należy wyłączyć kontrolę przepięcia w przemienniku poprzez ustawienie parametru *[2005](#page-214-0) [OVERVOLT CTRL](#page-214-1)* na 0 (*[DISABLE](#page-214-2)*).

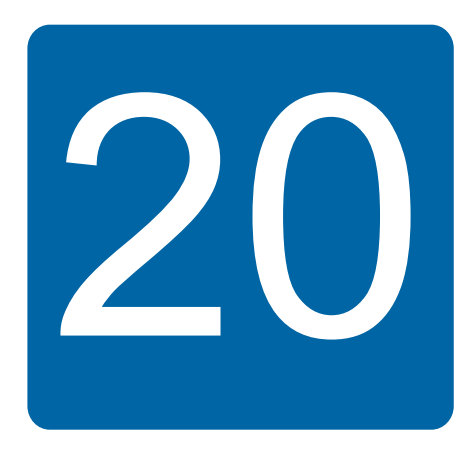

# **Dodatek: Moduły rozszerzeń**

# **Co zawiera ten rozdział**

W dodatku tym opisano cechy oraz mechaniczną instalacje opcjonalnych modułów dla ACS355: MPOW-01 moduł zasilania, MTAC-01 moduł interfejsu enkdera oraz MREL-01 moduł wyjść przekaźnikowych.

Dodatek ten zawiera informacje charakterystyczne cechy oraz instalację elektryczną dla MPOW-01; informacje dotyczące modułów MTAC-01 i MREL-01 patrz podręcznik użytkownika dla danego modułu.

# **Moduły rozszerzeń**

#### **Opis**

Moduły rozszerzeń posiadają podobne obudowy oraz montowane są pomiedzy panalem sterowania a przemiennikiem częstotliwości. Dlatego tylko jeden moduł może być zainstalowany na przemienniku częstotliwości. Przemienniki częstotliwości ACS355 w obudowach IP66/67 / UL Type 4X z powodu ograniczonego miejsca nie mogą mieć zainstalowanego dodatkowego modułu.

Poniżej wymienione są dostępne moduły rozszerzeń dla ACS355. Przemiennik częstotliwości automatycznie rozpoznaje moduł, który jest gotowy do pracy po instalacji i właczeniu zasilania.

- MTAC-01 moduł interfejsu enkodera
- MREL-01 moduł wyjść przekaźnikowych
- MPOW-01 moduł zasilania.

#### **Ogólny wygląd modułu rozszerzeń**

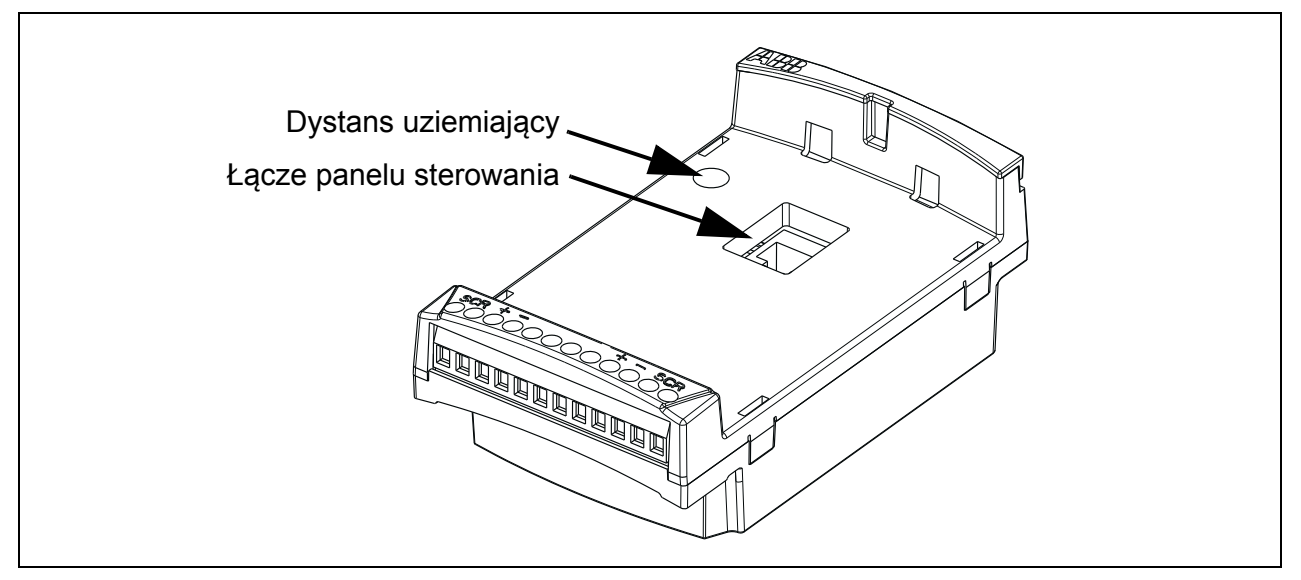

#### **Instalacja**

#### **Sprawdzenie dostawy**

Zawartość opakowania:

- moduł rozszerzeń
- dystans uziemiający ze śrubą M3 × 12
- adapter do gniazda panelu sterowania (fabrycznie zainstalowane w module MPOW-01).

#### **Instalacja modułu rozszerzeń**

**OSTRZEŻENIE!** Postępować zgodnie z instrukcjami zawartymi w rozdziale *[Bezpiecze](#page-16-0)ństwo* na stronie *[17](#page-16-0)*.

Aby zainstalować moduł rozszerzeń:

- 1. Jeżeli zasilanie nie jest odłączone, odłączyć zasilanie.
- 2. Zdjąć panel albo pokrywę panelu. Jak zdjąć pokrywę panelu patrz krok *[1.](#page-55-0)* na stronie *[56](#page-55-0)*.
- 3. Odkręcić śrubę uziemiającą znajdującą się po lewo w górnym rogu od ganiazda panelu sterowania i zainstalować w tym miejscu dystans uziemiający.
- 4. Dla MREL-01 oraz MTAC-01, upewnić się że adapter jest zainstalowany zarówno w gnieździe w przemienniku jak i w gnieździe modułu. Adapter w module MPOW-01 jest zainstalowany fabrycznie.
- 5. Delikatnie, lecz solidnie zainstalować moduł rozszerzeń w gnieździe panelu.

**Uwaga:** Połączenia sygnałowe i zasilania z przemiennikiem są realizowane poprzez 6-pinowe złącze.

6. Uziemić moduł poprzez wkręcenie wcześniej wymontowanej śruby, w lewym górnym rogu modułu. Przykręcić śrubę używając monentu 0.8 N·m (7 lbf·in).

**Uwaga:** Właściwe osadzenie i dokręcenie śruby jest ważne dla spełnienia wymagań EMC i poprawnego działania modułu.

- 7. Zamontować panel sterowania lub pokrywę panelu na module rozszerzeń.
- 8. Instalacja elektryczna jest charakterystyczna dla danego modułu. Dla MPOW-01, patrz sekcja *[Instalacja elektryczna](#page-396-0)* na stronie *[397](#page-396-0)*. Dla MTAC-01, patrz *MTAC-01 pulse encoder interface module user's manual* (3AFE68591091 [English]), dla MREL-01, patrz *MREL*-*01 relay output extension module user's manual* (3AUA0000035957 [English]).

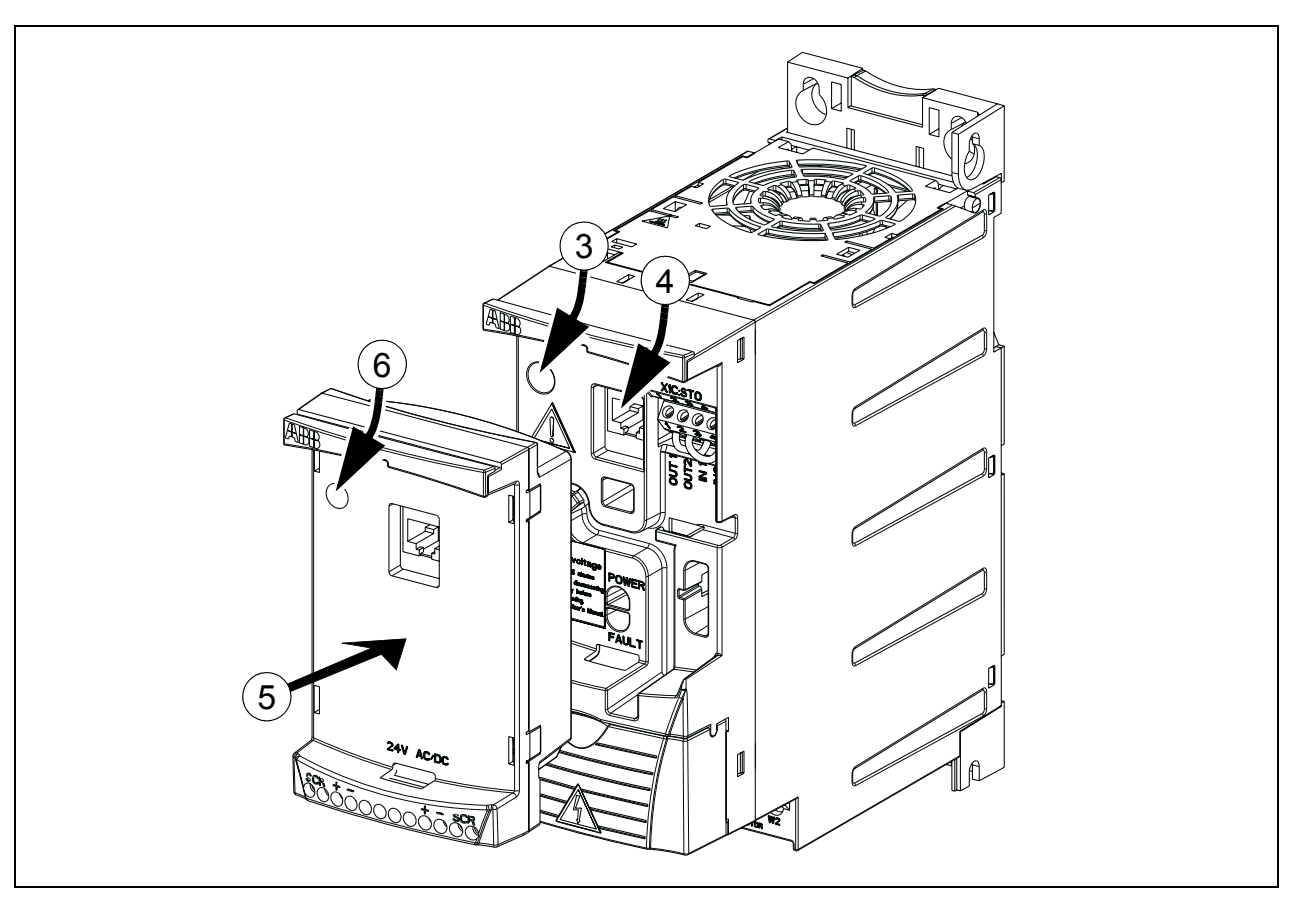

#### **Dane techniczne**

#### **Wymiary**

Wymiary modułów rozszerzeń podane są na rysunku poniżej.

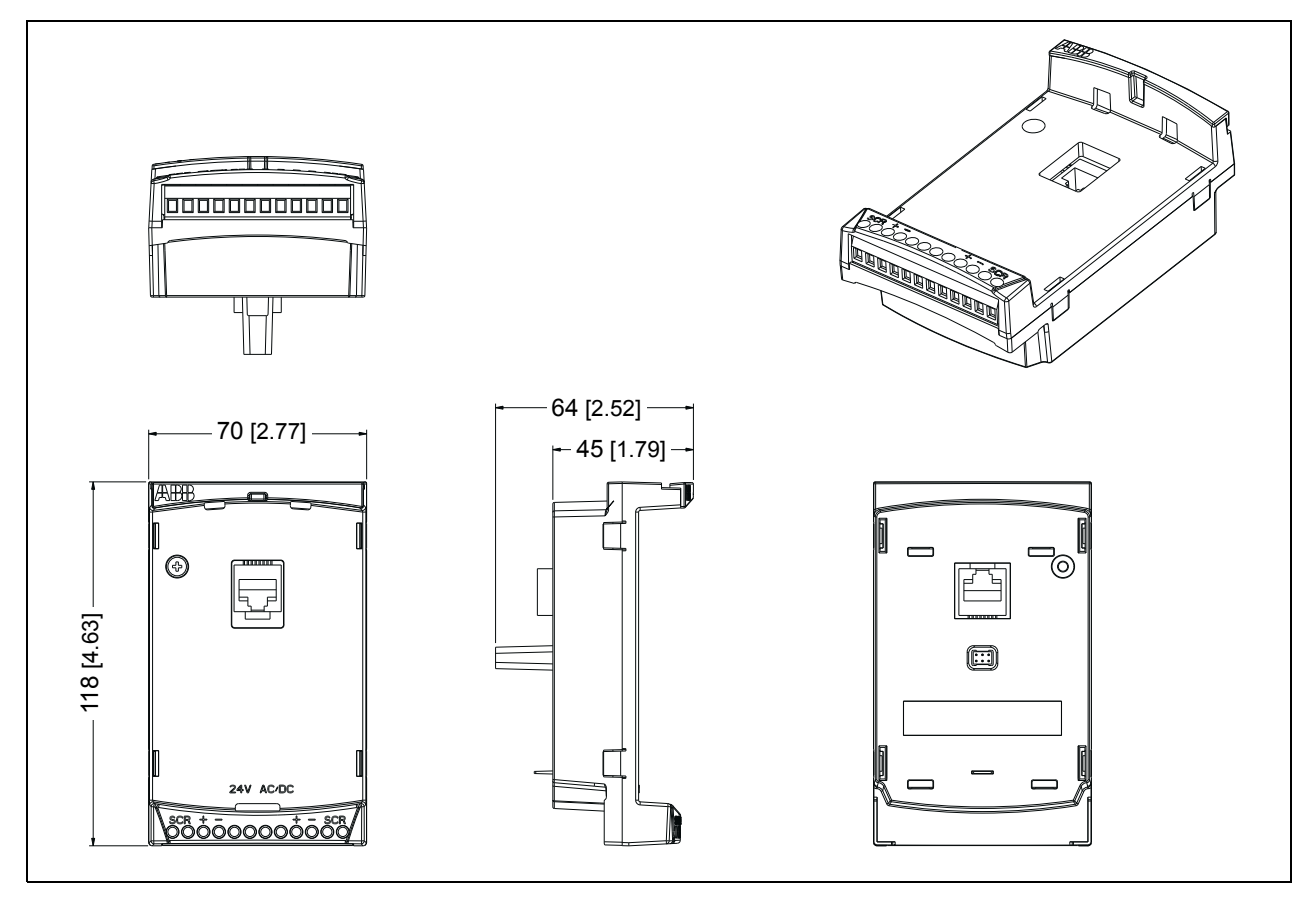

#### **Ogólna specyfikacja modułów rozszerzeń**

- Stopień ochrony obudowy: IP20
- Aprobata materiałowa UL/CSA.
- Przy użyciu z przemiennikami częstotliwości ACS355 , modułuy rozszerzeń spełniają wymagania EMC EN/IEC 61800-3:2004 dla kompatybilności elektromagnetrycznej oraz EN/IEC 61800-5-1:2005 dla wymagań bezpieczeństwa elektrycznego.

# **Moduł MTAC-01 interfejsu enkodera**

Patrz podręcznik *MTAC-01 pulse encoder interface module user's manual* (3AFE68591091 [English]) dostarczany z modułem.

# **Moduł wyjść przekaźnikowych MREL-01**

Patrz podręcznik *MREL-01 relay output extension module user's manual* (3AUA0000035957 [English]) dostarczany z modułem.
## **Moduł zasilania MPOW-01**

## **D** Opis

Moduł zasilania MPOW-01 jest używany w instalacjach gdzie wymagane jest aby obwody sterowania były zasilone podczas zaniku zasilania czy przerw spowodowanych pracami remontowymi. MPOW-01 zapewnia zasilanie dla panelu sterowania, modułu magistrali oraz Wej/Wyj.

**Uwaga: Jeżeli zostana zmienione nastawy parametrów przemiennka częstotliwości, podczas gdy przemiennik jest zasilany poprzez moduł MPOW-01, trzeba wymusić zapis parametrów poprzez zmianę wartości parametru** *[1607](#page-206-0) [PARAM SAVE](#page-206-1)* **na (1)** *[SAVE…](#page-206-2)***; w przeciwnym razie wszystkie zmienione nastawy zostana utracone**.

#### **Instalacja elektryczna**

#### **Okablowanie**

- Użyć ekranowanego kabla 0.5...1.5 mm<sup>2</sup> (20...16 AWG).
- Podłączyć kable sterowania zgodnie ze schematem przedstawionym poniżej w sekcji *[Opis przy](#page-396-0)łączy*. Moment dokręcajacy 0.8 N·m (7 lbf·in).

#### <span id="page-396-0"></span>**Opis przyłączy**

Schemat poniżej przedstawia przyłacza modułu MPOW-01 oraz jak moduł MPOW-01 podłączyć do zewnętrznego źródła zasilania i jak połączyć kilka takich modułów.

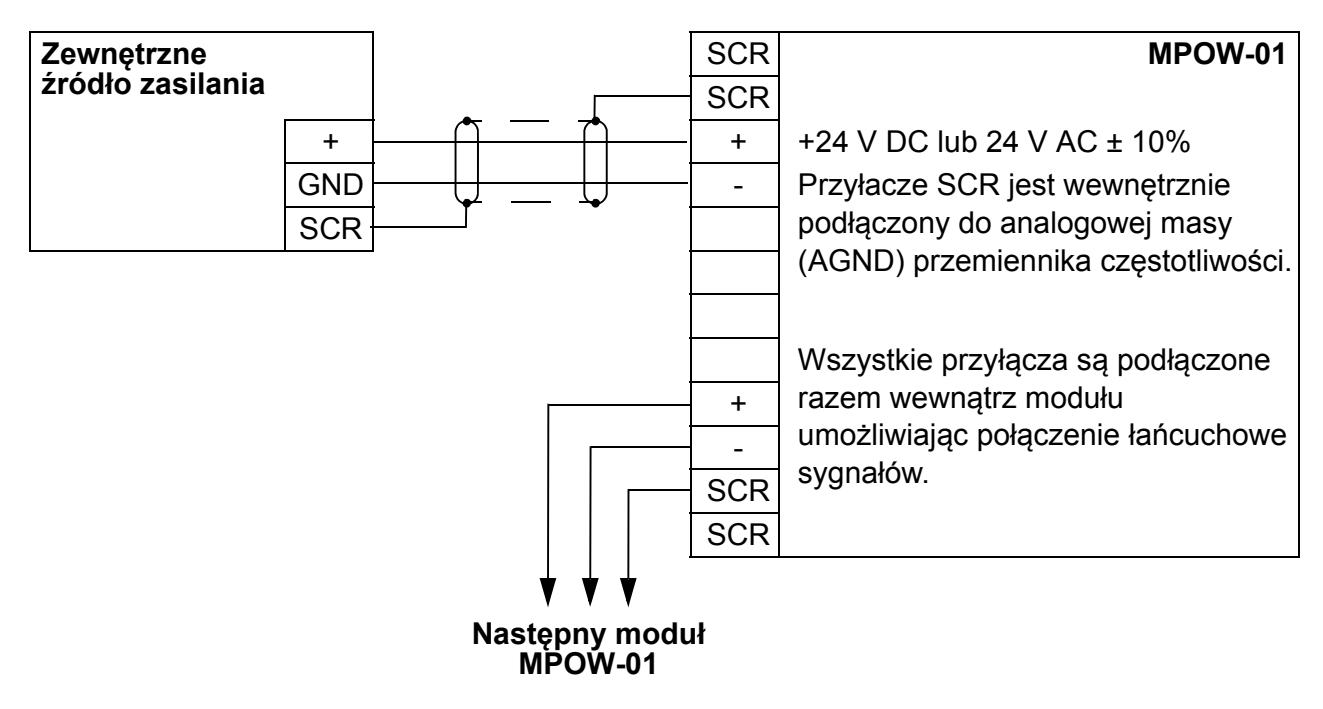

## **Dane techniczne**

#### **Specyfikacja**

- Napięcie wejściowe: +24 V DC lub 24 V AC ± 10%
- Maksymalne obciążenie 1200 mA rms
- Straty mocy przy maksymalnym obiążeniu 6 W
- Przewidywany czas pracy modułu MPOW-01 wynosi 50 000 godzin w określonych warunkach otoczenia pracy przemiennika częstotliwości (patrz sekcja *[Warunki otoczenia](#page-370-0)* na stronie *[371](#page-370-0)*).

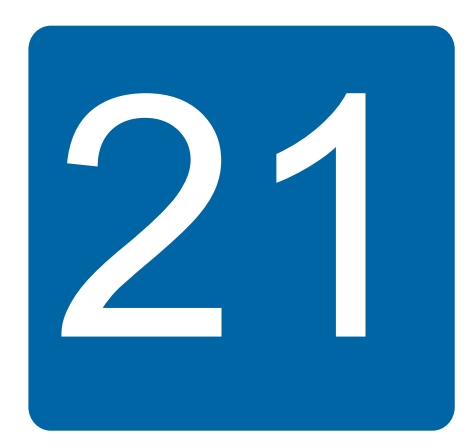

# **Dodatek: Safe torque off (STO)**

## **Co zawiera ten dodatek**

W dodatku tym opisano podstawowe informacje na temat funkcji Safe torque off (STO) dla ACS355. Dodatkowo zostały przedstawione cechy programowe oraz dane techniczne potrzebne do obliczeń bezpieczeństwa układu.

## **Podstawy**

Przemiennik częstotliwości realizuje funkcję Safe torque off (STO) według norm EN 61800-5-2; EN/ISO 13849-1:2006, IEC/EN 60204-1:1997; EN 61508:2002, EN 1037:1996, oraz IEC 62061:2005 (SILCL 3). Funkcja ta odpowiada niekontrolowanemu zatrzymaniu zgodnie z kategorią 0 dla IEC 60204-1.

Funkcja STO może być użyta tam, gdzie odcięcie zasilania jest wymagane do zapobieżenia niespodziewanemu uruchomieniu. Funkcja ta wyłącza/blokuje napięcie sterowania tranzystorów IGBT na wyjściu przemiennika częstotliwości, zapobiegając w ten sposób generowaniu napięcia na wyjściu, potrzebnego do sterowania silnikiem (patrz schemat na następnej stronie). Dzięki użyciu tej funkcji mogą być przeprowadzane, bez potrzeby odłaczenia zasilania, krótkotrwałe czynności (jak czyszczenie) i/lub prace obsługowe przeprowadzane na nieelektrycznych częściach urządzenia.

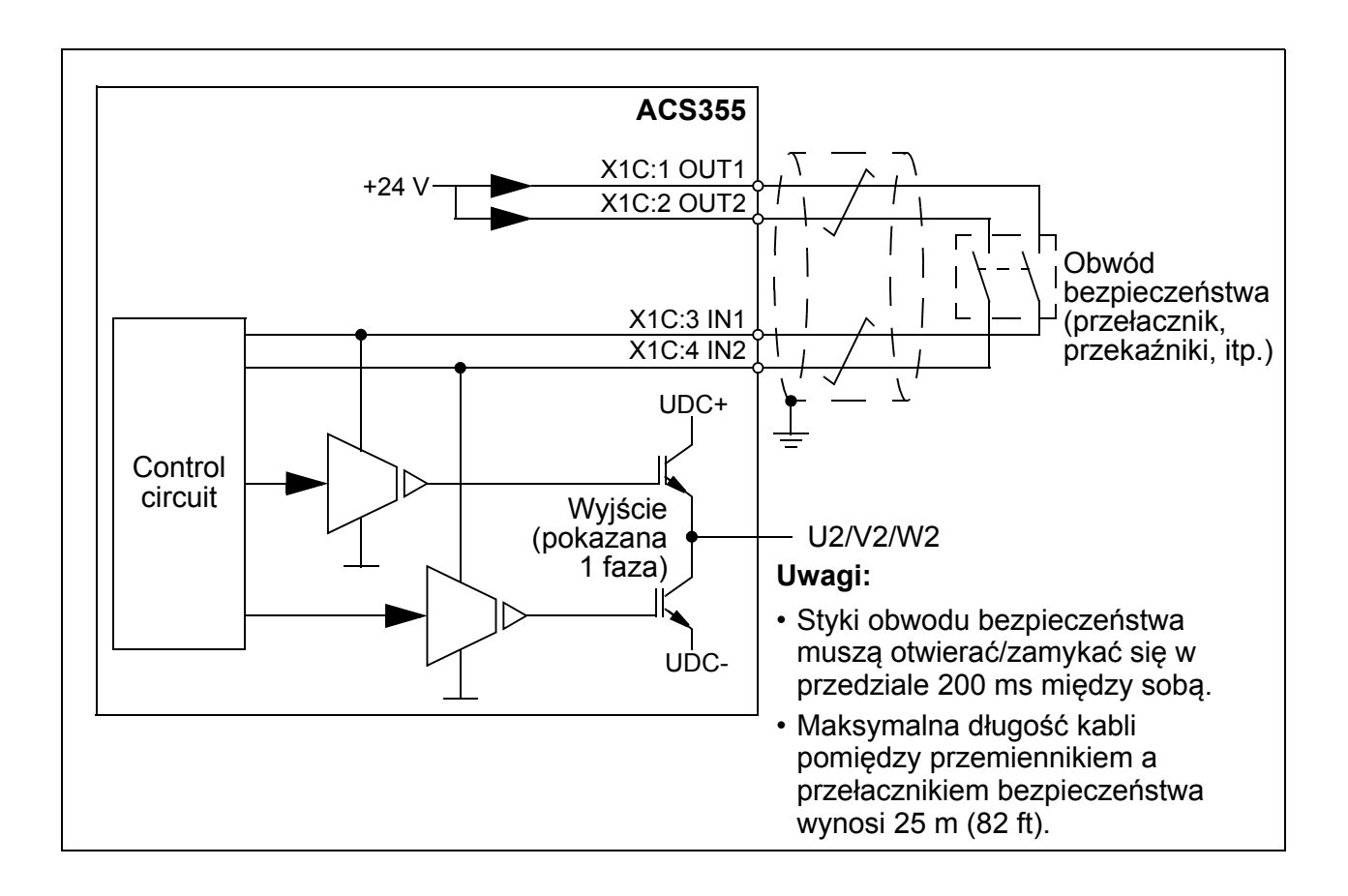

**OSTRZEŻENIE!** Funkcja STO nie odłącza napiecia zasilania i napięcia pomocniczego obwodów od przemiennika częstotliwości. Dlatego prace obsługowe wykonywane na częściach elektrycznych mogą być przeprowadzone tylko po odizolowaniu układu napędowego od głównego zasilania.

**Uwaga:** Nie zaleca się zatrzymywnie napędu przy użyciu STO. Jeżeli pracujący napęd jest zatrzymany przy użyciu tej funkcji, napęd wyłączy się samoczynnie i zatrzyma się wybiegiem. Jeżeli taki tryb zatrzymania jest nieakceptowalny, np. powoduje zagrożenie, napęd musi zostać zatrzymany przy użyciu właściwego trybu zatrzymania przed użyciem tej funkcji.

**Uwaga:** Napęd silników z magnesami trwałymi w przypadku uszkodzenia półprzewodników mocy IGBT: pomimo aktywacji funkcji STO, układ napędowy może wytworzyć moment wyrównujący który maksymalnie obróci wał silnika o 180/*p* stopni, gdzie *p* oznacza liczbe par biegunów.

## **Cechy programowe, nastawy i diagnostyka**

## **Działanie funkcji STO i diagnostyka**

Gdy oba wejścia STO są zasilone, funkcja STO jest w stanie czuwania i napęd pracuje normalnie. Jeżeli jedno z wejść STO zostanie pozbawione zasilania, funkcja STO uaktywnia się, napęd zatrzymuje się i niedostepny jest start. Start jest możliwy

tylko po zasileniu wejść STO, i wszelkie reakcje napędu zostały skasowane. Zachowanie napędu może zostać nastawione według tabeli poniżej.

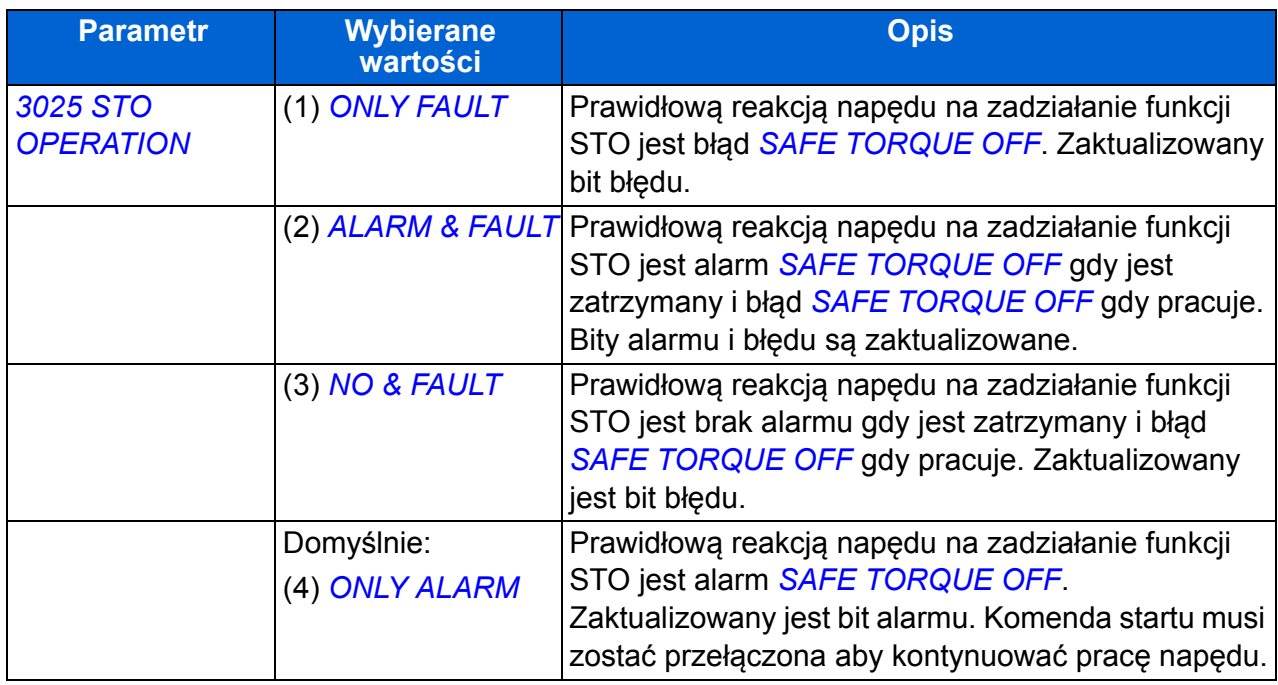

Jeżeli opóźnienie w zadziałaniu pomiędzy wejściami jest dłuższe lub tylko jedno z wejść STO jest niezasilone, zdarzenie to zawsze będzie brane za błąd (*[STO1 LOST](#page-347-3)* lub *[STO2 LOST](#page-347-5)*). Nie można zmienić tej reakcji. Pozbawienie zasilania tylko jednego wejścia STO nie jest uważane za normalną pracę ponieważ poziom bezpieczeństwa zostałby obniżony gdyby tylko jeden z kanałów/wejść był w użyciu.

## **Wskazania stanu STO**

Gdy oba wejścia STO są zasilone, funkcja STO jest w stanie czuwania i napęd pracuje normalnie. Gdy jedno lub oba wejścia STO są pozbawione zasilania, funkcja STO przechodzi w tryb bezpieczeństwa i wykonywana jest odpowiednia reakcja, zgodnie z tabela poniżej.

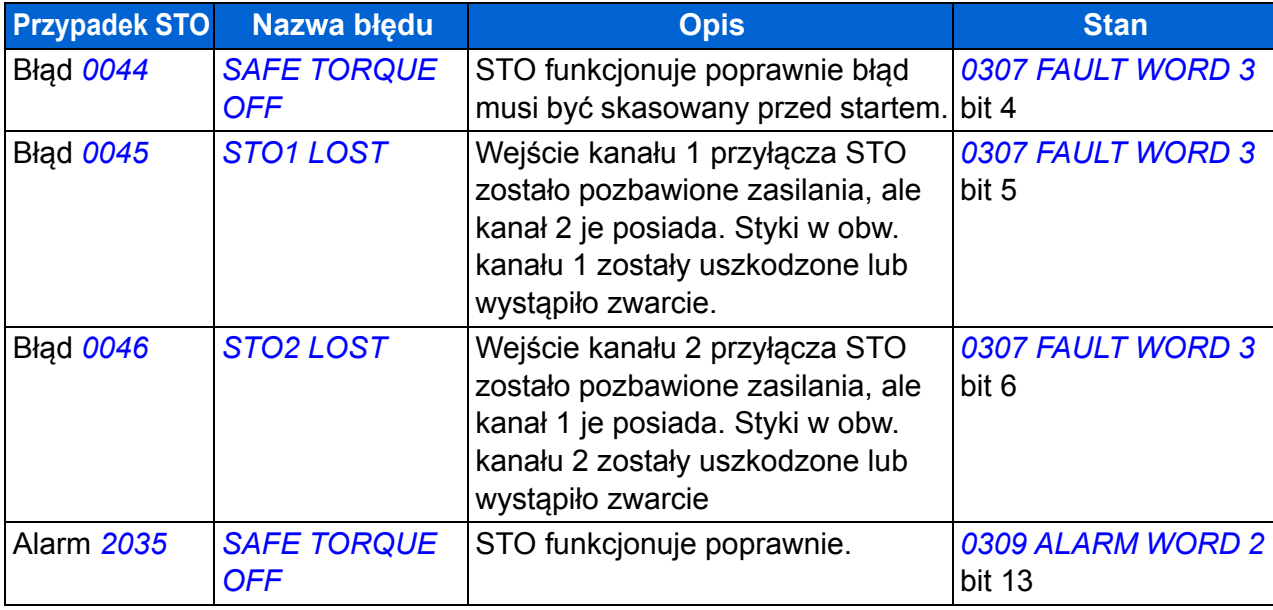

## **Aktywacja funkcji STO i symptomy opóźnień**

Opóźnienie aktywacji STO jest poniżej 1 ms. STO opóźnienie wskazania (czas od pozbawienia zasilania dowolnego wejścia STO do aktualizacji bitu stanu) wynosi 200 ms.

**Uwaga:** Jeżeli jakikolwiek kanał STO jest przełączony bardzo szybko, to może się zdarzyć że przemiennik wyłączy się samoczynnie przetężeniem lub zwarciem.

# **Instalacja**

Podłączyć kable jak na schemacie poniżej.

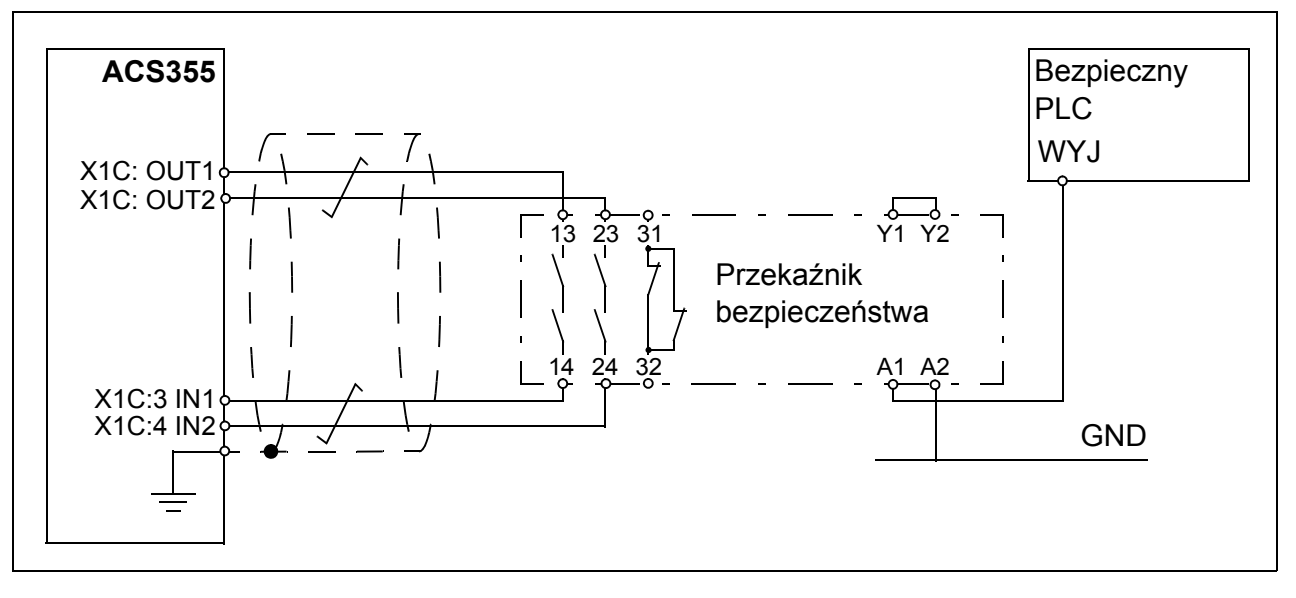

Wejścia STO mogą byc również zasilane z zewnętrznego źródła zasilania. Wymagany prąd dla każdego kanału STO wynosi maksymalnie 15 mA, wymagane napięcie zasilania 24 V DC +/-10%. Ujemne przyłącze zewnętrznego źródła zasilania musi być podłączone do analogowej masy (AGND) przemiennika.

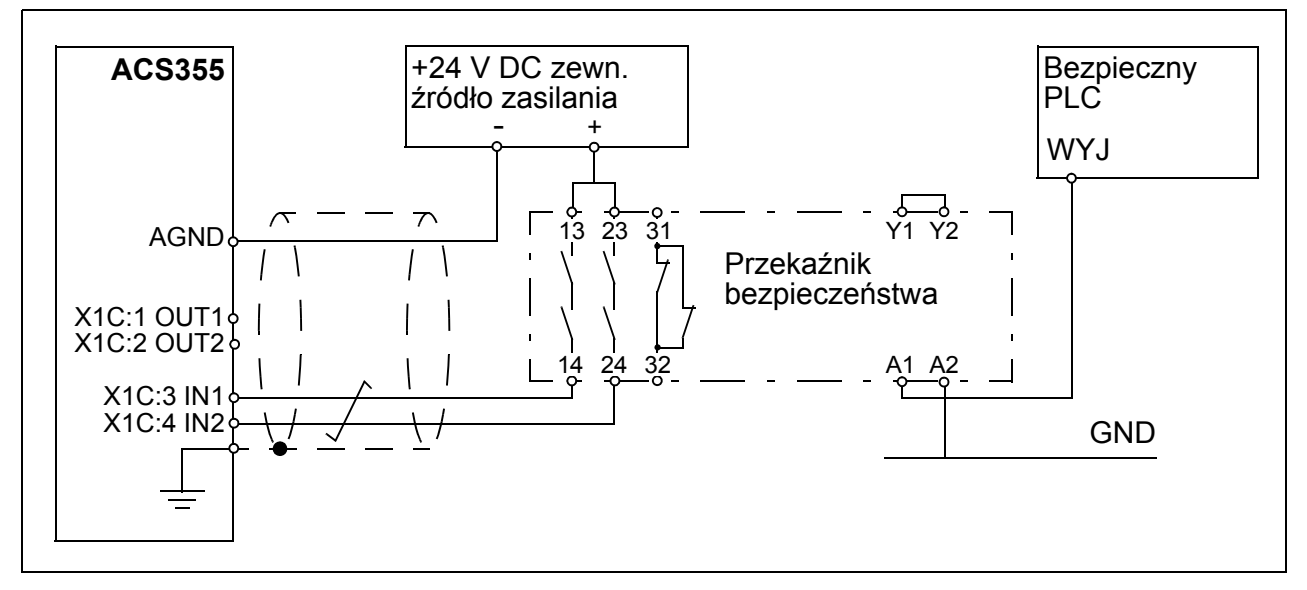

STO może być połaczone łańcuchowo: od przemiennia do przemiennika, tak więc kilka przemiennków może być podłączonych do jednego rozłącznika bezpieczeństwa. Jeżeli wyjścia STO (OUT1 i OUT2) są użyte do zasilania obwodu STO, maksymalnie do pięciu przemienników może być podłączonych. Liczba

przemienników zależy od obciążenia napięcia pomocniczego 24 V (Wej/Wyj, panel, użyta magistrala czy obwody STO; maks. 200 mA) przemiennika zasilającego obwód STO (patrz sekcja *Przyłą[cza sterowania](#page-368-0)* na stronie *[369](#page-368-0)*). Gdy używane jest zewnętrzne źródło zasilania, wszystkie masy analogowe (AGND) przemienników muszą być połączone łańcuchowo razem.

**Uwaga:** Połączenie łańcuchowe obniża całkowity poziom bezpieczeństwa, który musi być obliczony za każdym razem dla każdego układu.

## **Pierwsze uruchomienie**

Zawsze przetestować działanie i reakcje funkcji STO przed pierwszym uruchomieniem.

## **Dane techniczne**

**Elementy STO** 

#### **Typ przekaźnika bezpieczeństwa STO**

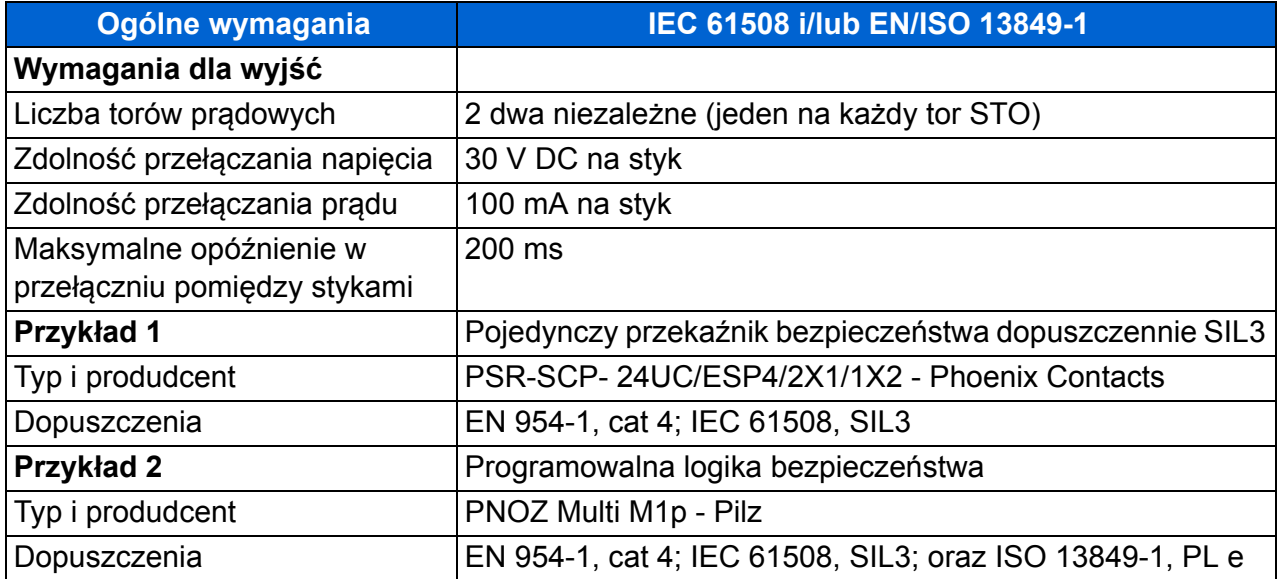

#### **Przyłącza STO**

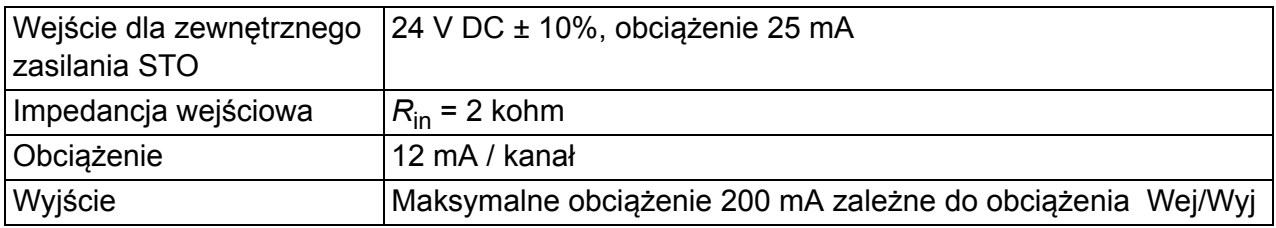

#### **Kable STO**

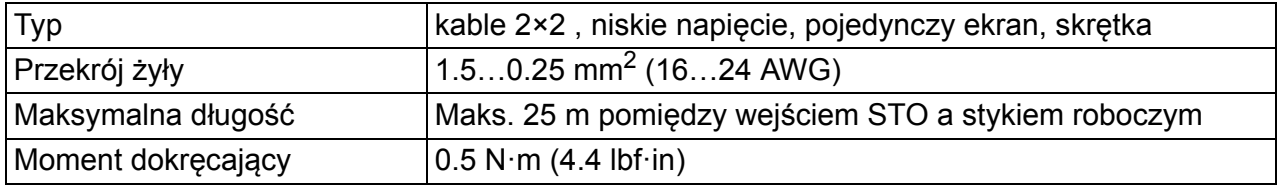

## **Dane powiązane ze standardami bezpieczeństwa**

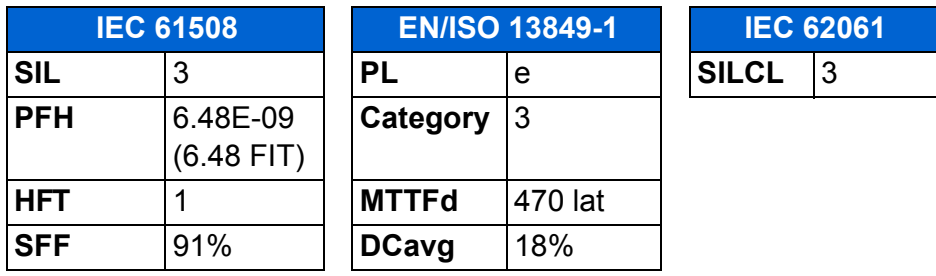

## **Skróty**

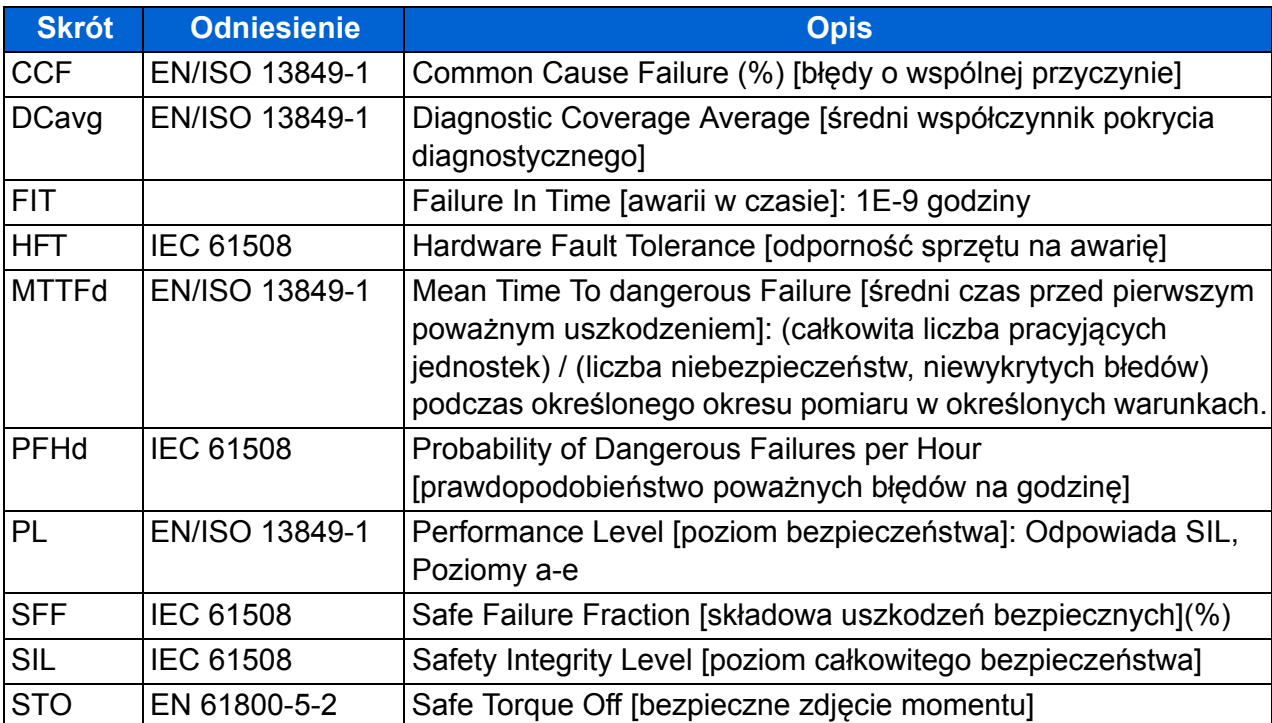

# **Obsługa**

Sprawdzić/przetestować działanie i rekację funkcji STO co roku.

# Dalsze informacje

## Zapytania o produkty i usługi

Wszelkie zapytania o produkt należy adresować do lokalnego przedstawiciela ABB, podając oznaczenie typu oraz numer seryjny danego urządzenia. Listę osób kontaktowych ABB w zakresie sprzedaży, wsparcia technicznego oraz serwisu można znaleźć nawigując do strony internetowej <www.abb.com/drives> i wybierając opcję "Sales, Support and Service network" (Sieć sprzedaży, wsparcia technicznego i serwisu).

#### Szkolenie w zakresie produktu

Informacje co do dostępnego szkolenia w zakresie produktów ABB można znaleźć nawigując do strony internetowej <www.abb.com/drives> i wybierając opcję *"Training courses"* (Szkolenia).

#### Uwagi użytkowników na temet podręczników i instrukcji obsługi ABB Drives

Uwagi na temat publikacji są mile widziane. Opinie takie można nam przekazywać ze strony internetowej [www.abb.com/drives](http://www.abb.com/drives) wybierając *"Document Library – Manuals feedback form (LV AC drives)"*.

#### Biblioteka dokumentacji dostępna w Internecie

Podręczniki i instrukcje obsługi publikowane przez ABB można znleźć w formacie PDF na stronie <www.abb.com/drives>wybierając opcję *"Document Library"*. Bibliotekę tę można przeglądać lub przeszukiwać przy zastosowanu kryteriów wyszukiwania takich jak kod dokumentu.

# Kontakt

#### **ABB Sp. z o.o. Oddział Aleksandrowie Łódzkim** ul. Placydowska 27 95-070 Aleksandrów Łódzki<br>tel.: 42 24 00 100 tel.: 42 24 00 100 fax: 42 29 93 340

**www.abb.pl**

#### **Oddział we Wrocławiu** ul. Bacciarellego 54

51-649 Wrocław tel.: 71 34 75 304 fax: 71 34 75 361

#### **Regionalne Biuro Sprzedaży w Katowicach**

ul. Uniwersytecka 13 40-007 Katowice<br>tel.: 32 79 09 tel.: 32 79 09 201 fax: 32 79 09 200

#### **Regionalne Biuro Sprzedaży w Poznaniu**

ul. Dziadoszańska 10 61-248 Poznań tel.: 61 63 66 000 fax: 61 66 88 020

#### **Regionalne Biuro Sprzedaży w Gdańsku**

ul. Wały Piastowskie 1 80-958 Gdańsk tel.: 58 30 74 469 fax: 58 30 74 672

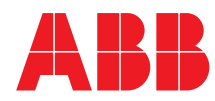